VLT® HVAC Drive Programmeerhandleiding **Danfoss** Manual

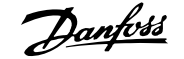

# **Inhoud**

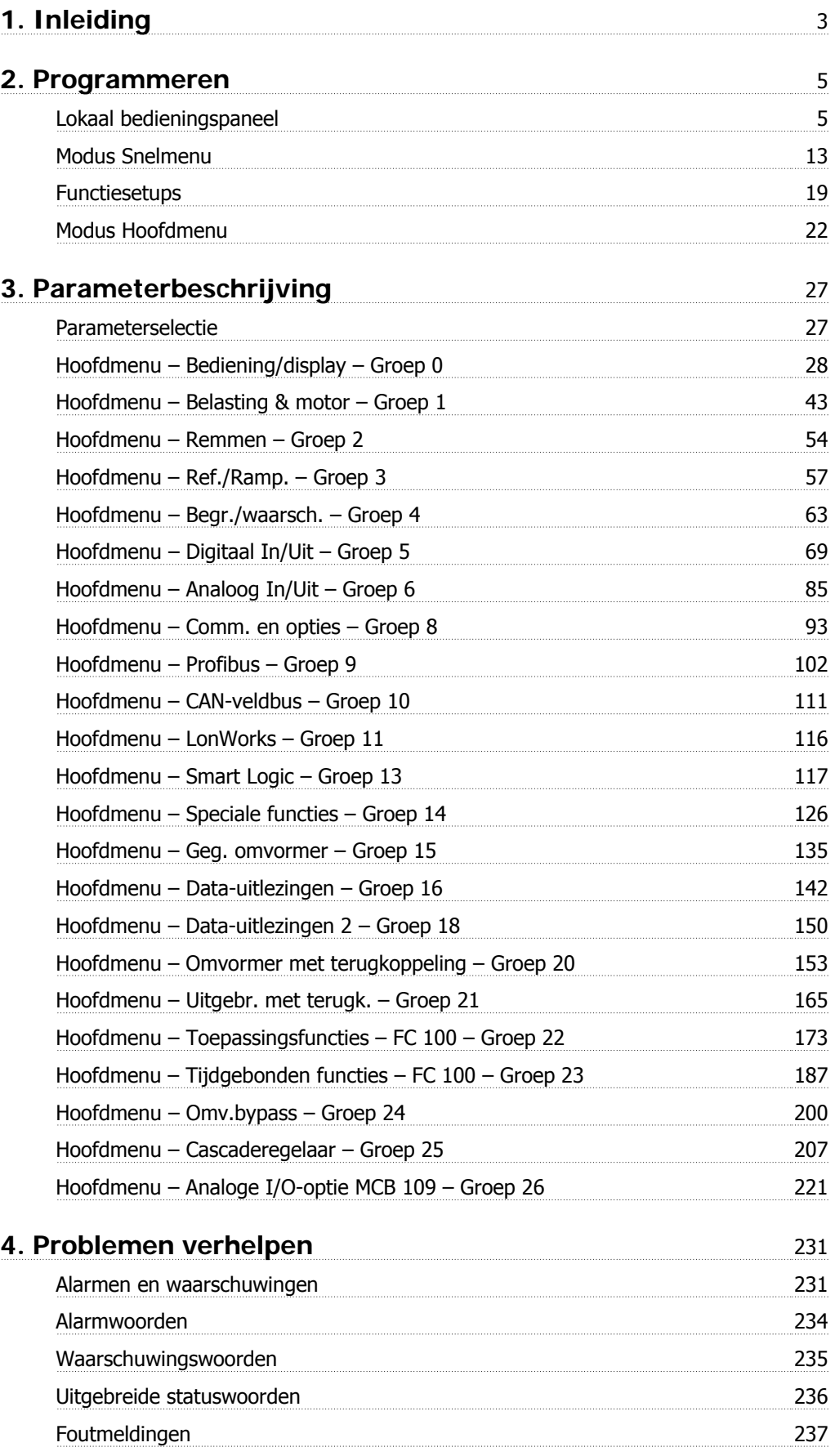

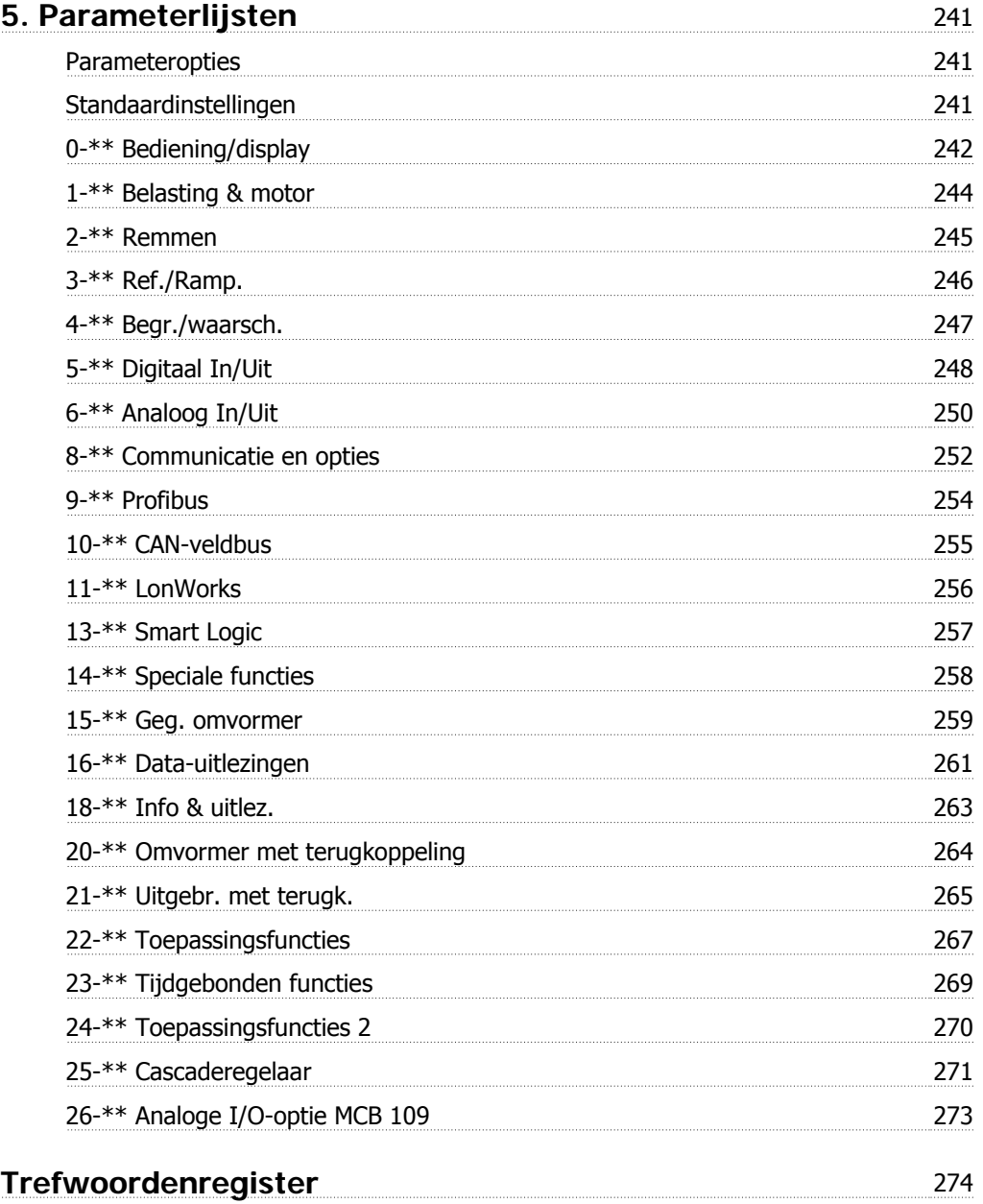

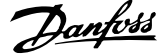

# **1. Inleiding**

# **VLT HVAC Drive FC 100-serie Programmeerhandleiding Softwareversie: 2.7.x**  $\epsilon$ V Deze Programmeerhandleiding kan gebruikt worden voor alle HVAC frequentieomvormers met softwareversie 2.7x. Het actuele softwareversienummer is uit te lezen via parameter 15-43.

# **2. Programmeren**

# **2.1. Lokaal bedieningspaneel**

# **2.1.1. Bediening van het grafische LCP (GLCP)**

Onderstaande instructies gelden voor het GLCP (LCP 102).

De functies van het GLCP zijn verdeeld in vier groepen:

- 1. Grafisch display met statusregels.
- 2. Menutoetsen en indicatielampjes (LED's) parameters wijzigen en schakelen tussen displayfuncties.
- 3. Navigatietoetsen en indicatielampjes (LED's).
- 4. Bedieningstoetsen en indicatielampjes (LED's).

#### **Grafisch display:**

Het LCD-display is voorzien van achtergrondverlichting en maximaal 6 alfanumerieke regels. Alle gegevens worden weergegeven op het LCP dat in de [Status]-modus maximaal vijf bedrijfsvariabelen kan weergeven.

#### **Displayregels:**

- a. **Statusregel:** statusmeldingen met pictogrammen en afbeeldingen.1
- b. **Regel 1-2:** regels met bedieningsinformatie over gegevens die door de gebruiker zijn gedefinieerd of geselecteerd. Er kan maximaal één nieuwe regel worden toegevoegd via de toets [Status].1
- c. **Statusregel:** statusmelding met tekst.1

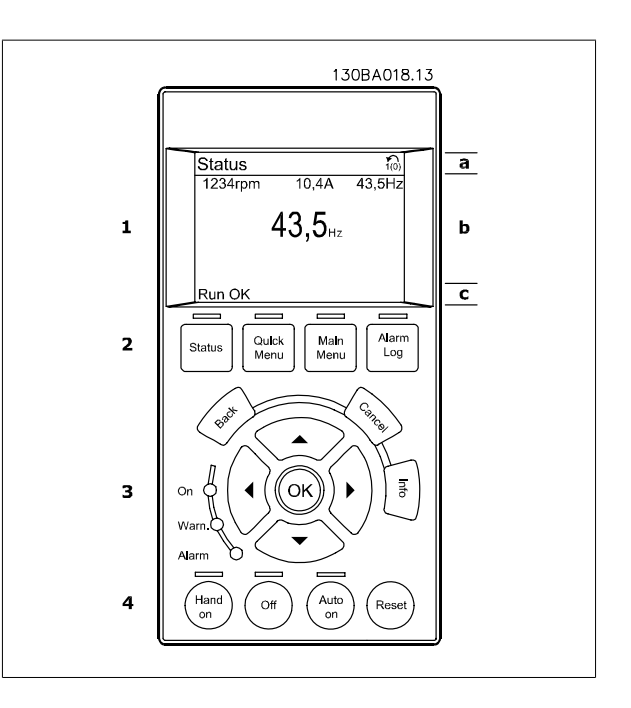

Het display bestaat uit 3 delen:

**Bovenste gedeelte** (a) toont de status in de statusmodus of maximaal 2 variabelen in een andere modus en in geval van een alarm/waarschuwing.

Het nummer van de actieve setup (geselecteerd als Actieve setup in par. 0-10) wordt weergegeven. Bij het programmeren van een andere setup dan de Actieve setup zal het nummer van de setup die wordt geprogrammeerd aan de rechterkant tussen haakjes worden weergegeven.

Het **middelste gedeelte** (b) toont maximaal 5 variabelen met bijbehorende eenheid, ongeacht de status. In geval van een alarm/waarschuwing wordt de waarschuwing weergegeven in plaats van de variabelen.

**2**

Schakelen tussen de drie verschillende statusuitlezingen is mogelijk door op de [Status]-toets te drukken. In elk statusscherm worden de bedrijfsvariabelen met een andere opmaak weergegeven – zie hierna.

Aan elk van de bedrijfsvariabelen kunnen diverse metingen worden gekoppeld. De te tonen waarden/metingen kunnen worden gedefinieerd via par. 0-20, 0-21, 0-22, 0-23 en 0-24. Via [Quick Menus], Q3 Functiesetups, Q3-1 Alg. instellingen en Q3-13 Displayinstellingen krijgt u toegang tot deze parameters.

Elke uitleesparameter voor een waarde/meting die is geselecteerd in par. 0-20 tot 0-24 wordt gekenmerkt door een eigen schaal en een aantal cijfers achter een eventueel decimaalteken. Bij grotere numerieke waarden worden minder cijfers weergegeven achter het decimaalteken. Bijv.: Uitlezing stroom

5,25 A; 15,2 A 105 A.

# **Statusdisplay I:**

Deze uitleesstatus is standaard actief na een start of initialisatie. Gebruik [Info] voor informatie over de waarde/meting die is gekoppeld aan de weergegeven bedrijfsvariabelen (1.1, 1.2, 1.3, 2 en 3). Zie de bedrijfsvariabelen die worden weergegeven in het afgebeelde scherm. 1.1, 1.2 en 1.3 staan klein weergegeven. 2 en 3 zijn groter weergegeven.

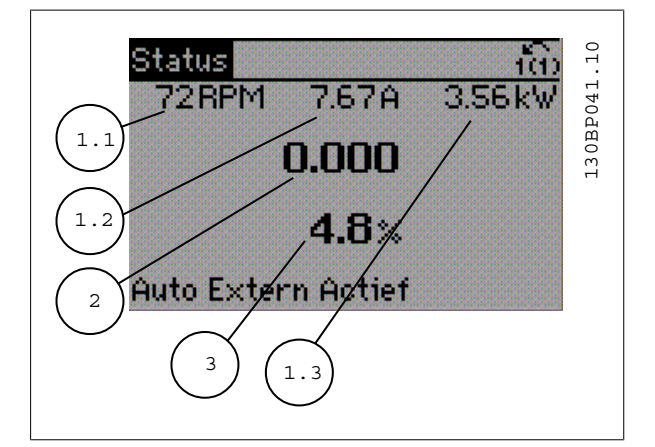

## **Statusdisplay II:**

Zie de bedrijfsvariabelen (1.1, 1.2, 1.3 en 2) die worden weergegeven in het afgebeelde scherm.

In het voorbeeld zijn Snelheid, Motorstroom, Motorvermogen en Frequentie als variabelen geselecteerd in de eerste en tweede regel. 1.1, 1.2 en 1.3 zijn klein weergegeven. 2 is groot weergegeven.

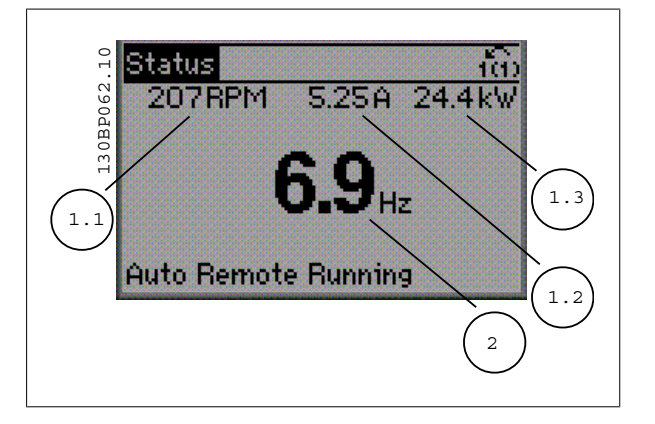

VLT® HVAC Drive Programmeerhandleiding *Danfold* 2. Programmeren

# **Statusdisplay III:**

In deze uitleesstatus worden de gebeurtenis en de actie van de Smart Logic Control weergegeven. Zie de sectie Smart Logic Control voor meer informatie.

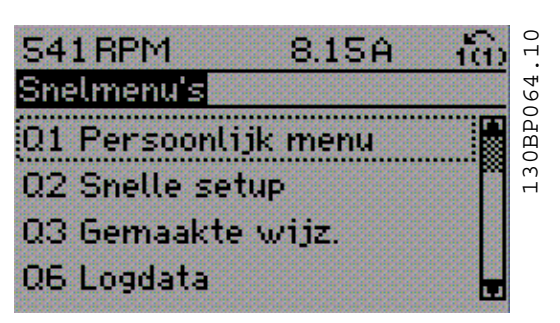

Het **onderste gedeelte** toont de status van de frequentieomvormer in de statusmodus.

#### **Aanpassing contrast display**

Druk op [Status] en [▲] om het display donkerder te maken. Druk op [Status] en [ $\Psi$ ] om het display helderder te maken.

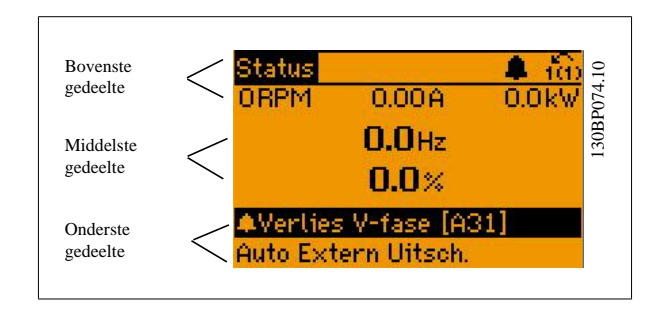

**Indicatielampjes (LED's):**

Als bepaalde drempelwaarden worden overschreden, gaan de alarm- en/of waarschuwings-LED's branden. Er verschijnen tevens een status- en alarmtekst op het bedieningspaneel.

De On-LED gaat branden wanneer de frequentieomvormer spanning van een netvoeding, DC-bus of externe 24 V-voeding krijgt. Tegelijkertijd is de achtergrondverlichting aan.

- Groene LED/On: geeft aan dat de besturingssectie werkt.
- Gele LED/Warn.: geeft een waarschuwing aan.
- Knipperende rode LED/Alarm: geeft een alarm aan.

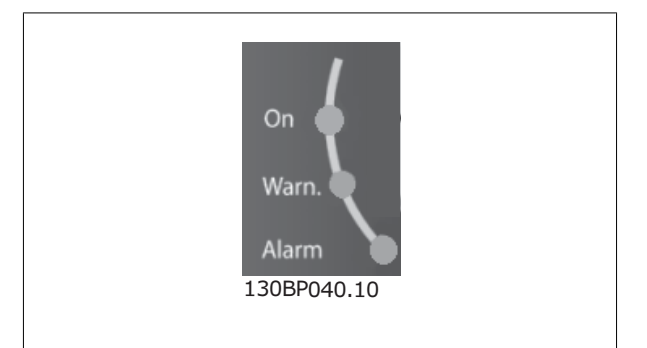

**GLCP-toetsen**

# **Menutoetsen**

De menutoetsen zijn ingedeeld op functie. De toetsen onder het display en de indicatielampjes dienen voor het instellen van de parameters en het selecteren van de displayweergave tijdens normaal bedrijf.

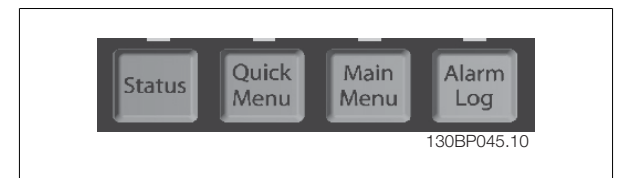

# **[Status]**

geeft de status weer van de frequentieomvormer en/of de motor. Via de [Status]-toets zijn 3 verschillende uitlezingen te selecteren:

5-regelige uitlezing, 4-regelige uitlezing of Smart Logic Control.

**[Status]** dient om de displaymodus te selecteren of om naar de displaymodus terug te schakelen vanuit de modi Snelmenu, Hoofdmenu of Alarm. De toets [Status] dient tevens om te schakelen tussen de enkele en dubbele uitleesmodi.

# **[Quick Menus]**

maakt een snelle setup van de frequentieomvormer mogelijk. **Hiermee kunnen de meestgebruikte HVAC-functies worden geprogrammeerd.**

Via [Quick Menus] hebt u toegang tot de volgende onderdelen:

- **Persoonlijk menu**
- **Snelle setup**
- **Functiesetups**
- **Gemaakte wijz.**
- **Logdata**

Functiesetups biedt een snelle en eenvoudige toegang tot alle parameters die nodig zijn voor de meeste HVAC-toepassingen, inclusief de meeste VAV en CAV toevoer- en retourventilatoren, koeltorenventilatoren, primaire, secundaire en condensaatpompen alsmede andere pomp-, ventilator- en compressortoepassingen. Daarnaast bevat het parameters om te bepalen welke variabelen op het LCP moeten worden getoond, parameters voor vooraf in te stellen snelheden, schaling van analoge referenties, 1- of multi-zone toepassingen met terugkoppeling en specifieke functies met betrekking tot ventilatoren, pompen en compressoren.

De parameters van het Snelmenu zijn direct toegankelijk, tenzij er via par. 0-60, 0-61, 0-65 of 0-66 een wachtwoord is ingesteld. Het is mogelijk om direct om te schakelen tussen Snelmenu en Hoofdmenu.

## **[Main Menu]**

dient om alle parameters te programmeren. De parameters van het hoofdmenu zijn direct toegankelijk, tenzij er via par. 0-60, 0-61, 0-65 of 0-66 een wachtwoord is ingesteld. Voor de meeste HVAC-toepassingen is het niet nodig om via het hoofdmenu parameters te selecteren. In plaats daarvan bieden Snelmenu, Snelle setup en Functiesetup de snelste en eenvoudigste manier om toegang te krijgen tot de benodigde specifieke parameters. Het is mogelijk om direct te schakelen tussen Hoofdmenu en Snelmenu.

De parametersnelkoppeling kan worden uitgevoerd door de **[Main Menu]**-toets gedurende 3 seconden in te drukken. De parametersnelkoppeling geeft directe toegang tot elke mogelijke parameter.

#### **[Alarm log]**

toont een overzicht van de laatste vijf alarmmeldingen (genummerd A1-A5). U kunt aanvullende gegevens over een alarm krijgen door via de pijltjestoetsen naar het alarmnummer te gaan en op [OK] te drukken. Er wordt informatie weergegeven over de toestand van uw frequentieomvormer net voordat de alarmmodus werd ingeschakeld.

De [Alarm log]-toets op het LCP geeft toegang tot zowel de Alarmlog als de Onderhoudslog.

#### **[Back]**

brengt u een stap of laag terug in de navigatiestructuur.

#### **[Cancel]**

annuleert uw laatste wijziging of commando, zolang het display niet is gewijzigd.

# **[Info]**

geeft informatie over een commando, parameter of functie in elk mogelijk scherm. Met [Info] kunt u zo nodig uitgebreide informatie weergeven. Verlaat de infomodus door op [Info], [Back] of [Cancel] te drukken.

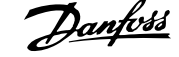

**2**

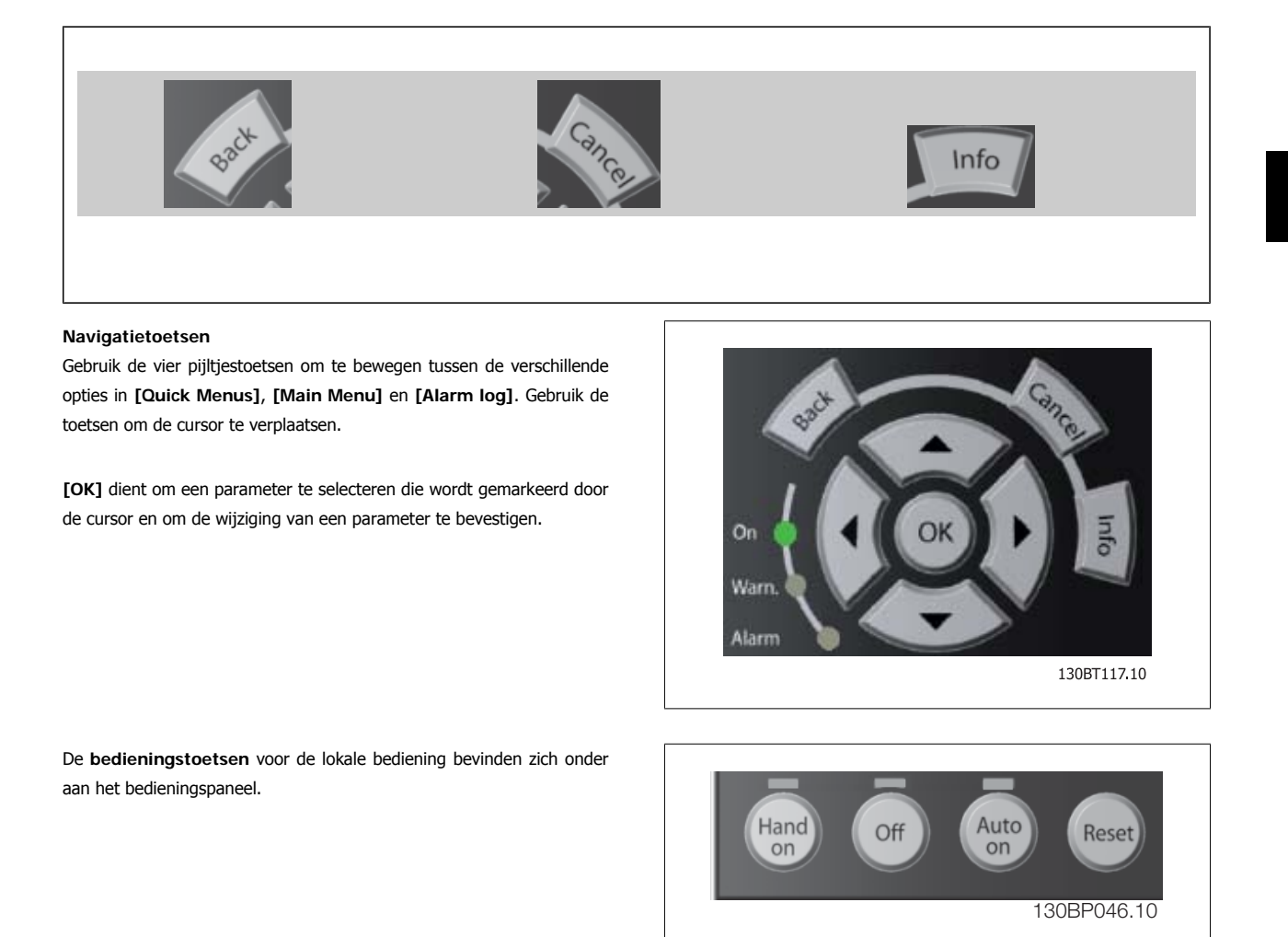

## **[Hand on]**

maakt het mogelijk om de frequentieomvormer via het GLCP te besturen. Met [Hand on] wordt ook de motor gestart, waarna het mogelijk is om de gegevens voor de motorsnelheid via de pijltjestoetsen in te stellen. De toets kan worden ingesteld als Ingesch. [1] of Uitgesch. [0] via par. 0-40 [Hand on]-toets op LCP.

De volgende stuursignalen zullen actief blijven wanneer [Hand on] wordt geactiveerd:

- [Hand on] [Off] [Auto on]
- Reset
- Vrijloop na stop, geïnverteerd

**NB!**

- Omkeren
- Setupselectie lsb Setupselectie msb
- Stopcommando via seriële communicatie
- Snelle stop
- DC-rem

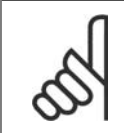

Externe stopsignalen die via stuursignalen of een seriële bus worden geactiveerd, zullen een 'start'-commando via het LCP onderdrukken.

#### **[Off]**

stopt de aangesloten motor. De toets kan worden ingesteld als *Ingesch*. [1] of *Uitgesch*. [0] via par. 0-41 [Off]-toets op LCP. Als er geen externe stopfunctie is geselecteerd en de toets [Off] inactief is, kan de motor worden gestopt door de netvoeding af te schakelen.

# **[Auto on]**

**2**

maakt het mogelijk om de frequentieomvormer te sturen via stuurklemmen en/of seriële communicatie. Als een startsignaal naar de stuurklemmen en/ of de bus wordt gestuurd, start de frequentieomvormer. De toets kan worden ingesteld als Ingesch. [1] of Uitgesch. [0] via par. 0-42 [Auto on]-toets op  $ICP$ 

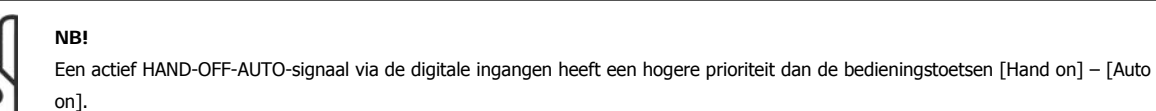

# **[Reset]**

dient om de frequentieomvormer na een alarm (trip) te resetten. De toets kan worden ingesteld als Ingesch. [1] of Uitgesch. [0] via par. 0-43 [Reset]toets op LCP.

De **parametersnelkoppeling** kan worden uitgevoerd door de [Main Menu]-toets gedurende 3 seconden in te drukken. De parametersnelkoppeling geeft directe toegang tot elke mogelijke parameter.

# **2.1.2. Bediening van het numerieke LCP (NLCP)**

Onderstaande instructies zijn van toepassing op het NLCP (LCP 101). De functies van het bedieningspaneel zijn verdeeld in vier groepen:

- 1. Numeriek display.
- 2. Menutoets en indicatielampjes (LED's) parameters wijzigen en schakelen tussen displayfuncties.
- 3. Navigatietoetsen en indicatielampjes (LED's).
- 4. Bedieningstoetsen en indicatielampjes (LED's).

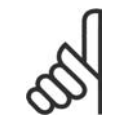

# **NB!**

Het kopiëren van parameters is niet mogelijk met het numerieke lokale bedieningspaneel (LCP 101).

## **Selecteer een van de volgende modi:**

**Statusmodus:** geeft de status aan van de frequentieomvormer of de motor.

Als zich een alarm voordoet, schakelt het NLCP automatisch naar de statusmodus.

Er kan een aantal alarmen worden weergegeven.

**Modus Snelle setup of Hoofdmenu:** geeft parameters en parameterinstellingen weer.

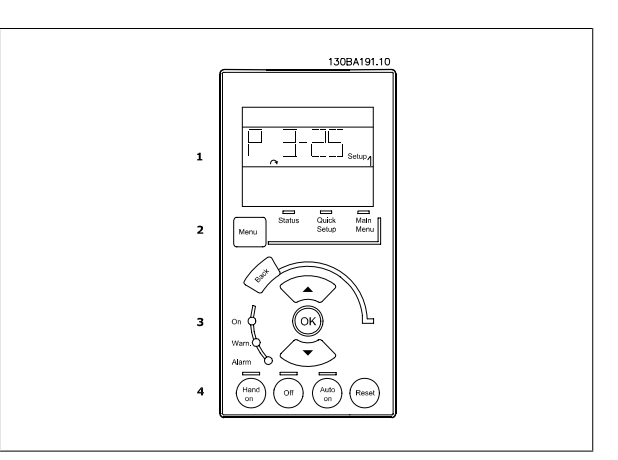

Afbeelding 2.1: Numeriek LCP (NLCP)

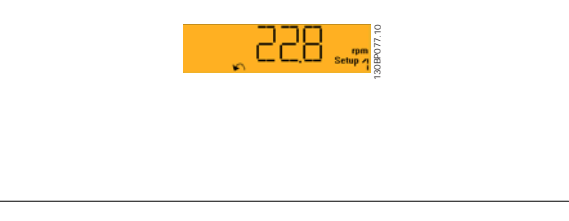

Afbeelding 2.2: Voorbeeld van statusdisplay

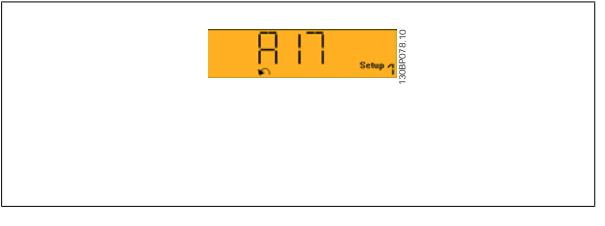

Afbeelding 2.3: Voorbeeld van alarmdisplay

## **Indicatielampjes (LED's):**

- Groene LED/On: geeft aan of de besturingssectie is ingeschakeld.
- Gele LED/Warn.: geeft een waarschuwing aan.
- Knipperende rode LED/Alarm: geeft een alarm aan.

# **Menutoets**

**[Menu]** geeft toegang tot de volgende modi:

- **Status**
- Snelle setup
- Hoofdmenu

**[Main Menu]** dient om alle parameters te kunnen programmeren.

De parameters zijn direct toegankelijk, tenzij er via par. 0-60, 0-61, 0-65 of 0-66 een wachtwoord is ingesteld.

**Snelle setup** dient om de frequentieomvormer in te stellen op basis van de belangrijkste parameters.

De parameterwaarden kunnen met de pijltjestoetsen omhoog/omlaag worden gewijzigd wanneer de waarde knippert.

Selecteer het hoofdmenu door een aantal keren op de [Menu]-toets te drukken totdat het indicatielampje boven Main Menu brandt.

Selecteer de parametergroep [xx-\_\_] en druk op [OK].

Selecteer de parameter [\_\_-xx] en druk op [OK].

Selecteer het arraynummer en druk op [OK] als de parameter een arrayparameter is.

Selecteer de gewenste gegevenswaarde en druk op [OK].

Gebruik de **navigatietoets [Back]** om een stap terug te gaan.

De toetsen voor de lokale bediening bevinden zich onder aan het bedie-

De pijltjestoetsen [**V**] [▲] dienen om te wisselen tussen parametergroepen en parameters, en te bewegen binnen parameters. **[OK]** dient om een parameter te selecteren die wordt gemarkeerd door de cursor en om de wijziging van een parameter te bevestigen.

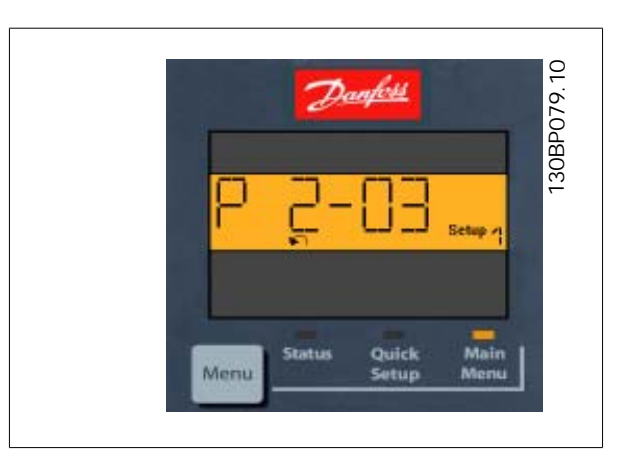

Afbeelding 2.4: Displayvoorbeeld

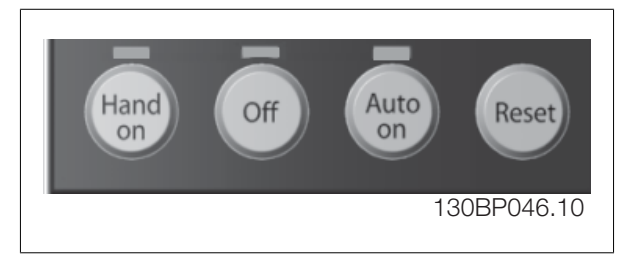

Afbeelding 2.5: Bedieningstoetsen van het numerieke LCP (NLCP)

**[Hand on]** maakt het mogelijk om de frequentieomvormer via het LCP te besturen. [Hand on] start ook de motor, waarna het mogelijk is om de gegevens voor de motorsnelheid in te stellen via de pijltjestoetsen. De toets kan worden ingesteld als Ingesch. [1] of Uitgesch. [0] via par. 0-40 [Hand on]-toets op LCP.

Externe stopsignalen die via stuursignalen of een seriële bus worden geactiveerd, zullen een 'start'-commando via het LCP onderdrukken. De volgende stuursignalen zullen actief blijven wanneer [Hand on] wordt geactiveerd:

- $[Hand on] [Off] [Auto on]$
- Reset

**Bedieningstoetsen**

ningspaneel.

• Vrijloop na stop, geïnverteerd

- Omkeren
- Setupselectie lsb Setupselectie msb
- Stopcommando via seriële communicatie
- Snelle stop
- DC-rem

**[Off]** stopt de aangesloten motor. De toets kan worden ingesteld als Ingesch. [1] of Uitgesch. [0] via par. 0-41 [Off]-toets op LCP. Als er geen externe stopfunctie is geselecteerd en de toets [Off] inactief is, kan de motor worden gestopt door de netspanning af te schakelen.

**[Auto on]** maakt het mogelijk om de frequentieomvormer te besturen via stuurklemmen en/of seriële communicatie. Als een startsignaal naar de stuurklemmen en/of de bus wordt gestuurd, start de frequentieomvormer. De toets kan worden ingesteld als Ingesch. [1] of Uitgesch. [0] via par. 0-42 [Auto on]-toets op LCP.

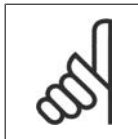

**NB!**

Een actief HAND-OFF-AUTO-signaal via de digitale ingangen heeft een hogere prioriteit dan de bedieningstoetsen [Hand on] en [Auto on].

[Reset] dient om de frequentieomvormer na een alarm (trip) te resetten. De toets kan worden ingesteld als *Ingesch*. [1] of *Uitgesch*. [0] via par. 0-43 [Reset]-toets op LCP.

# **2.1.3. Snel overzetten van parameterinstellingen naar andere frequentieomvormers**

Wanneer de setup van een frequentieomvormer voltooid is, kunt u de gegevens het beste opslaan in het LCP of op een pc met behulp van de MCT 10 setup-software.

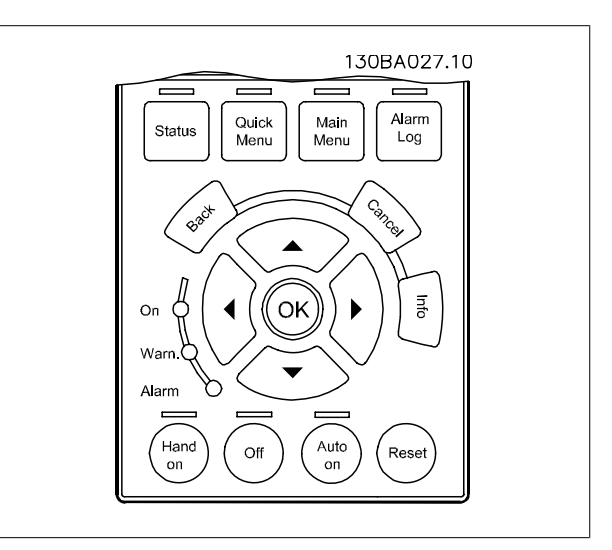

#### **Gegevensopslag in het LCP:**

- 1. Ga naar par. 0-50 LCP kopiëren.
- 2. Druk op de [OK]-toets.
- 3. Selecteer 'Alles naar LCP'.
- 4. Druk op de [OK]-toets.

Alle parameterinstellingen worden nu opgeslagen in het LCP, wat wordt aangegeven in de voortgangsbalk. Druk op [OK] als 100% is bereikt.

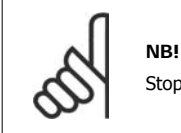

Stop de motor vóór u deze handeling uitvoert.

U kunt het LCP nu aansluiten op een andere frequentieomvormer en de parameterinstellingen naar die frequentieomvormer kopiëren.

**2**

# **Gegevensoverdracht van LCP naar frequentieomvormer:**

- 1. Ga naar par. 0-50 LCP kopiëren.
- 2. Druk op de [OK]-toets.
- 3. Selecteer 'Alles vanaf LCP'.
- 4. Druk op de [OK]-toets.

De parameterinstellingen die in het LCP zijn opgeslagen, worden nu gekopieerd naar de frequentieomvormer, wat wordt aangegeven in de voortgangsbalk. Druk op [OK] als 100% is bereikt.

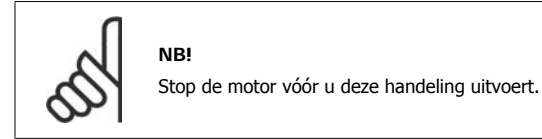

# **2.1.4. Parametersetup**

De frequentieomvormer kan voor allerlei verschillende toepassingen worden gebruikt en beschikt daarom over een aanzienlijk aantal parameters. De serie frequentieomvormers biedt een keuze tussen twee programmeermodi: Snelmenu en Hoofdmenu.

Het tweede menu biedt toegang tot alle parameters. Het eerste menu leidt de gebruiker door de parameters die het mogelijk maken om **de meeste HVAC-toepassingen te programmeren**.

Ongeacht de programmeermodus waarin het apparaat zich bevindt, zal de wijziging van een parameter zowel in de modus Hoofdmenu als in de modus Snelmenu zichtbaar zijn.

# **2.1.5. Modus Snelmenu**

#### **Parametergegevens**

Het grafisch display (GLCP) biedt toegang tot alle parameters die worden vermeld onder het Snelmenu. Het numerieke display (NLCP) biedt enkel toegang tot de parameters van de Snelle setup. Volg onderstaande procedure om parameterinstellingen in te voeren of te wijzigen met behulp van de [Quick Menus]-toets.

- 1. Druk op de [Quick Menus]-toets.
- 2. Gebruik de toetsen [▲] en [▼] om naar de te wijzigen parameter te gaan.
- 3. Druk op [OK].
- 4. Gebruik de toetsen [▲] en [▼] om de juiste parameterinstelling te selecteren.
- 5. Druk op [OK].
- 6. Gebruik de toetsen [◀] en [▶] om naar een ander cijfer binnen de parameterinstelling te gaan.
- 7. Het gemarkeerde gebied geeft aan welk cijfer is geselecteerd voor wijziging.
- 8. Druk op de toets [Cancel] om de wijziging ongedaan te maken of druk op de toets [OK] om de wijziging te bevestigen en de nieuwe instelling op te slaan.

#### **Voorbeeld van het wijzigen van een parameterinstelling**

Stel dat par. 22-60 Functie Defecte band is ingesteld op Uit. U wilt de bewakingsfunctie voor de ventilatorband – wel of niet defect – echter inschakelen. Volg hiervoor onderstaande procedure:

- 1. Druk op de [Quick Menus]-toets.
- 2. Selecteer *Functiesetups* met behulp van de toets [▼].
- 3. Druk op [OK].
- 4. Selecteer Toepassingsinst. met behulp van de toets [▼].
- 5. Druk op [OK].
- 6. Druk opnieuw op [OK] om Vent. functies te selecteren.
- 7. Selecteer Functie Defecte band door op [OK] te drukken.
- 8. Gebruik de toets [▼] om *Uitsch*. [2] te selecteren en druk op [OK] om de nieuwe instelling te bevestigen.

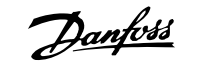

De frequentieomvormer zal nu uitschakelen (trip) wanneer een defecte ventilatorband wordt gedetecteerd.

Selecteer Persoonlijk menu om alleen de parameters weer te geven die eerder zijn geselecteerd en geprogrammeerd als persoonlijke parameters. De OEM van de luchtbehandelingskast (LBK) of pomp kan deze parameters bijvoorbeeld bij de inbedrijfstelling in de fabriek al hebben geprogrammeerd in het Persoonlijk menu om de inbedrijfstelling/fijnafstelling ter plaatse eenvoudiger te maken. Deze parameters zijn ingesteld via par. 0-25 Persoonlijk menu. Er kunnen maximaal 20 parameters worden geprogrammeerd via dit menu.

Als par. 5-12 Klem 27 digitale ingang is ingesteld op Niet in bedrijf is voor klem 27 geen aansluiting naar +24 V nodig om starten mogelijk te maken. Als par. 5-12 Klem 27 digitale ingang is ingesteld op Vrijloop geïnv. (standaardinstelling) is een aansluiting naar +24 V nodig om starten mogelijk te maken.

Selecteer Gemaakte wijz. voor informatie over:

- de laatste 10 wijzigingen. Gebruik de navigatietoetsen omhoog/omlaag om door de laatste 10 gewijzigde parameters te schuiven.
- de wijzigingen die sinds de standaardinstelling zijn gemaakt.

Selecteer Logdata voor informatie over de uitlezingen in de displayregel. De informatie wordt als grafiek weergegeven. Het is alleen mogelijk om de ingestelde displayparameters in par. 0-20 en 0-24 te bekijken. Er kunnen maximaal 120 voorbeelden in het geheugen worden opgeslagen voor later gebruik.

#### **Efficiënte parametersetup voor HVAC-toepassingen**

Via **[Quick Menus]** kunnen de parameters voor de meeste HVAC-toepassingen op eenvoudige wijze worden ingesteld.

Als u op [Quick Menus] drukt, worden de diverse functies van het snelmenu weergegeven. Zie ook afbeelding 6.1 hieronder en tabel Q3-1 tot Q3-4 in onderstaande sectie Functiesetups.

#### **Voorbeeld van het gebruik van de optie Snelle setup**

Stel dat u de uitlooptijd wilt instellen op 100 seconden!

- 1. Selecteer Snelle setup. De eerste parameter van de snelle setup, par. 0-01 Taal, wordt weergegeven.
- 2. Druk herhaaldelijk op toets [▼] om par. 3-42 Ramp 1 uitlooptijd (met standaardwaarde 20 s) te selecteren.
- 3. Druk op [OK].
- 4. Gebruik de toets [◀] om het derde cijfer voor het decimaalteken te markeren.
- 5. Wijzig '0' in '1' met behulp van de toets [▲].
- 6. Gebruik de toets [▶] om het cijfer '2' te markeren.
- 7. Wijzig '2' in '0' met behulp van de toets [▼].
- 8. Druk op [OK].

**NB!**

De nieuwe uitlooptijd is nu ingesteld op 100 seconden.

Het wordt aangeraden om de setup in de aangegeven volgorde uit te voeren.

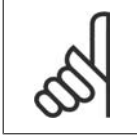

Een volledige beschrijving van de functie vindt u in de betreffende parametersecties van deze handleiding.

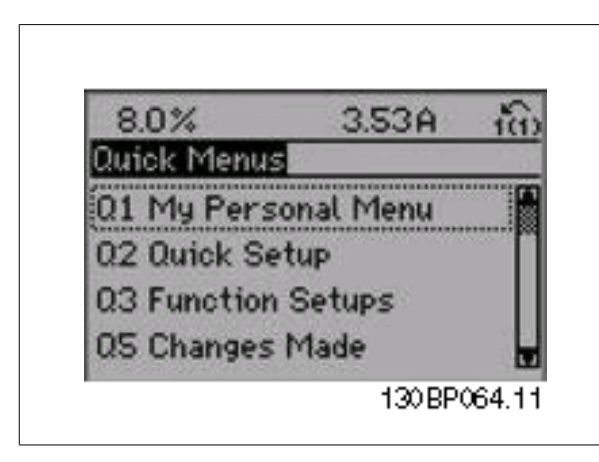

Afbeelding 2.6: Overzicht snelmenu

De optie Snelle setup geeft toegang tot de 13 belangrijkste parameters voor de setup van de frequentieomvormer. Na het programmeren is de frequentieomvormer in de meeste gevallen bedrijfsklaar. De 13 (zie voetnoot) parameters van de Snelle setup worden in onderstaande tabel vermeld. Een volledige beschrijving van de functie vindt u in de betreffende parametersecties van deze handleiding.

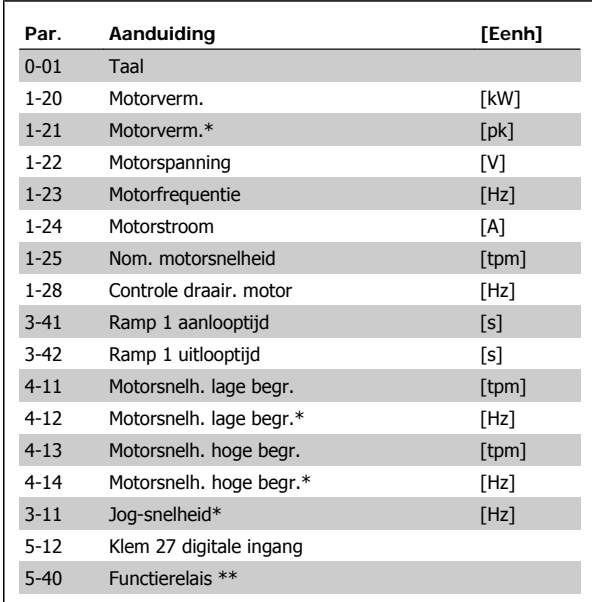

Tabel 2.1: Parameters Snelle setup

\*De weergave op het display hangt af van de geselecteerde waarde in parameter 0-02 en 0-03. De standaardinstelling van parameter 0-02 en 0-03 hangt af van de geografische regio waarin de frequentieomvormer is geleverd, maar deze kan indien nodig worden gewijzigd.

\*\* Par. 5-40 Functierelais is een array, waarbij u Relais 1 [0] of Relais 2 [1] kunt selecteren. De standaardinstelling is Relais 1 [0] met de standaardfunctie Alarm [9].

Zie de parameterbeschrijving verderop in dit hoofdstuk, onder Functiesetups.

Zie VLT<sup>®</sup> HVAC Drive Programmeerhandleiding, MG.11.Cx.yy voor uitgebreide informatie over instellingen en programmering.

- $x =$  versienummer
- $y =$  taalcode

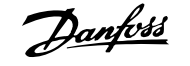

# **Parameterbeschrijving voor de Snelle setup:**

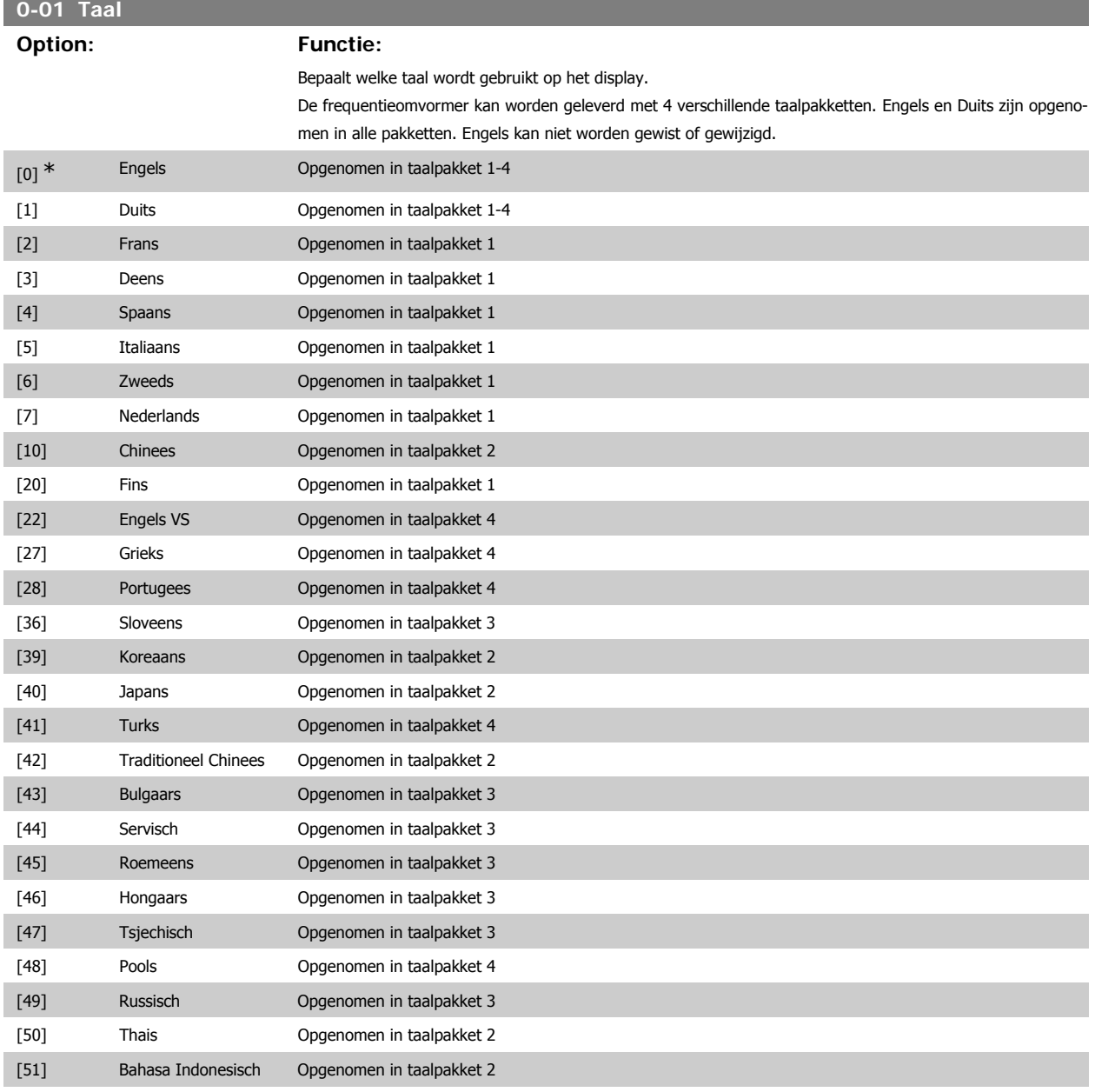

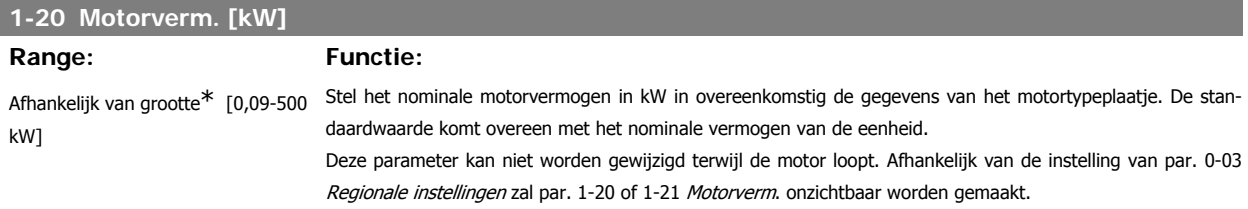

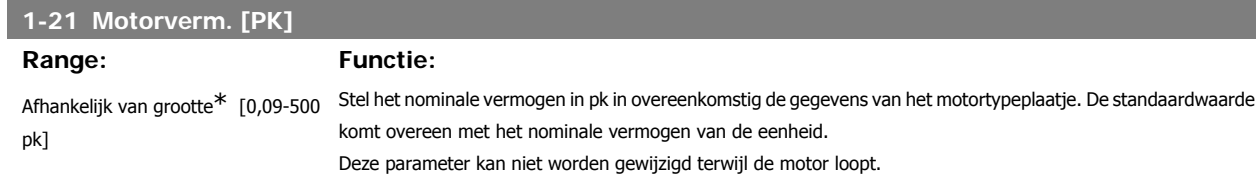

**2**

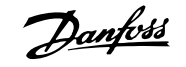

**2**

Afhankelijk van de instelling van par. 0-03 Regionale instellingen zal par. 1-20 of 1-21 Motorverm. onzichtbaar worden gemaakt.

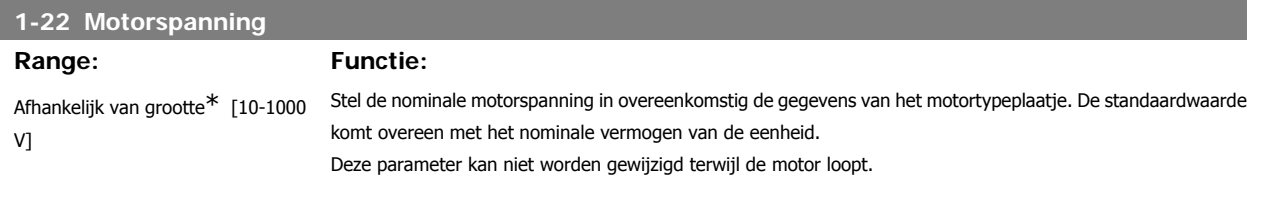

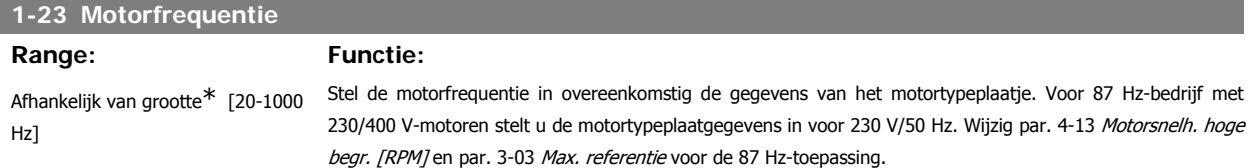

Deze parameter kan niet worden gewijzigd terwijl de motor loopt.

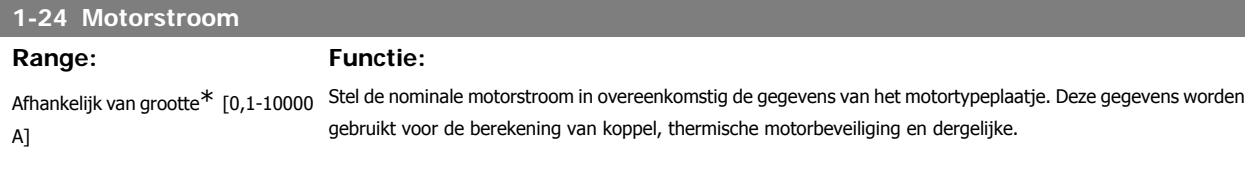

Deze parameter kan niet worden gewijzigd terwijl de motor loopt.

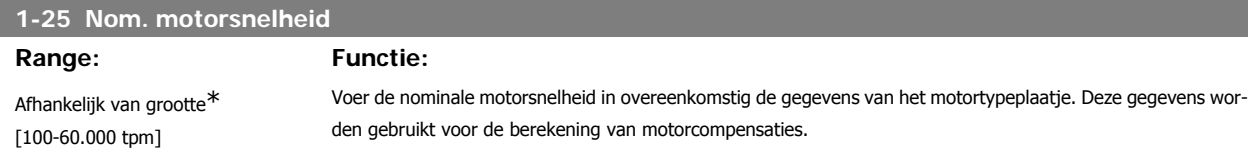

Deze parameter kan niet worden gewijzigd terwijl de motor loopt.

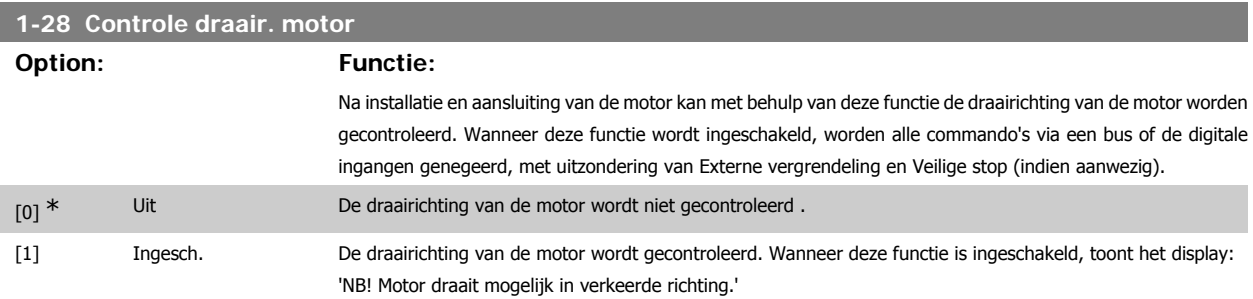

Wanneer u op [OK], [Back] of [Cancel] drukt, verdwijnt deze melding en verschijnt er een nieuwe melding: 'Druk op [Hand on] om motor te starten. Druk op [Cancel] om te annuleren.' Wanneer u op [Hand on] drukt, wordt de motor bij 5 Hz in de voorwaartse richting gestart en toont het display: 'Motor is actief. Controleer de draairichting van de motor.' Druk op [Off] om de motor te stoppen.' Wanneer u op [Off] drukt, wordt de motor gestopt en wordt de parameter Controle draair. motor gereset. Als de draairichting van de motor verkeerd is, moeten twee fasen van de motorkabel worden verwisseld. Belangrijk:

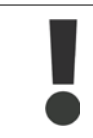

Schakel de netspanning af alvorens de fasen van de motorkabel te verwisselen.

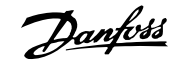

# **3-11 Jog-snelh. [Hz]**

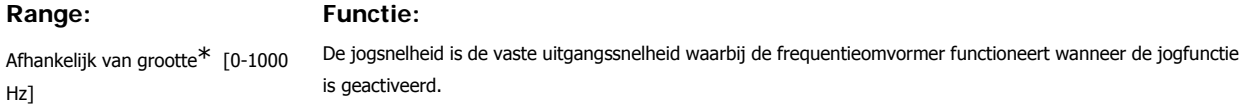

Zie ook par. 3-80.

# **3-41 Ramp 1 aanlooptijd Range: Functie:**

 $3 s^*$  [1-3600 s] Voer de aanlooptijd in, d.w.z. de versnellingstijd van 0 tpm naar de nominale motorsnelheid n<sub>M,N</sub> (par. 1-25). Stel de aanlooptijd zo in dat de uitgangsstroom tijdens het aanlopen de stroomgrens in par. 4-18 niet overschrijdt. Zie uitlooptijd in par. 3-42.

$$
par..3 - 41 = \frac{tacc \times norm[par..1 - 25]}{\Delta ref[tpm]}
$$

Zie bovenstaande tekening!

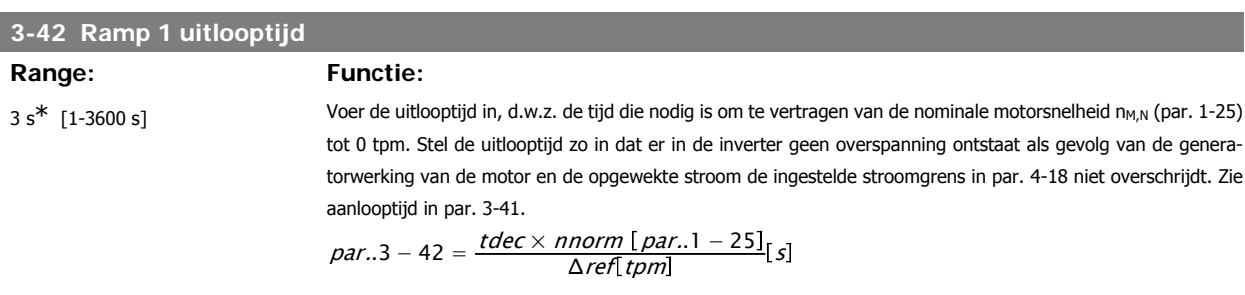

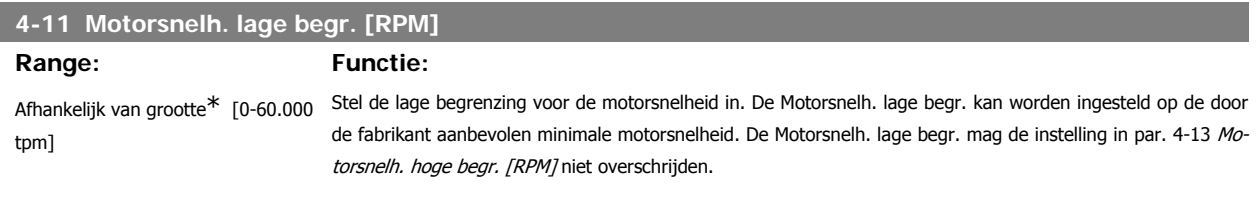

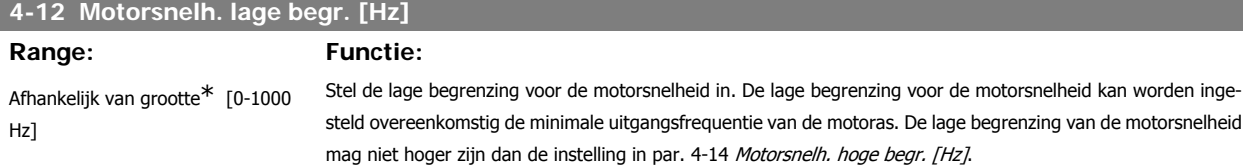

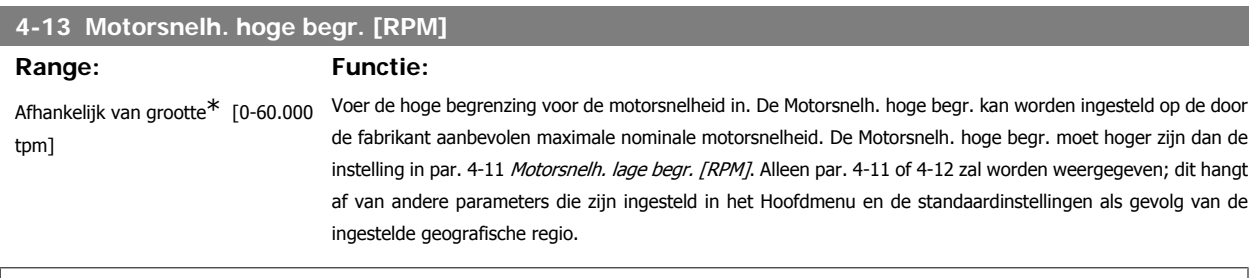

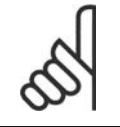

**NB!**

De uitgangsfrequentiewaarde van de frequentieomvormer mag geen waarde hebben die hoger is dan 1/10 van de schakelfrequentie.

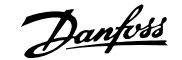

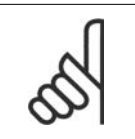

**NB!**

Wanneer de instelling van par. 4-13 wordt gewijzigd, zal par. 4-53 Waarschuwing snelheid hoog worden ingesteld op dezelfde waarde als par. 4-13.

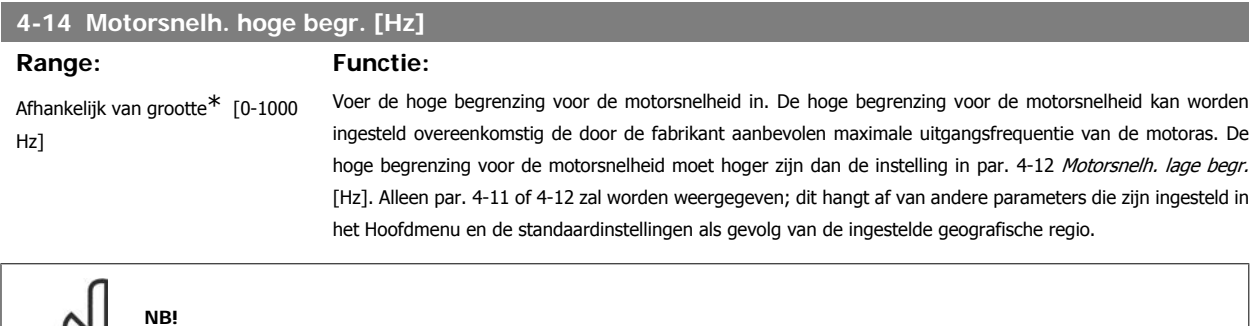

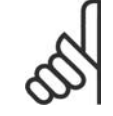

De maximale uitgangsfrequentie mag niet hoger zijn dan 10% van de schakelfrequentie van de omvormer (par. 14-01).

# **2.1.6. Functiesetups**

Functiesetups biedt een snelle en eenvoudige toegang tot alle parameters die nodig zijn voor de meeste HVAC-toepassingen, inclusief de meeste VAV en CAV toevoer- en retourventilatoren, koeltorenventilatoren, primaire, secundaire en condensaatpompen alsmede andere pomp-, ventilator- en compressortoepassingen.

# **Toegang tot Functiesetups – voorbeeld**

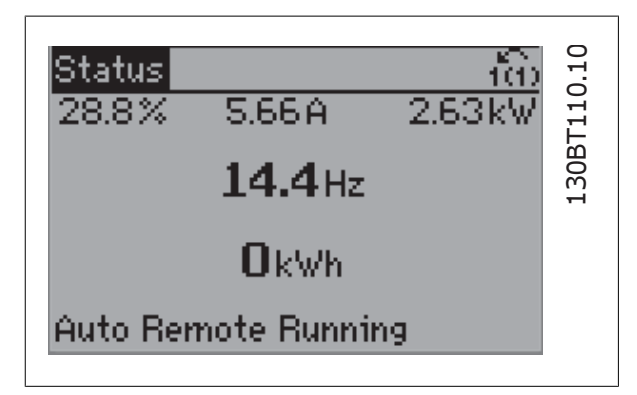

Afbeelding 2.7: Stap 1: Schakel de frequentieomvormer in (gele LED gaat branden).

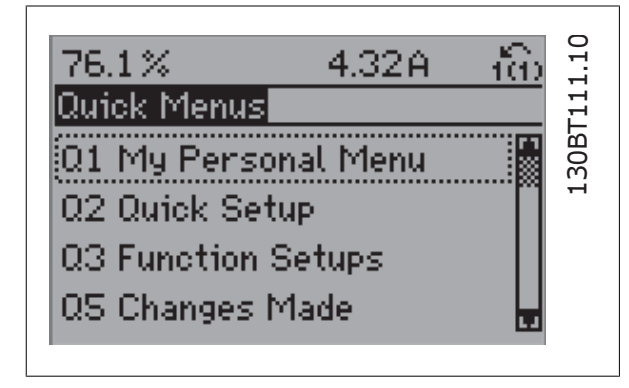

Afbeelding 2.8: Stap 2: Druk op de knop [Quick Menus] (snelmenuopties worden weergegeven).

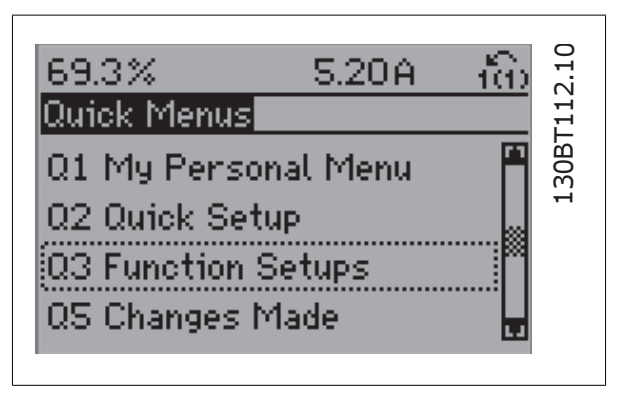

Afbeelding 2.9: Stap 3: Gebruik de navigatietoetsen omhoog/omlaag om naar Functiesetups te schuiven. Druk op [OK].

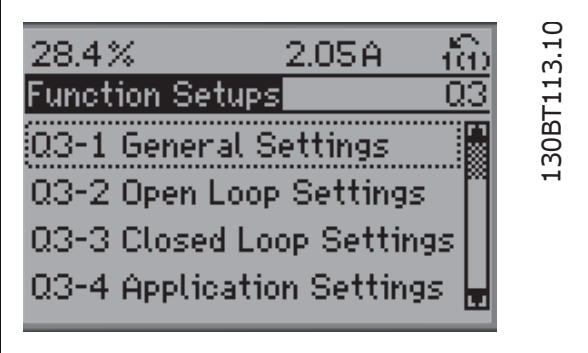

Afbeelding 2.10: Stap 4: De Functiesetupopties worden weergegeven. Selecteer 03-1 Alg. instellingen. Druk op [OK].

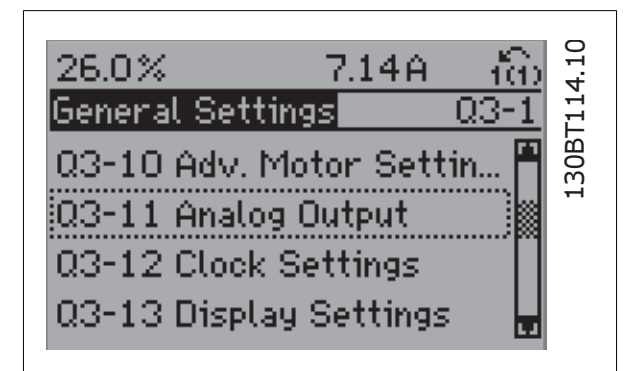

Afbeelding 2.11: Stap 5: Gebruik de navigatietoetsen omhoog/omlaag naar bijv. 03-11 Analoge uitgangen te schuiven. Druk op [OK].

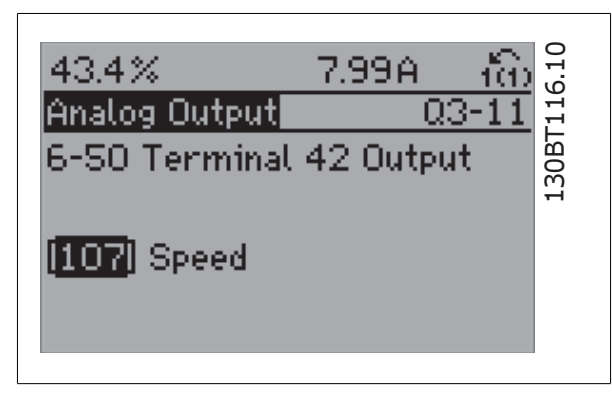

Afbeelding 2.13: Stap 7: Gebruik de navigatietoetsen omhoog/omlaag om door de diverse opties te schuiven. Druk op [OK].

De parameters voor Functiesetups zijn ingedeeld in de volgende groepen:

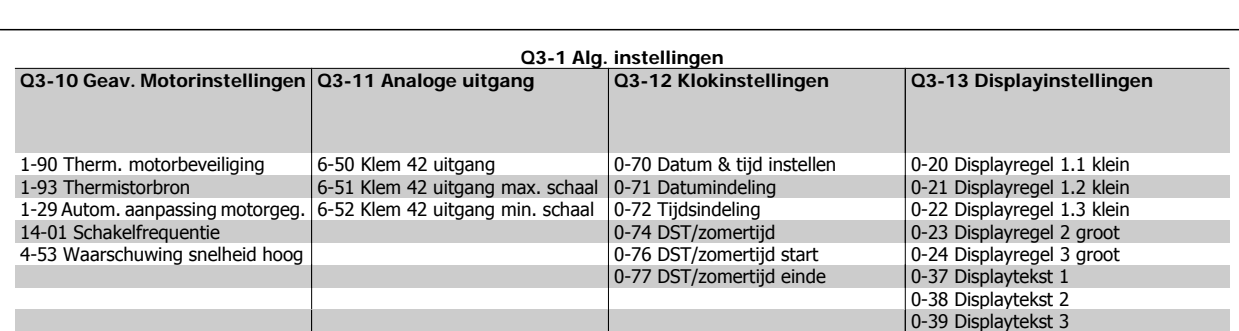

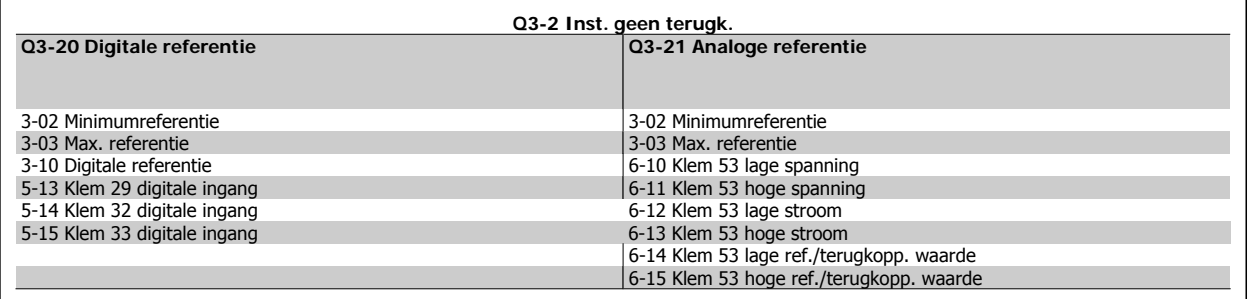

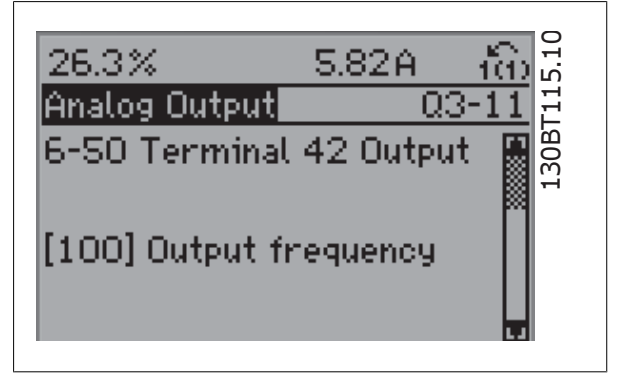

Afbeelding 2.12: Stap 6: Selecteer par. 6-50 Klem 42 uitgang. Druk op  $[OK]$ .

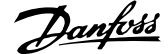

 $\overline{\phantom{0}}$ 

**2**

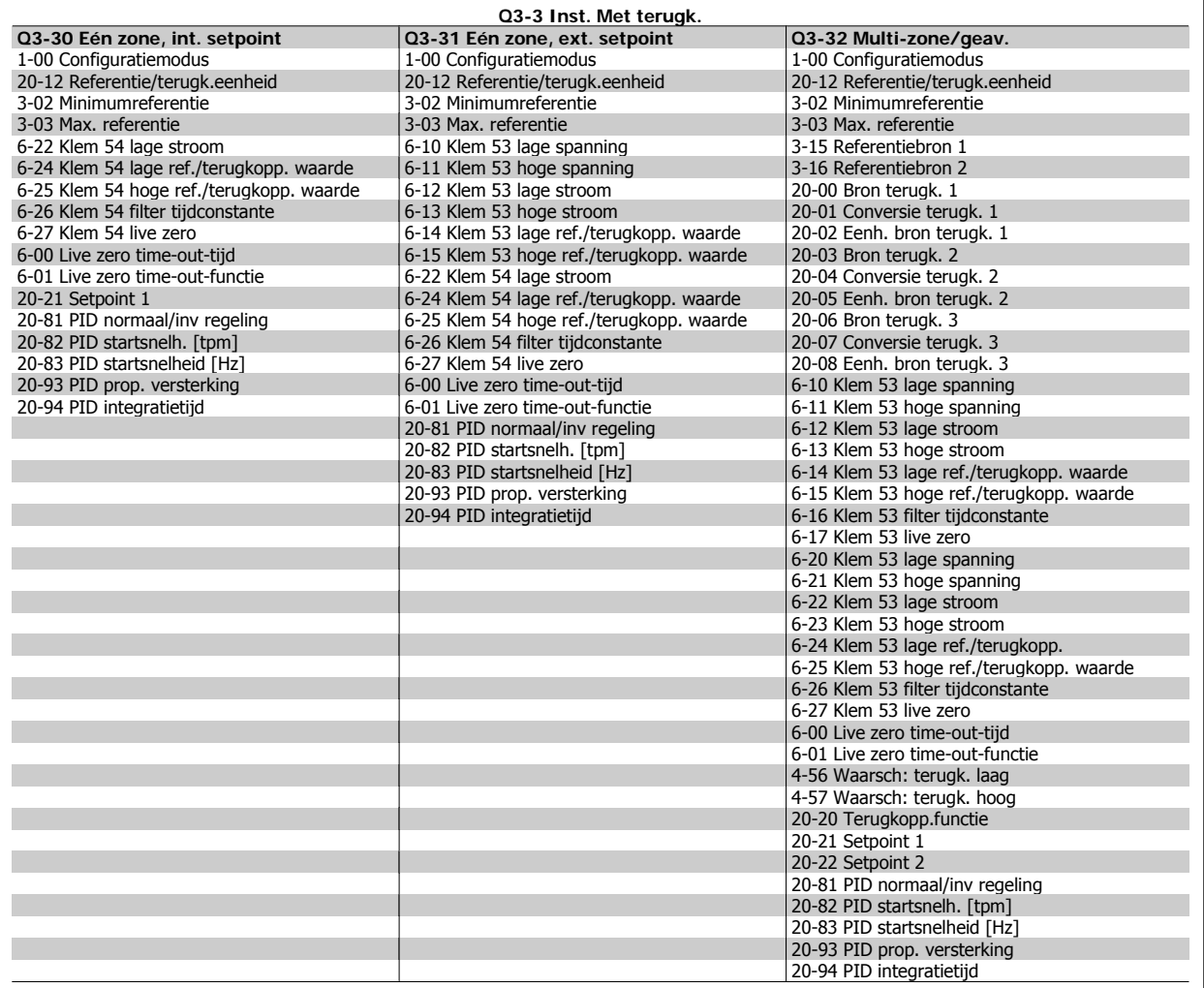

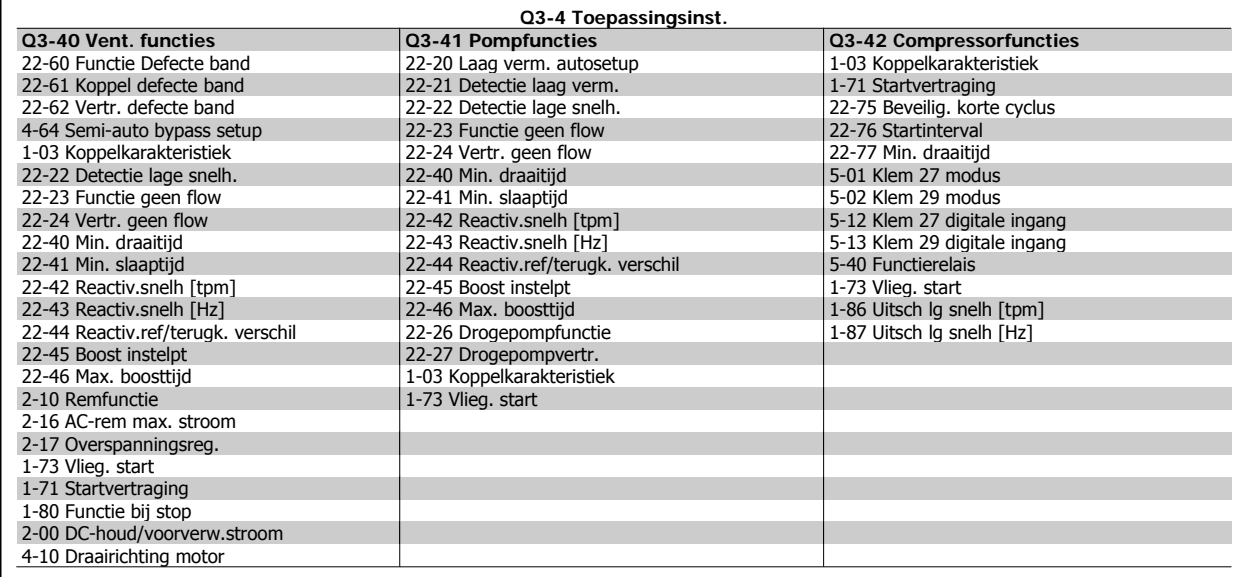

Zie ook de VLT® HVAC Drive Programmeerhandleiding voor een uitgebreide beschrijving van de parametergroepen onder Functiesetups.

**2**

# **2.1.7. Modus Hoofdmenu**

Selecteer de modus Hoofdmenu door op de toets [Main Menu] te drukken. Het display toont de volgende uitlezing.

De middelste en onderste gedeelten van het display tonen een lijst met parametergroepen die met behulp van de toetsen omhoog/omlaag kunnen worden geselecteerd.

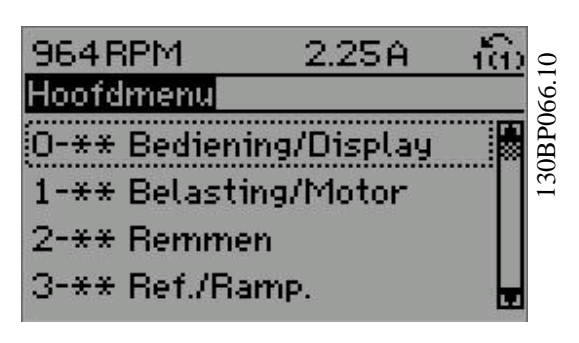

Elke parameter heeft een naam en een getal die altijd hetzelfde zijn, onafhankelijk van de programmeermodus. In de modus Hoofdmenu zijn de parameters in groepen verdeeld. Het eerste cijfer van het parameternummer (vanaf links) geeft het groepsnummer van de parameter aan.

Alle parameterinstellingen kunnen via het hoofdmenu worden gewijzigd. Afhankelijk van de geselecteerde setup (par. 1-00), kunnen sommige parameters echter onzichtbaar zijn.

# **2.1.8. Parameterselectie**

In de modus Hoofdmenu zijn de parameters in groepen verdeeld. U kunt een parametergroep selecteren met behulp van de navigatietoetsen. De volgende parametergroepen zijn beschikbaar:

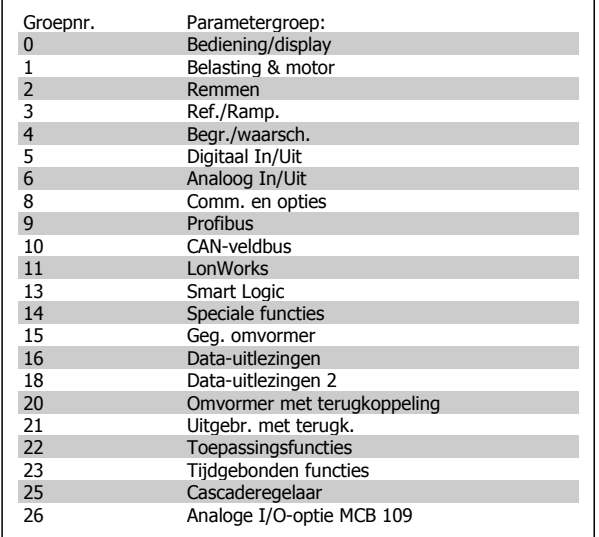

Nadat u een parametergroep hebt geselecteerd, kunt u een parameter selecteren met behulp van de navigatietoetsen.

Het middelste gedeelte van het display toont het nummer en de naam van de parameter, evenals de geselecteerde parameterwaarde.

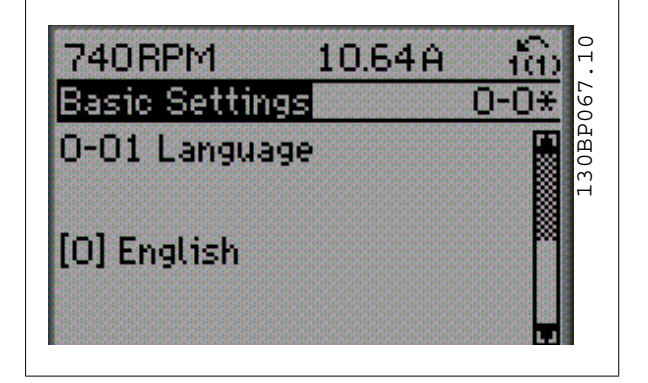

# **2.1.9. Gegevens wijzigen**

Voor het wijzigen van gegevens geldt dezelfde procedure, ongeacht of de parameter is geselecteerd via het Snelmenu of het Hoofdmenu. Druk op [OK] om de geselecteerde parameter te wijzigen.

De procedure voor het wijzigen van data is verschillend al naargelang de geselecteerde parameter een numerieke gegevenswaarde of een tekstwaarde vertegenwoordigt.

# **2.1.10. Een tekstwaarde wijzigen**

Als de geselecteerde parameter een tekstwaarde heeft, is de tekstwaarde

te wijzigen via de navigatietoetsen [▲] en [▼].

De toets omhoog verhoogt de waarde en de toets omlaag verlaagt de waarde. Plaats de cursor op de waarde die u wilt opslaan en druk op [OK].

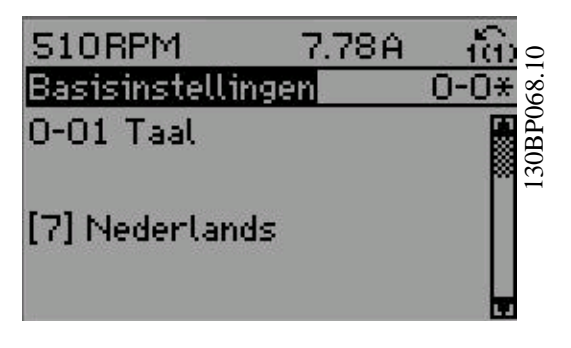

# **2.1.11. Een groep numerieke gegevenswaarden wijzigen**

Als de gekozen parameter een numerieke gegevenswaarde vertegenwoordigt, kunt u de gekozen gegevenswaarde wijzigen met behulp van de navigatietoetsen [◀] en [▶] of met de navigatietoetsen [▲] en [▼]. Gebruik de navigatietoetsen [◀] en [▶] om de cursor horizontaal te verplaatsen.

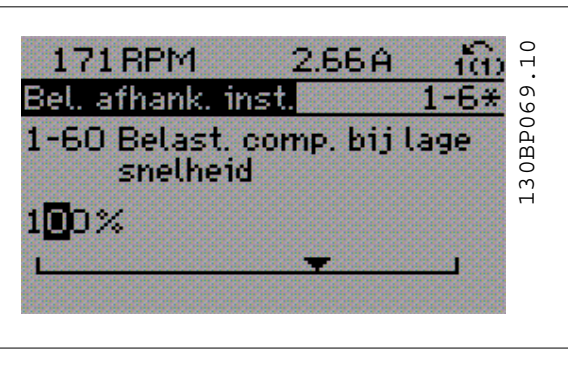

Gebruik de navigatietoetsen [▲] en [▼] om de gegevenswaarde te wijzigen. De toets omhoog verhoogt de waarde en de toets omlaag verlaagt de waarde. Plaats de cursor op de waarde die u wilt opslaan en druk op  $[OK]$ .

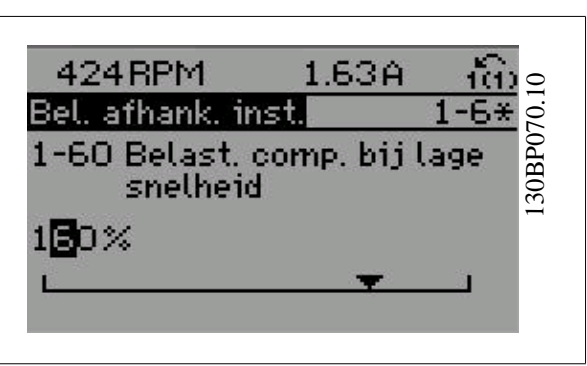

# **2.1.12. Gegevenswaarde wijzigen, stapsgewijs**

Bepaalde parameters zijn stapsgewijs of oneindig variabel te wijzigen. Dit geldt voor Motorverm. (par. 1-20), Motorspanning (par. 1-22) en Motorfrequentie (par. 1-23).

Dit betekent dat de parameters niet alleen als een groep van numerieke gegevenswaarden maar ook als oneindig variabele numerieke gegevenswaarden kunnen ingesteld worden.

# **2.1.13. Uitlezing en programmering van geïndexeerde parameters**

Parameters worden geïndexeerd wanneer ze in een roterende stapel worden geplaatst.

De parameters 15-30 tot 15-33 bevatten een foutlog die kan worden uitgelezen. Selecteer een parameter, druk op [OK] en gebruik de navigatietoetsen omhoog/omlaag om door de geïndexeerde waarden te schuiven.

# Neem par. 3-10 als een ander voorbeeld:

Selecteer de parameter, druk op [OK] en gebruik de navigatietoetsen omhoog/omlaag om door de geïndexeerde waarden te schuiven. Wijzig de waarde van de parameter door de geïndexeerde waarde te selecteren en op de toets [OK] te drukken. Wijzig de waarde via de toetsen omhoog/omlaag. Druk op [OK] om de nieuwe instelling op te slaan. Druk op [Cancel] om te annuleren. Druk op [Back] om de parameter te verlaten.

# **2.1.14. Standaardinstellingen herstellen door middel van initialisatie.**

De frequentieomvormer kan op twee verschillende manieren worden geïnitialiseerd, waarbij de standaardinstellingen worden hersteld:

## Aanbevolen initialisatie (via par. 14-22)

- 1. Selecteer par. 14-22.
- 2. Druk op [OK].
- 3. Selecteer 'Initialisatie'.
- 4. Druk op [OK].
- 5. Schakel de netvoeding af en wacht totdat het display is uitgeschakeld.

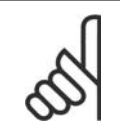

# **NB!**

Zet de geselecteerde parameters in Persoonlijk menu terug naar de fabrieksinstellingen.

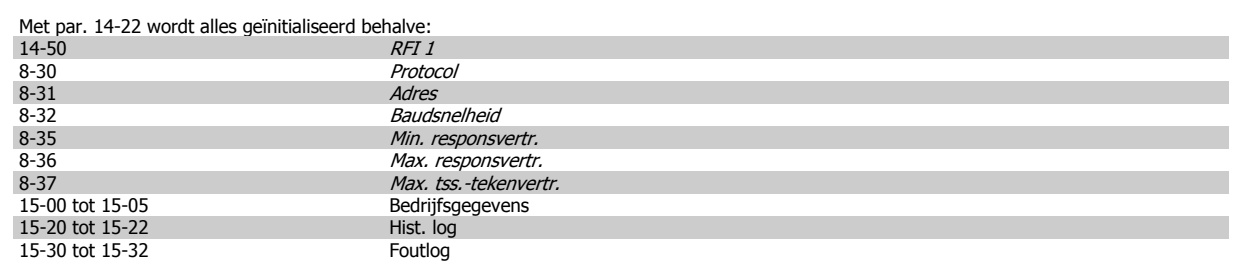

#### **Handmatige initialisatie**

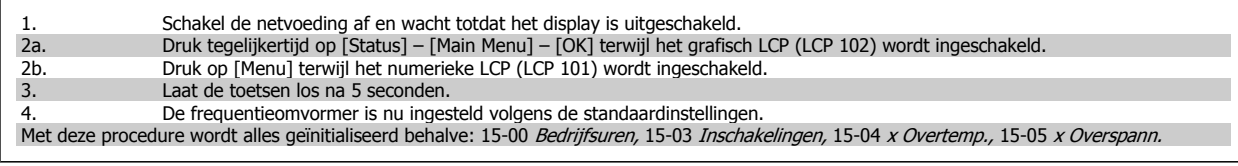

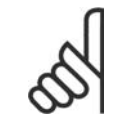

# **NB!**

Bij het uitvoeren van een handmatige initialisatie worden ook de instellingen voor seriële communicatie, RFI-filter (par. 14-50) en foutlog gereset.

De ingestelde parameters in Persoonlijk menu worden gewist.

- 6. Sluit de netvoeding weer aan de frequentieomvormer is gereset.
- 7. Stel par. 14-22 weer in op Normaal bedrijf.

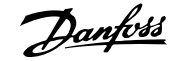

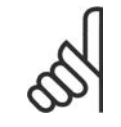

# **NB!**

Na initialisatie en opnieuw opstarten, zal het display pas na enkele minuten weer informatie op het display weergeven.

# **3. Parameterbeschrijving**

# **3.1. Parameterselectie**

De parameters voor de frequentieomvormer zijn verdeeld in diverse parametergroepen om een eenvoudige selectie van de juiste parameters mogelijk te maken voor een optimale werking van de frequentieomvormer.

De instellingen voor de meeste HVAC-toepassingen kunnen worden geprogrammeerd door de [Quick Menus]-toets in te drukken en vervolgens via Snelle setup of Functiesetups de benodigde parameters te selecteren.

Beschrijvingen en standaardinstellingen van parameters zijn te vinden in de sectie Parameterlijsten achter in deze handleiding.

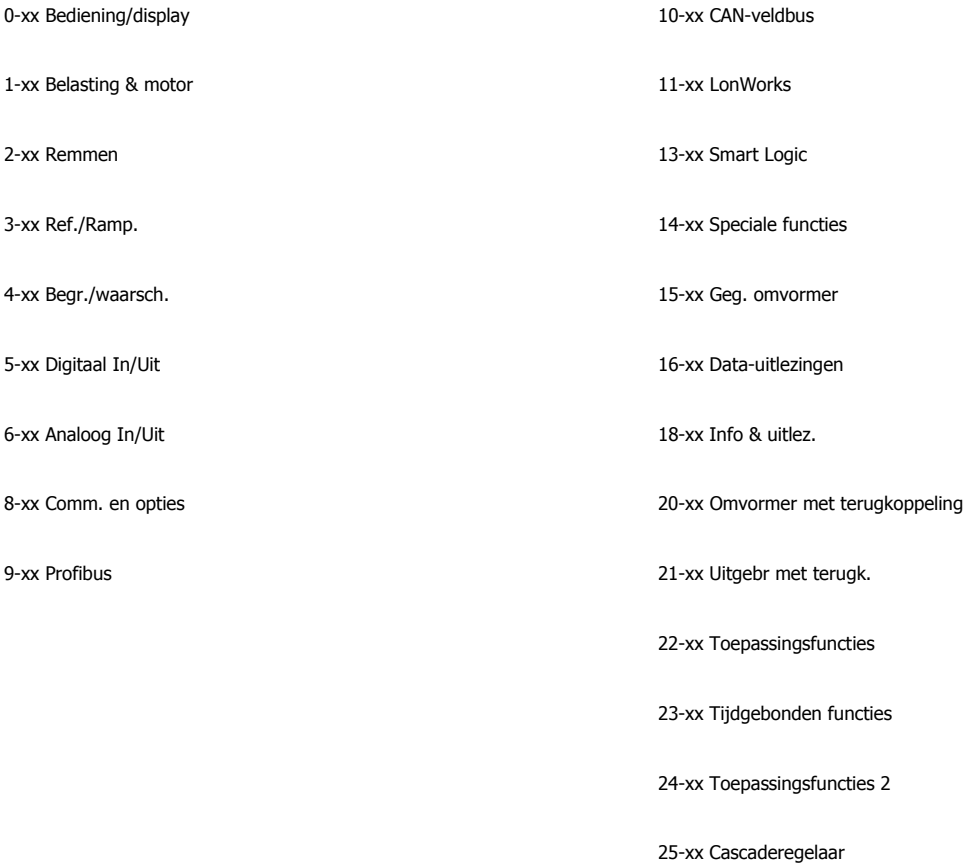

26-xx Anal. I/O-optie MCB 109

# **3.2. Hoofdmenu – Bediening/display – Groep 0**

# **3.2.1. 0-\*\* Bediening/display**

Parameters die betrekking hebben op de basisfuncties van de frequentieomvormer, de functie van de LCP-toetsen en de configuratie van het LCP-display.

# **3.2.2. 0-0\* Basisinstellingen**

Parametergroep voor het instellen van de basisfuncties van de frequentieomvormer.

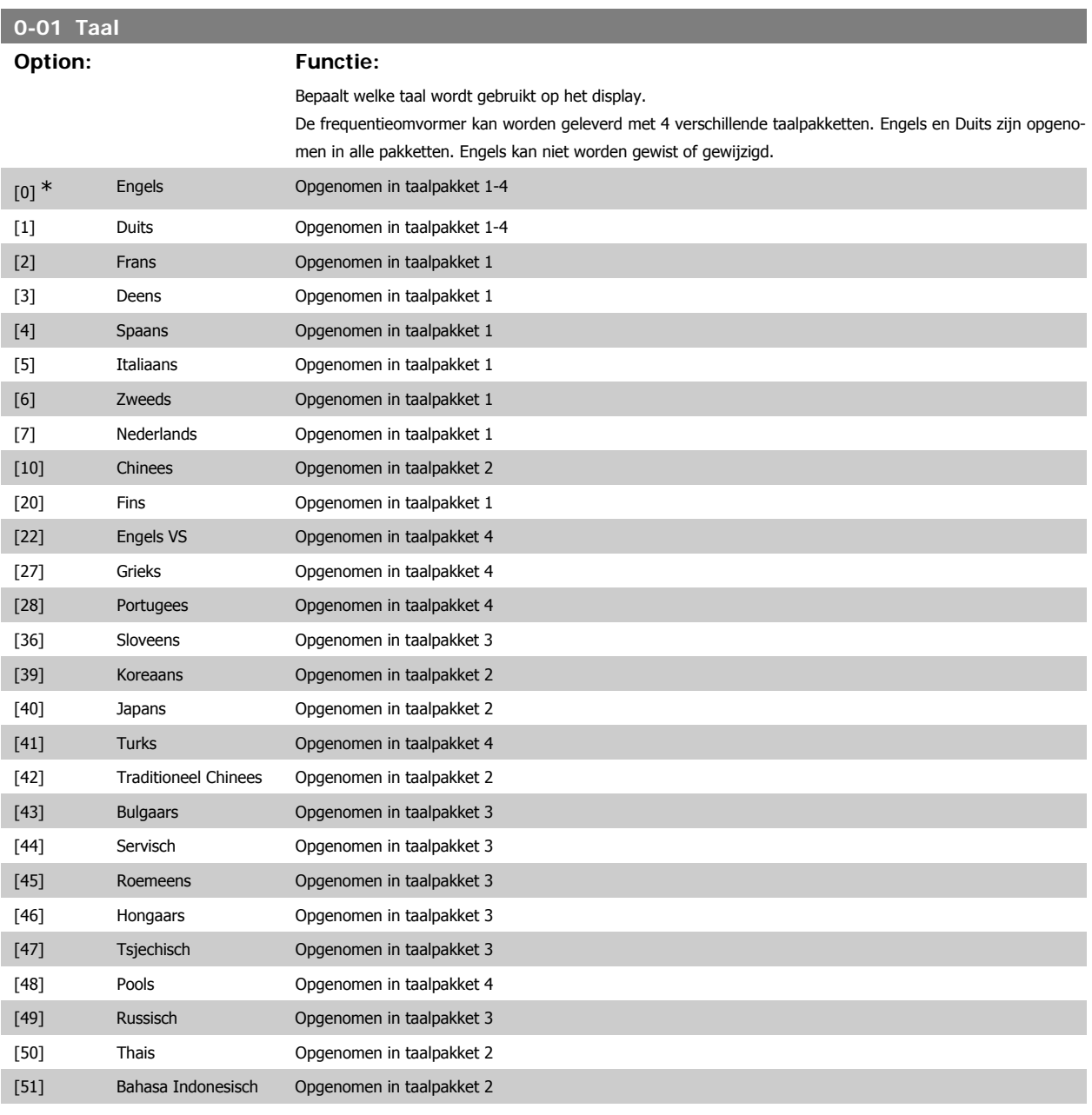

# **0-02 Eenh. motortoerental**

# **Option: Functie:**

Deze parameter kan niet worden gewijzigd terwijl de motor loopt.

De weergave op het display hangt af van de instellingen in parameter 0-02 en 0-03. De standaardinstelling van parameter 0-02 en 0-03 hangt af van de geografische regio waarin de frequentieomvormer is geleverd, maar deze kan indien nodig worden gewijzigd.

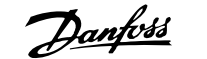

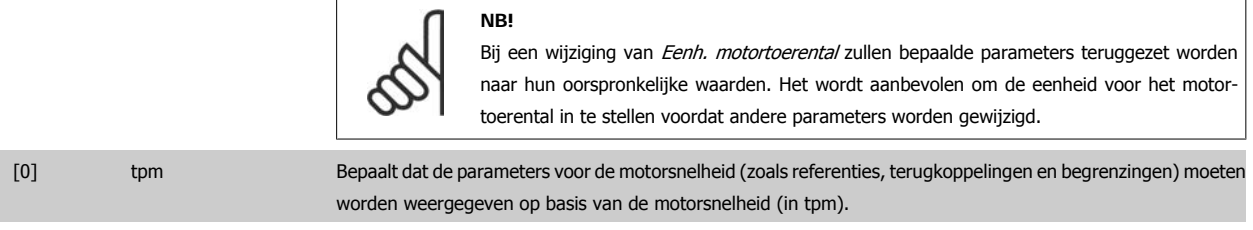

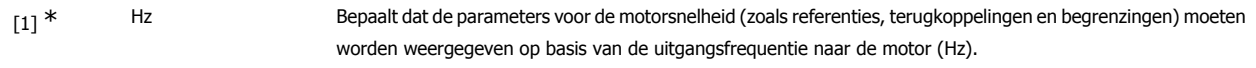

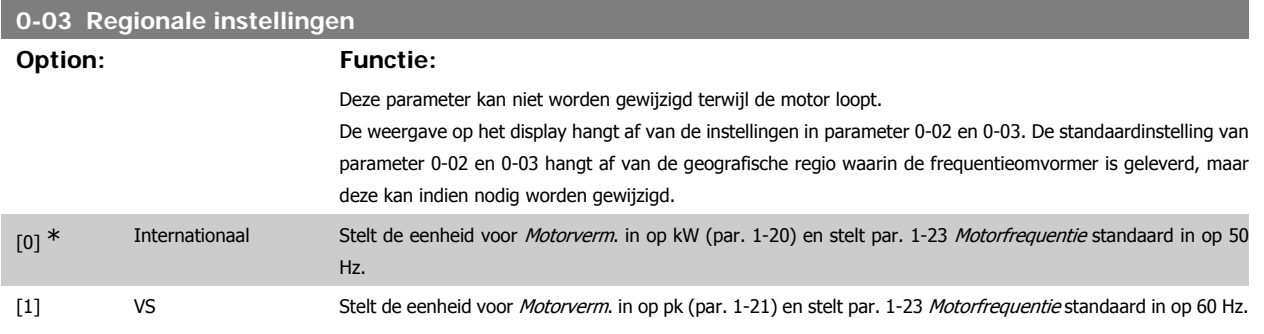

De niet-gebruikte instelling wordt onzichtbaar gemaakt.

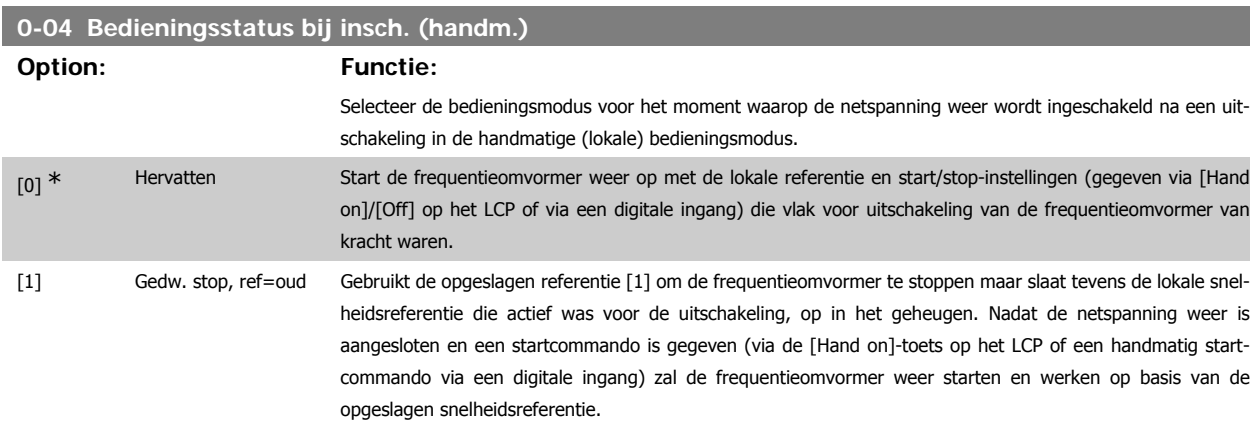

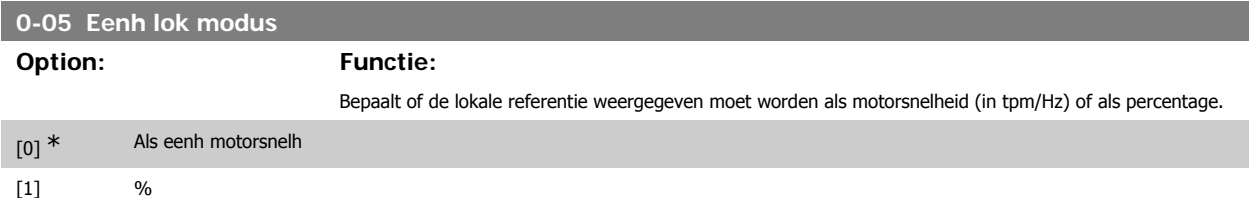

# **3.2.3. 0-1\* Setupafhandeling**

Definieer en beheer de afzonderlijke parametersetups.

De frequentieomvormer heeft vier parametersetups die onafhankelijk van elkaar kunnen worden geprogrammeerd. Dit maakt de frequentieomvormer bijzonder flexibel en geschikt om te voldoen aan de eisen ten aanzien van veel verschillende regelfuncties voor HVAC-systemen, waardoor vaak bespaard kan worden op externe regelapparatuur. De parametersetups kunnen bijvoorbeeld worden gebruikt om de frequentieomvormer te programmeren voor werking met een bepaald type regeling in één setup (bijv. voor gebruik overdag) en voor werking met een ander type regeling in een andere setup (bijv. voor de nachtstand). De diverse setups kunnen echter ook door een OEM van luchtbehandelingskasten of kant-en-klare eenheden worden gebruikt om alle, in de fabriek in elkaar gezette frequentieomvormers voor diverse modellen binnen een productreeks op identieke wijze te programmeren, zodat tijdens de productie/inbedrijfstelling enkel maar de juiste setup hoeft te worden geselecteerd op basis van het model binnen die productreeks waarop de frequentieomvormer wordt geïnstalleerd.

De actieve setup (d.w.z. de setup op basis waarvan de frequentieomvormer op dit moment werkt) kan worden geselecteerd via parameter 0-10 en wordt op het LCP weergegeven. Via de optie Multi setup is het mogelijk om via een digitale ingang of seriële communicatie te schakelen tussen setups (bijv. voor de nachtstand), waarbij de frequentieomvormer in bedrijf is dan wel is gestopt. Als het nodig is om tijdens bedrijf van setup te wisselen, moet parameter 0-12 juist zijn geprogrammeerd. Voor de meeste HVAC-toepassingen is het niet nodig om parameter 0-12 in te stellen, zelfs niet als een wijziging van setup tijdens bedrijf nodig is, maar voor zeer complexe toepassingen kan het nodig zijn om gebruik te maken van de volledige flexibiliteit van meerdere setups. Parameter 0-11 maakt het mogelijk om parameters binnen elk van de setups te wijzigen terwijl de frequentieomvormer blijft functioneren in de actieve setup. Dit kan een andere setup zijn dan de setup die wordt gewijzigd. Parameter 0-51 maakt het mogelijk om parameterinstellingen van de ene setup naar de andere te kopiëren, waardoor de inbedrijfstelling sneller kan verlopen als vergelijkbare parameterinstellingen nodig zijn in verschillende setups.

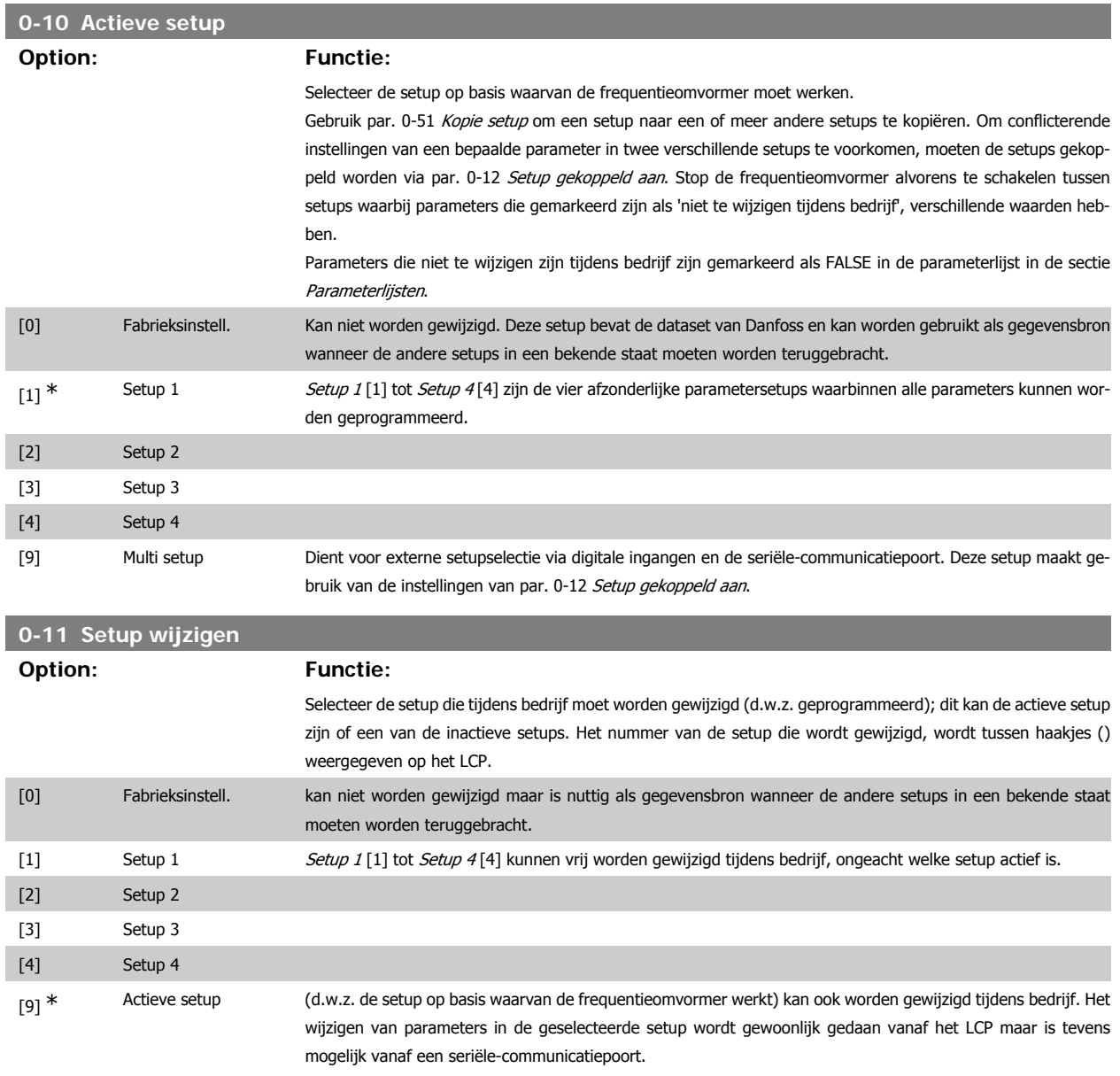

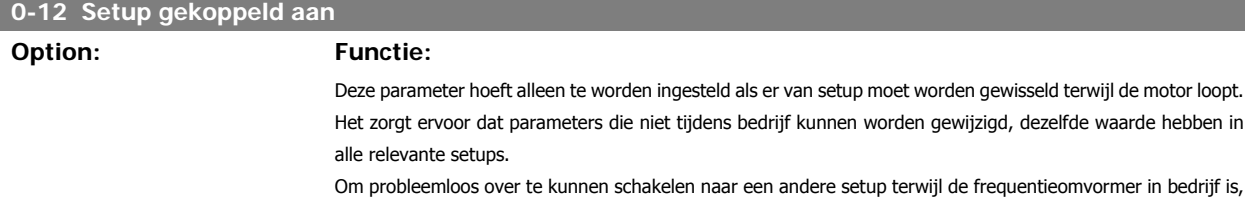

moeten setups met parameters die niet tijdens bedrijf te wijzigen zijn worden gekoppeld. De koppeling zorgt

**3**

ervoor dat de 'niet te wijzigen tijdens bedrijf' parameters worden gesynchroniseerd wanneer tijdens bedrijf tussen setups wordt geschakeld. 'Niet te wijzigen tijdens bedrijf' parameters zijn gemarkeerd als FALSE in de parameterlijst in de paragraaf Parameterlijsten.

De functie in par. 0-12 voor het koppelen van setups wordt gebruikt wanneer par. 0-10 Actieve setup is ingesteld op Multi setup. Multi setup kan worden gebruikt om tussen setups te schakelen tijdens bedrijf (d.w.z. terwijl de motor draait).

Voorbeeld:

Gebruik Multi setup om van Setup 1 naar Setup 2 te schakelen terwijl de motor draait. Stel eerst de parameters voor Setup 1 in en zorg er vervolgens voor dat Setup 1 en Setup 2 worden gesynchroniseerd (of 'gekoppeld'). De synchronisatie kan worden uitgevoerd op twee manieren:

1. Wijzig de instelling van par. 0-11 Setup wijzigen in Setup 2 [2] en stel par. 0-12 Setup gekoppeld aan in op Setup 1 [1]. Dit zal het koppelings(synchronisatie)proces starten.

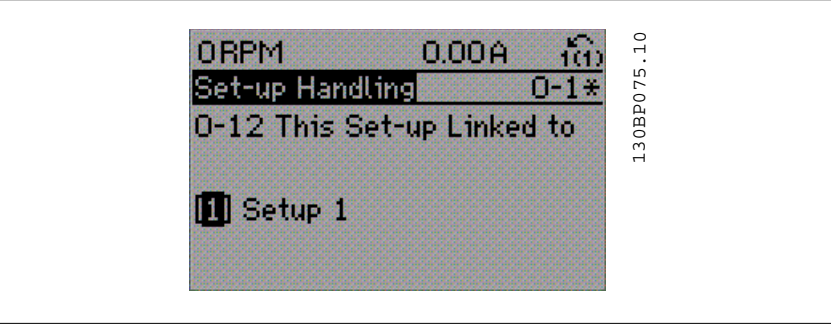

#### of

2. Gebruik, terwijl Setup 1 nog actief is, par. 0-50 om Setup 1 te kopiëren naar Setup 2. Stel par. 0-12 vervolgens in op Setup 2 [2]. Dit zal het koppelingsproces starten.

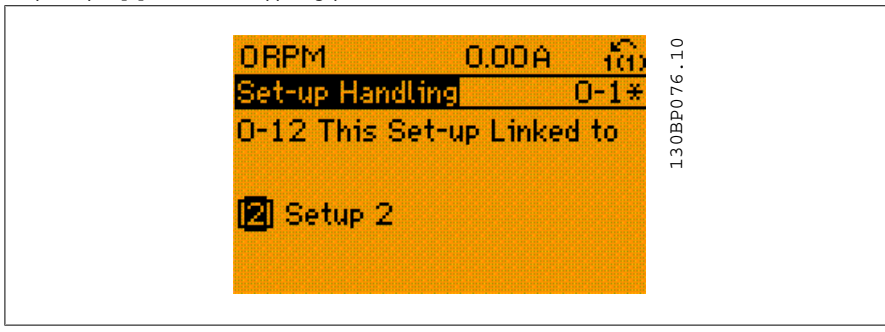

Nadat het koppelen is voltooid zal 0-13 Uitlez.: Gekopp. setups zal {1,2} weergeven om aan te geven dat alle 'niet te wijzigen tijdens bedrijf' parameters identiek zijn in Setup 1 en Setup 2. Als er een wijziging optreedt in een 'niet te wijzigen tijdens bedrijf' parameter, bijv. par. 1-30 Statorweerstand (Rs) in Setup 2, dan zal deze ook automatisch aangepast worden in Setup 1. Het is nu mogelijk om tijdens bedrijf tussen Setup 1 en Setup 2 te schakelen.

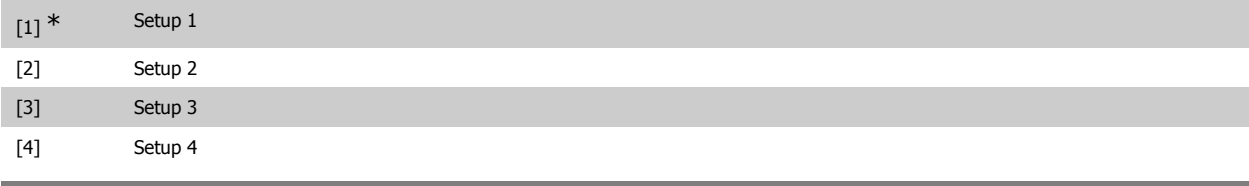

# **0-13 Uitlez.: Gekopp. setups**

# Array [5]

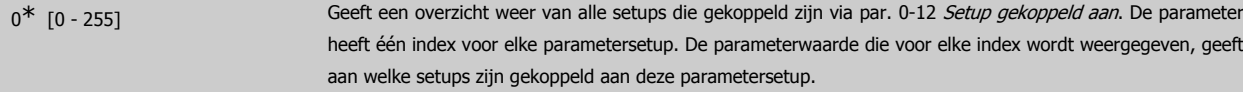

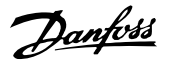

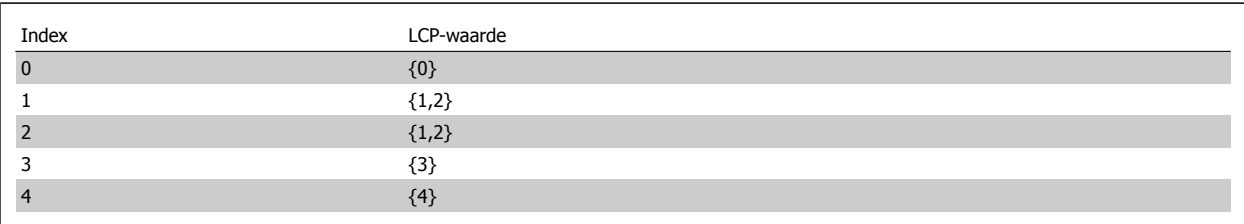

Tabel 3.1: Voorbeeld: Setup 1 en Setup 2 zijn gekoppeld

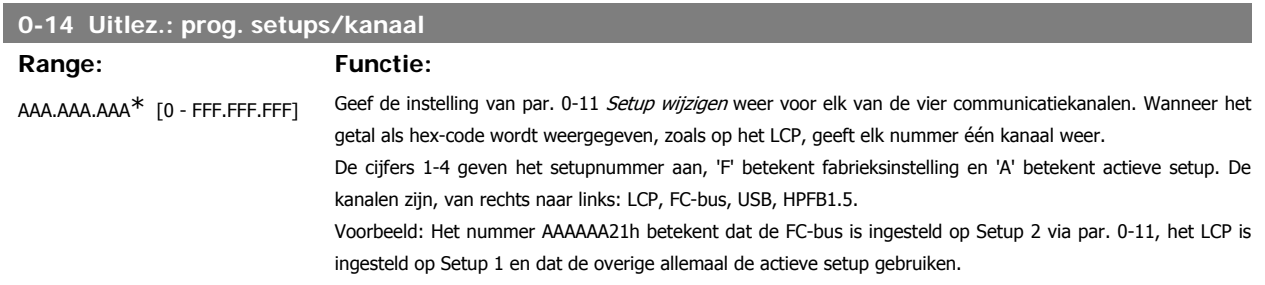

# **3.2.4. 0-2\* LCP-display**

**NB!**

Definieer de variabelen die worden weergegeven op het grafische lokale bedieningspaneel.

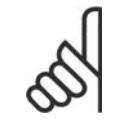

Zie parameter 0-37, 0-38 en 0-39 voor informatie over het schrijven van displayteksten.

# **0-20 Displayregel 1.1 klein**

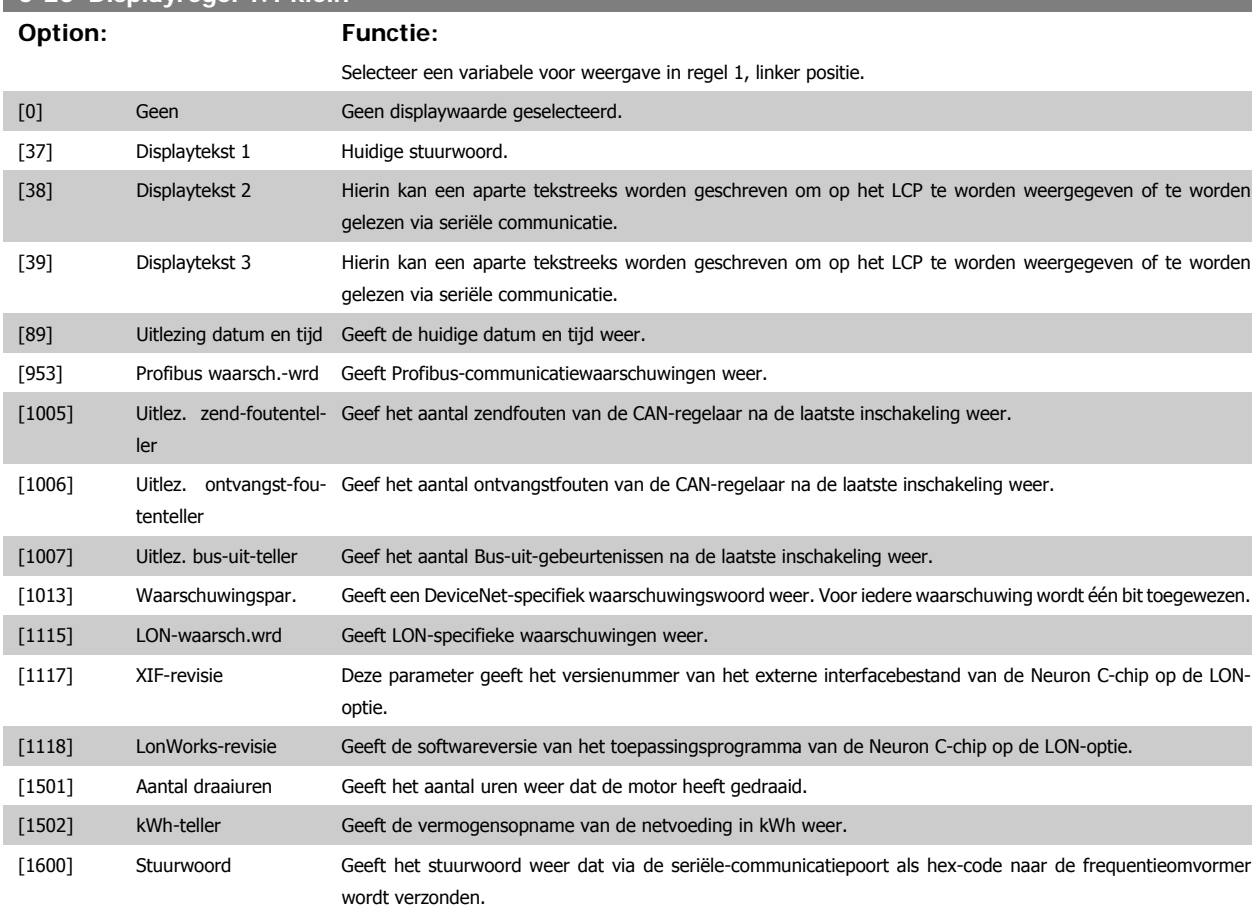

**3**

# VLT® HVAC Drive Programmeerhandleiding **2 anfost** 3. Parameterbeschrijving

**3**

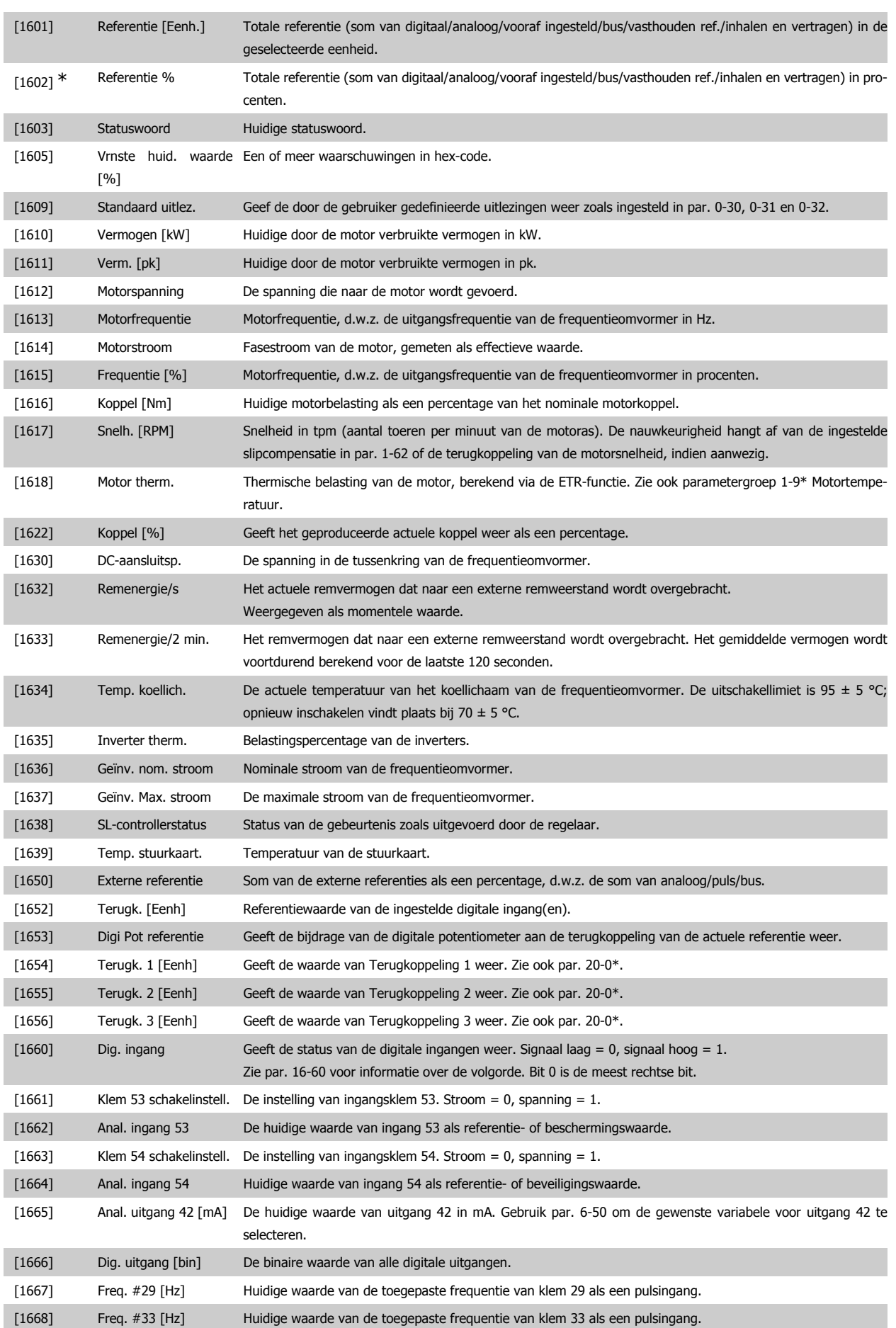

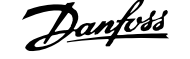

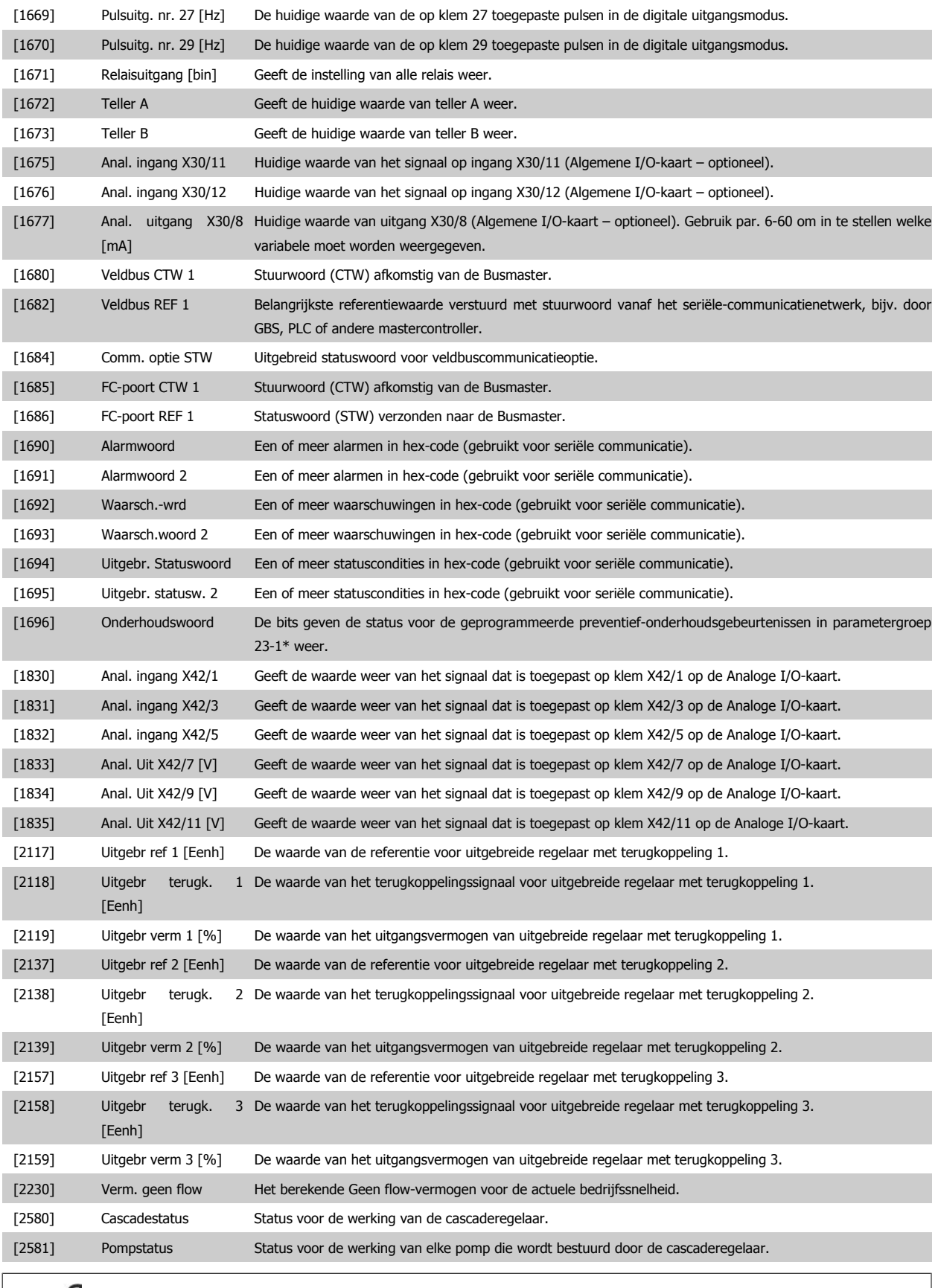

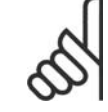

# **NB!**

Zie VLT® HVAC Drive Programmeerhandleiding, MG.11.Cx.yy voor meer informatie.

VLT® HVAC Drive Programmeerhandleiding **2 anfost** 3. Parameterbeschrijving

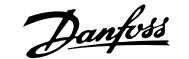

**3**

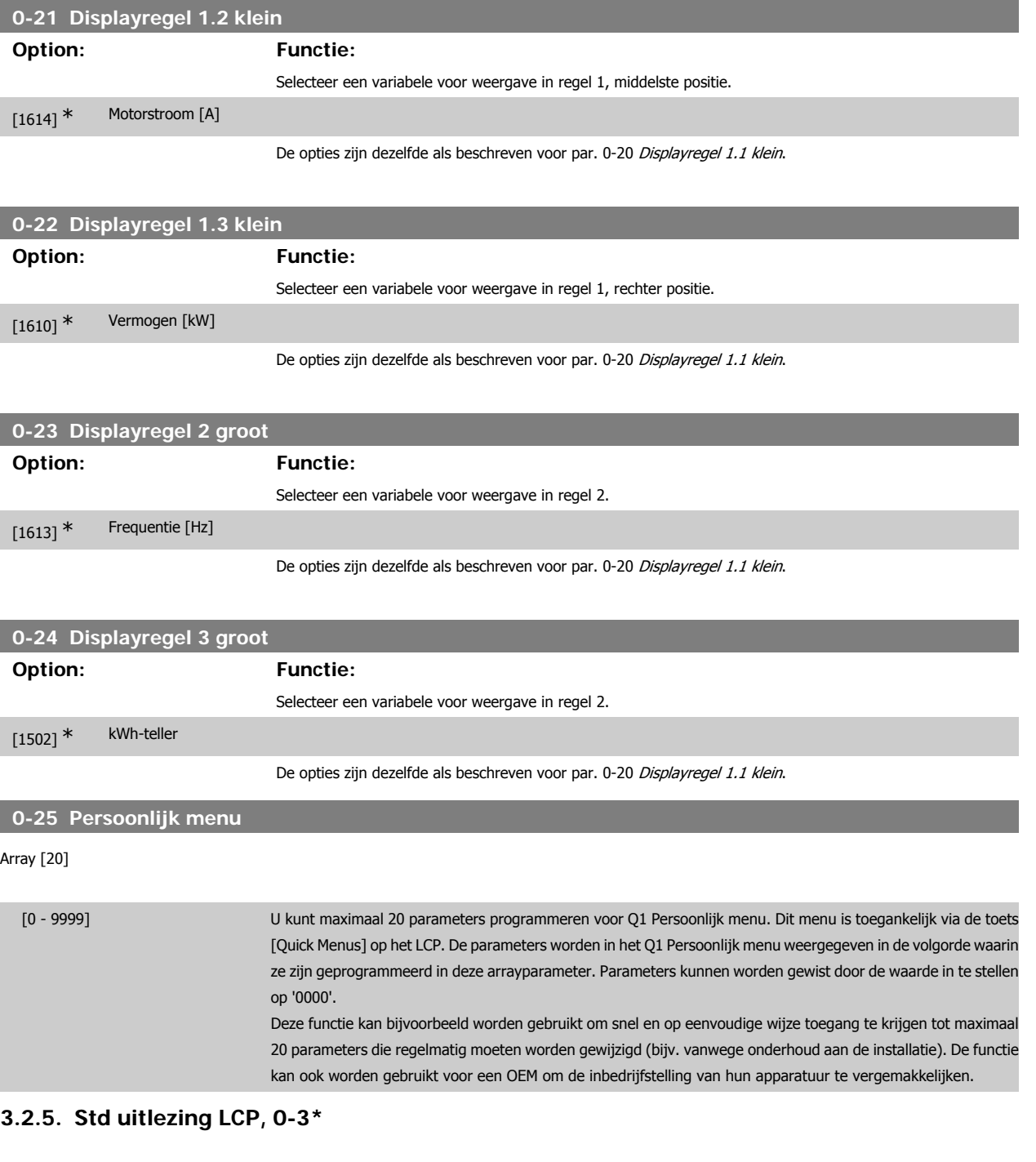

Het is mogelijk om de display-elementen aan te passen voor diverse doeleinden: \*Uitlezing gebruiker: Een waarde die proportioneel is aan de snelheid (lineair, kwadratisch of kubiek, afhankelijk van de ingestelde eenheid in par. 0-30 Eenheid voor uitlezing gebr.). \*Displaytekst. Tekstreeks die in een parameter wordt opgeslagen.

# Standaard uitlez.

De berekende waarde die wordt weergegeven, is gebaseerd op de instellingen in par. 0-30 Eenheid voor uitlezing gebr., par. 0-31 Min. waarde van uitlezing klant (alleen lineair), par. 0-32 Max. waarde uitlezing klant, par. 4-13/4-14 Motorsnelh. hoge begr., en de actuele snelheid.

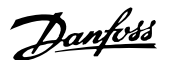

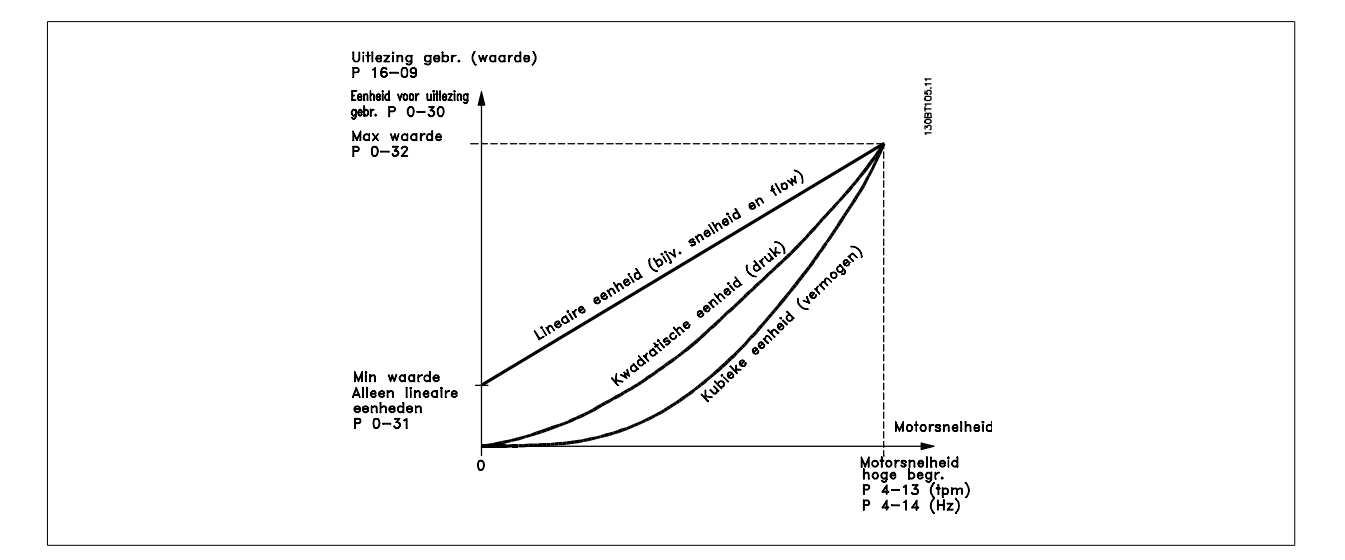

De relatie is afhankelijk van het type eenheid dat is geselecteerd in par. 0-30 Eenheid voor uitlezing gebr.:

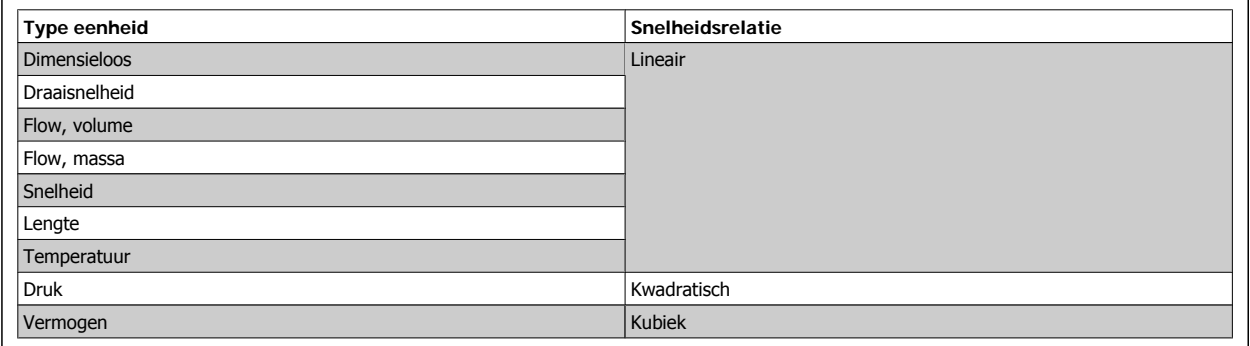

# **0-30 Eenheid voor uitlezing gebr.**

# **Option: Functie:**

Programmeer een waarde voor weergave op het LCP. De waarde staat in een lineaire, kwadratische of kubieke verhouding tot snelheid. Deze relatie is afhankelijk van de geselecteerde eenheid (zie bovenstaande tabel). De actuele berekende waarde kan worden uitgelezen in par. 16-09 Standaard uitlez. en/of worden weergegeven op het display door Standaard uitlez. [16-09] te selecteren in par. 0-20 tot 0-24 Displayregel X.X klein (groot).

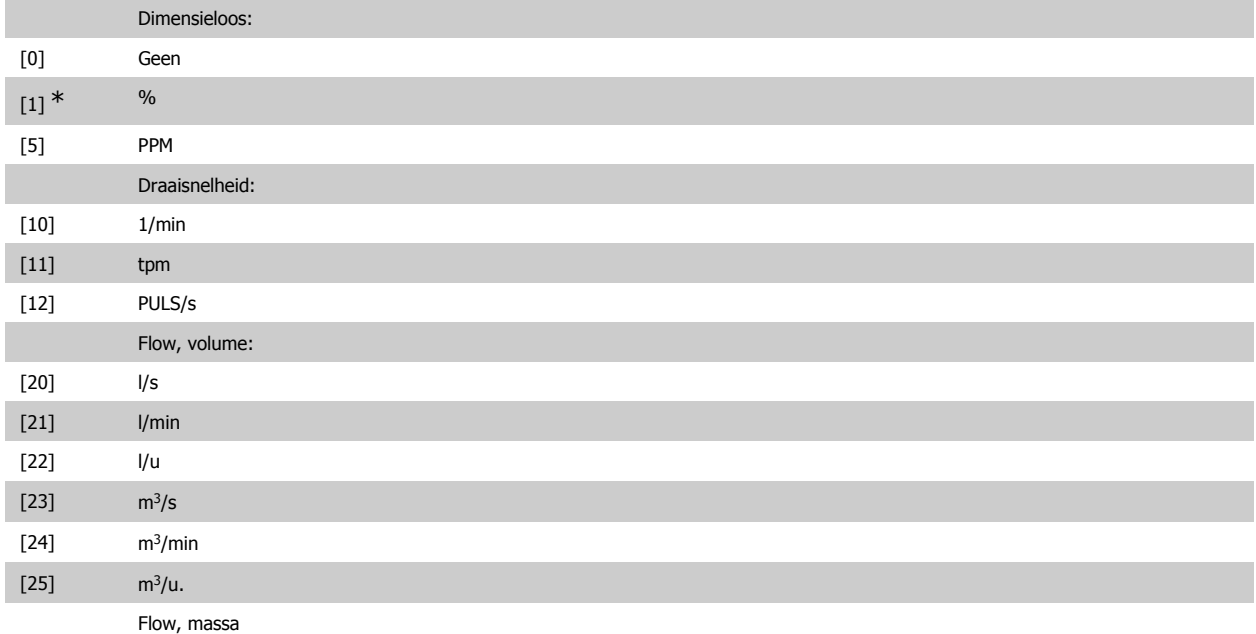
# VLT® HVAC Drive Programmeerhandleiding **2 anfost** 3. Parameterbeschrijving

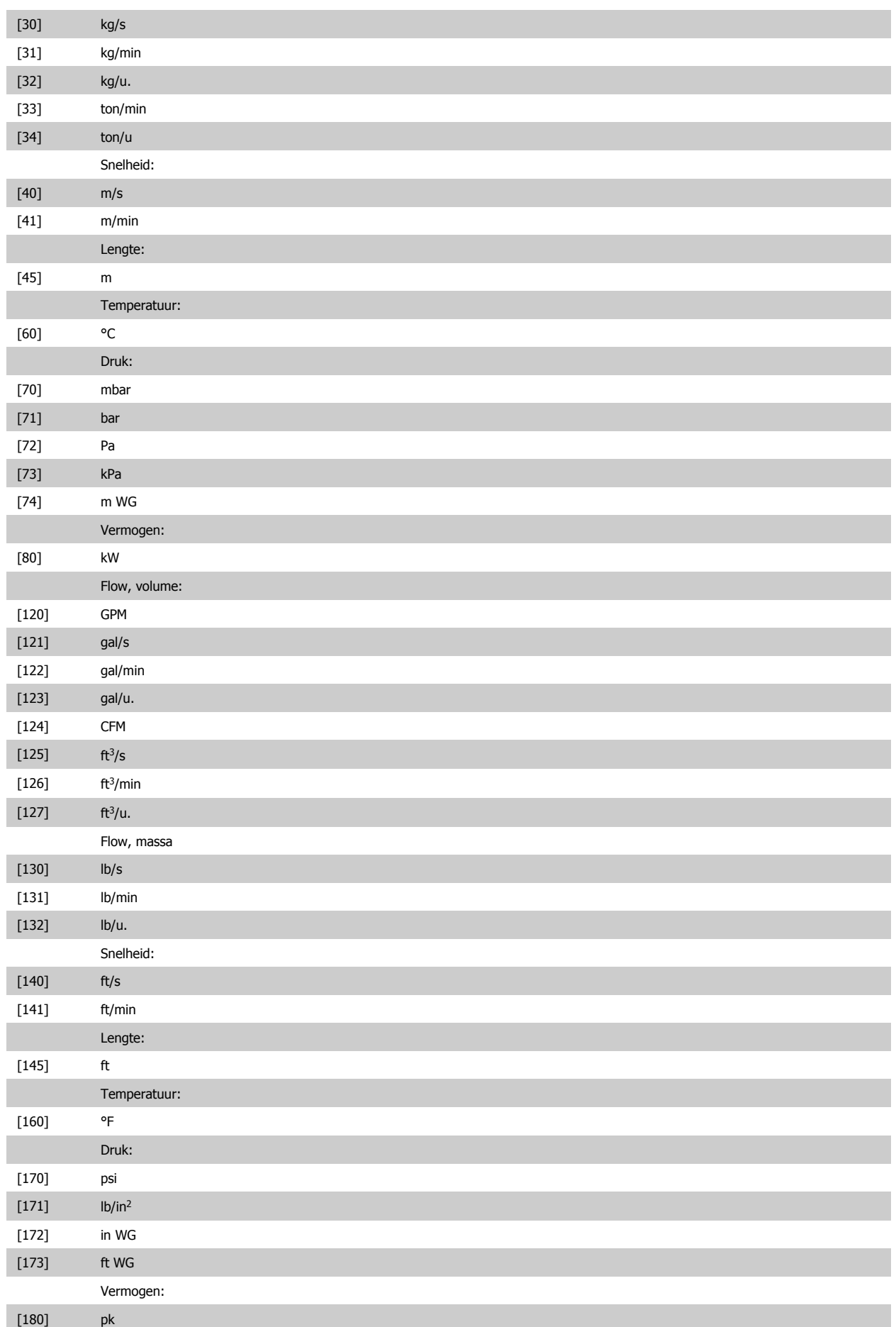

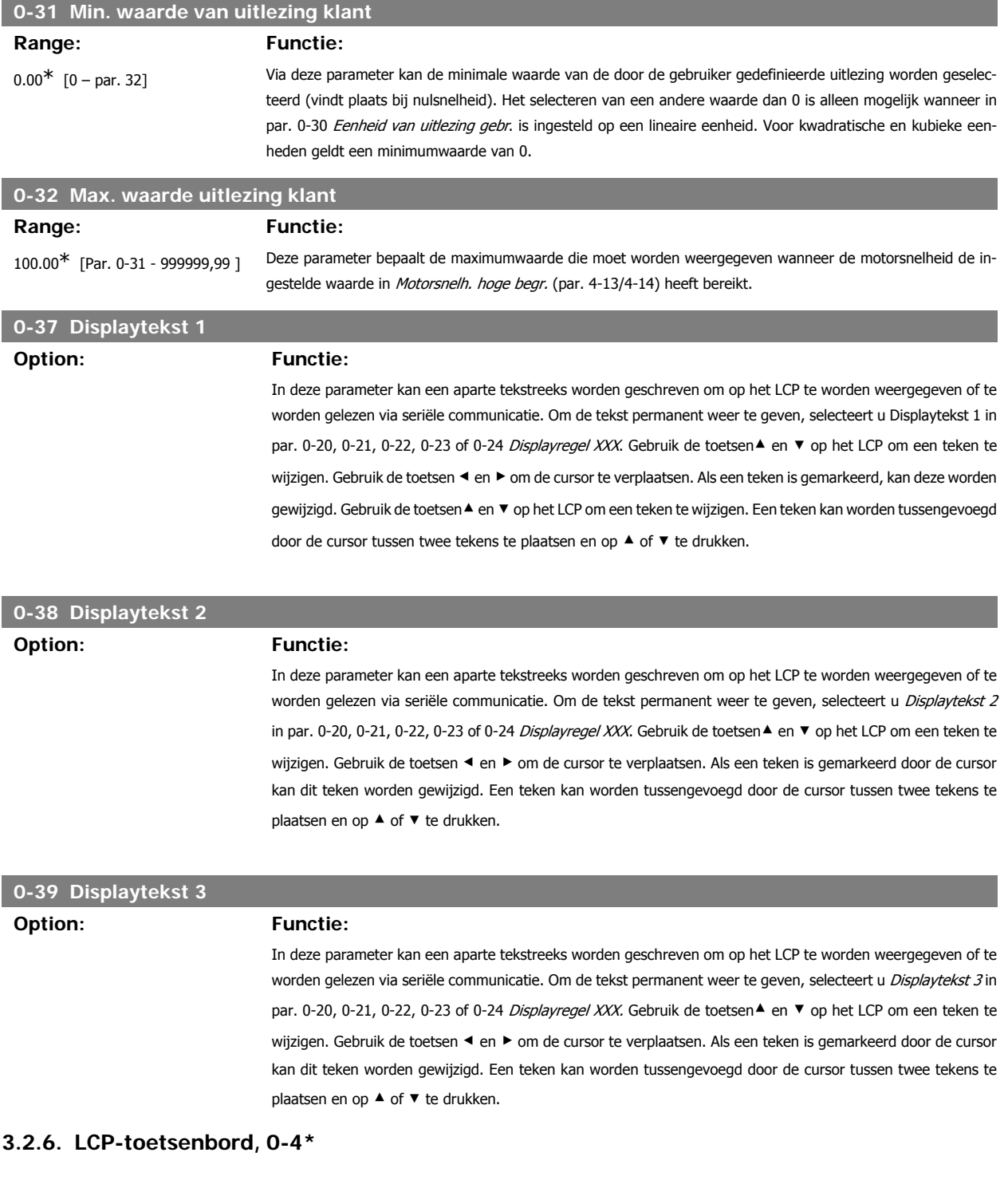

Schakel de afzonderlijke toetsen van het LCP-toetsenbord in en uit en beveilig ze met een wachtwoord.

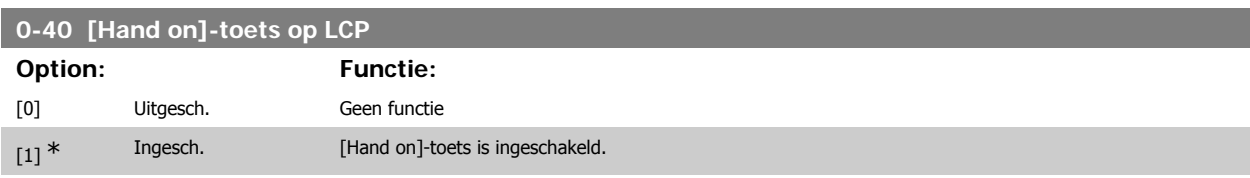

[2] Wachtw. Voorkomt een onbevoegde start in de handmodus. Als par. 0-40 is opgenomen in het persoonlijk menu moet het wachtwoord gedefinieerd zijn in par. 0-65 Wachtw persoonlijk menu. Definieer anders een wachtwoord in par. 0-60 Wachtw. hoofdmenu.

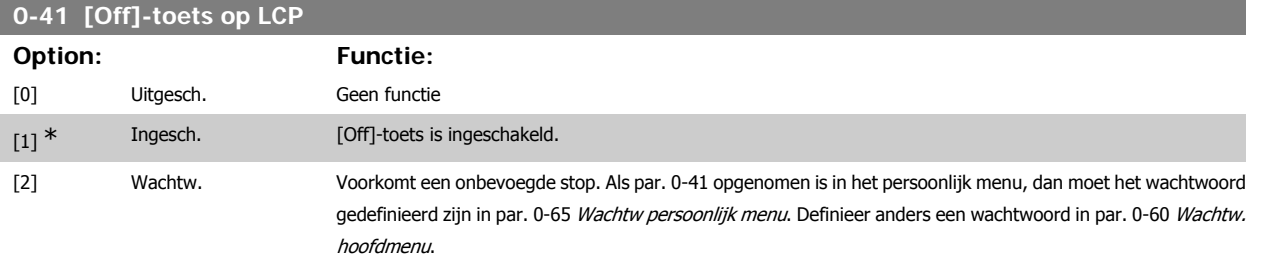

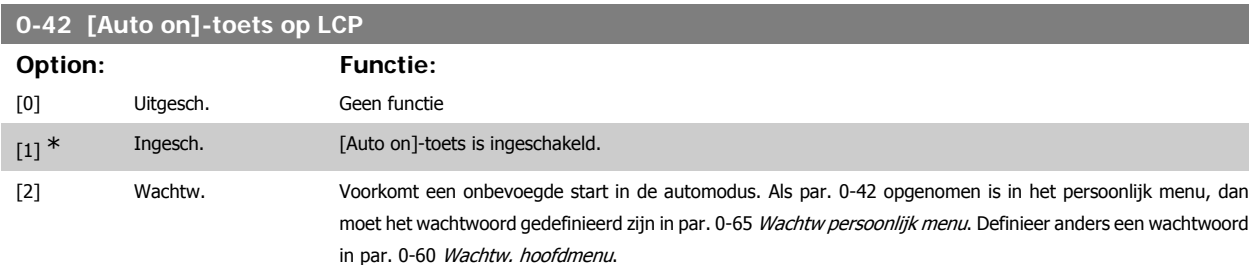

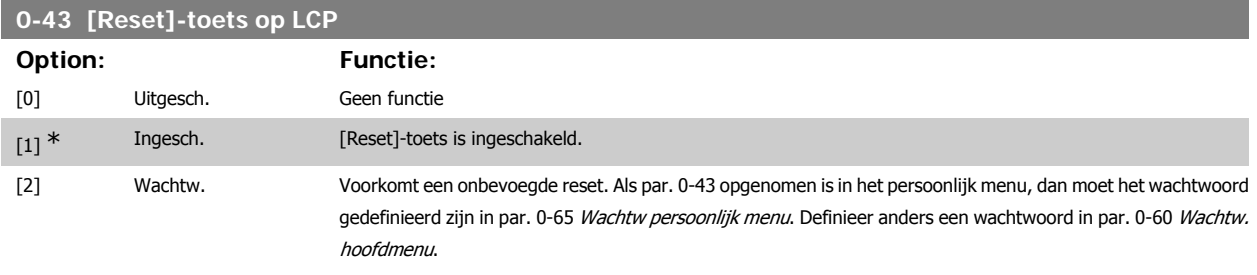

### **3.2.7. 0-5\* Kopiëren/Opsl.**

Kopieer parameterinstellingen tussen setups en van/naar het LCP.

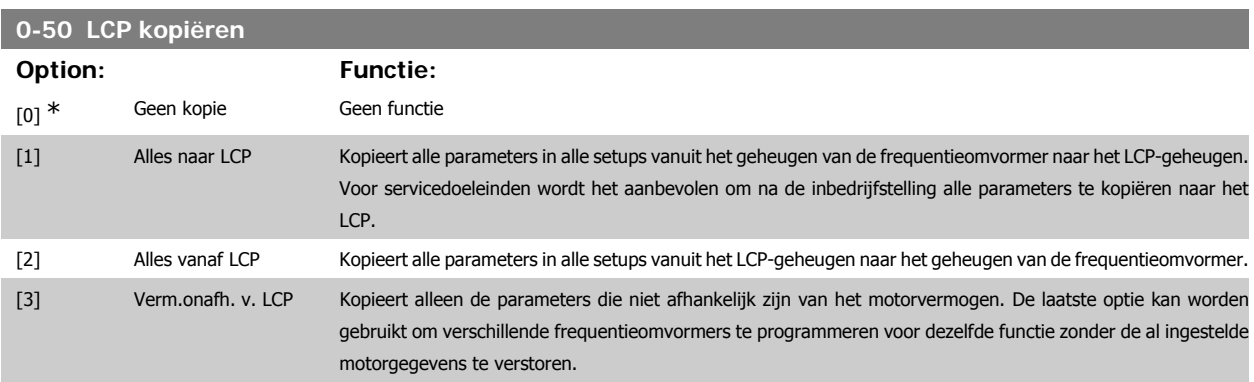

Deze parameter kan niet worden gewijzigd terwijl de motor loopt.

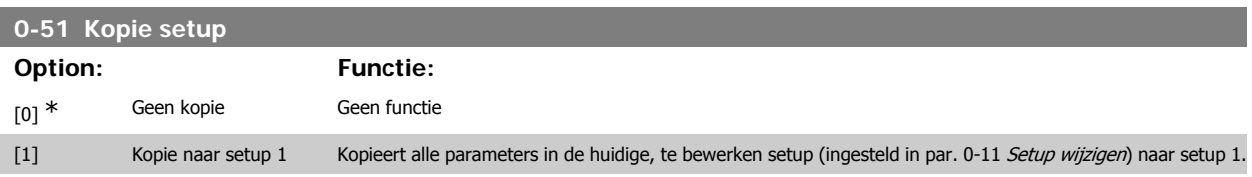

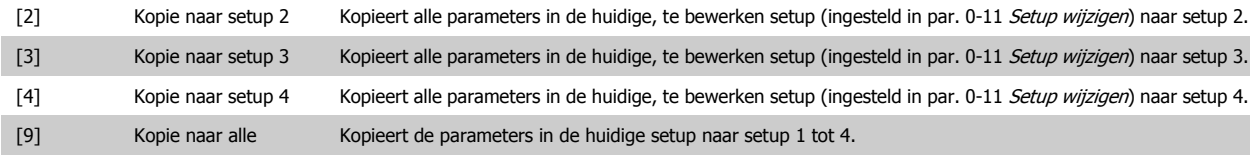

### **3.2.8. 0-6\* Wachtw.**

Definieer beveiligde toegang tot menu's.

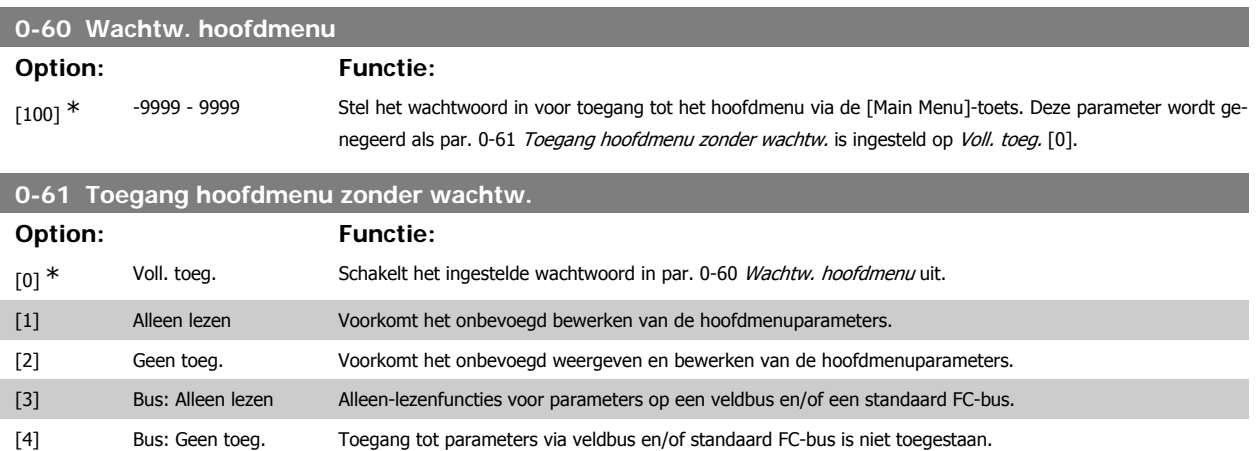

[6] Alle: Geen toeg. Toegang tot parameters via LCP, veldbus of standaard FC-bus is niet toegestaan.

[5] Alle: Alleen lezen Alleen-lezenfunctie voor parameters op LCP, veldbus of standaard FC-bus.

Als Voll. toeg. [0] is geselecteerd, worden parameter 0-60, 0-65 en 0-66 genegeerd.

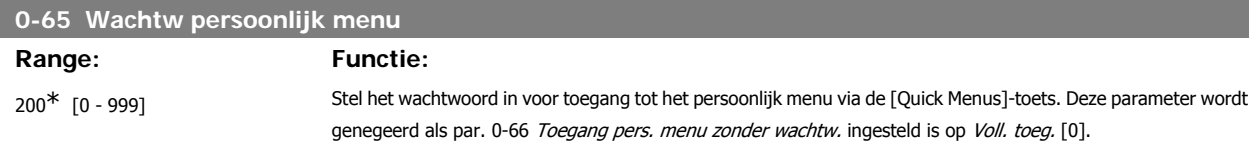

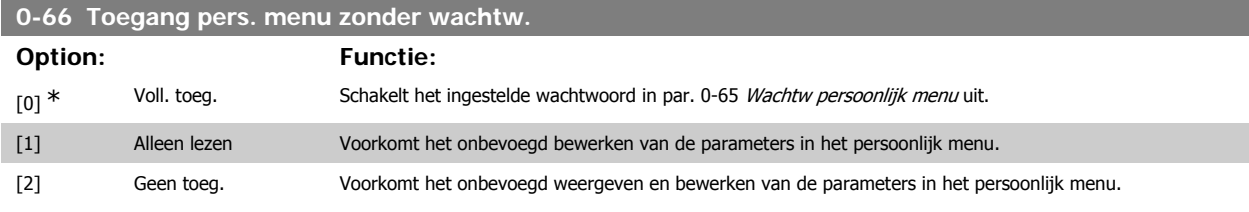

Deze parameter wordt genegeerd als par. 0-61 Toegang hoofdmenu zonder wachtw. ingesteld is op Voll. toeg. [0].

### **3.2.9. Klokinstellingen, 0-7\***

Stel de tijd en datum voor de interne klok in. De interne klok kan bijvoorbeeld worden gebruikt voor tijdgebonden acties, energielog, trendanalyse, datum/ tijdstempels op alarmen, gelogde gegevens en preventief onderhoud.

Het is mogelijk om de klok in te stellen op Daylight Saving Time/zomertijd, wekelijkse werkdagen/niet-werkdagen inclusief 20 uitzonderingen (feestdagen enz.). Hoewel de klokinstellingen kunnen worden ingesteld via het LCP, is het ook mogelijk om deze, samen met tijdgebonden acties en preventiefonderhoudsfuncties, in te stellen met behulp van de MCT 10 setup-software.

VLT® HVAC Drive Programmeerhandleiding **2 anfost** 3. Parameterbeschrijving

### **NB!**

**NB!**

De frequentieomvormer beschikt niet over een backup van de klokfunctie en de ingestelde datum/tijd zal daarom na een uitschakeling worden teruggezet naar de standaardinstelling (2000-01-01 00:00), tenzij een realtimeklokmodule met backup is geïnstalleerd. Als er geen module met backup is geïnstalleerd, wordt het aanbevolen om de klokfunctie alleen te gebruiken als de frequentieomvormer is geïntegreerd in een gebouwbeheersysteem (GBS) door middel van seriële communicatie, waarbij het GBS zorgdraagt voor de synchronisatie van de kloktijden van de regelapparatuur. In par. 0-79 Klokfout kan worden ingesteld dat er een waarschuwing moet worden gegenereerd wanneer de klok niet juist is ingesteld, bijv. na een uitschakeling.

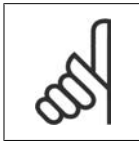

Als Analoge I/O-optie MCB 109 is geïnstalleerd, wordt ook voorzien in een backup van datum en tijd.

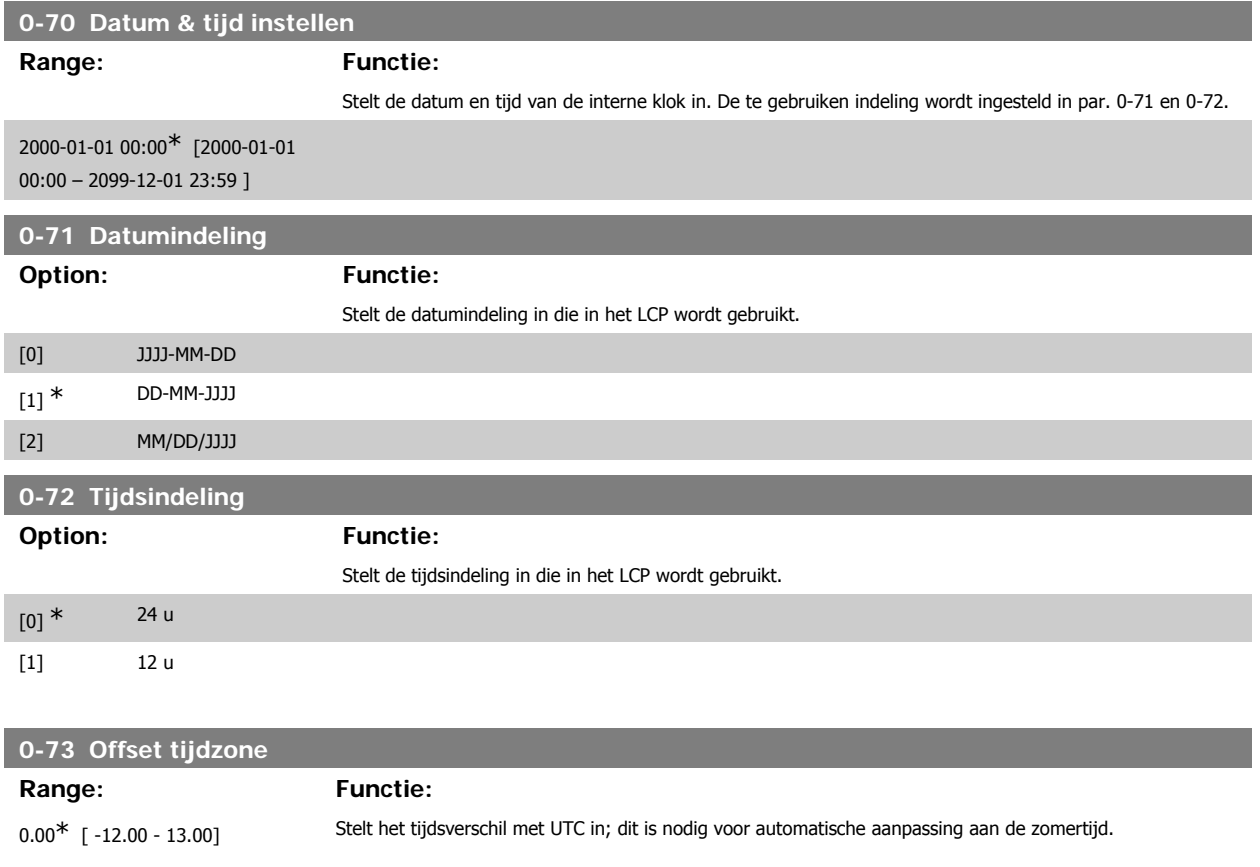

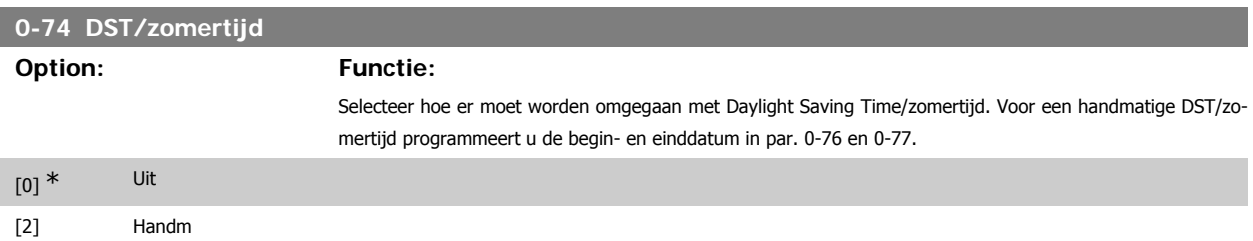

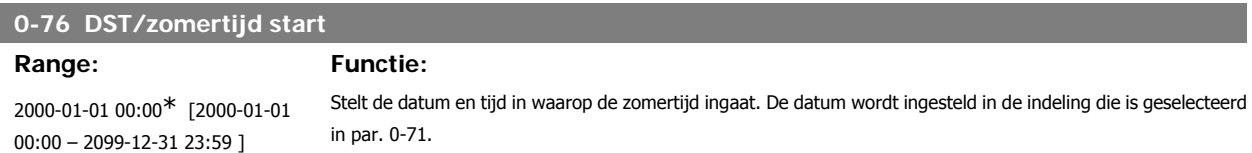

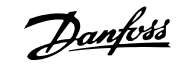

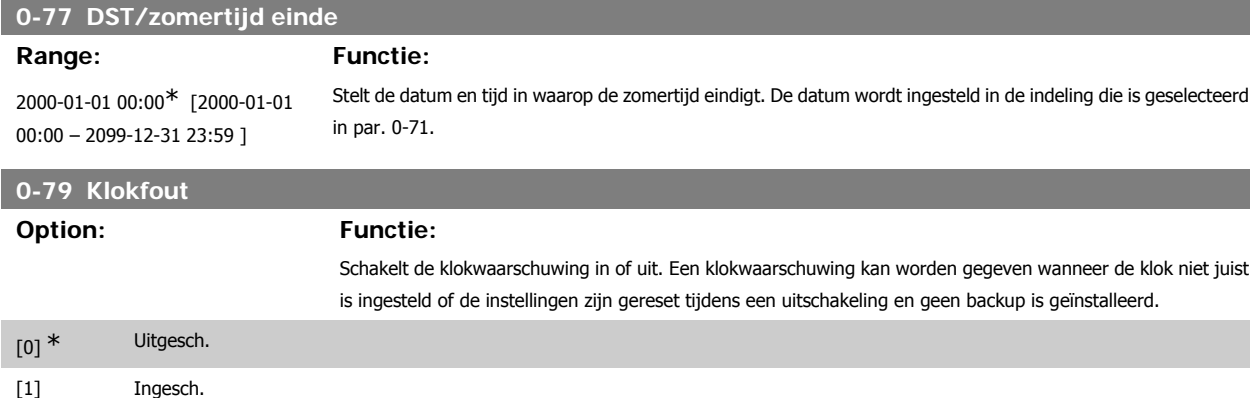

### **0-81 Werkdagen**

Array met 7 elementen ([0]-[6] onder het parameternummer op het display). Druk op [OK] en schuif door de elementen via de toetsen ▲ en ▼ op het LCP.

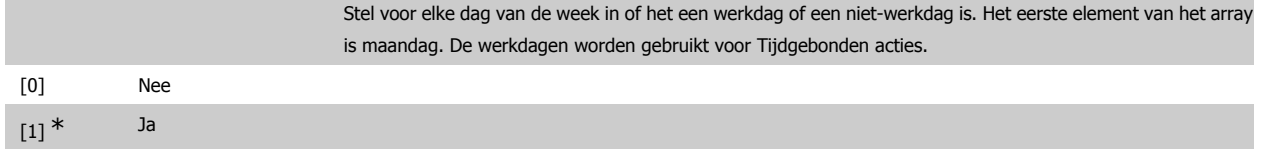

### **0-82 Andere werkdagen**

Array met 5 elementen ([0]-[4] onder het parameternummer op het display). Druk op [OK] en schuif door de elementen via de toetsen ▲ en ▼ op het LCP.

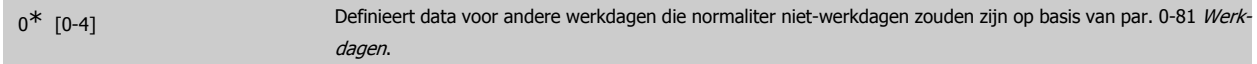

### **0-83 Andere niet-werkdagen**

Array met 15 elementen ([0]-[14] onder het parameternummer op het display). Druk op [OK] en schuif door de elementen via de toetsen ▲ en ▼ op het LCP.

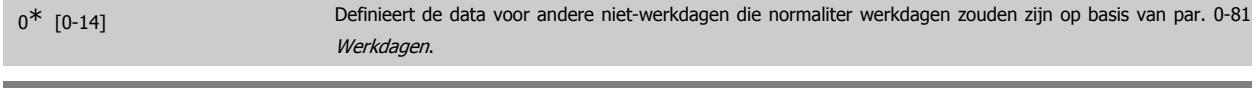

### **0-89 Uitlezing datum en tijd**

**Option: Functie:**

Geeft de huidige datum en tijd weer. De datum en tijd worden continu bijgewerkt.

De klok zal pas met tellen beginnen wanneer de standaardinstelling in par. 0-70 is gewijzigd.

# **3.3. Hoofdmenu – Belasting & motor – Groep 1**

### **3.3.1. Alg. instellingen, 1-0\***

Stel in of de frequentieomvormer met of zonder terugkoppeling moet werken.

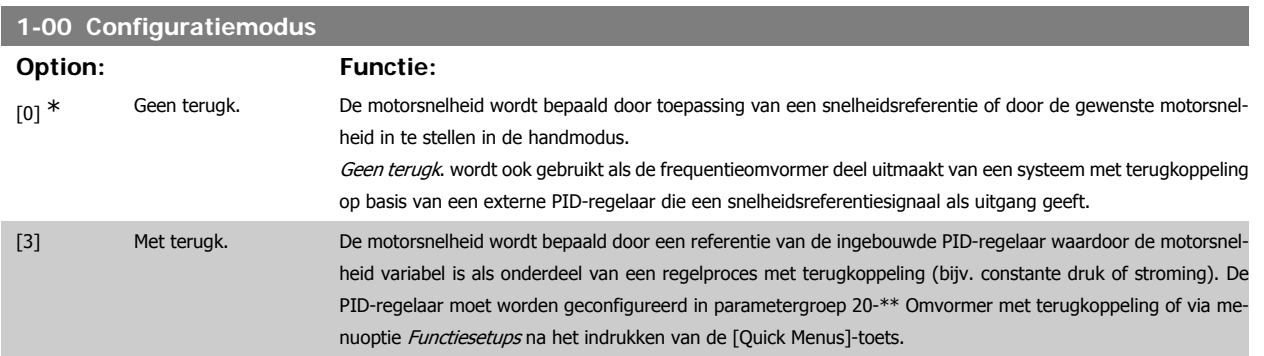

Deze parameter kan niet worden gewijzigde terwijl de motor loopt.

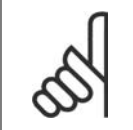

**NB!**

**1-03 Koppelkarakteristiek**

Bij een regeling met terugkoppeling zullen de commando's Omkeren en Start omgekeerd de draairichting van de motor niet wijzigen.

### **Option: Functie:** [0] Compressor [1] Variabel koppel [2] Auto Energie Optim. CT [3] \* Auto Energie Optim. VT Compressorkoppel [0]: voor een snelheidsregeling voor schroef- en scrollcompressoren. Levert een spanning die geoptimaliseerd is voor een motorbelasting met een constante koppelkarakteristiek voor het gehele bereik vanaf 10 Hz.

Variabel koppel [1]: voor een snelheidsregeling voor centrifugaalpompen en ventilatoren. Moet ook worden gebruikt voor het regelen van meerdere motoren vanaf dezelfde frequentieomvormer (bijv. meerdere condensventilatoren of koeltorenventilatoren). Levert een spanning die is geoptimaliseerd voor motorbelastingen met een kwadratisch verlopende koppelkarakteristiek.

Auto Energie Optim. CT [2]: voor een optimale, energiezuinige snelheidsregeling voor schroef- en scrollcompressoren. Levert een spanning die is geoptimaliseerd voor een motorbelasting met een constante koppelkarakteristiek in het totale bereik vanaf 15 Hz, maar de AEO-functie zal bovendien de spanning nauwkeurig aanpassen aan de huidige belastingscondities, waardoor het energieverbruik en de hoorbare ruis van de motor zullen afnemen. Om een optimale werking te verkrijgen, moet de arbeidsfactor cos phi juist worden ingesteld. Deze waarde wordt ingesteld in par. 14-43 Cosphi motor. De parameter heeft een standaardinstelling die automatisch wordt aangepast wanneer de motorgegevens worden geprogrammeerd. Deze instelling zal in de meeste gevallen zorgen voor een optimale motorspanning, maar als de arbeidsfactor cos phi nauwkeuriger moet worden ingesteld, kan een AMA worden uitgevoerd via par. 1-29 Autom. aanpassing motorgeg. (AMA). Het is zelden nodig om de parameter voor de arbeidsfactor voor de motor handmatig in te stellen.

Auto Energie Optim. VT [3]: voor een optimale, energiezuinige snelheidsregeling voor centrifugaalpompen en ventilatoren. Levert een spanning die is geoptimaliseerd voor motorbelastingen met een kwadratisch verlopende koppelkarakteristiek, maar de AEO-functie zal bovendien de spanning nauwkeurig aanpassen aan de huidige belastingscondities, waardoor het energieverbruik en de hoorbare ruis van de motor zullen afnemen. Om een optimale werking te verkrijgen, moet de arbeidsfactor cos phi juist worden ingesteld. Deze waarde wordt ingesteld in par. 14-43 Cosphi motor. De parameter heeft een standaardinstelling die automatisch wordt aangepast wanneer de motorgegevens worden geprogrammeerd. Deze instelling zal in de meeste gevallen zorgen voor

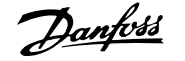

een optimale motorspanning, maar als de arbeidsfactor cos phi nauwkeuriger moet worden ingesteld, kan een AMA worden uitgevoerd via par. 1-29 Autom. aanpassing motorgeg. (AMA). Het is zelden nodig om de parameter voor de arbeidsfactor voor de motor handmatig in te stellen.

### **3.3.2. 1-2\* Motordata**

**NB!**

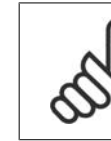

Het wijzigen van de waarde van deze parameters beïnvloedt de instelling van andere parameters.

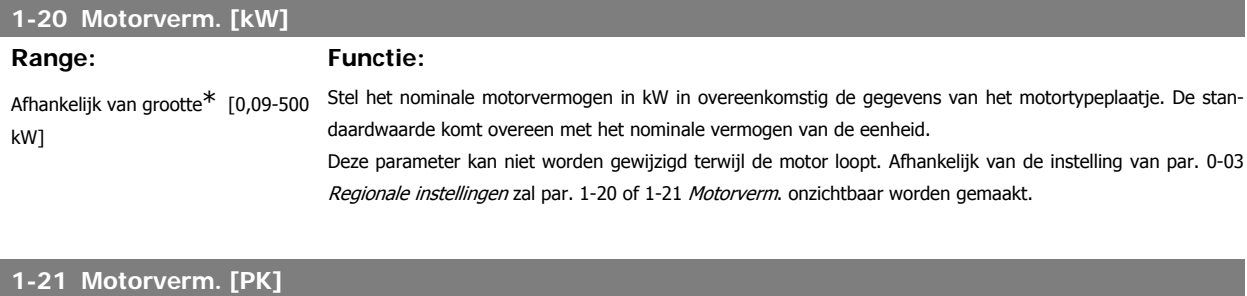

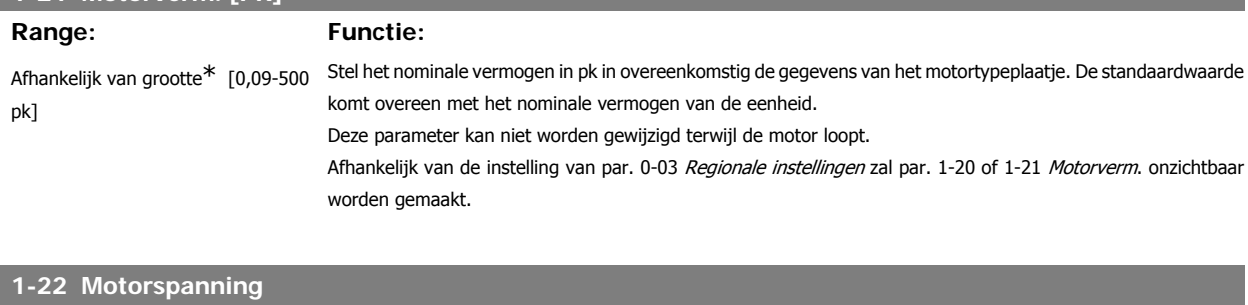

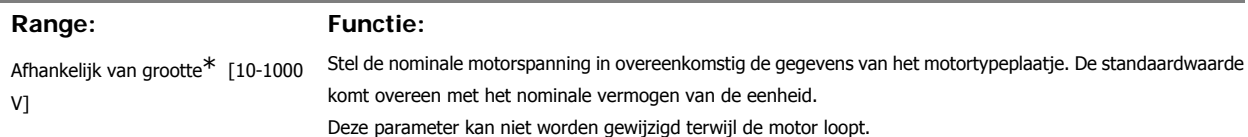

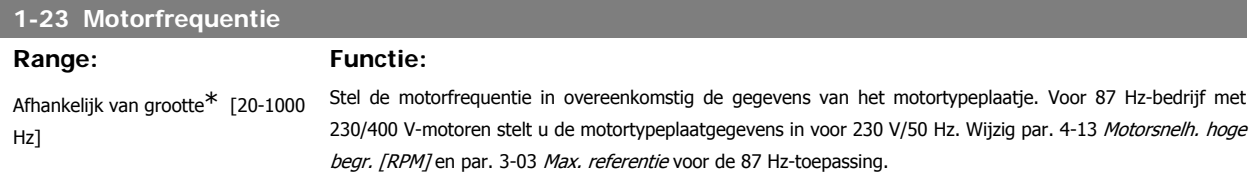

Deze parameter kan niet worden gewijzigd terwijl de motor loopt.

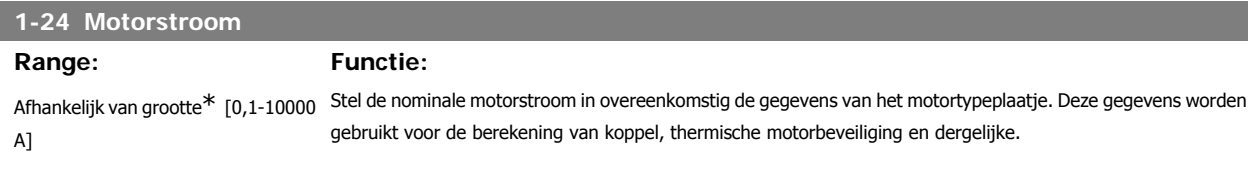

Deze parameter kan niet worden gewijzigd terwijl de motor loopt.

### **1-25 Nom. motorsnelheid**

**Range: Functie:**

Afhankelijk van grootte\* [100-60.000 tpm]

Voer de nominale motorsnelheid in overeenkomstig de gegevens van het motortypeplaatje. Deze gegevens worden gebruikt voor de berekening van motorcompensaties.

Deze parameter kan niet worden gewijzigd terwijl de motor loopt.

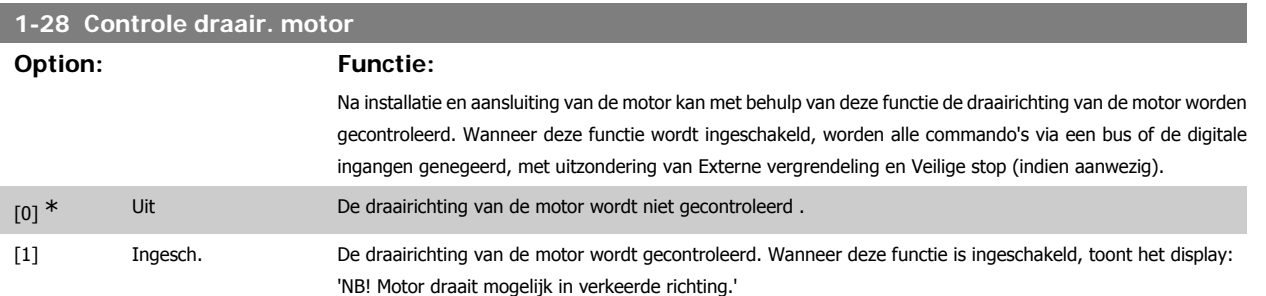

Wanneer u op [OK], [Back] of [Cancel] drukt, verdwijnt deze melding en verschijnt er een nieuwe melding: 'Druk op [Hand on] om motor te starten. Druk op [Cancel] om te annuleren.' Wanneer u op [Hand on] drukt, wordt de motor bij 5 Hz in de voorwaartse richting gestart en toont het display: 'Motor is actief. Controleer de draairichting van de motor.' Druk op [Off] om de motor te stoppen.' Wanneer u op [Off] drukt, wordt de motor gestopt en wordt de parameter Controle draair. motor gereset. Als de draairichting van de motor verkeerd is, moeten twee fasen van de motorkabel worden verwisseld. Belangrijk:

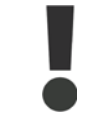

Schakel de netspanning af alvorens de fasen van de motorkabel te verwisselen.

### **1-29 Autom. aanpassing motorgeg. (AMA)**

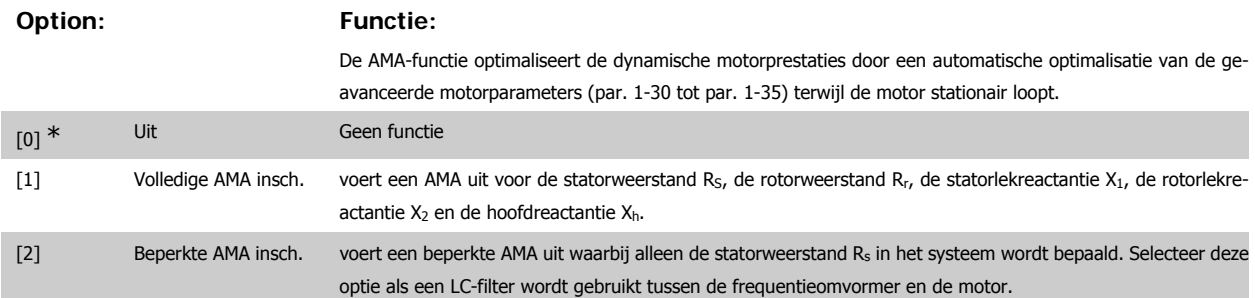

Activeer de AMA-functie door de [Hand on]-toets in te drukken nadat u [1] of [2] hebt geselecteerd. Zie ook de sectie Automatische aanpassing motorgegevens. Na een normale procedure toont het scherm: 'Druk op [OK] om AMA te voltooien'. Na het indrukken van de [OK]-toets is de frequentieomvormer gereed voor bedrijf.

Opmerking:

- Voor de beste aanpassing van de frequentieomvormer wordt aanbevolen AMA uit te voeren met een koude motor.
- AMA kan niet worden uitgevoerd terwijl de motor draait.

### **NB!**

Het is belangrijk om de motorparameters in 1-2\* Motordata juist in te stellen, aangezien deze deel uitmaken van het AMA-algoritme. Een AMA moet worden uitgevoerd om te zorgen voor optimale dynamische motorprestaties. Dit kan tot 10 minuten duren, afhankelijk van de vermogensklasse van de motor.

**NB!**

**NB!**

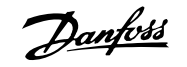

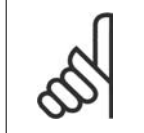

Voorkom dat tijdens AMA een extern koppel wordt gegenereerd.

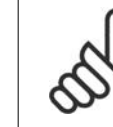

Als een van de instellingen in par. 1-2\* Motordata wordt gewijzigd, worden par. 1-30 tot 1-39 teruggezet naar de standaardinstelling. Deze parameter kan niet worden gewijzigd terwijl de motor loopt.

Zie ook de sectie Automatische aanpassing motorgegevens - toepassingsvoorbeeld.

### **3.3.3. 1-3\* Geav. Motordata**

Parameters voor geavanceerde motorgegevens. De motorgegevens in par. 1-30 tot 1-39 moeten in overeenstemming met de betreffende motor worden ingesteld om de motor optimaal te laten lopen. De standaardinstellingen zijn gebaseerd op algemene motorparameterwaarden voor standaardmotoren. Als de motorparameters niet juist zijn ingesteld, kan dit een storing van het frequentieomvormersysteem tot gevolg hebben. Als de motorgegevens niet bekend zijn, wordt aangeraden om een AMA (Automatische aanpassing motorgegevens) uit te voeren. Zie ook de sectie Automatische aanpassing motorgegevens. Tijdens de AMA-procedure worden alle motorparameters aangepast, met uitzondering van het traagheidsmoment van de rotor en de ijzerverliesweerstand (par. 1-36).

De parameters 1-3\* en 1-4\* kunnen niet worden gewijzigd terwijl de motor loopt.

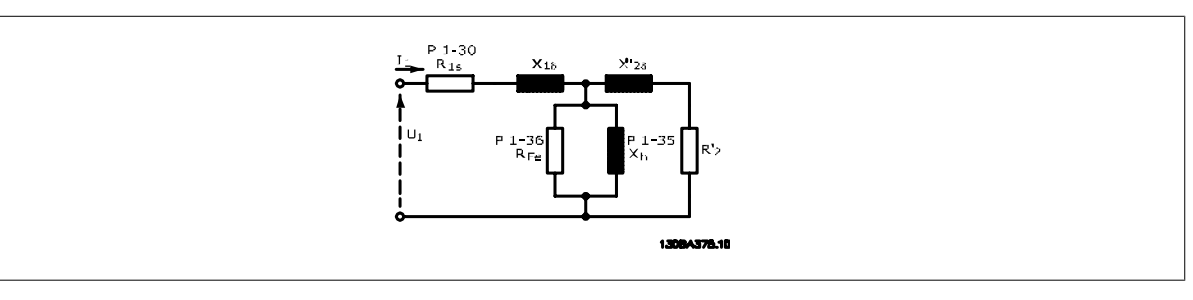

Afbeelding 3.1: **Motorequivalentiediagram voor een asynchrone motor**

### **1-30 Statorweerstand (Rs)**

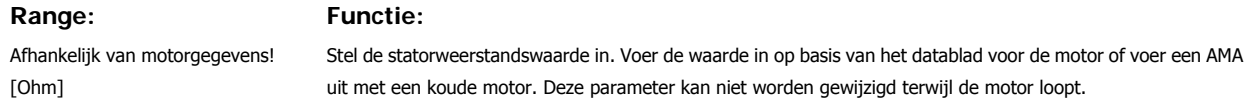

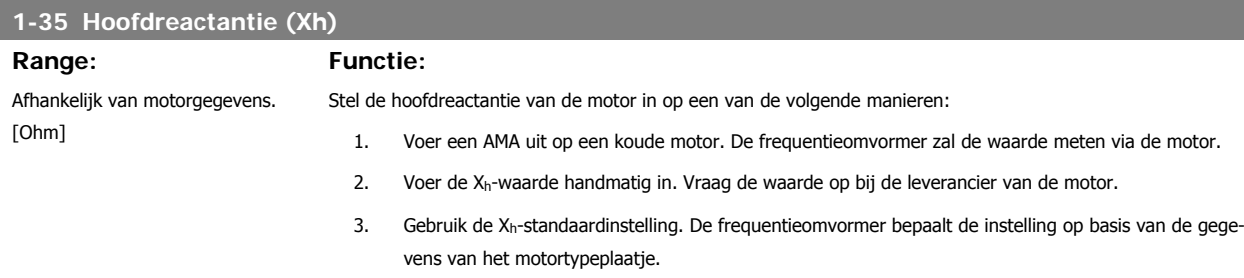

Deze parameter kan niet worden gewijzigd terwijl de motor loopt.

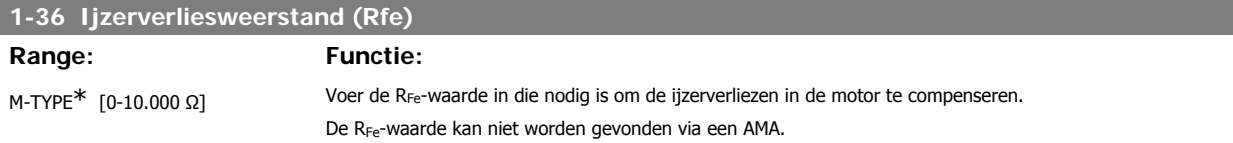

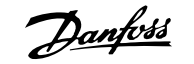

De RFe-waarde is vooral belangrijk in koppelregelingstoepassingen. Laat par. 1-36 op de standaardinstelling staan als RFe onbekend is.

Deze parameter kan niet worden gewijzigd terwijl de motor loopt.

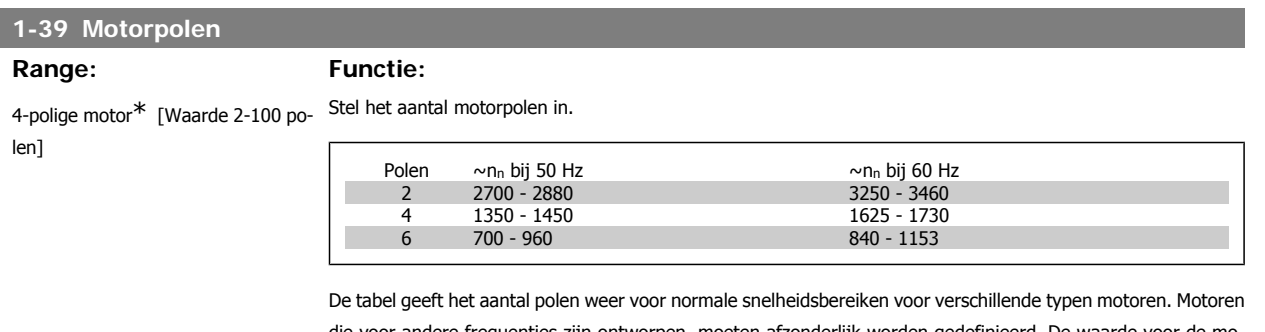

die voor andere frequenties zijn ontworpen, moeten afzonderlijk worden gedefinieerd. De waarde voor de motorpolen is altijd een even getal, omdat het verwijst naar het totale aantal polen en niet naar het aantal paren. De frequentieomvormer stelt par. 1-39 in eerste instantie in op basis van par. 1-23 Motorfrequentie en par. 1-25 Nom. motorsnelheid.

Deze parameter kan niet worden gewijzigd terwijl de motor loopt.

### **3.3.4. 1-5\* Bel. onafh. inst.**

Parameters voor motorinstellingen die niet afhankelijk zijn van de belasting.

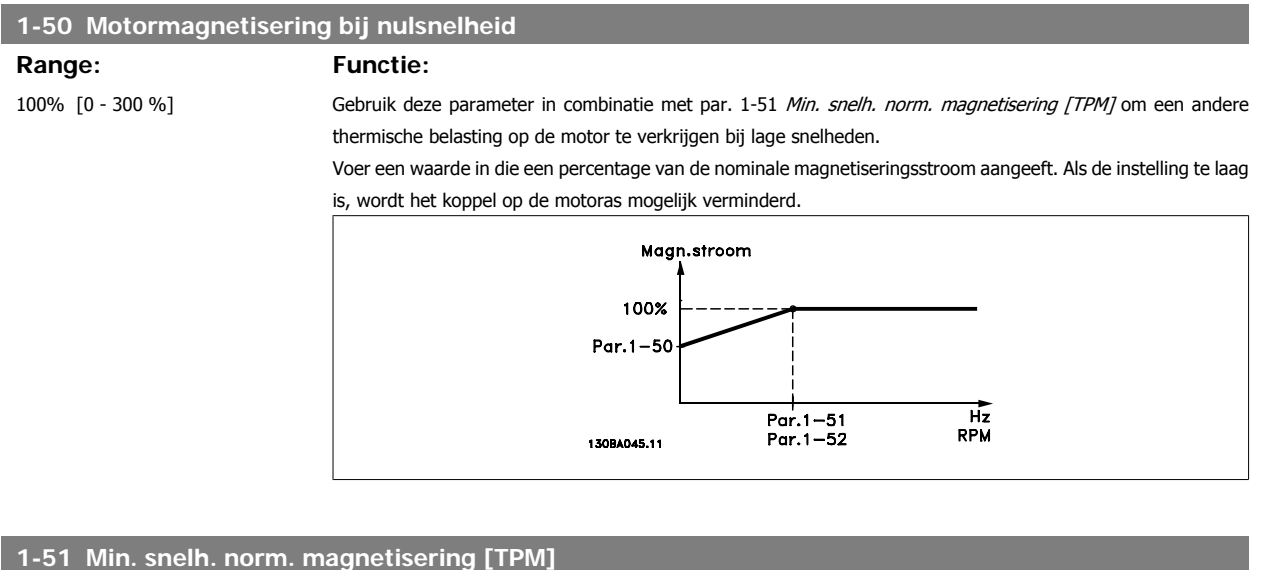

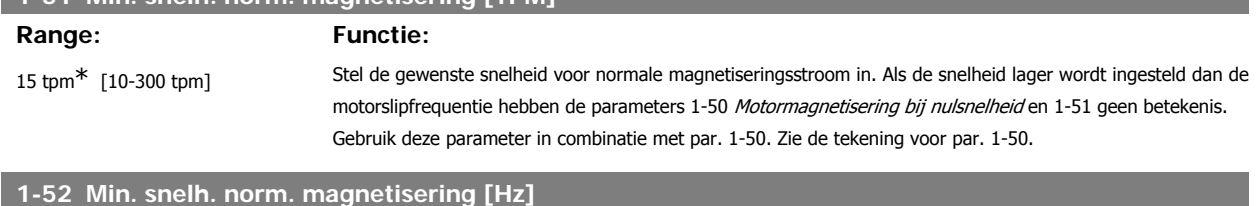

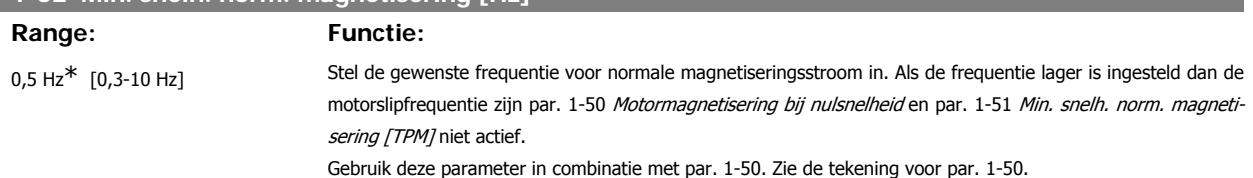

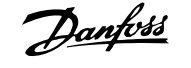

### **3.3.5. 1-6\* Bel. afhank. inst.**

Parameters voor de motorinstellingen die afhankelijk zijn van de belasting.

### **1-60 Belast. comp. bij lage snelheid**

### **Range: Functie:**

100%\* [0 - 300%] Voer de %-waarde in voor compensatie van de spanning in verhouding tot de belasting bij een met lage snelheid draaiende motor en verkrijg zo de optimale U/f-karakteristiek. Het vermogen van de motor bepaalt het frequentiebereik waarbinnen deze parameter actief is.

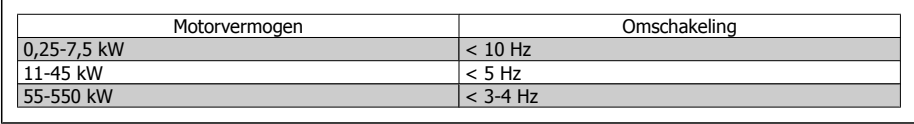

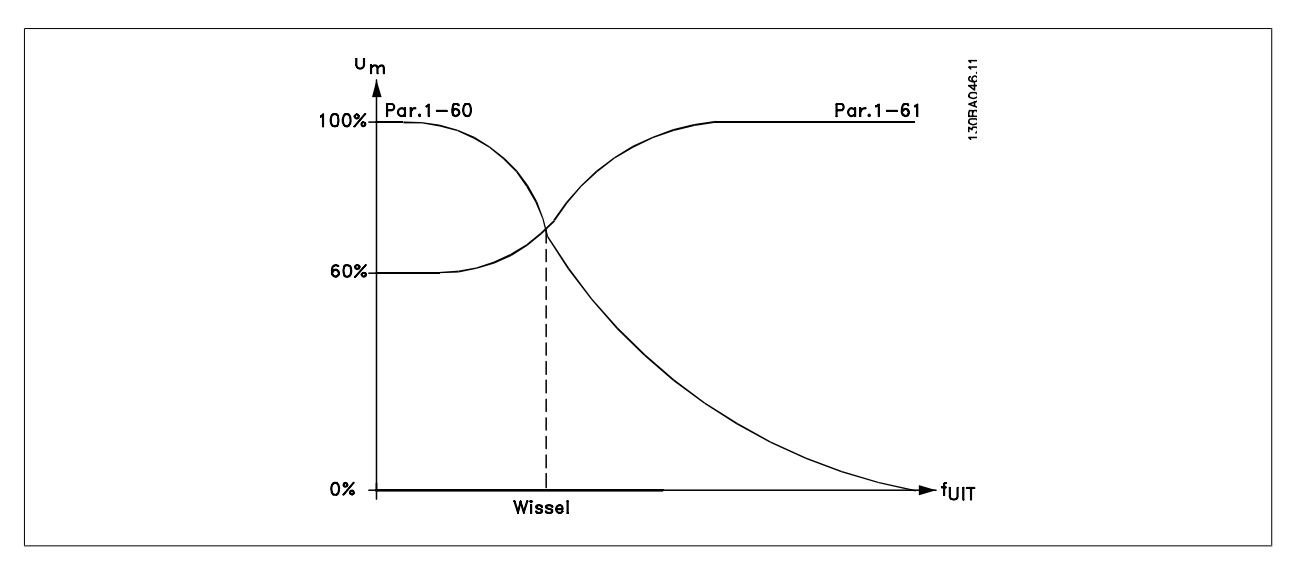

### **1-61 Belastingcomp. bij hoge snelheid**

### **Range: Functie:**

100%\* [0 - 300%] Voer de %-waarde in voor compensatie van de spanning in verhouding tot de belasting bij een op hoge snelheid draaiende motor en verkrijg zo de optimale U/f-karakteristiek. Het vermogen van de motor bepaalt het frequentiebereik waarbinnen deze parameter actief is.

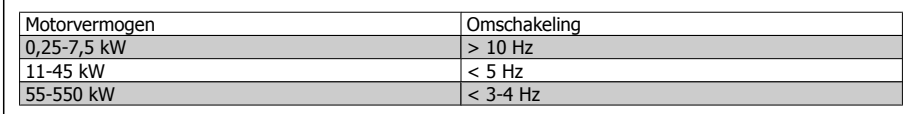

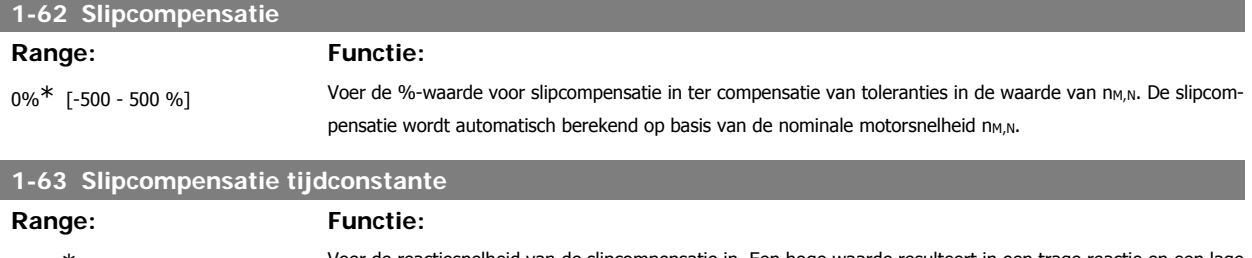

0,10 s<sup>\*</sup> [0,05-5,00 s] Voer de reactiesnelheid van de slipcompensatie in. Een hoge waarde resulteert in een trage reactie en een lage waarde resulteert in een snelle reactie. Stel een langere tijd in als bij lage frequenties resonantieproblemen optreden.

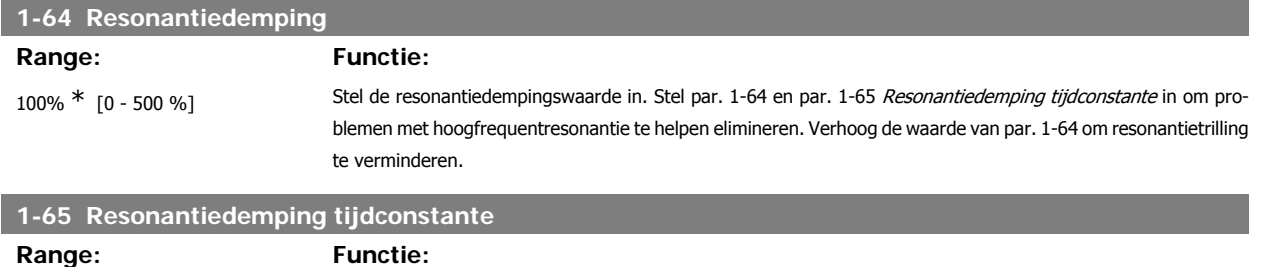

5 ms<sup>\*</sup> [5-50 ms] Stel par. 1-64 Resonantiedemping en par. 1-65 in om problemen met hoogfrequentresonantie te helpen elimineren. Voer de tijdconstante in die de beste demping oplevert.

### **3.3.6. 1-7\* Startaanpassingen**

Parameters voor het instellen van speciale startfuncties van de motor.

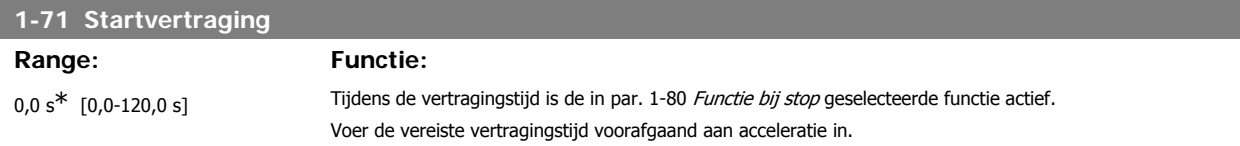

Deze functie maakt het mogelijk een motor op te vangen wanneer deze vrij draait als gevolg van een netstoring.

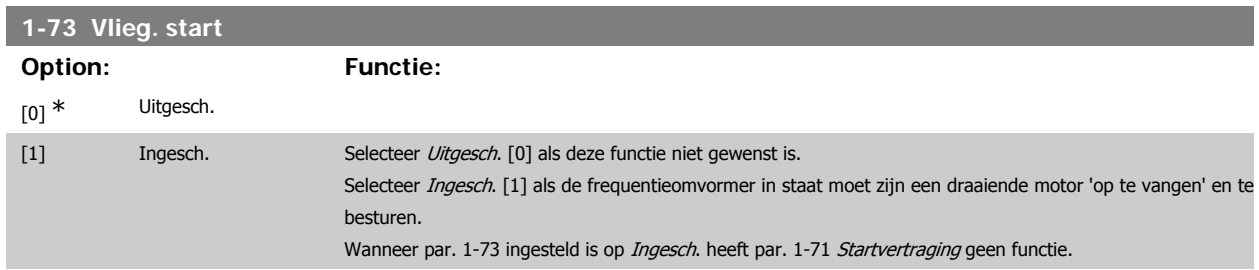

De te zoeken draairichting voor een inschakeling bij draaiende motor is gekoppeld aan de instelling in par. 4-10 Draairichting motor. Rechtsom [0]: rechtsom zoeken bij een inschakeling bij draaiende motor. Als het zoeken niets oplevert, wordt er geremd via de DC-rem. Bidirectioneel [2]: bij een inschakeling bij draaiende motor wordt eerst gezocht in de richting zoals bepaald door de laatste referentie (richting). Als de snelheid niet wordt gevonden, zal in de andere richting worden gezocht. Als dit ook zonder succes is, zal een DC-rem geactiveerd worden gedurende de ingestelde tijd in par. 2-02 DC-remtijd. De start zal dan plaats vinden vanaf 0 Hz.

### **3.3.7. 1-8\* Stopaanpassingen**

Parameters voor het instellen van speciale stopfuncties van de motor.

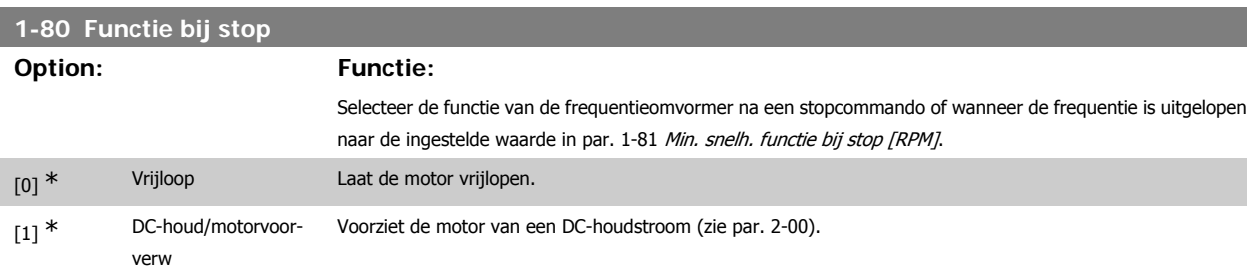

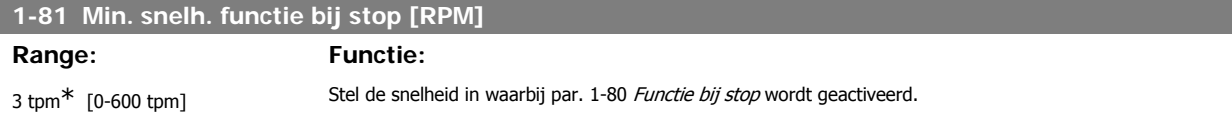

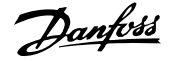

### **1-82 Min. snelh. voor functie bij stop [Hz]**

**Range: Functie:**

0,0 Hz<sup>\*</sup> [0,0-500 Hz] Stel de uitgangsfrequentie in waarbij par. 1-80 Functie bij stop wordt geactiveerd.

### **3.3.8. Uitschakeling (trip) bij minimale motorsnelheid**

Via par. 4-11 en 4-12 Motorsnelh. lage begr. kan de minimale motorsnelheid ingesteld worden om te zorgen voor een goede oliedistributie. In bepaalde gevallen, bijv. bij het werken op de stroomgrens vanwege een defect in de compressor, kan de motorsnelheid onder de minimale motorsnelheid onderdrukt worden. Het is mogelijk om een uitschakellimiet in te stellen om beschadiging van de compressor te voorkomen. Als de motorsnelheid lager wordt dan deze limiet, dan zal de frequentieomvormer uitschakelen en een alarm (A49) genereren. Een reset zal plaatsvinden op basis van de geselecteerde instelling in par. 14-20 Resetmodus.

Als de uitschakeling (trip) plaats moet vinden bij een tamelijk specifieke snelheid (tpm), dan wordt aanbevolen om par. 0-02 Eenh. motortoerental in te stellen op tpm en gebruik te maken van slipcompensatie; deze kan ingesteld worden in par. 1-62.

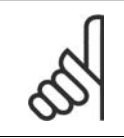

Om de hoogste nauwkeurigheid via de slipcompensatie te verkrijgen, kan het beste een Autom. aanpassing motorgeg. (AMA) uitgevoerd worden. Deze kan ingeschakeld worden via par. 1-29.

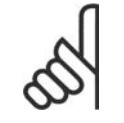

**NB!**

**NB!**

Een uitschakeling (trip) zal niet actief zijn bij het gebruik van een normaal stop- of vrijloopcommando.

Stel de gewenste motorsnelheid voor uitschakeling (trip) in.

### **1-86 Uitsch.snelh [tpm] Range: Functie:** 0<sup>\*</sup> [0 tot Motorsnelh. hoge begr. Als de uitschakelsnelheid ingesteld is op 0, dan is de functie niet actief.

(par. 4-13)]

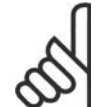

**NB!**

Deze parameter is alleen beschikbaar als par. 0-02 Eenh. motortoerental ingesteld is op TPM.

Stel de gewenste motorsnelheid voor uitschakeling (trip) in.

### **1-87 Uitsch.snelh [Hz]**

 $0^*$  [0 tot Motorsnelh. hoge begr.

**NB!**

### **Range: Functie:**

Als de uitschakelsnelheid ingesteld is op 0, dan is de functie niet actief.

(par. 4-14)]

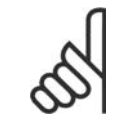

Deze parameter is alleen beschikbaar als par. 0-02 Eenh. motortoerental ingesteld is op Hz.

### **3.3.9. 1-9\* Motortemperatuur**

Parameters voor het instellen van temperatuurbeveiligingsfuncties voor de motor.

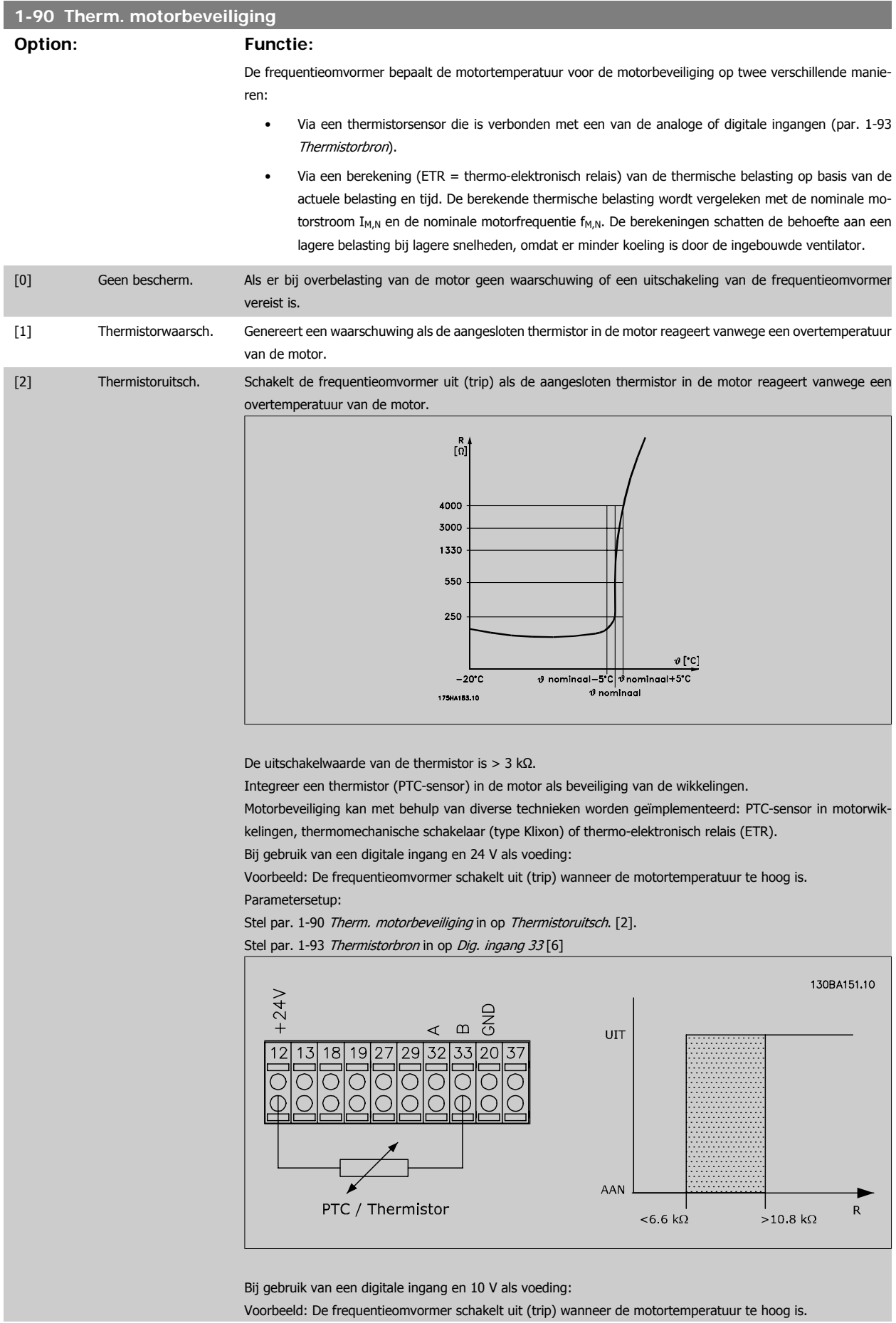

### Parametersetup: Stel par. 1-90 Therm. motorbeveiliging in op Thermistoruitsch. [2]. Stel par. 1-93 Thermistorbron in op Dig. ingang 33 [6]  $10V$ ٦,  $50$ 5.354 130BA152.10 UIT  $12$  $13|18|$ 1927 2932332037 AAN  ${\sf R}$  $~<$ 800 $\Omega$  $>2.7$  kΩ PTC / Thermistor

Bij gebruik van een analoge ingang en 10 V als voeding:

Voorbeeld: De frequentieomvormer schakelt uit (trip) wanneer de motortemperatuur te hoog is. Parametersetup:

Stel par. 1-90 Therm. motorbeveiliging in op Thermistoruitsch. [2].

Stel par. 1-93 Thermistorbron in op Anal. ingang 54 [2]

Selecteer geen referentiebron.

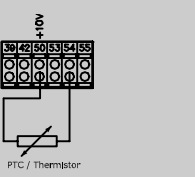

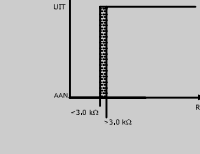

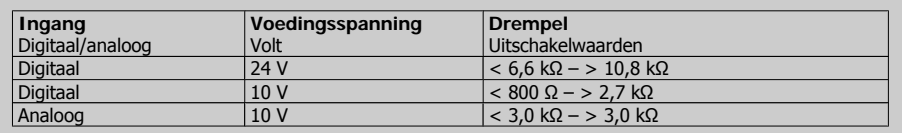

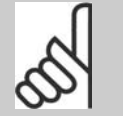

**NB!**

Controleer of de gekozen voedingsspanning overeenkomt met de specificatie van het gebruikte thermistorelement.

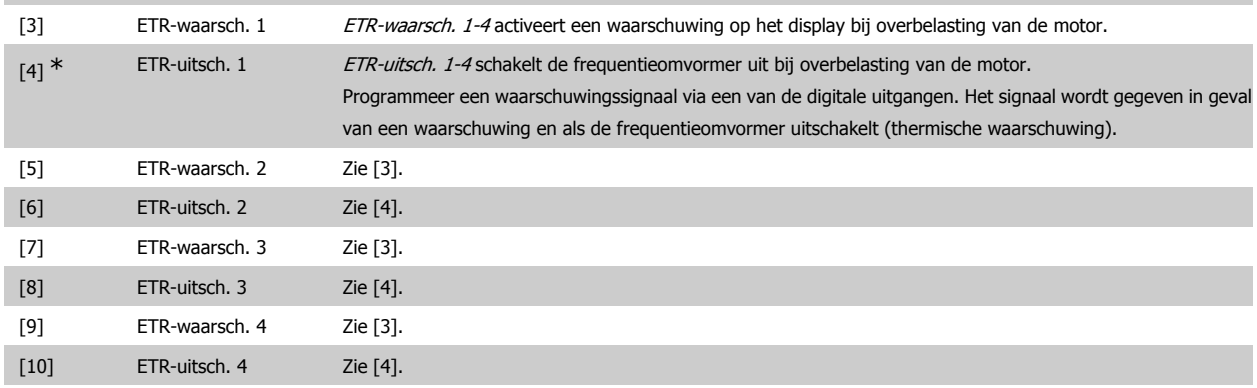

De ETR (thermo-elektronisch relais) functies 1-4 zullen de belasting berekenen wanneer de setup waarin ze zijn geselecteerd, actief is. ETR zal bijvoorbeeld een berekening starten wanneer setup 3 is geselecteerd. Voor de Noord-Amerikaanse markt: de ETR-functies leveren een beveiliging tegen overbelasting van de motor van klasse 20 conform NEC.

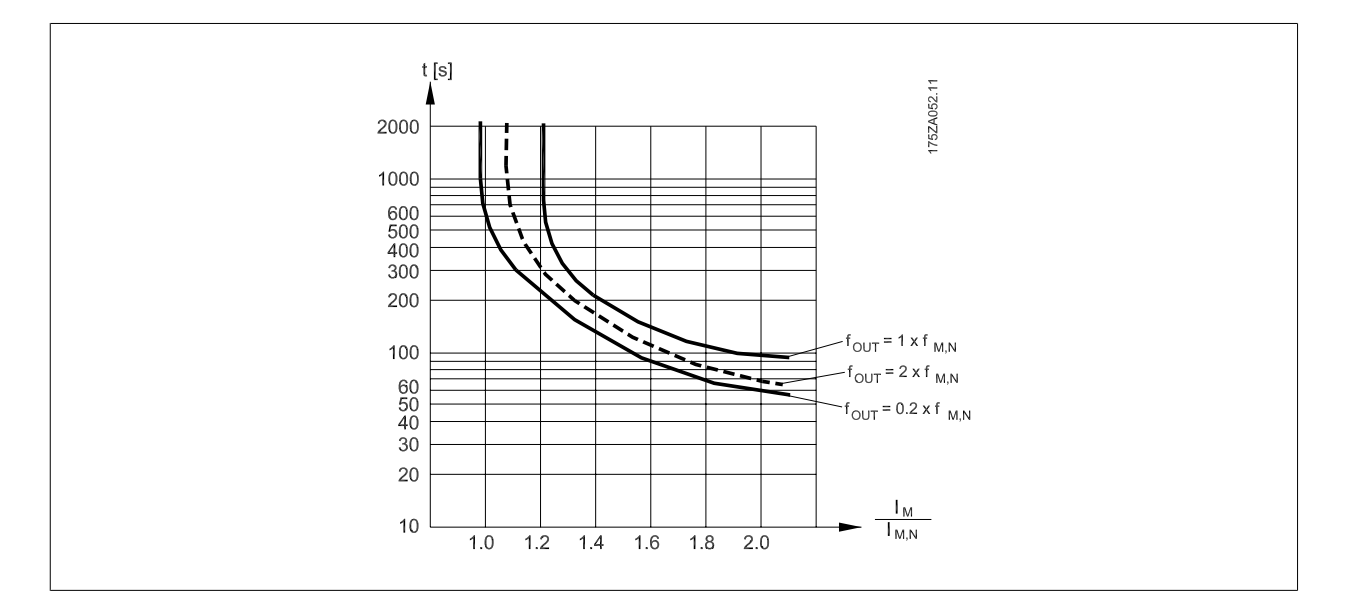

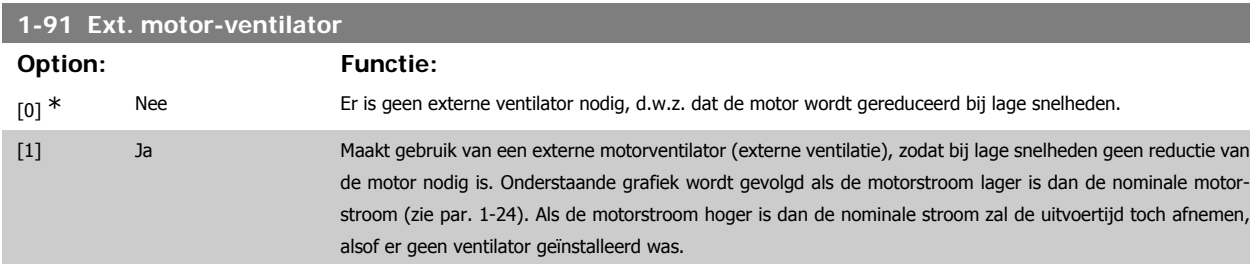

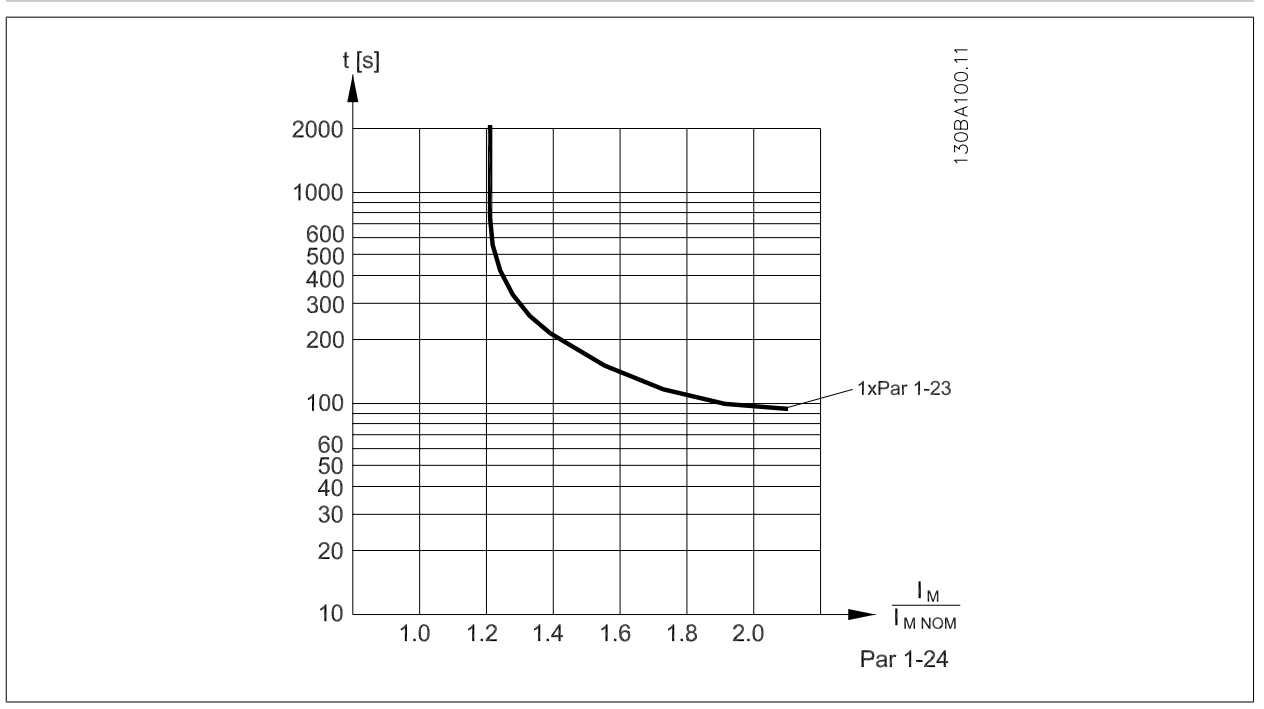

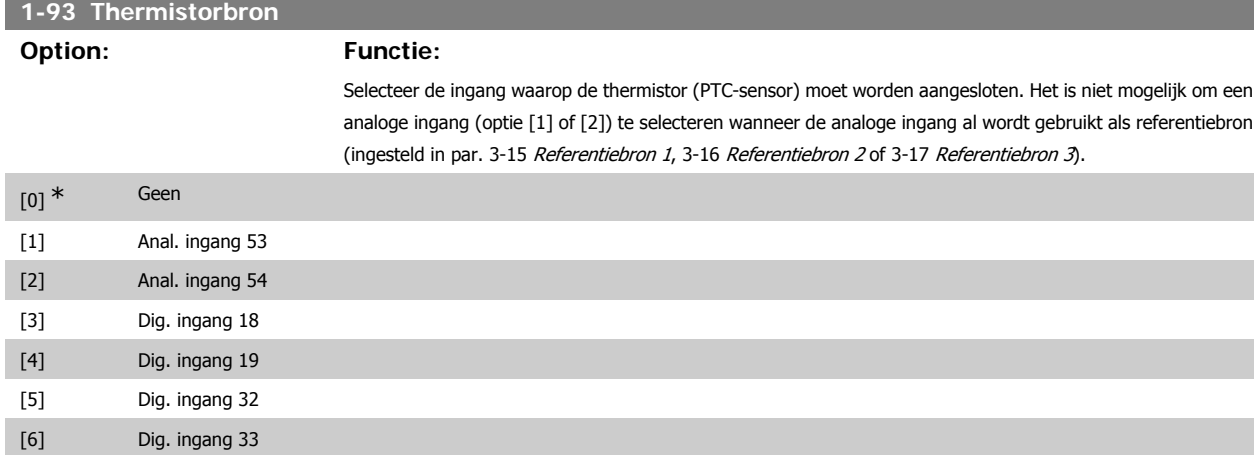

Deze parameter kan niet worden gewijzigd terwijl de motor loopt.

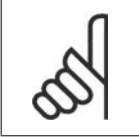

Digitale ingangen moeten worden ingesteld op Niet in bedrijf - zie par. 5-1\* Dig. ingangen.

# **3.4. Hoofdmenu – Remmen – Groep 2**

### **3.4.1. 2-0\* Remmen**

**NB!**

Parametergroep voor het configureren van de DC-rem en de DC-houdfuncties.

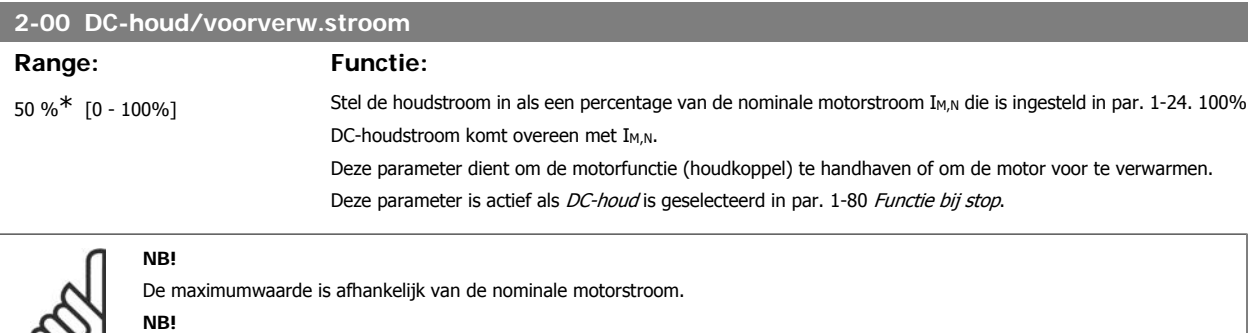

Vermijd 100% stroom gedurende een langere periode, omdat dit de motor kan beschadigen.

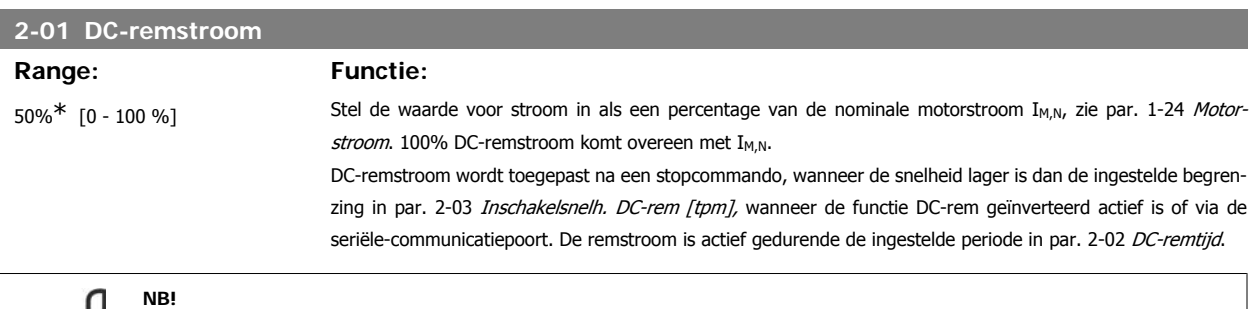

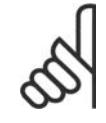

De maximumwaarde is afhankelijk van de nominale motorstroom.

**NB!** Vermijd 100% stroom gedurende een langere periode, omdat dit de motor kan beschadigen.

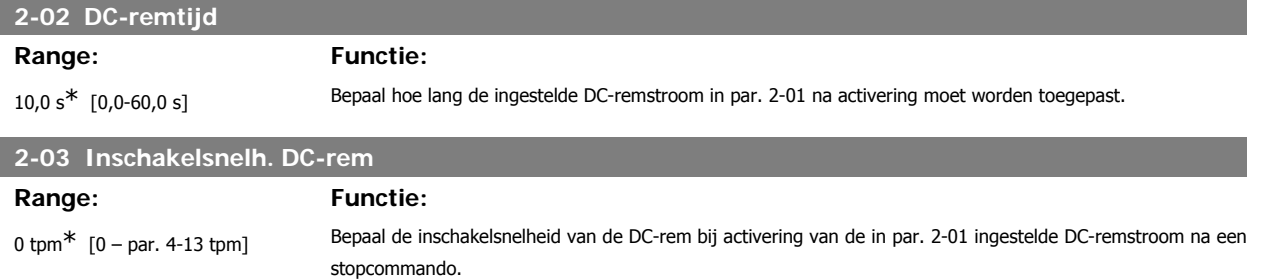

### **3.4.2. 2-1\* Remenergie-functie**

Parametergroep voor het selecteren van de parameters voor dynamisch remmen.

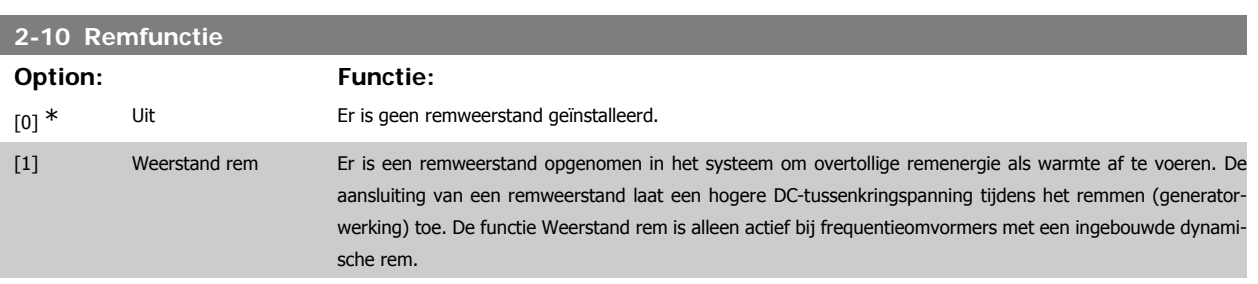

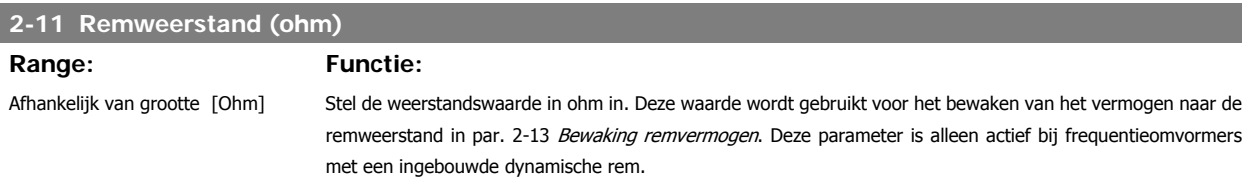

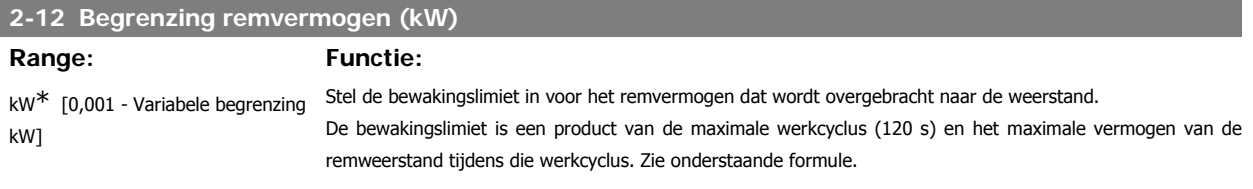

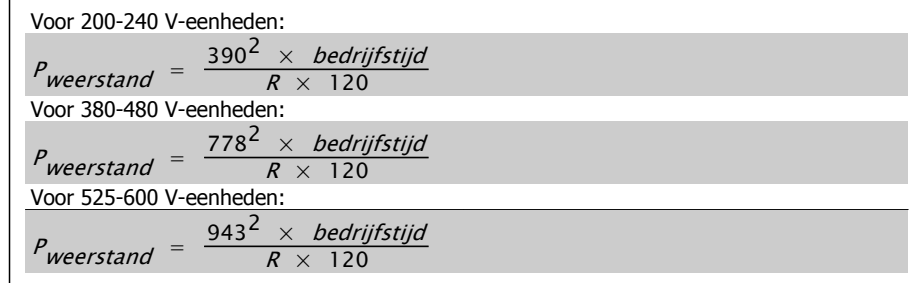

Deze parameter is alleen actief bij frequentieomvormers met een ingebouwde dynamische rem.

### **2-13 Bewaking remvermogen**

### **Option: Functie:**

Deze parameter is alleen actief bij frequentieomvormers met een ingebouwde dynamische rem. Deze parameter zorgt voor bewaking van het vermogen naar de remweerstand. Het vermogen wordt berekend op basis van de waarde van de weerstand (par. 2-11 Remweerstand (ohm)), de DC-tussenkringspanning en de tijd die de weerstand in bedrijf is.

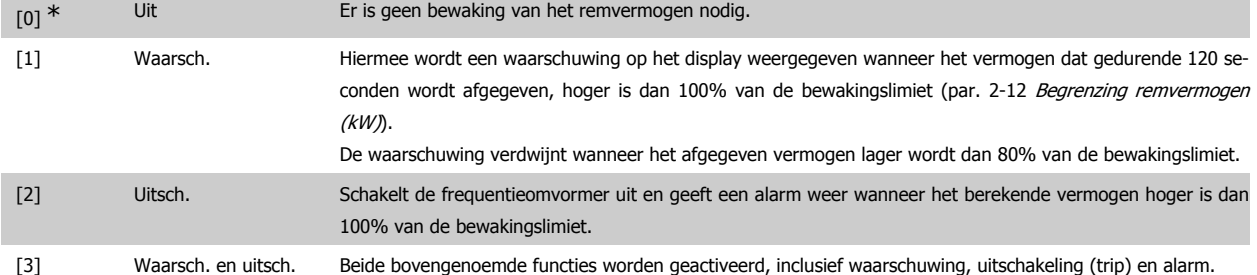

Als vermogensbewaking is ingesteld op Uit [0] of Waarsch. [1] zal de remfunctie actief blijven, zelfs wanneer de bewakingslimiet is overschreden. Dit kan leiden tot thermische overbelasting van de weerstand. Het is ook mogelijk om een waarschuwing te genereren via een relais-/digitale uitgang. De meetnauwkeurigheid van de vermogensbewaking is afhankelijk van de nauwkeurigheid van de weerstand (beter dan ± 20%).

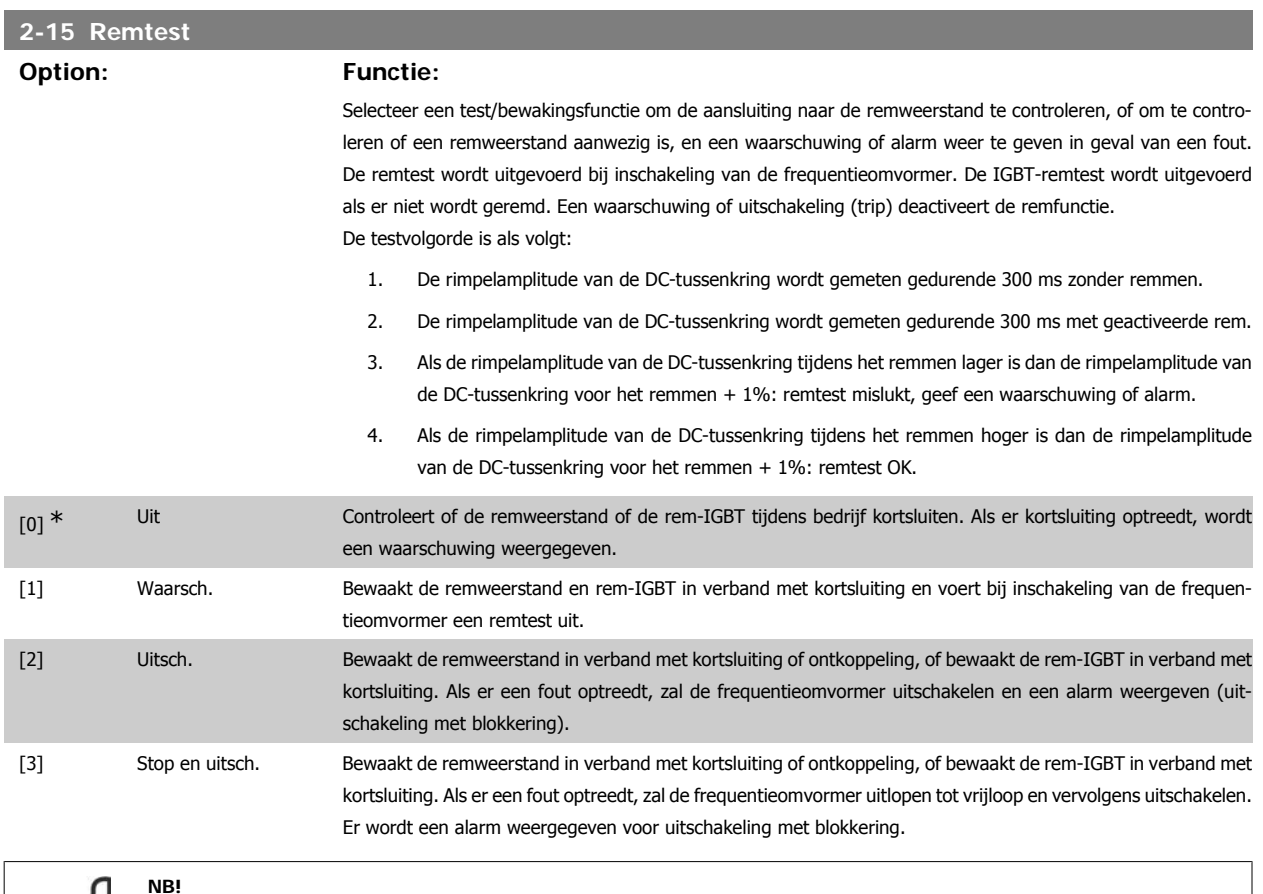

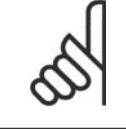

NB!: Om een waarschuwing met betrekking tot Uit [0] of Waarsch. [1] op te heffen, moet de netvoeding worden afgeschakeld en opnieuw worden aangesloten. De fout moet eerst worden opgeheven. Bij Uit [0] of Waarsch. [1] blijft de frequentieomvormer functioneren, zelfs als er een fout is gevonden.

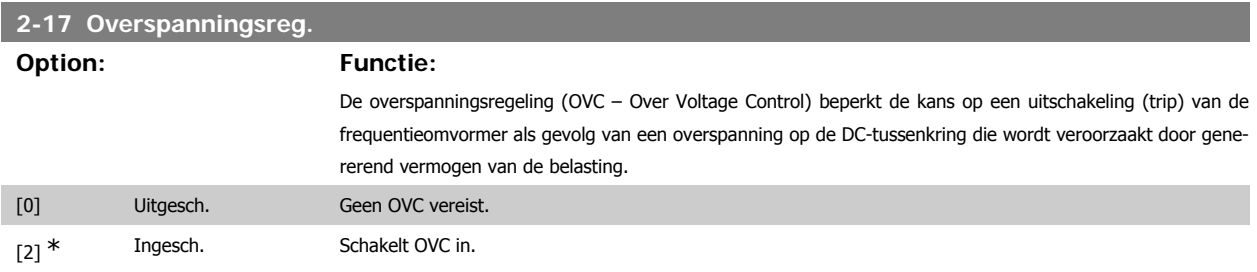

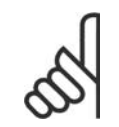

De ramp-tijd wordt automatisch aangepast om uitschakeling (trip) van de frequentieomvormer te voorkomen.

# **3.5. Hoofdmenu – Ref./Ramp. – Groep 3**

### **3.5.1. 3-0\* Ref. begrenz.**

**NB!**

Parameters voor het instellen van de referentie-eenheid, begrenzingen en bereiken.

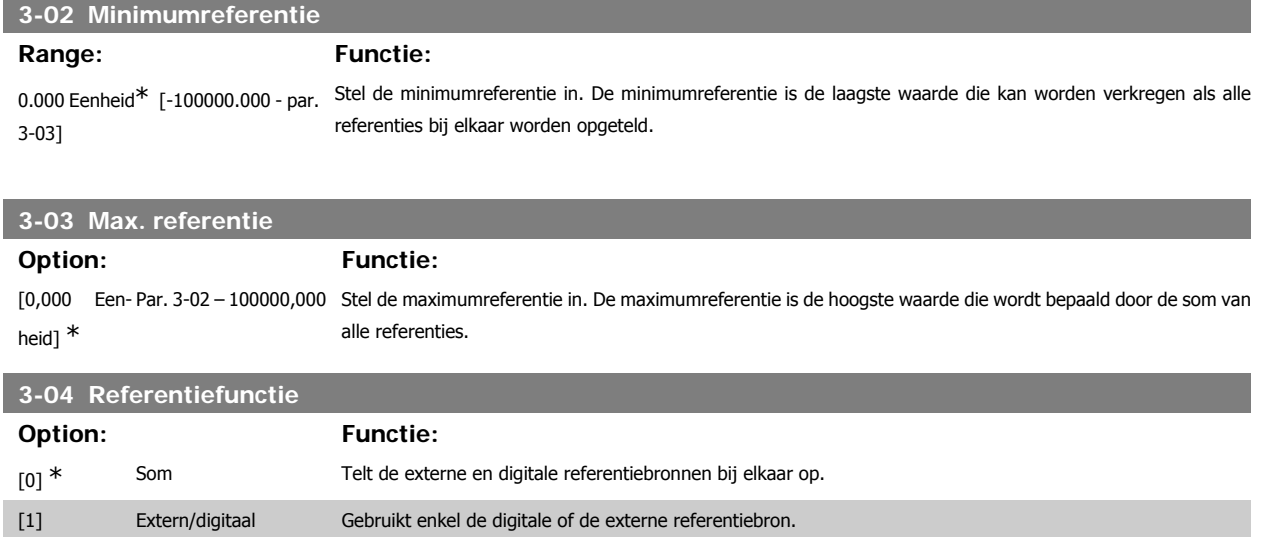

Schakelen tussen extern en digitaal is mogelijk met behulp van een commando via een digitale ingang.

### **3.5.2. 3-1\* Referenties**

Parameters voor het instellen van de referentiebronnen.

Selecteer de vooraf ingestelde referentie(s). Selecteer *Ingest. ref. bit 0/1/2* [16], [17] of [18] voor de corresponderende digitale ingangen in parametergroep 5-1\* Dig. ingangen.

### **3-10 Vooraf ingestelde referentie**

Array [8]

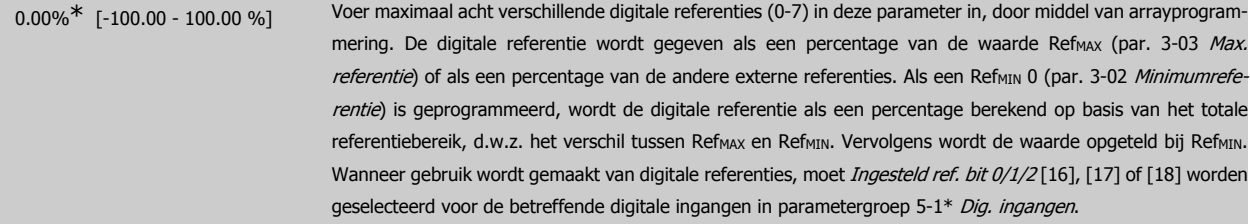

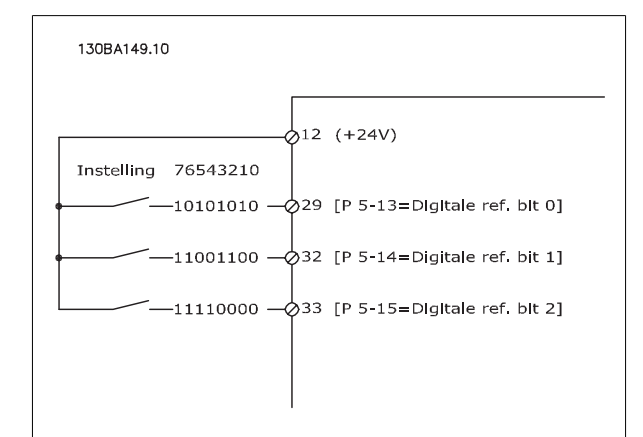

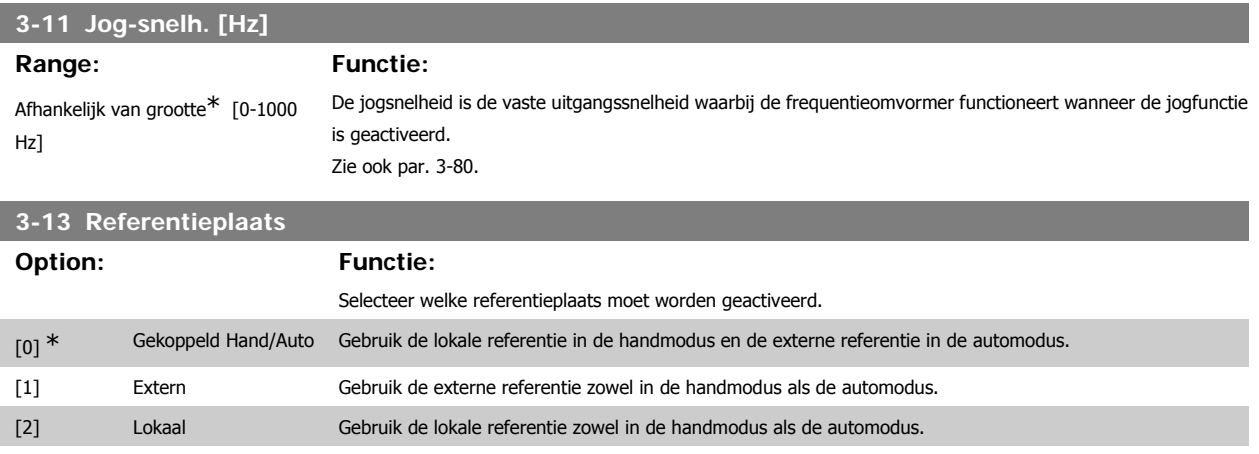

### **3-14 Ingestelde relatieve ref.**

### **Range: Functie:**

0.00%\* [-200.00 - 200.00 %] De actuele referentie, X, wordt verhoogd of verlaagd met percentage Y, dat is ingesteld in par. 3-14. Dit levert de actuele referentie, Z, op. Actuele referentie (X) is de som van de ingangen die zijn geselecteerd in par. 3-15 Referentiebron 1, par. 3-16 Referentiebron 2, par. 3-17 Referentiebron 3 en par. 8-02 Stuurwoordbron.

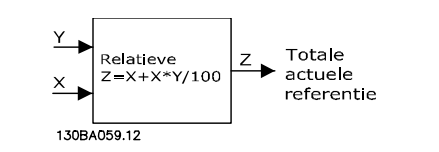

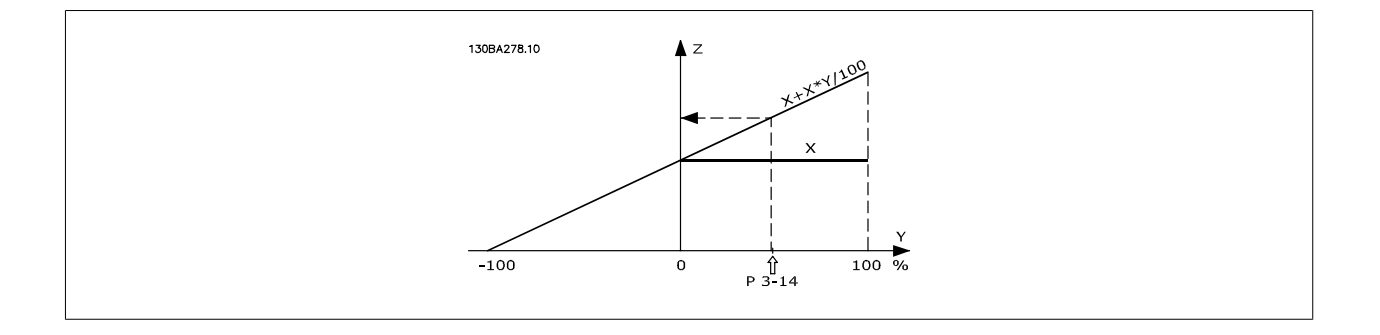

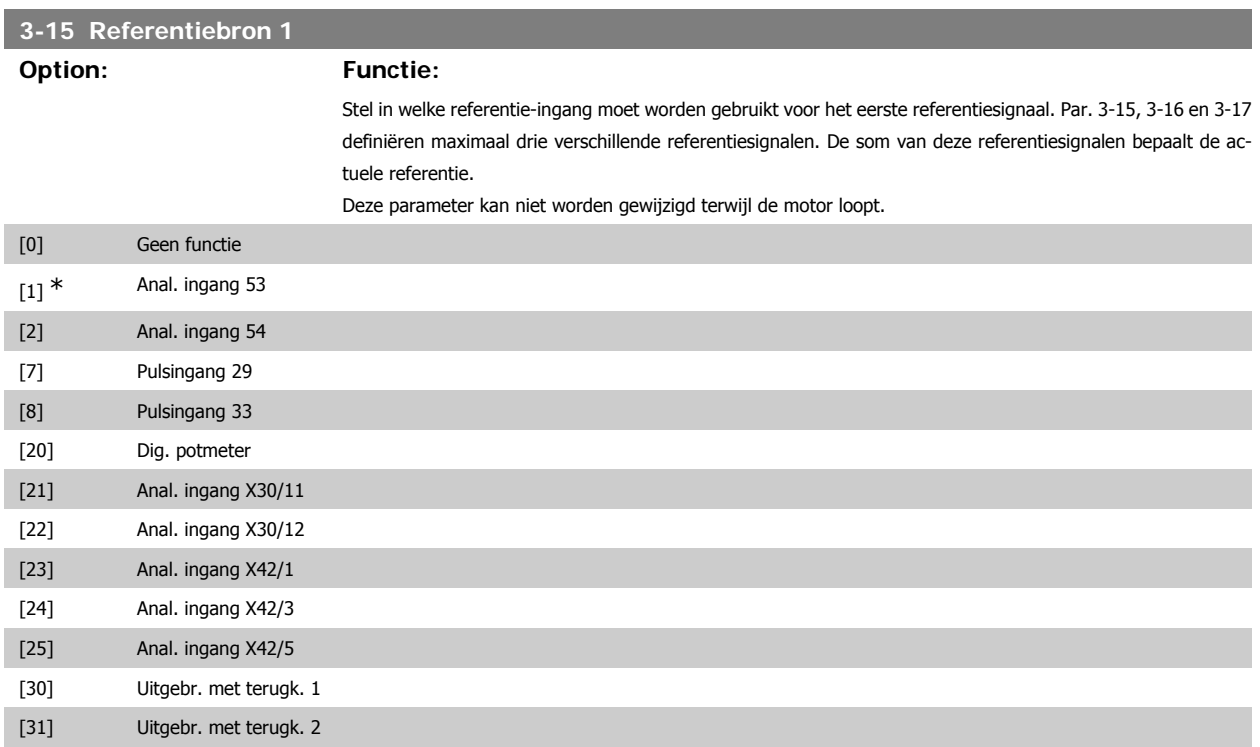

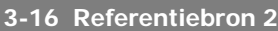

[32] Uitgebr. met terugk. 3

### **Option: Functie:**

Stel in welke referentie-ingang moet worden gebruikt voor het tweede referentiesignaal. Par. 3-15, 3-16 en 3-17 definiëren maximaal drie verschillende referentiesignalen. De som van deze referentiesignalen bepaalt de actuele referentie.

Deze parameter kan niet worden gewijzigd terwijl de motor loopt.

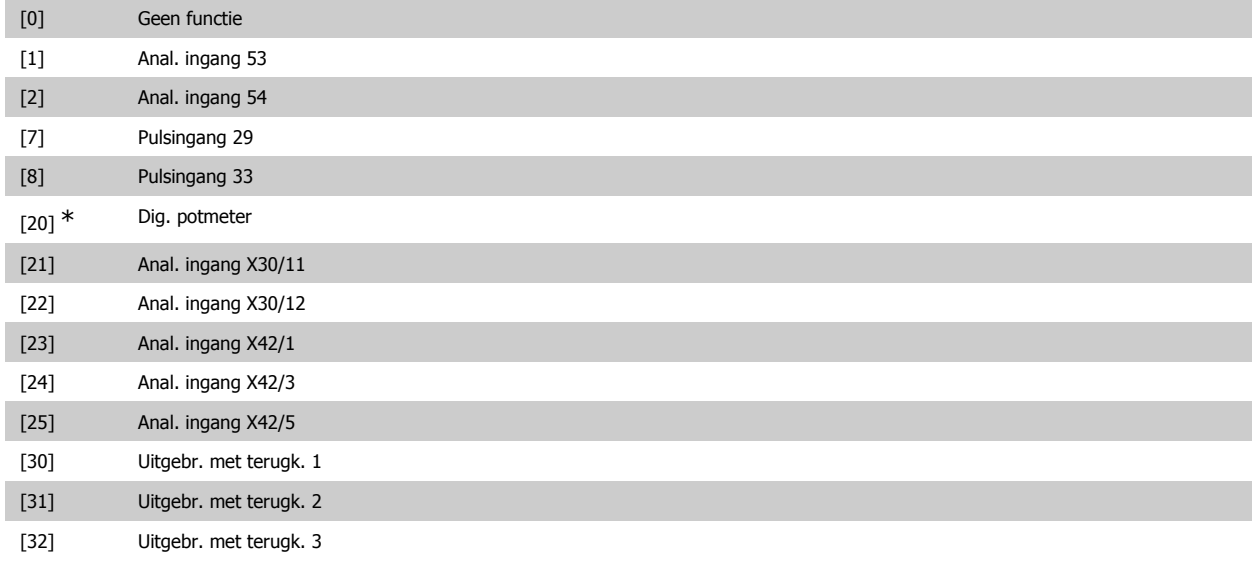

### **3-17 Referentiebron 3**

### **Option: Functie:**

Stel in welke referentie-ingang moet worden gebruikt voor het derde referentiesignaal. Par. 3-15, 3-16 en 3-17 definiëren maximaal drie verschillende referentiesignalen. De som van deze referentiesignalen bepaalt de actuele referentie.

Deze parameter kan niet worden gewijzigd terwijl de motor loopt.

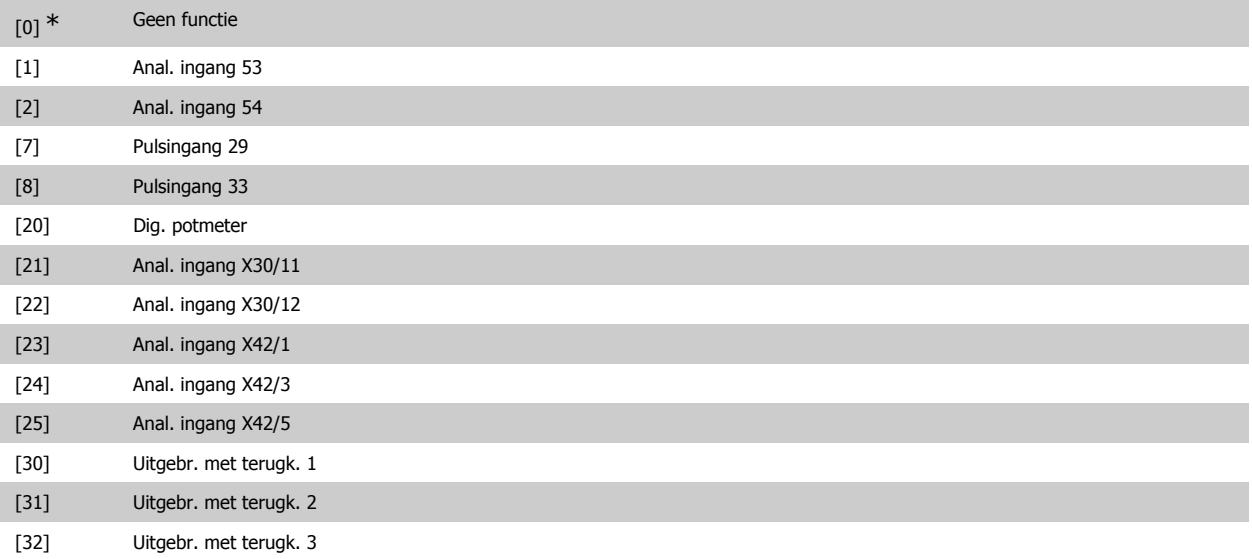

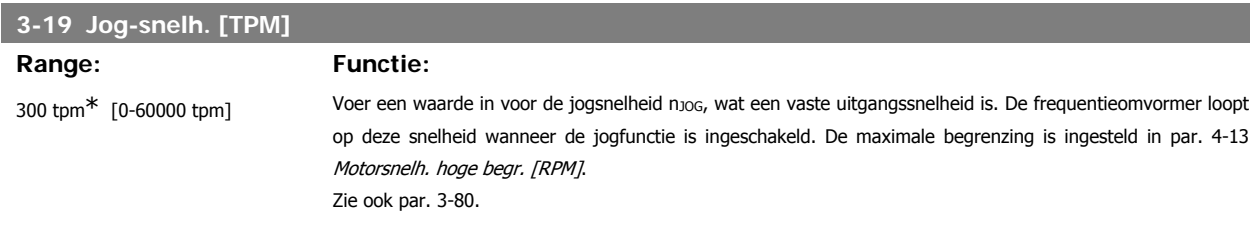

### **3.5.3. Ramp 1, 3-4\***

Configureer de aan/uitloopparameter, aan/uitlooptijden voor elk van de twee aan/uitlopen (par. 3-4\* en 3-5\*).

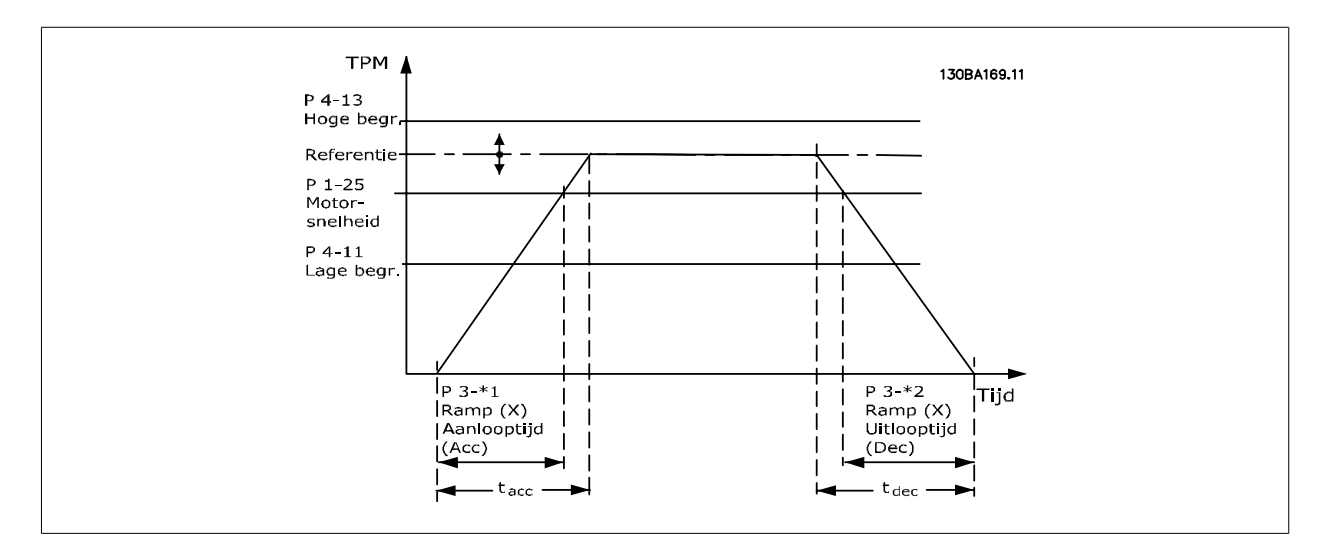

### **3-41 Ramp 1 aanlooptijd**

**Range: Functie:**

3 s<sup>\*</sup> [1-3600 s] Voer de aanlooptijd in, d.w.z. de versnellingstijd van 0 tpm naar de nominale motorsnelheid n<sub>M,N</sub> (par. 1-25). Stel de aanlooptijd zo in dat de uitgangsstroom tijdens het aanlopen de stroomgrens in par. 4-18 niet overschrijdt. Zie uitlooptijd in par. 3-42.

$$
par..3 - 41 = \frac{tacc \times \text{norm}[par..1 - 25]}{\Delta \text{ref}[tpm]}
$$

Zie bovenstaande tekening!

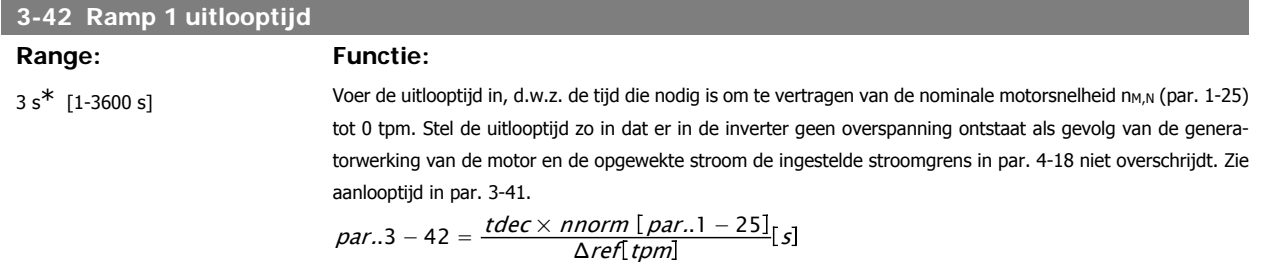

### **3.5.4. 3-5\* Ramp 2**

Instellen van de parameters voor aan/uitlooptijden; zie 3-4\*.

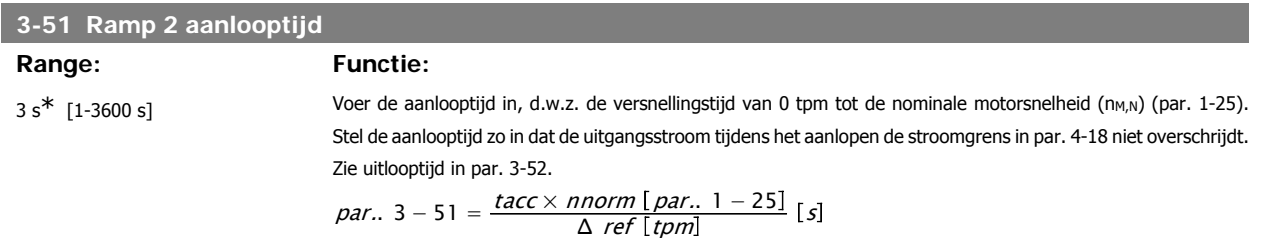

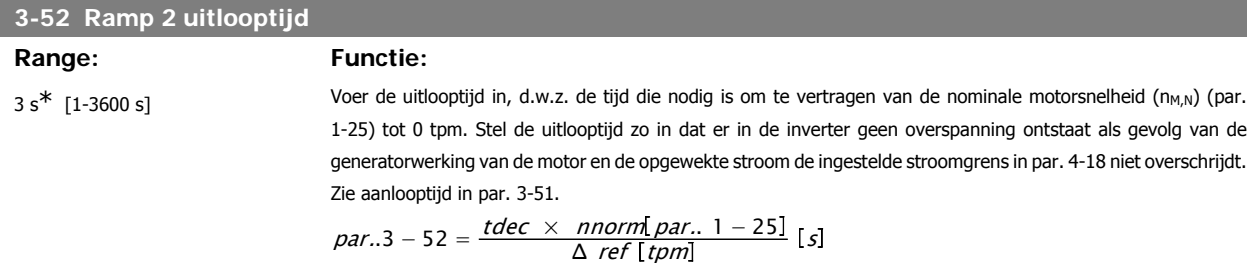

### **3.5.5. 3-8\* Andere Ramps**

Stel de parameters in voor speciale aan/uitlopen, zoals Jog of Snelle stop.

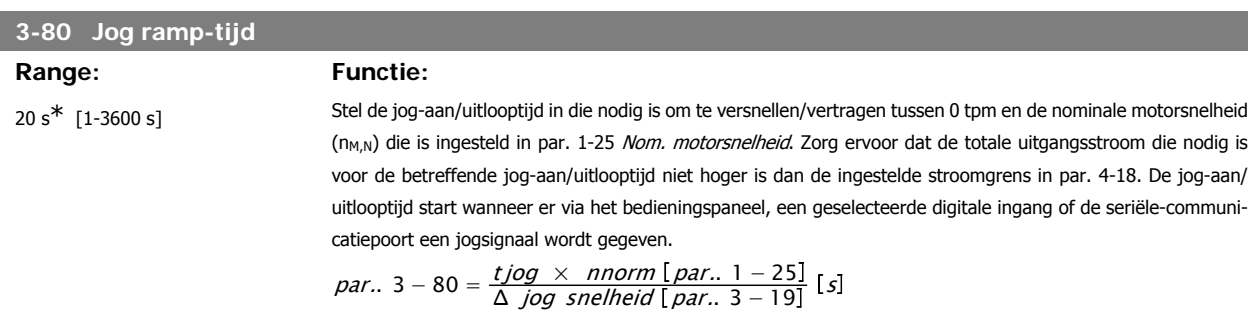

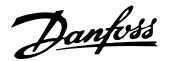

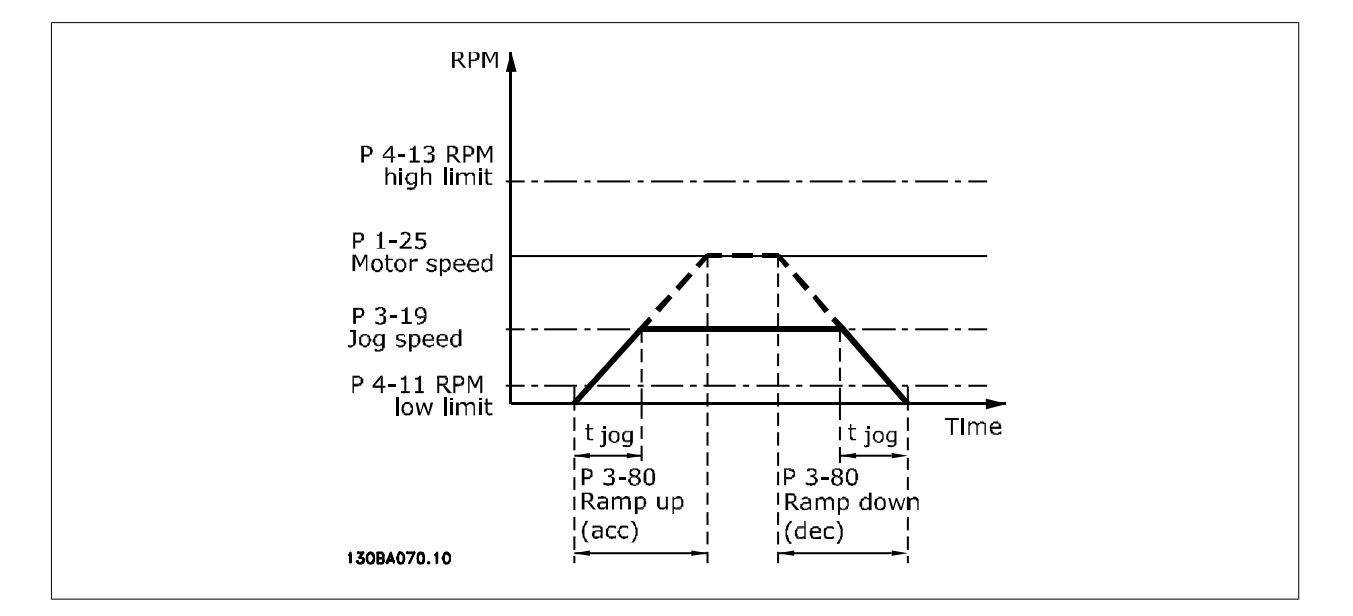

### **3.5.6. 3-9\* Dig. pot.meter**

De digitale-potentiometerfunctie stelt de gebruiker in staat om de actuele referentie te verhogen of te verlagen door de setup voor de digitale ingangen aan te passen via de functies VERHOGEN, VERLAGEN of WISSEN. Om de functie te activeren, moet minstens één digitale ingang worden ingesteld op VERHOGEN of VERLAGEN.

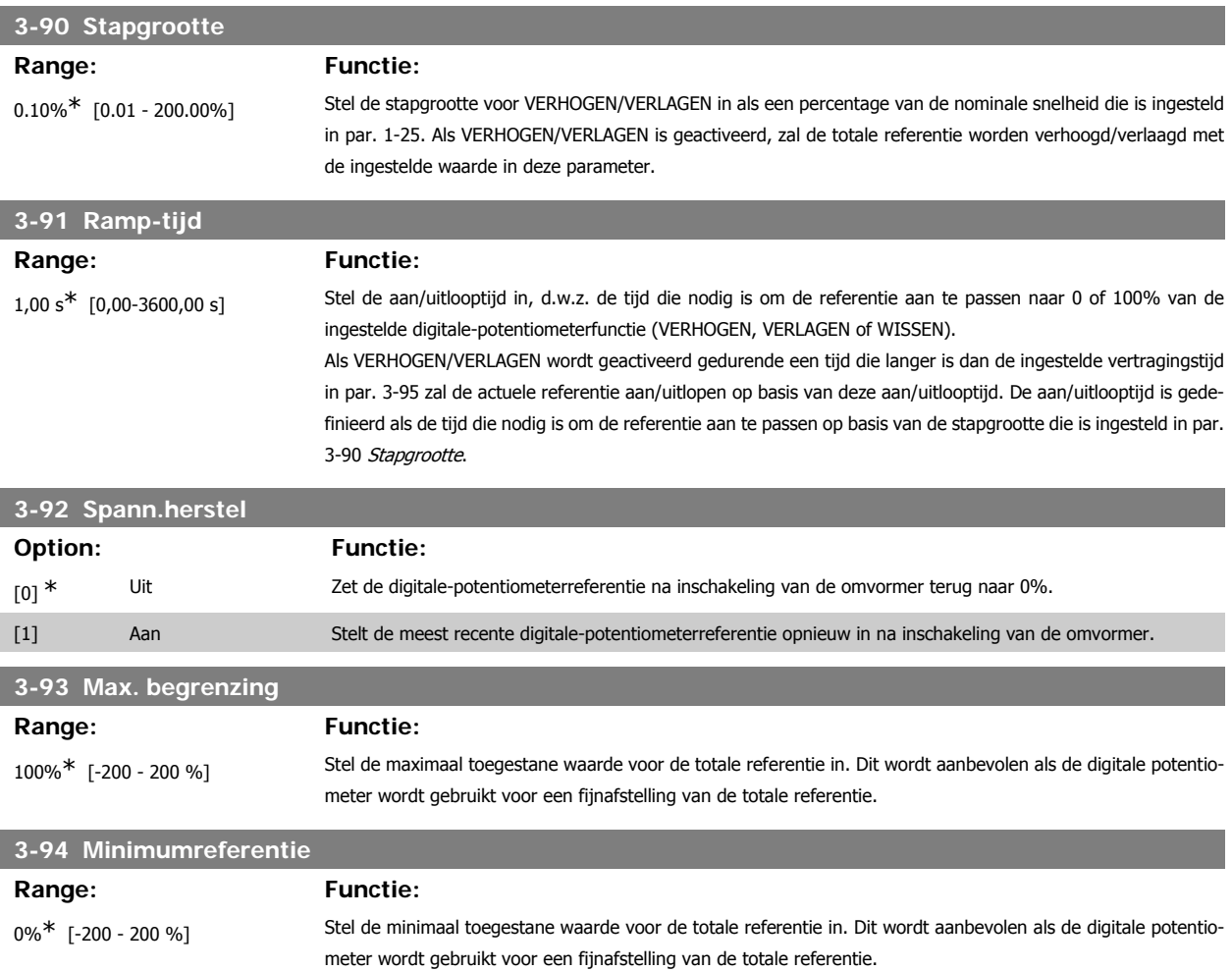

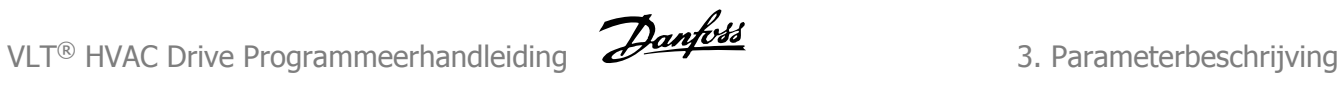

### **3-95 Aan/uitloopvertr.**

### **Range: Functie:**

1 s<sup>\*</sup> [0-3600 s] Stel de vertraging in die nodig is vanaf activering van de digitale-potentiometerfunctie tot aan het moment dat de frequentieomvormer begint met het aan/uitlopen van de referentie. Met een vertraging van 0 ms zal de referentie gaan aan/uitlopen zodra VERHOGEN/VERLAGEN wordt geactiveerd. Zie ook par. 3-91 Ramp-tijd.

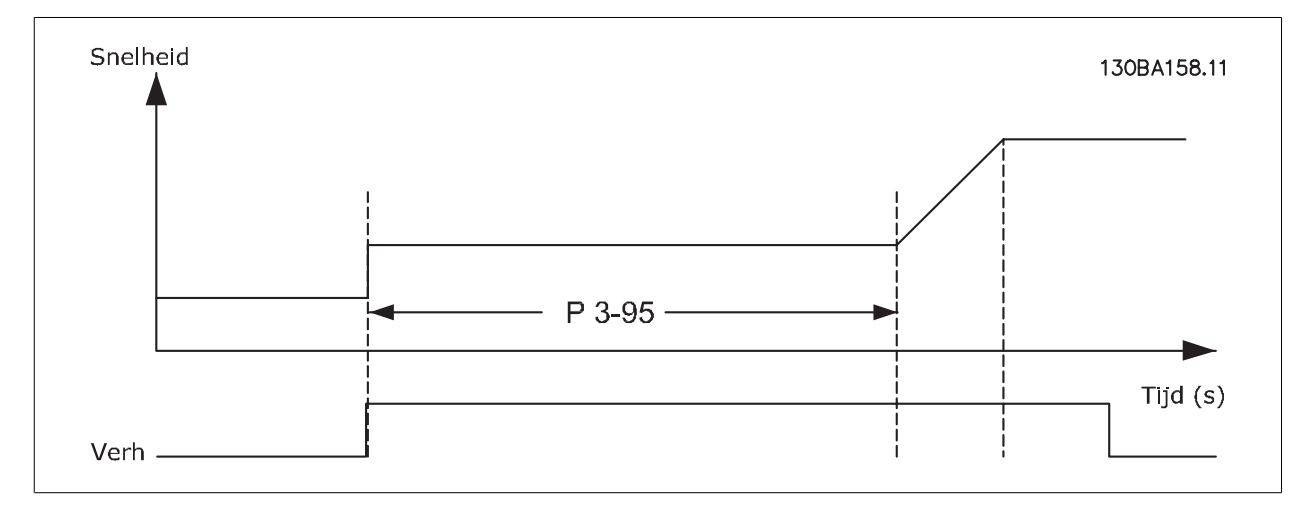

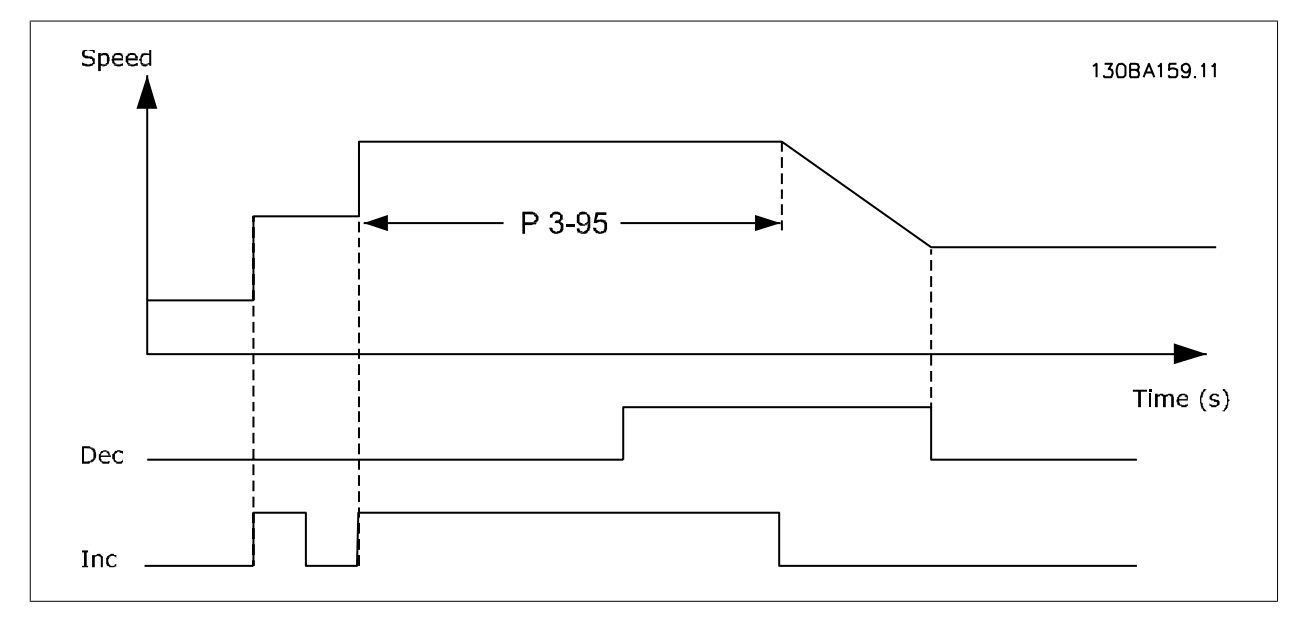

# **3.6. Hoofdmenu – Begr./waarsch. – Groep 4**

### **3.6.1. 4-\*\* Begr./waarsch.**

Parametergroep voor het configureren van begrenzingen en waarschuwingen.

### **3.6.2. 4-1\* Motorbegr.**

Definieer de koppel-, stroom- en snelheidsbegrenzingen voor de motor en de reactie van de frequentieomvormer wanneer de begrenzingen worden overschreden.

Een begrenzing kan een melding op het display genereren. Een waarschuwing genereert altijd een melding op het display of op de veldbus. Een bewakingsfunctie kan zorgen voor een waarschuwing of een uitschakeling (trip), waarna de frequentieomvormer zal stoppen en een alarmmelding zal genereren.

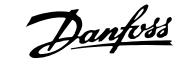

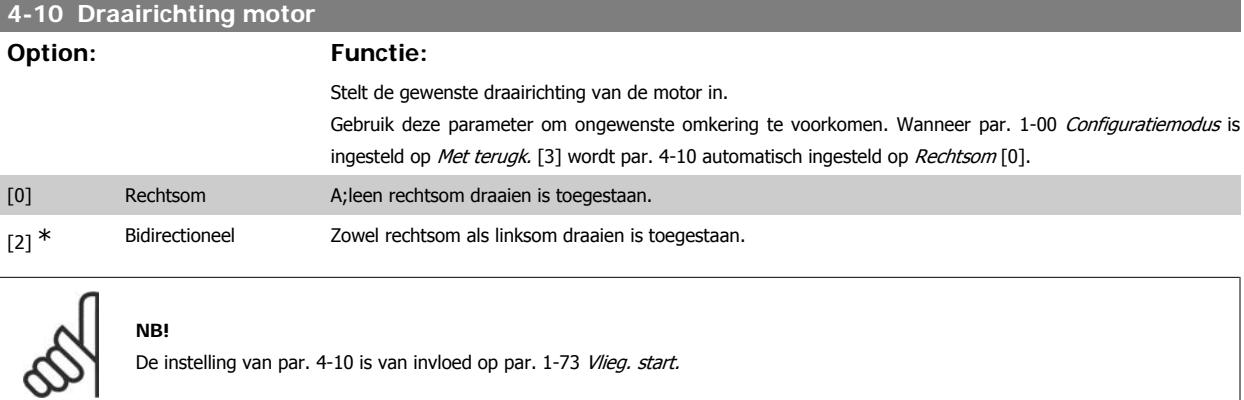

### **4-11 Motorsnelh. lage begr. [RPM]**

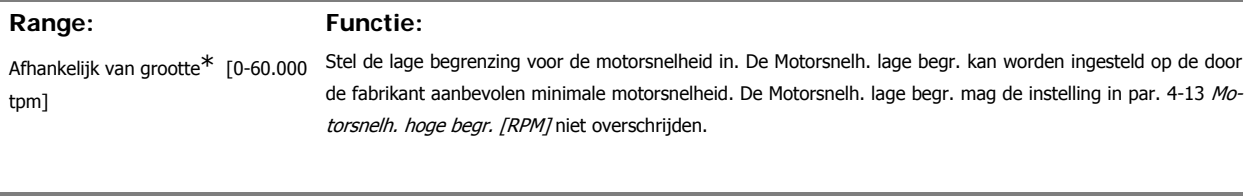

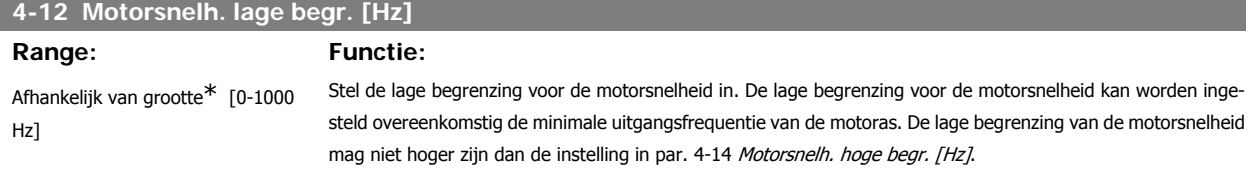

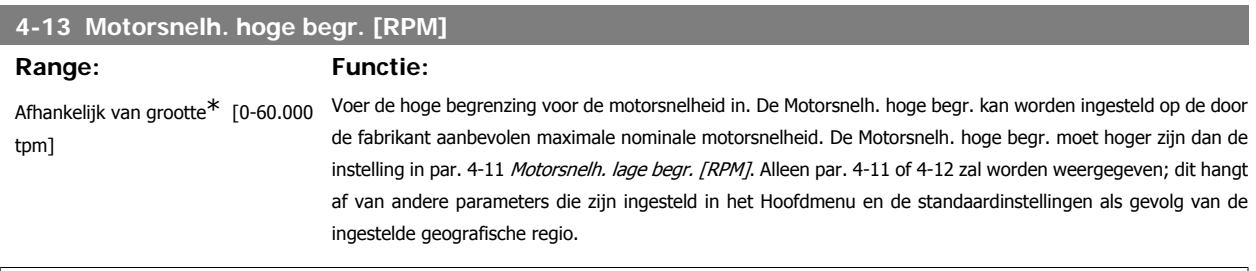

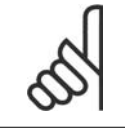

### **NB!**

**NB!**

De uitgangsfrequentiewaarde van de frequentieomvormer mag geen waarde hebben die hoger is dan 1/10 van de schakelfrequentie.

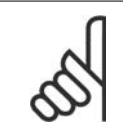

Wanneer de instelling van par. 4-13 wordt gewijzigd, zal par. 4-53 Waarschuwing snelheid hoog worden ingesteld op dezelfde waarde als par. 4-13.

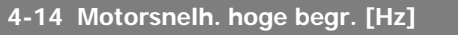

### **Range: Functie:**

Afhankelijk van grootte\* [0-1000 Hz]

Voer de hoge begrenzing voor de motorsnelheid in. De hoge begrenzing voor de motorsnelheid kan worden ingesteld overeenkomstig de door de fabrikant aanbevolen maximale uitgangsfrequentie van de motoras. De hoge begrenzing voor de motorsnelheid moet hoger zijn dan de instelling in par. 4-12 Motorsnelh. lage begr. [Hz]. Alleen par. 4-11 of 4-12 zal worden weergegeven; dit hangt af van andere parameters die zijn ingesteld in het Hoofdmenu en de standaardinstellingen als gevolg van de ingestelde geografische regio.

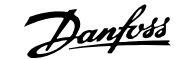

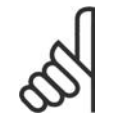

**NB!**

De maximale uitgangsfrequentie mag niet hoger zijn dan 10% van de schakelfrequentie van de omvormer (par. 14-01).

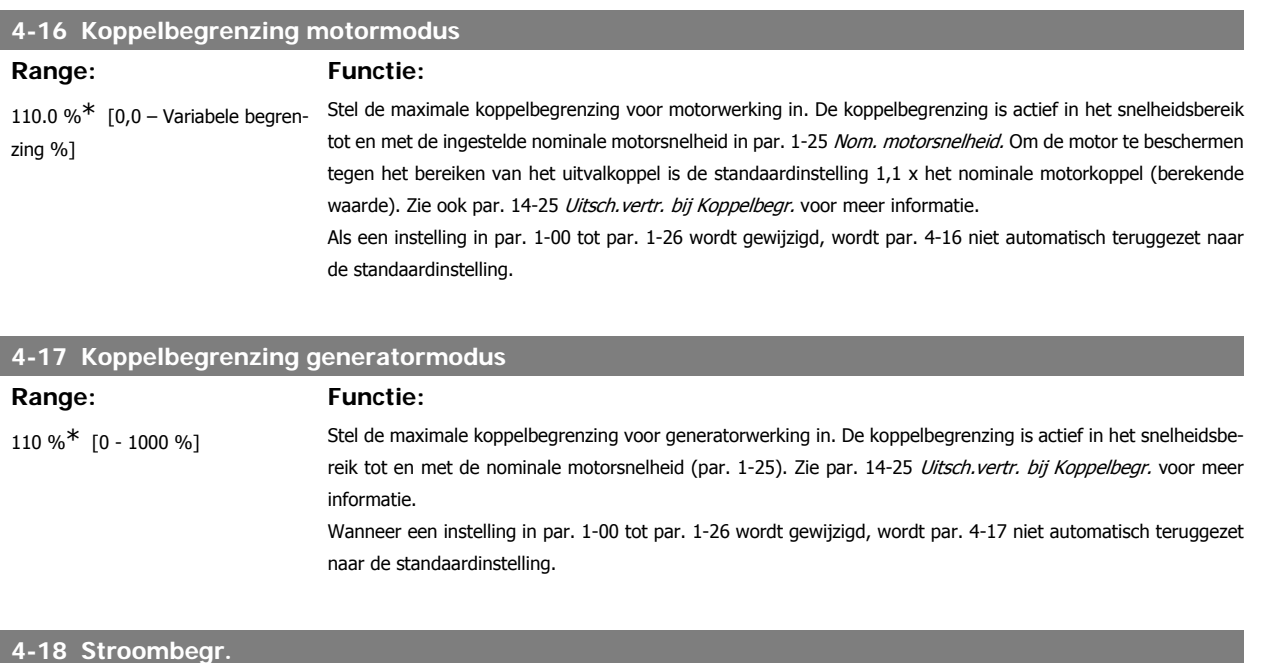

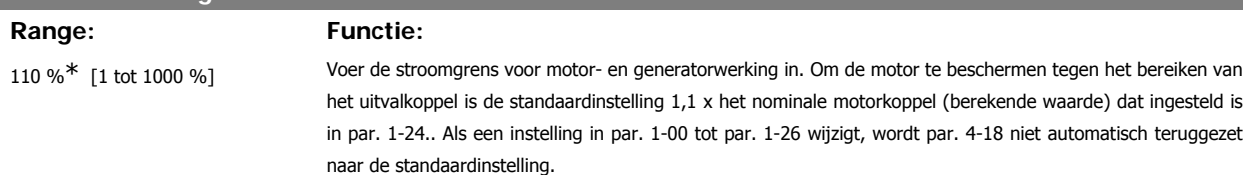

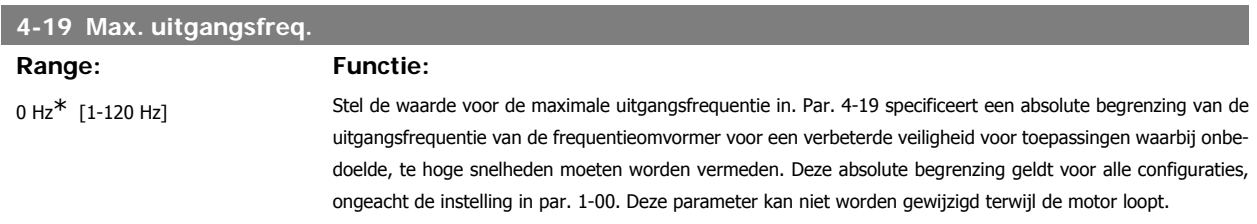

### **3.6.3. 4-5\* Aanp. waarsch.**

**NB!**

Definieer instelbare waarschuwingsbegrenzingen voor stroom, snelheid, referentie en terugkoppeling.

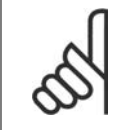

Niet zichtbaar op het display; enkel via de VLT Motion Controle Tool MCT 10.

Waarschuwingen worden weergegeven op het display, de geprogrammeerde uitgang of de seriële bus.

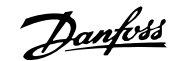

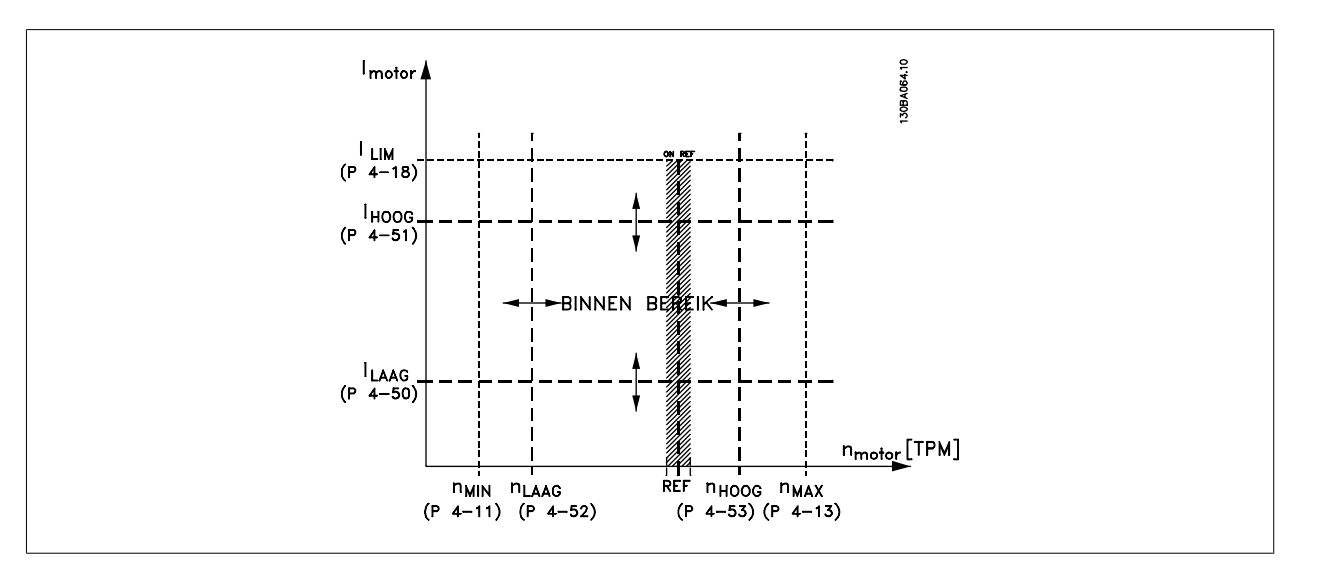

### **4-50 Waarschuwing stroom laag**

### **Range: Functie:**

 $0,00$  A<sup>\*</sup>  $[0,00$  – par. 4-51 A] Stel de waarde voor I<sub>LOW</sub> in. Wanneer de motorstroom lager wordt dan deze begrenzing (I<sub>LOW</sub>) verschijnt op het display de melding CURRENT LOW (STROOM LAAG). De signaaluitgangen kunnen worden geprogrammeerd om een statussignaal te genereren via klem 27 of 29 en via relaisuitgang 01 of 02. Zie de afbeelding in deze sectie.

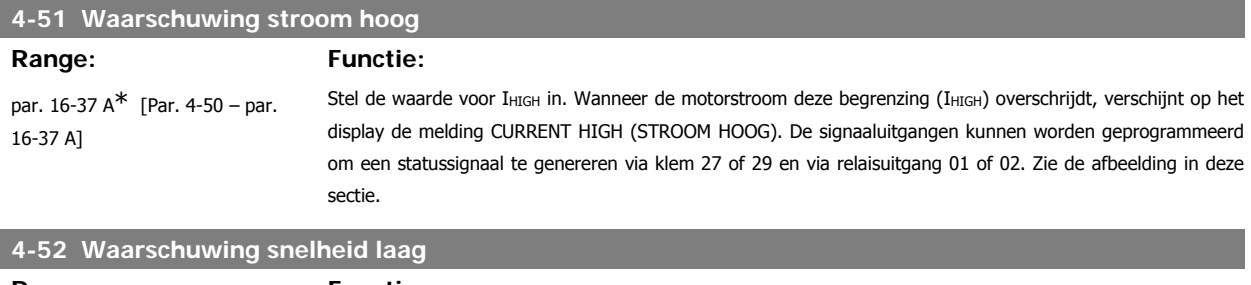

### **Range: Functie:** 0 tpm<sup>\*</sup>  $[0 - par. 4-53$  tpm] Stel de waarde voor n<sub>LOW</sub> in. Wanneer de motorsnelheid onder deze begrenzing (n<sub>LOW</sub>) komt, verschijnt op het display de melding SPEED LOW (SNELHEID LAAG). De signaaluitgangen kunnen worden geprogrammeerd om een statussignaal te genereren via klem 27 of 29 en via relaisuitgang 01 of 02. Programmeer het signaal voor de lage begrenzing van de motorsnelheid n<sub>LOW</sub> binnen het normale werkbereik van de frequentieomvormer. Zie de afbeelding in deze sectie.

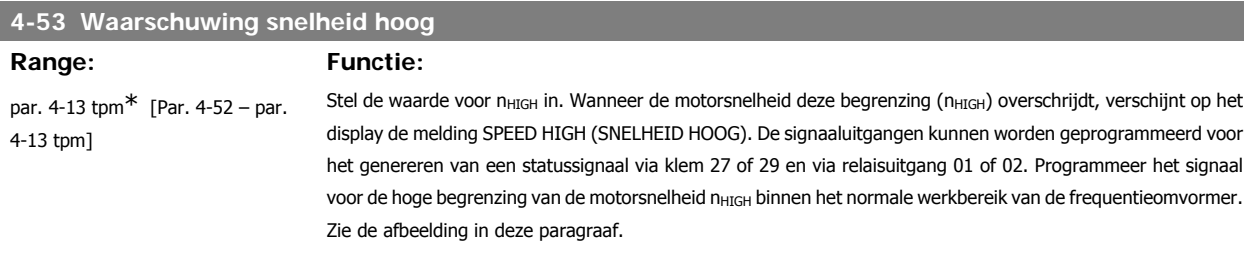

### **NB!**

Wanneer de instelling van par. 4-13 Motorsnelh. hoge begr. [RPM] wordt gewijzigd, zal par. 4-53 worden ingesteld op dezelfde waarde als par. 4-13.

Als voor par. 4-53 een andere waarde nodig is, moet deze worden ingesteld nadat par. 4-13 is geprogrammeerd!

**3**

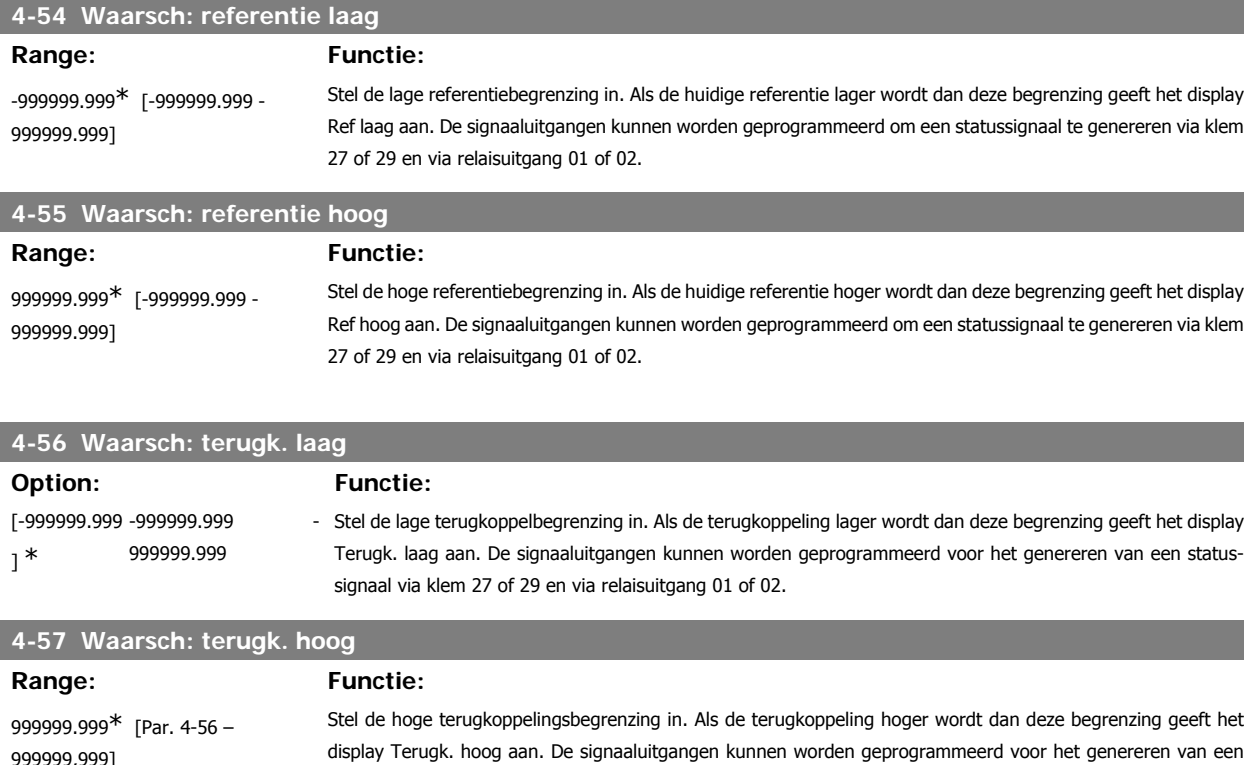

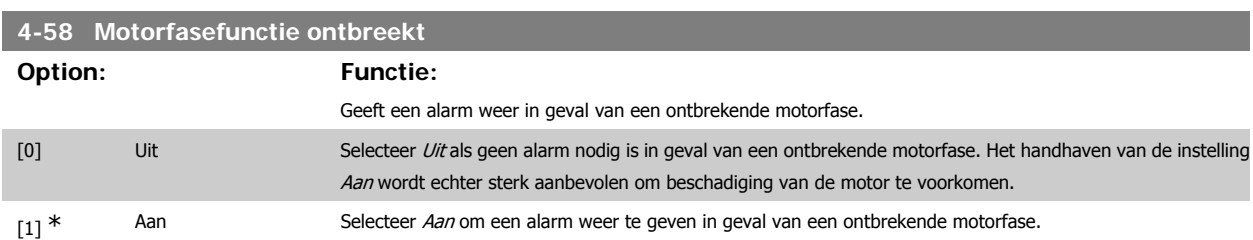

statussignaal via klem 27 of 29 (alleen FC 302) en via relaisuitgang 01 of 02 (alleen FC 302).

Deze parameter kan niet worden gewijzigd terwijl de motor loopt.

### **3.6.4. 4-6\* Snelh.-bypass**

Definieer de snelheidsbypassgebieden voor de aan/uitlopen.

Bij sommige systemen dienen bepaalde uitgangsfrequenties/snelheden te worden vermeden om problemen met resonantie in het systeem te voorkomen. Er kunnen maximaal vier frequentie- of snelheidsbereiken worden vermeden.

### **4-60 Bypass-snelh. vanaf [RPM]**

Array [4]

999999,999]

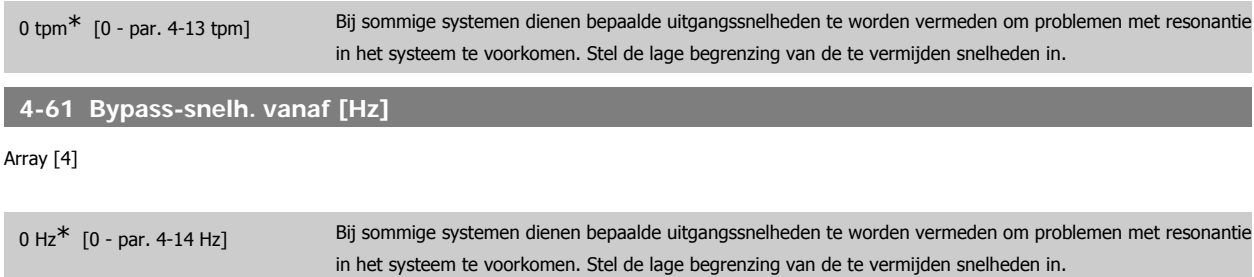

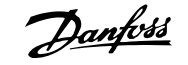

### **4-62 Bypass-snelh. naar [RPM]**

### Array [4]

0 tpm<sup>\*</sup> [0 - par. 4-13 tpm] Bij sommige systemen dienen bepaalde uitgangssnelheden te worden vermeden om problemen met resonantie

in het systeem te voorkomen. Voer de hoge begrenzingen van de te vermijden snelheden in.

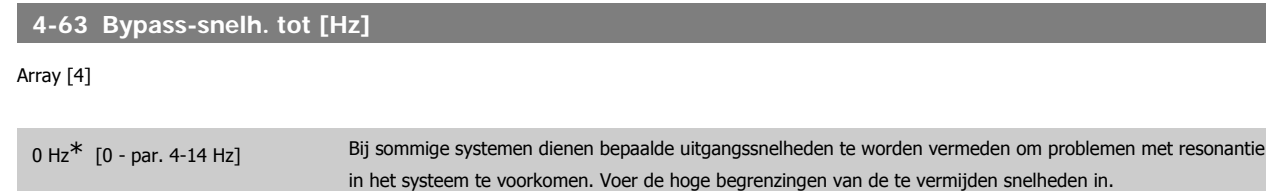

### **3.6.5. Semi-auto bypass setup**

De Semi-auto bypass setup kan worden gebruikt om te programmeren welke frequenties moeten worden overgeslagen in verband met resonantie in het systeem.

Volg hiervoor onderstaande procedure:

- 1. Stop de motor.
- 2. Selecteer Ingesch. in par. 4-64 Semi-auto bypass setup.
- 3. Druk op [Hand on] op het lokale bedieningspaneel om te starten met zoeken naar frequentiebanden die resonantie veroorzaken. De motor zal aanlopen op basis van de ingestelde aanloop.
- 4. Wanneer een resonantieband is doorlopen, drukt u op [OK] op het LCP om de band te verlaten. De actuele frequentie zal worden opgeslagen als het eerste element in par. 4-62 Bypass-snelh. naar [RPM] of par. 4-63 Bypass-snelh. tot [Hz] (array). Herhaal deze stappen voor elke resonantieband die is gevonden tijdens het aanlopen (er kunnen er maximaal vier worden aangepast).
- 5. Wanneer de maximumsnelheid is bereikt, zal de motor automatisch gaan uitlopen. Herhaal de bovenstaande procedure wanneer de snelheid tijdens het vertragen buiten de resonantiebanden komt. De actuele frequenties die worden geregistreerd wanneer op [OK] wordt gedrukt, zullen worden opgeslagen in par. 4-60 Bypass-snelh. vanaf [RPM] of par. 4-61 Bypass-snelh. vanaf [Hz].
- 6. Druk op [OK] wanneer de motor is uitgelopen tot stop. Par. 4-64 Semi-auto bypass setup zal automatisch worden teruggezet naar Uit. De frequentieomvormer zal in de [Hand on]-modus blijven totdat [Off] of [Auto on] op het LCP wordt ingedrukt.

Als de frequenties voor een bepaalde resonantieband niet in de juiste volgorde zijn geregistreerd (frequentiewaarden die in Bypass-snelh. tot zijn opgeslagen moeten hoger zijn dan die in Bypass-snelh. vanañ of als voor Bypass-snelh. vanaf en Bypass-snelh. tot niet hetzelfde aantal registraties zijn opgeslagen, zullen alle registraties worden geannuleerd en verschijnt de volgende melding: Bypasszones overlappen of sets met start-eindpunten zijn onvolledig. Druk op [Cancel] om te annuleren.

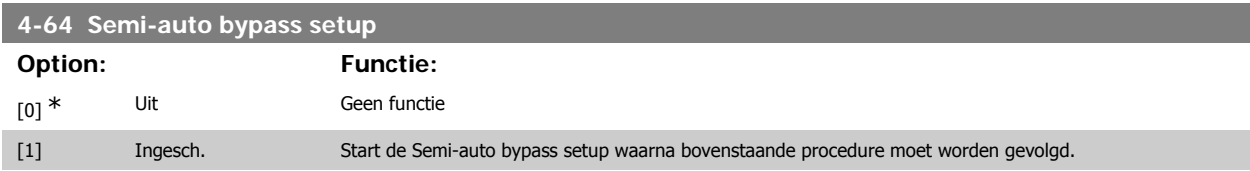

# **3.7. Hoofdmenu – Digitaal In/Uit – Groep 5**

### **3.7.1. 5-\*\* Digitaal In/Uit**

Parametergroep voor het configureren van digitale in- en uitgangen.

### **3.7.2. 5-0\* Dig. I/O-modus**

Parameters voor het configureren van de I/O-modus. NPN/PNP en het instellen van I/O als Ingang of Uitgang.

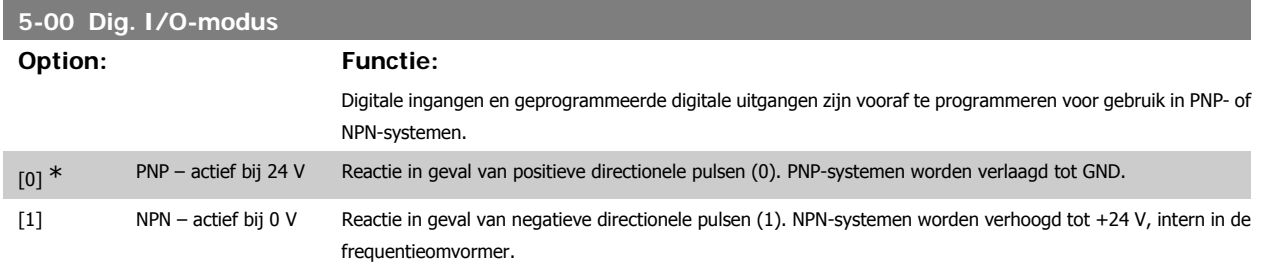

Deze parameter kan niet worden gewijzigd terwijl de motor loopt.

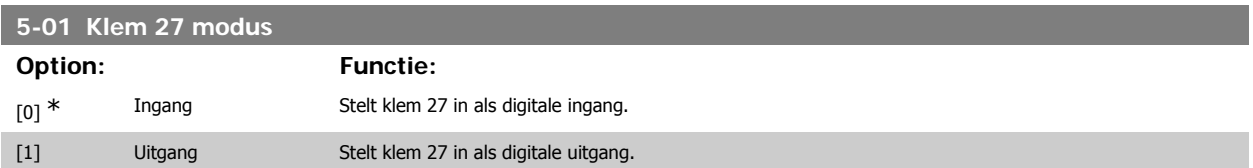

Deze parameter kan niet worden gewijzigd terwijl de motor loopt.

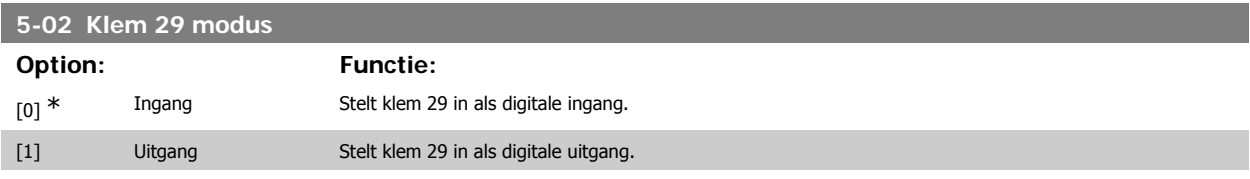

Deze parameter kan niet worden gewijzigd terwijl de motor loopt.

### **3.7.3. 5-1\* Dig. ingangen**

Parameters voor het configureren van de ingangsfuncties voor de ingangsklemmen.

De digitale ingangen worden gebruikt om verschillende functies van de frequentieomvormer in te stellen. Alle digitale ingangen kunnen worden ingesteld op de volgende functies:

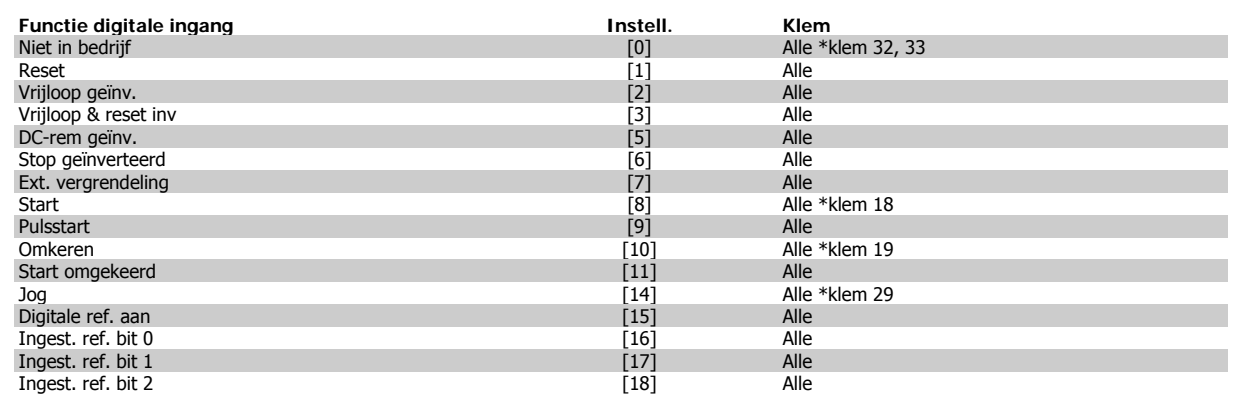

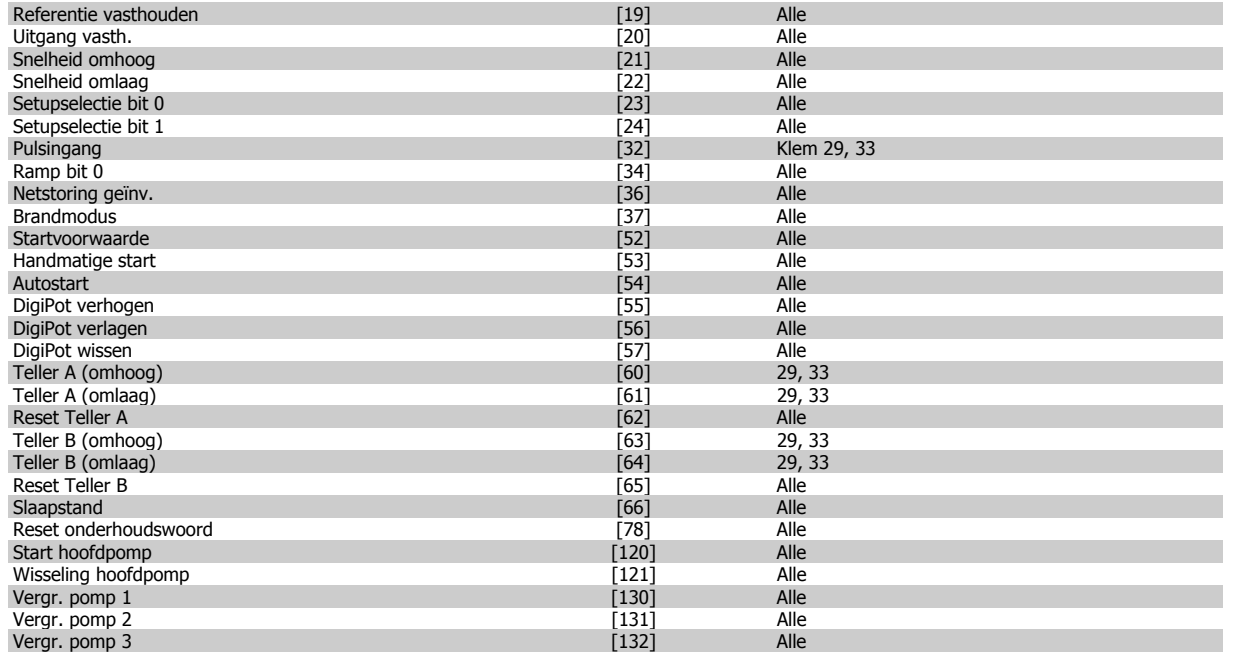

## **3.7.4. Digitale ingangen, 5-1\* vervolg**

Alle = klem 18, 19, 27, 29, 32, X30/2, X30/3, X30/4. X30/ geeft de klemmen op MCB 101 aan.

Functies die specifiek zijn voor één digitale ingang worden in de betreffende parameter vermeld.

Alle digitale ingangen kunnen worden ingesteld op de volgende functies:

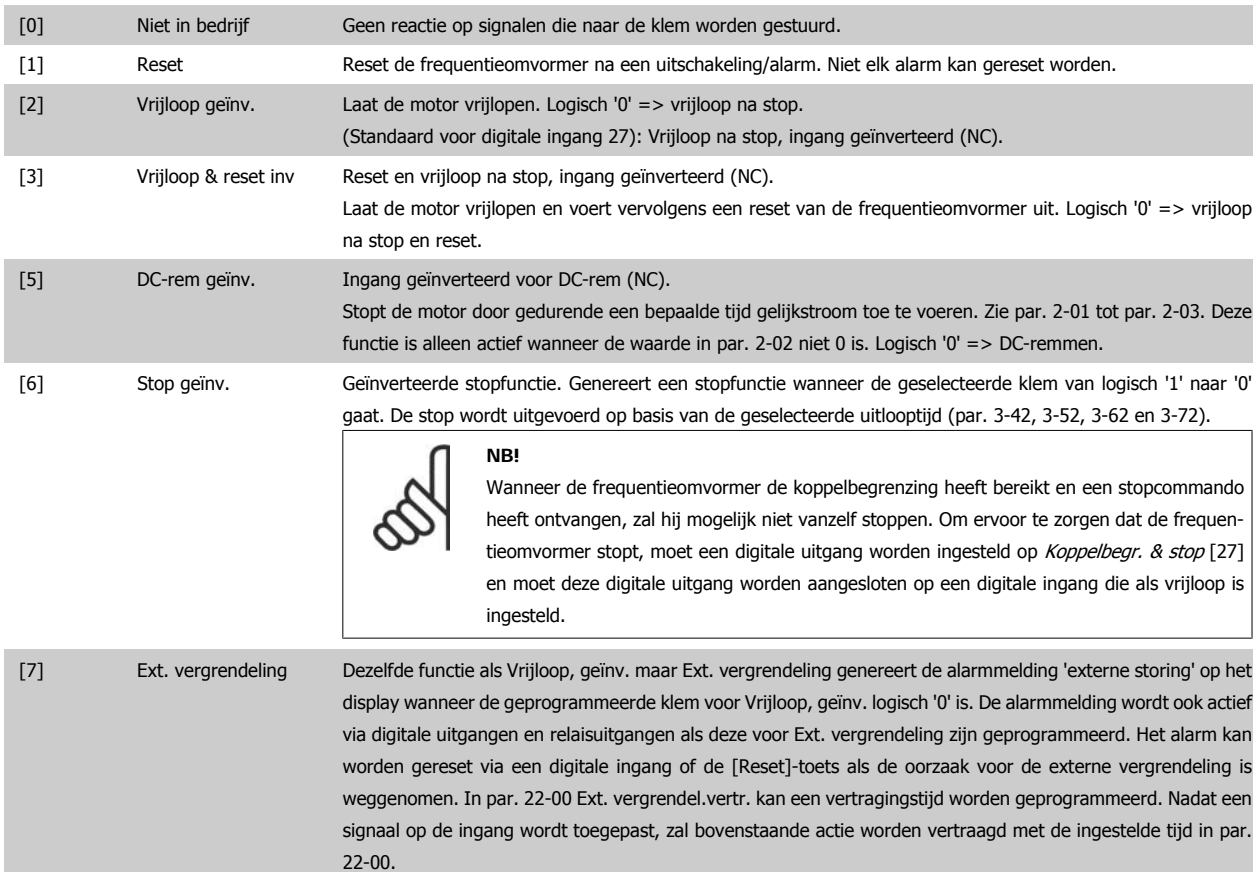

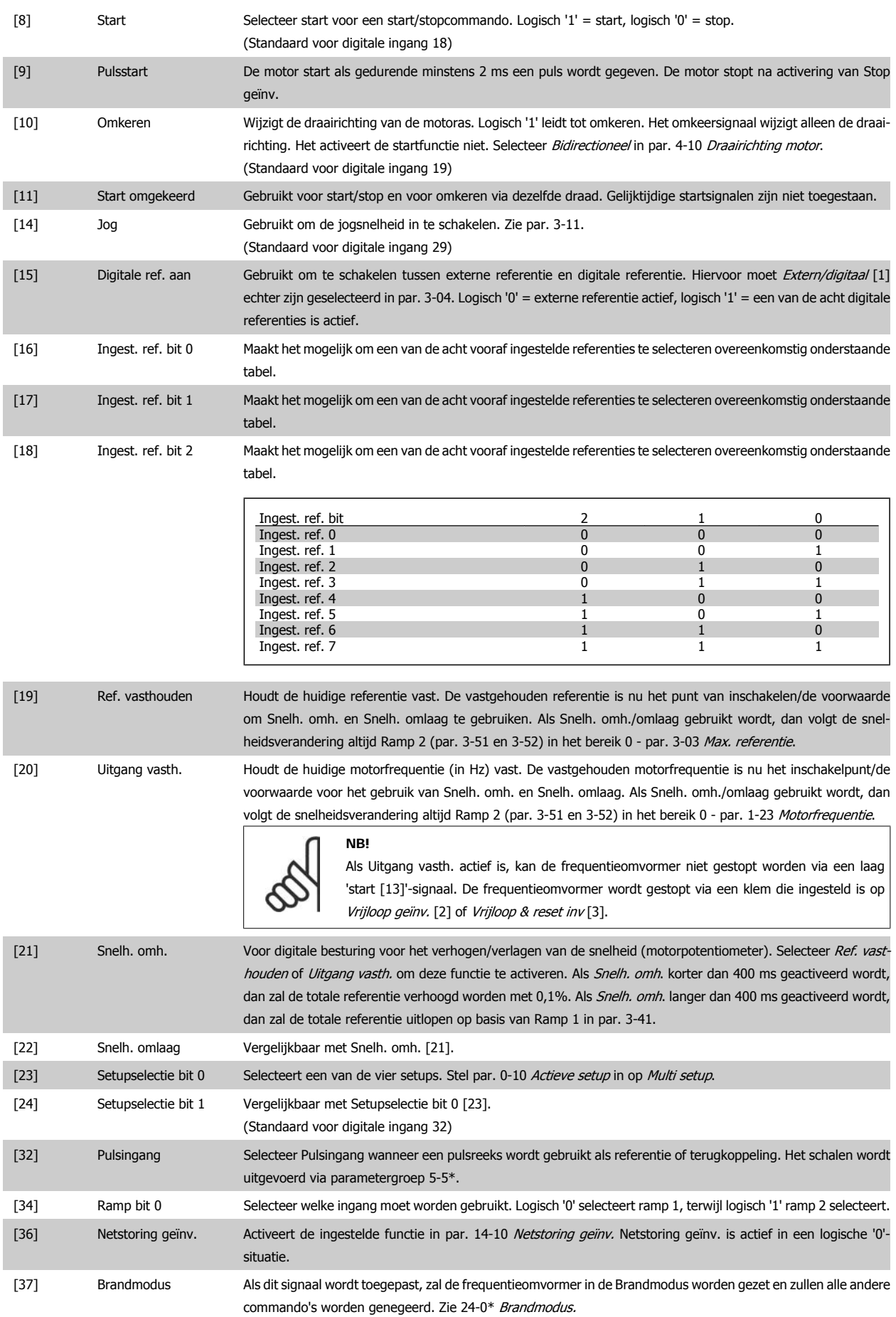

[52] Startvoorwaarde De ingangsklem waarvoor Startvoorwaarde is geprogrammeerd, moet logisch '1' zijn om een startcommando te

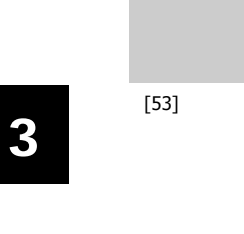

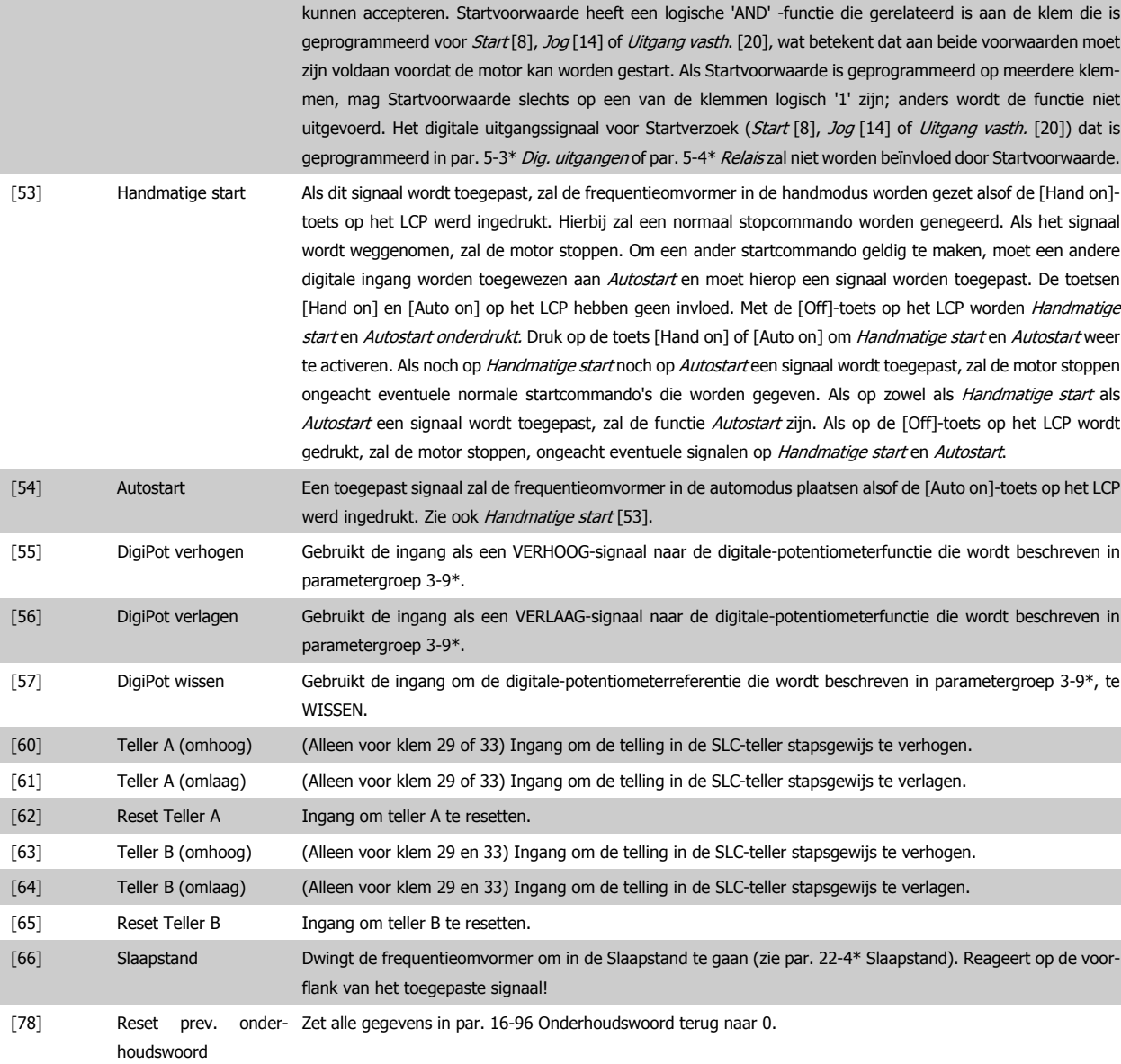

Onderstaande instelmogelijkheden hebben allemaal betrekking op de cascaderegelaar. Voor meer informatie over bedradingsschema's en parameterinstellingen, zie parametergroep 25-\*\*.

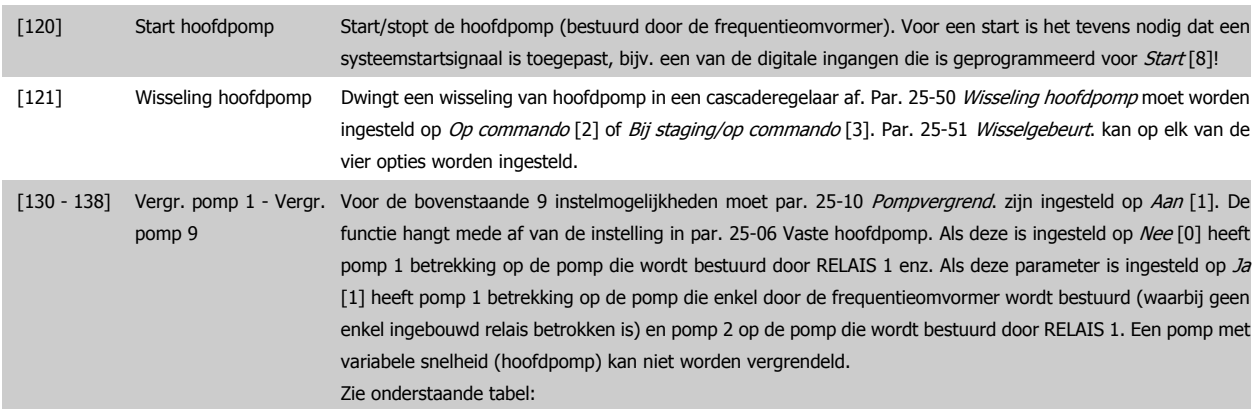
**3**

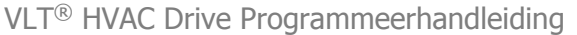

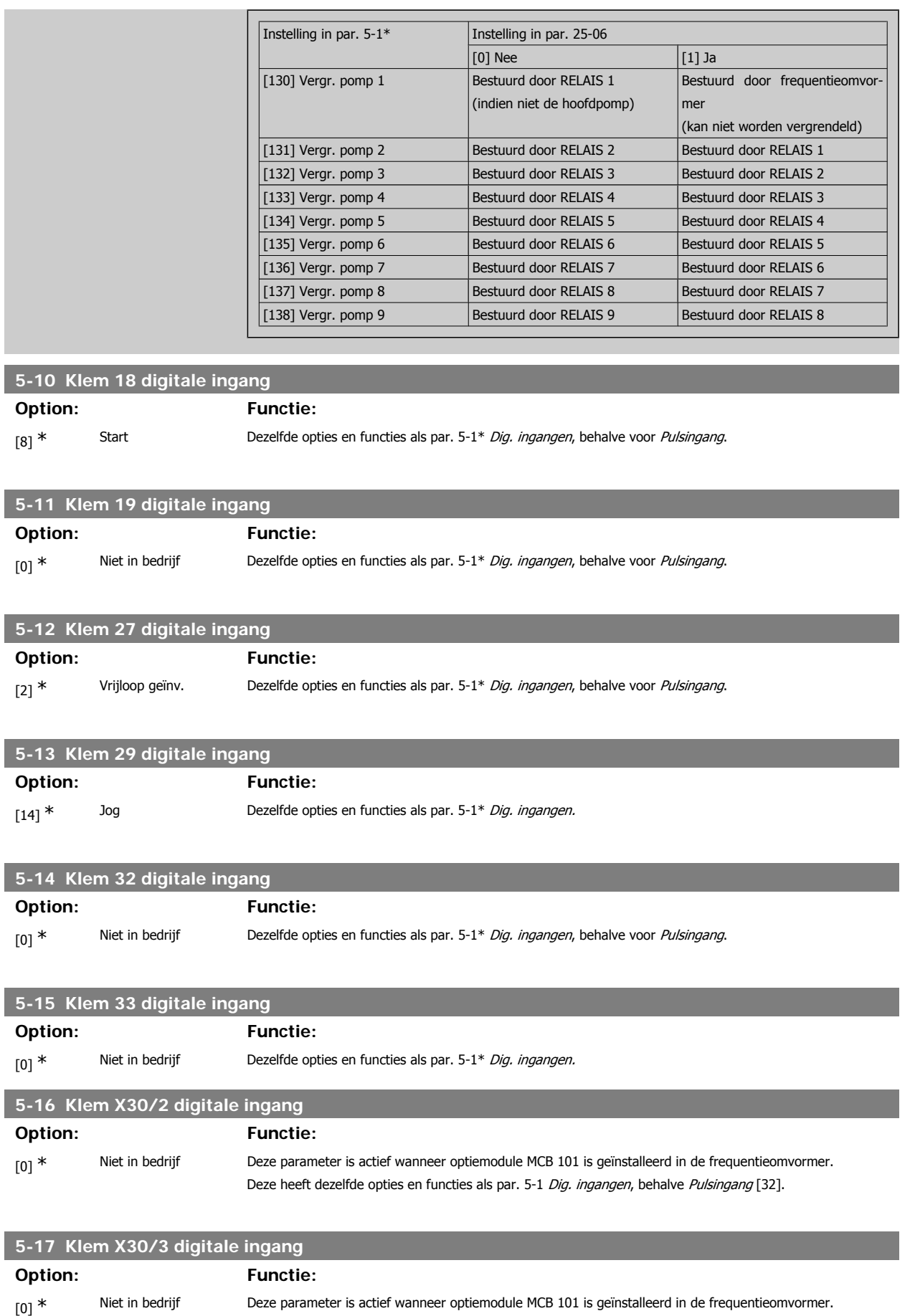

Deze heeft dezelfde opties en functies als par. 5-1 Dig. ingangen, behalve Pulsingang [32].

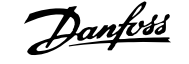

Deze heeft dezelfde opties en functies als par. 5-1 Dig. ingangen, behalve Pulsingang [32].

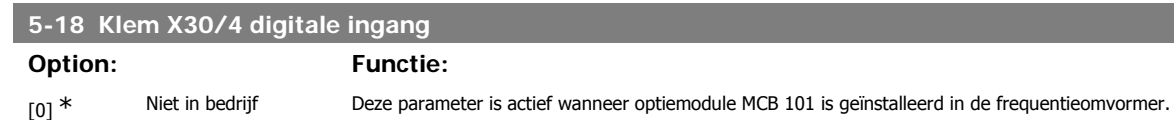

#### **3.7.5. 5-3\* Dig. uitgangen**

Parameters voor het configureren van de uitgangsfuncties voor de uitgangsklemmen. De 2 digitale halfgeleideruitgangen zijn gemeenschappelijk voor klem 27 en 29. Stel de I/O-functie voor klem 27 in par. 5-01 Klem 27 modus in en stel de I/O-functie voor klem 29 in par. 5-02 Klem 29 modus in. Deze parameters kunnen niet worden gewijzigd terwijl de motor loopt.

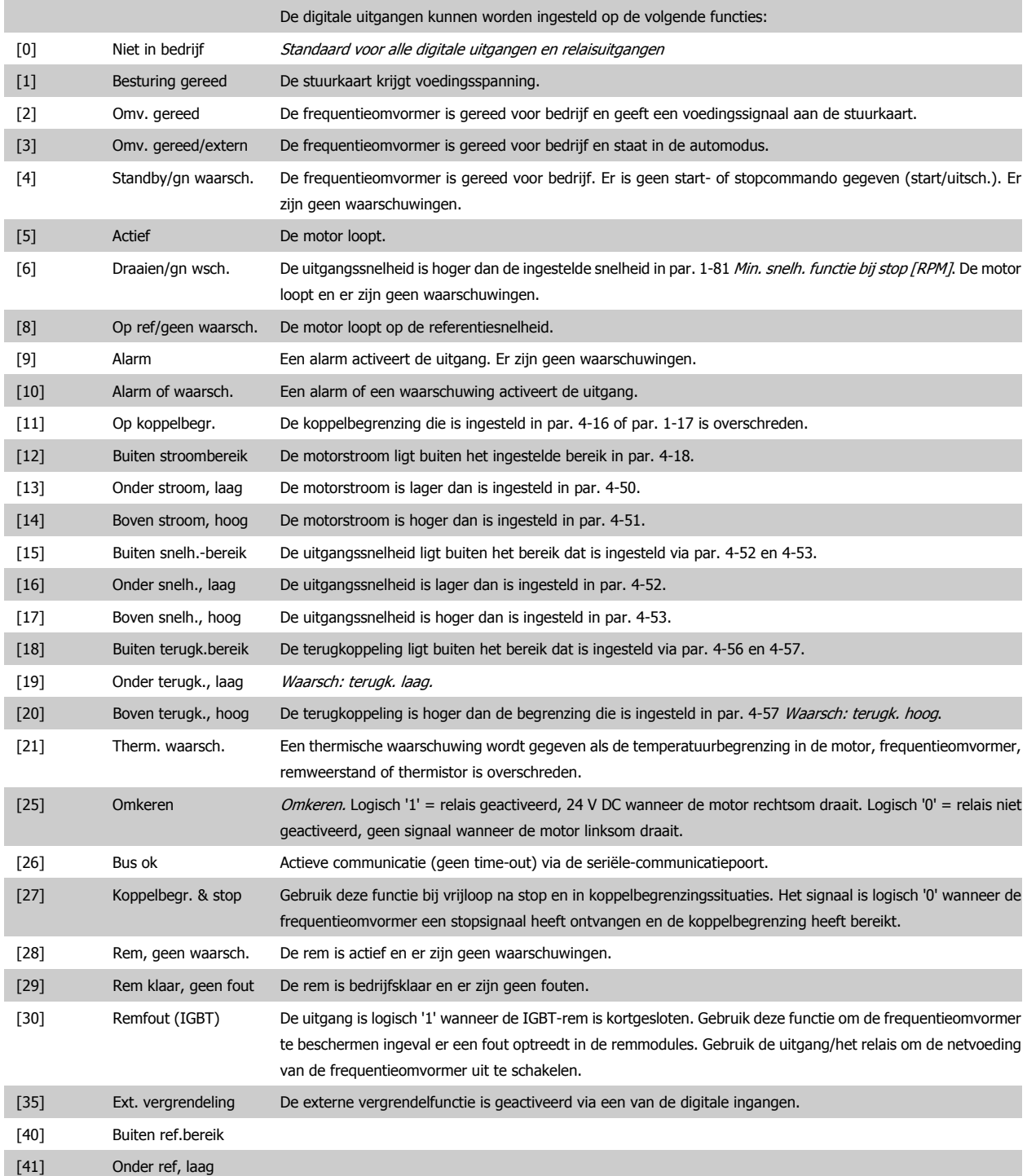

**3**

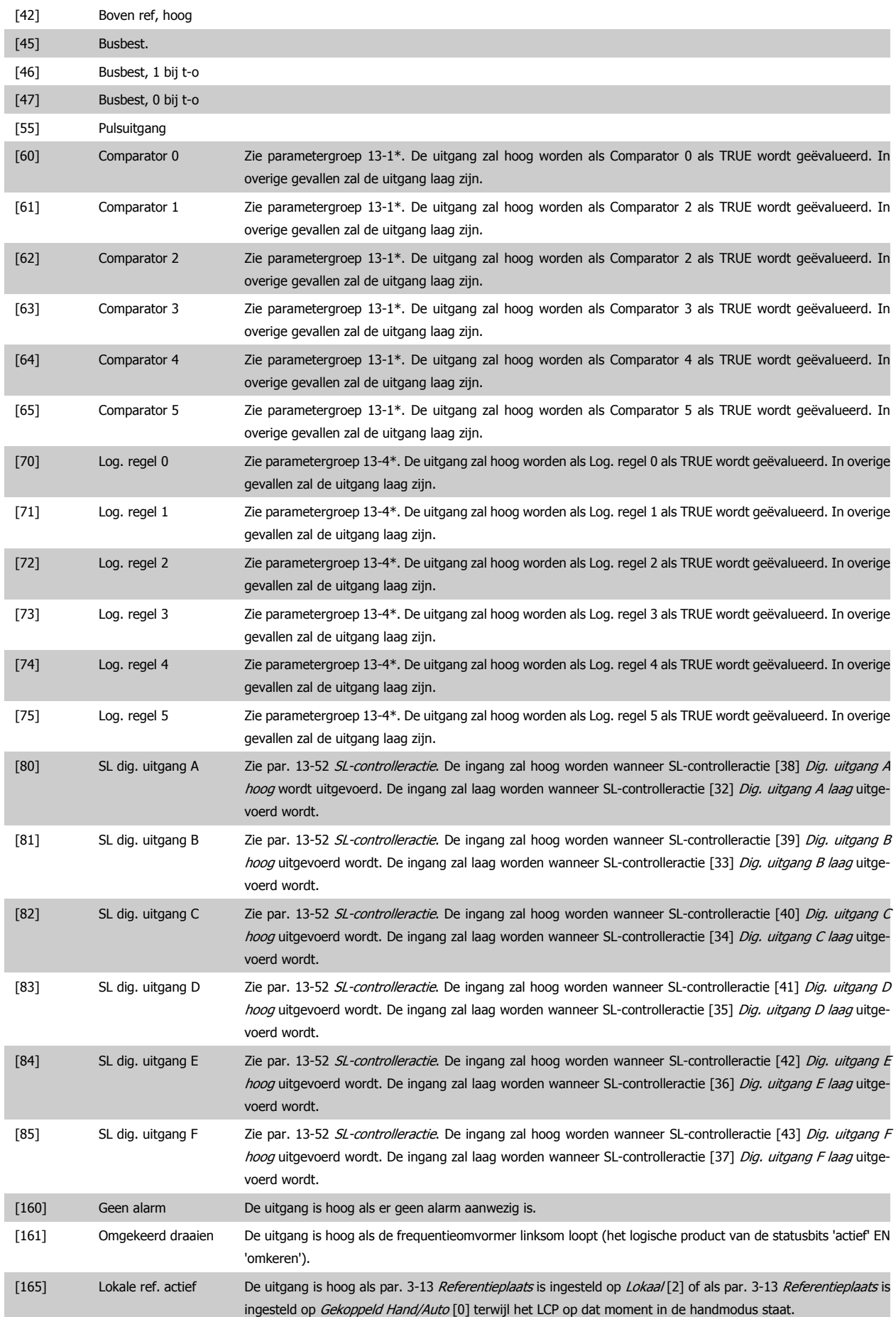

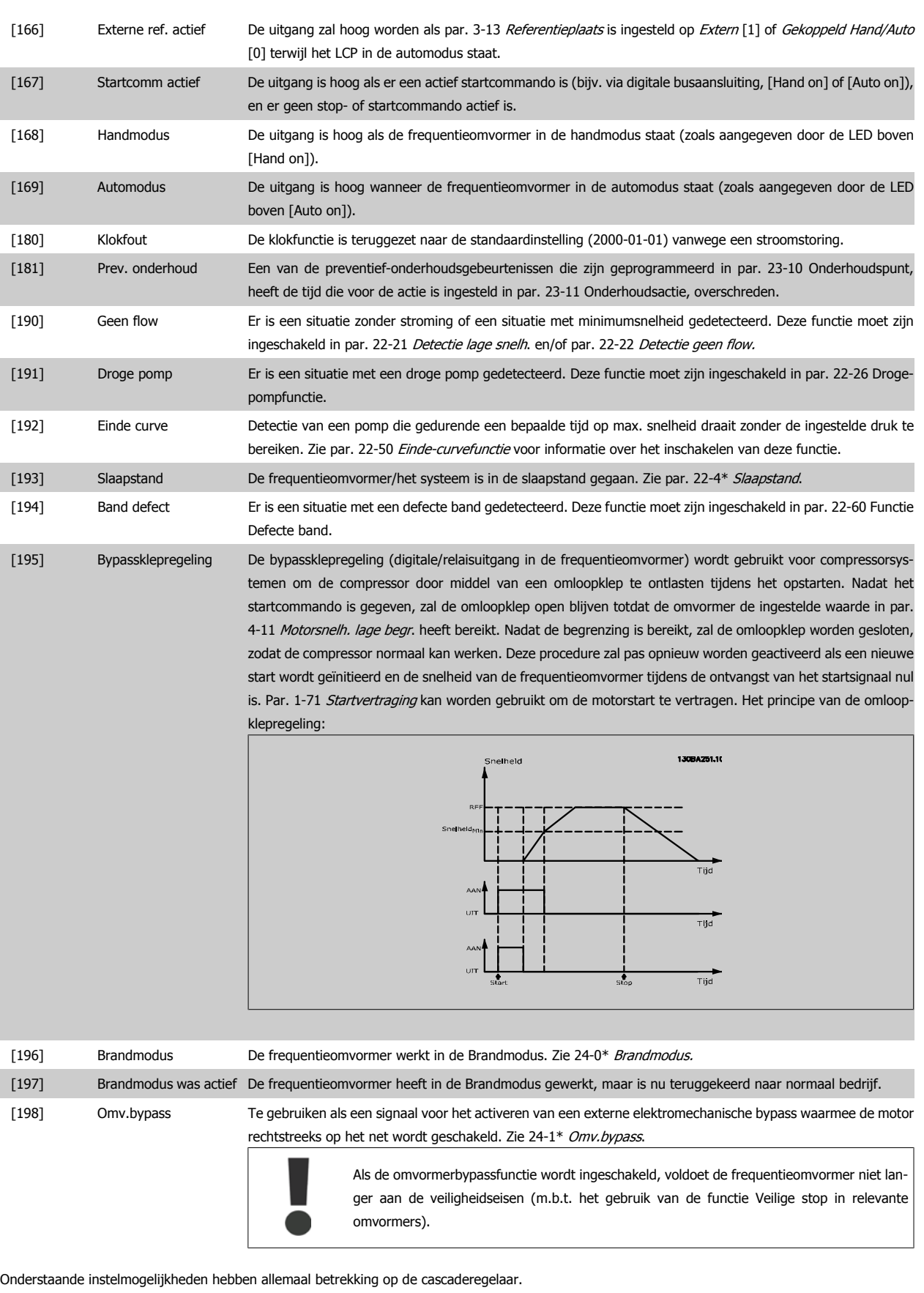

Voor meer informatie over bedradingsschema's en parameterinstellingen, zie parametergroep 25-\*\*.

[200] Volle capac. Alle pompen draaien op volle snelheid.

# VLT® HVAC Drive Programmeerhandleiding **2 anfoss** 3. Parameterbeschrijving

**3**

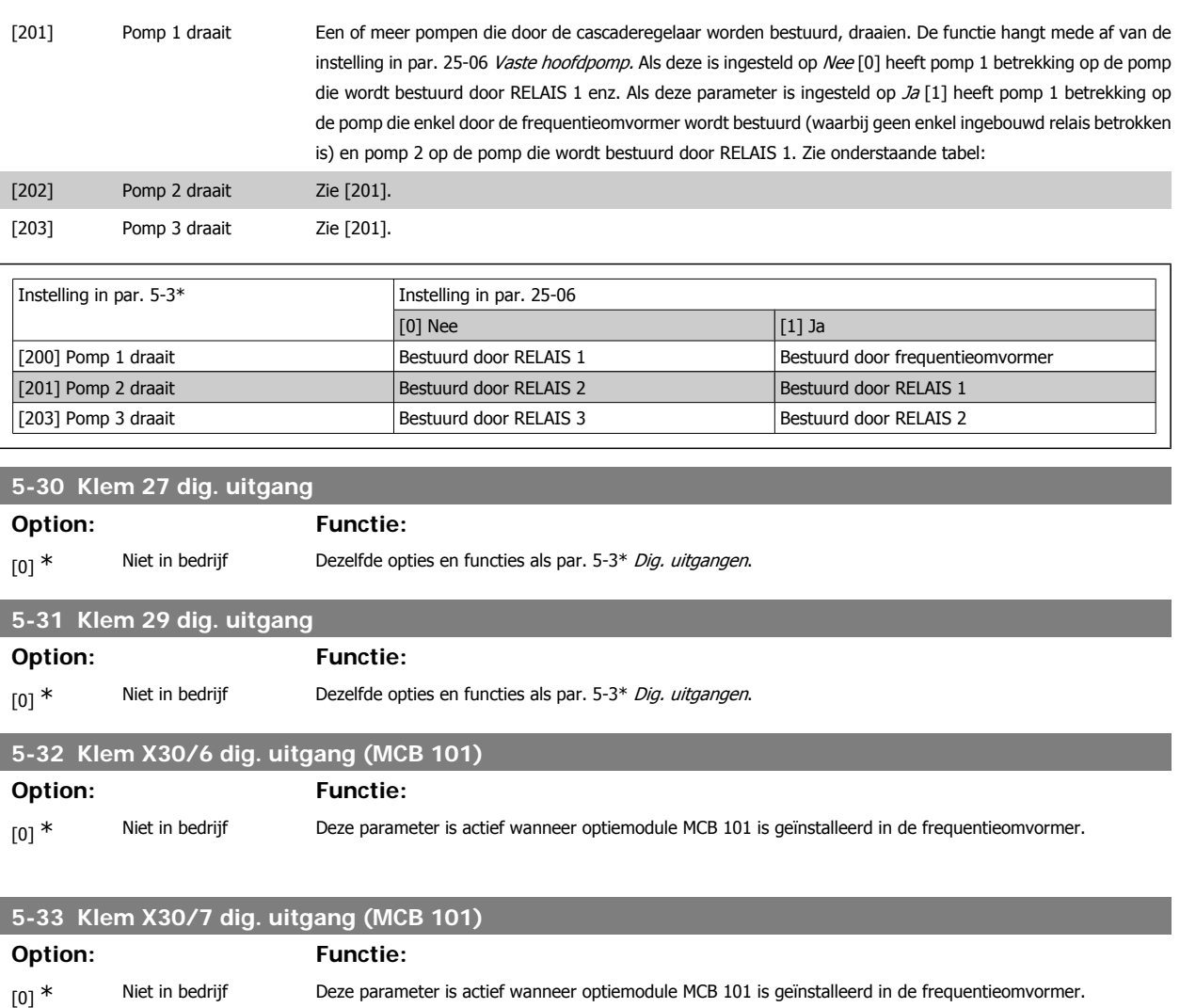

# **3.7.6. 5-4\* Relais**

Parameters voor het configureren van de tijdslimieten en de uitgangsfuncties voor de relais.

# **5-40 Functierelais**

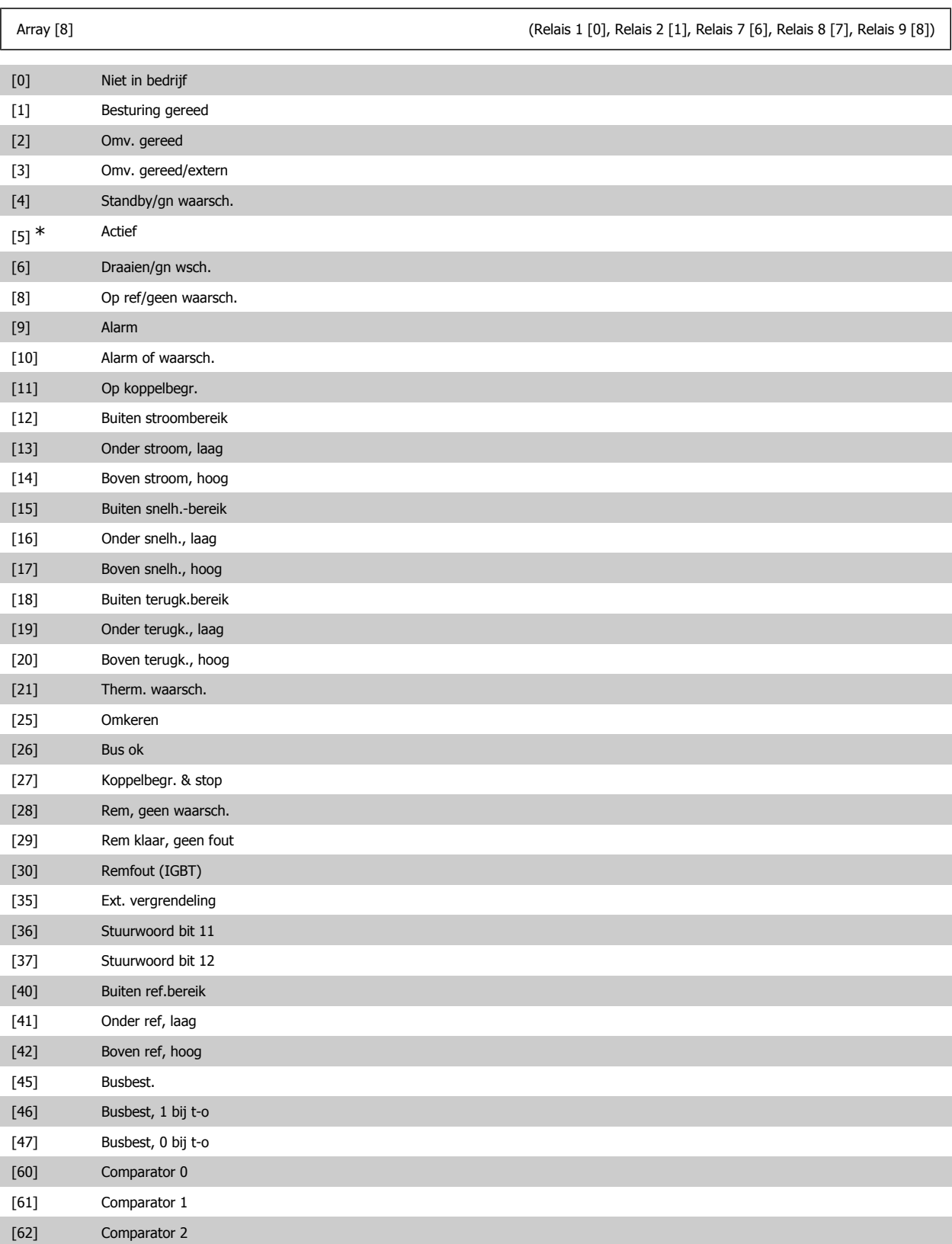

# VLT® HVAC Drive Programmeerhandleiding **2 anfost** 3. Parameterbeschrijving

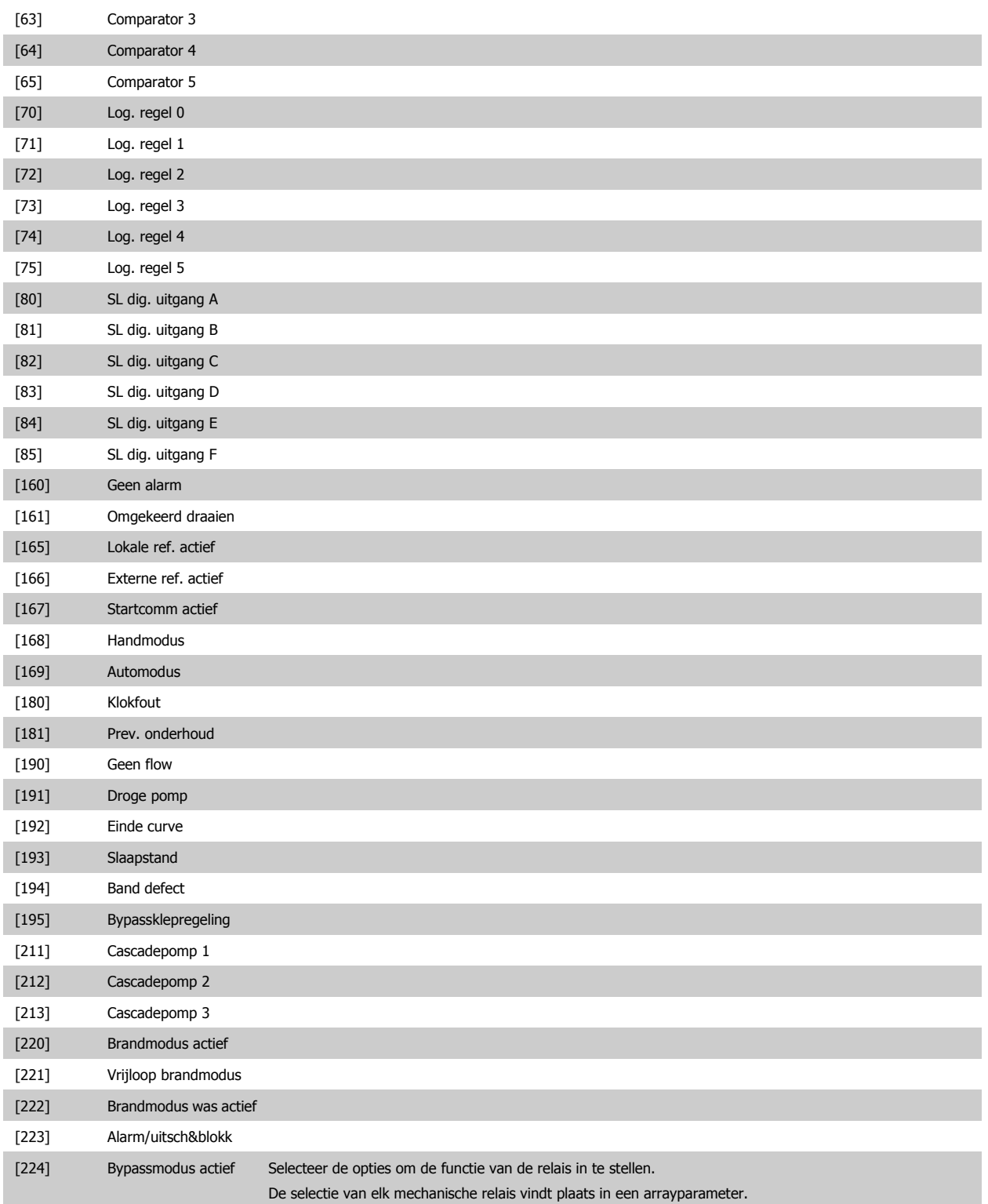

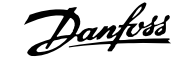

# **5-41 Aan-vertr., relais**

#### **Option: Functie:**

Stel de vertraging voor de inschakeltijd van het relais in. Selecteer een van de beschikbare interne mechanische relais en MCO 105 in een arrayfunctie. Zie par. 5-40.

Array [8] (Relais 1 [0], Relais 2 [1], Relais 7 [6], Relais 8 [7], Relais 9 [8])

#### $0,01 s* [0,01-600,00 s]$

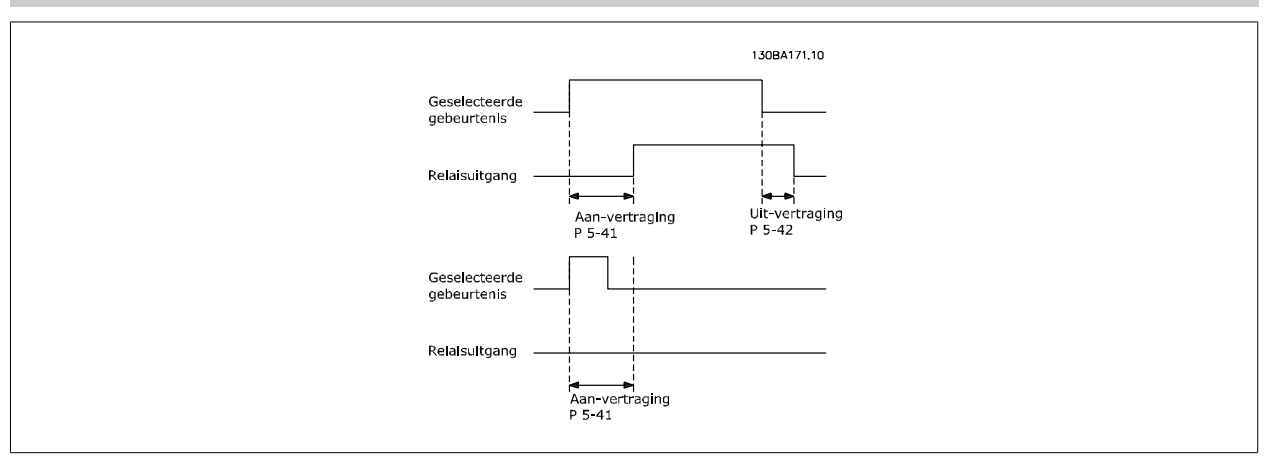

### **5-42 Uit-vertr., relais**

#### **Option: Functie:**

Stel de vertragingstijd voor uitschakeling van het relais in. Selecteer een van de beschikbare interne mechanische relais en MCO 105 in een arrayfunctie. Zie par. 5-40.

Array [8] (Relais 1 [0], Relais 2 [1], Relais 7 [6], Relais 8 [7], Relais 9 [8])

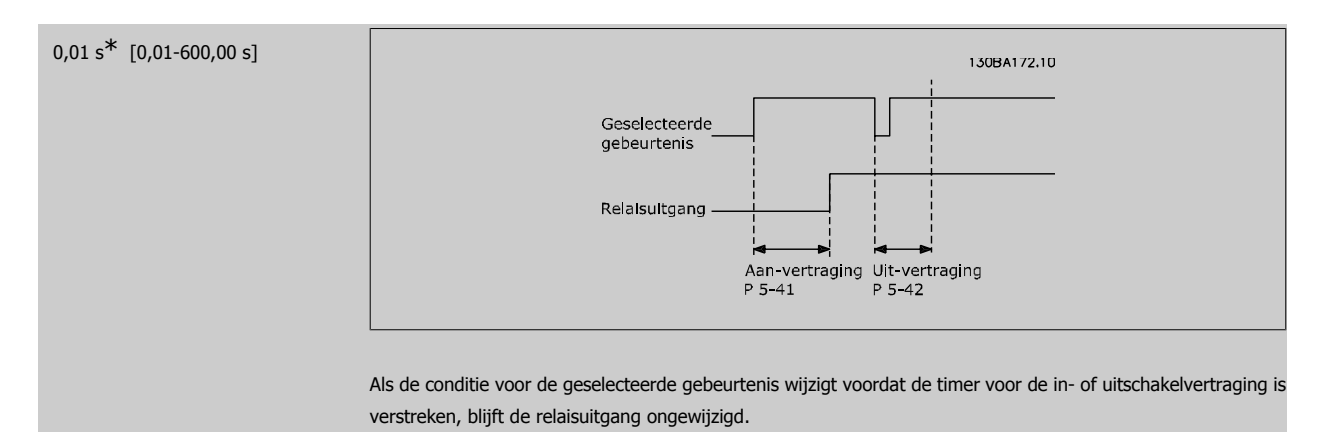

#### **3.7.7. 5-5\* Pulsingang**

De pulsingangparameters worden gebruikt om een geschikt raamwerk te definiëren voor de pulsreferenties door de schaling en filterinstellingen voor de pulsingangen in te stellen. Ingangsklem 29 of 33 functioneert als frequentiereferentie-ingang. Stel klem 29 (par. 5-13) of klem 33 (par. 5-15) in op Pulsingang [32]. Als klem 29 wordt gebruikt als ingang, moet par. 5-02 worden ingesteld op Ingang [0].

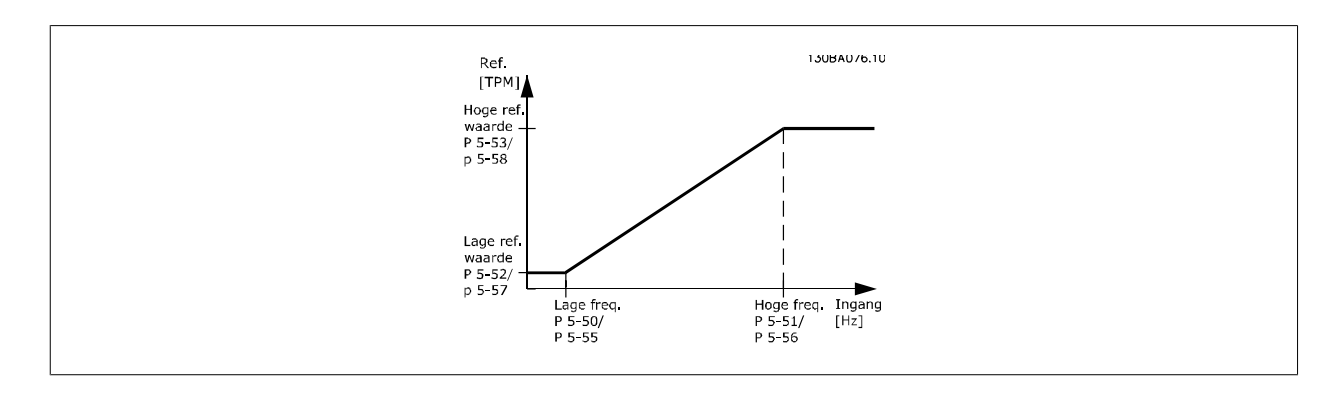

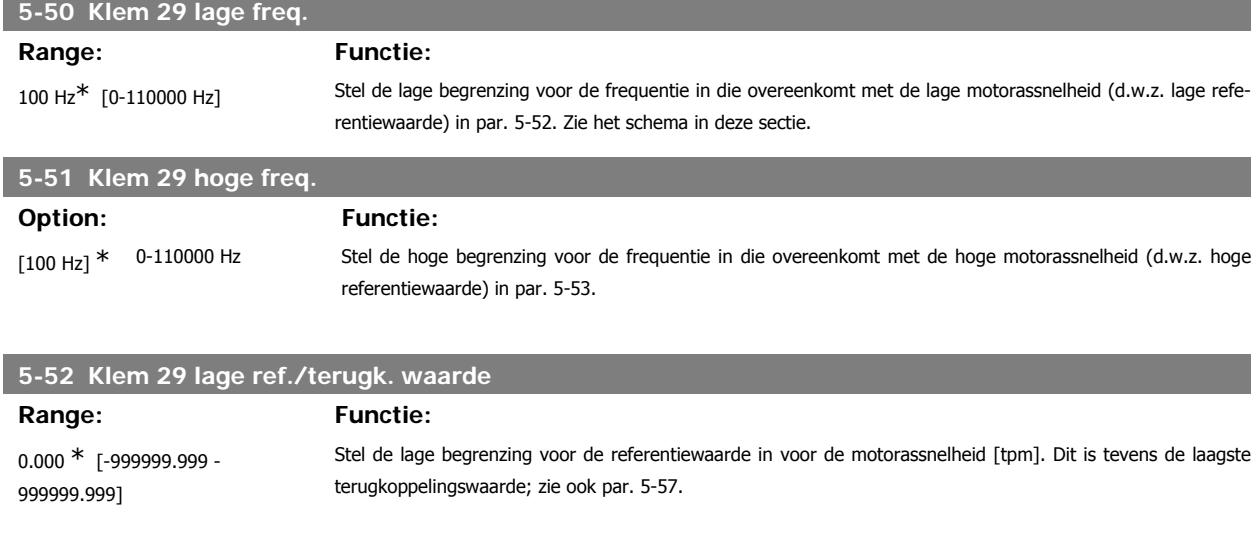

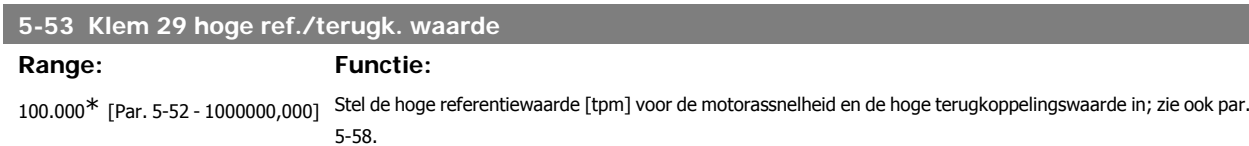

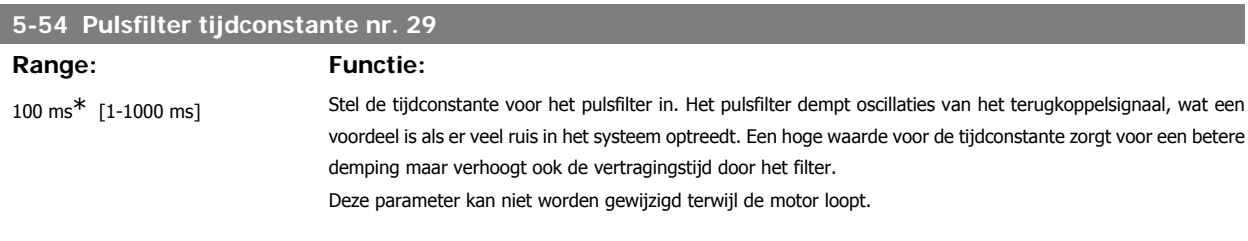

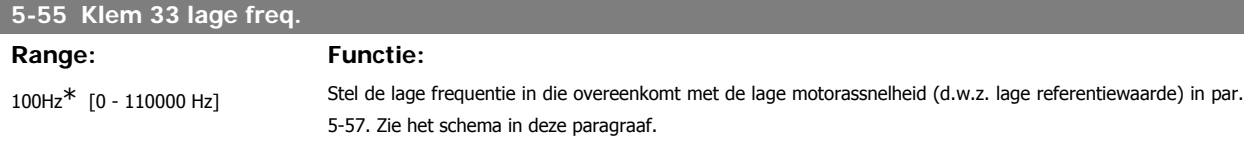

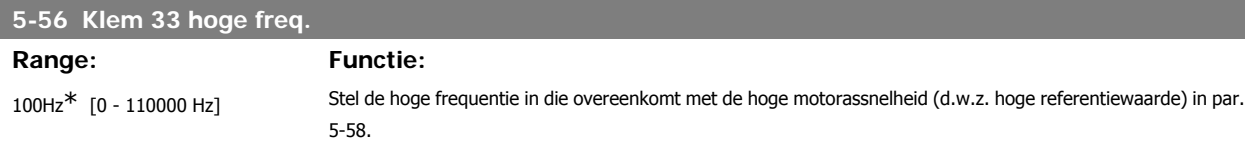

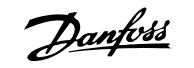

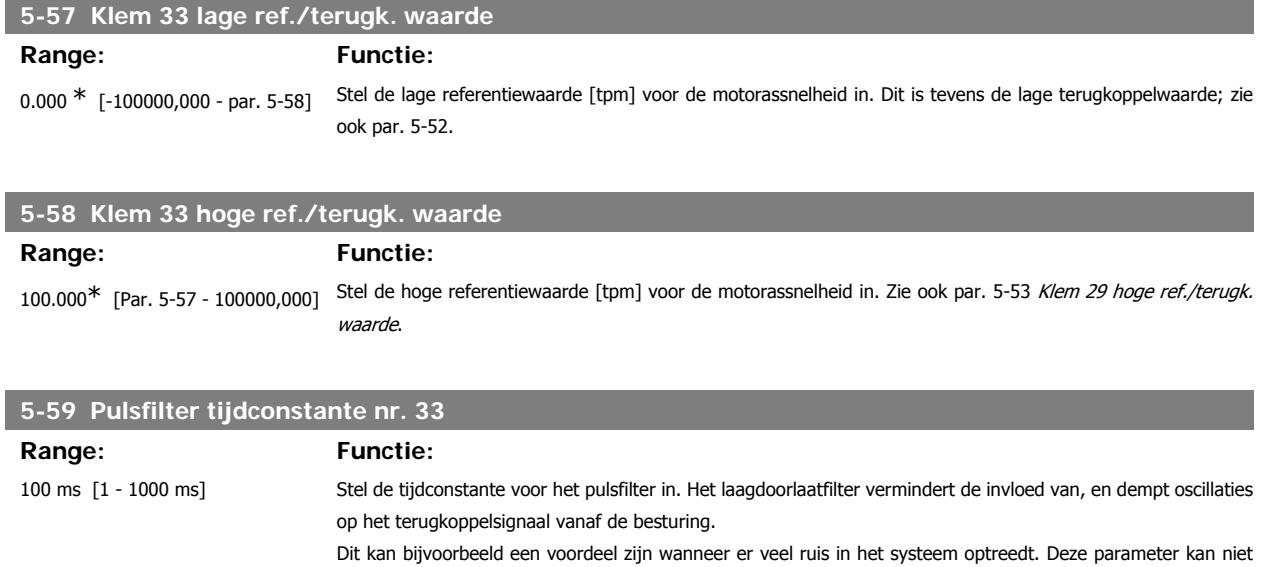

worden gewijzigd terwijl de motor loopt.

## **3.7.8. 5-6\* Pulsuitgang**

Parameters voor het configureren van de schalings- en uitgangsfuncties of pulsuitgangen. De pulsuitgangen zijn toegewezen aan klem 27 of 29. Stel klem 27 in op uitgang in par. 5-01 en klem 29 als uitgang in par. 5-02.

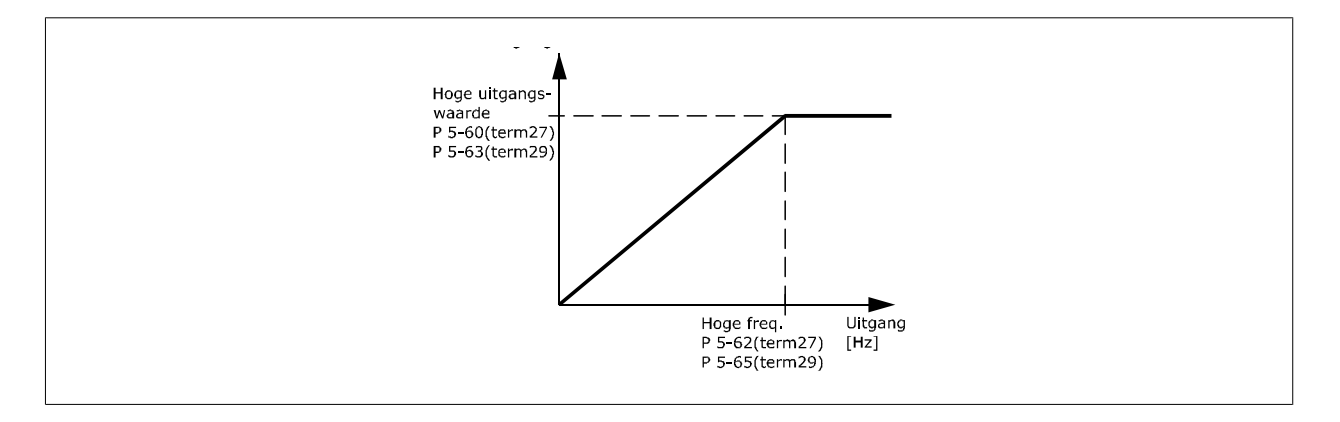

Opties voor het uitlezen van uitgangsvariabelen:

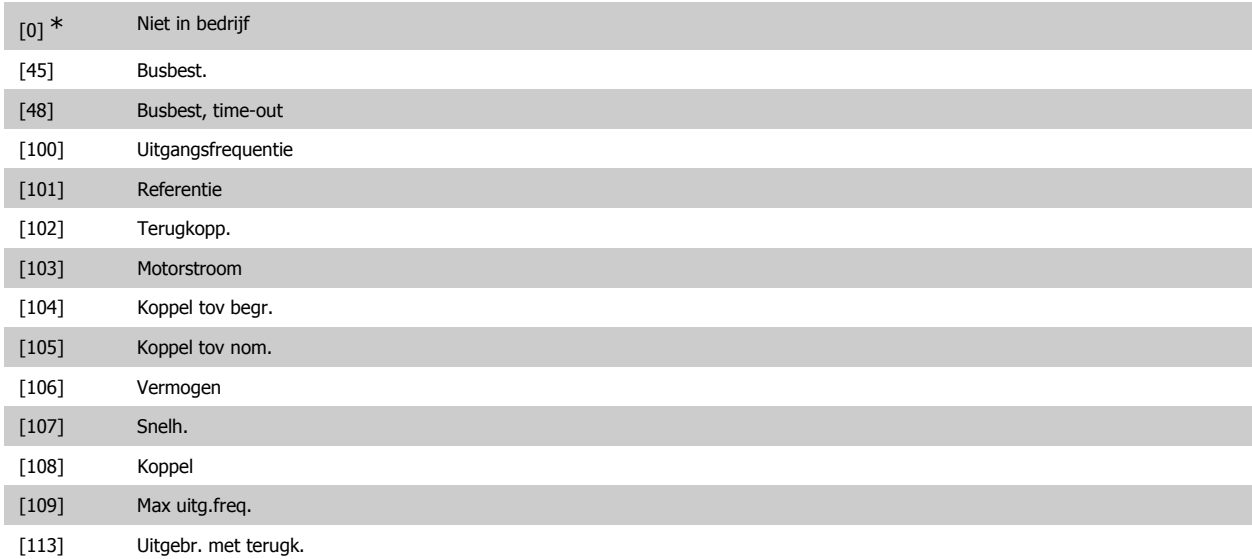

VLT® HVAC Drive Programmeerhandleiding **2 anfoss** 3. Parameterbeschrijving

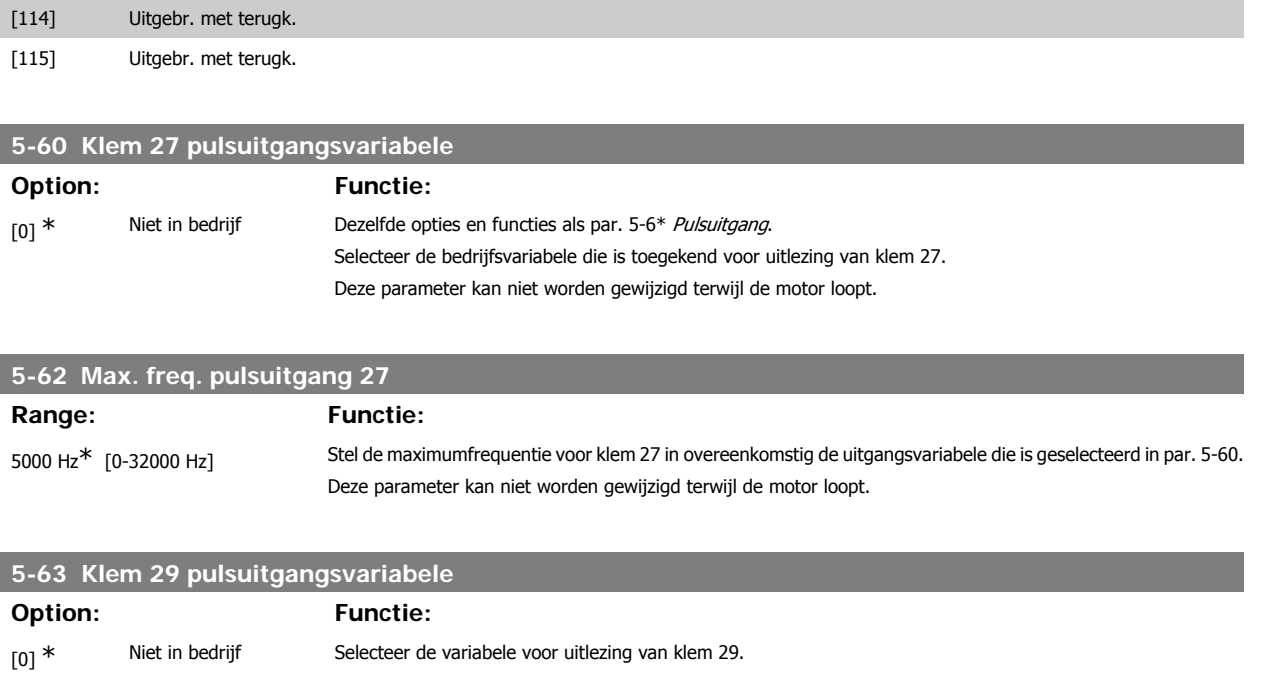

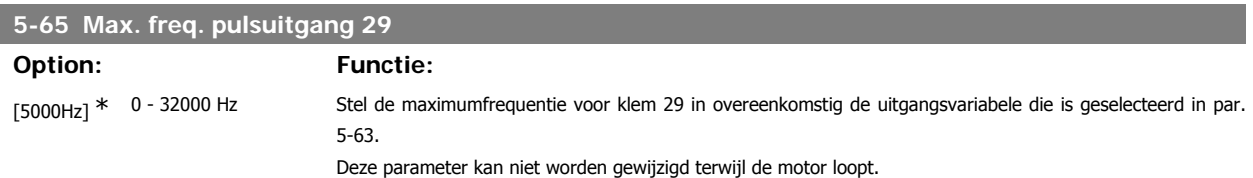

Deze parameter kan niet worden gewijzigd terwijl de motor loopt.

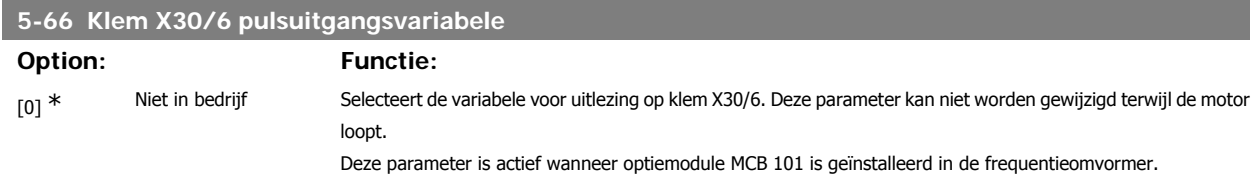

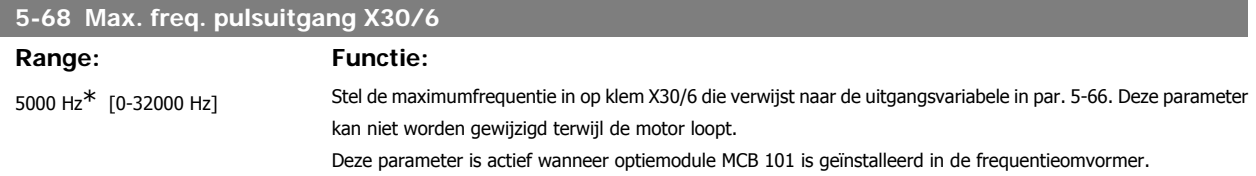

#### **3.7.9. 5-9\* Via busbesturing**

Deze parametergroep selecteert digitale en relaisuitgangen via een veldbusinstelling.

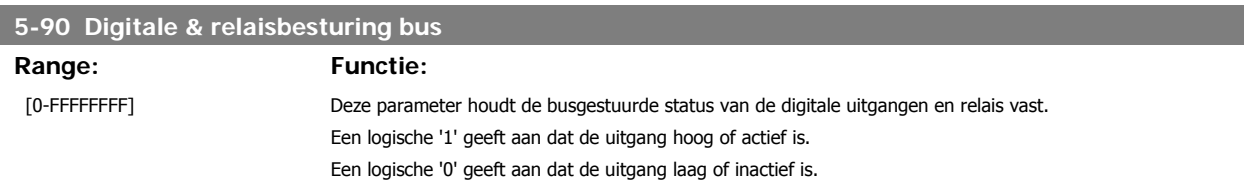

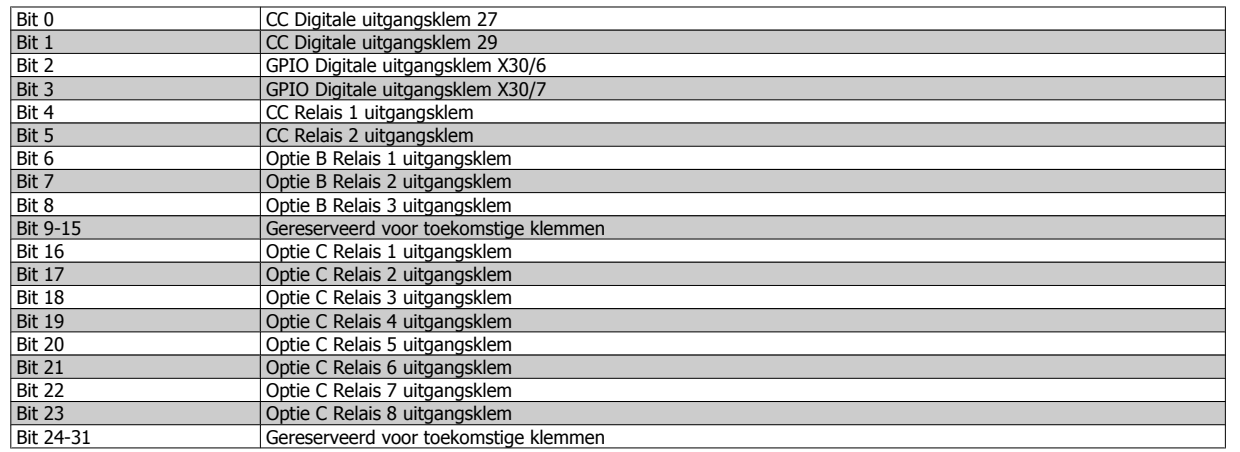

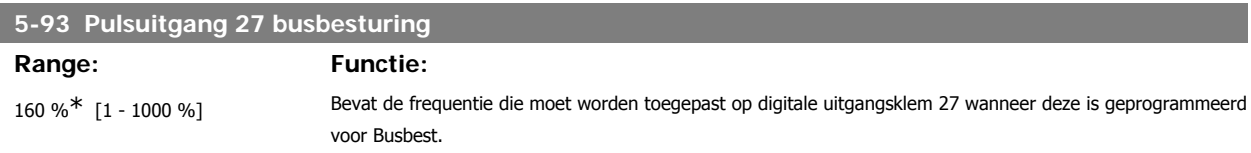

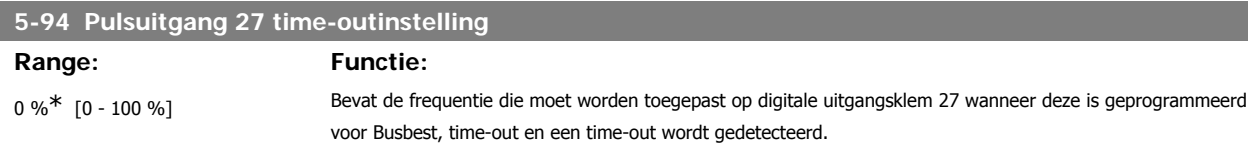

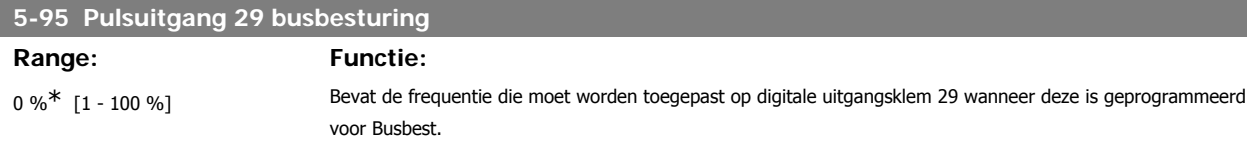

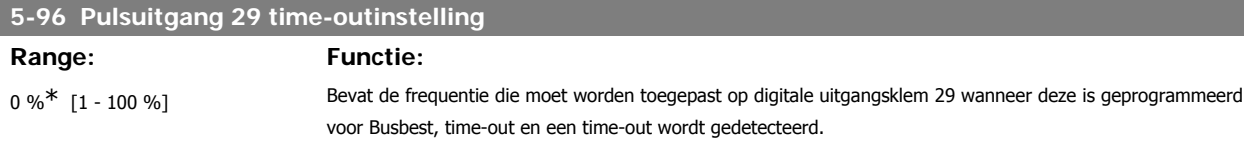

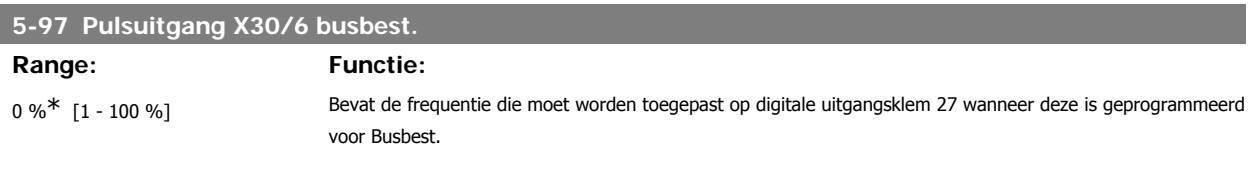

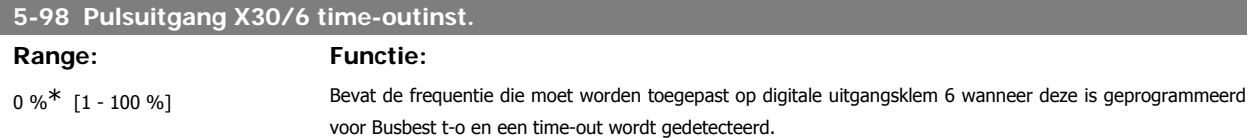

# **3.8. Hoofdmenu – Analoog In/Uit – Groep 6**

# **3.8.1. 6-\*\* Analoog In/Uit**

Parametergroep voor het configureren van de analoge in- en uitgangen.

#### **3.8.2. Anal. I/O-modus, 6-0\***

**NB!**

Parametergroep voor het instellen van de analoge I/O-configuratie.

De frequentieomvormer is voorzien van 2 analoge ingangen: klem 53 en 54. De analoge ingangen kunnen naar keuze worden gebruikt als spanningsingang (0 V – 10 V) of stroomingang (0/4 – 20 mA).

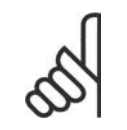

De thermistoren kunnen worden aangesloten op een analoge of digitale ingang.

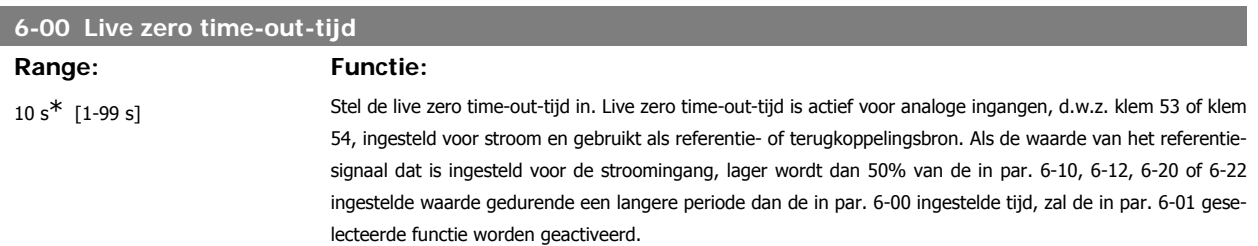

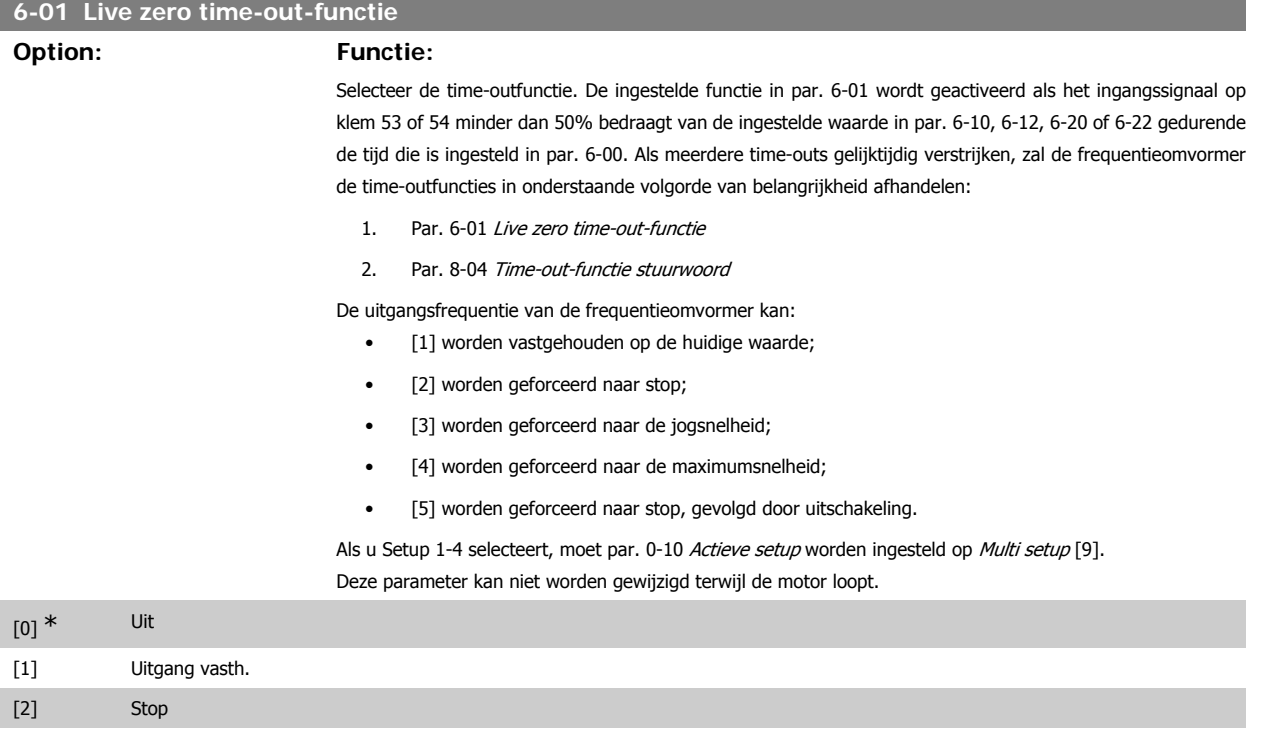

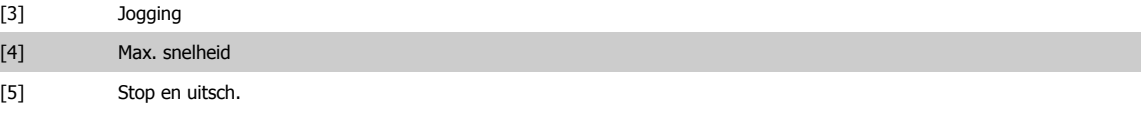

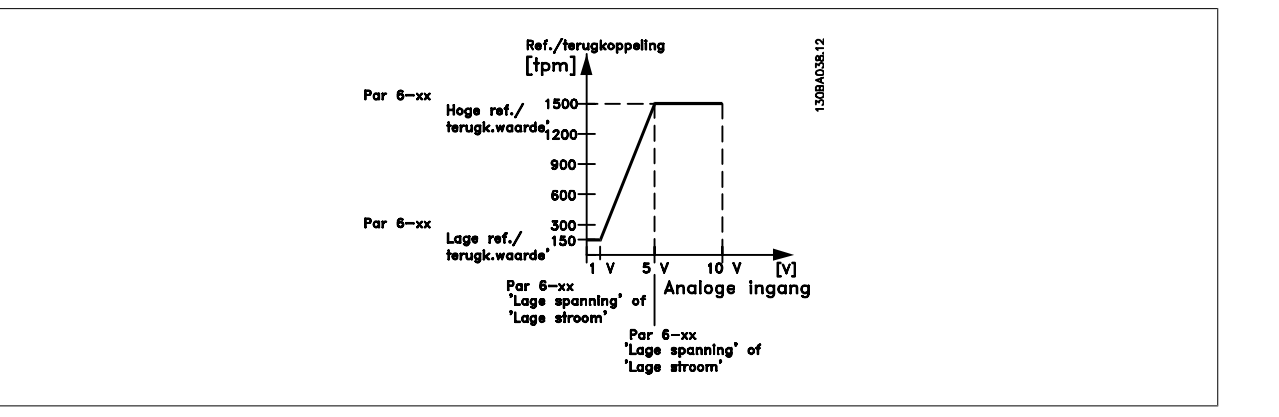

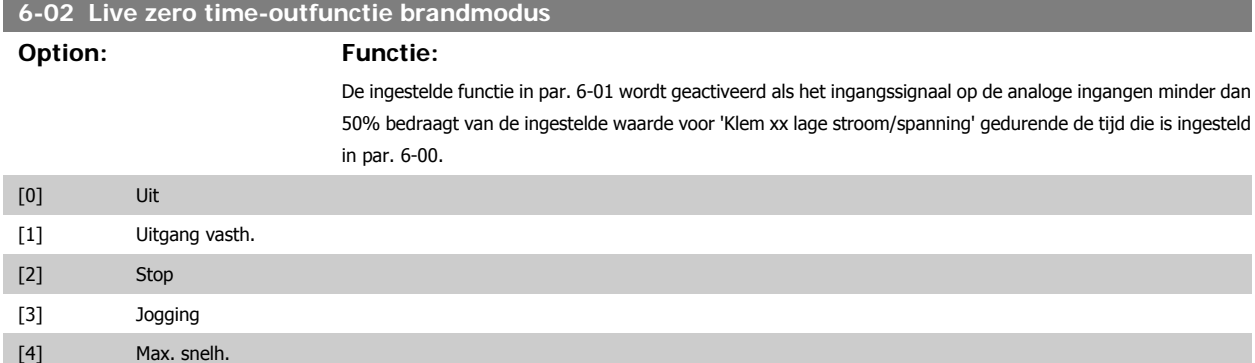

## **3.8.3. 6-1\* Anal. ingang 1**

Parameters voor het configureren van de schaling en begrenzingen voor analoge ingang 1 (klem 53).

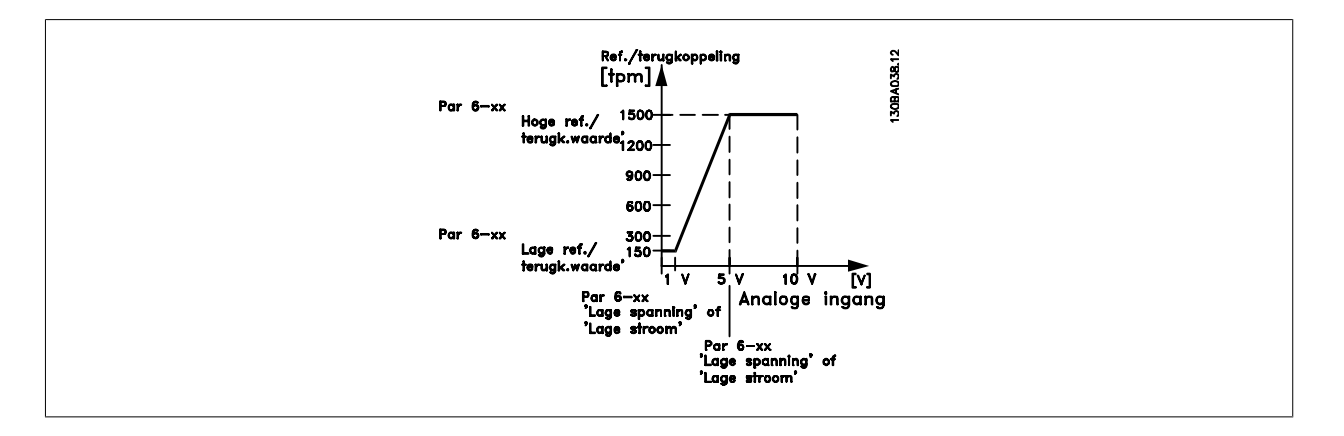

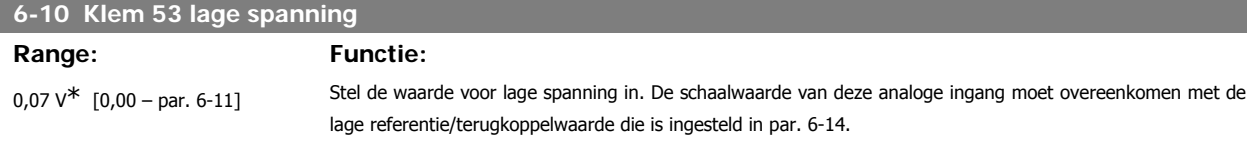

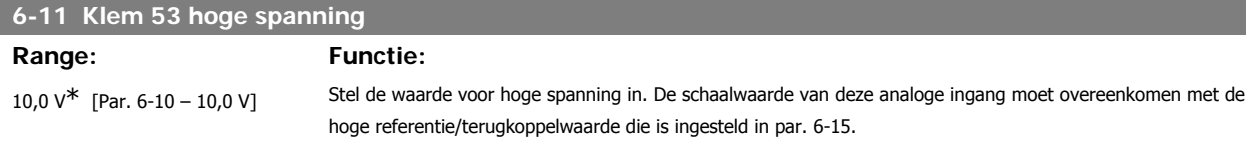

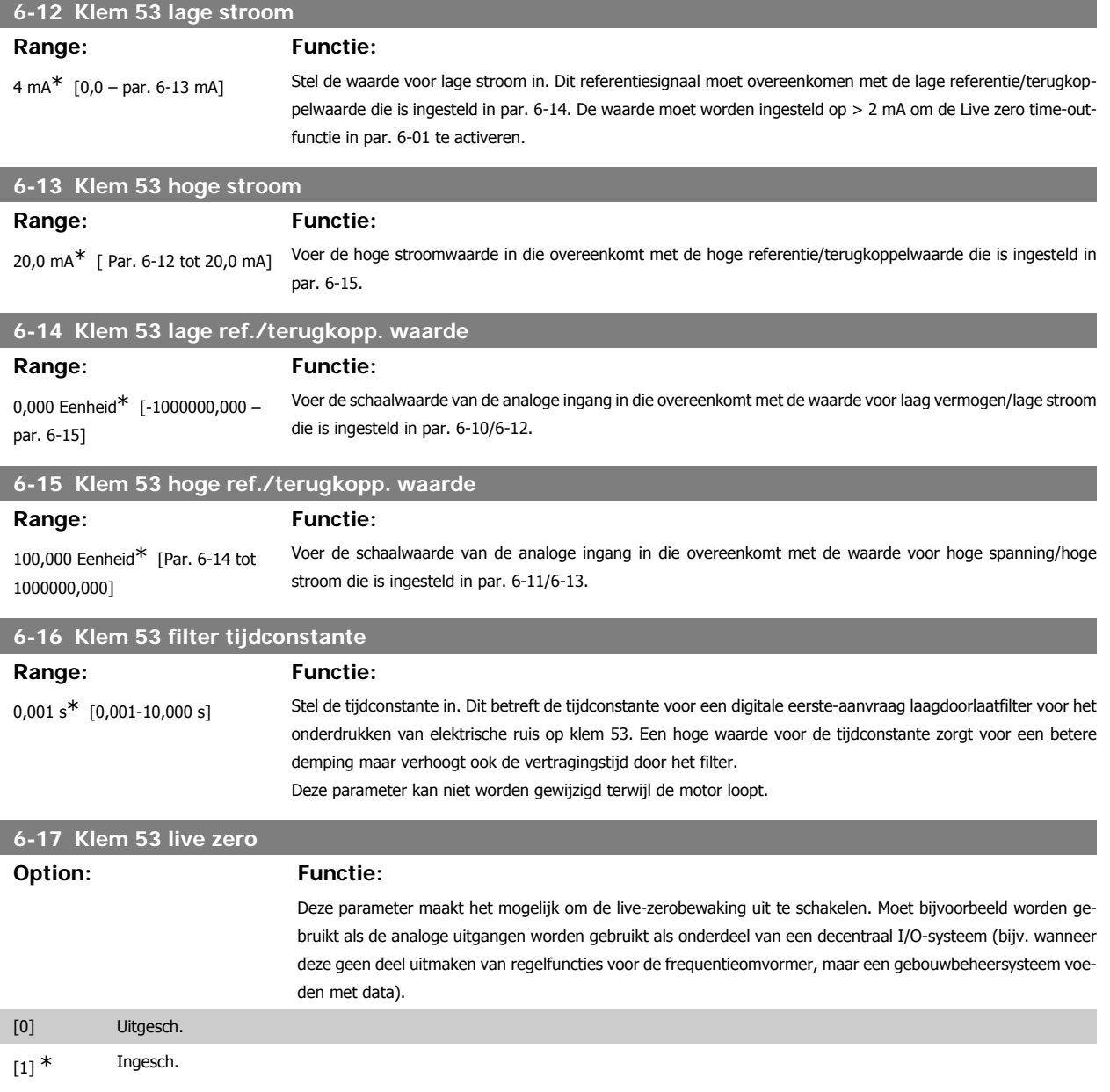

# **3.8.4. 6-2\* Anal. ingang 2**

Parameters voor het configureren van de schaling en begrenzingen voor analoge ingang 2 (klem 54).

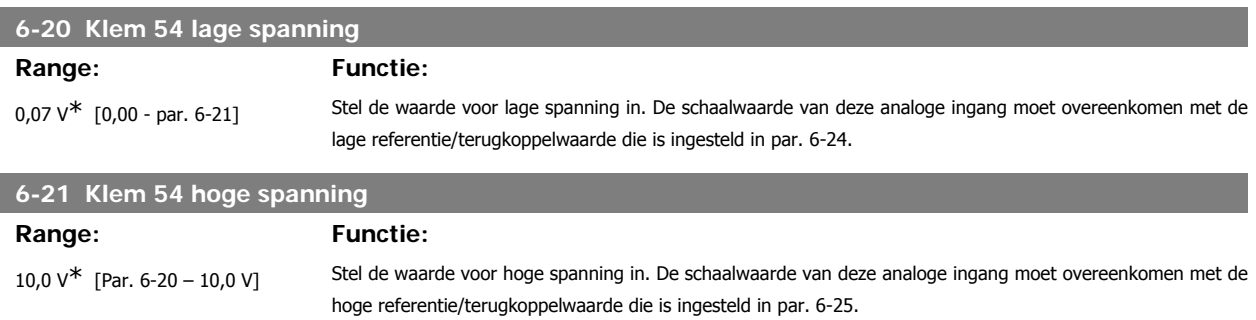

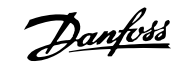

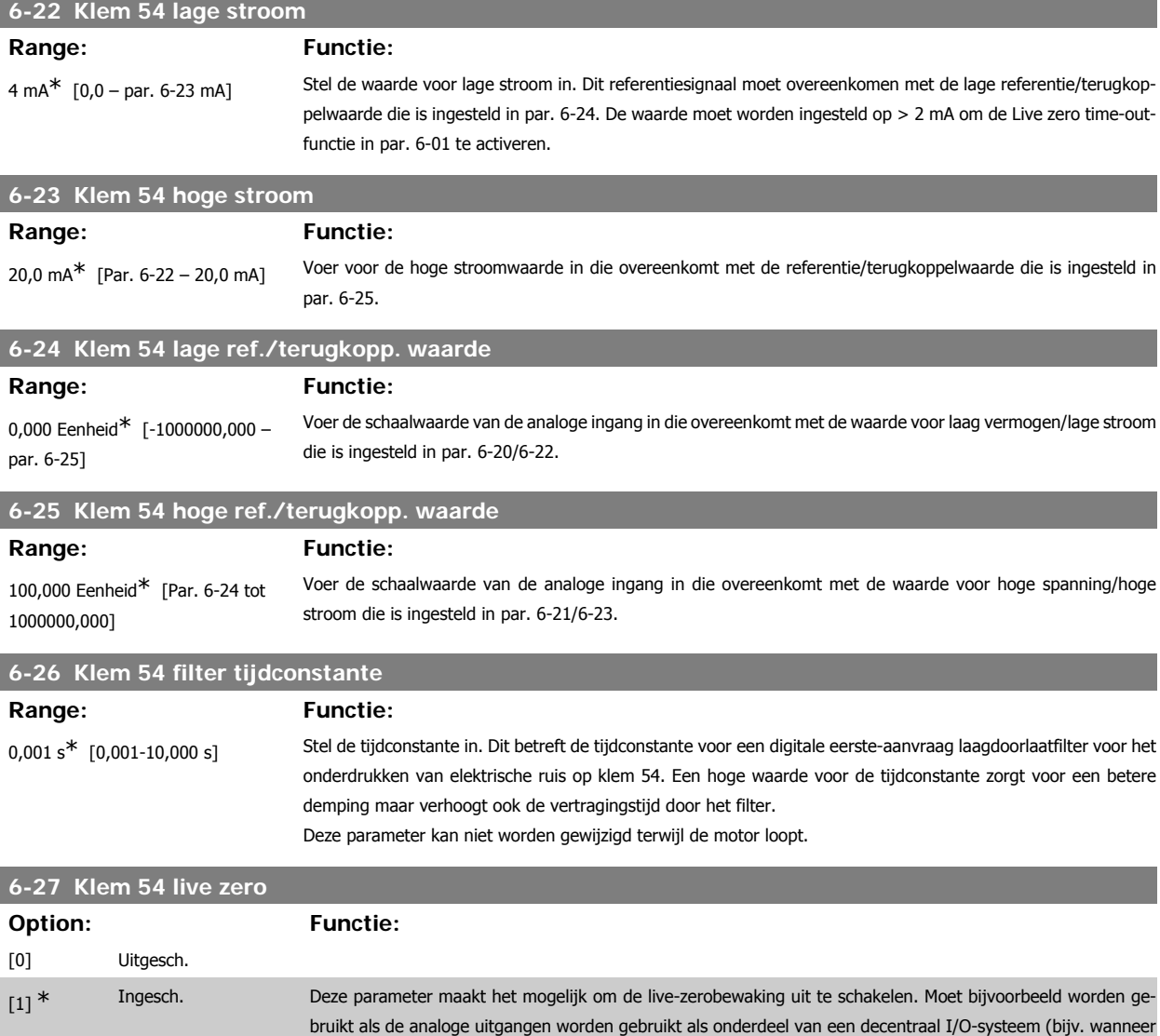

# **3.8.5. 6-3\* Anal. ingang 3 (MCB 101)**

den met data).

Parametergroep voor het configureren van de schaling en begrenzingen voor analoge ingang 3 (X30/11) die op optiemodule MCB 101 wordt geplaatst.

deze geen deel uitmaken van regelfuncties voor de frequentieomvormer, maar een gebouwbeheersysteem voe-

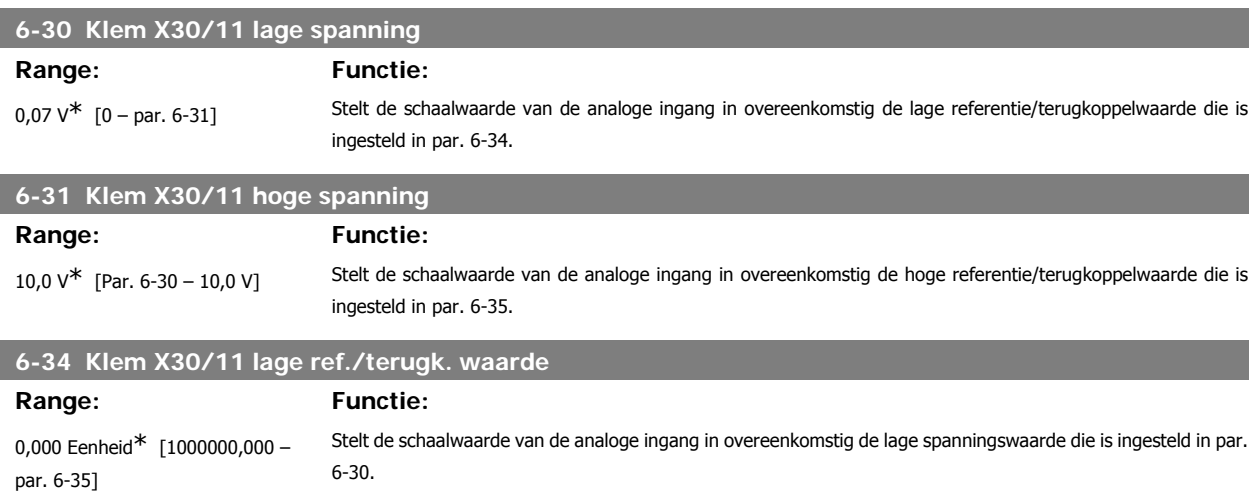

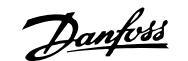

**3**

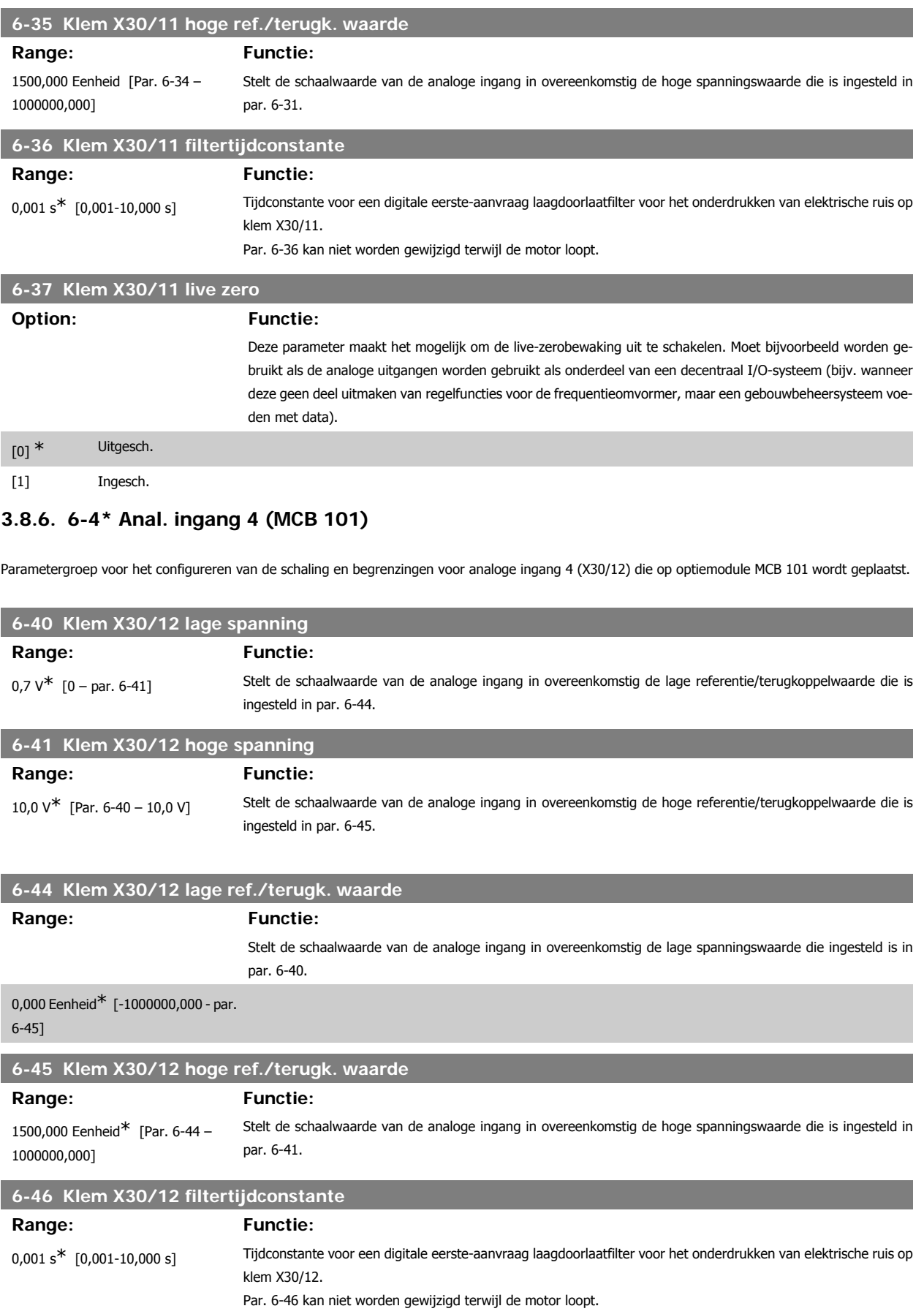

#### **6-47 Klem X30/12 live zero**

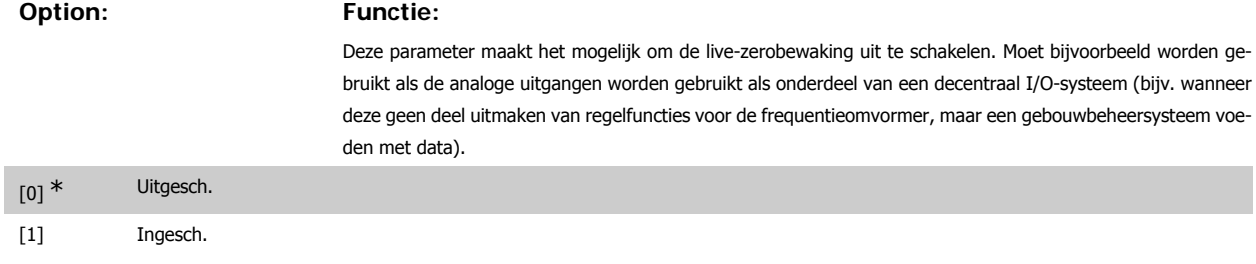

# **3.8.7. 6-5\* Anal. uitgang 1**

Parameters voor het configureren van de schaling en begrenzingen voor analoge uitgang 1, d.w.z. klem 42. Analoge uitgangen zijn stroomuitgangen: 0/4 - 20 mA. De gemeenschappelijke klem (klem 39) wordt voor zowel de gemeenschappelijke analoge als de gemeenschappelijke digitale aansluiting gebruikt en heeft hetzelfde elektrische potentiaal. De resolutie op de analoge uitgang is 12 bit.

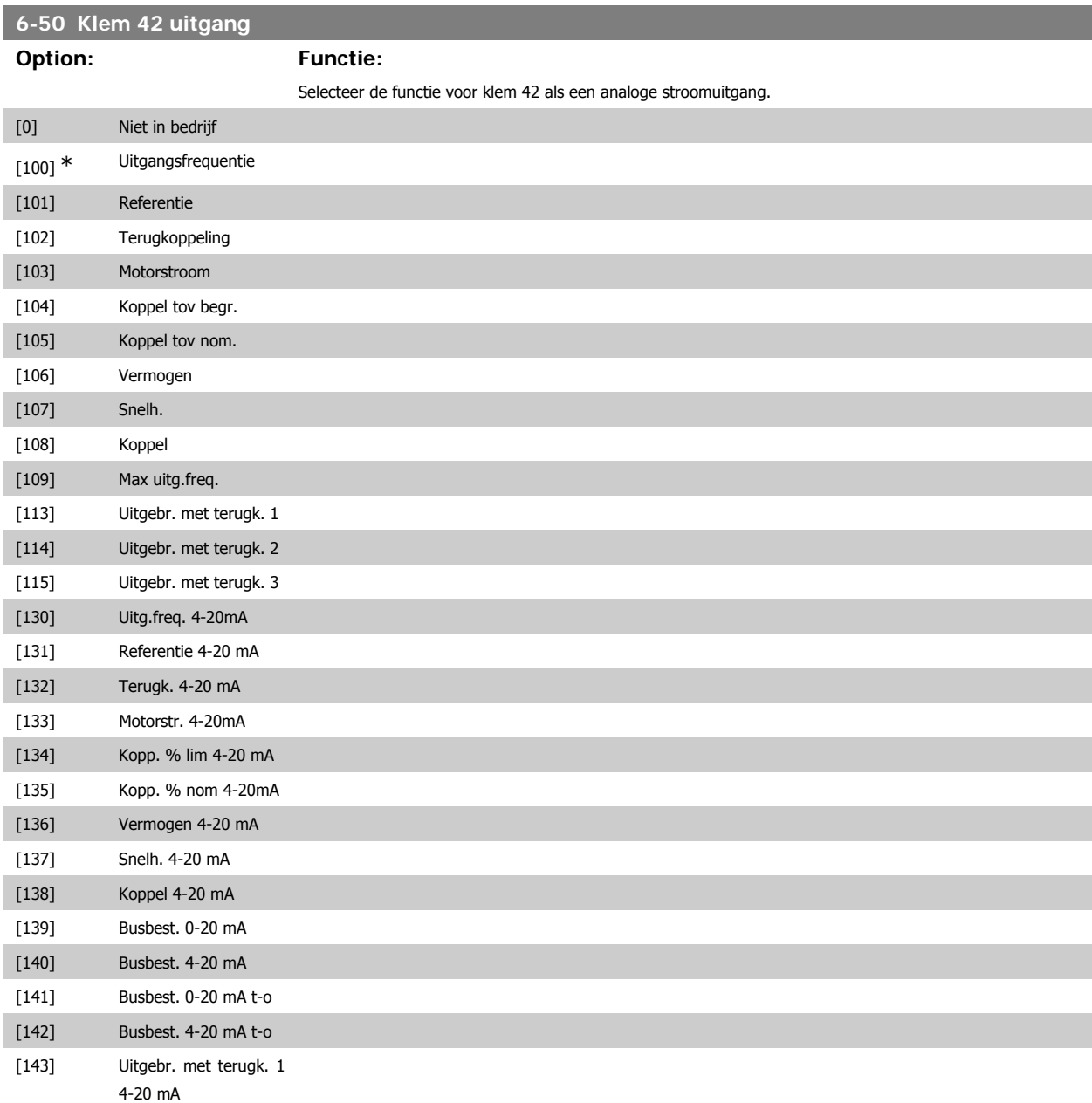

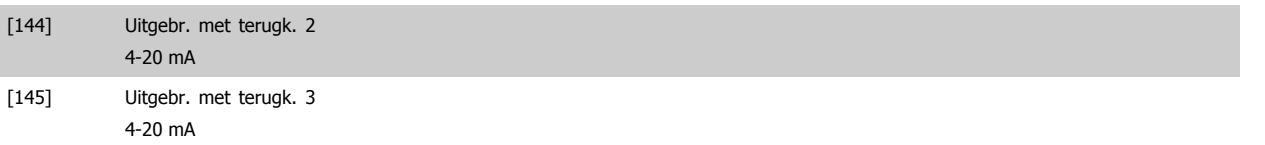

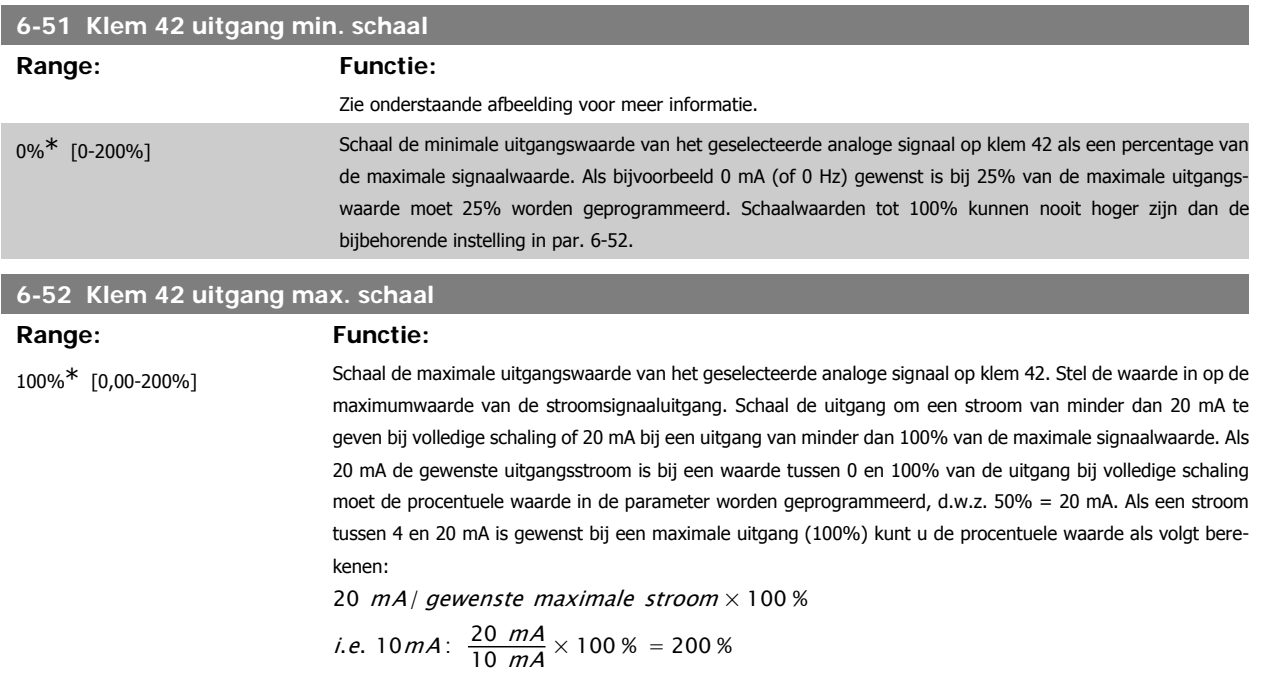

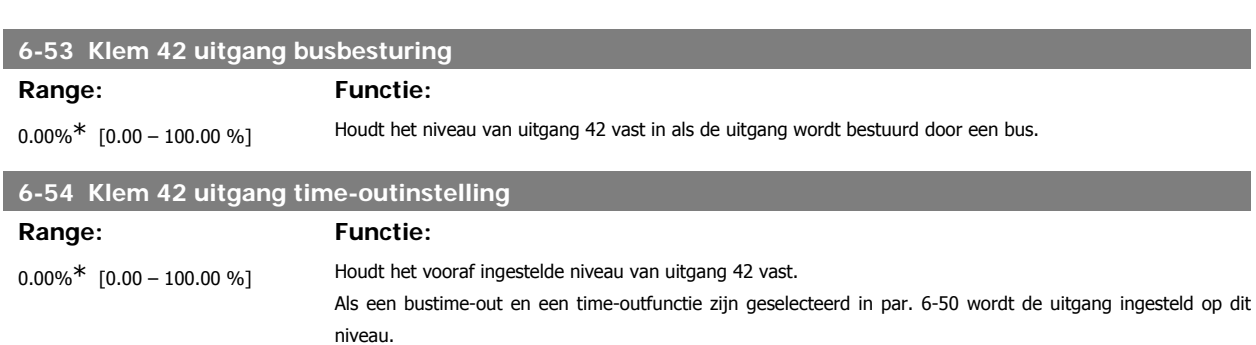

## **3.8.8. 6-6\* Anal. uitgang 2 (MCB 101)**

Analoge uitgangen zijn stroomuitgangen: 0/4 - 20 mA. De gemeenschappelijke klem (klem X30/8) wordt voor de gemeenschappelijke analoge aansluiting gebruikt en heeft hetzelfde elektrische potentiaal. De resolutie op de analoge uitgang is 12 bit.

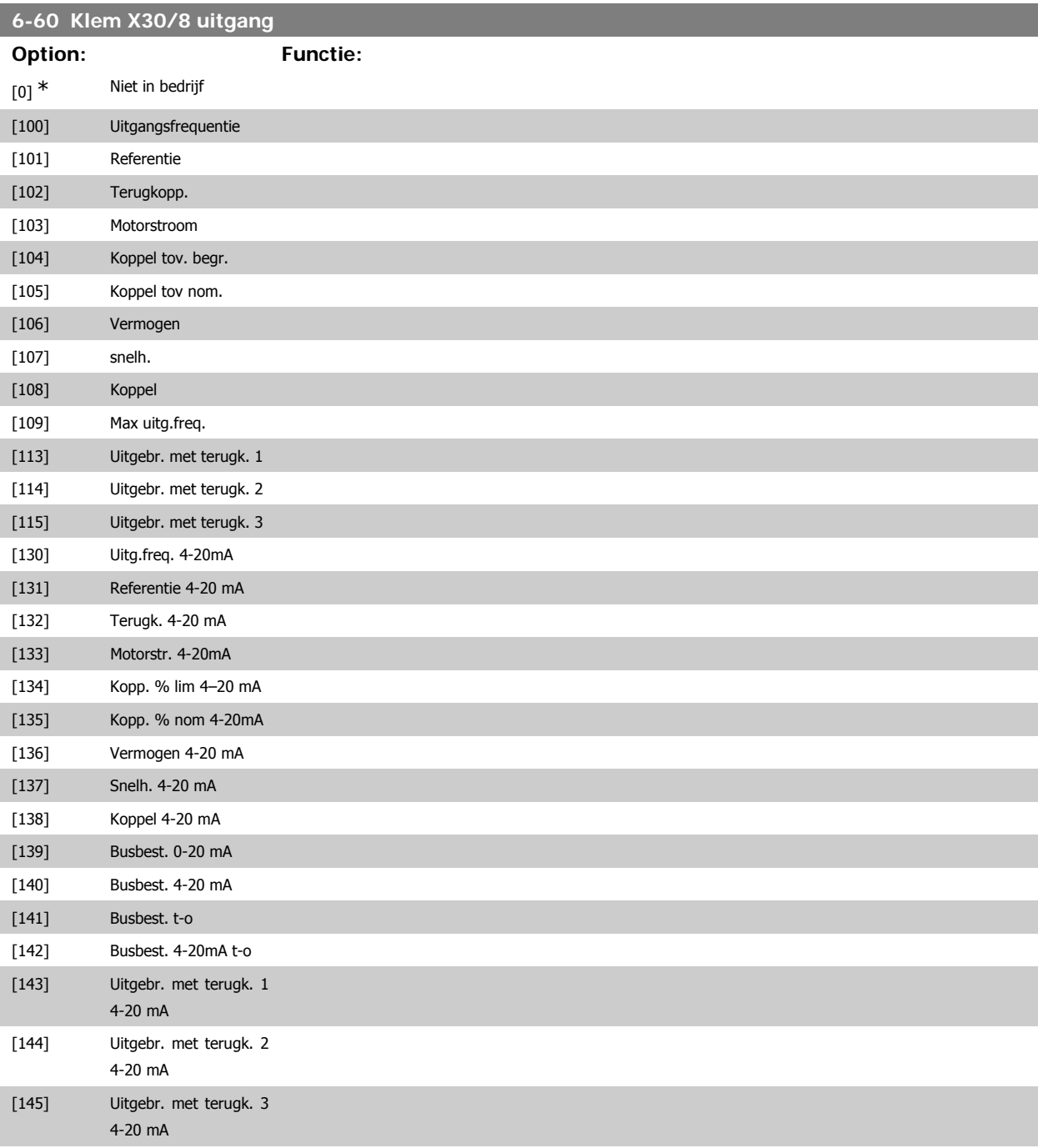

#### **6-61 Klem X30/8 min. schaling**

#### **Range: Functie:**

0%<sup>\*</sup> [0.00 - 200 %] Schaalt de minimale uitgang van het geselecteerde analoge signaal op klem X30/8. Schaal de minimumwaarde als percentage van de maximale signaalwaarde, d.w.z. als 0 mA (of 0 Hz) gewenst is bij 25% van de maximale uitgangswaarde, moet 25% worden geprogrammeerd. Als deze waarde lager is dan 100% kan hij nooit hoger zijn dan de bijbehorende instelling in par. 6-62.

Deze parameter is actief wanneer optiemodule MCB 101 is geïnstalleerd in de frequentieomvormer.

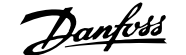

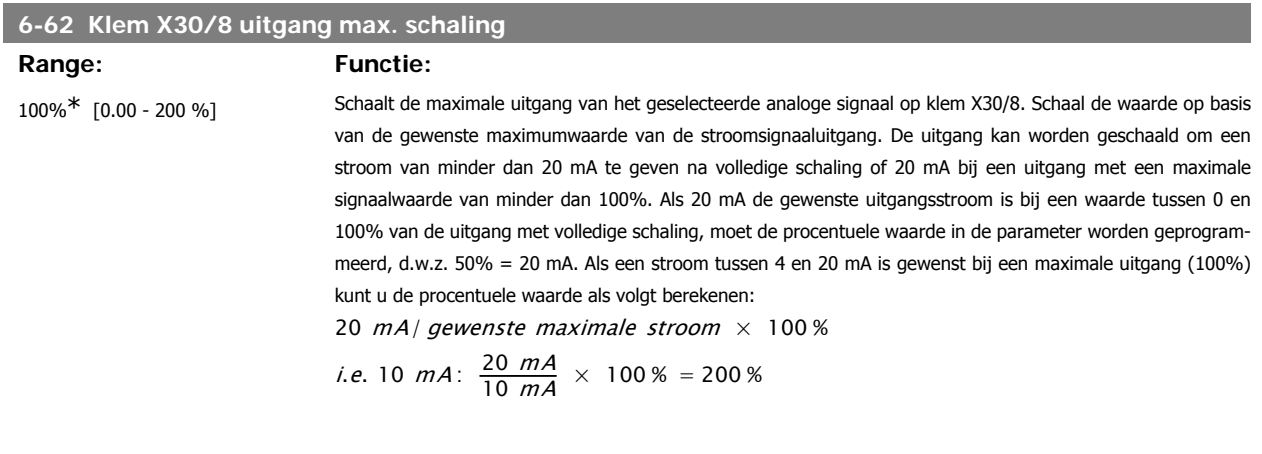

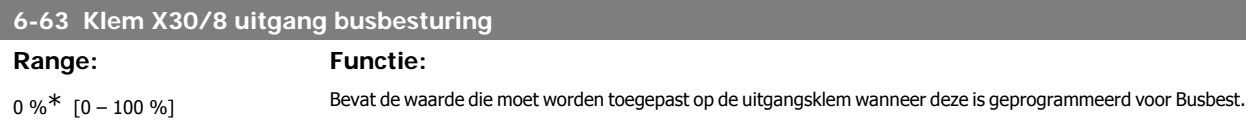

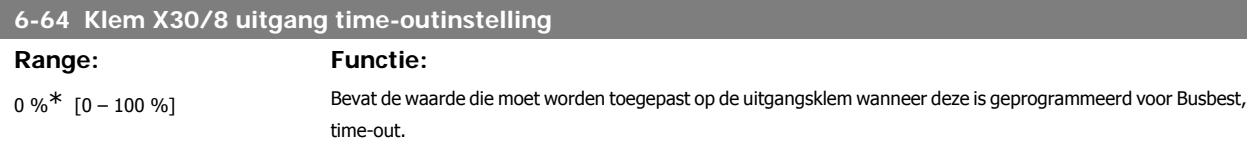

# **3.9. Hoofdmenu – Comm. en opties – Groep 8**

## **3.9.1. 8-\*\* Comm. en opties**

Parametergroep voor het configureren van communicatie en opties.

#### **3.9.2. 8-0\* Alg. instellingen**

Algemene instellingen voor communicatie en opties.

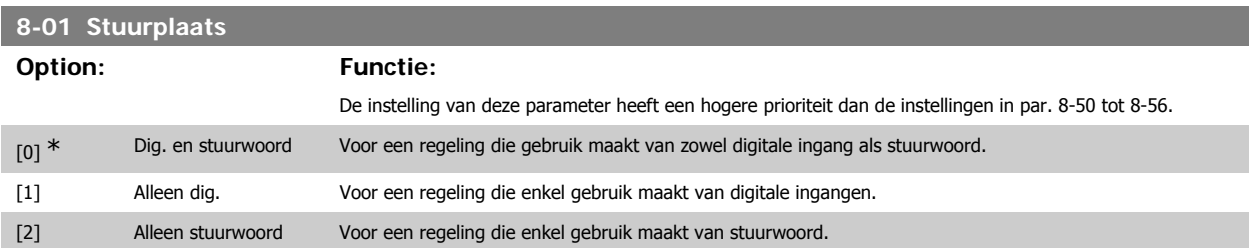

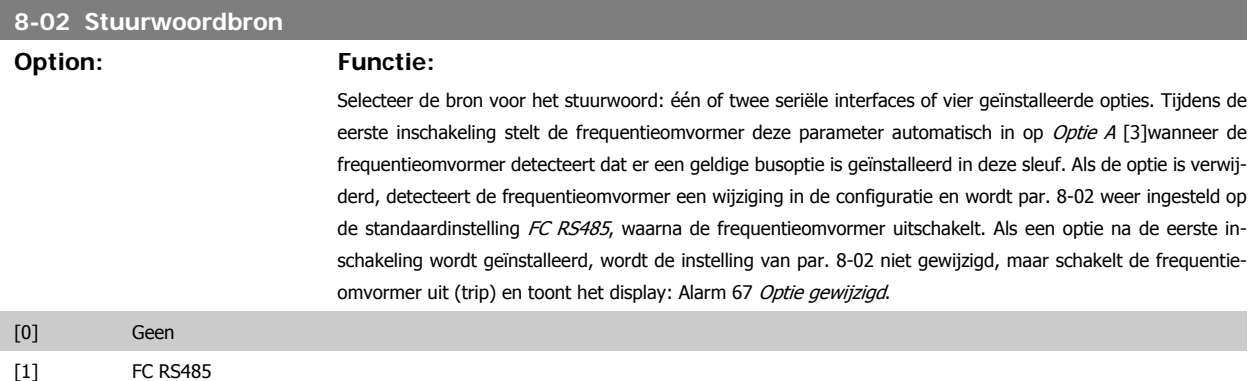

**8-03 Time-out-tijd stuurwoord**

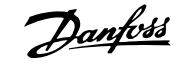

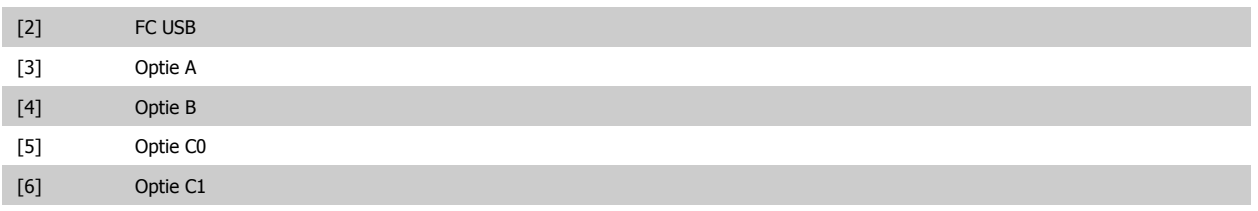

Deze parameter kan niet worden gewijzigd terwijl de motor loopt.

**Range: Functie:**

0 s<sup>\*</sup> [0,1-18000 s] Stel de maximumtijd in die mag verstrijken tussen de ontvangst van twee opeenvolgende telegrammen. Overschrijding van deze tijd betekent dat de seriële communicatie is gestopt. In dat geval wordt de geselecteerde functie in par. 8-04 Time-out-functie stuurwoord uitgevoerd.

In geval van LonWorks zal Time-out-tijd stuurwoord worden geactiveerd door onderstaande variabelen.

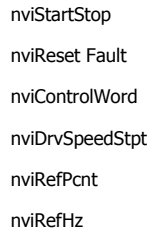

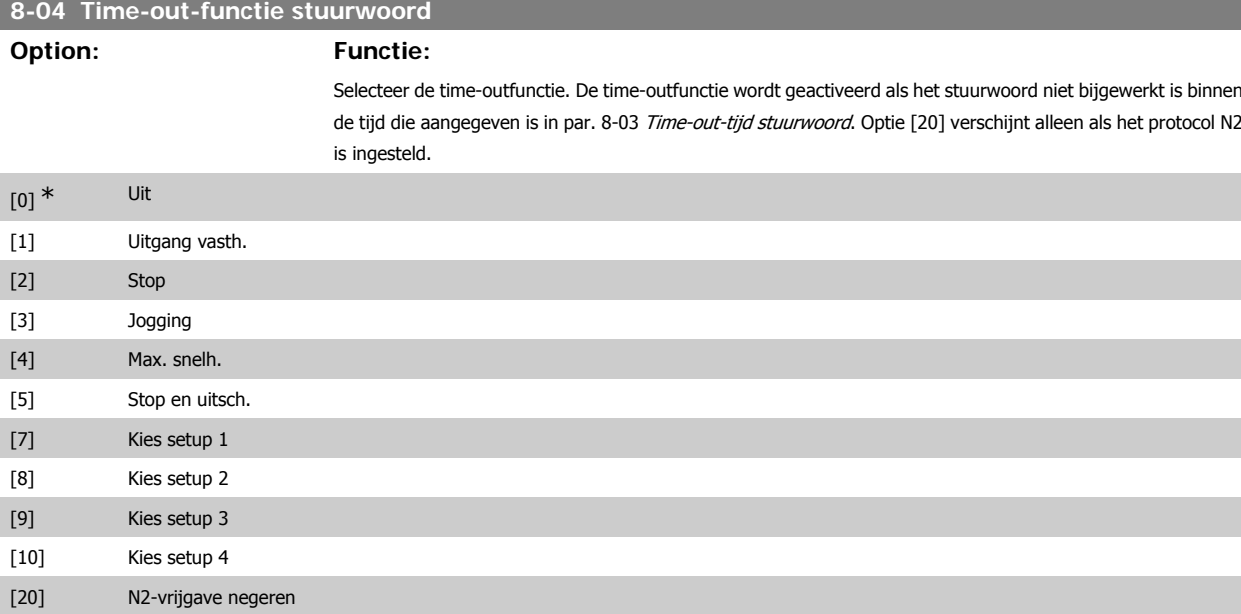

In geval van LonWorks wordt de time-outfunctie tevens geactiveerd als onderstaande SNVT's niet bijgewerkt zijn binnen de tijd die aangegeven is in par. 8-03 Time-out-tijd stuurwoord.

nviStartStop nviReset Fault nviControlWord nviDrvSpeedStpt nviRefPcnt

nviRefHz

**3**

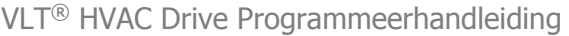

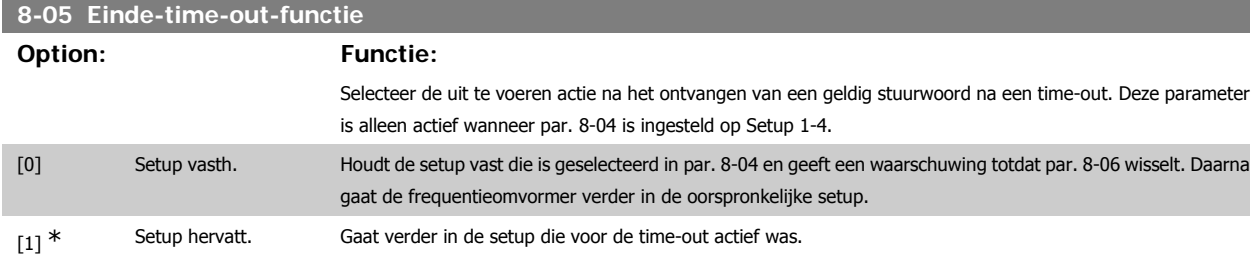

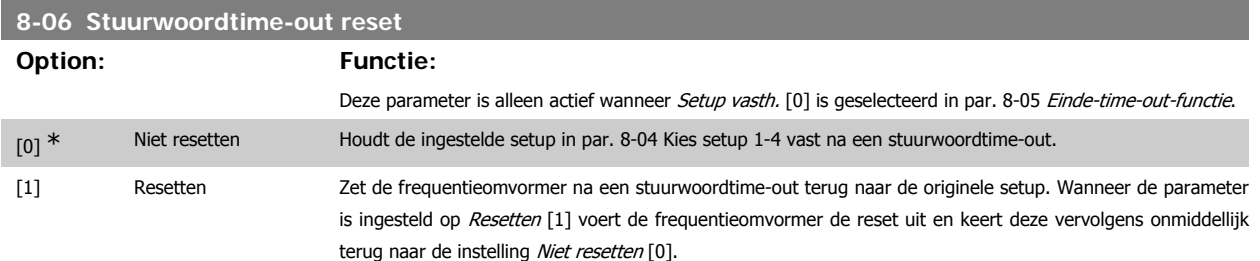

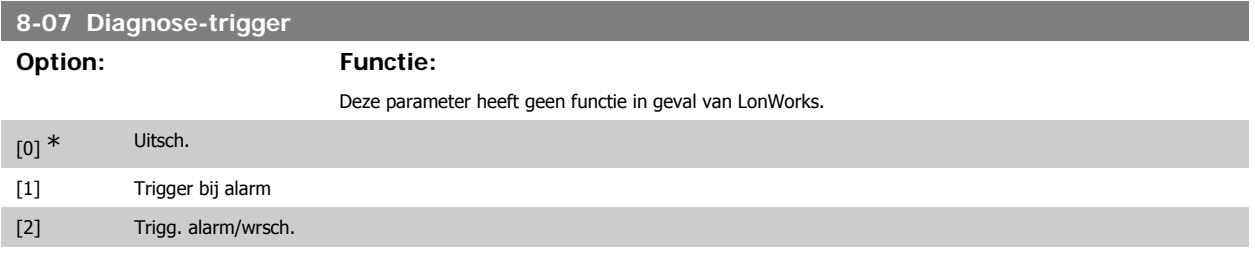

## **3.9.3. 8-1\* Stuurwoordinst.**

Parameters voor het configureren van de optie Stuurwoordprofiel.

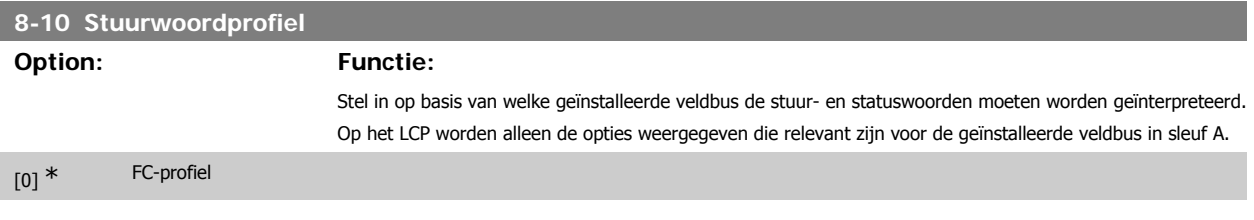

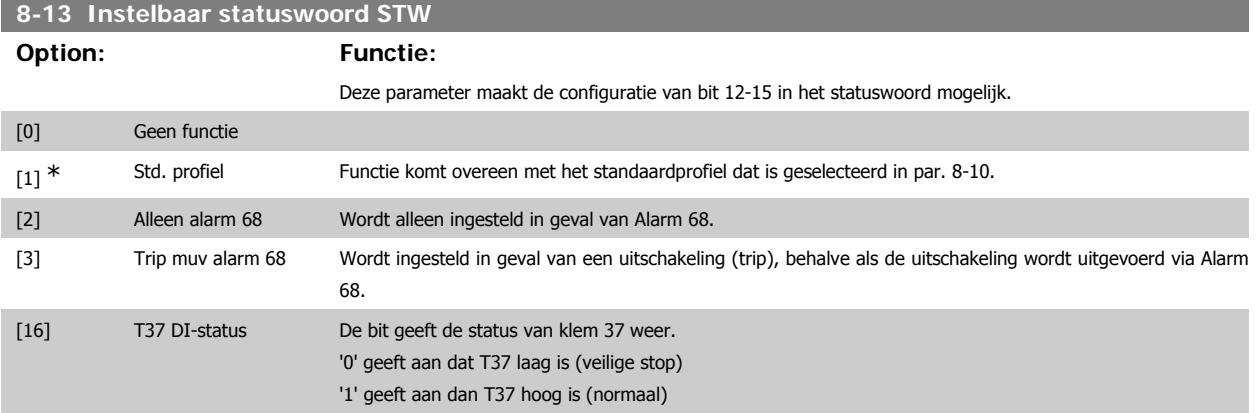

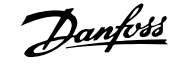

# **3.9.4. 8-3\* FC-poortinst.**

Parameters voor het configureren van de FC-poort.

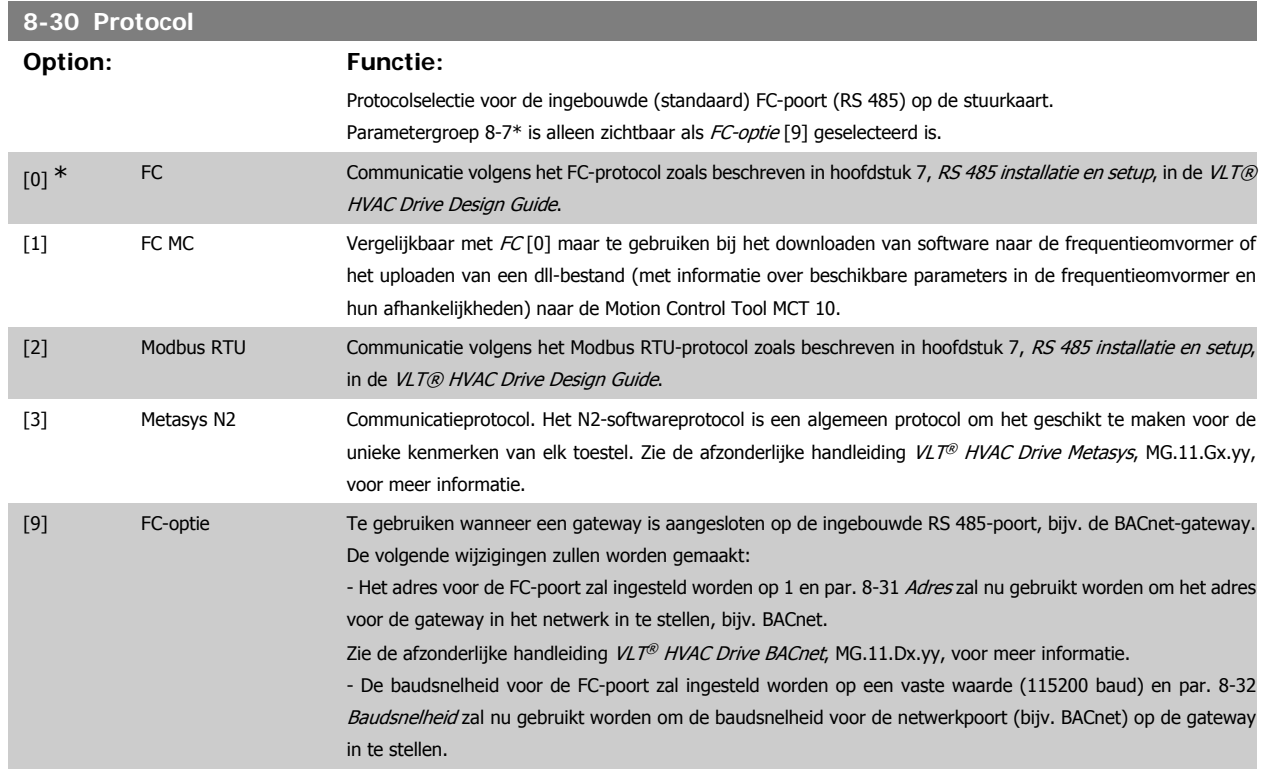

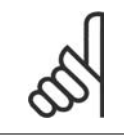

#### **NB!**

Meer informatie is te vinden in de handleidingen voor BACnet en Metasys.

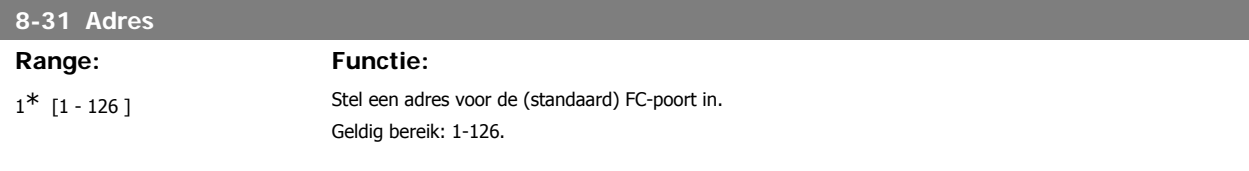

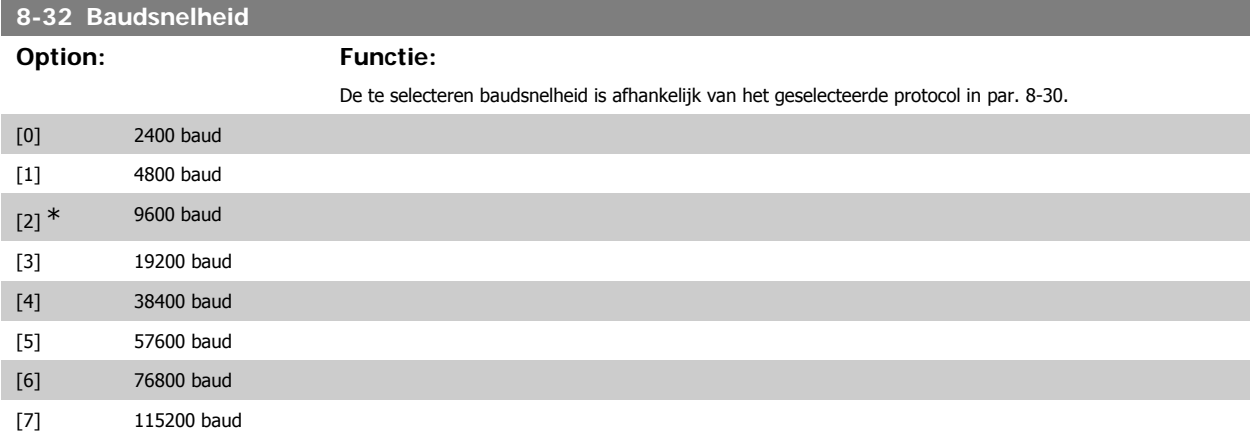

Standaardinstelling heeft betrekking op het FC-protocol

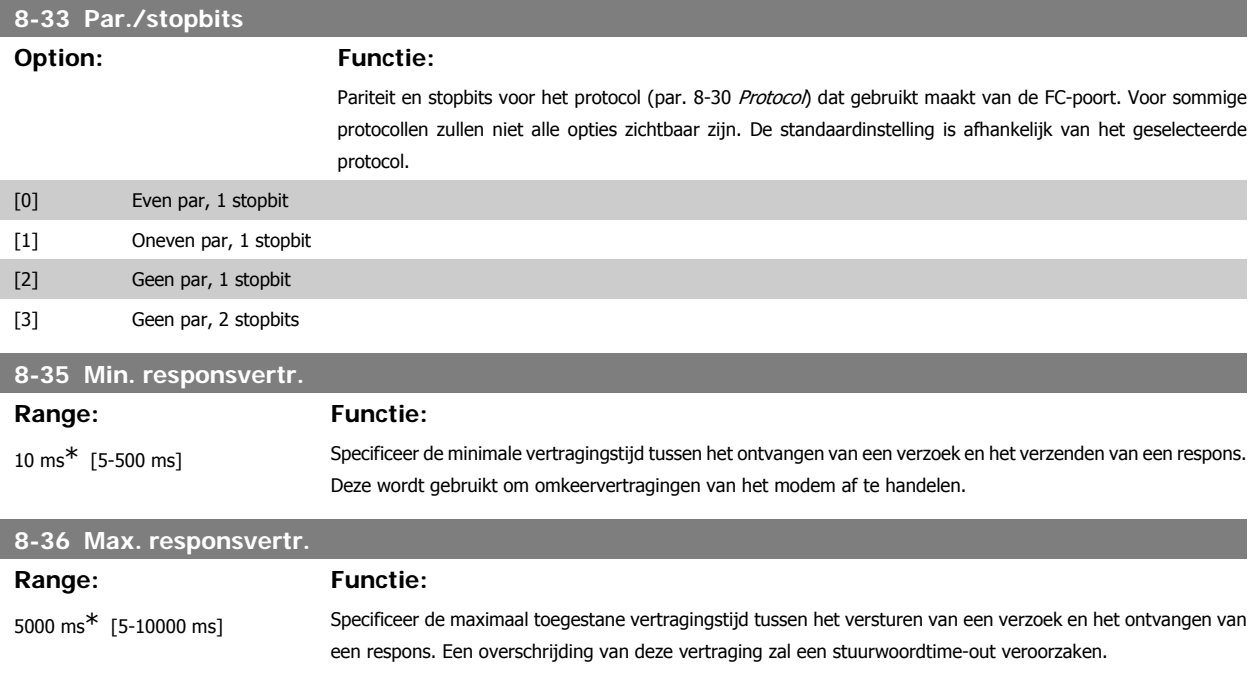

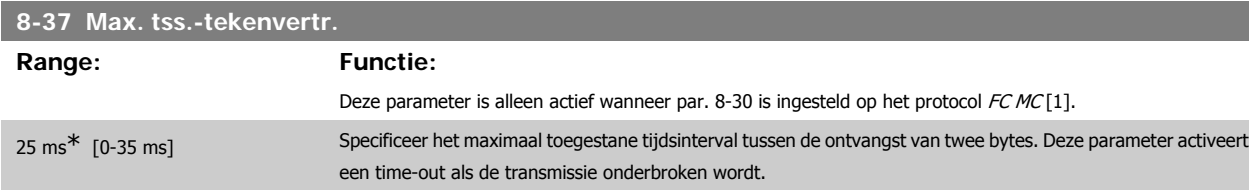

## **3.9.5. Telegramkeuze, 8-40**

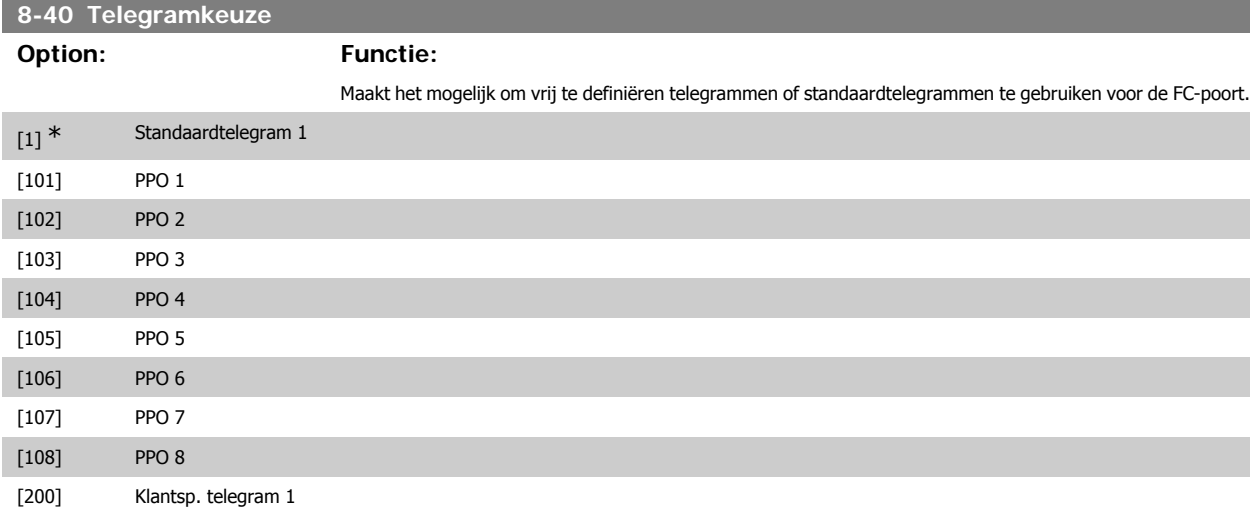

## **3.9.6. 8-5\* Digitaal/Bus**

Parameters voor het configureren van het stuurwoord in combinatie met Digitaal/Bus.

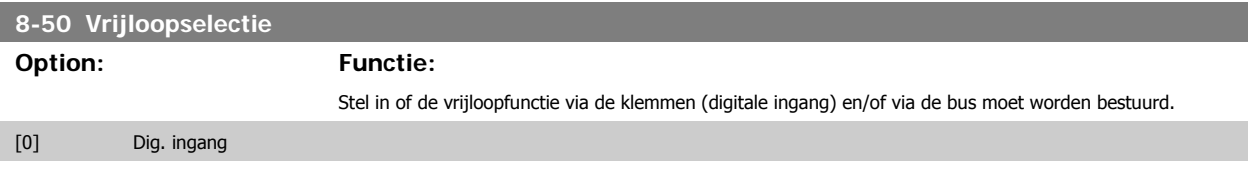

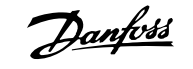

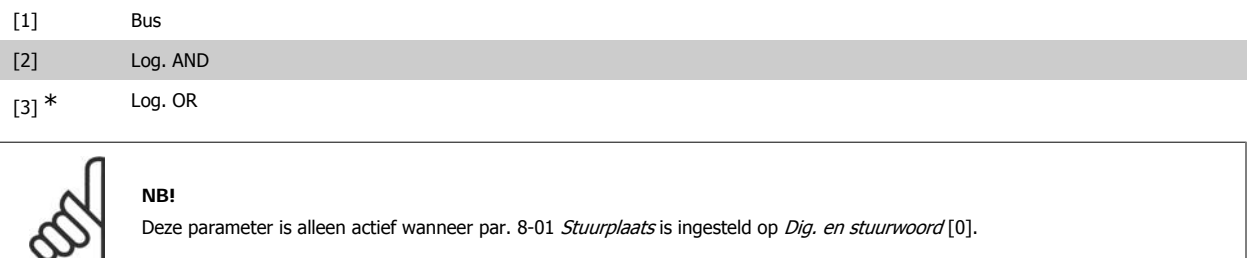

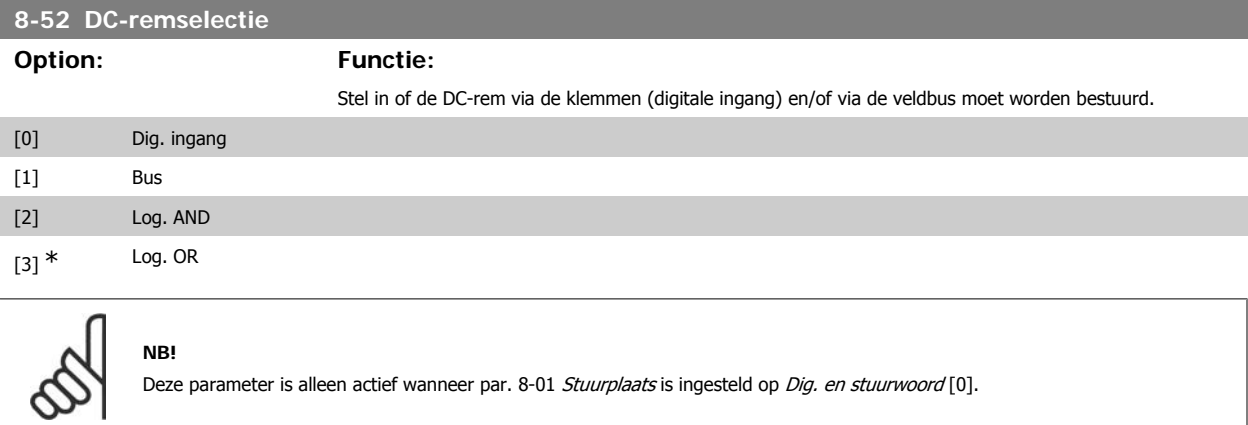

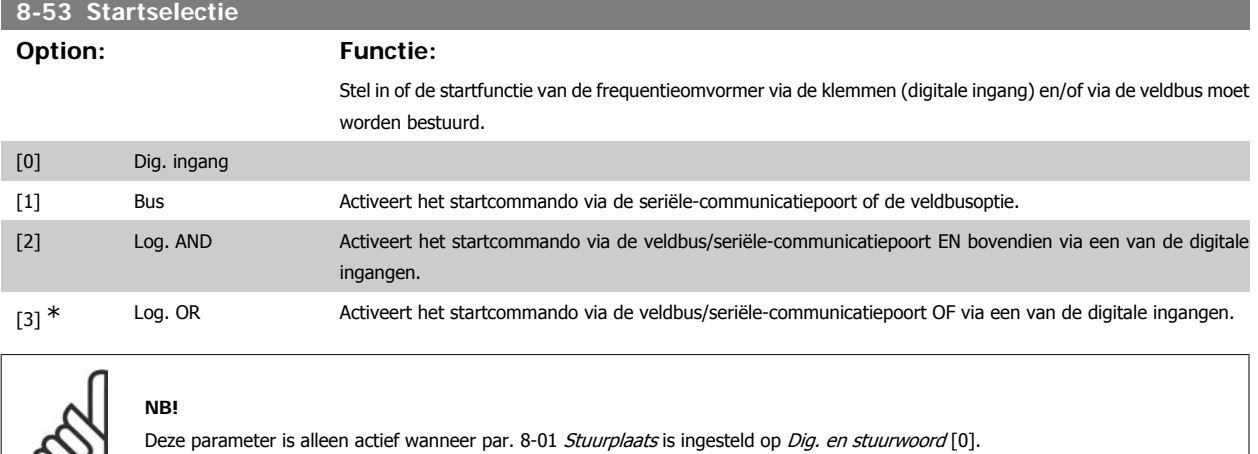

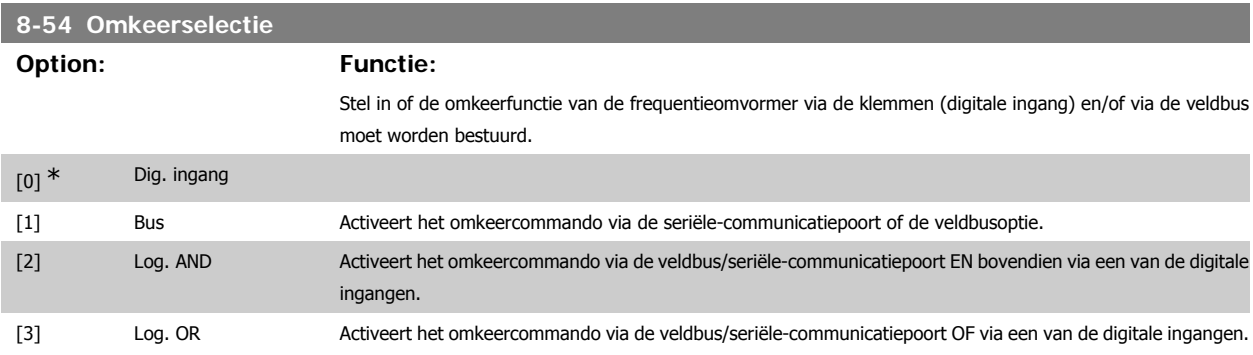

 $\infty$ 

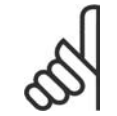

#### **NB!**

Deze parameter is alleen actief wanneer par. 8-01 Stuurplaats is ingesteld op Dig. en stuurwoord [0].

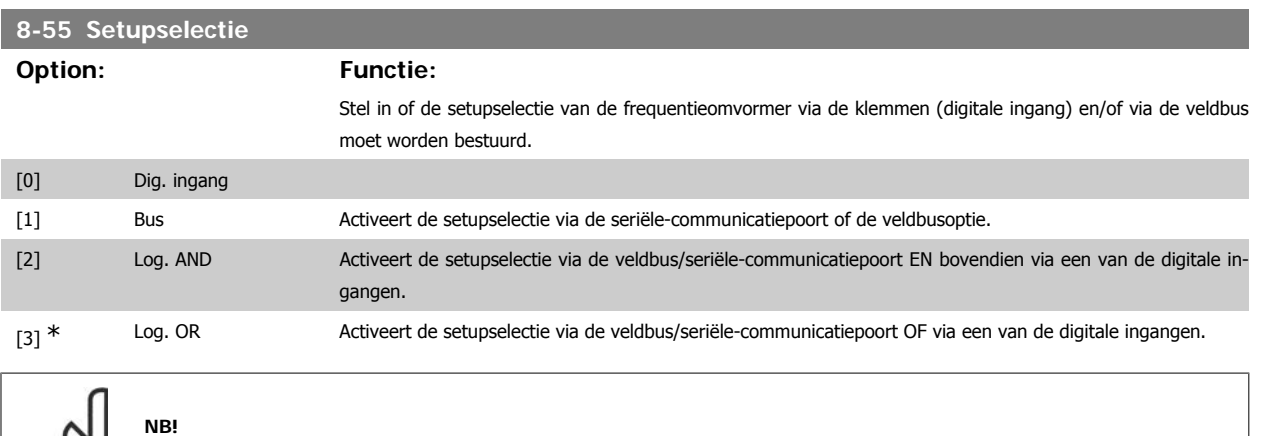

Deze parameter is alleen actief wanneer par. 8-01 Stuurplaats is ingesteld op Dig. en stuurwoord [0].

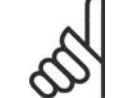

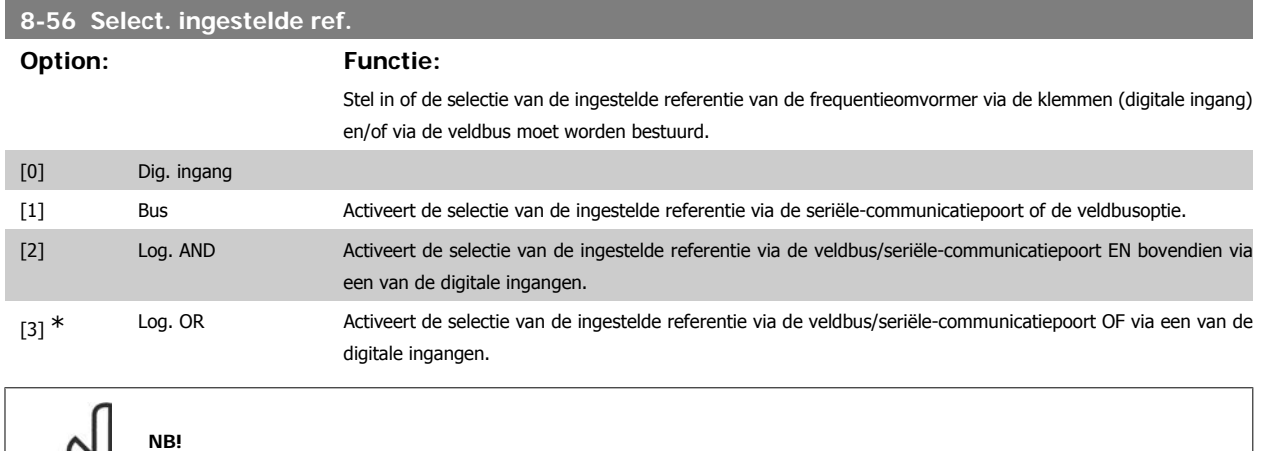

Deze parameter is alleen actief wanneer par. 8-01 Stuurplaats is ingesteld op Dig. en stuurwoord [0].

## **3.9.7. 8-7\* BACnet**

BACnet-configuratie

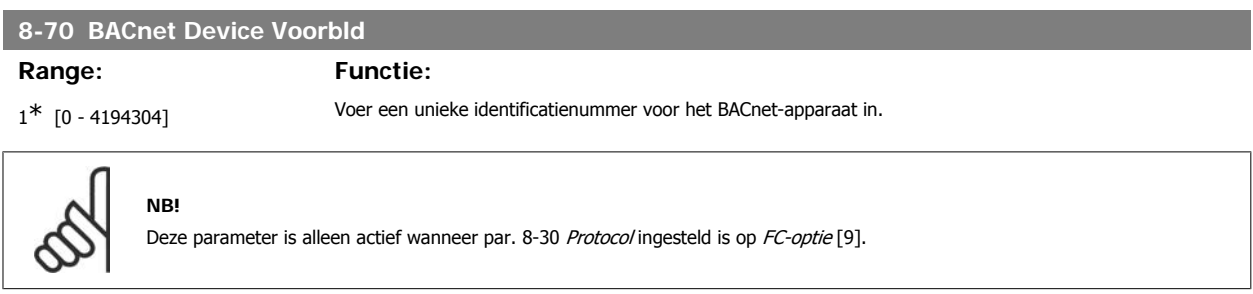

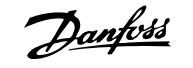

#### **8-72 MS/TP Max Masters**

#### **Range: Functie:**

127\* [0 - 127] Stel het adres in van de master die het hoogste adres in dit netwerk heeft. Het verlagen van deze waarde zorgt voor optimale polling via tokens.

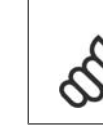

**NB!** Deze parameter is alleen actief wanneer par. 8-30 Protocol ingesteld is op FC-optie [9].

# **8-73 MS/TP Max Info Frames**

**NB!**

**Range: Functie:**

1<sup>\*</sup> [1 - 65534] Stel in hoeveel info-/dataframes het apparaat mag zenden wanneer deze een token ontvangen heeft.

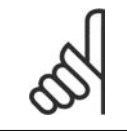

Deze parameter is alleen actief wanneer par. 8-30 Protocol ingesteld is op FC-optie [9].

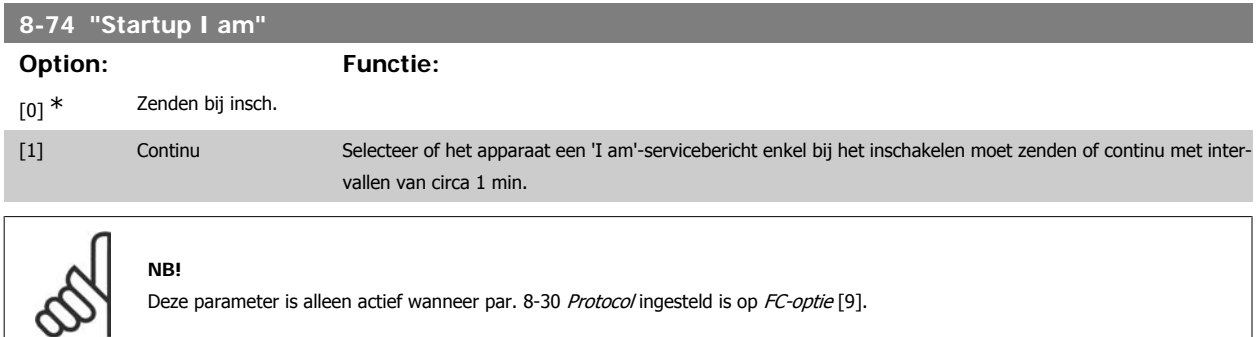

# **8-75 Initialisatie wachtw.**

**NB!**

Afh.

**Range: Functie:**

Voer het wachtwoord in dat nodig is voor het uitvoeren van een nieuwe initialisatie van de omvormer via BACnet.

van grootte $*$   $[0 - 0]$ 

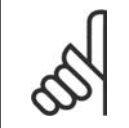

Deze parameter is alleen actief wanneer par. 8-30 Protocol ingesteld is op FC-optie [9].

#### **3.9.8. FC-poortdiagnostiek, 8-8\***

Deze parameters worden gebruikt voor het bewaken van de buscommunicatie via de FC-poort.

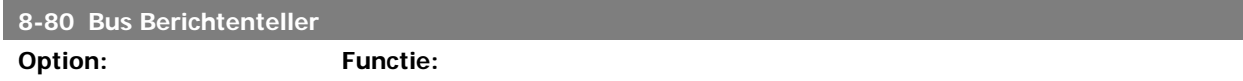

Deze parameter toont het aantal geldige telegrammen dat op de bus is gedetecteerd.

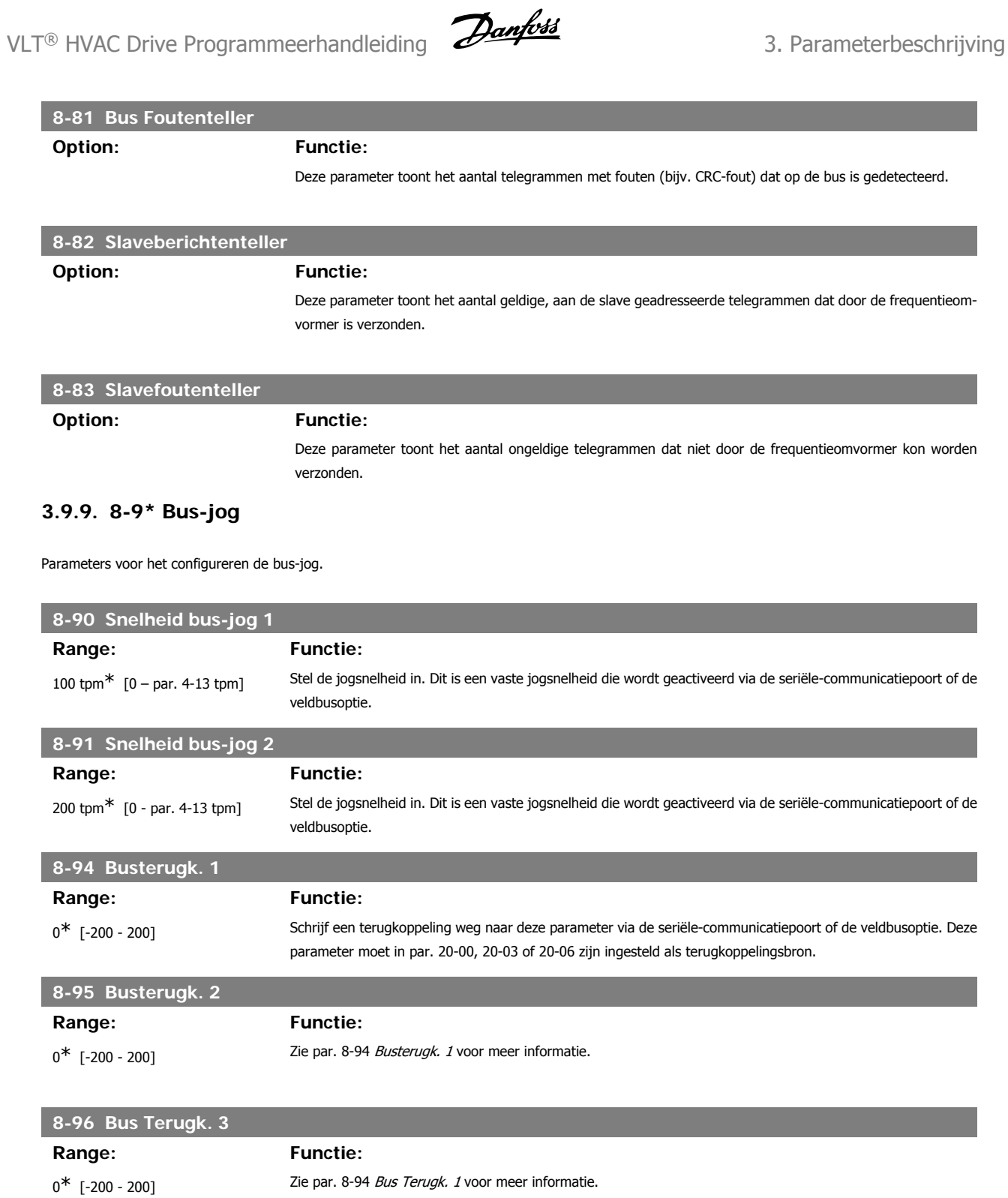

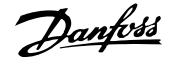

# **3.10. Hoofdmenu – Profibus – Groep 9**

# **3.10.1. 9-\*\* Profibus**

Parametergroep voor alle Profibus-specifieke parameters.

### **9-15 PCD-schrijfconfig.**

#### Array [10]

Î.

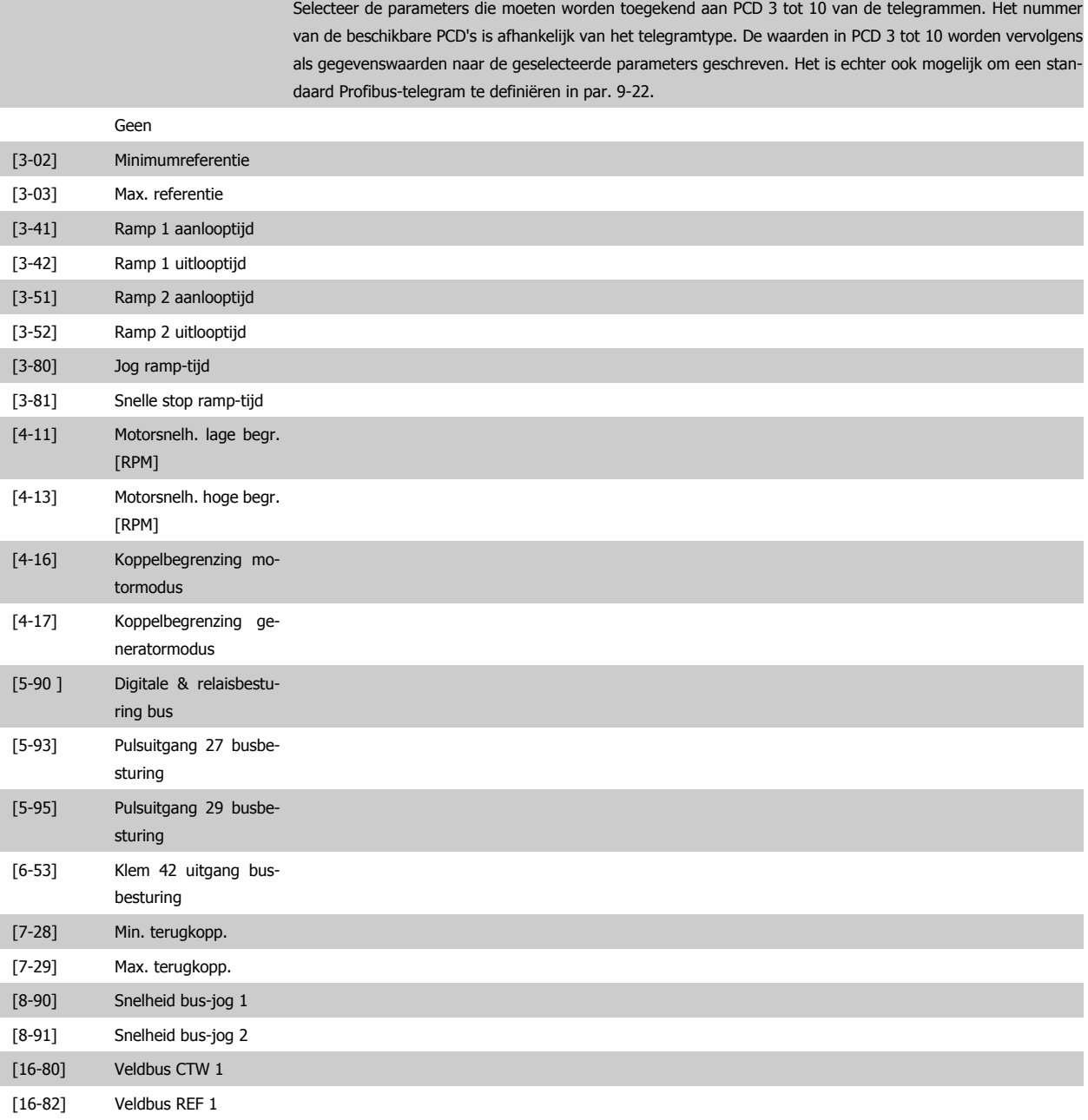

### **9-16 PCD-leesconfig.**

#### Array [10]

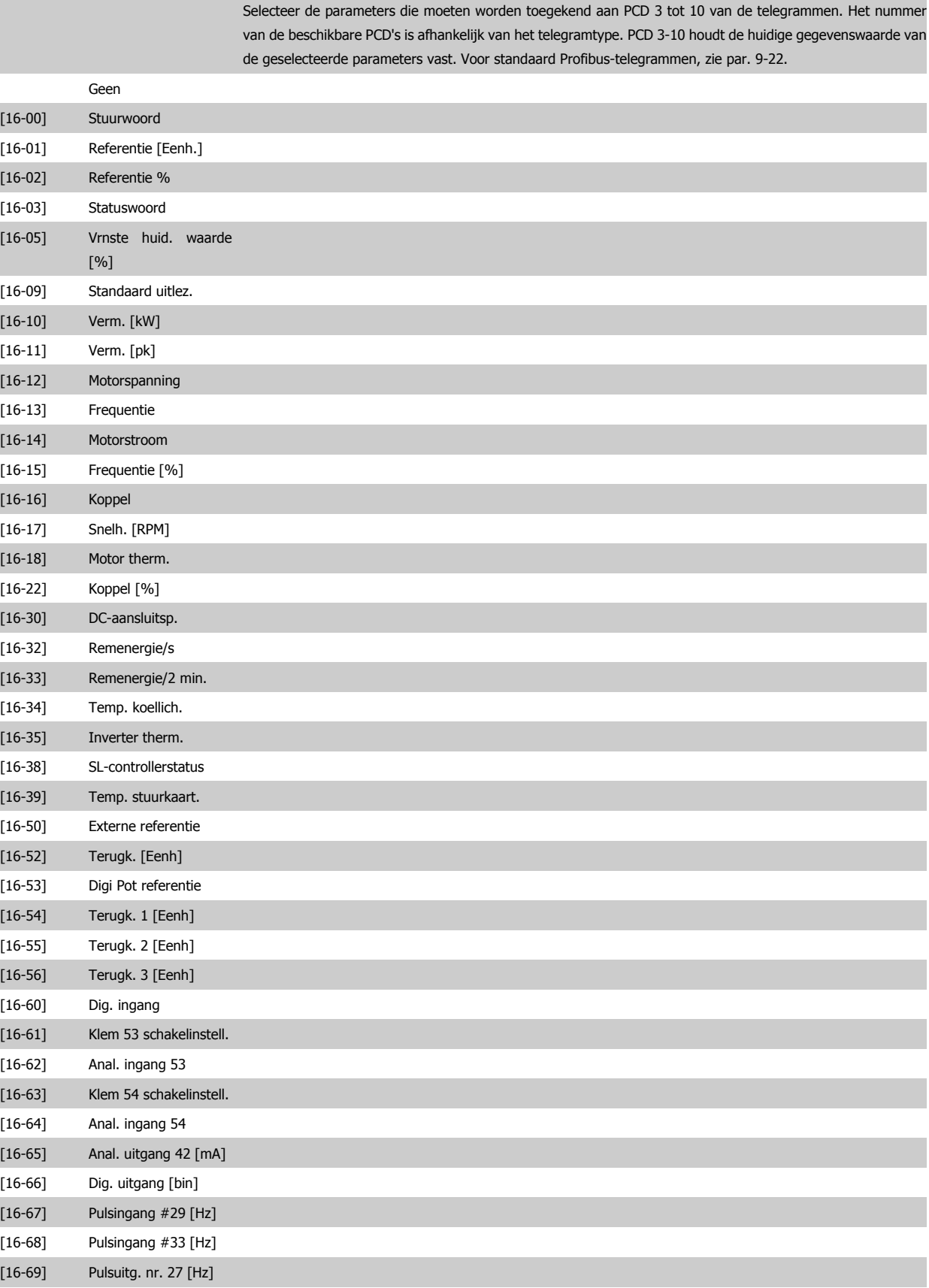

**3**

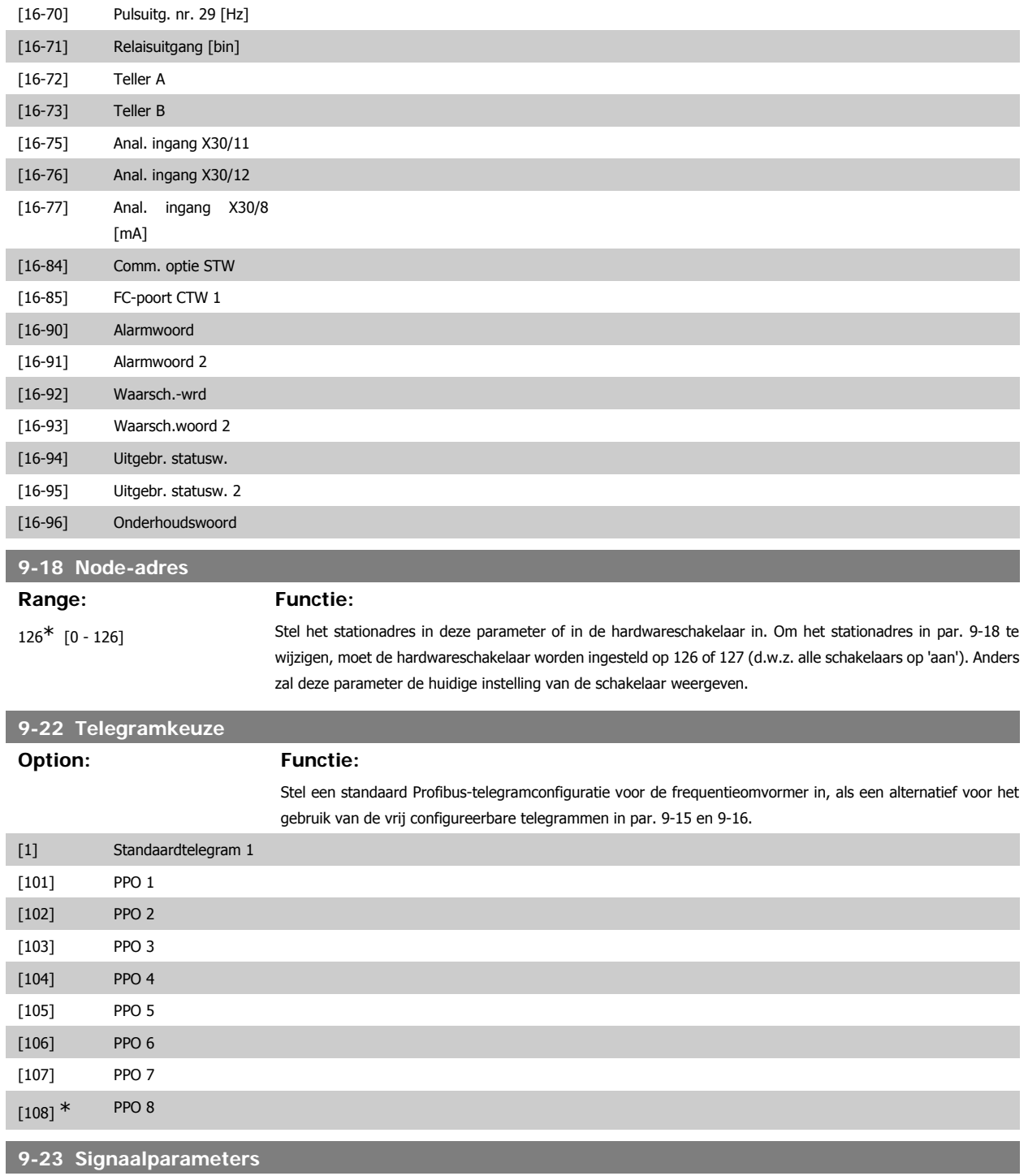

Array [1000]

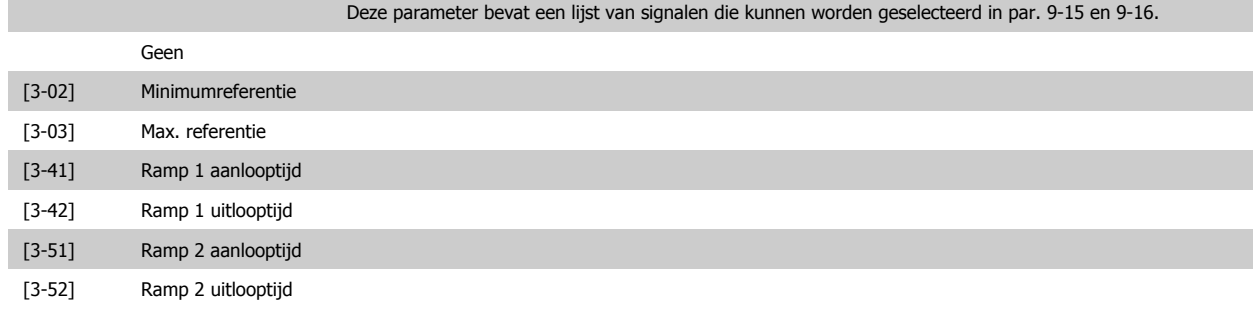

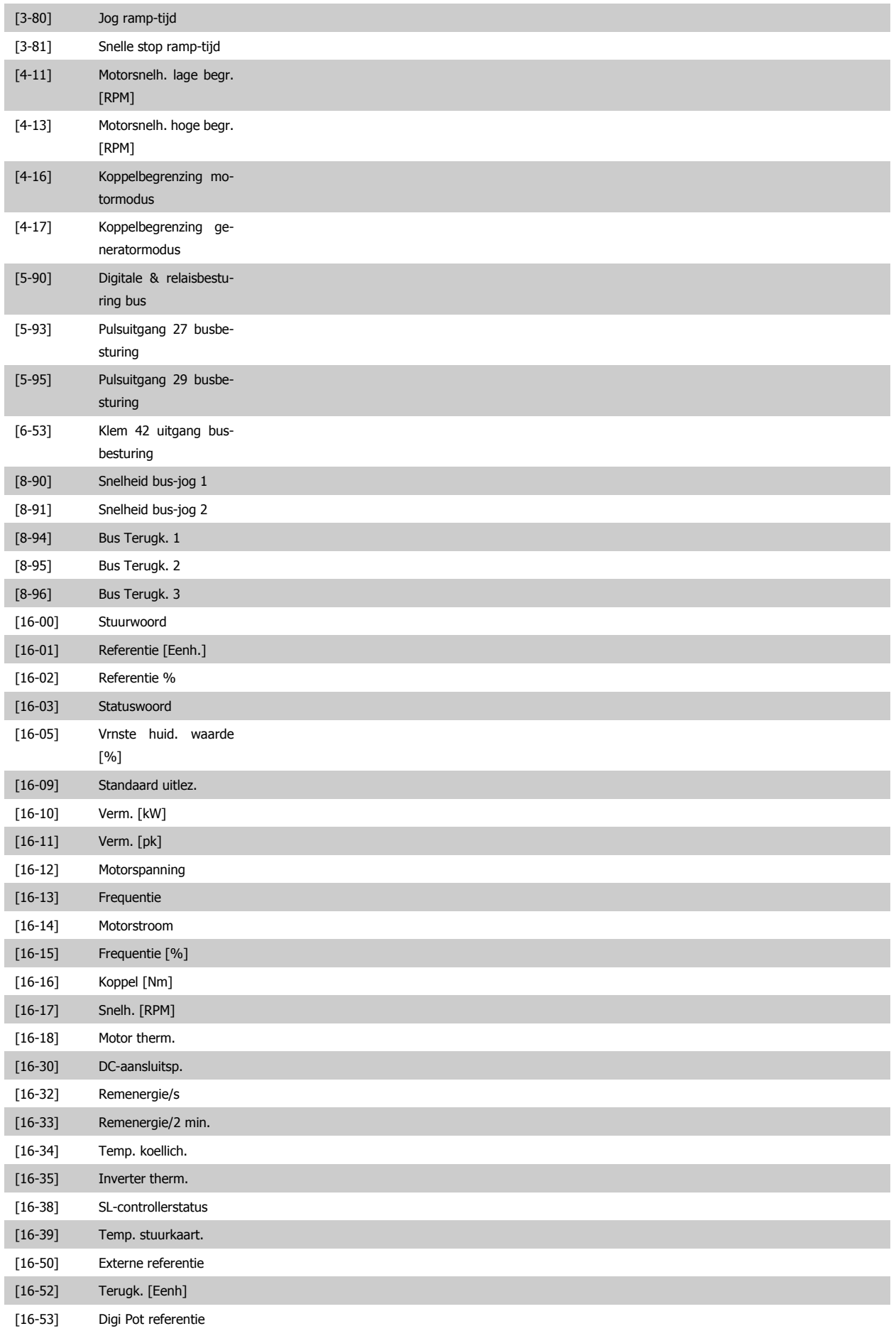

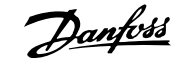

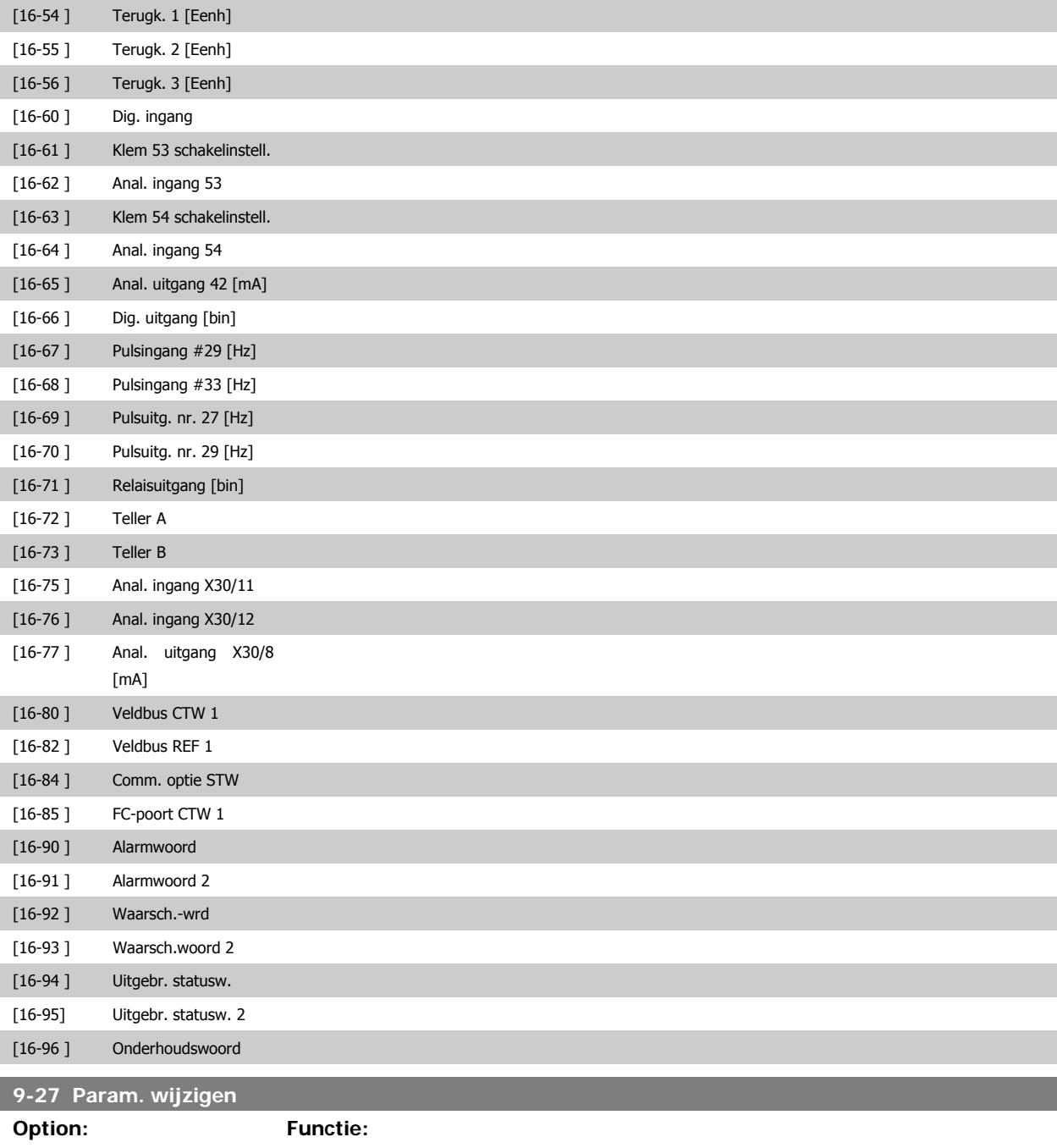

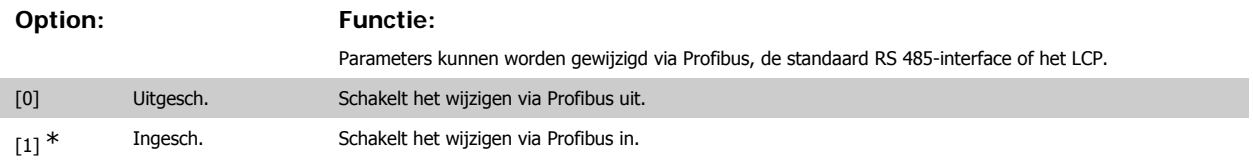

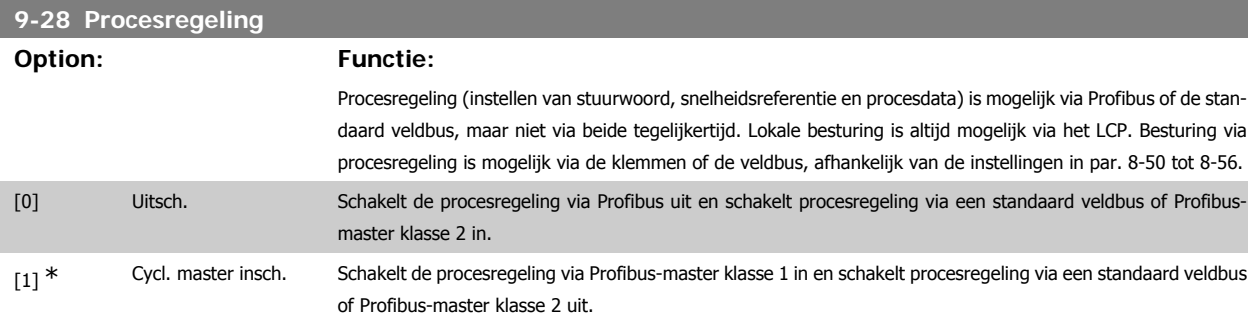

#### **9-53 Profibus waarsch.-wrd**

**Option: Functie:**

Deze parameter geeft Profibus-communicatiewaarschuwingen weer. Raadpleeg de Profibus Bedieningshandleiding voor meer informatie.

Alleen lezen

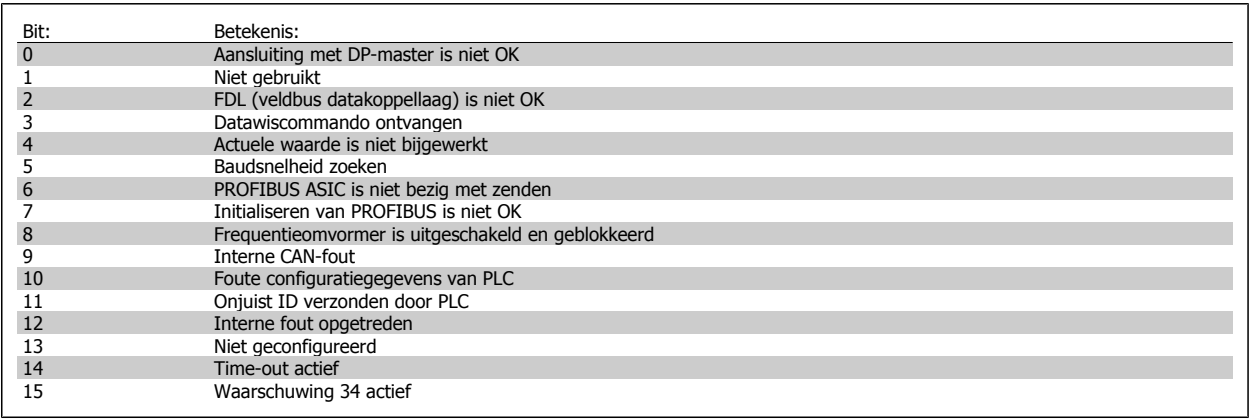

## **9-63 Huid. baudsnelh.**

**Option: Functie:**

Deze parameter geeft de actuele Profibus-baudsnelheid weer. De Profibus-master stelt de baudsnelheid automatisch in.

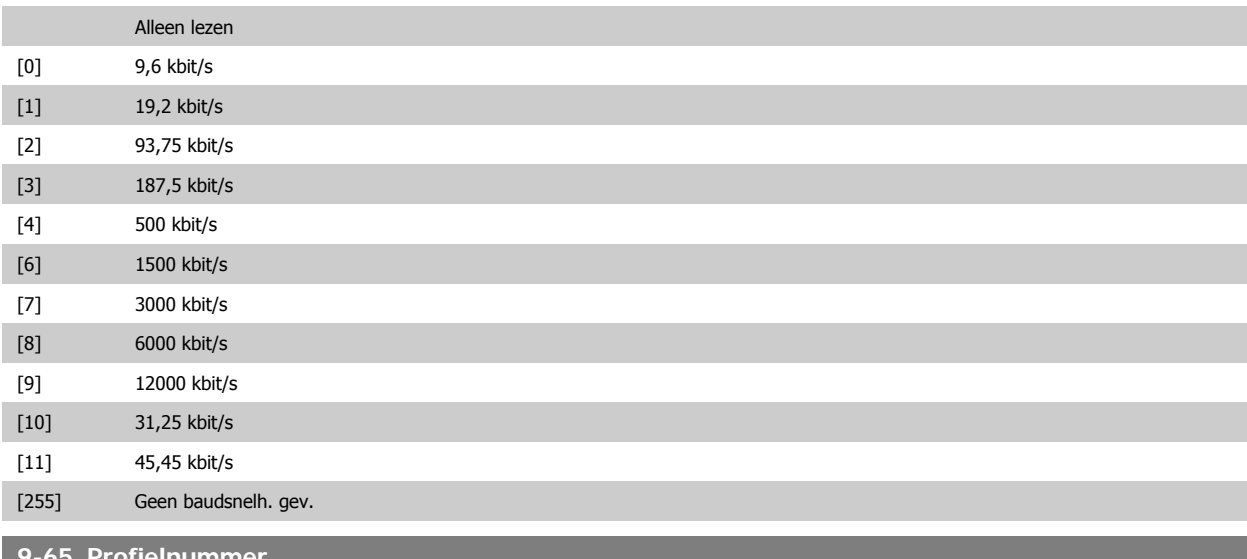

#### **9-65 Profielnummer**

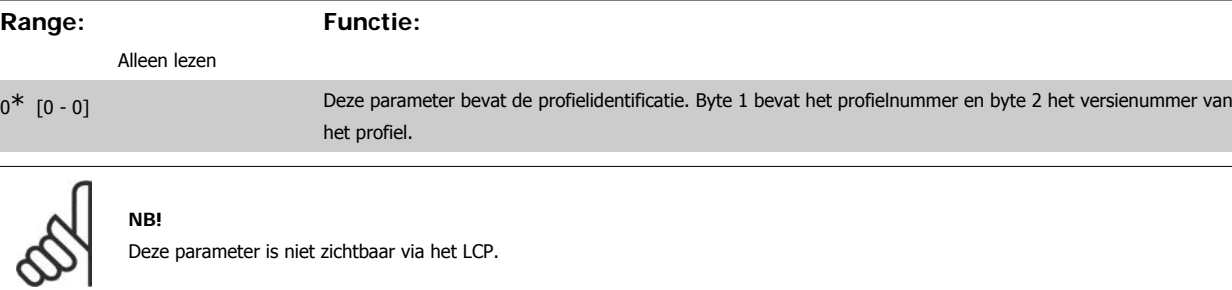

### **9-70 Setup wijzigen**

#### **Option: Functie:**

Selecteer de setup die moet worden gewijzigd.

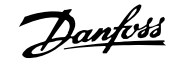

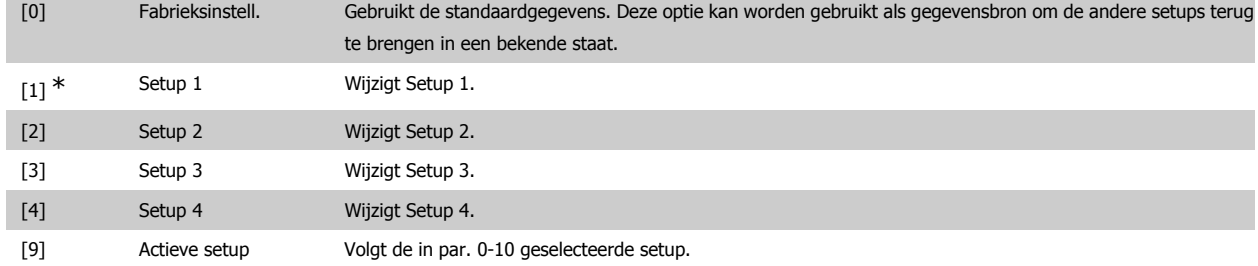

Deze parameter geldt alleen voor LCP en veldbussen. Zie ook par. 0-11 Setup wijzigen.

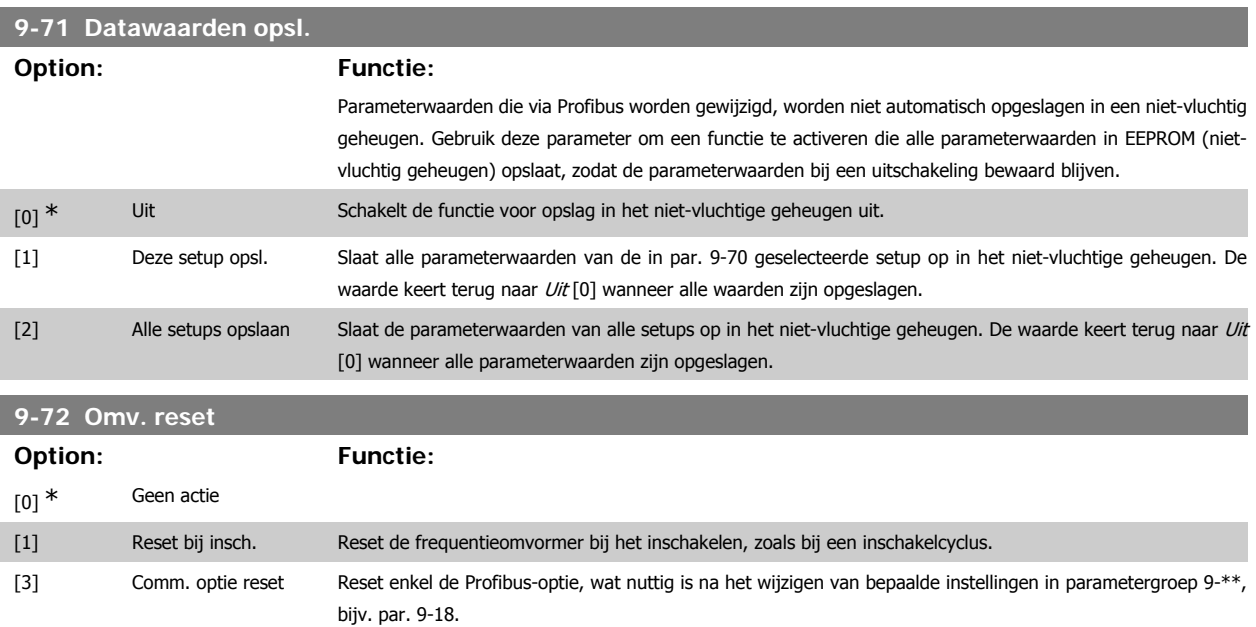

Wanneer de frequentieomvormer wordt gereset, verdwijnt deze van de veldbus, wat kan leiden tot een communicatiefout van de master.

# **9-80 Ingestelde par. (1)**

Array [116]

Geen LCP-toegang

#### Alleen lezen

 $0^*$  [0 - 115] Deze parameter geeft een lijst weer met alle ingestelde parameters van de frequentieomvormer die beschikbaar zijn voor Profibus.

# **9-81 Ingestelde par. (2)**

#### Array [116]

Geen LCP-toegang

#### Alleen lezen

 $0^*$  [0 - 115] Deze parameter geeft een lijst weer met alle ingestelde parameters van de frequentieomvormer die beschikbaar zijn voor Profibus.
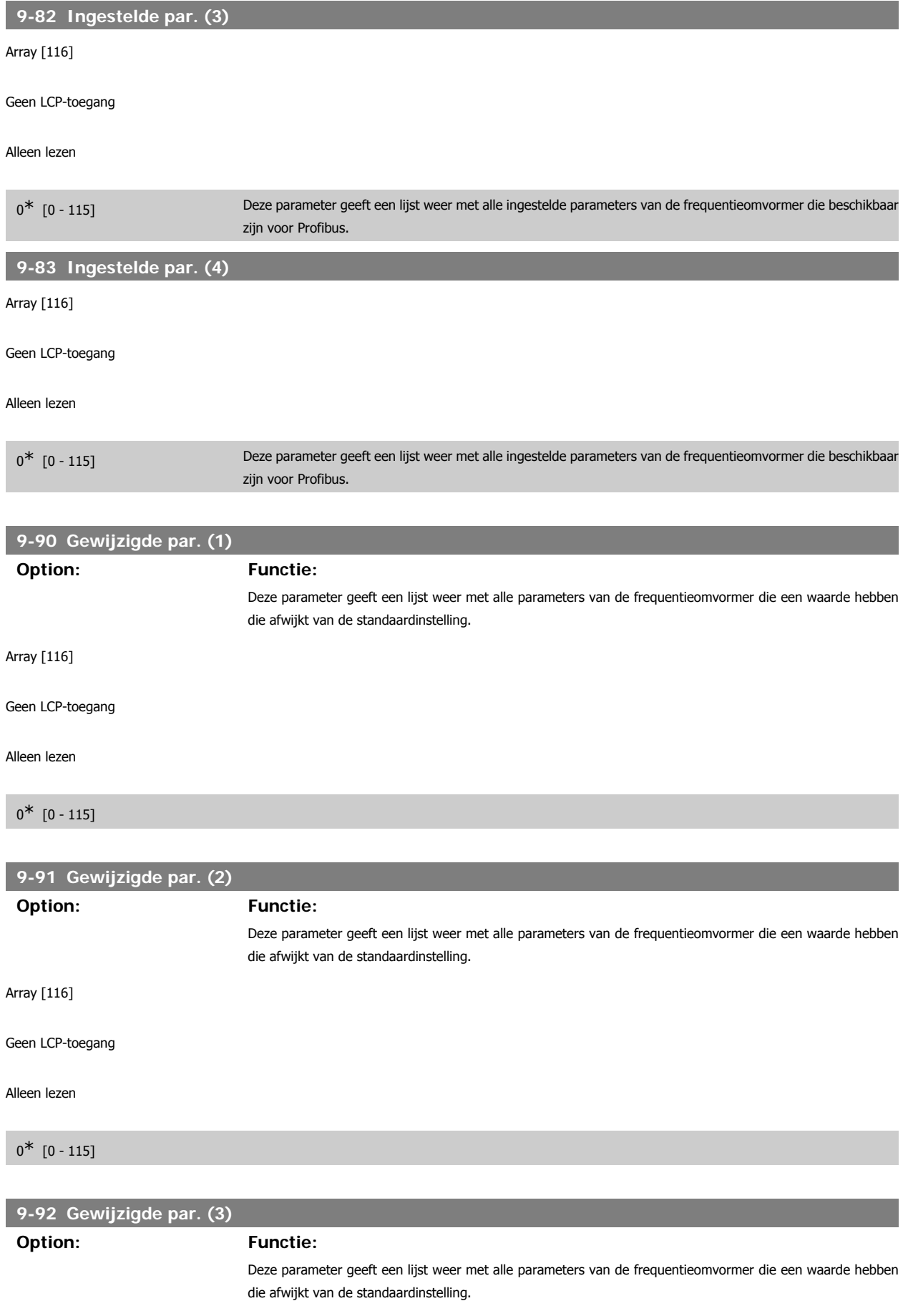

**9-94 Gewijzigde par. (5)**

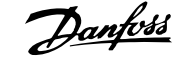

#### Array [116]

Geen LCP-toegang

#### Alleen lezen

 $0^*$   $[0 - 115]$ 

#### **Option: Functie:**

Deze parameter geeft een lijst weer met alle parameters van de frequentieomvormer die een waarde hebben die afwijkt van de standaardinstelling.

#### Array [116]

Geen LCP-toegang

#### Alleen lezen

 $0^*$   $[0 - 115]$ 

# **3.11. Hoofdmenu – CAN-veldbus – Groep 10**

#### **3.11.1. 10-\*\* DeviceNet- en CAN-veldbus**

Parametergroep voor DeviceNet- en CAN-veldbusparameters.

#### **3.11.2. 10-0\* Alg. instellingen**

Parametergroep voor het configureren van standaardinstellingen voor CAN-veldbusopties.

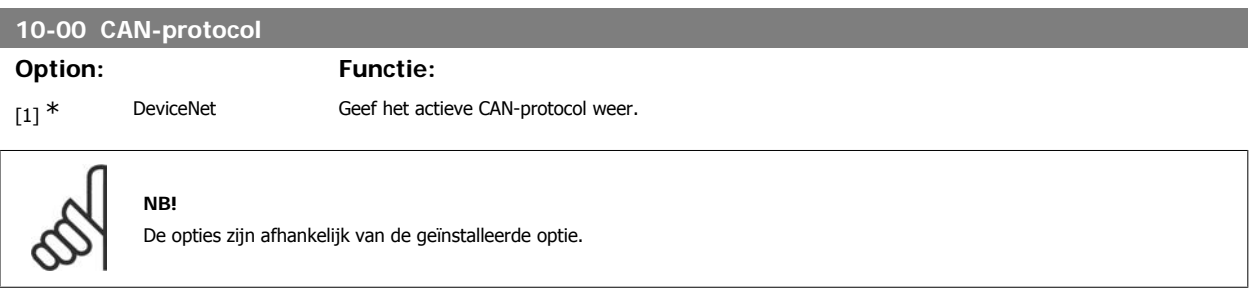

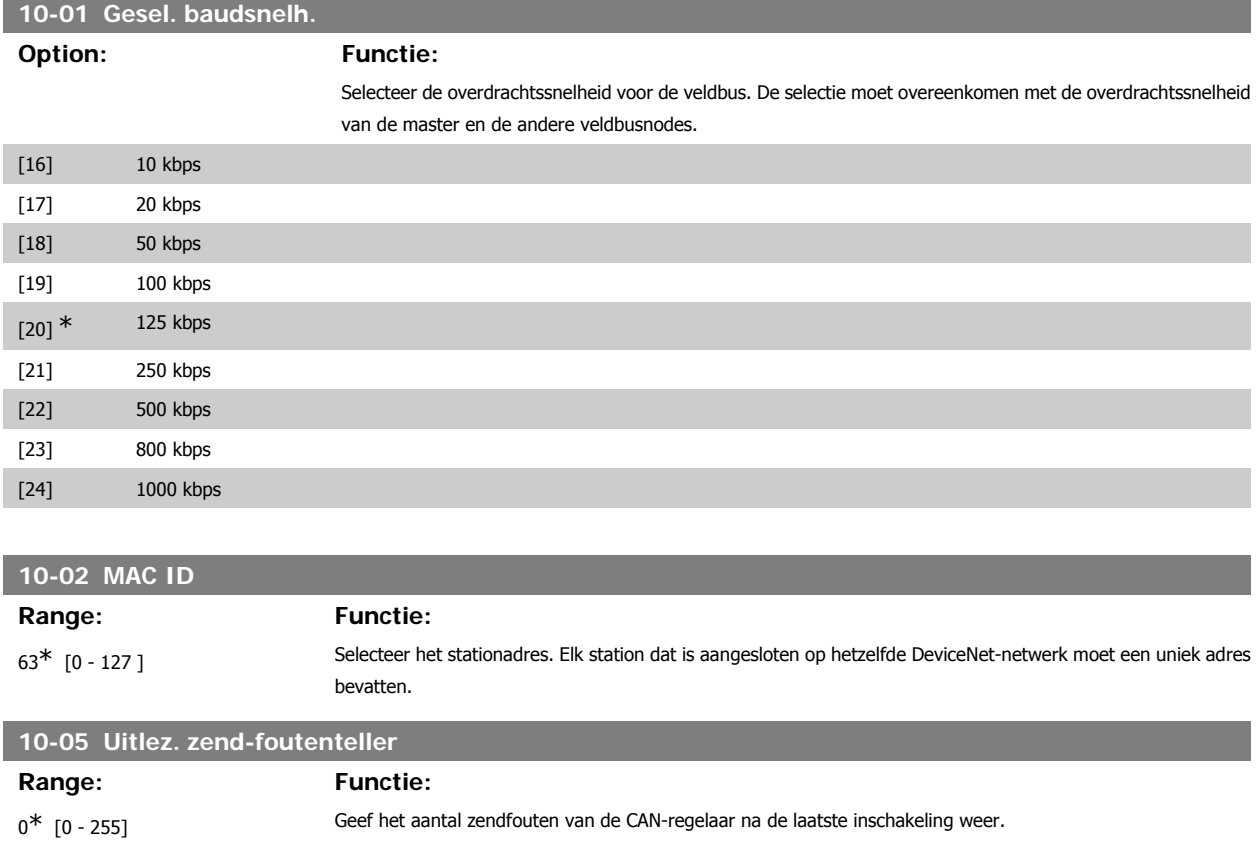

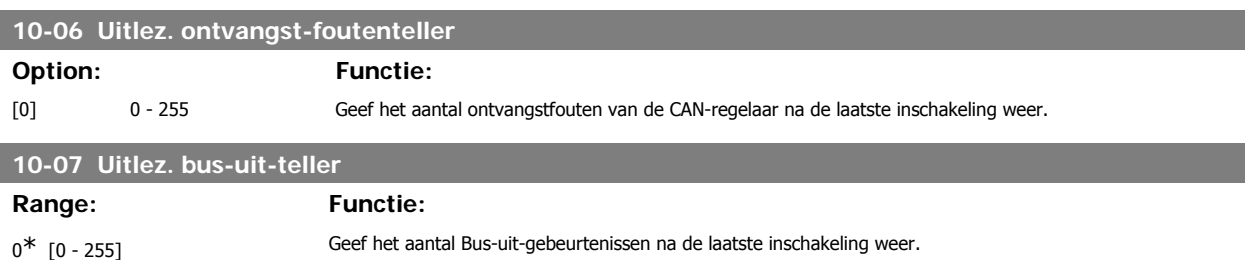

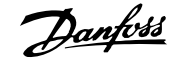

#### **3.11.3. 10-1\* DeviceNet**

Parameters die specifiek zijn voor de DeviceNet-veldbus.

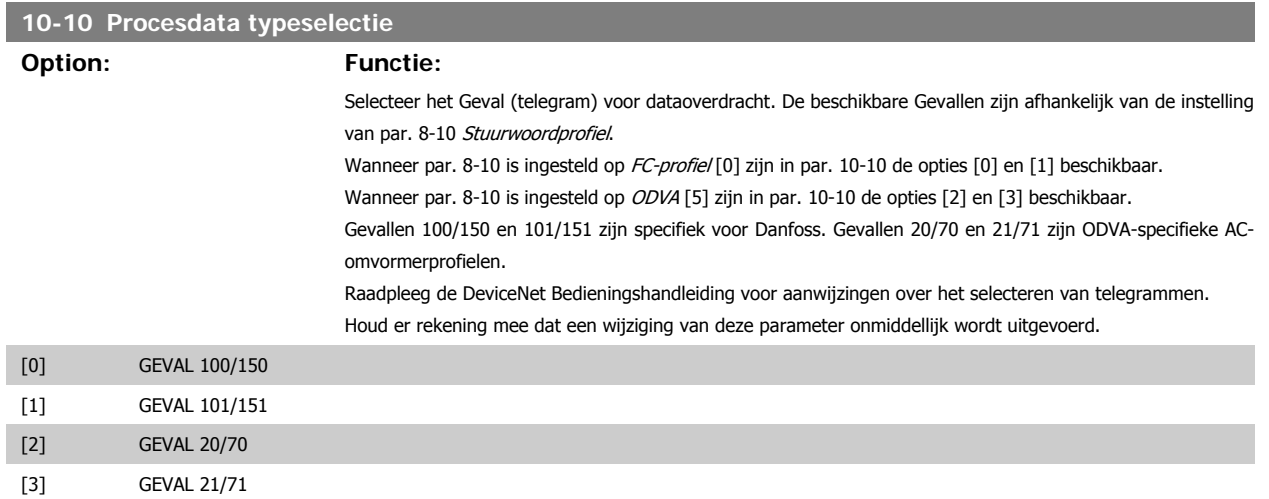

### **10-11 Procesdata config. schrijven**

#### **Option: Functie:**

Selecteer de te schrijven procesgegevens voor I/O-constructievoorbeelden 101/151. De elementen [2] en [3] van deze array kunnen worden geselecteerd. De elementen [0] en [1] van het array liggen vast.

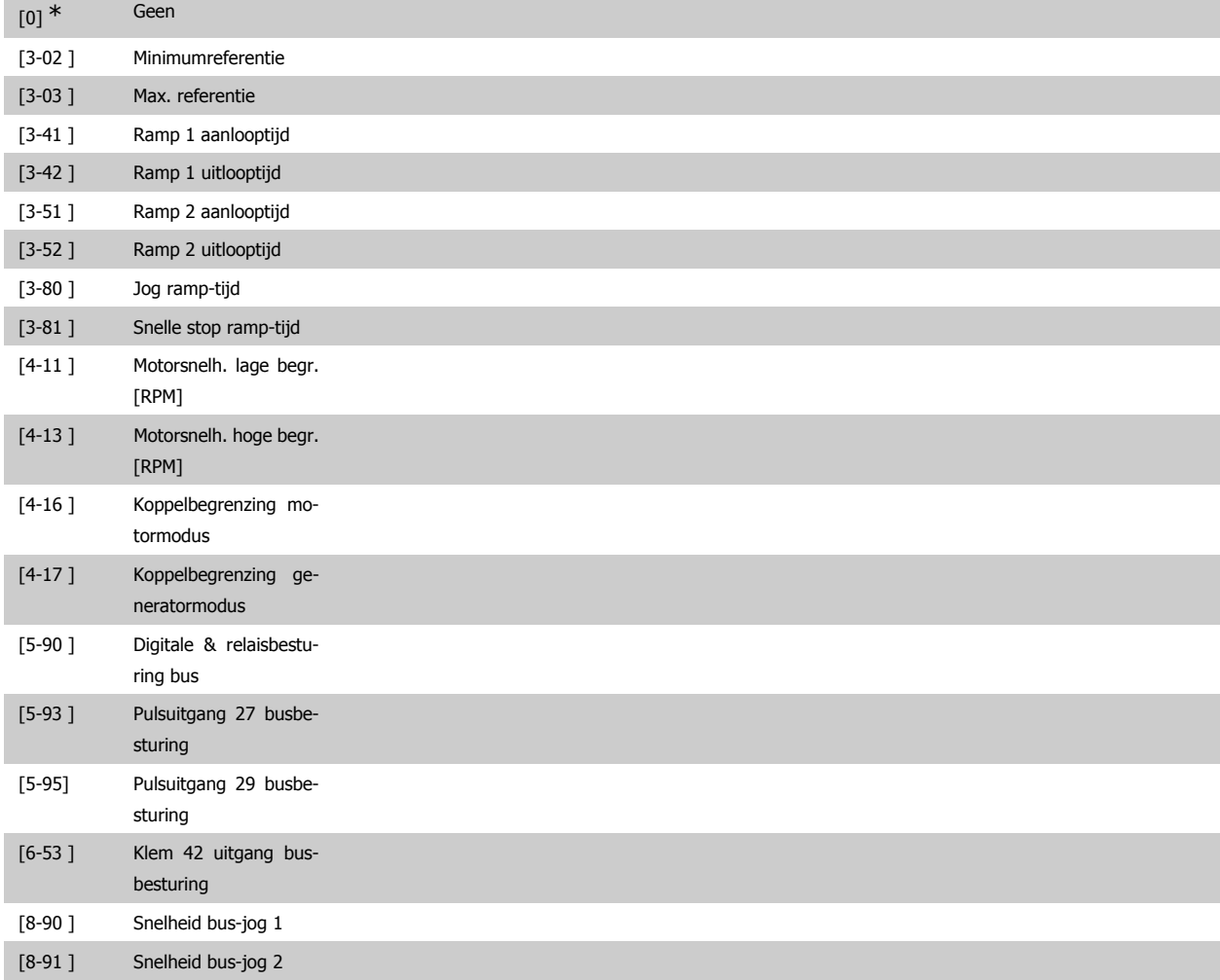

# VLT® HVAC Drive Programmeerhandleiding **2 anfoss** 3. Parameterbeschrijving

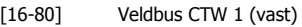

[16-82 ] Veldbus REF 1 (vast)

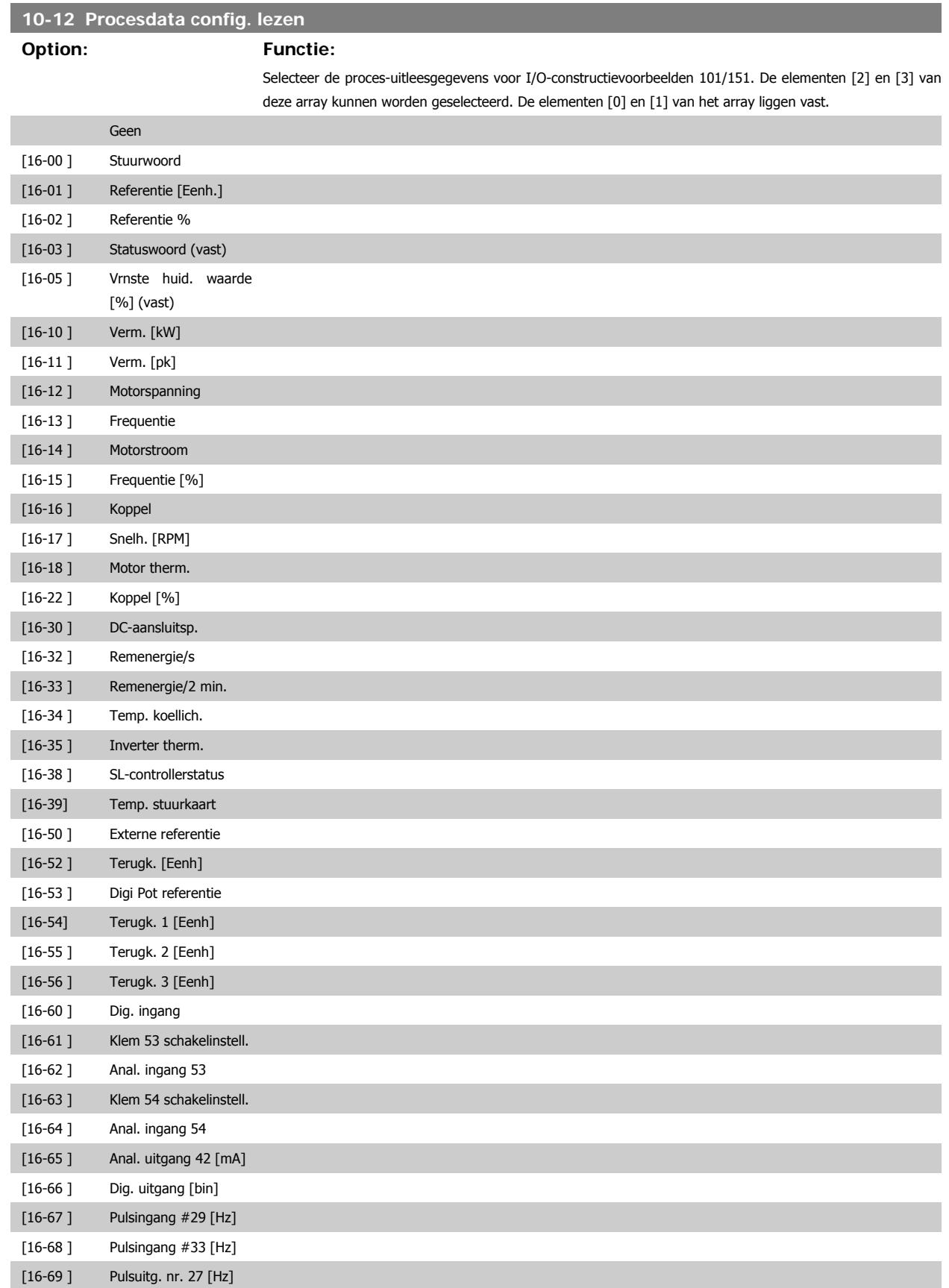

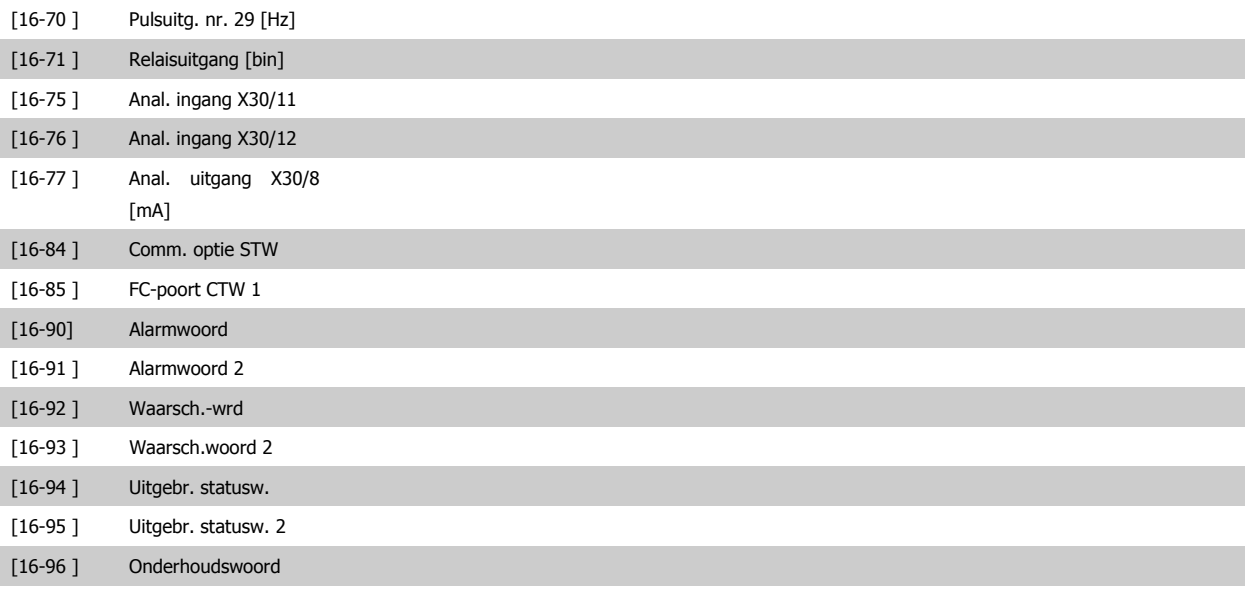

#### **10-13 Waarschuwingspar.**

#### Range: Functie:

0<sup>\*</sup> [0 - 65535] Geef een DeviceNet-specifiek waarschuwingswoord weer. Voor iedere waarschuwing wordt één bit toegewezen. Raadpleeg de DeviceNet Bedieningshandleiding (MG.33.Dx.yy) voor meer informatie.

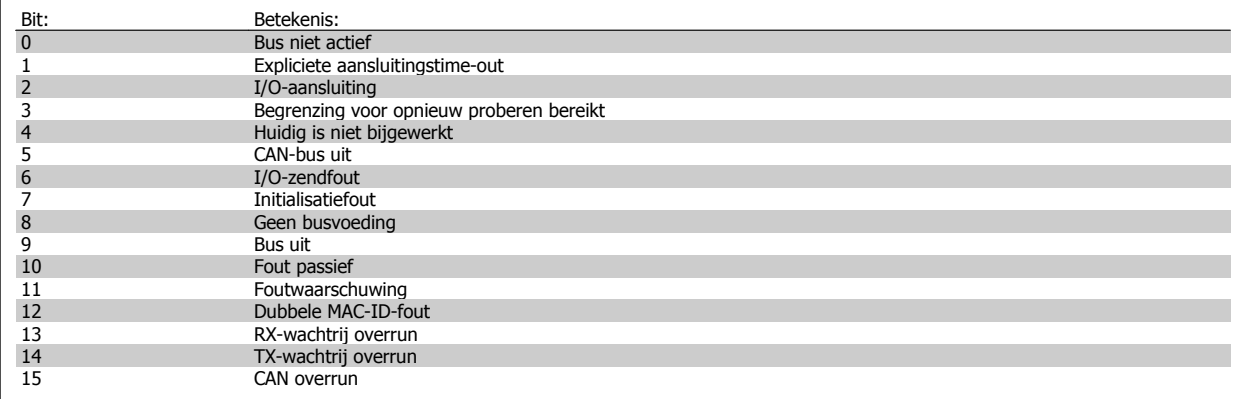

#### **10-14 Netreferentie**

Alleen lezen vanaf LCP.

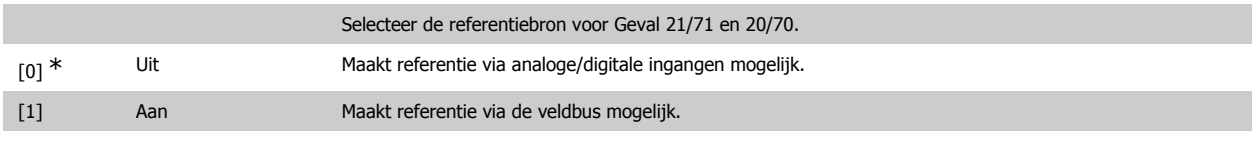

#### **10-15 Netcontrole**

Alleen lezen vanaf LCP.

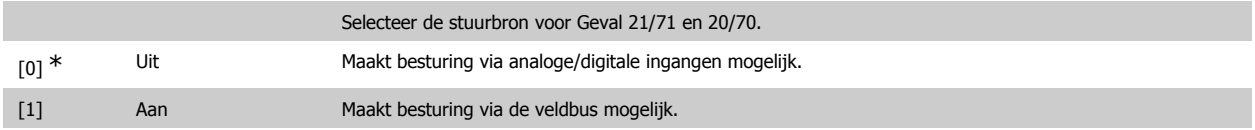

#### **3.11.4. 10-2\* COS-filters**

Parameters voor het configureren van de COS-filterinstellingen.

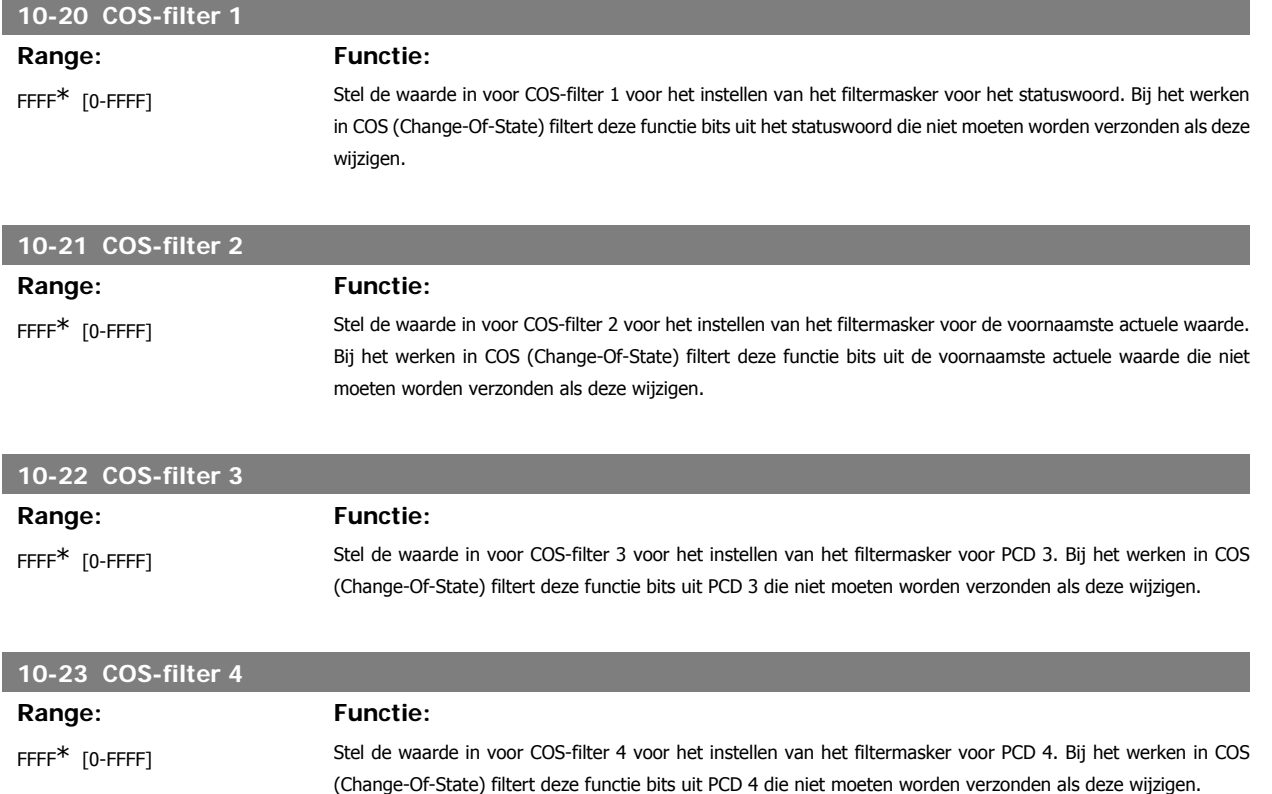

#### **3.11.5. 10-3\* Toeg. parameters**

Parametergroep voor toegang tot geïndexeerde parameters en het definiëren van de programmeringssetup.

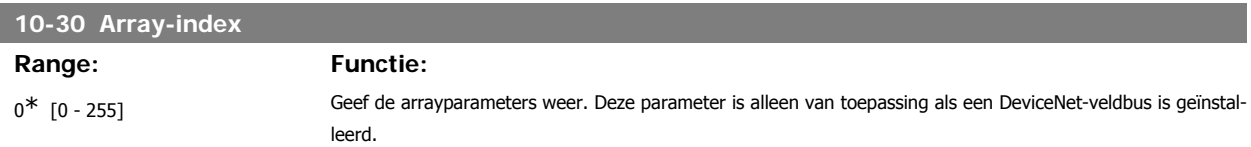

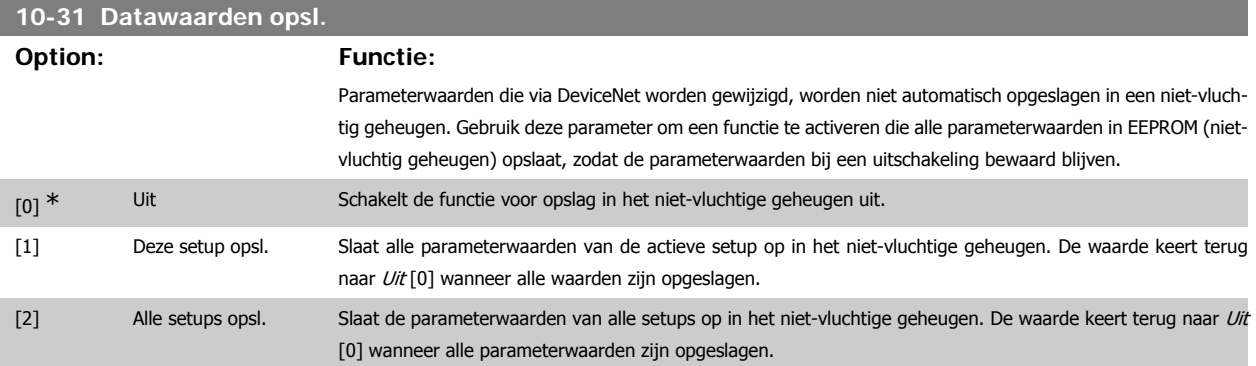

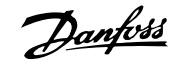

## **10-32 Revisie DeviceNet Range: Functie:**

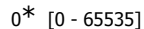

Geef het versienummer voor DeviceNet weer. Deze parameter wordt gebruikt voor EDS-bestandsaanmaak.

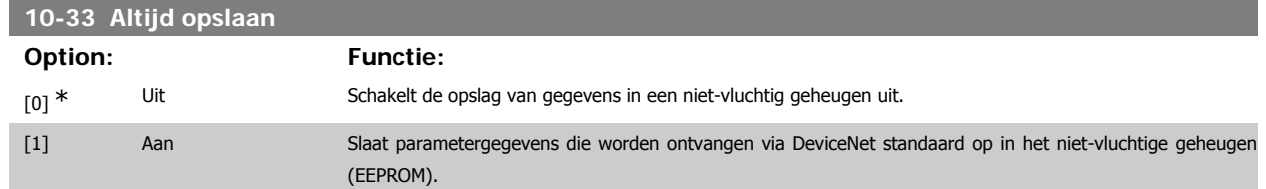

#### **10-39 DeviceNet F parameters**

Array [1000]

Geen LCP-toegang

0<sup>\*</sup> [0 - 0] Deze parameter wordt gebruikt om de frequentieomvormer te configureren via DeviceNet en voor het aanmaken van het EDS-bestand.

# **3.12. Hoofdmenu – LonWorks – Groep 11**

#### **3.12.1. LonWorks, 11\***

Parametergroep voor alle LonWorks-specifieke parameters. Parameters met betrekking tot het LonWorks ID.

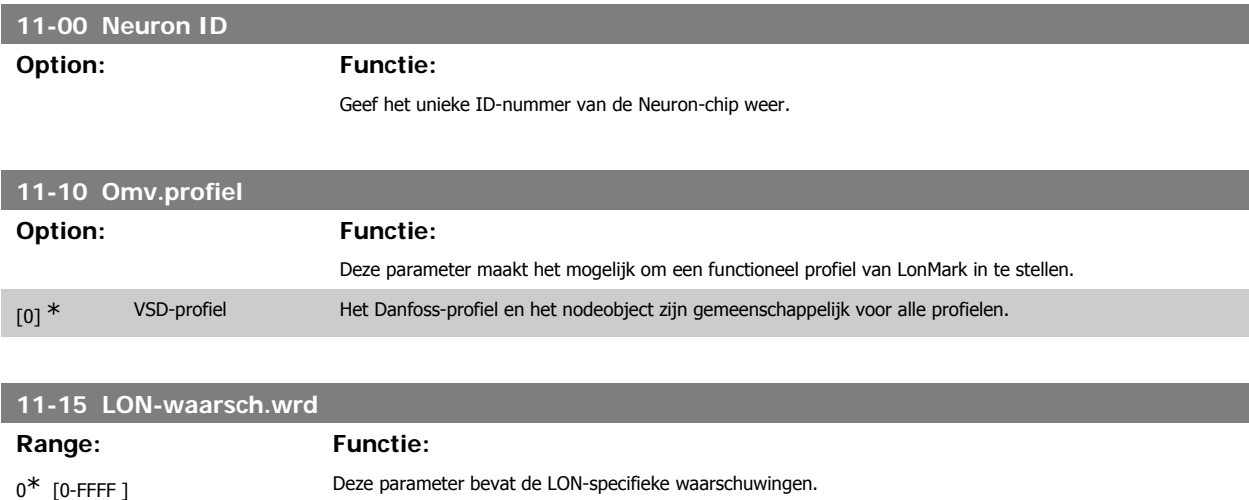

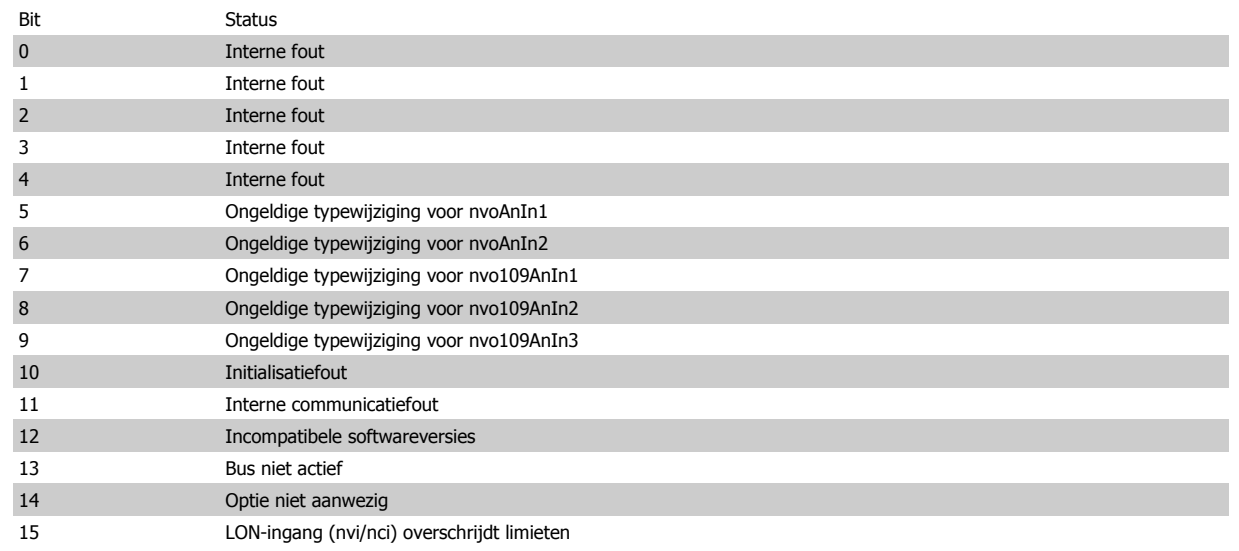

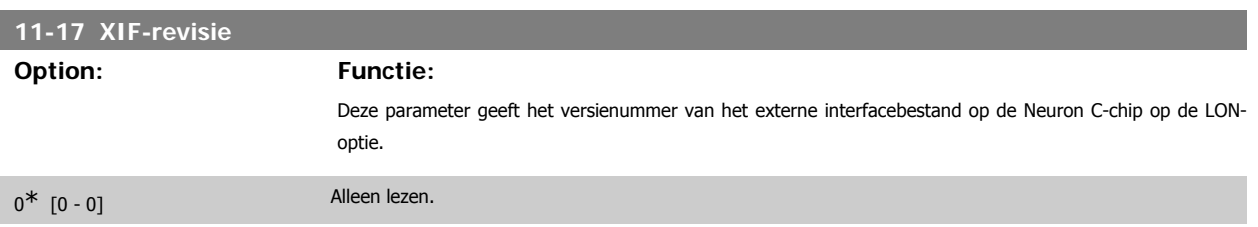

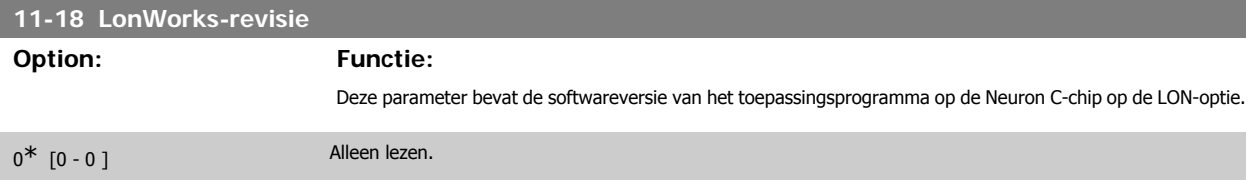

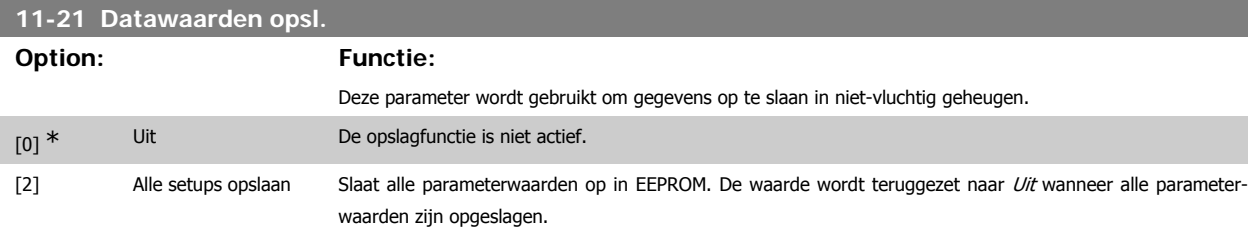

# **3.13. Hoofdmenu – Smart Logic – Groep 13**

#### **3.13.1. Smart Logic, 13-\*\***

Smart Logic Control (SLC) is in feite een reeks van gebruikersgedefinieerde acties (zie par. 13-52 [x]) die worden uitgevoerd door de SLC als de bijbehorende gebruikersgedefinieerde gebeurtenis (zie par. 13-51 [x]) door de SLC wordt geëvalueerd als TRUE. Gebeurtenissen en acties zijn genummerd en in paren gekoppeld. Dit betekent dat actie [0] wordt uitgevoerd wanneer gebeurtenis [0] heeft plaatsgevonden (de waarde TRUE heeft gekregen). Hierna worden de omstandigheden van *gebeurtenis* [1] geëvalueerd en bij de evaluatie TRUE wordt actie [1] uitgevoerd, enz. Er wordt steeds slechts één gebeurtenis geëvalueerd. Als een gebeurtenis wordt geëvalueerd als FALSE gebeurt er niets (in de SLC) tijdens het huidige scaninterval en zullen er geen andere gebeurtenissen worden geëvalueerd. Dit betekent dat bij het starten van de SLC gebeurtenis [0] (en enkel gebeurtenis [0]) tijdens elk scaninterval zal worden geëvalueerd. Alleen als *gebeurtenis* [0] is geëvalueerd als TRUE voert de SLC actie [0] uit en begint hij met het evalueren van gebeurtenis [1]. Er kunnen 1 tot 20 gebeurtenissen en acties worden geprogrammeerd.

Als de laatste gebeurtenis/actie is geëvalueerd, begint de cyclus opnieuw vanaf gebeurtenis [0] / actie [0]. De afbeelding toont een voorbeeld met drie gebeurtenissen/acties:

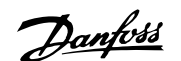

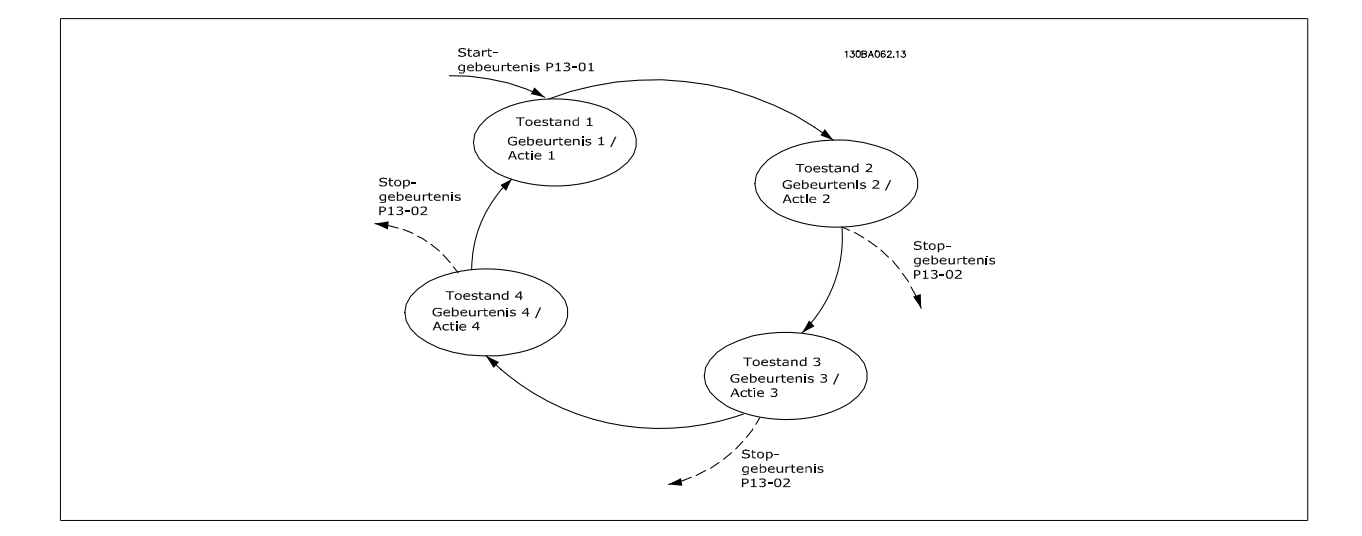

#### **SLC starten en stoppen:**

Het starten en stoppen van de SLC kan worden uitgevoerd door Aan [1] of Uit [0] te selecteren in par. 13-00. De SLC start altijd in status 0 (waarbij gebeurtenis [0] wordt geëvalueerd). De SLC start wanneer de startgebeurtenis (gedefinieerd in par. 13-01 Gebeurt. starten) wordt geëvalueerd als TRUE (op voorwaarde dat Aan [1] is geselecteerd in par. 13-00). De SLC stopt zodra Gebeurt. stoppen (par. 13-02) TRUE is. Par. 13-03 reset alle SLC-parameters en start het programmeren geheel opnieuw.

#### **3.13.2. 13-0\* SLC-instellingen**

Gebruik de SLC-instellingen om de Smart Logic Control in- en uit te schakelen of te resetten.

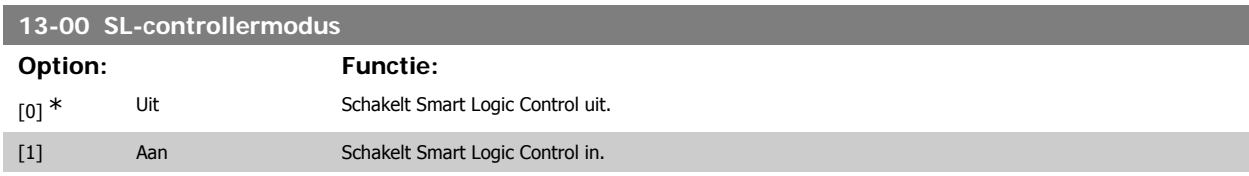

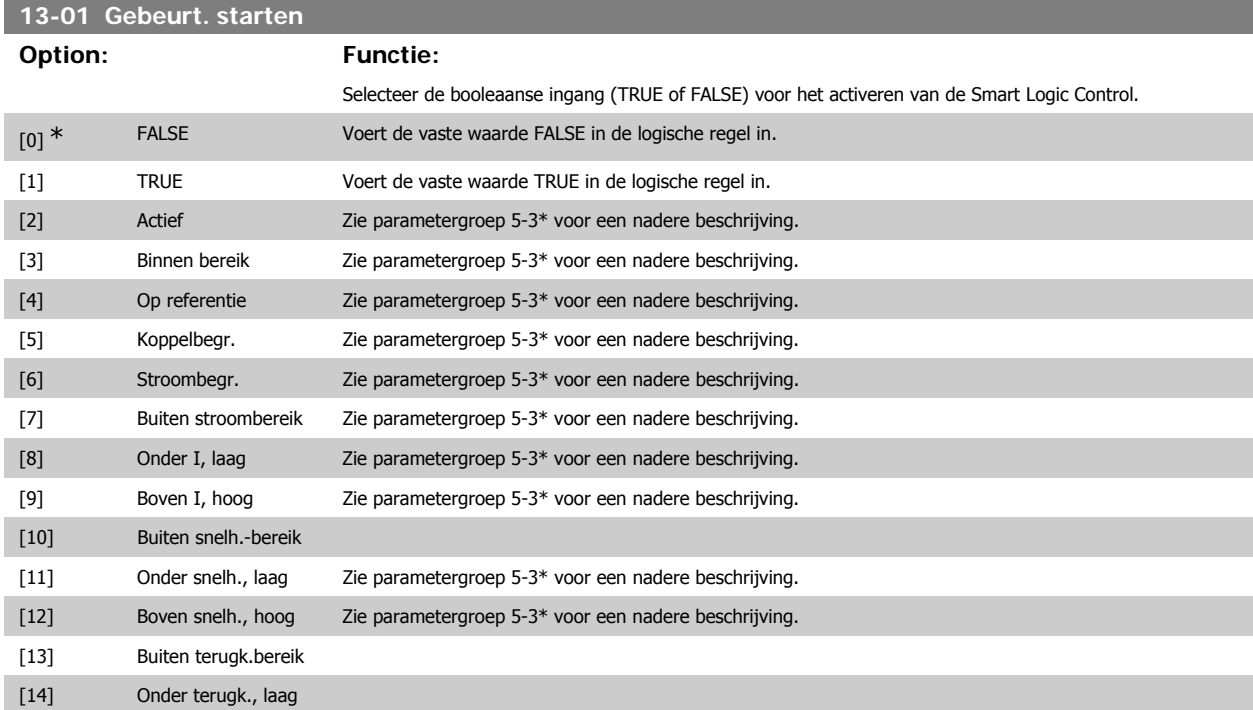

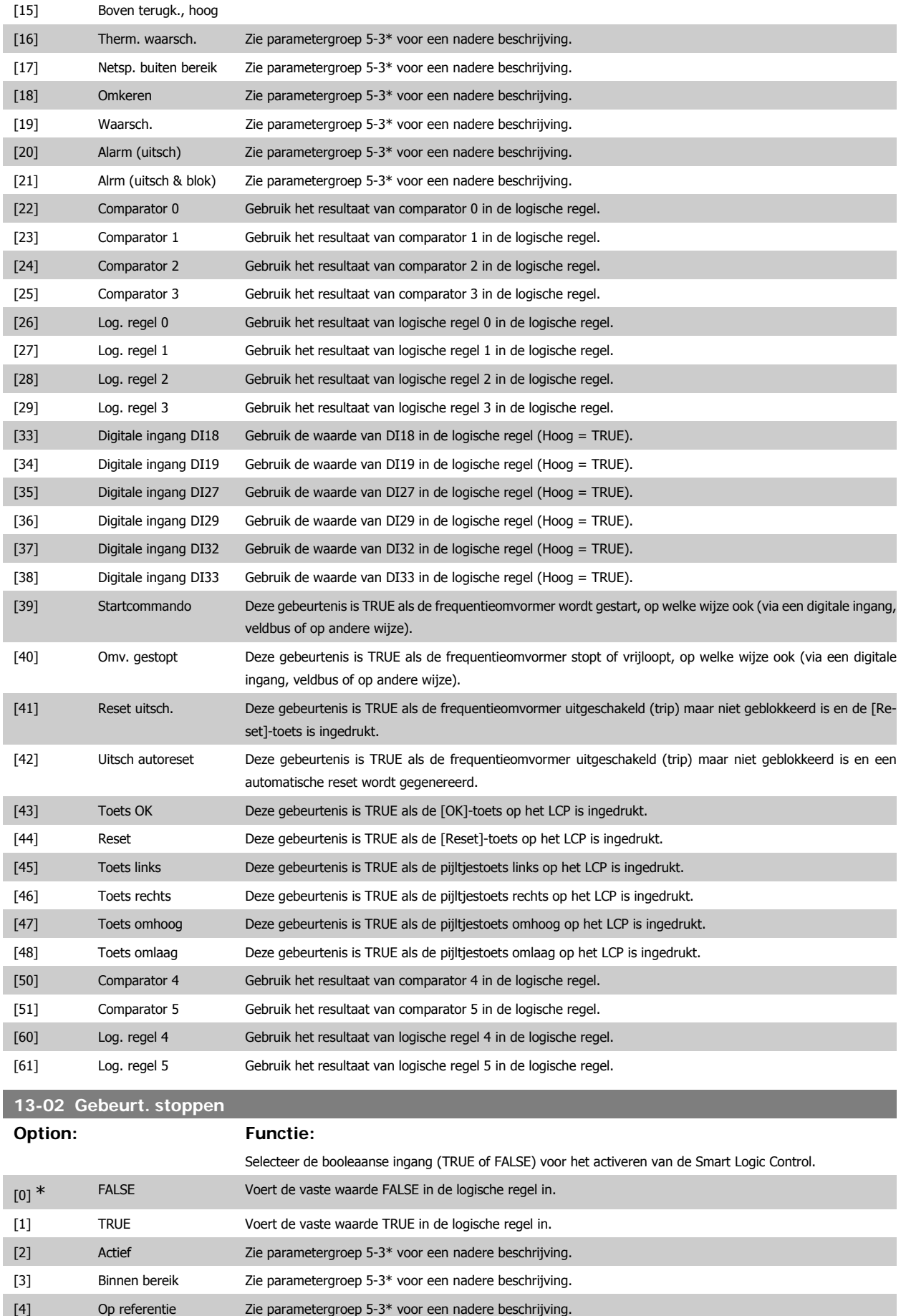

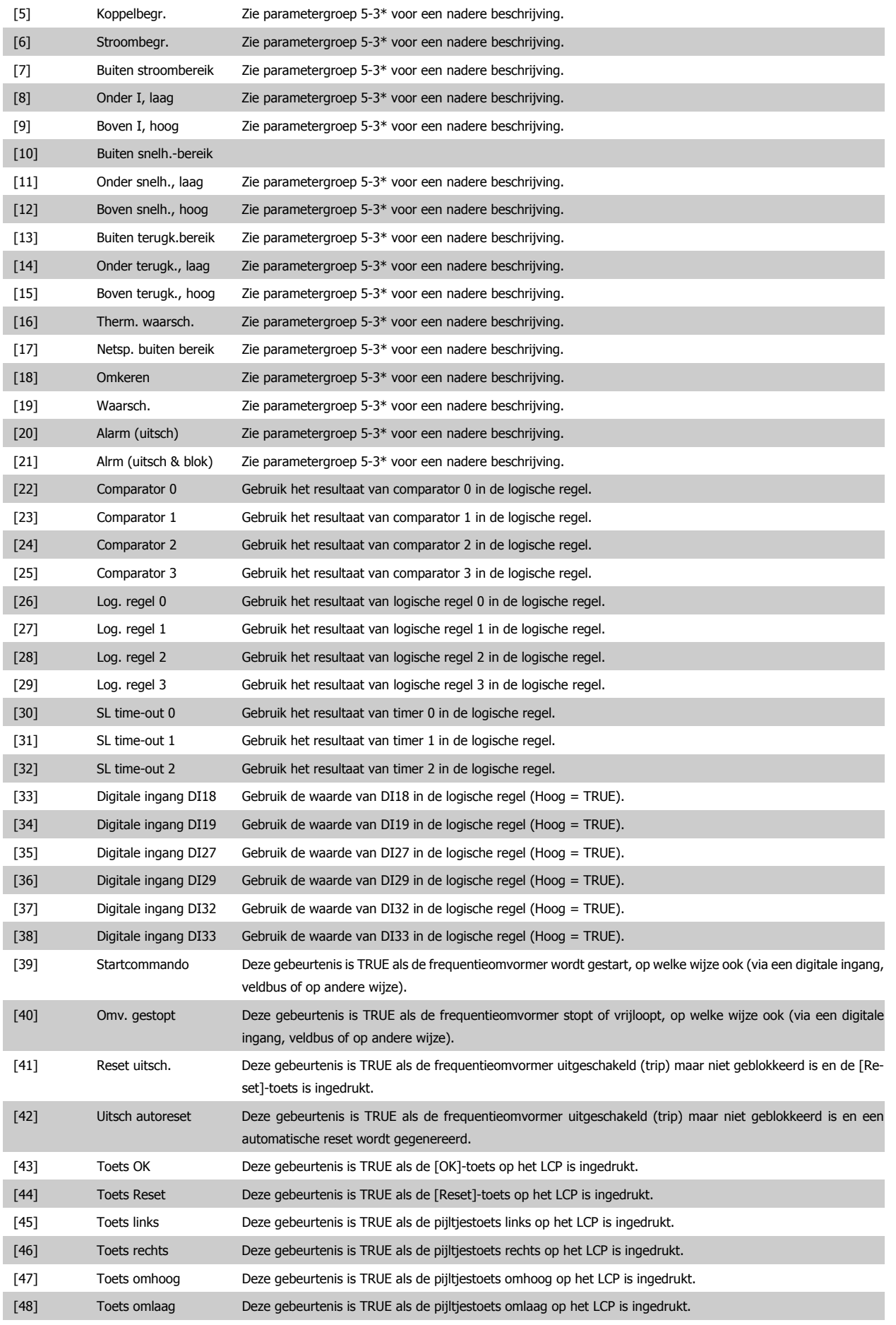

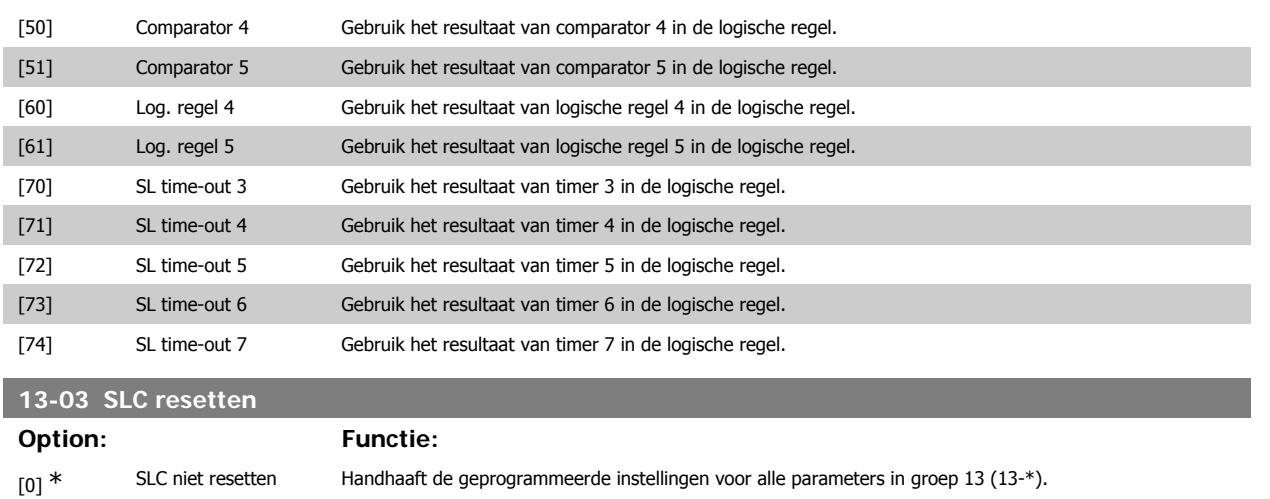

#### **3.13.3. 13-1\* Comparatoren**

Comparatoren worden gebruikt om continue variabelen (bijv. uitgangsfrequentie, uitgangsstroom, analoge ingang, e.d.) te vergelijken met een vaste ingestelde waarde. Daarnaast zijn er digitale waarden die zullen worden vergeleken met vaste ingestelde waarden. Zie de toelichting bij par. 13-10. Comparatoren worden eenmalig geëvalueerd in elk scaninterval. Maak rechtstreeks gebruik van het resultaat (TRUE of FALSE). Alle parameters in deze parametergroep zijn arrayparameters met index 0 tot 5. Selecteer index 0 om comparator 0 te programmeren, index 1 om comparator 1 te programmeren, enzovoort.

[1] SLC resetten Stelt alle parameters in groep 13 (13-\*) weer in op de standaardwaarde.

#### **13-10 Comparator-operand**

Array [4]

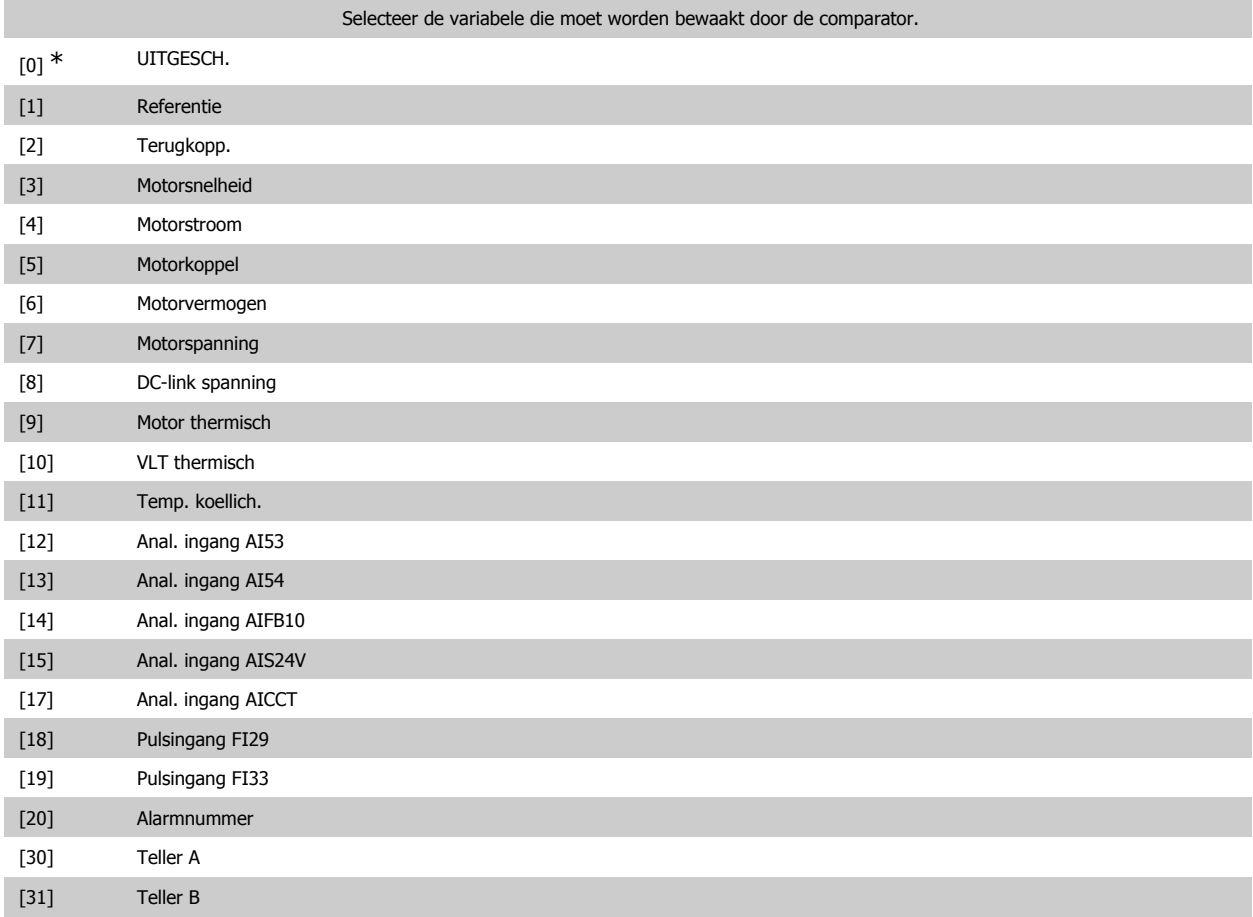

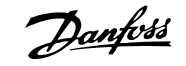

#### **13-11 Comparator-operator**

#### Array [6]

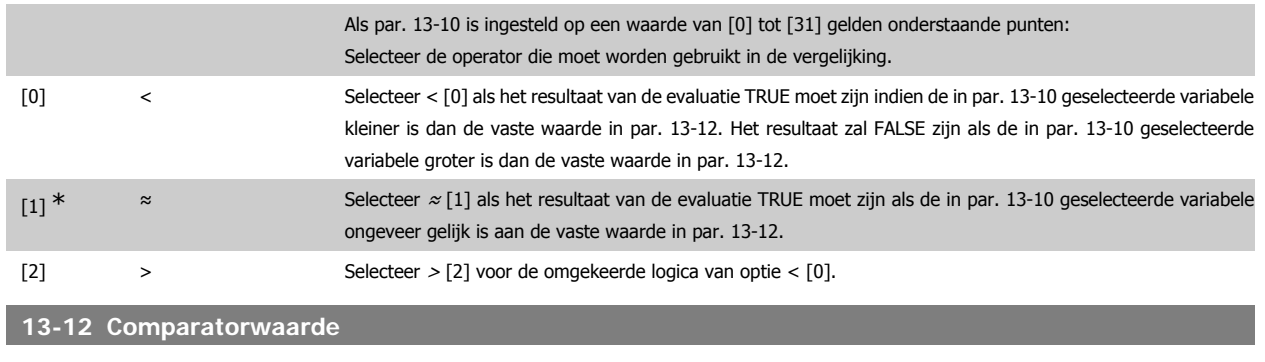

Array [6]

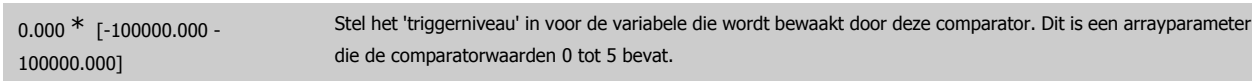

#### **3.13.4. 13-2\* Timers**

#### Deze parametergroep bestaat uit timerparameters.

Gebruik het resultaat (TRUE of FALSE) van timers om rechtstreeks een gebeurtenis te definiëren (zie par. 13-51) of als booleaanse ingang in een logische regel (zie par. 13-40, 13-42 of 13-44). Een timer is alleen FALSE als deze wordt geactiveerd door een actie (d.w.z. Start timer 1 [29]) totdat de ingestelde tijd in deze parameter is verstreken. Daarna wordt hij weer TRUE.

Alle parameters in deze parametergroep zijn arrayparameters met index 0 tot 2. Selecteer index 0 om timer 0 te programmeren, index 1 om timer 1 te programmeren, enzovoort.

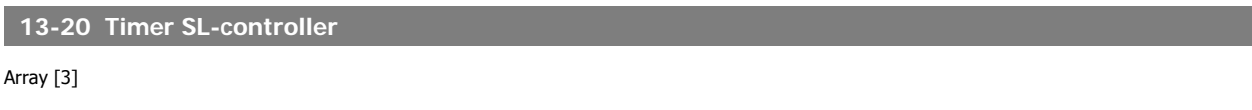

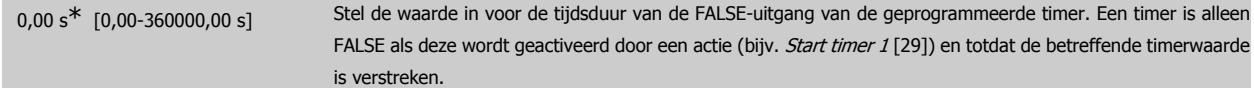

#### **3.13.5. 13-4\* Log. regels**

Combineer maximaal drie booleaanse ingangen (TRUE/FALSE-ingangen) van timers, comparatoren, digitale ingangen, statusbits en gebeurtenissen die de logische operatoren AND, OR en NOT gebruiken. Selecteer booleaanse ingangen voor de berekening in par. 13-40, 13-42 en 13-44. Definieer de operatoren die worden gebruikt om de geselecteerde ingangen in par. 13-41 en 13-43 logisch te combineren.

#### **Prioriteit van berekening**

De resultaten van par. 13-40, 13-41 en 13-42 worden als eerste berekend. Het resultaat (TRUE/FALSE) van deze berekening wordt gecombineerd met de instellingen van par. 13-43 en 13-44 en bepaalt zo het eindresultaat (TRUE/FALSE) van de logische regel.

#### **13-40 Logische regel Boolean 1**

#### Array [6]

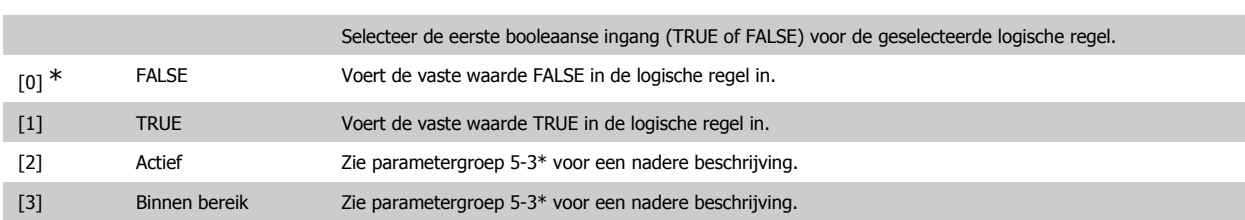

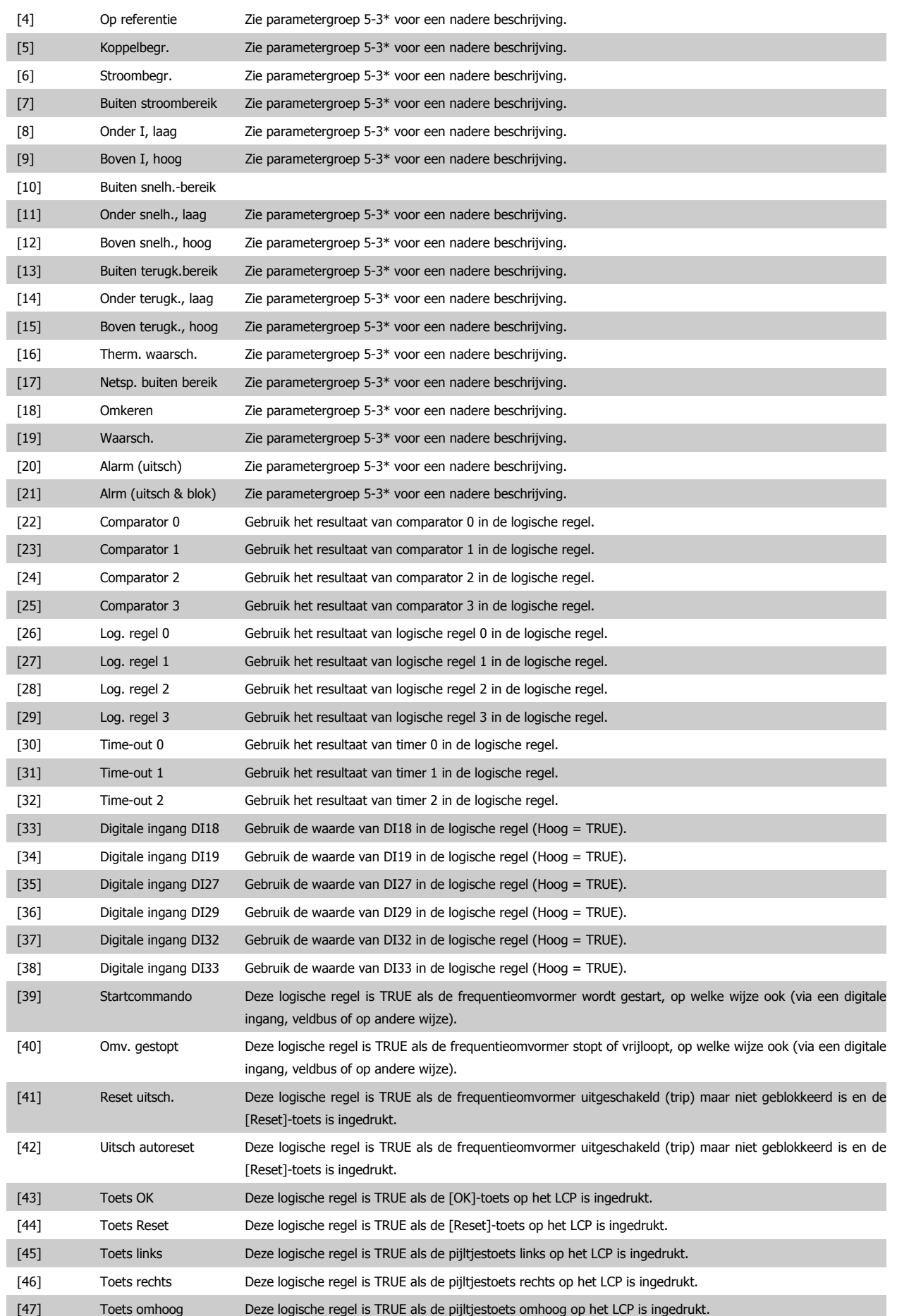

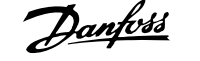

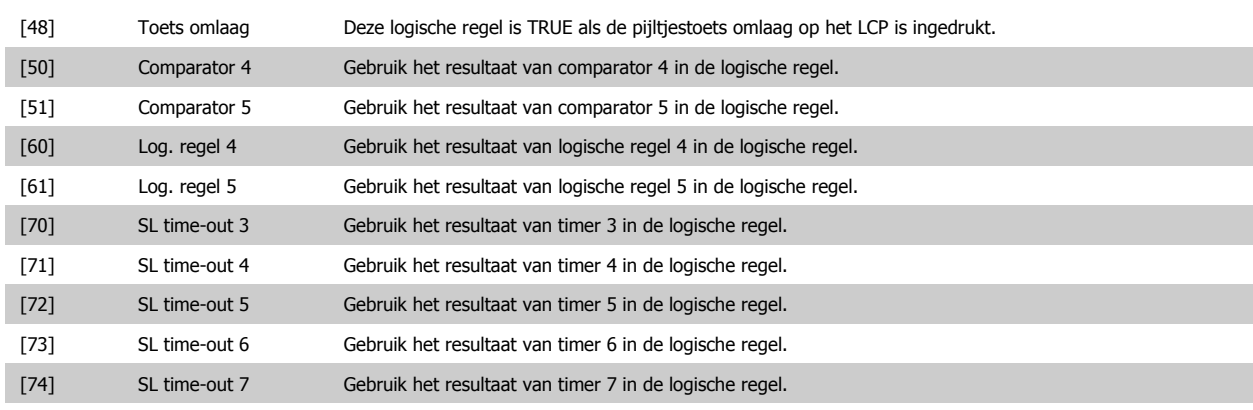

# **13-41 Logische regel operator 1**

#### Array [6]

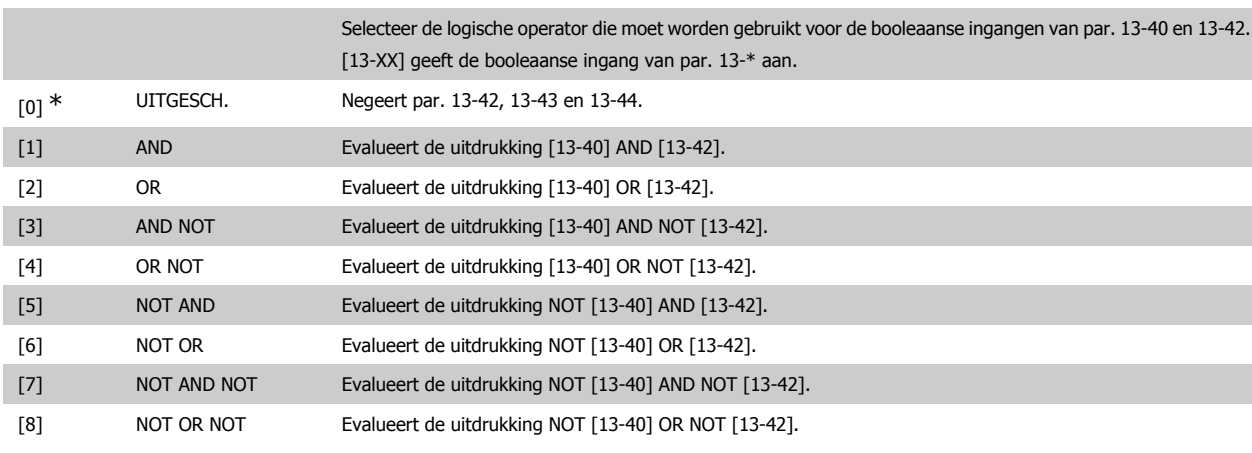

#### **13-42 Logische regel Boolean 2**

Array [6]

#### Selecteer de tweede booleaanse ingang (TRUE of FALSE) voor de geselecteerde logische regel. Zie par. 13-40 voor een beschrijving van de mogelijke opties en hun functie.

#### **13-43 Logische regel operator 2**

#### Array [6]

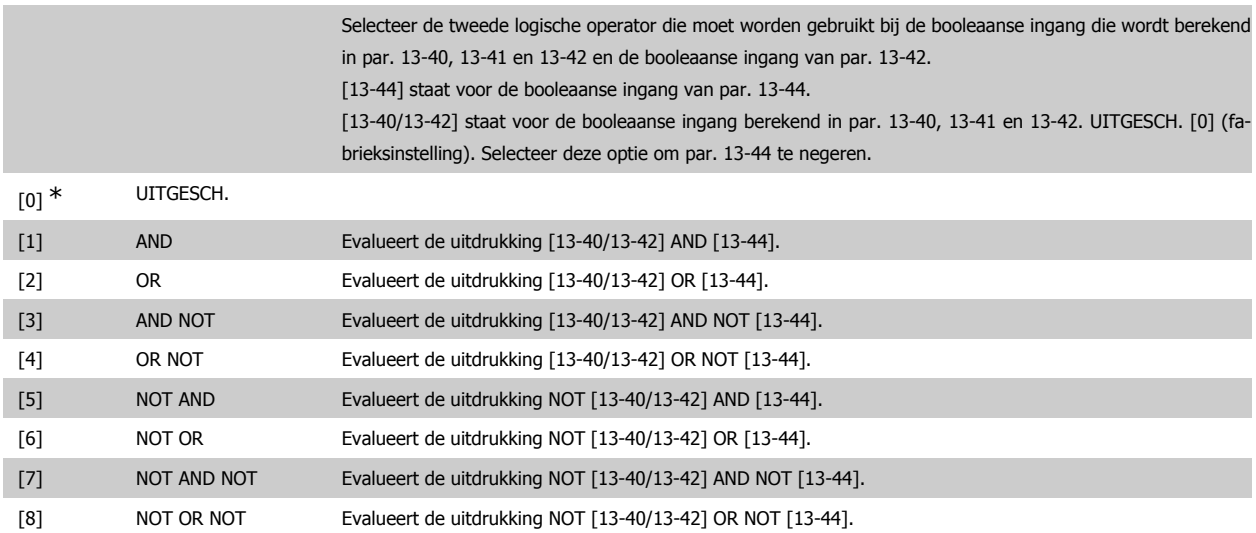

#### **13-44 Logische regel Boolean 3**

Array [6]

Selecteer de derde booleaanse ingang (TRUE of FALSE) voor de geselecteerde logische regel. Zie par. 13-40 voor een beschrijving van de mogelijke opties en hun functie.

#### **3.13.6. 13-5\* Standen**

Parameters voor het programmeren van de Smart Logic Controller.

#### **13-51 SL Controller Event**

Array [20]

Selecteer de booleaanse ingang (TRUE of FALSE) om de Smart Logic Control-gebeurtenis te definiëren. Zie par. 13-02 voor een beschrijving van de mogelijke opties en hun functie.

**13-52 SL-controlleractie**

Array [20]

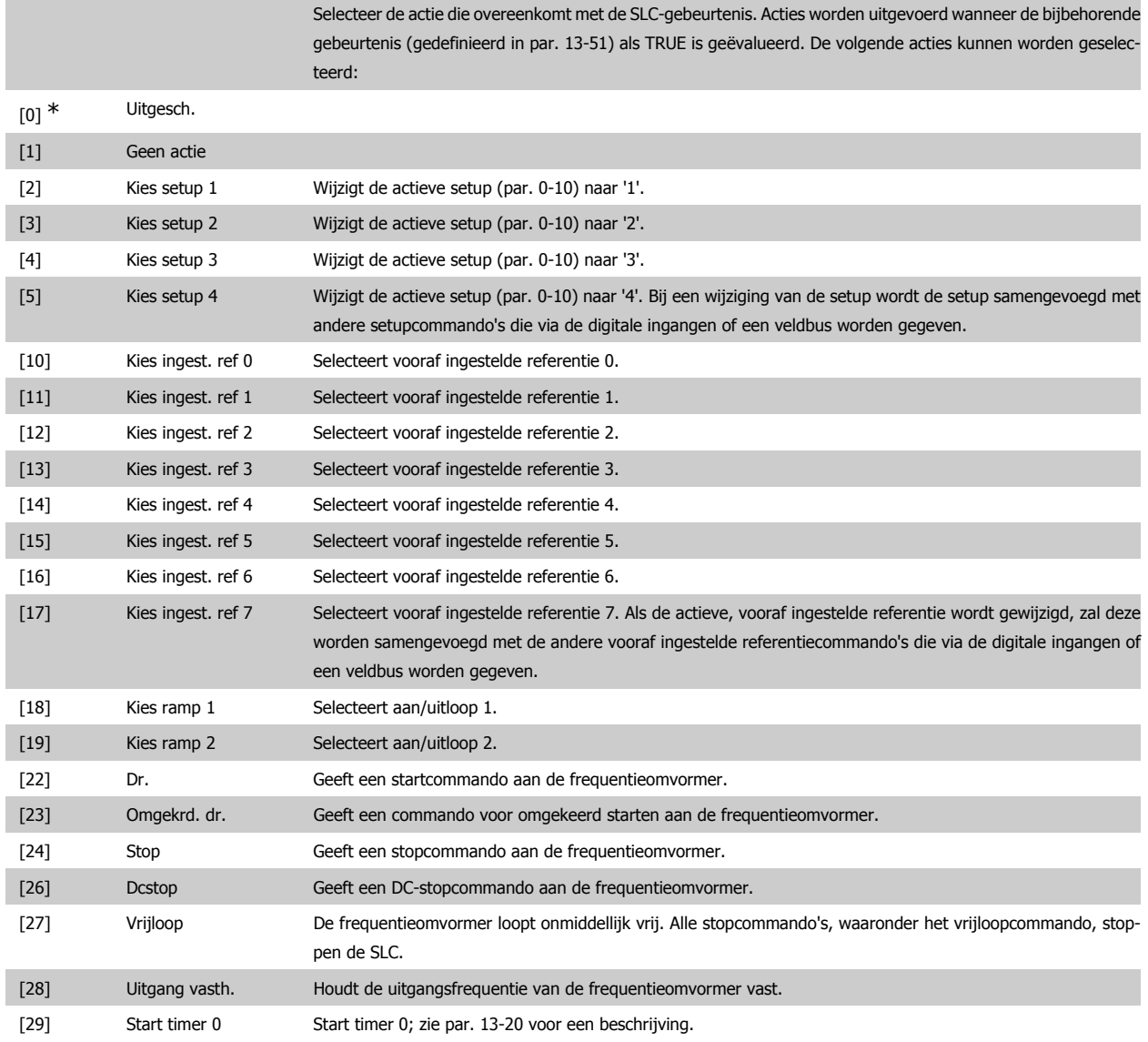

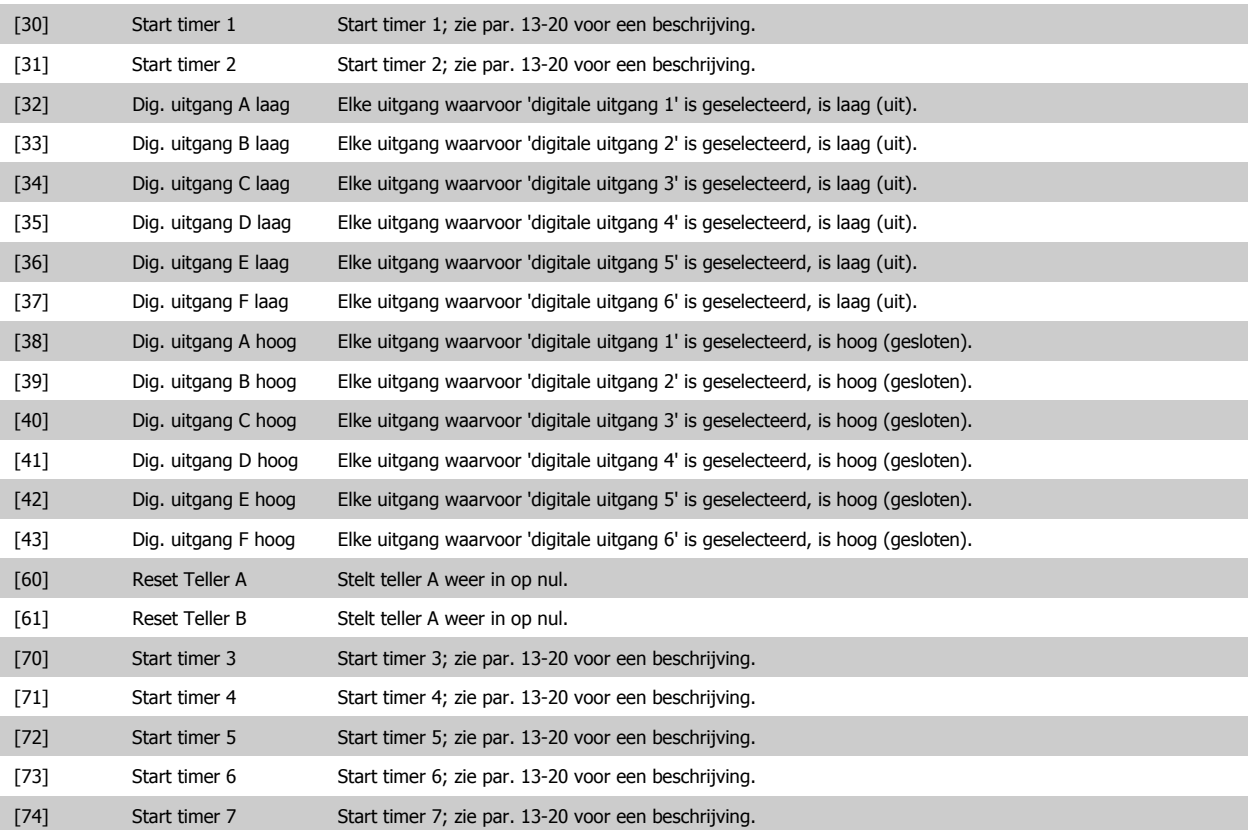

# **3.14. Hoofdmenu – Speciale functies – Groep 14**

## **3.14.1. 14-\*\* Speciale functies**

Parametergroep voor het configureren van speciale functies van de frequentieomvormer.

#### **3.14.2. Inverterschakeling, 14-0\***

Parameters voor het configureren van het schakelen van de inverter.

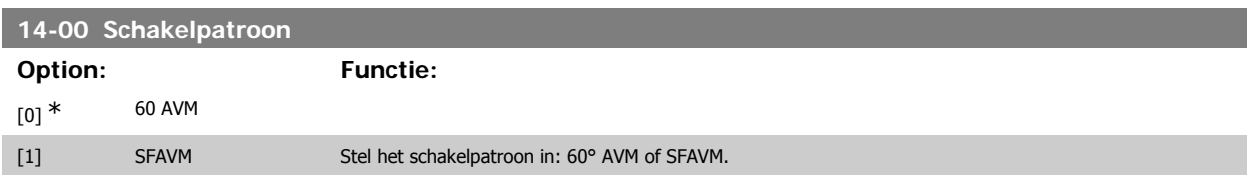

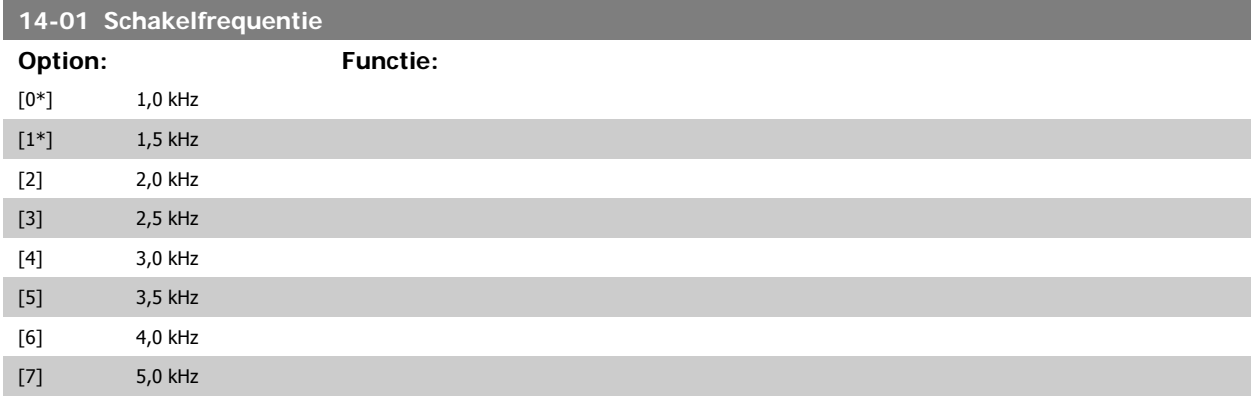

# VLT® HVAC Drive Programmeerhandleiding **2 anfoss** 3. Parameterbeschrijving

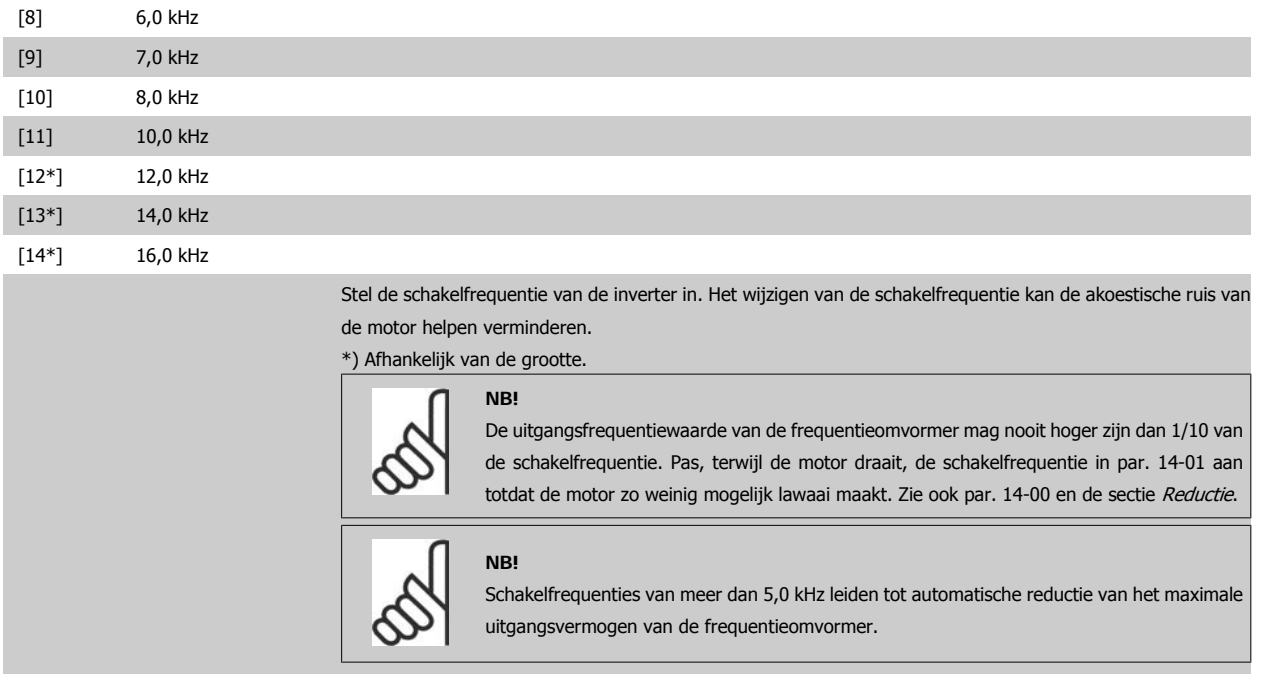

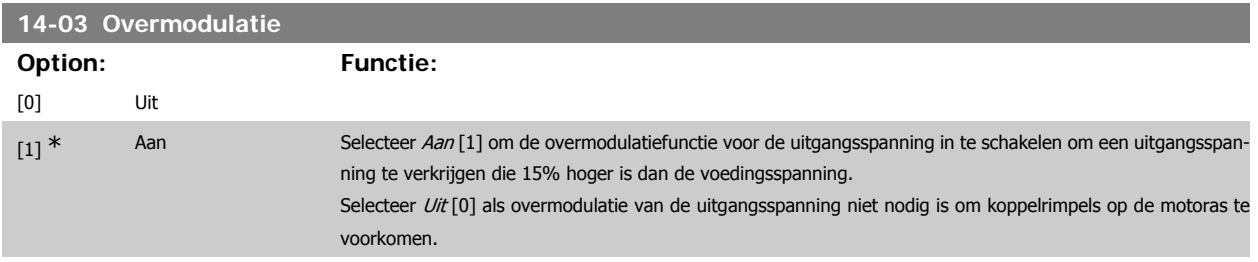

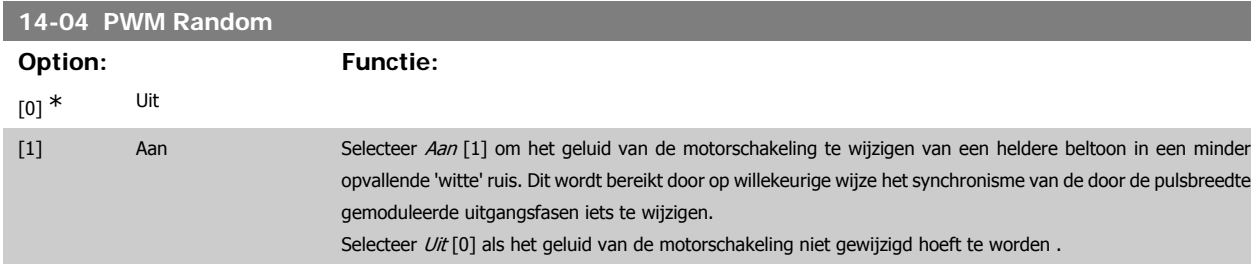

#### **3.14.3. Netsp. Aan/Uit, 14-1\***

Parameters voor het configureren van het bewaken en afhandelen van netfouten.

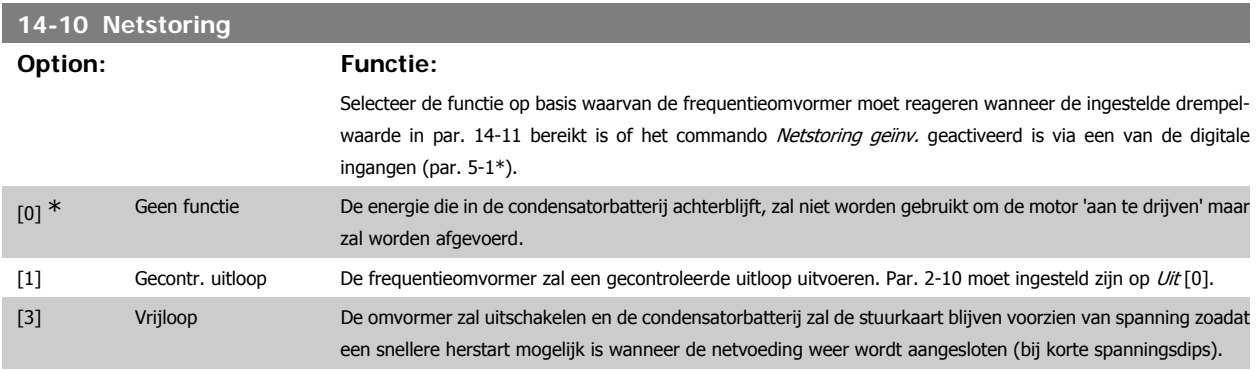

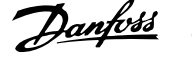

[4] Kinetische backup De frequentieomvormer zal de snelheid blijven regelen voor generatief bedrijf door gebruik te maken van het traagheidsmoment van de belasting.

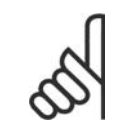

#### **NB!**

Kinetische backup: de frequentieomvormer zal de snelheid vasthouden zolang er energie aanwezig is vanwege het traagheidsmoment van de belasting.

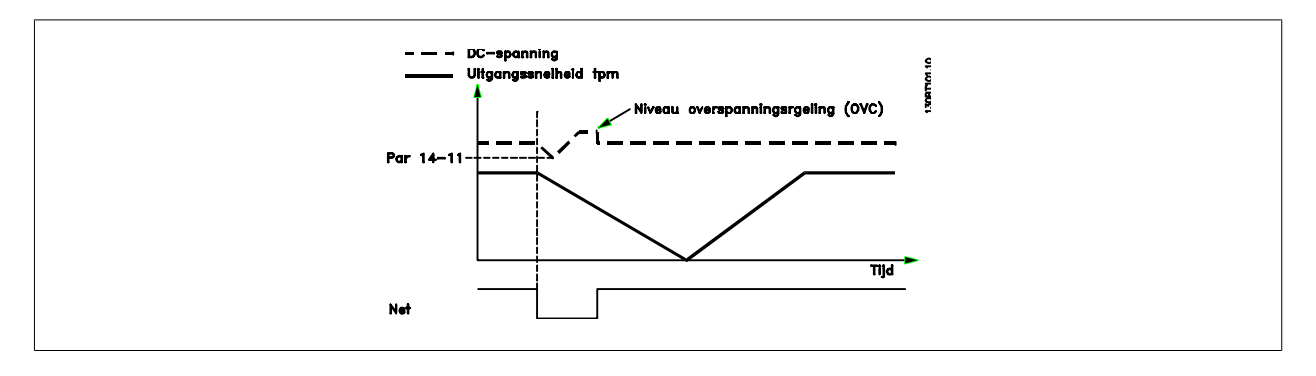

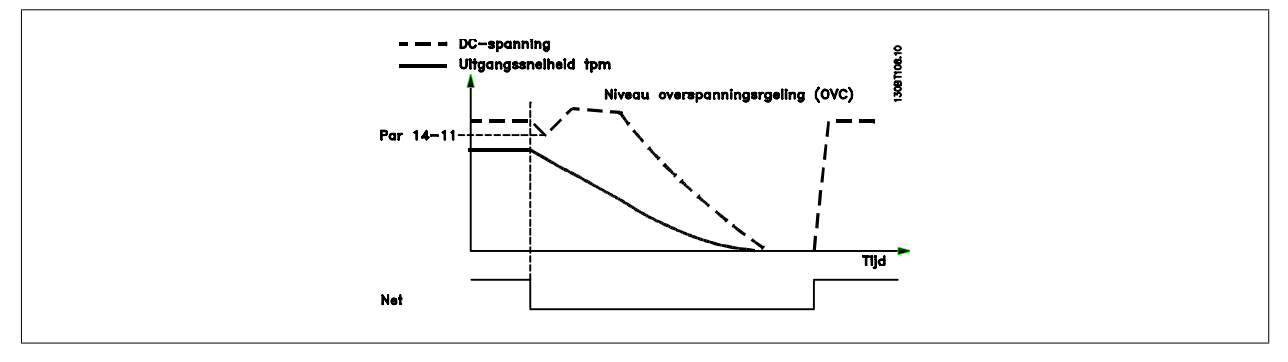

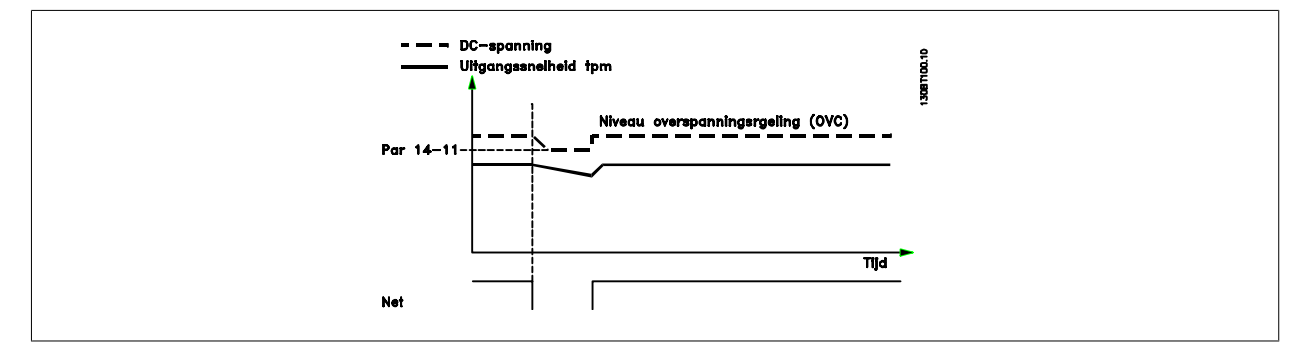

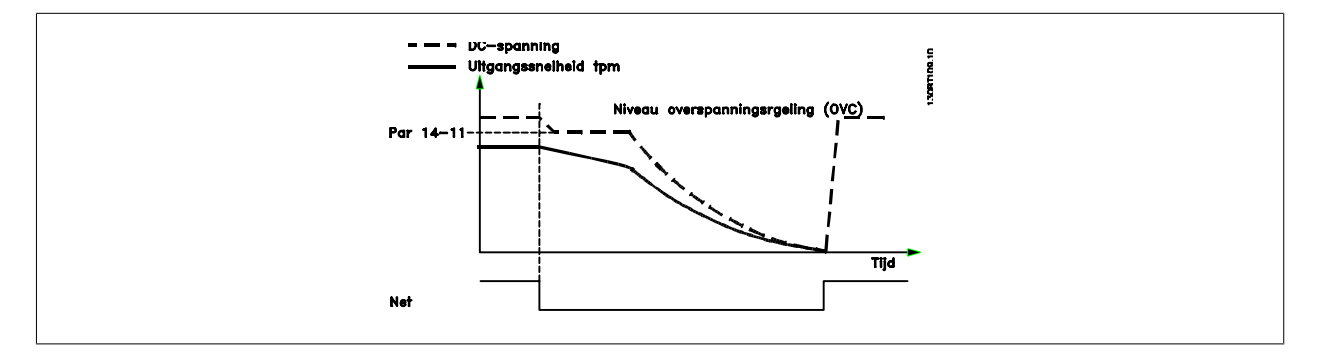

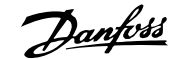

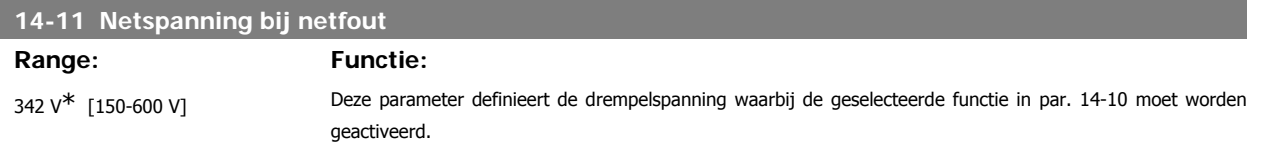

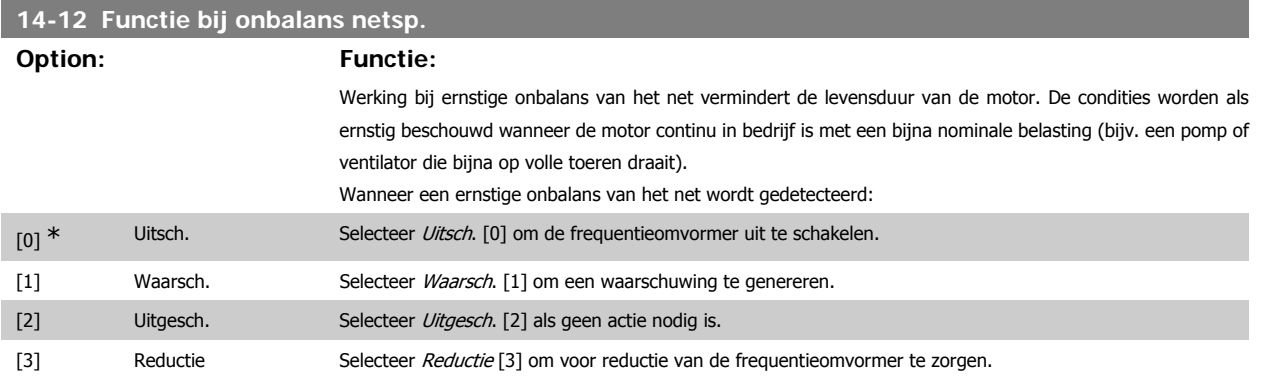

#### **3.14.4. Resetfuncties, 14-2\***

Parameters voor het configureren van de afhandeling van resets, afhandeling van speciale uitschakelingen (trip) en zelftest of initialisatie van de stuurkaart.

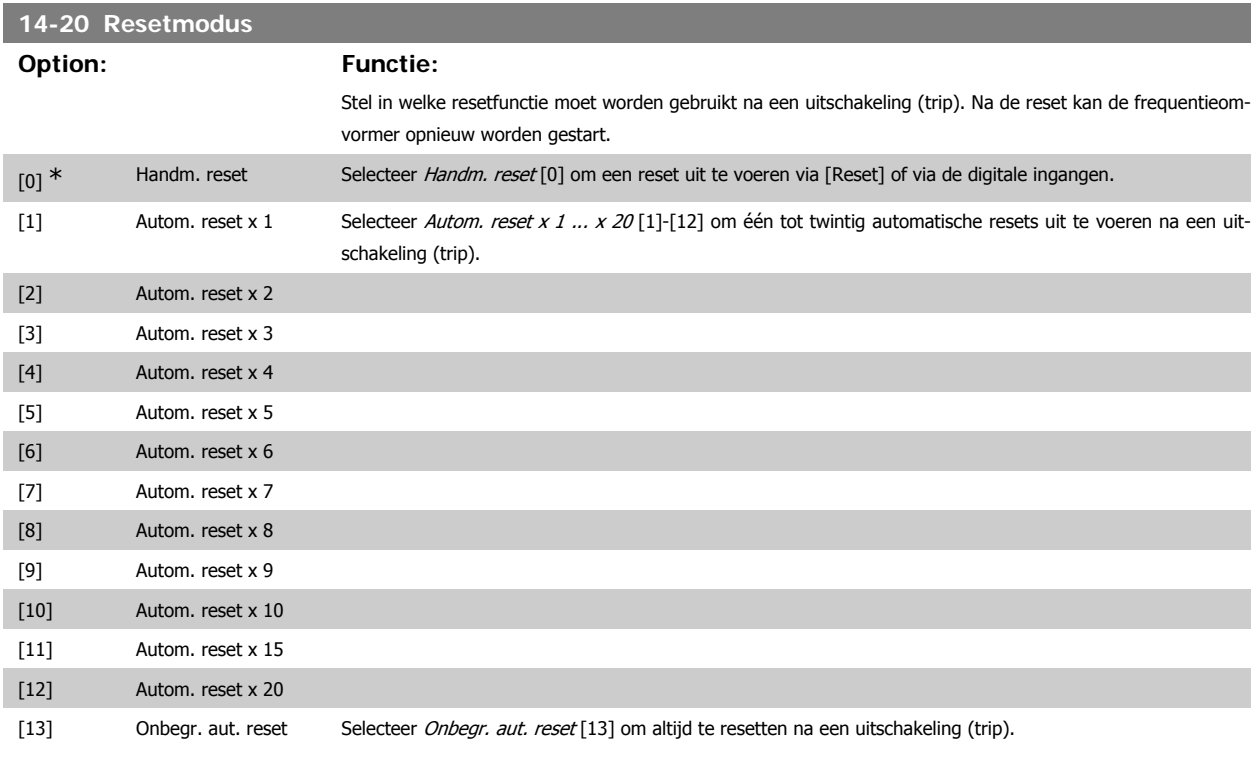

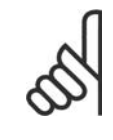

**NB!**

De motor kan onverwachts zonder waarschuwing starten. Als het ingestelde aantal AUTOMATISCHE resets binnen 10 minuten bereikt wordt, dan schakelt de frequentieomvormer over naar Handm. reset [0]. Nadat de handmatige reset is uitgevoerd, keert de instelling van par. 14-20 terug naar de oorspronkelijke instelling. Als het aantal automatische resets niet binnen 10 minuten wordt bereikt of een handmatige reset is uitgevoerd, wordt de interne AUTOMATISCHE RESET-teller weer op nul gezet.

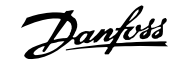

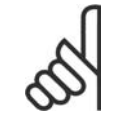

**NB!**

Een automatische reset wordt ook gebruikt om de functie Veilige stop voor firmwareversie < 4.3x te resetten.

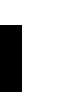

#### **NB!**

De instelling in par. 14-20 wordt genegeerd wanneer de brandmodus ingeschakeld is (zie par. 24-0\* Brandmodus).

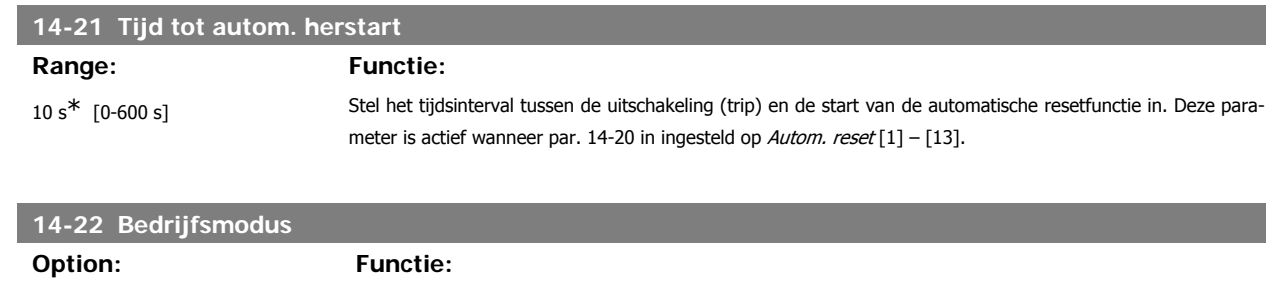

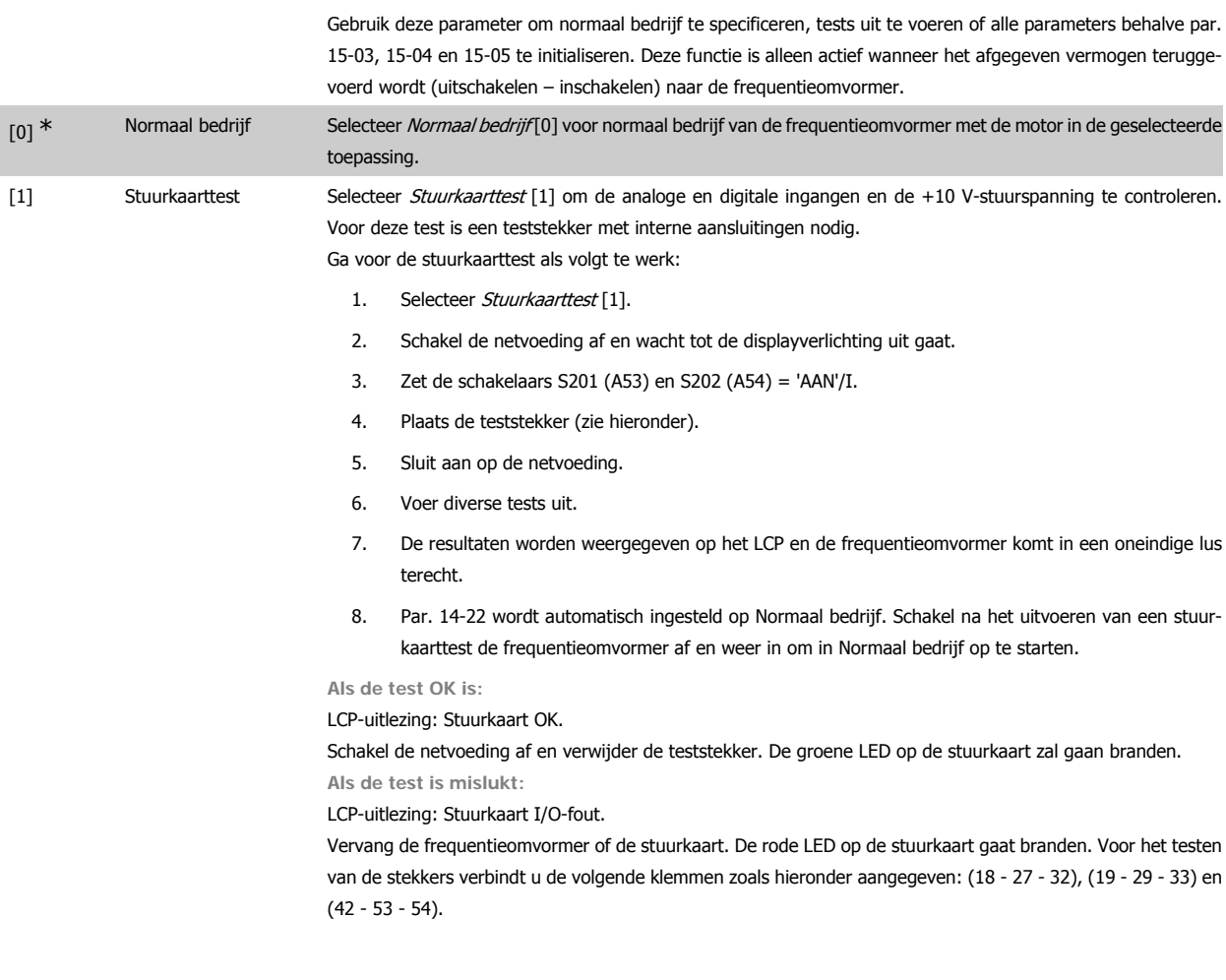

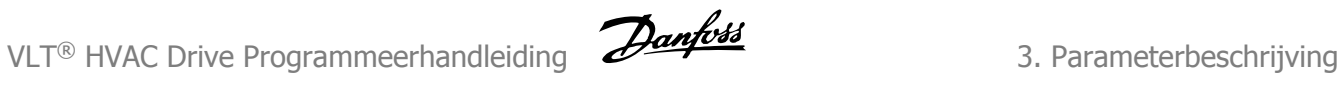

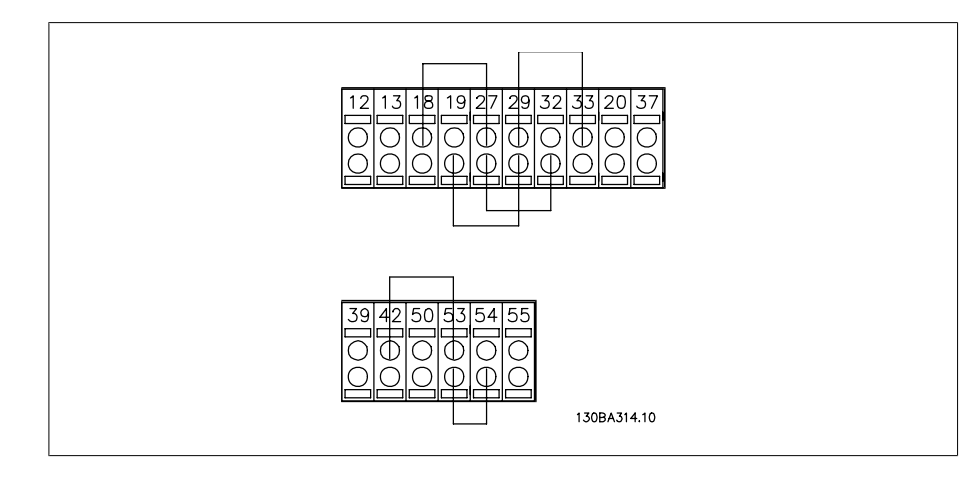

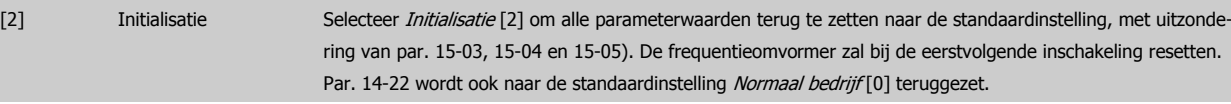

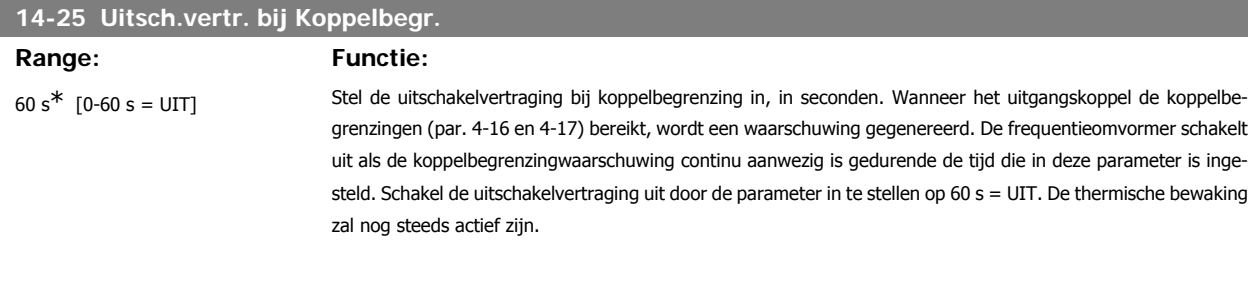

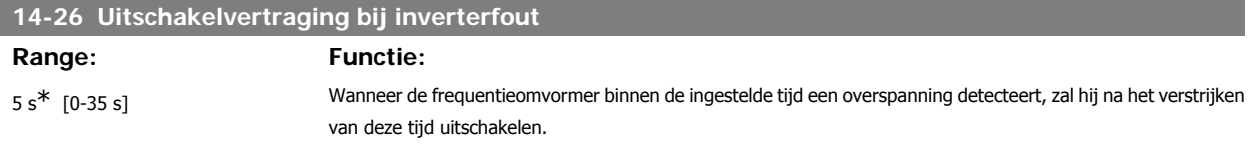

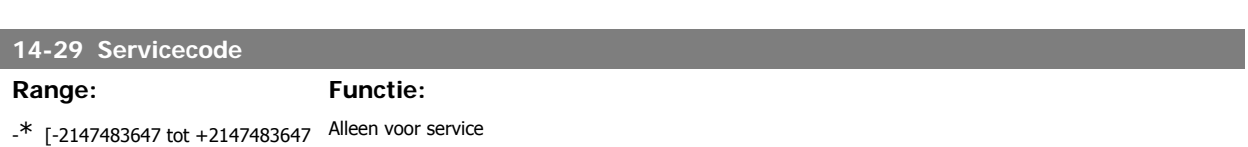

NVT]

#### **3.14.5. Stroombegr.reg., 14-3\***

De frequentieomvormer is uitgerust met een ingebouwde stroombegrenzer die geactiveerd wordt wanneer de motorstroom, en daarmee dus het koppel, hoger is dan de koppelbegrenzingen die zijn ingesteld in par. 4-16 en 4-17.

Wanneer de stroombegrenzing wordt bereikt tijdens motor- of generatorwerking zal de frequentieomvormer proberen om het koppel zo snel mogelijk te reduceren tot onder de vooraf ingestelde koppelbegrenzingen, zonder de controle over de motor te verliezen.

Terwijl de stroombegrenzing actief is, kan de frequentieomvormer uitsluitend worden gestopt door middel van een digitale ingang die is ingesteld op Vrijloop geïnv. [2] of Vrijloop & reset inv [3]. Een signaal op klem 18 tot 33 zal pas actief worden wanneer de frequentieomvormer weer uit de buurt van de stroombegrenzing is.

Wanneer een digitale ingang is ingesteld op Vrijloop geïnv. [2] of Vrijloop & reset inv [3] maakt de motor geen gebruik van de uitlooptijd, omdat de frequentieomvormer vrijloopt.

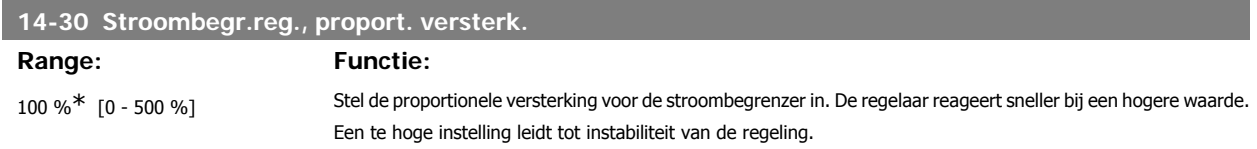

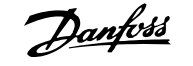

# **14-31 Stroombegr. reg., integratietijd**

### **Range: Functie:**

0,020 s<sup>\*</sup> [0,002-2,000 s] Deze parameter regelt de integratietijd van de stroombegrenzer. De regelaar reageert sneller bij een lagere waarde. Een te lage instelling leidt tot instabiliteit van de regeling.

#### **3.14.6. Energieoptimalis., 14-4\***

Parameters voor het aanpassen van het energieoptimalisatieniveau in zowel de Variabele Koppel-modus (VT) als de Automatische Energieoptimalisatiemodus (AEO).

Automatische EnergieOptimalisatie is alleen actief als par. 1-03 Koppelkarakteristiek ingesteld is op Auto Energie Optim. CT[2] of Auto Energie Optim.  $V T[3]$ .

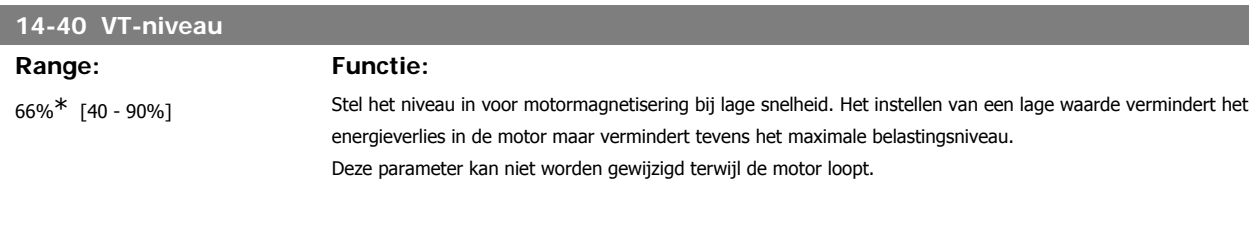

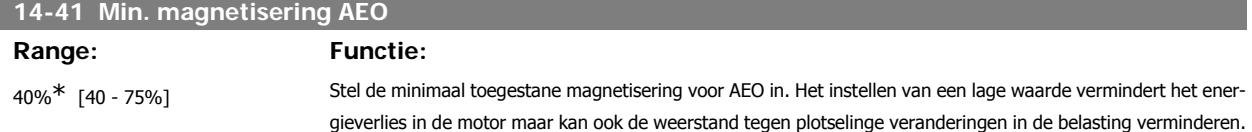

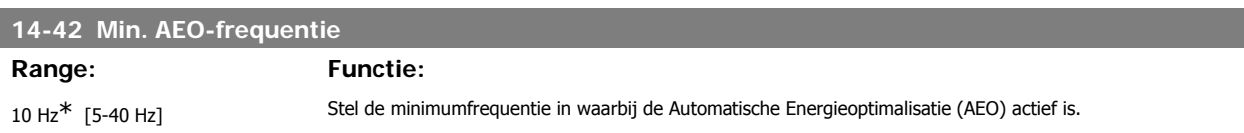

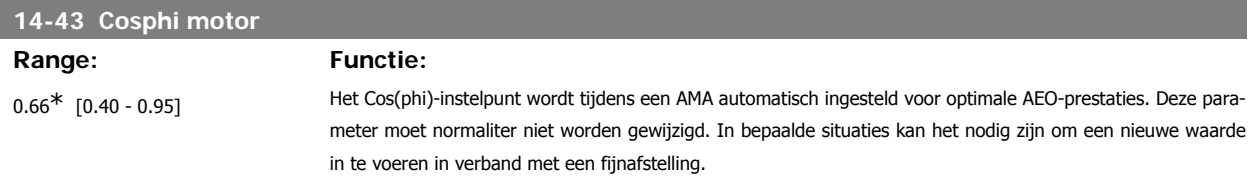

#### **3.14.7. Omgeving, 14-5\***

Deze parameters dienen om de frequentieomvormer te laten functioneren onder speciale omgevingscondities.

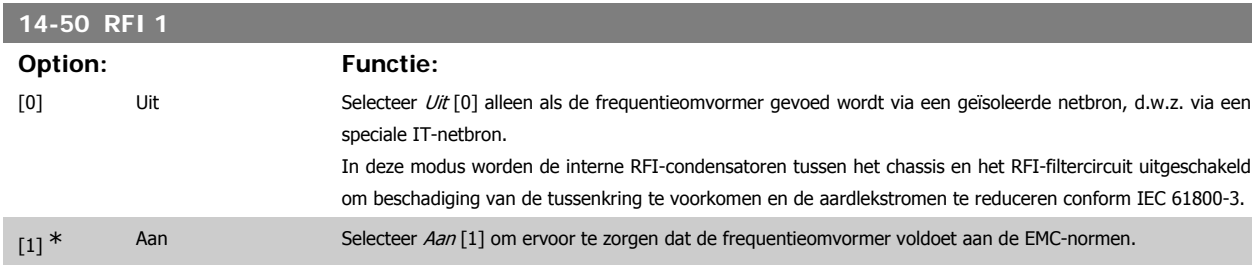

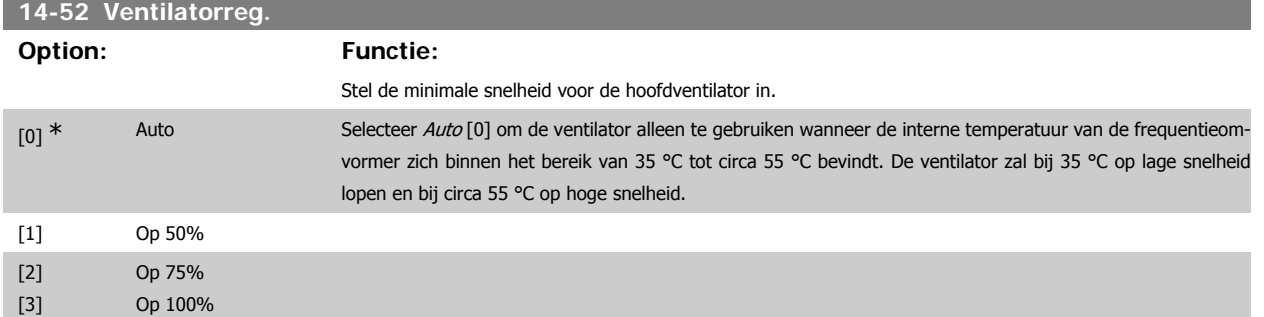

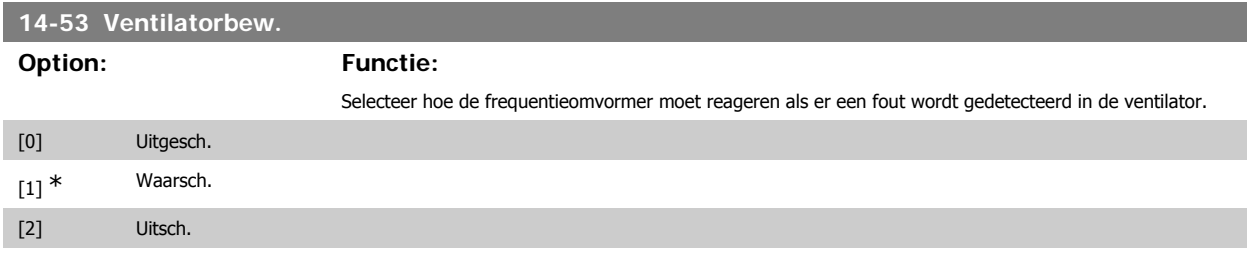

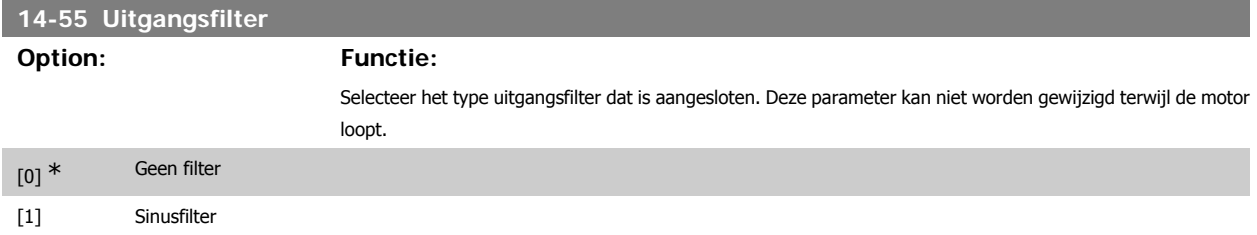

#### **3.14.8. Autoreductie, 14-6\***

Deze parametergroep bevat parameters voor het reduceren van de frequentieomvormer bij hoge temperaturen.

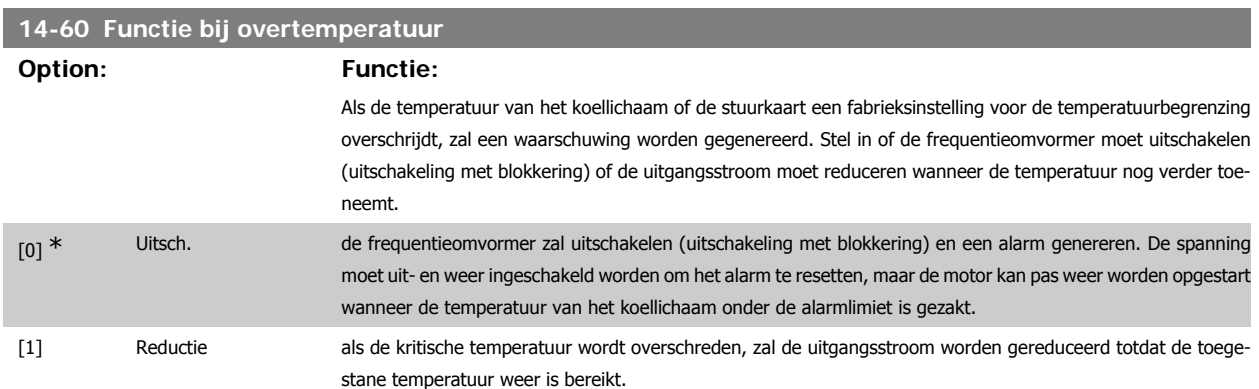

#### **3.14.9. Geen uitschakeling (trip) bij overbelasting van omvormer**

In sommige pompsystemen is het vermogen van de frequentieomvormer niet goed afgestemd op de stroom die nodig is op alle punten van de operationele flow-opvoerhoogtekarakteristiek. Op deze punten heeft de pomp een hogere stroom nodig dan de nominale stroom van de frequentieomvormer. De frequentieomvormer kan 110% van de nominale stroom continu leveren gedurende 60 s. Als er dan nog steeds sprake is van overbelasting zal de frequentieomvormer gewoonlijk uitschakelen (waarbij de pomp zal vrijlopen tot stop) en een alarm genereren.

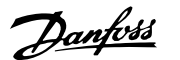

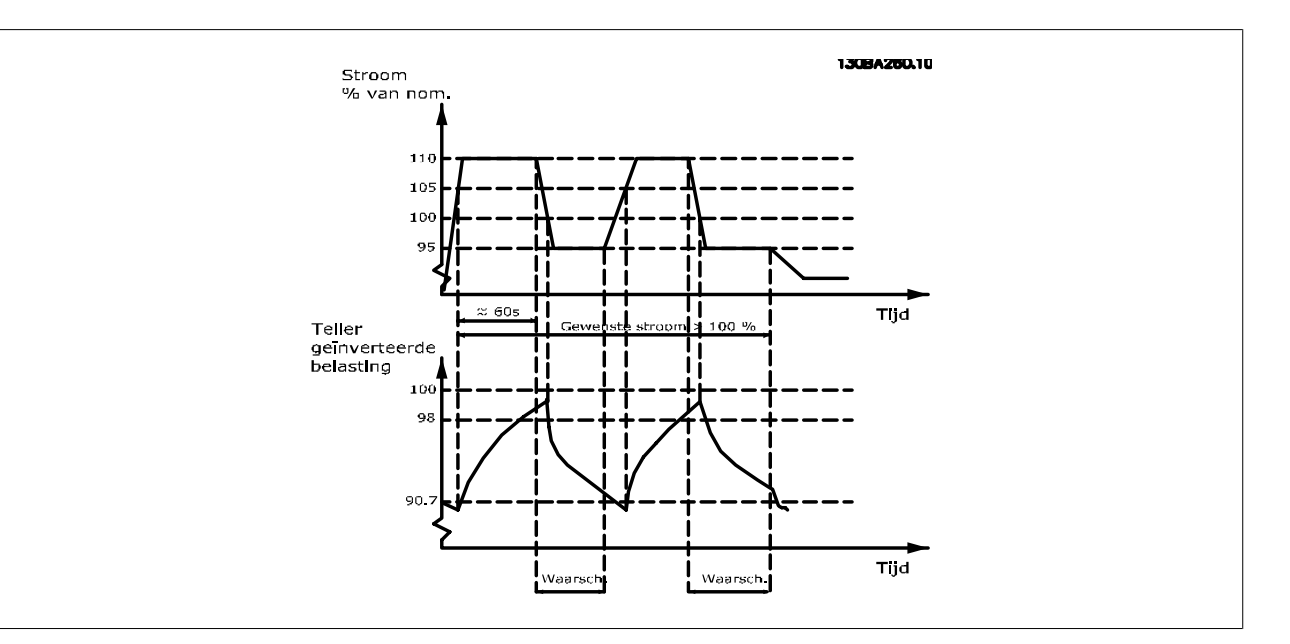

Als het niet mogelijk is om continu met de gevraagde capaciteit te draaien, kan het beter zijn om de pomp enige tijd te laten draaien op een lagere snelheid.

Selecteer par. 14-61 Functie bij inverteroverbel. om de pompsnelheid automatisch te verlagen totdat de uitgangsstroom lager is dan 100% van de nominale stroom (ingesteld in par. 14-62 Reductiestroom bij overbel. inv.).

Functie bij inverteroverbel. is een alternatief voor het laten uitschakelen van de frequentieomvormer.

De frequentieomvormer schat de belasting op de vermogensectie door middel van een omvormeroverbelastingsteller, die een waarschuwing zal genereren bij 98% en de waarschuwing zal resetten bij 90%. Bij de waarde 100% schakelt de frequentieomvormer uit en wordt een alarm gegenereerd. De status van de teller kan worden uitgelezen in par. 16-35 Inverter therm.

Als par. 14-61 Functie bij inverteroverbel. is ingesteld op Reductie zal de pompsnelheid worden verlaagd wanneer de teller 98 overschrijdt en laag blijven totdat de teller onder de 90,7 is gezakt.

Als par. 14-62 Reductiestroom bij overbel. inv. bijvoorbeeld is ingesteld op 95% zal een aanhoudende overbelasting ertoe leiden dat de pompsnelheid varieert tussen waarden die overeenkomen met 110% en 95% van de nominale uitgangsstroom van de frequentieomvormer.

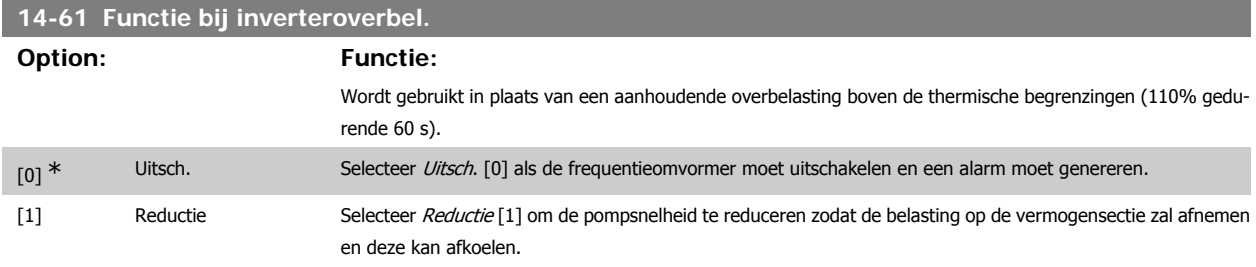

#### **14-62 Geïnv. reductiestroom bij overbel.**

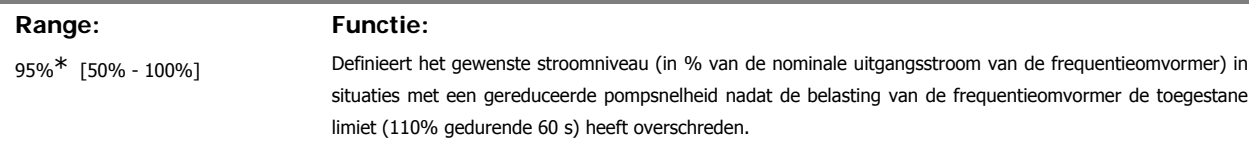

# **3.15. Hoofdmenu – Geg. omvormer – Groep 15**

## **3.15.1. 15-\*\* Geg. omvormer**

Parametergroep met informatie over de frequentieomvormer, zoals bedrijfsgegevens, hardwareconfiguratie en softwareversies.

#### **3.15.2. Bedrijfsgegevens, 15-0\***

Parametergroep met bedrijfsgegevens, bijv. bedrijfsuren, kWh-tellers, inschakelingen, enz.

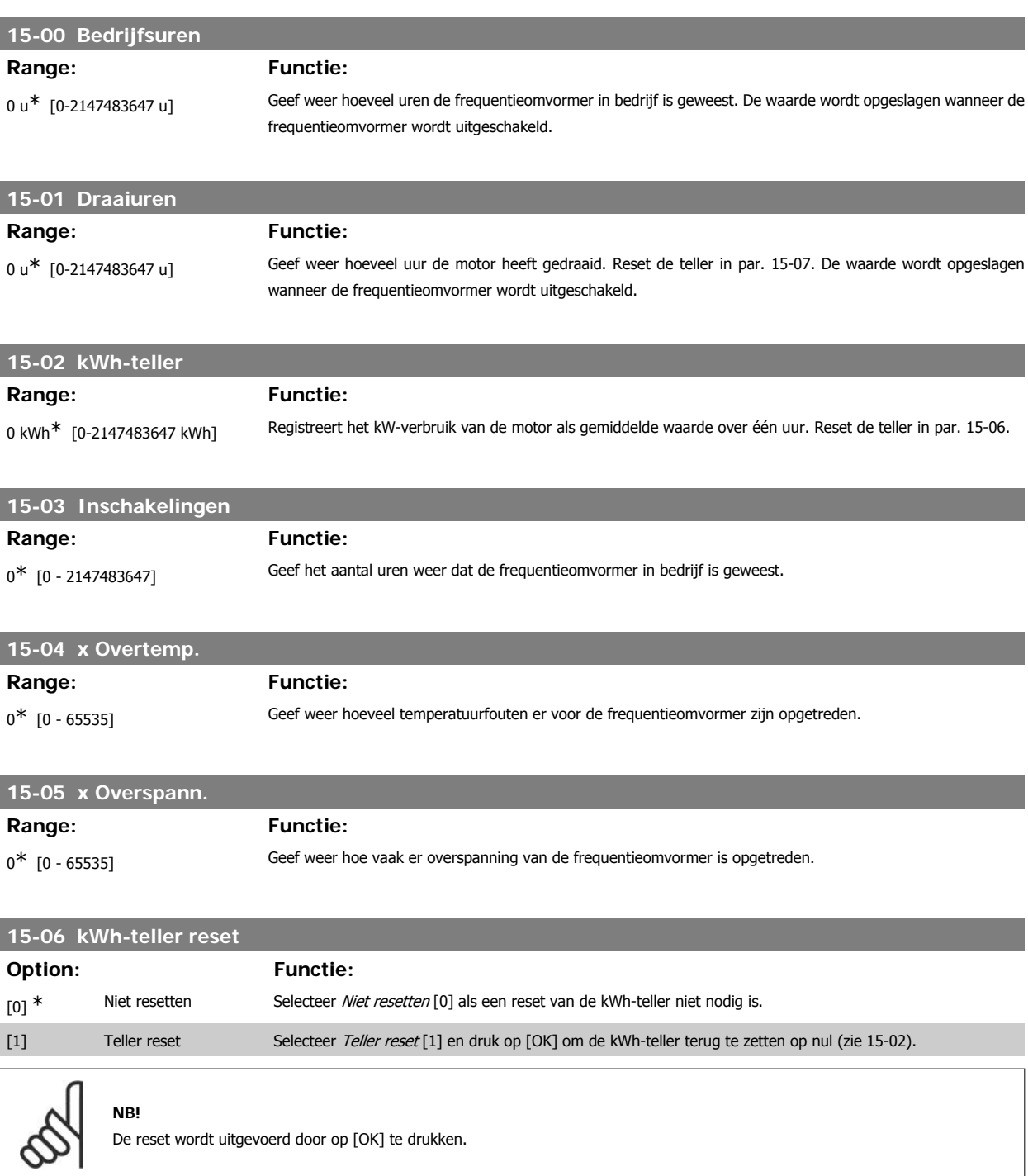

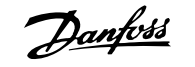

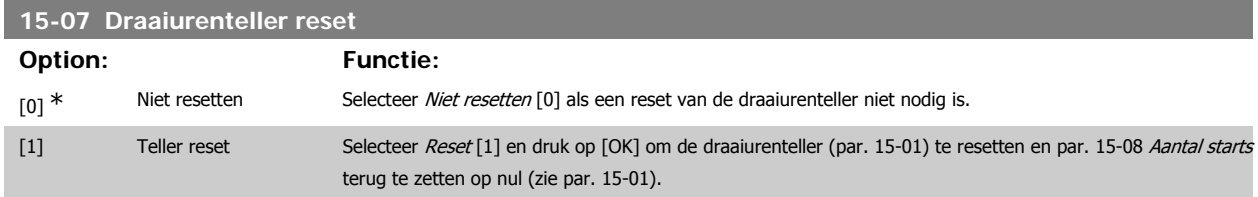

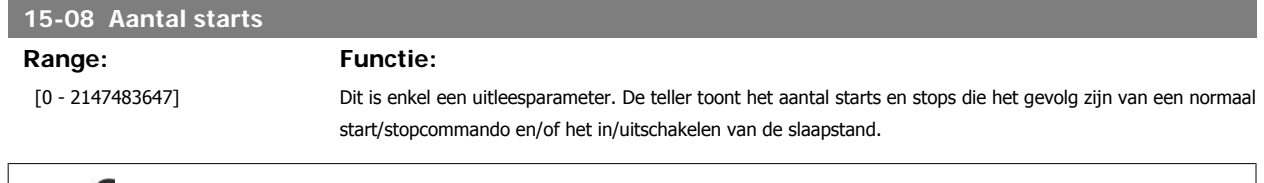

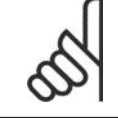

# **NB!**

Deze parameter wordt gereset wanneer par. 5-07 Draaiurenteller reset teruggezet wordt naar nul.

#### **3.15.3. Instellingen datalog, 15-1\***

De datalog maakt het mogelijk om continu tot 4 gegevensbronnen (par. 15-10) met afzonderlijke intervallen (par. 15-11) te loggen. Een triggergebeurtenis (par. 15-12) en enkele steekproeven (par. 15-14) worden gebruikt om het loggen conditioneel te starten en te stoppen.

#### **15-10 Logbron**

Array [4]

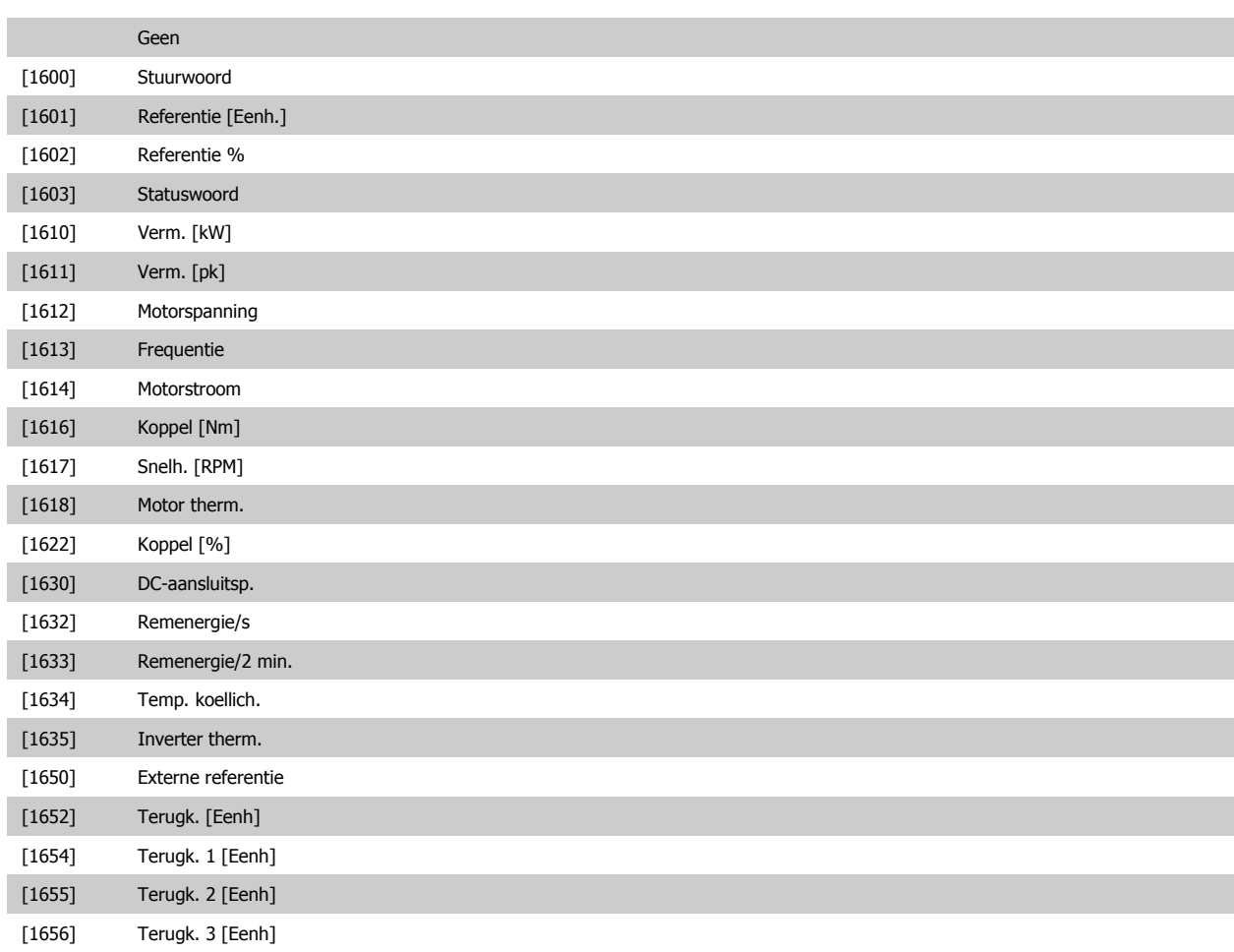

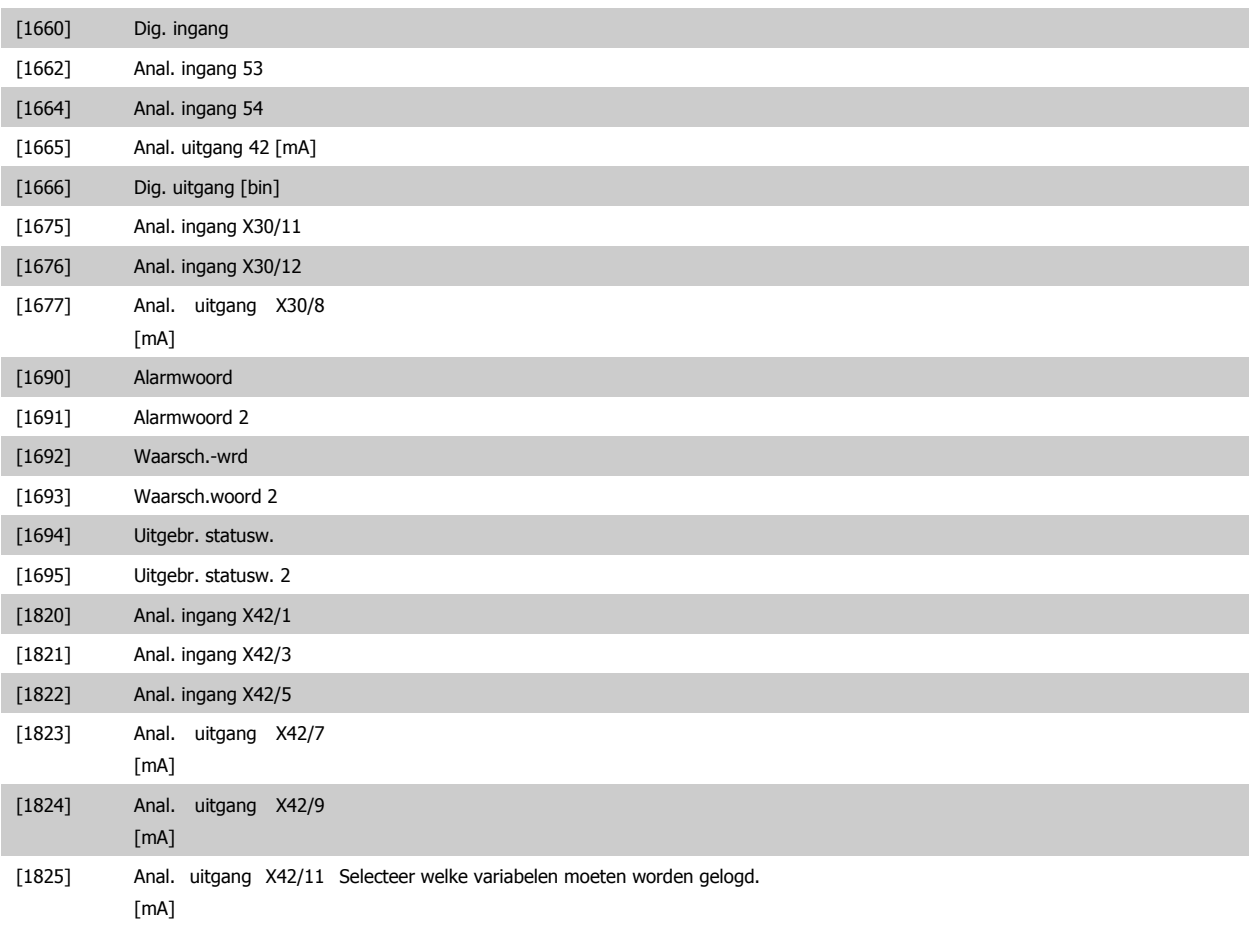

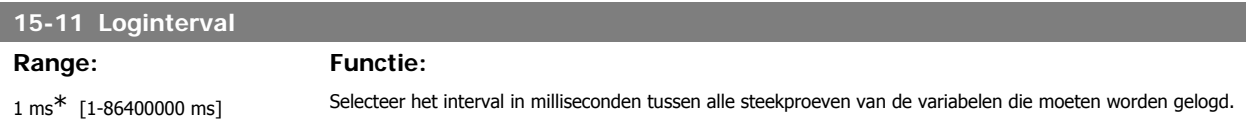

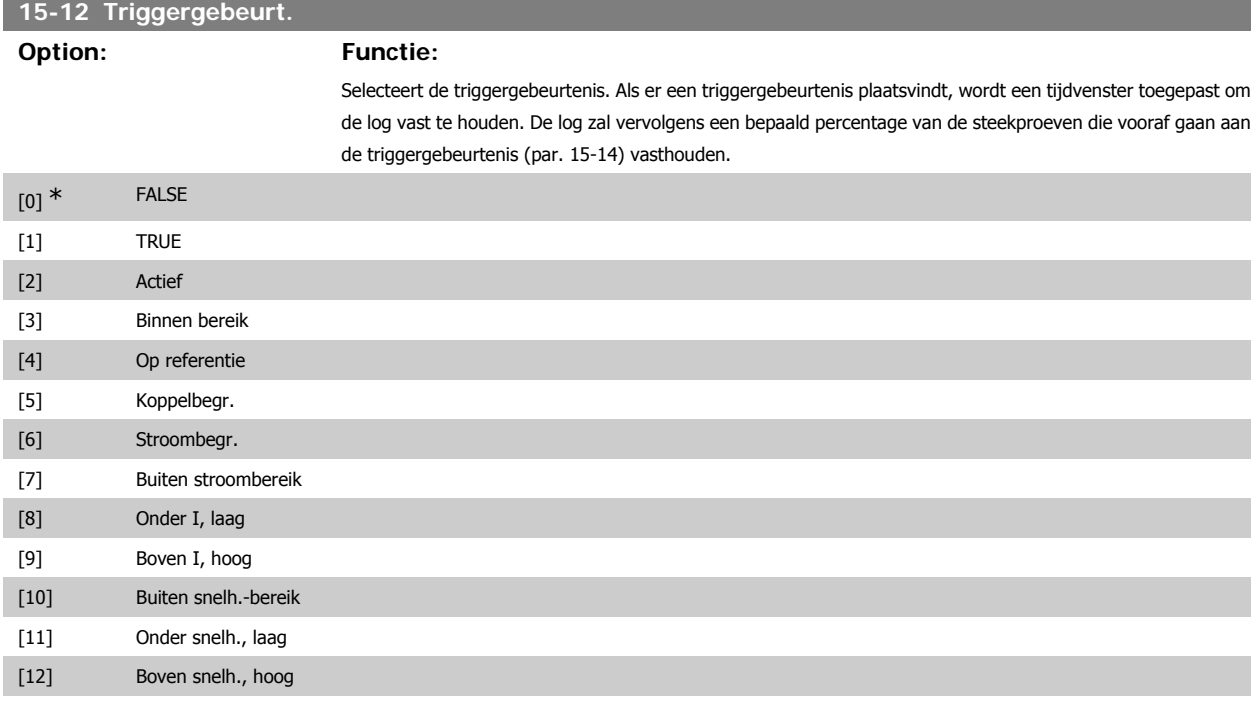

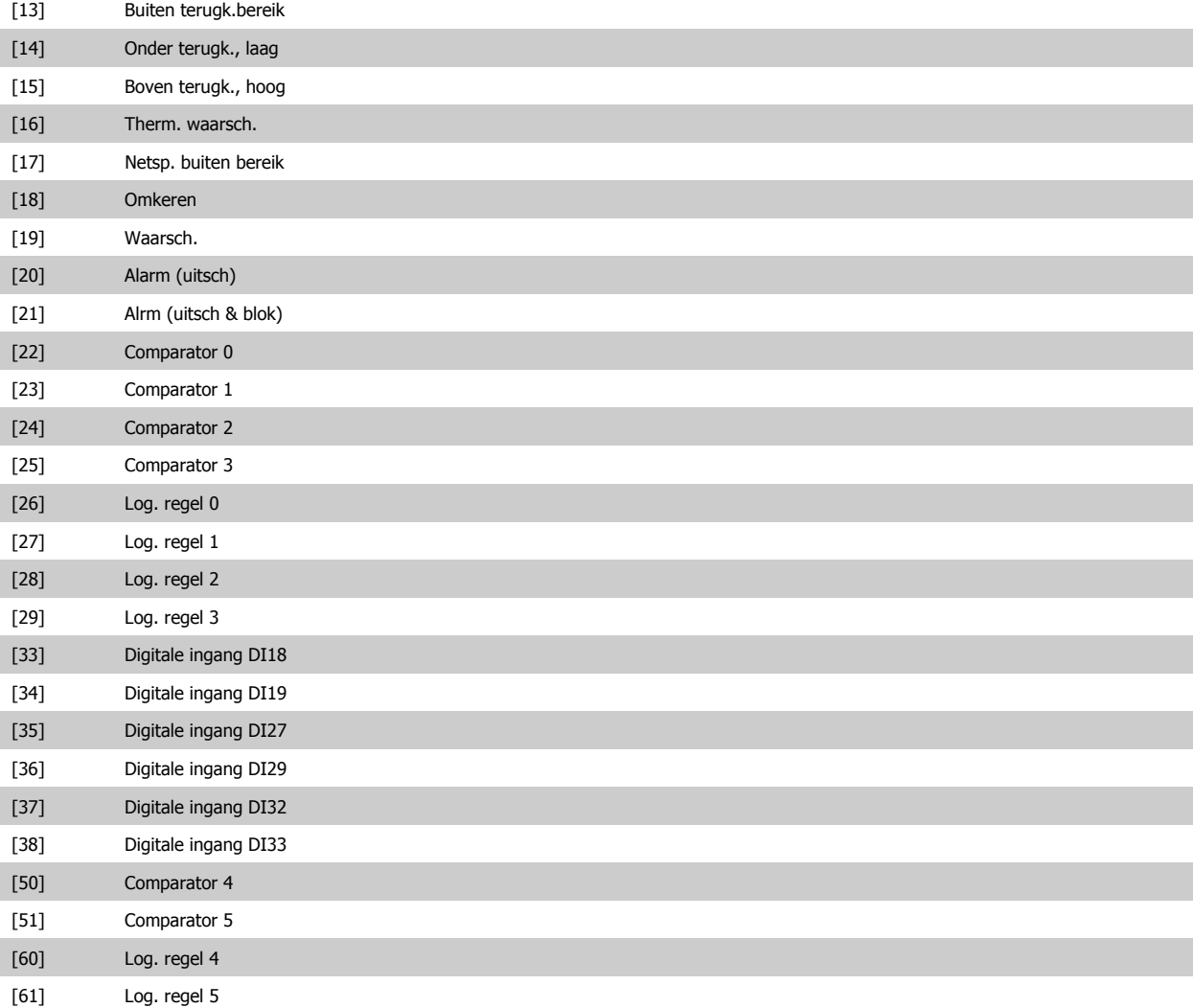

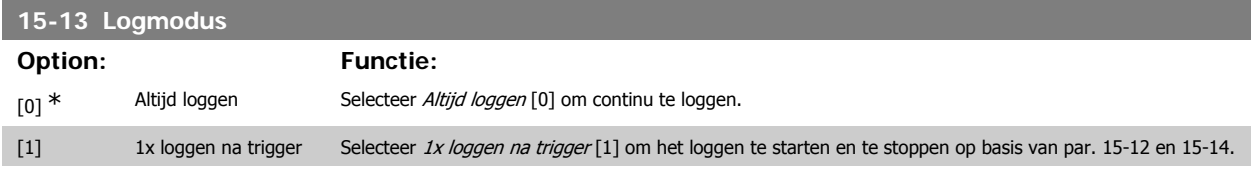

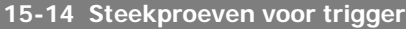

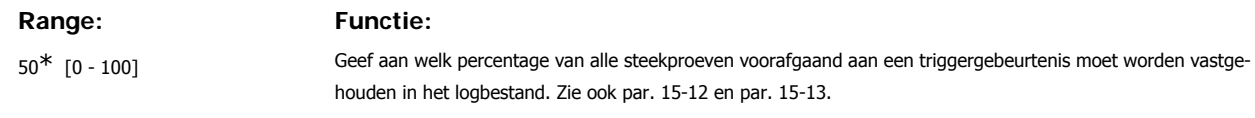

#### **3.15.4. Hist. log, 15-2\***

Geef tot 50 gelogde gegevensitems weer via de arrayparameters in deze parametergroep. Voor alle parameters in de groep geldt dat [0] de meest recente gegevens aanduidt en [49] de oudste gegevens. De gegevens worden gelogd bij elke *gebeurtenis* (niet te verwarren met SLC-gebeurtenissen). Gebeurtenissen in deze context heeft betrekking op wijzigingen in een van de volgende gebieden:

- 1. Digitale ingang
- 2. Digitale uitgangen (niet bewaakt in deze SW-versie)
- 3. Waarschuwingswoord
- 4. Alarmwoord

- 5. Statuswoord
- 6. Stuurwoord
- 7. Uitgebreid statuswoord

Gebeurtenissen worden gelogd met de waarde en een tijdstempel in ms. Het tijdsinterval tussen twee gebeurtenissen is afhankelijk van het aantal keren dat de *gebeurtenissen* optreden (maximaal één keer per scaninterval). Het loggen van data is een continu proces, maar bij het optreden van een alarm wordt de log opgeslagen en worden de waarden op het display weergegeven. Deze functie is bijvoorbeeld nuttig wanneer na een uitschakeling (trip) onderhoud moet worden uitgevoerd. Geef de historische log uit deze parameter weer via de seriële-communicatiepoort of via het display.

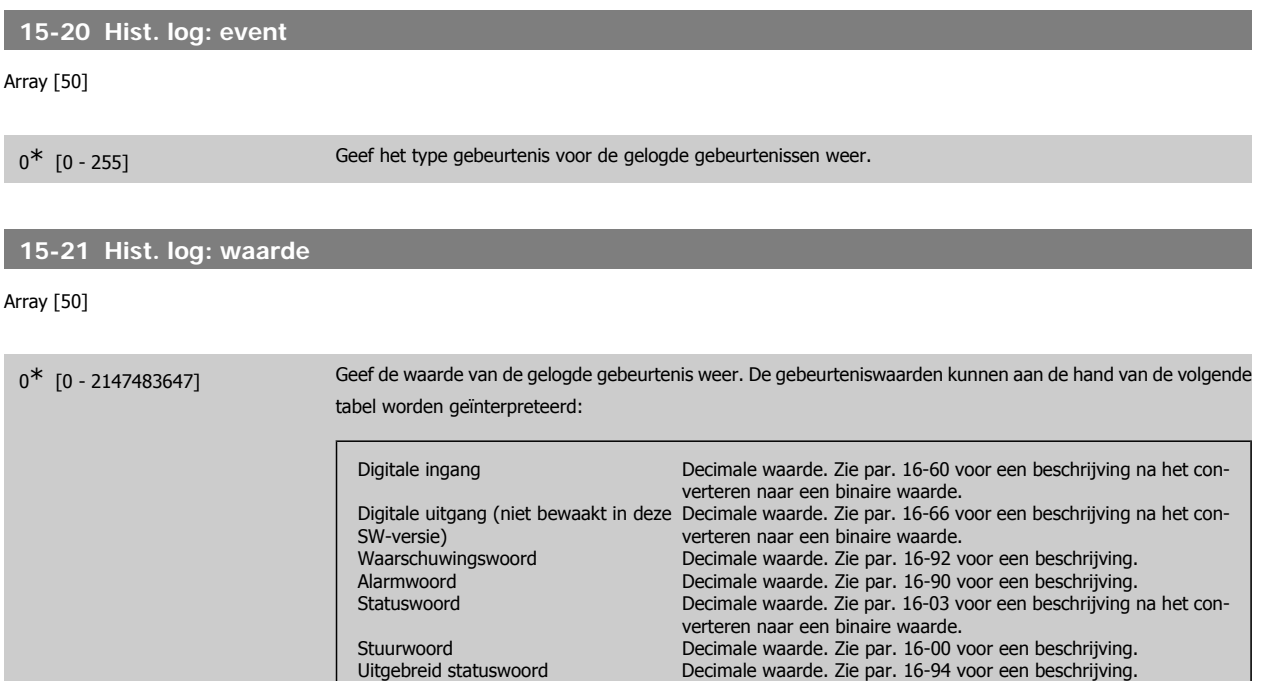

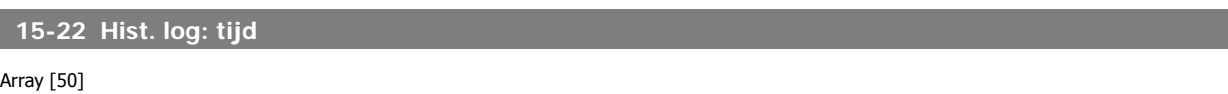

0<sup>\*</sup> [0 - 2147483647] Geef de tijd weer waarop de gelogde gebeurtenis plaatsvond. De tijd wordt gemeten in ms vanaf het moment dat de frequentieomvormer is gestart. De max. waarde komt overeen met ca. 24 dagen, dat wil zeggen dat de telling na deze periode weer bij nul begint.

#### **3.15.5. Alarmlog, 15-3\***

Parameters in deze groep zijn arrayparameters en maken het mogelijk om max. 10 foutlogs weer te geven. [0] staat voor de meest recent opgeslagen gegevens en [9] voor de oudste. Foutcodes, waarden en tijdstempel kunnen worden weergegeven voor alle gelogde gegevens.

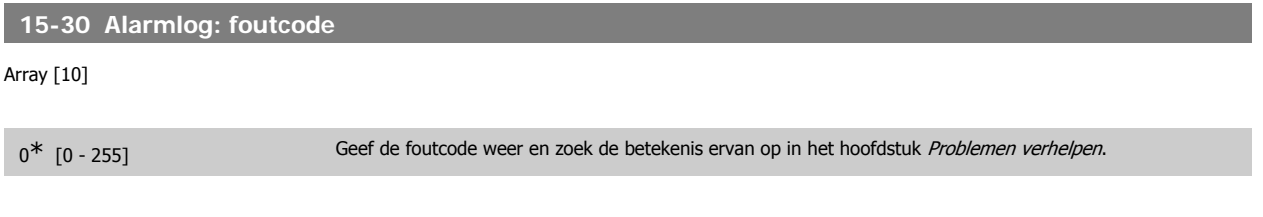

#### **15-31 Alarmlog: waarde**

Array [10]

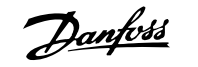

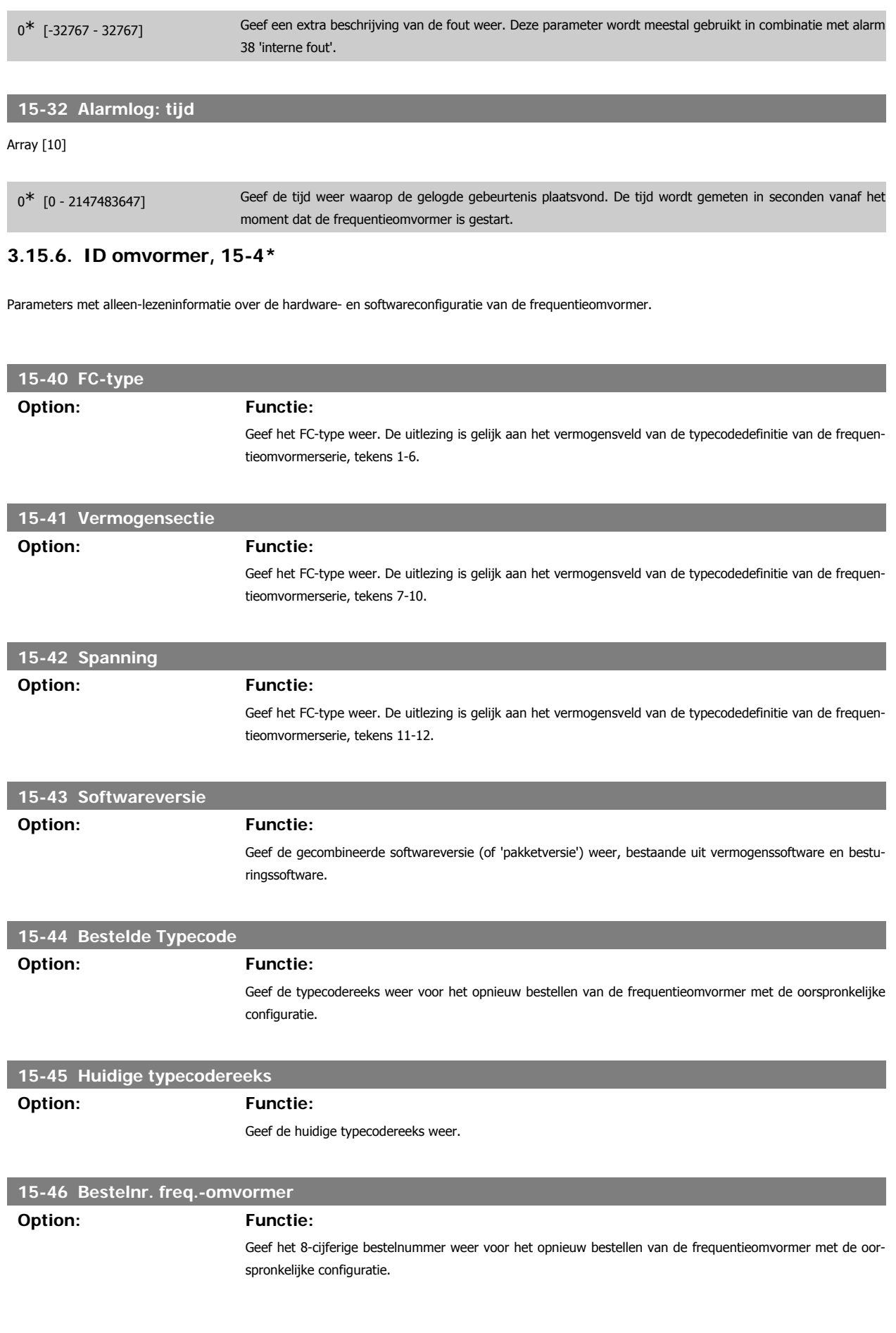

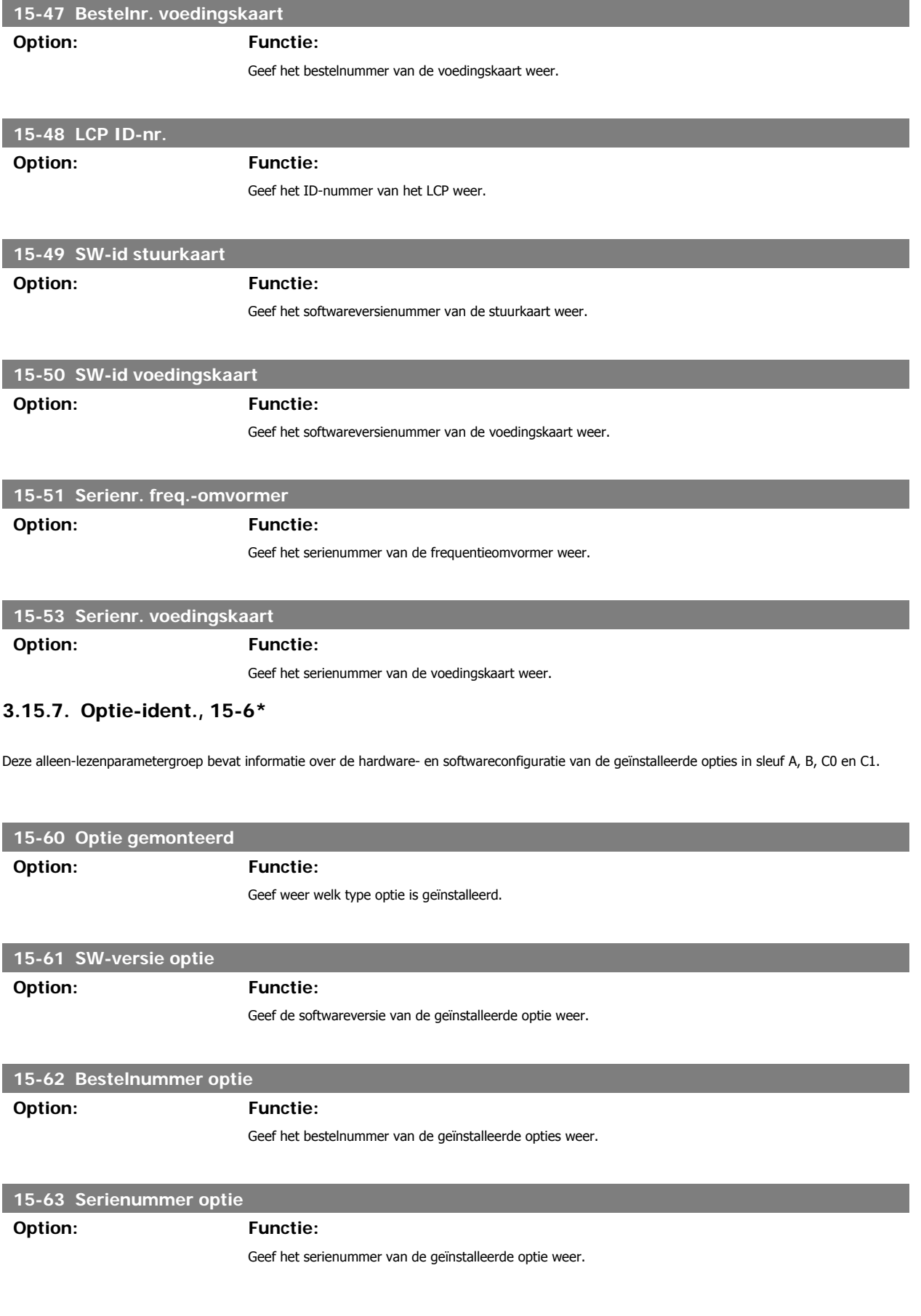

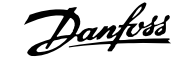

#### **3.15.8. Parameterinfo, 15-9\***

Parameterlijsten

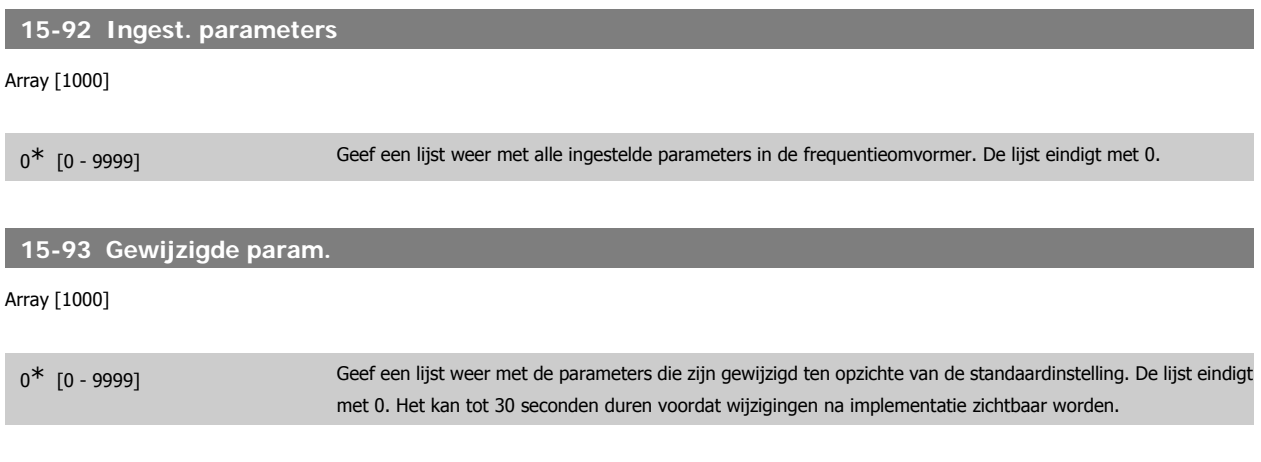

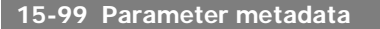

Array [23]

0<sup>\*</sup> [0 - 9999] Deze parameter bevat gegevens die worden gebruikt door de MCT 10 setup-software.

## **3.16. Hoofdmenu – Data-uitlezingen – Groep 16**

quentieomvormer.

## **3.16.1. 16-\*\* Data-uitlezingen**

Parametergroep voor data-uitlezing, bijv. actuele referenties, spanning, regeling, alarmen, waarschuwingen en statuswoorden.

#### **3.16.2. 16-0\* Alg. status**

Parameters voor het uitlezen van de algemene status, bijv. de berekende referentie, het actieve stuurwoord, status, enz.

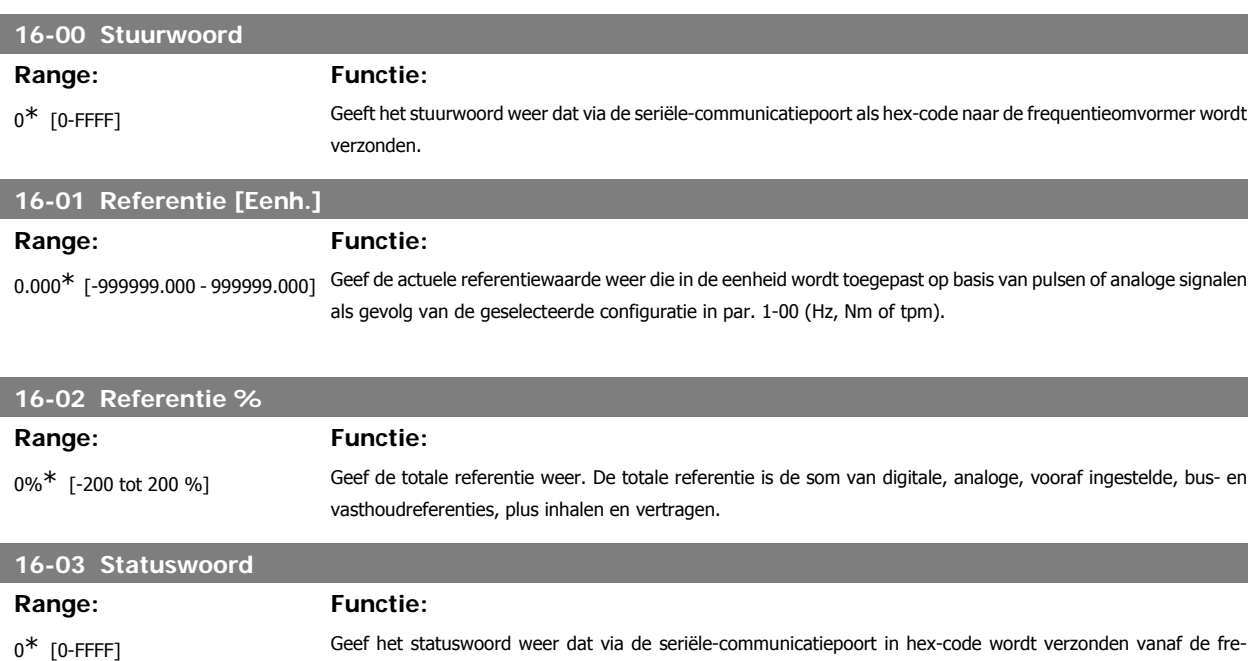

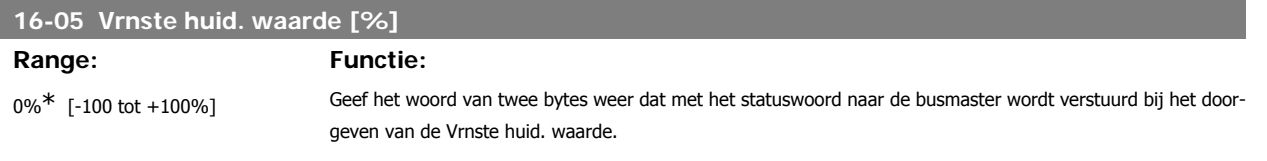

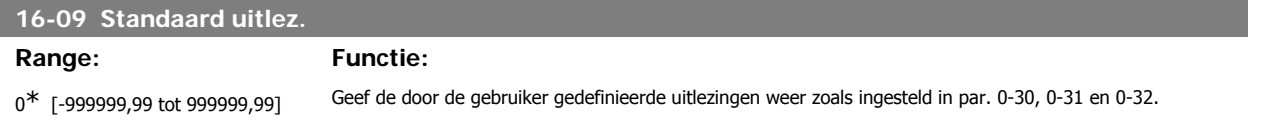

#### **3.16.3. 16-1\* Motorstatus**

Parameters voor het uitlezen van de motorstatus.

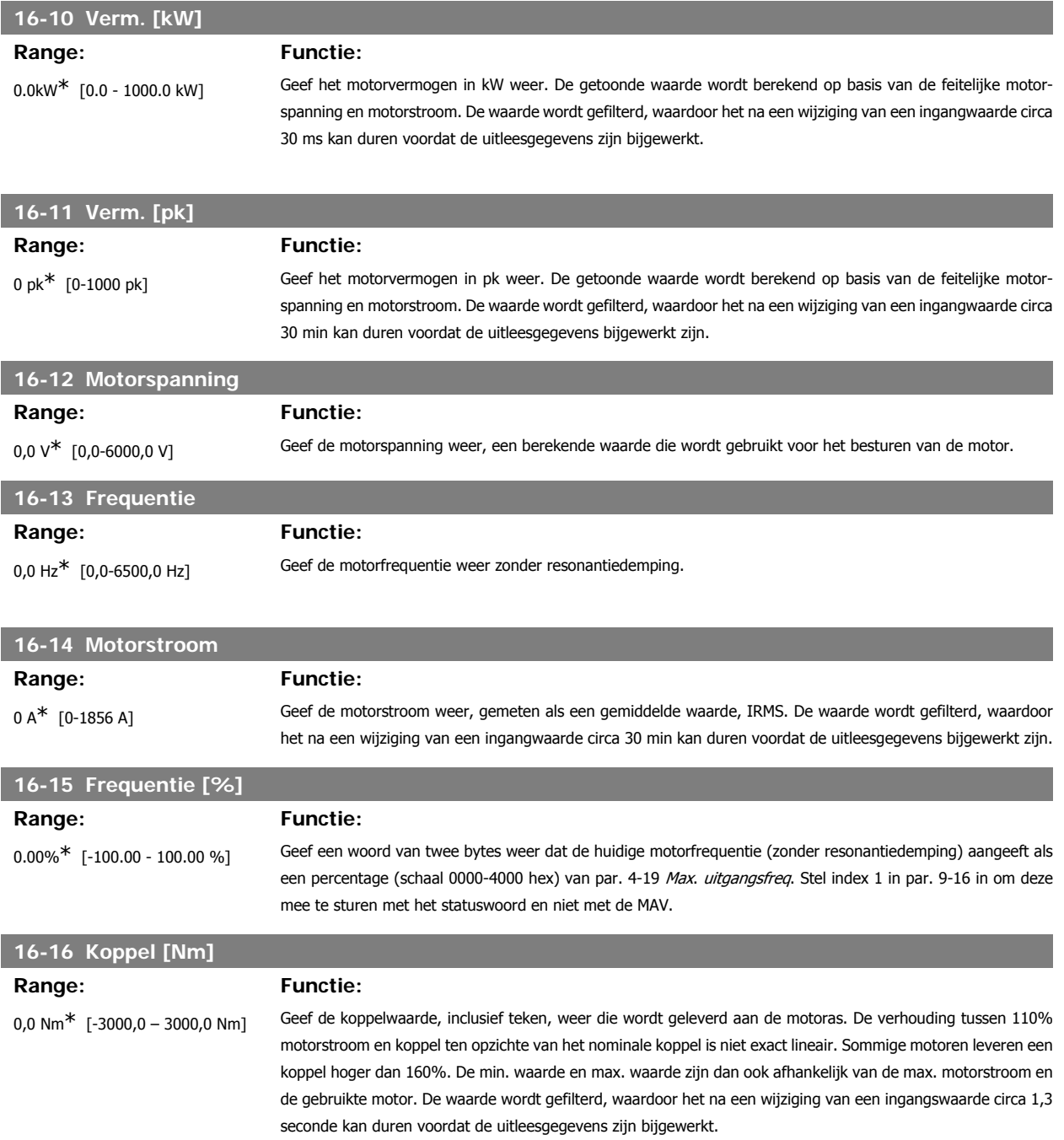

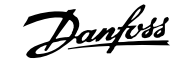

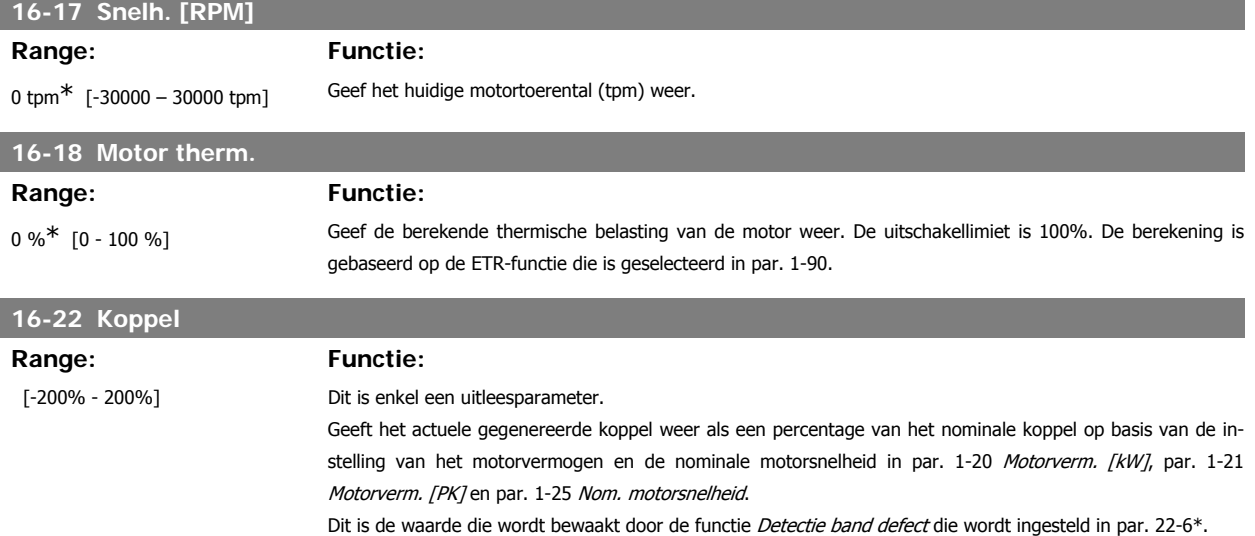

#### **3.16.4. 16-3\* Status omvormer**

Parameters voor het aangeven van de status van de frequentieomvormer.

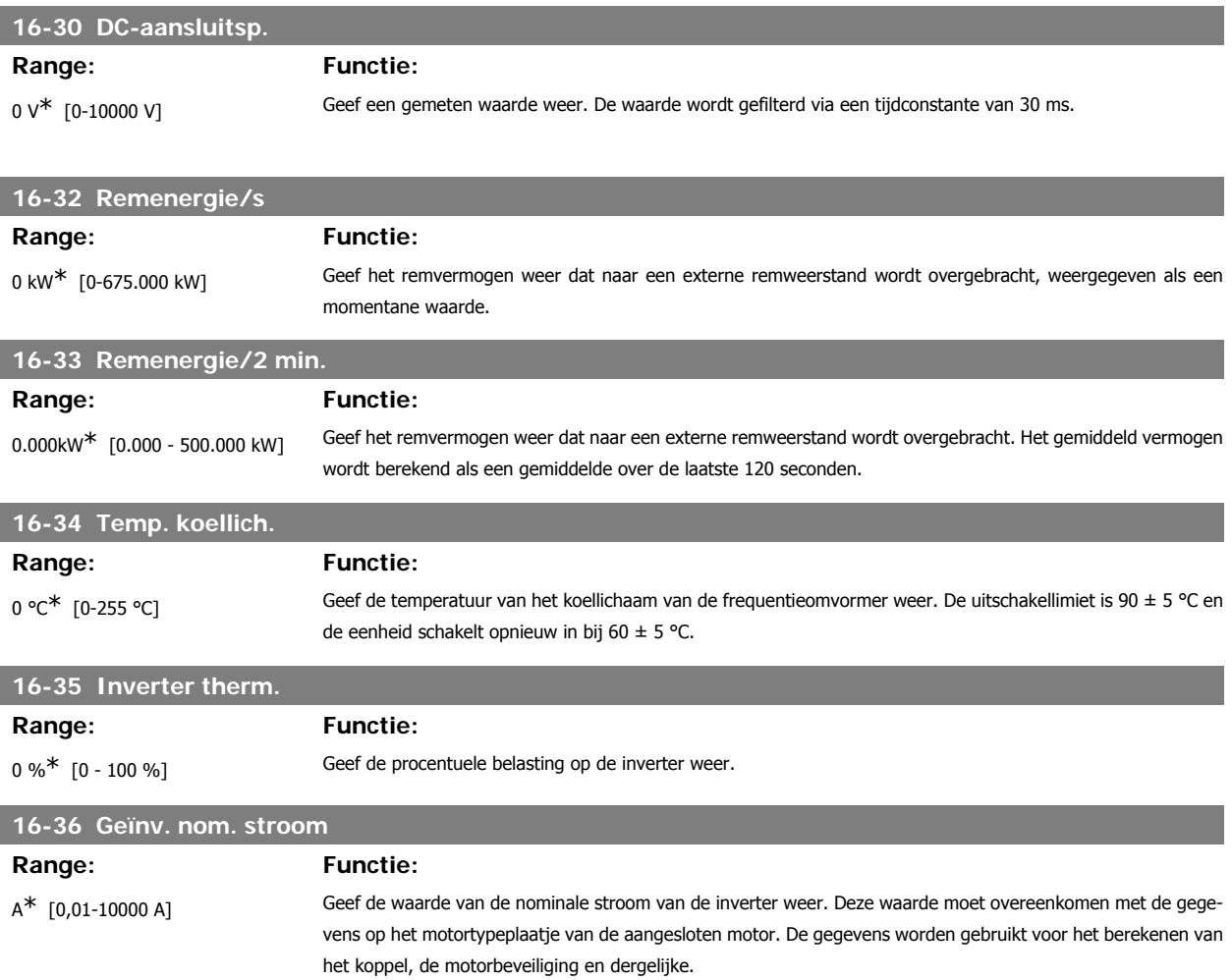
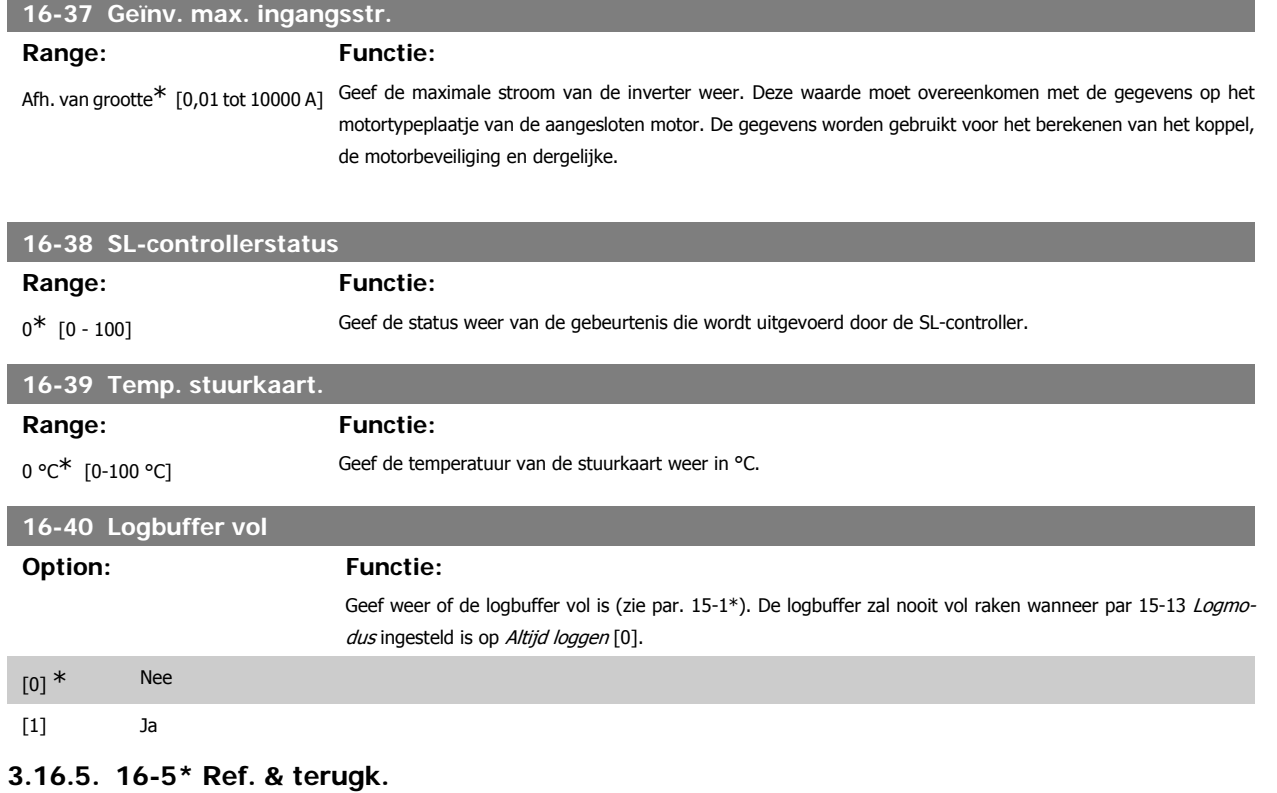

Parameters voor het aangeven van de referentie en terugkoppelwaarden.

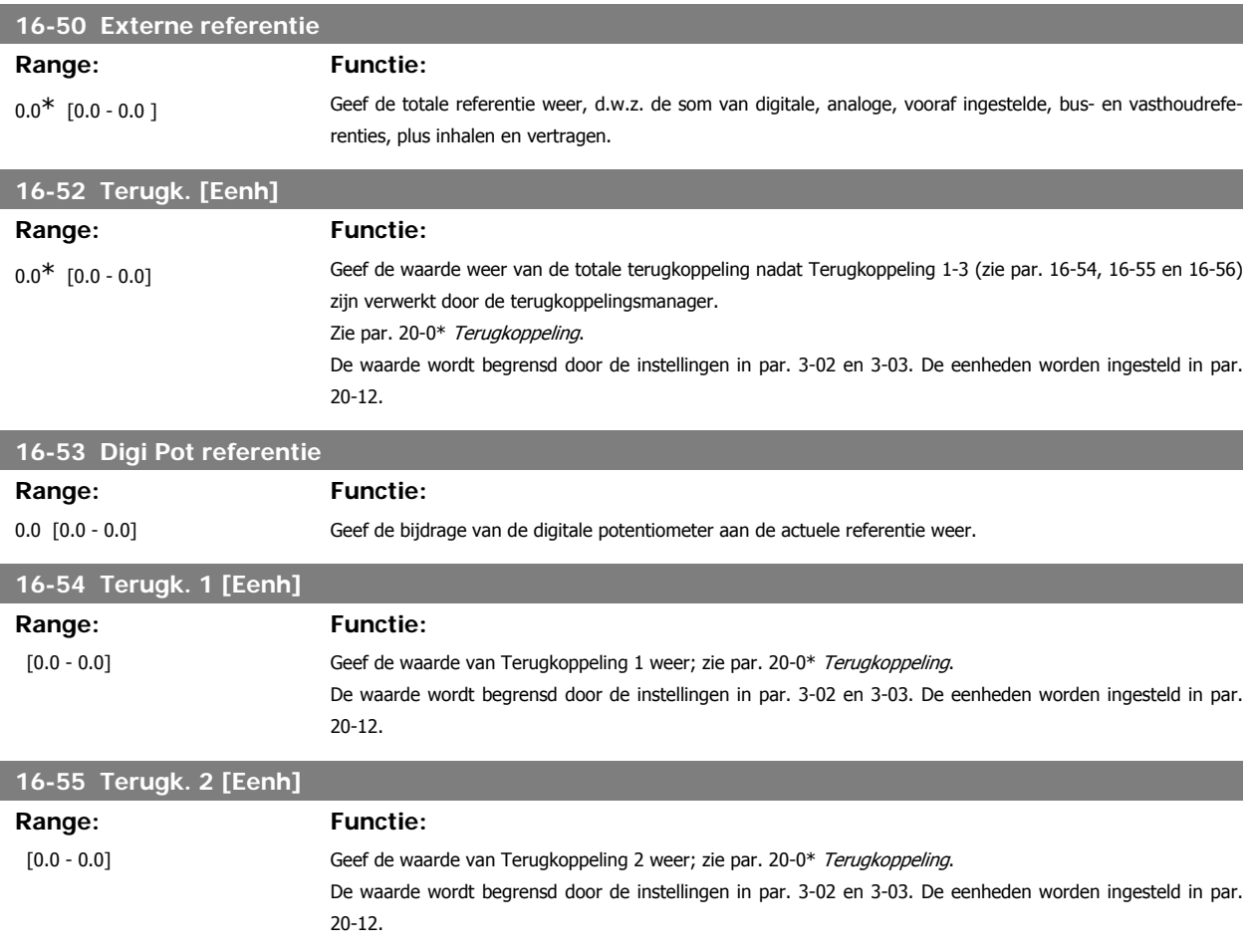

MG.11.C4.10 – VLT® is een geregistreerd handelsmerk van Danfoss  $145$ 

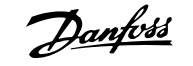

### **16-56 Terugk. 3 [Eenh]**

# **Range: Functie:**

**3**

 [0.0 - 0.0] Geef de waarde van Terugkoppeling 3 weer; zie par. 20-0\* Terugkoppeling. De waarde wordt begrensd door de instellingen in par. 3-02 en 3-03. De eenheden worden ingesteld in par. 20-12.

## **3.16.6. 16-6\* In- & uitgangen**

Parameters voor het aangeven van de digitale en analoge I/O-poorten.

## **16-60 Dig. ingang**

## **Range: Functie:**

0\* [0 - 63] Geef de signaalstatus van de actieve digitale ingangen weer. Voorbeeld: Ingang 18 komt overeen met bit 5; '0' = geen signaal, '1' = signaal aangesloten. Bit 6 werkt op omgekeerde wijze: aan = '0', uit = '1' (ingang veilige stop)

> Bit 0 Digitale ingang klem 33<br>Bit 1 Digitale ingang klem 32 Bit 1 Digitale ingang klem 32<br>Bit 2 Digitale ingang klem 29 Digitale ingang klem 29 Bit 3 Digitale ingang klem 27<br>Bit 4 Digitale ingang klem 19 Bit 4 Digitale ingang klem 19<br>Bit 5 Digitale ingang klem 18 Digitale ingang klem 18 Bit 6 Digitale ingang klem 37 Bit 7 **Digitale ingang alg. I/O-klem X30/4** Bit 8 Digitale ingang alg. I/O-klem X30/3 Bit 9 Digitale ingang alg. I/O-klem X30/2<br>Bit 10-63 Gereserveerd voor toekomstige klem Gereserveerd voor toekomstige klemmen

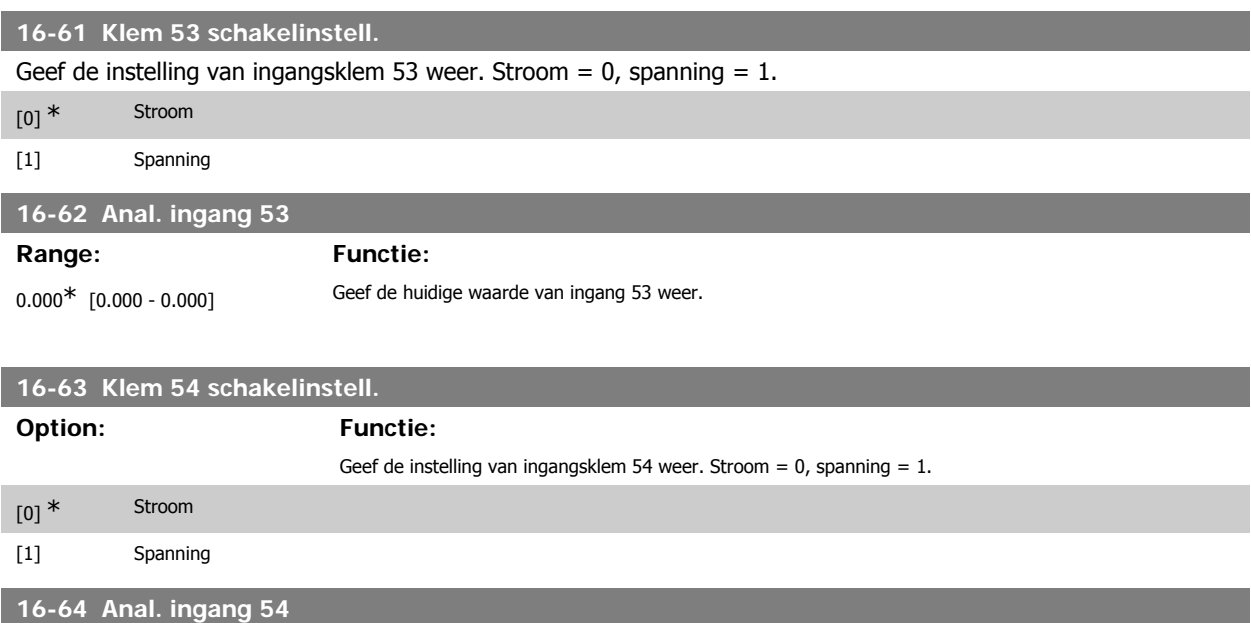

## **Range: Functie:**

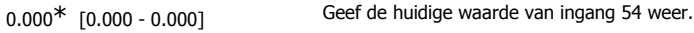

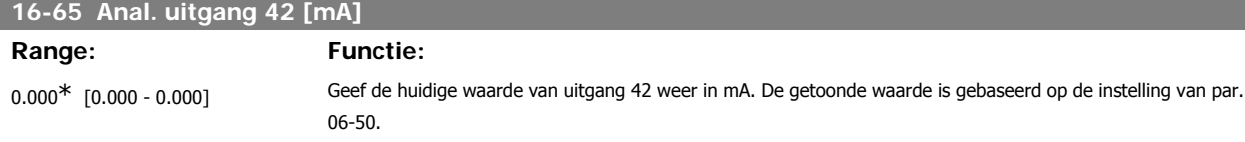

VLT® HVAC Drive Programmeerhandleiding **2 anfost** 3. Parameterbeschrijving

**3**

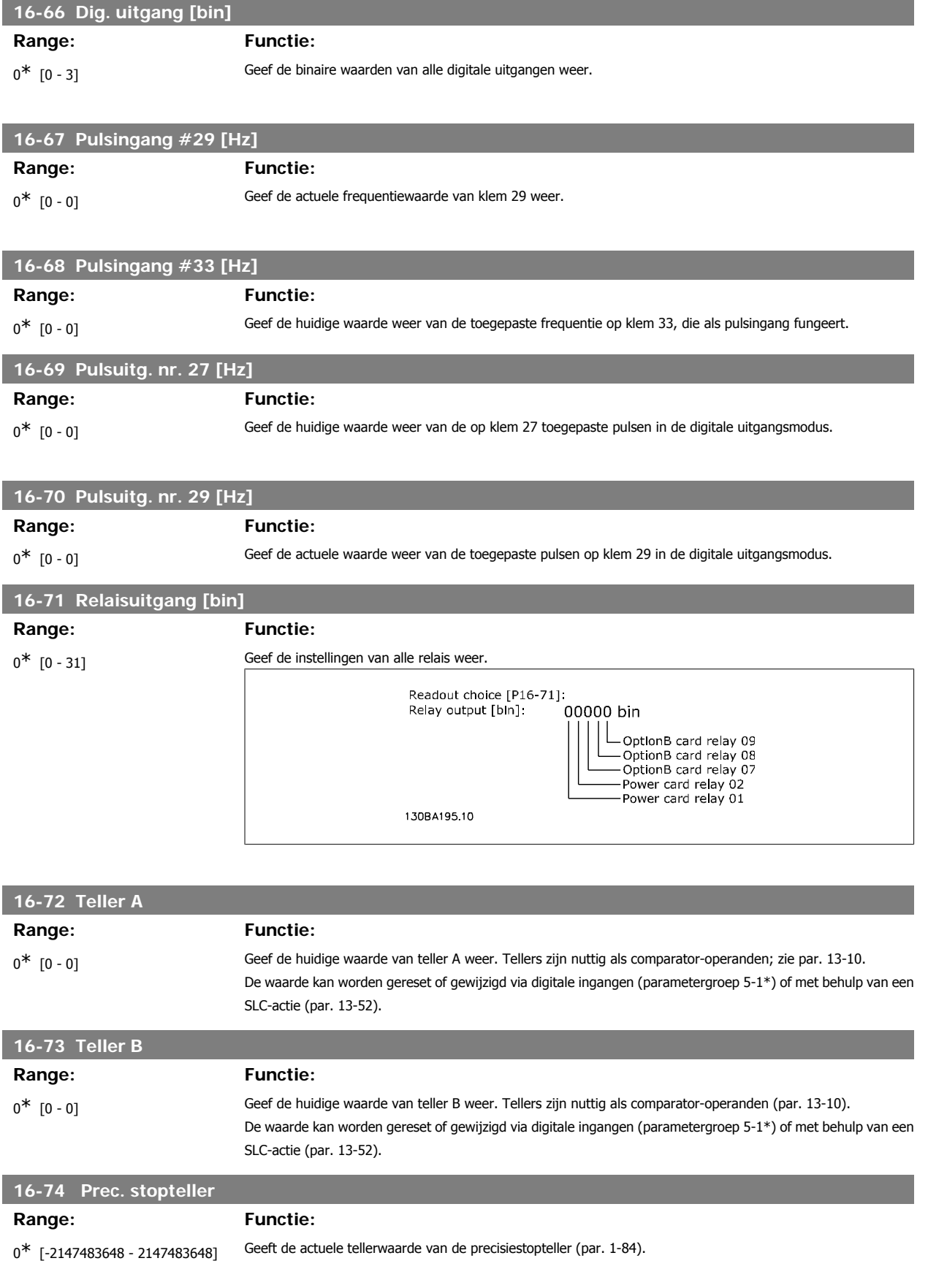

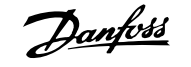

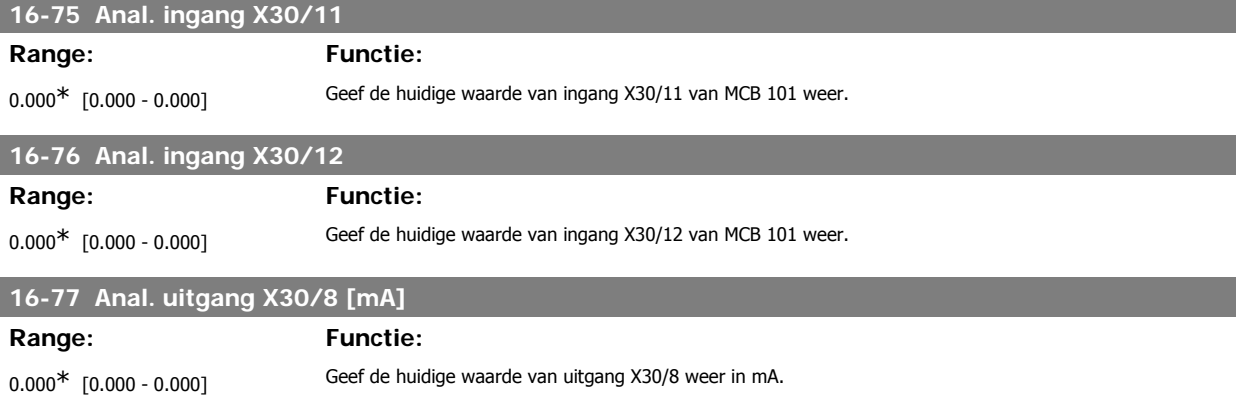

## **3.16.7. 16-8\* Veldbus & FC-poort**

Parameters voor het aangeven van de busreferenties en stuurwoorden.

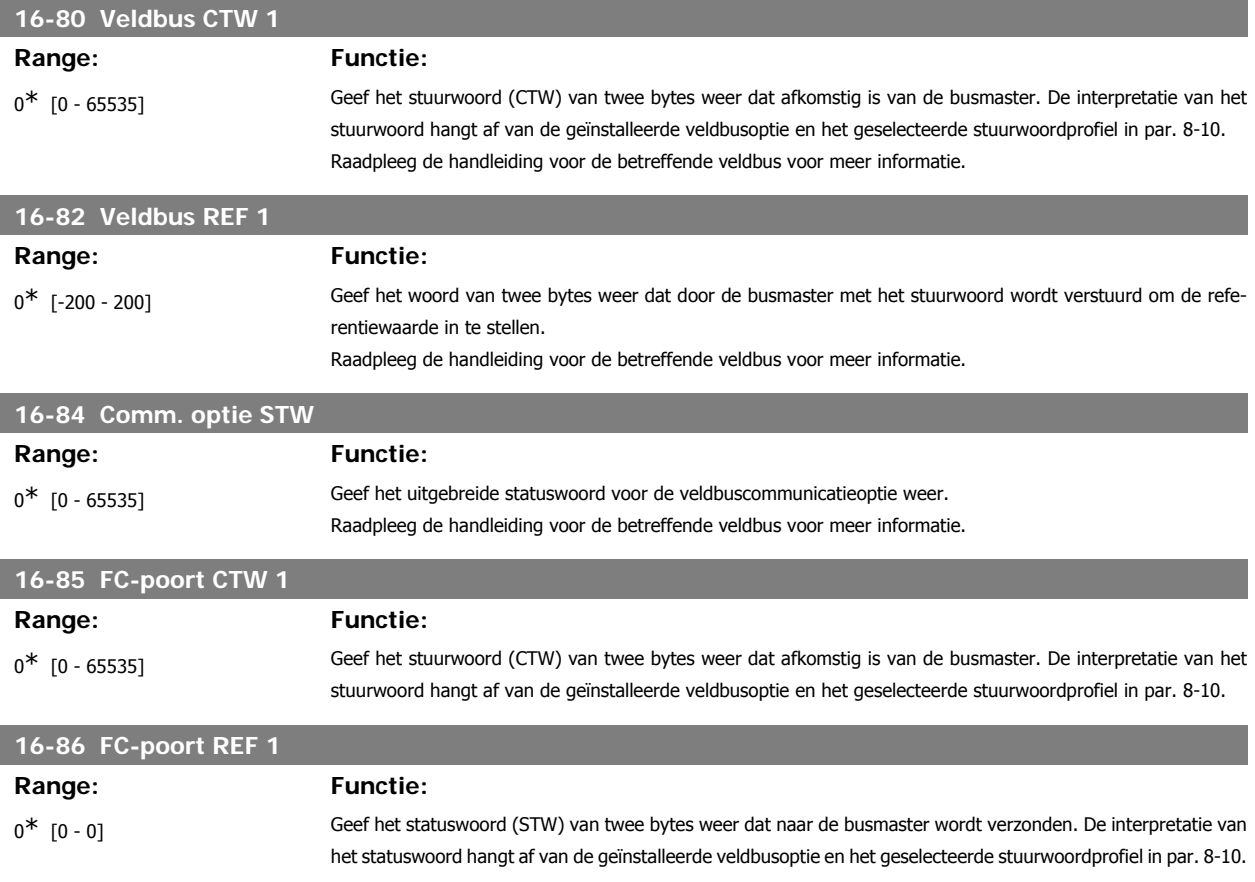

## **3.16.8. 16-9\* Diagnose-uitlez.**

Parameters voor het weergeven van alarm-, waarschuwings- en uitgebreide statuswoorden.

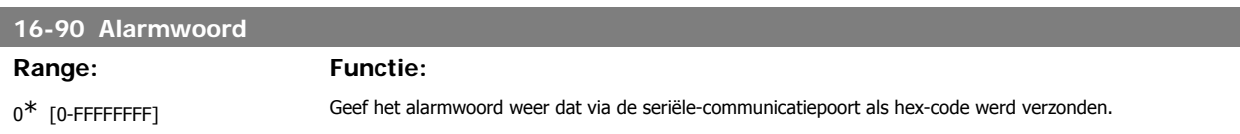

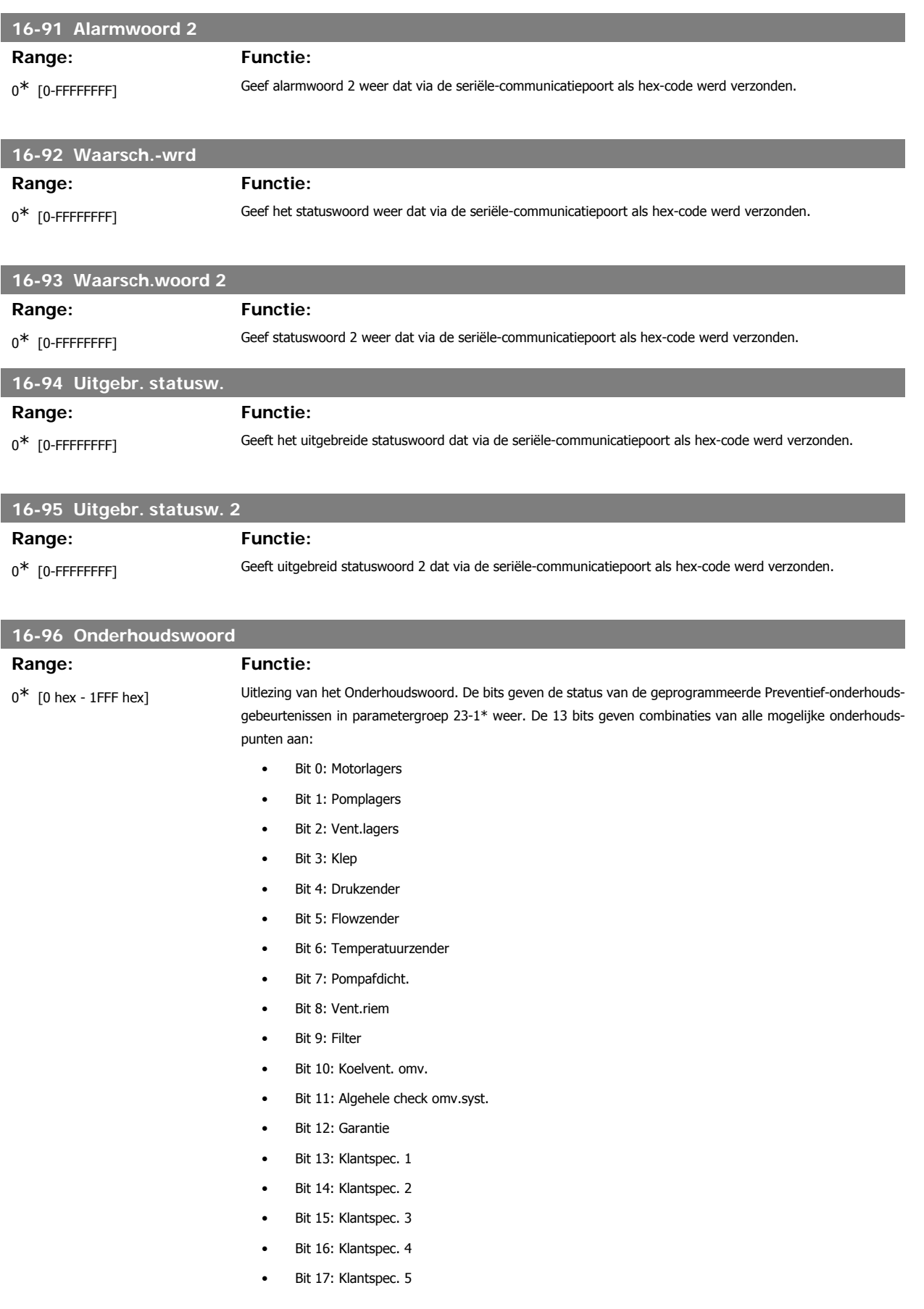

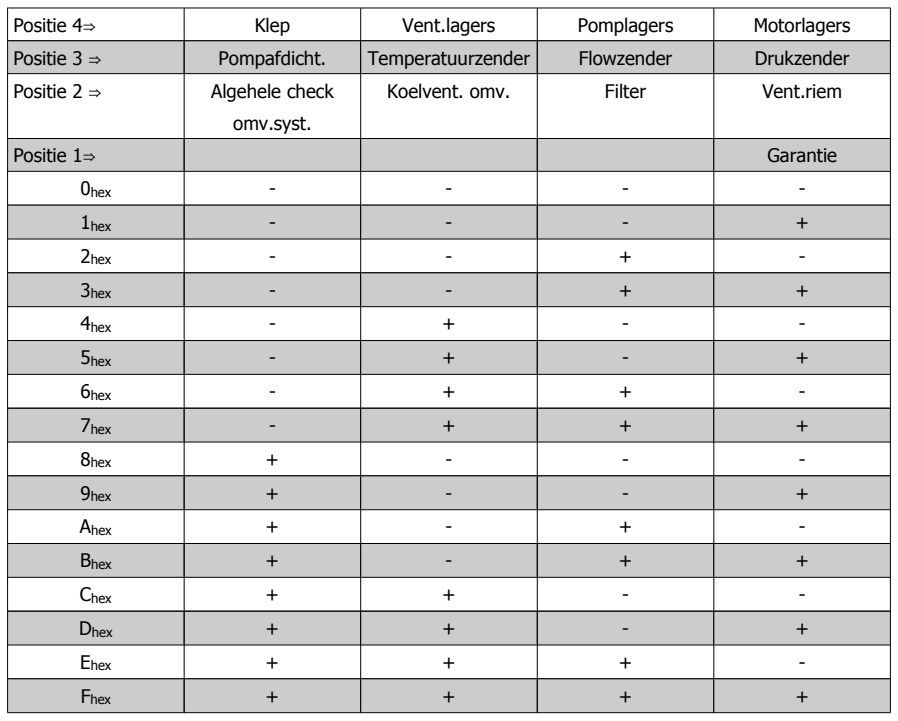

#### Voorbeeld:

Het Onderhoudswoord geeft 040Ahex aan.

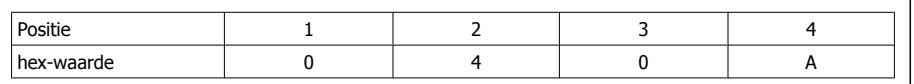

Het eerste cijfer, 0, geeft aan dat geen enkel punt van de vierde rij onderhoud nodig heeft. Het tweede cijfer, 4, verwijst naar de derde rij en geeft aan dat de koelventilator van de omvormer onderhoud nodig heeft.

Het derde cijfer, 0, geeft aan dat geen enkel punt van de tweede rij onderhoud nodig heeft.

Het vierde cijfer, A, verwijst naar de bovenste rij en geeft aan dat de klep en de pomplagers onderhoud nodig hebben.

# **3.17. Hoofdmenu – Data-uitlezingen 2 – Groep 18**

## **3.17.1. 18-0\* Onderhoudslog**

Deze groep bevat de laatste 10 logs voor preventief onderhoud. Onderhoudslog 0 is de meest recente log en Onderhoudslog 9 de oudste. Door een van de logs te selecteren en vervolgens op [OK] te drukken, kunnen het Onderhoudspunt, de Onderhoudsactie en de tijd van de gebeurtenis worden gevonden in par. 18-00 tot 18-03.

De [Alarm log]-toets op het LCP geeft toegang tot zowel de Alarmlog als de Onderhoudslog.

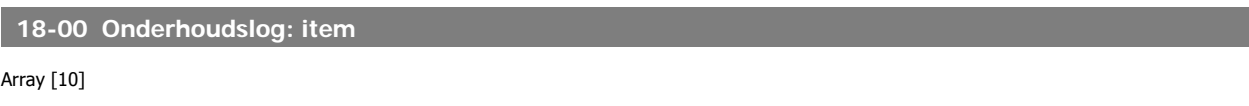

0<sup>\*</sup> [0 - 255] De betekenis van het onderhoudspunt is terug te vinden in de beschrijving voor par. 23-10 Onderhoudspunt.

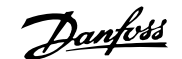

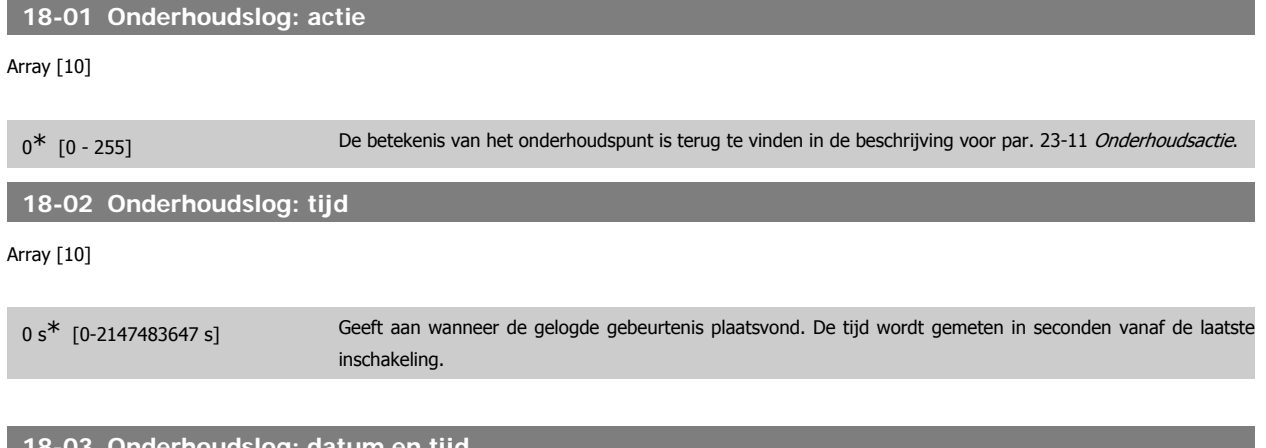

## **18-03 Onderhoudslog: datum en tijd**

Array [10]

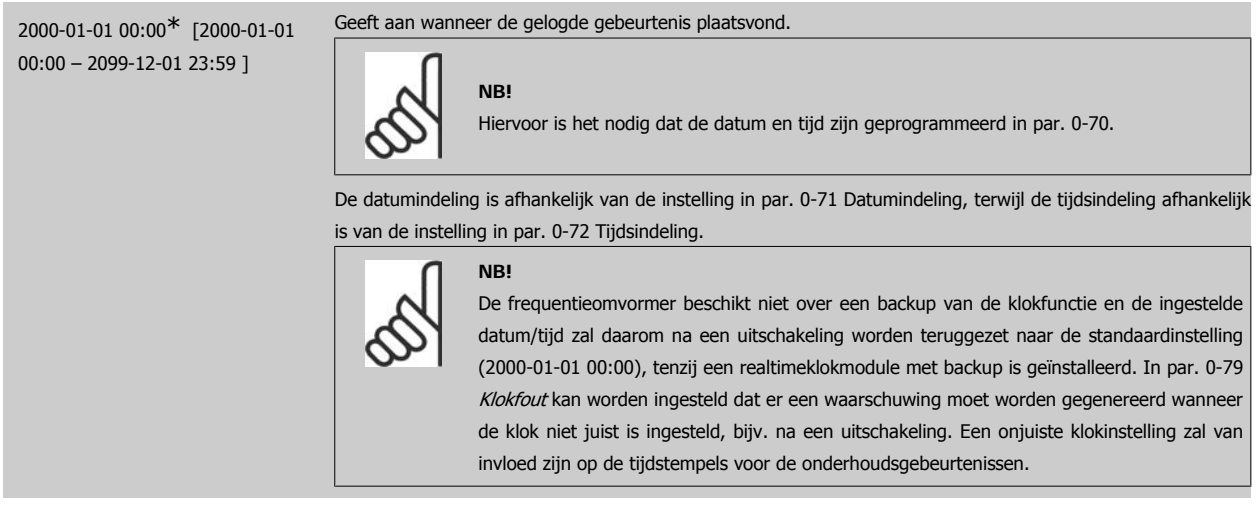

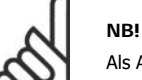

Als Analoge I/O-optie MCB 109 geïnstalleerd is, dan wordt ook voorzien in een backup van datum en tijd.

## **3.17.2. 18-1\* Brandmoduslog**

Dit logboek bevat de laatste 10 fouten die door de brandmodusfunctie zijn onderdrukt. Zie par. 24-0\* Brandmodus. Het logboek kan bekeken worden via onderstaande parameters of door de [Alarm log]-toets op het lokale bedieningspaneel in te drukken en vervolgens Brandmoduslog te selecteren. Het niet mogelijk om de brandmoduslog te resetten.

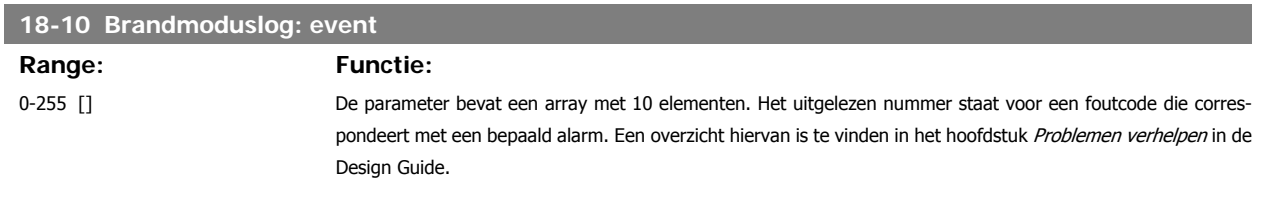

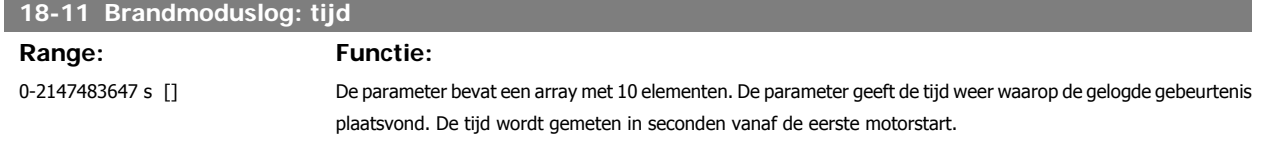

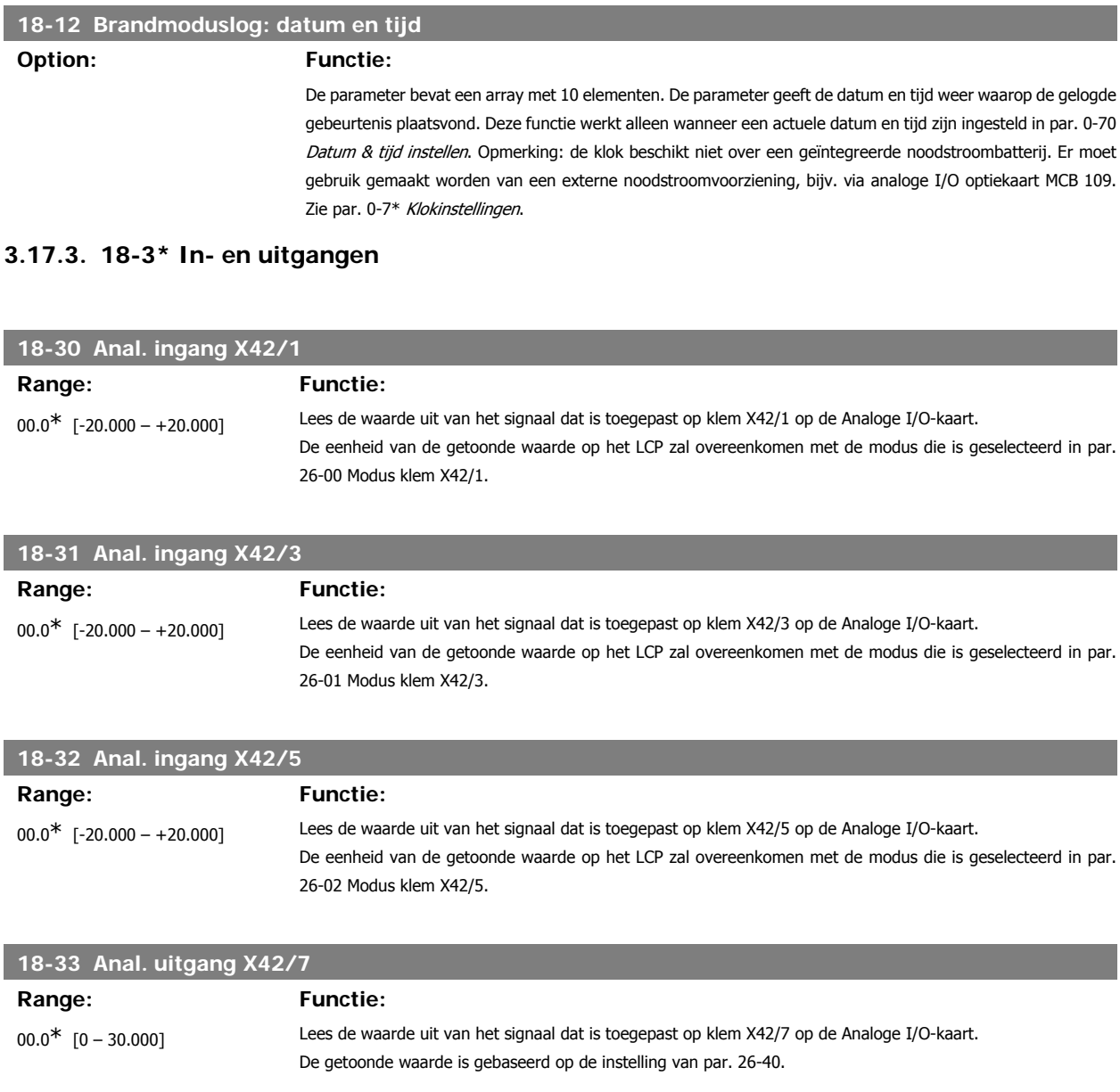

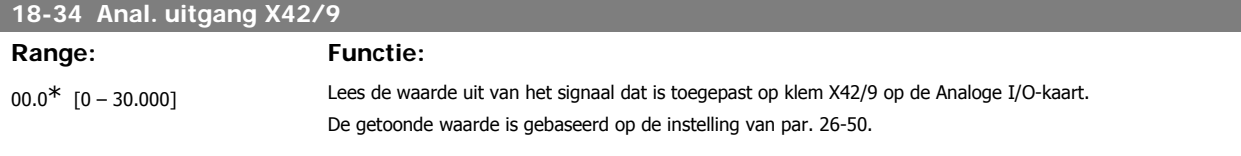

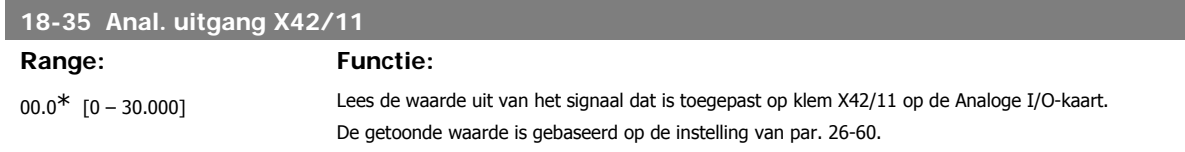

# **3.18. Hoofdmenu – Omvormer met terugkoppeling – Groep 20**

## **3.18.1. 20-\*\* Omvormer met terugkoppeling**

Deze parametergroep wordt gebruikt voor het configureren van de PID-regelaar voor een regeling met terugkoppeling, die de uitgangsfrequentie van de frequentieomvormer regelt.

## **3.18.2. 20-0\* Terugkoppeling**

Deze parametergroep wordt gebruikt voor het configureren van het terugkoppelsignaal voor de PID-regelaar met terugkoppeling van de frequentieomvormer. Wanneer de frequentieomvormer in de modus met of zonder terugkoppeling draait, kan het terugkoppelsignaal ook worden weergegeven op het display van de frequentieomvormer, worden gebruikt om een analoge uitgang van de frequentieomvormer te besturen, en via diverse seriële-communicatieprotocols worden verstuurd.

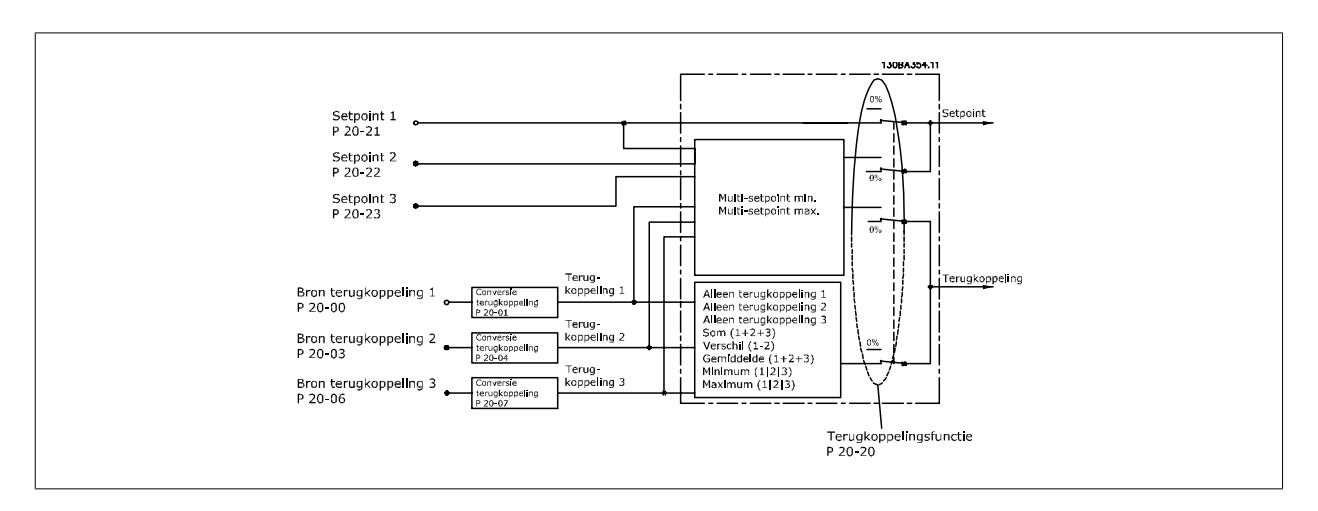

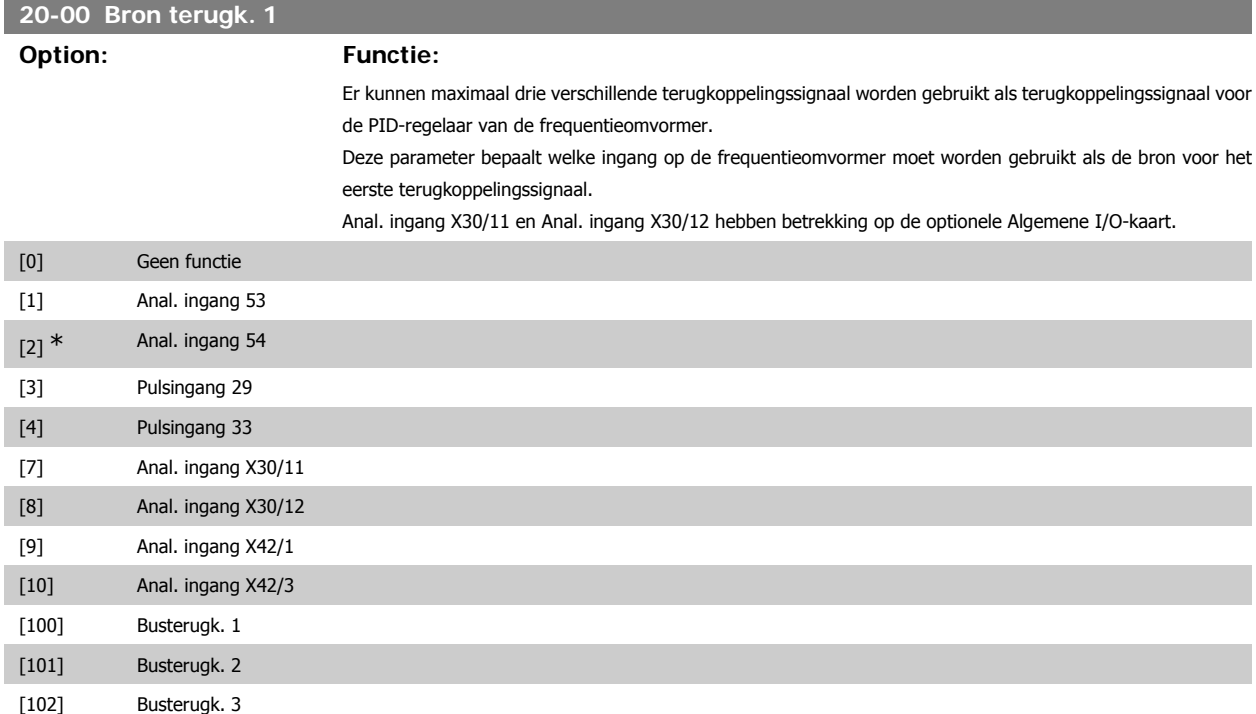

**NB!**

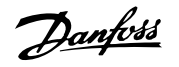

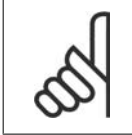

Als geen gebruik wordt gemaakt van terugkoppeling moet de bron worden ingesteld op Geen functie [0]. Parameter 20-10 bepaald hoe de drie mogelijke terugkoppelingen zullen worden gebruikt door de PID-regelaar.

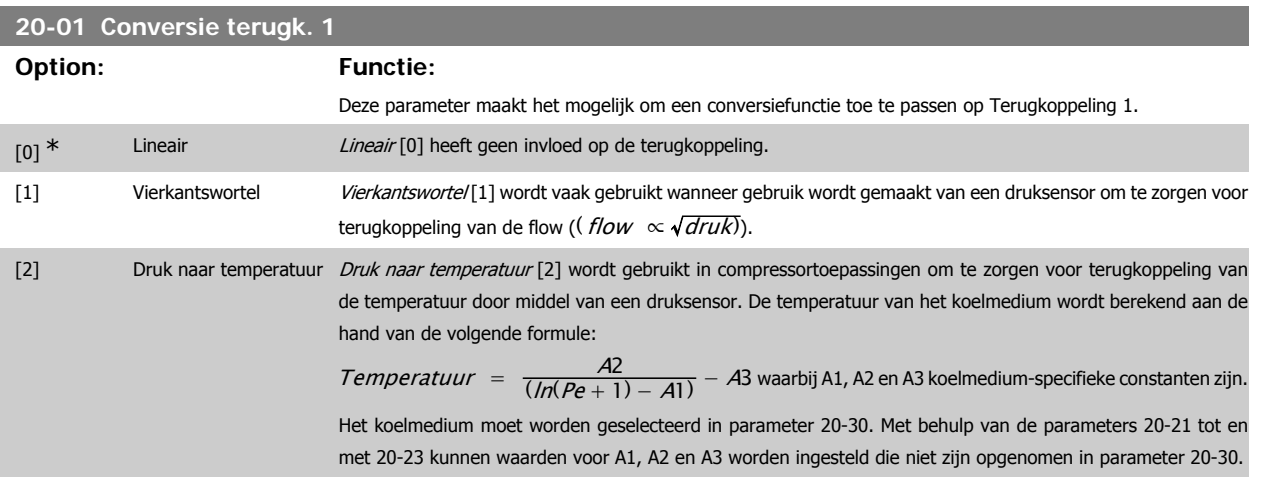

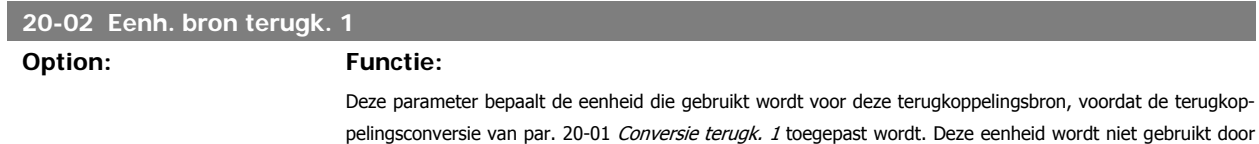

de PID-regelaar. Hij wordt enkel gebruikt voor weergave- en bewakingsdoeleinden.

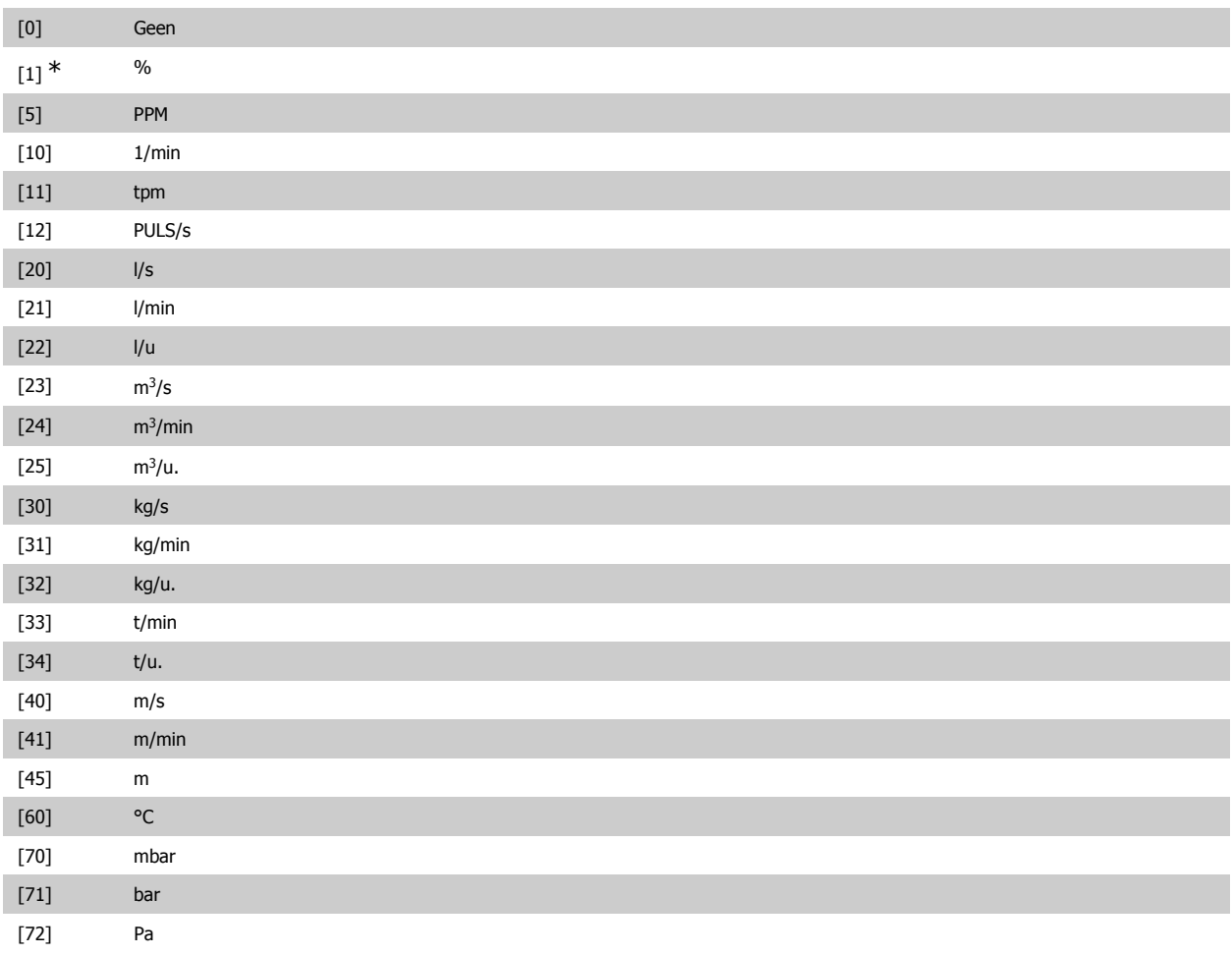

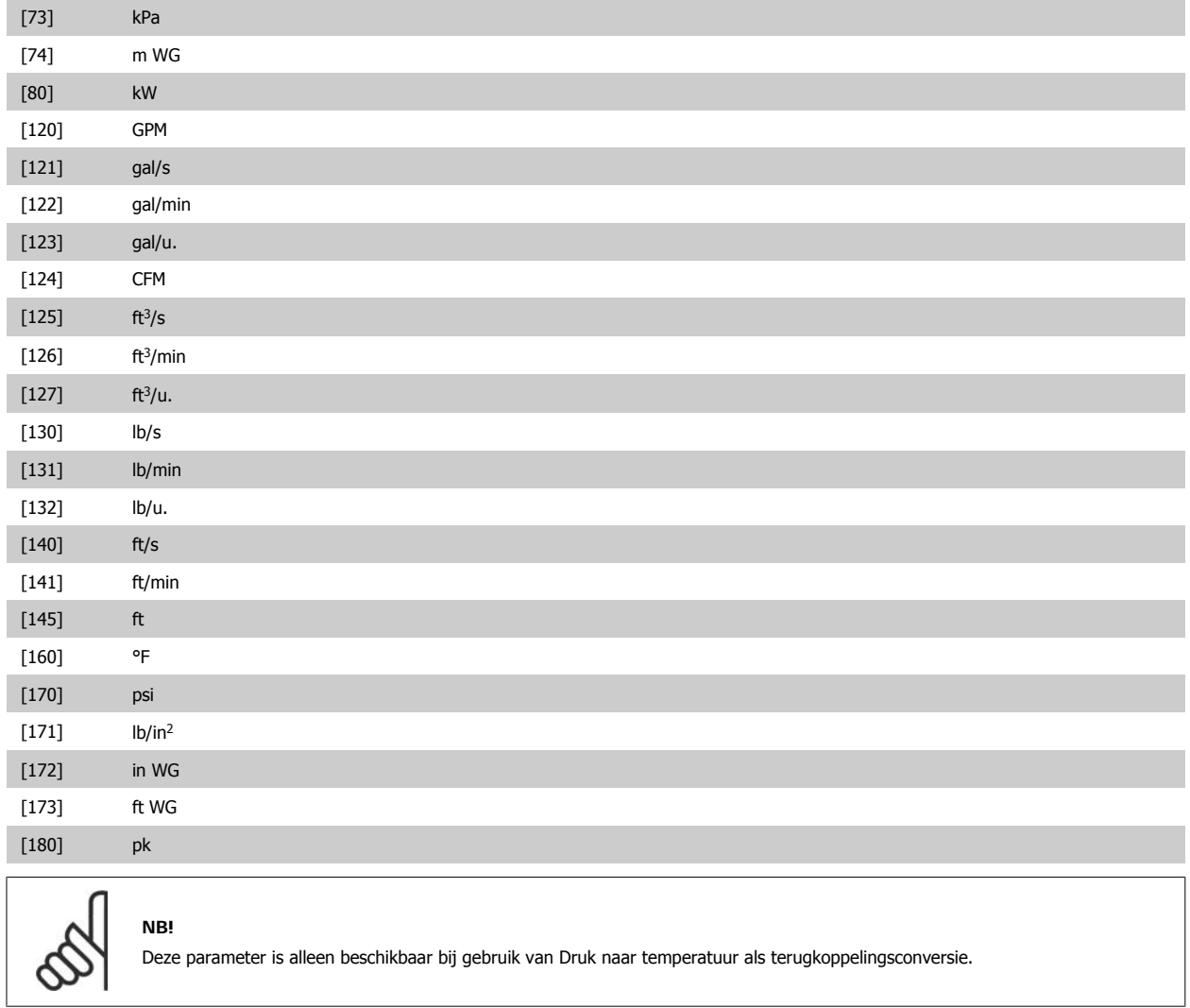

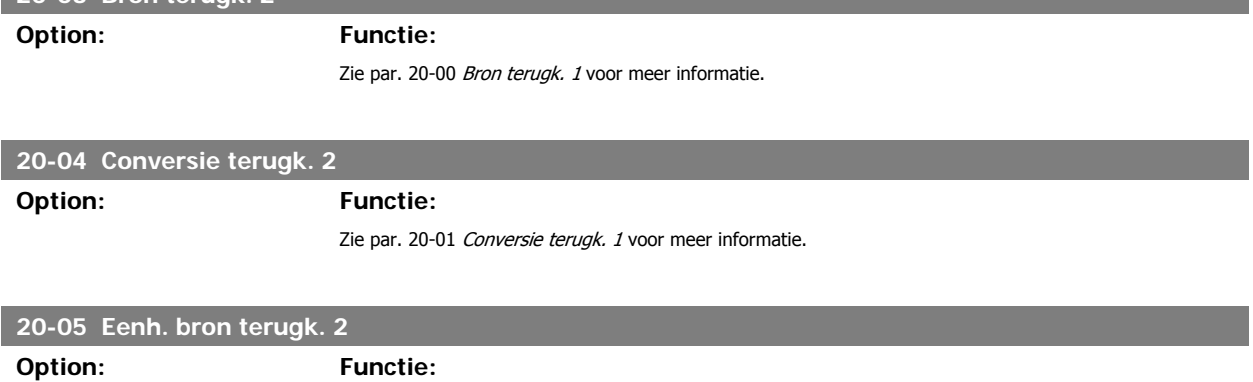

**20-03 Bron terugk. 2**

Zie par. 20-02 Eenh. bron terugk. 1 voor meer informatie.

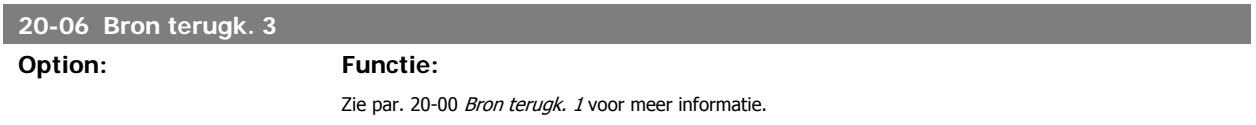

**20-07 Conversie terugk. 3**

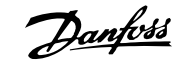

# **Option: Functie:** Zie par. 20-01 Conversie terugk. 1 voor meer informatie. **20-08 Eenh. bron terugk. 3 Option: Functie:** Zie par. 20-02 Eenh. bron terugk. 1 voor meer informatie. **20-12 Referentie/terugk.eenheid Option: Functie:** Deze parameter bepaalt de eenheid die wordt gebruikt voor de setpointreferentie en de terugkoppeling die door de PID-regelaar wordt gebruikt om de uitgangsfrequentie van de frequentieomvormer te regelen. [0] Geen  $[1]$  \* % [5] PPM [10] 1/min [11] tpm [12] PULS/s [20] l/s [21] l/min [22] l/u  $[23]$   $m^3/s$  $[24]$  m<sup>3</sup>/min  $[25]$  m<sup>3</sup>/u. [30] kg/s [31] kg/min [32] kg/u. [33] t/min [34] t/u. [40] m/s [41] m/min [45] m [60] °C [70] mbar [71] bar [72] Pa [73] kPa [74] m WG [80] kW [120] GPM [121] gal/s [122] gal/min [123] gal/u. [124] CFM  $[125]$  ft<sup>3</sup>/s  $[126]$  ft<sup>3</sup>/min

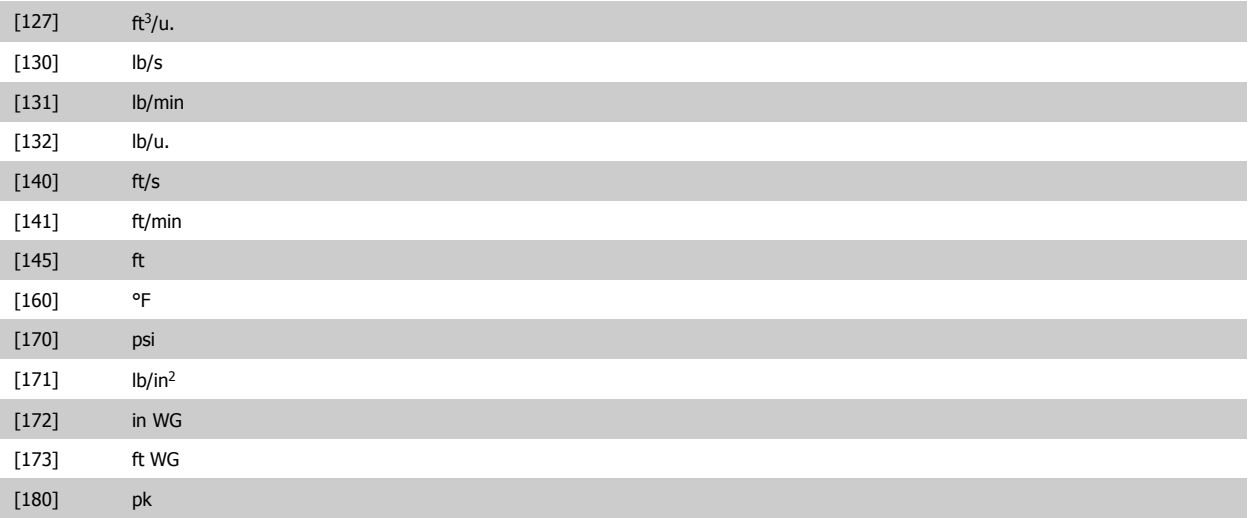

## **3.18.3. 20-2\* Terugk. & setpoint**

Deze parametergroep wordt gebruikt om in te stellen hoe de PID-regelaar van de frequentieomvormer de drie mogelijke terugkoppelsignalen zal gebruiken om de uitgangsfrequentie van de frequentieomvormer te regelen. Deze groep wordt tevens gebruikt om de drie interne setpointreferenties op te slaan.

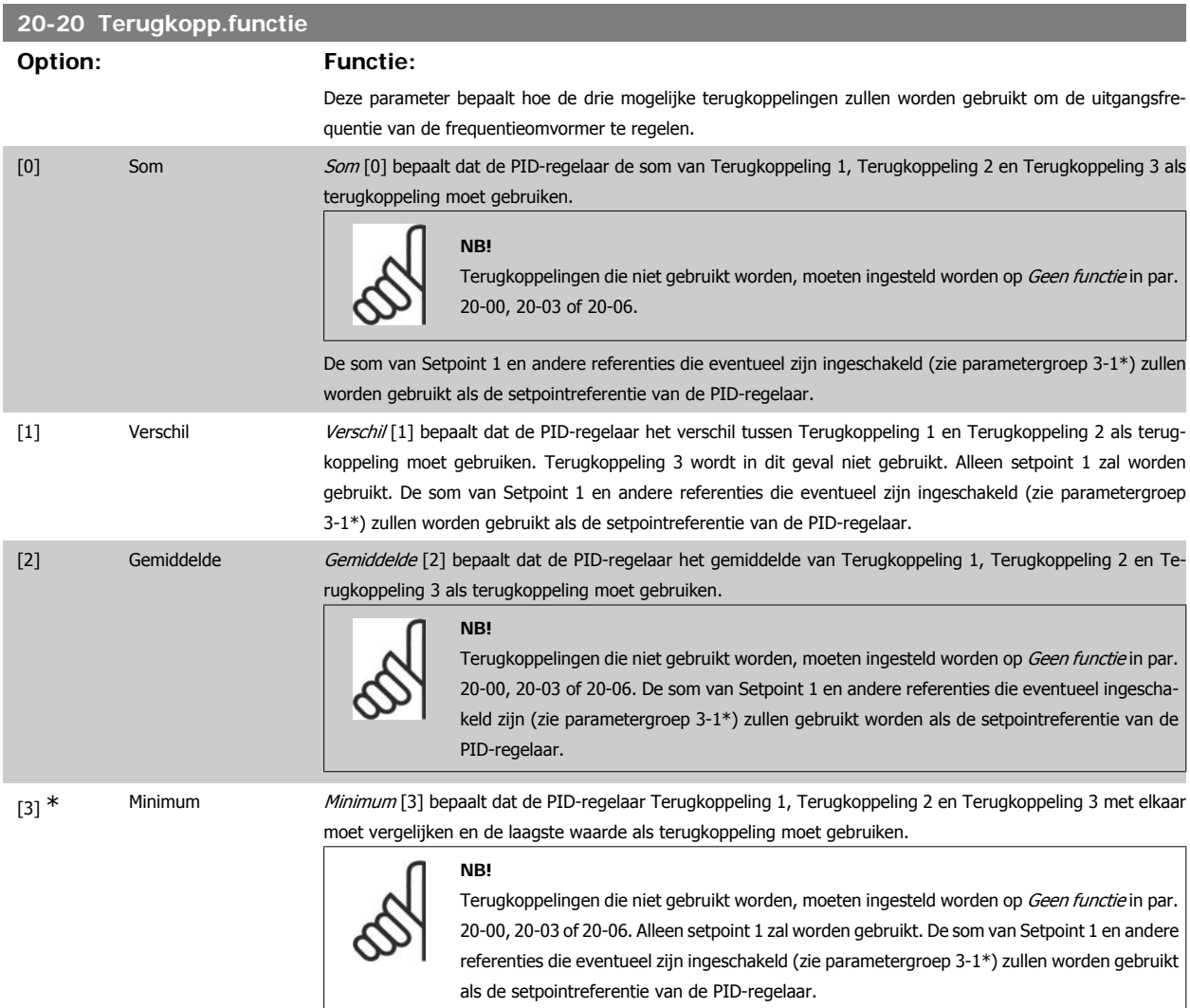

[4] Maximum Maximum [4] bepaalt dat de PID-regelaar Terugkoppeling 1, Terugkoppeling 2 en Terugkoppeling 3 met elkaar moet vergelijken en de hoogste waarde als terugkoppeling moet gebruiken. **NB!** Terugkoppelingen die niet gebruikt worden, moeten ingesteld worden op Geen functie in par. 20-00, 20-03 of 20-06. Alleen setpoint 1 zal worden gebruikt. De som van Setpoint 1 en andere referenties die eventueel zijn ingeschakeld (zie parametergroep 3-1\*) zullen worden gebruikt als de setpointreferentie van de PID-regelaar. [5] Multi-setpoint min Multi-setpoint min [5] bepaalt dat de PID-regelaar het verschil tussen Terugkoppeling 1 en Setpoint 1, Terugkoppeling 2 en Setpoint 2, en Terugkoppeling 3 en Setpoint 3 moet berekenen. Vervolgens moet hij gebruik maken van het terugkoppeling/setpointpaar waarbij de terugkoppeling het verst onder de bijbehorende setpointreferentie ligt. Als alle terugkoppelsignalen hoger zijn dan de bijbehorende setpoints zal de PID-regelaar het terugkoppeling/setpointpaar gebruiken waarbij het verschil tussen de terugkoppeling en het setpoint het kleinst is. **NB!** Als slechts twee terugkoppelsignalen gebruikt worden, moet de terugkoppeling die niet gebruikt wordt, ingesteld worden op Geen functie in par. 20-00, 20-03 of 20-06. Houd er rekening mee dat elke setpointreferentie de som is van de bijbehorende parameterwaarde (par. 20-11, 20-12 en 20-13) en eventuele andere referenties die zijn ingeschakeld (zie parametergroep 3-1\*). [6] Multi-setpoint max Multi-setpoint max [6] bepaalt dat de PID-regelaar het verschil tussen Terugkoppeling 1 en Setpoint 1, Terugkoppeling 2 en Setpoint 2, en Terugkoppeling 3 en Setpoint 3 moet berekenen. Vervolgens moet hij gebruik maken van het terugkoppeling/setpointpaar waarbij de terugkoppeling het verst boven de bijbehorende setpointreferentie ligt. Als alle terugkoppelsignalen lager zijn dan de bijbehorende setpoints zal de PID-regelaar het terugkoppeling/setpointpaar gebruiken waarbij het verschil tussen de terugkoppeling en het setpoint het kleinst is. **NB!** Als slechts twee terugkoppelsignalen gebruikt worden, moet de terugkoppeling die niet gebruikt wordt, ingesteld worden op Geen functie in par. 20-00, 20-03 of 20-06. Houd er rekening mee dat elke setpointreferentie de som is van de bijbehorende parameterwaarde (par. 20-21, 20-22 en 20-23) en eventuele andere referenties die zijn ingeschakeld (zie pa-

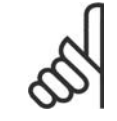

## **NB!**

Terugkoppelingen die niet worden gebruikt, moeten worden ingesteld op Geen functie in de bijbehorende parameter voor de terugkoppelingsbron: 20-00, 20-03 or 20-06.

De terugkoppeling die is ingesteld in par. 20-20 zal door de PID-regelaar worden gebruikt om de uitgangsfrequentie van de frequentieomvormer te regelen. Deze terugkoppeling kan ook worden weergegeven op het display van de frequentieomvormer, worden gebruikt om een analoge uitgang van de frequentieomvormer te besturen, en via diverse seriële-communicatieprotocols worden verstuurd.

rametergroep 3-1\*).

De frequentieomvormer kan worden geconfigureerd voor het afhandelen van toepassingen met meerdere zones. De volgende twee multi-zonetoepassingen worden ondersteund:

- Multi-zone, één setpoint
- Multi-zone, multi-setpoint

Het verschil tussen deze twee wordt duidelijk gemaakt via de volgende voorbeelden:

### **Voorbeeld 1 – Multi-zone, één setpoint**

In een kantoorgebouw moet een HVAC-systeem met VAV (variabel luchtvolume) zorgen voor een minimumdruk in bepaalde VAV-kasten. Vanwege de wisselende drukverliezen in elk kanaal kan er niet van worden uitgegaan dat de druk in elke VAV-kast hetzelfde is. Voor alle VAV-kasten is dezelfde minimumdruk vereist. Deze regelmethode kan ingesteld worden door par. 20-20 Terugkopp.functie in te stellen op Minimum [3] en de gewenste druk in te stellen in par. 20-21. De PID-regelaar zal de ventilatorsnelheid verhogen als een van de terugkoppelingen onder het ingestelde setpoint komt en de ventilatorsnelheid verlagen als alle terugkoppelingen zich boven het ingestelde setpoint bevinden.

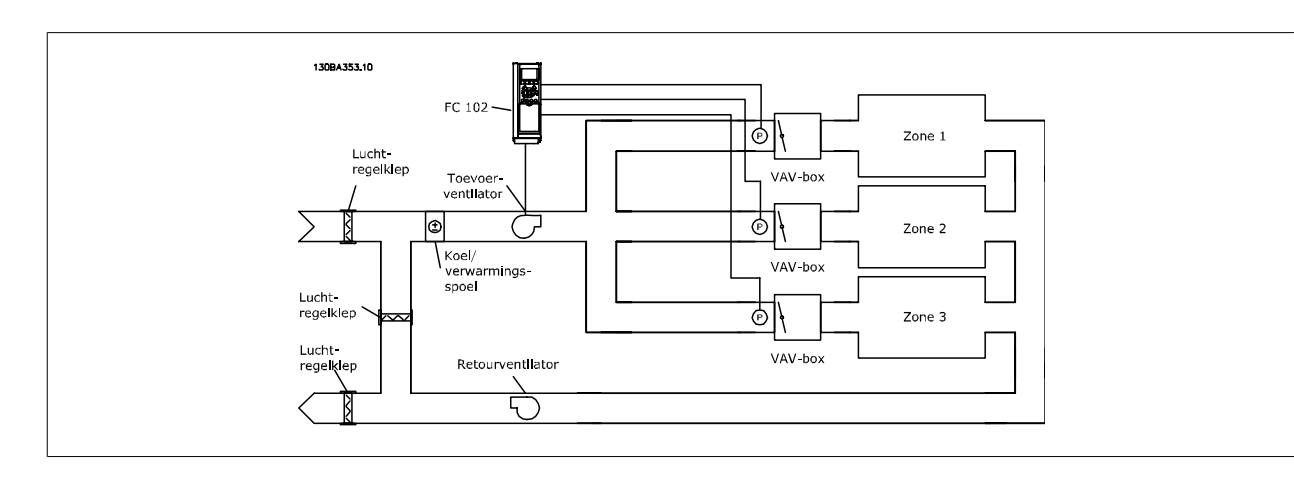

#### **Voorbeeld 2 – Multi-zone, multi-setpoint**

Het vorige voorbeeld kan worden gebruikt om het gebruik van een regeling met multi-zone, multi-setpoint te illustreren. Als voor elke VAV-kast in de zones een andere druk nodig is, kunnen de afzonderlijke setpoints worden ingesteld in par. 20-21, 20-22 en 20-23. Wanneer par. 20-20 Terugkopp.functie ingesteld wordt op Multi-setpoint min [5] zal de PID-regelaar de ventilatorsnelheid verhogen als een van de terugkoppelingen onder het ingestelde setpoint komt en de ventilatorsnelheid verlagen als alle terugkoppelingen zich boven de bijbehorende setpoints bevinden.

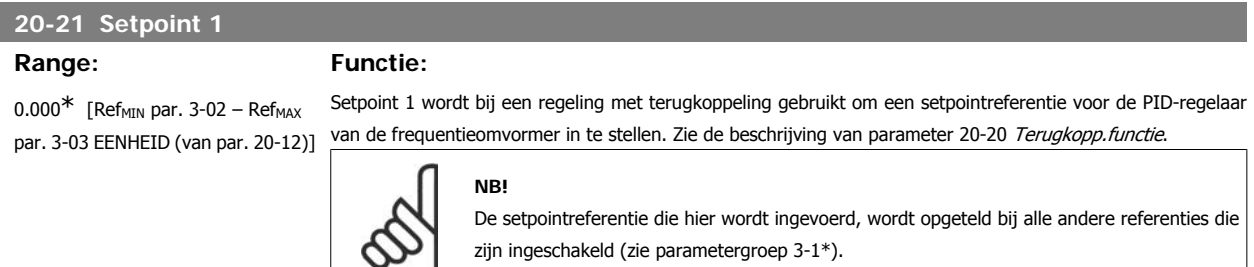

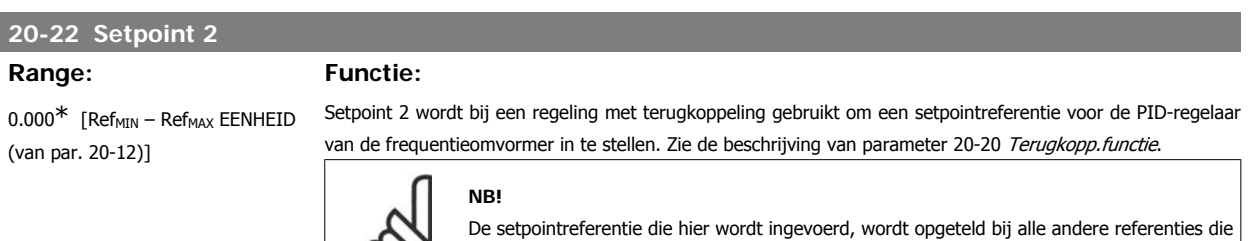

zijn ingeschakeld (zie parametergroep 3-1\*).

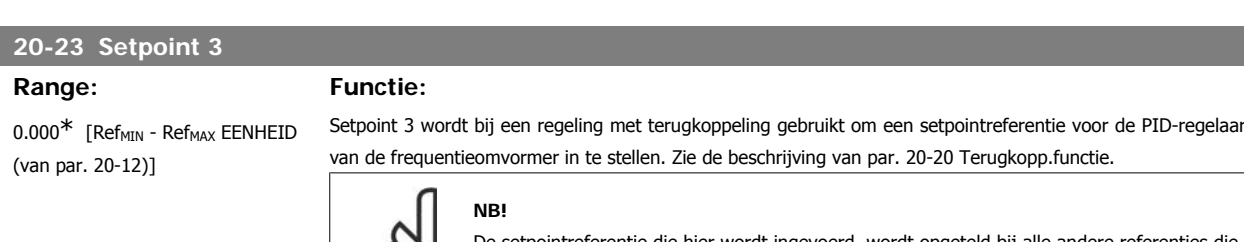

tpointreferentie die hier wordt ingevoerd, wordt opgeteld bij alle andere referenties die zijn ingeschakeld (zie parametergroep 3-1\*).

## **3.18.4. 20-3\* Terugk. geav. conv.**

In toepassingen met airconditioningcompressoren is het vaak nuttig om het systeem te regelen op basis van de temperatuur van het koelmedium. Het is echter vaak gemakkelijker om direct de druk te meten. Deze parametergroep maakt het voor de PID-regelaar van de frequentieomvormer mogelijk om de drukmetingen voor het koelmedium om te zetten naar temperatuurwaarden.

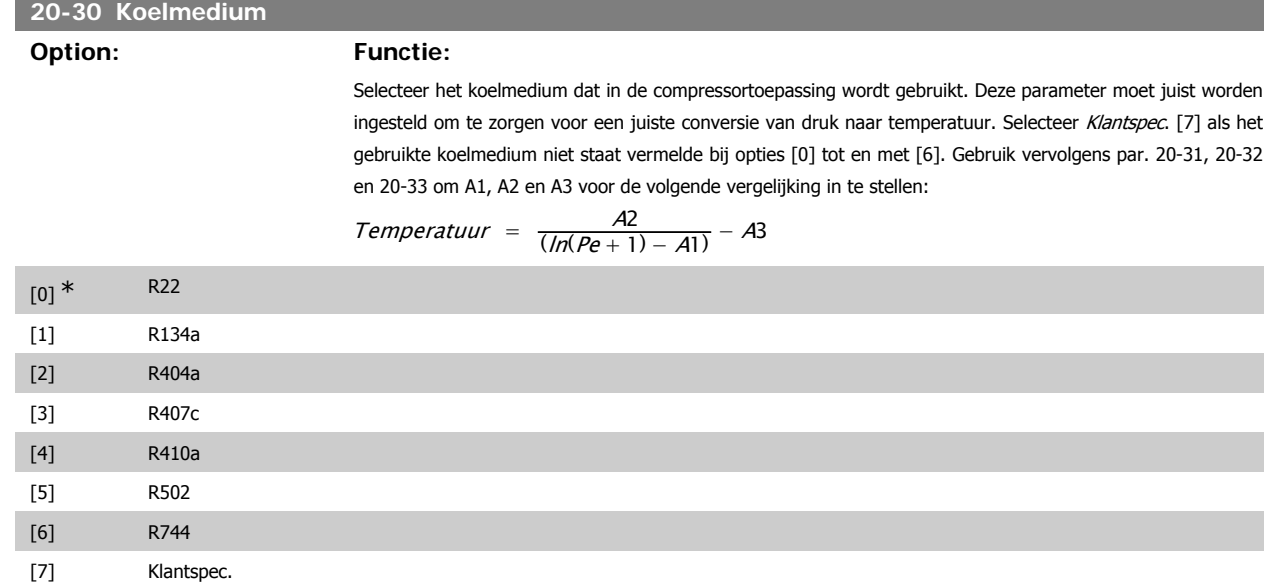

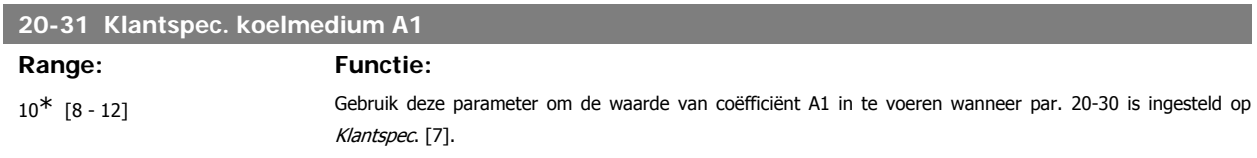

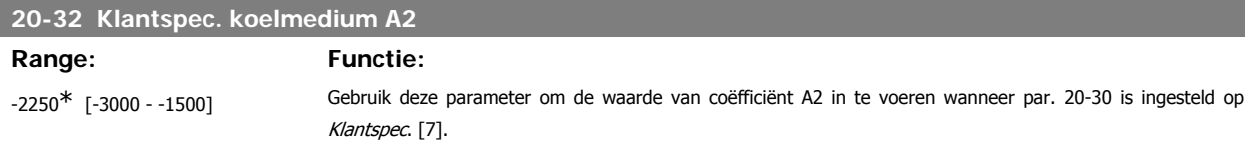

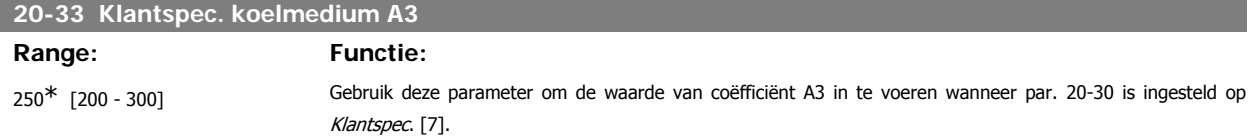

## **3.18.5. 20-7\* PID autotuning**

De PID-regelaar voor een regeling met terugkoppeling van de frequentieomvormer (parametergroep 20-\*\* Omvormer met terugkoppeling) kan automatisch worden afgesteld, wat de inbedrijfstelling sneller en eenvoudiger maakt, terwijl een nauwkeurige afstelling van de PID-regeling is gewaarborgd. Om gebruik te maken van autotuning moet de frequentieomvormer via par. 1-00 Configuratiemodus ingesteld worden op een regeling met terugkoppeling.

Om tijdens het autotuningproces te kunnen reageren op meldingen moet gebruik worden gemaakt van een grafisch lokaal bedieningspaneel (LCP).

Wanneer de autotuningmodus ingeschakeld wordt via par. 20-79 PID autotuning, dan wordt de frequentieomvormer in autotuningmodus gezet. Het LCP begeleidt de gebruiker vervolgens via instructies op het scherm.

De ventilator/pomp wordt gestart door de toets [Auto on] op het LCP in te drukken en een startsignaal toe te passen. De snelheid wordt met behulp van de toetsen [  $\blacktriangle$  ] en [  $\blacktriangledown$  ] op het LCP handmatig ingesteld op een niveau waarbij de terugkoppeling ongeveer gelijk is aan het instelpunt van het systeem.

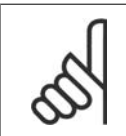

**NB!**

Wanneer de motorsnelheid handmatig wordt aangepast, is niet mogelijk om de motor op minimale of maximale snelheid te laten draaien aangezien de motor tijdens het autotuningproces een stap omhoog of omlaag moet kunnen gaan.

PID autotuning werkt op basis van stapsgewijze wijzigingen bij een stationaire toestand, waarbij de terugkoppeling bewaakt wordt. Op basis van de terugkoppeling worden de vereiste waarden voor par. 20-93 PID prop. versterking en par. 20-94 PID integratietijd berekend. Par. 20-95 PID differentiatietijd wordt ingesteld op de waarde 0 (nul). De instelling voor par. 20-81 PID normaal/inv regeling wordt bepaald tijdens het afstellingsproces.

Deze berekende waarden worden weergegeven op het LCP, waarna de gebruiker deze kan accepteren of afwijzen. Wanneer de waarden geaccepteerd zijn, worden ze naar de relevante parameters weggeschreven en wordt de autotuningmodus uitgeschakeld via par. 20-79. Afhankelijk van het betreffende systeem kan het automatisch afstellen een aantal minuten duren.

Het wordt aanbevolen om de aan/uitlooptijden in par. 3-41/3-42 of par. 3-51/3-52 in te stellen op basis van de massatraagheid voordat PID autotuning ingeschakeld wordt. Als PID autotuning uitgevoerd wordt met lage aan/uitlooptijden, dan zullen de afgestelde parameters meestal resulteren in een zeer trage regeling. Extreme ruis van de terugkoppelingssensor kan verwijderd worden met behulp van een ingangsfilter (parametergroepen 6\*, 5-5\* en 26\*, Klem 53/54 filter tijdconstante/Pulsfilter tijdconstante nr. 29/33) voordat PID autotuning ingeschakeld wordt. Voor de betrouwbaarste regelaarinstelling wordt aanbevolen om PID autotuning uit te voeren terwijl de toepassing werkt in typische bedrijfscondities, d.w.z. met een typische belasting.

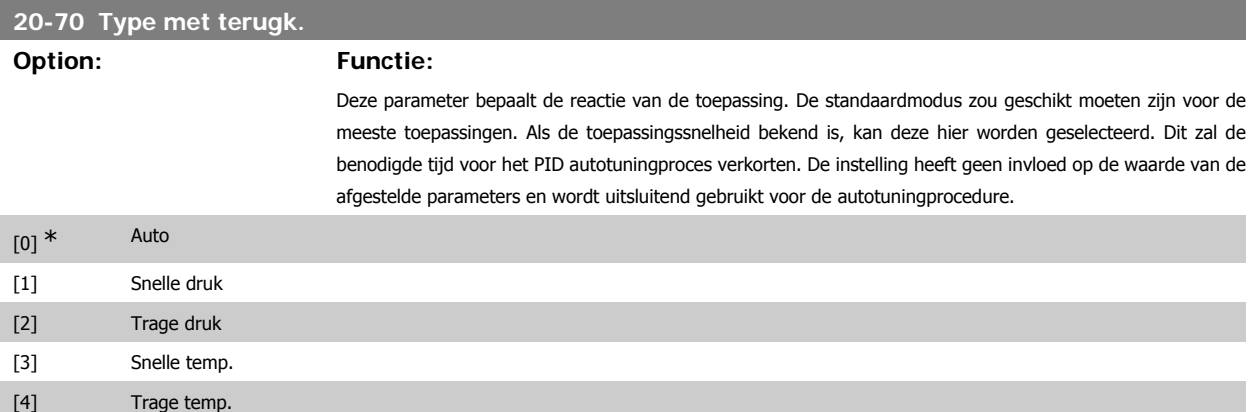

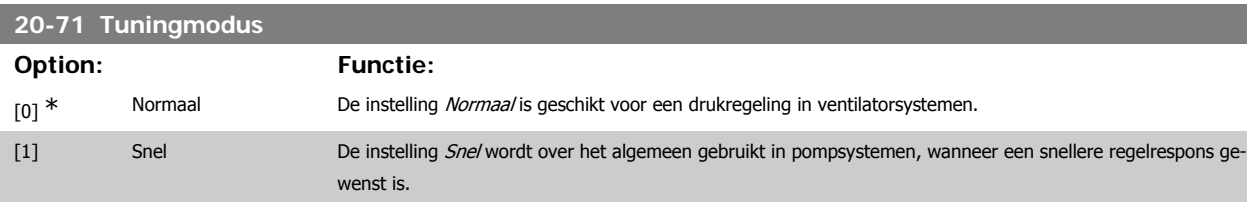

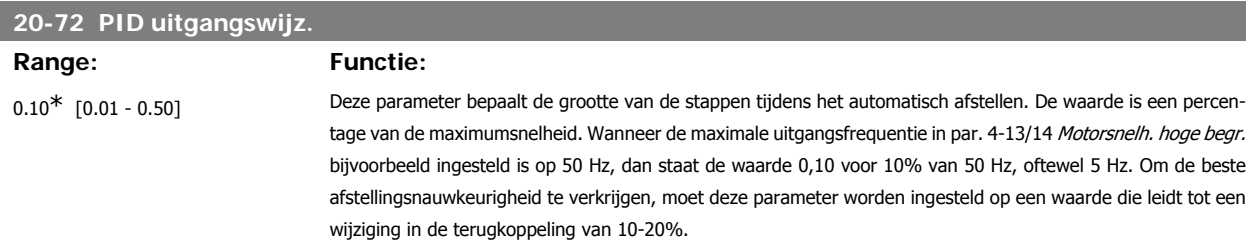

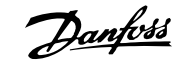

## **20-73 Min. terugk.niveau**

## **Range: Functie:**

999999,000 GebrEenh\* [-999999,999 - par. 20-74] Het minimaal toegestane terugkoppelingsniveau moet hier worden ingesteld in de eenheid die is geselecteerd in par. 20-12. Als het niveau lager wordt dan de ingestelde waarde in par. 20-73, dan wordt het automatisch afstellen afgebroken en verschijnt er een foutmelding op het LCP.

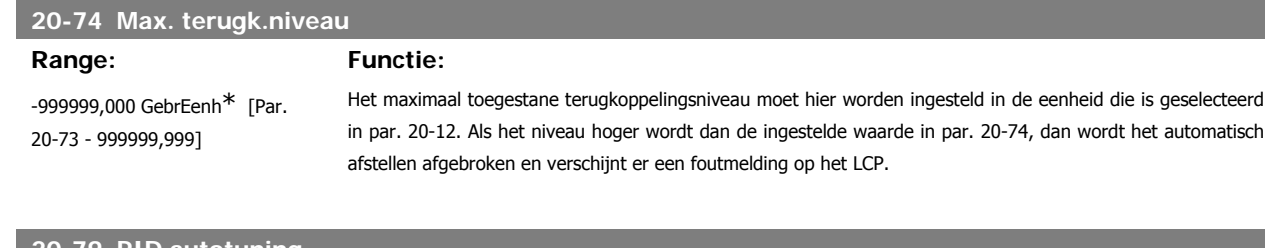

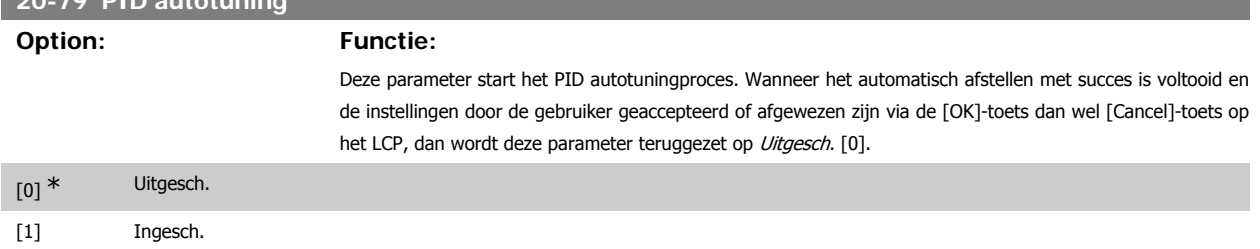

## **3.18.6. 20-8\* Basisinstellingen**

Deze parametergroep dient om de basiswerking van de PID-regelaar van de frequentieomvormer te configureren, waaronder de wijze waarop de PIDregelaar moet reageren op een terugkoppeling die lager of hoger is dan het setpoint, de snelheid waarbij hij in werking moet treden en het moment waarop hij moet aangeven dat het systeem het setpoint heeft bereikt.

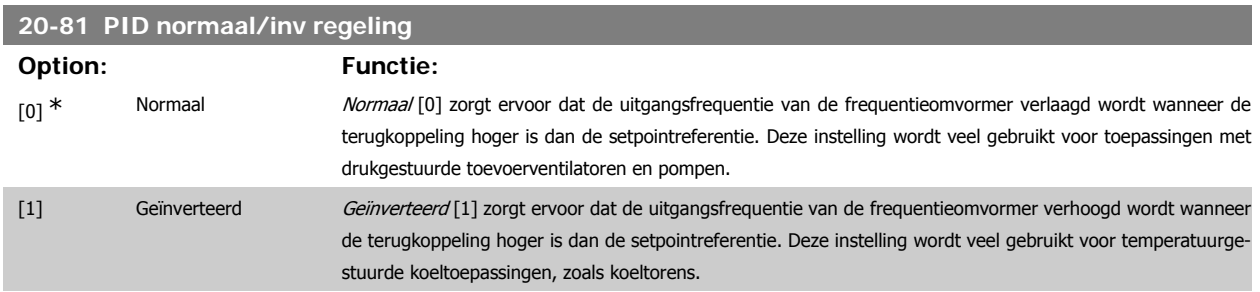

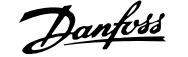

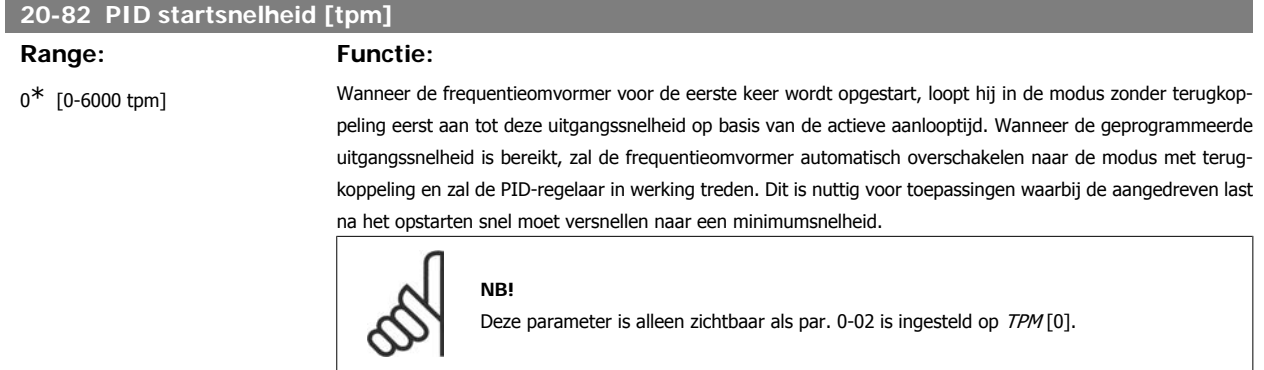

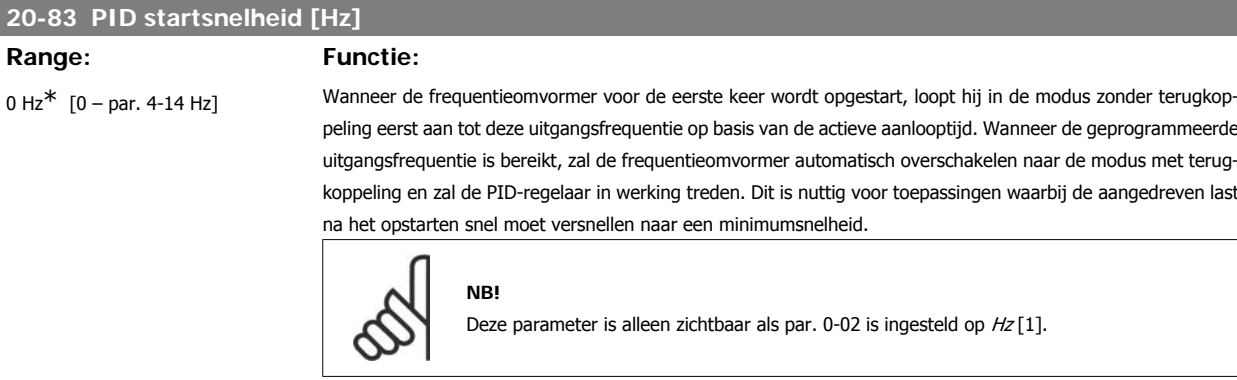

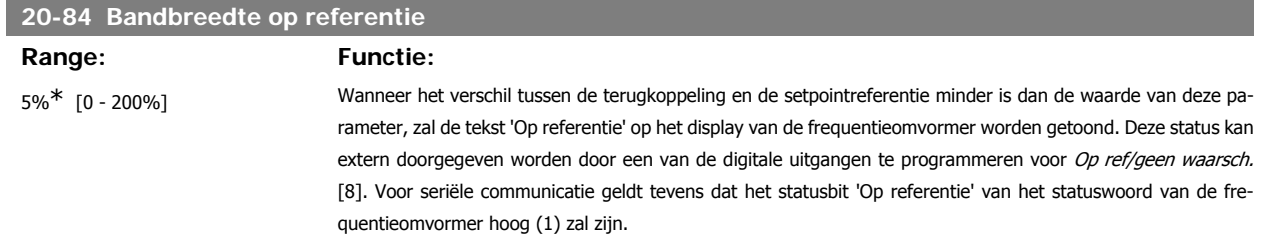

De waarde van Bandbreedte op referentie wordt berekend als een percentage van de setpointreferentie.

## **3.18.7. 20-9\* PID-regelaar**

Deze parametergroep biedt mogelijkheden om de PID-regelaar handmatig aan te passen. Door een aanpassing van de parameters voor de PID-regelaar kunnen de regelprestaties worden verbeterd. Zie de sectie PID in de VLT® HVAC Drive Design Guide, MG.11.Bx.yy voor aanwijzingen over het aanpassen van de parameters voor de PID-regelaar.

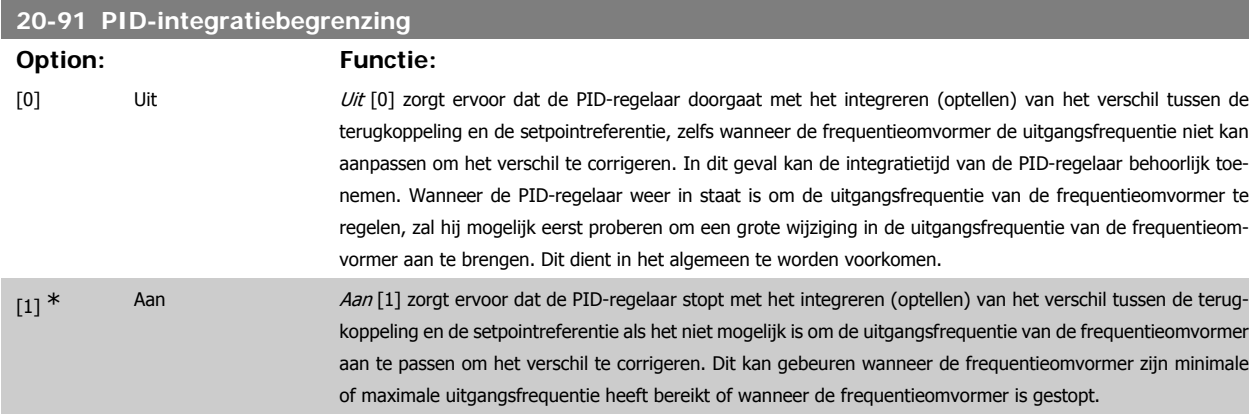

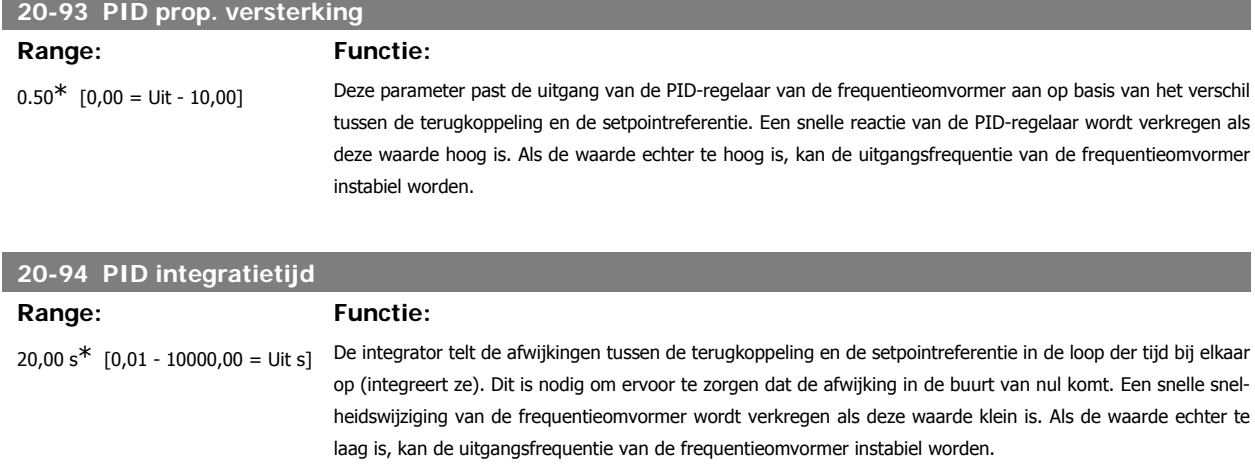

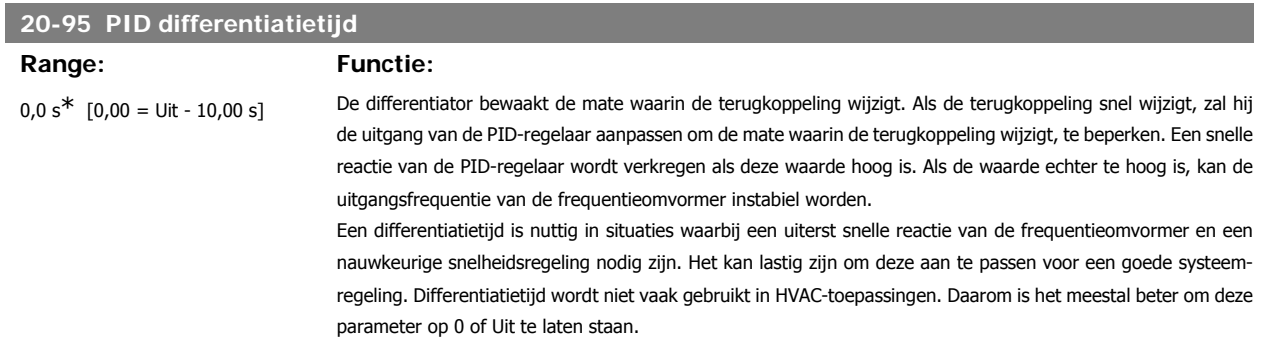

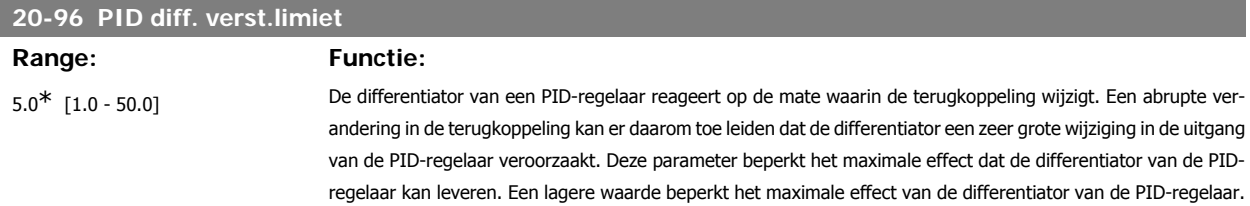

Deze parameter is alleen actief wanneer par. 20-95 niet is ingesteld op Uit (0 s).

**3**

# **3.19. Hoofdmenu – Uitgebr. met terugk. – Groep 21**

## **3.19.1. 21-\*\* Uitgebr. met terugk.**

De FC 102 biedt behalve de PID-regelaar ook 3 uitgebreide PID-regelaars met terugkoppeling. Deze kunnen onafhankelijk van elkaar worden geconfigureerd om externe actuatoren (kleppen, luchtregelkleppen, enz.) te besturen of om te worden gebruikt in combinatie met de interne PID-regelaar om de dynamische reacties op setpointwijzigingen of verstoringen in de belasting te verbeteren.

De uitgebreide PID-regelaars met terugkoppeling kunnen onderling met elkaar of met de PID-regelaar met terugkoppeling worden verbonden om een configuratie met dubbele lus te vormer.

Als de uitgebreide regelaar gebruikt wordt om een modulatieapparaat (bijv. een kleppenmotor) te besturen, dan moet dit een positioneringsservo zijn met ingebouwde elektronica die een stuursignaal van 0-10 V (signaal van analoge I/O-kaart MCB 109) of 0/4-20 mA (signaal van stuurkaart en/of algemene I/O-kaart MCB 101) kan accepteren.

Deze uitgangsfuncties kunnen geprogrammeerd worden in de volgende parameters:

- Stuurkaart, klem 42: Par. 6-50 (optie [113] ... [115] of [149] ... [151], Uitgebr. met terugk. 1/2/3
- Algemene I/O-kaart MCB 101, klem X30/8: Par. 6-60 (optie [113] ... [115] of [149] ... [151], *Uitgebr. met terugk. 1/2/3*
- Analoge I/O-kaart MCB 109, klem X42/7 ... 11: Par. 26-40/50/60 (optie [113] ... [115], Uitgebr. met terugk. 1/2/3

Algemene I/O-kaart en Analoge I/O-kaart zijn optionele kaarten.

## **3.19.2. 21-0\* Uitgebr. PID autotuning**

De uitgebreide PID-regelaars voor terugkoppeling (par. 21-\*\* *Uitgebr. met terugk.*) kunnen automatisch afgesteld worden, wat de inbedrijfstelling sneller en eenvoudiger maakt, terwijl een nauwkeurige afstelling van de PID-regeling gewaarborgd is.

Om de functie PID autotuning te kunnen gebruiken, moet de betreffende uitgebreide PID-regelaar geconfigureerd zijn voor de toepassing.

Om tijdens het autotuningproces te kunnen reageren op meldingen moet gebruik worden gemaakt van een grafisch lokaal bedieningspaneel (LCP).

Wanneer het automatisch afstellen ingeschakeld wordt via par. 21-09, dan wordt de PID-regelaar in autotuningmodus gezet. Het LCP begeleidt de gebruiker vervolgens via instructies op het scherm.

PID autotuning werkt op basis van stapsgewijze wijzigingen waarbij de terugkoppeling bewaakt wordt. Op basis van de terugkoppelreactie worden de vereiste waarden berekend, nl. par. 21-21, 21-41 en 21-61 voor de waarde van de PID prop. versterking van uitgebreide terugkoppeling 1-3, en par. 21-22, 21-42 en 21-62 voor de waarde van de PID integratietijd van uitgebreide terugkoppeling 1-3. De parameters voor PID differentiatietijd, nl. par. 21-23, 21-43 en 21-63 voor uitgebreide terugkoppeling 1-3 worden ingesteld op de waarde 0 (nul). De instellingen voor PID normaal/inv regeling, nl. par. 21-20, 21-40 en par. 21-60 voor uitgebreide terugkoppeling 1-3, worden bepaald tijdens het afstellingsproces.

Deze berekende waarden worden weergegeven op het LCP, waarna de gebruiker deze kan accepteren of afwijzen. Wanneer de waarden geaccepteerd zijn, worden ze naar de relevante parameters weggeschreven en wordt de PID autotuningmodus uitgeschakeld via par. 21-09. Afhankelijk van het betreffende systeem kan het automatisch afstellen een aantal minuten duren.

Extreme ruis van de terugkoppelingssensor kan verwijderd worden met behulp van een ingangsfilter (parametergroepen 6\*, 5-5\* en 26\*, Klem 53/54 filter tijdconstante/Pulsfilter tijdconstante nr. 29/33) alvorens PID autotuning te activeren.

#### **21-00 Type met terugk.**

### **Option: Functie:**

Deze parameter bepaalt de reactie van de toepassing. De standaardmodus zou geschikt moeten zijn voor de meeste toepassingen. Als de relatieve toepassingssnelheid bekend is, kan deze hier worden geselecteerd. Dit zal de benodigde tijd voor het PID autotuningproces verkorten. De instelling heeft geen invloed op de waarde van de afgestelde parameters en wordt uitsluitend gebruikt voor de PID autotuningprocedure.

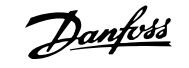

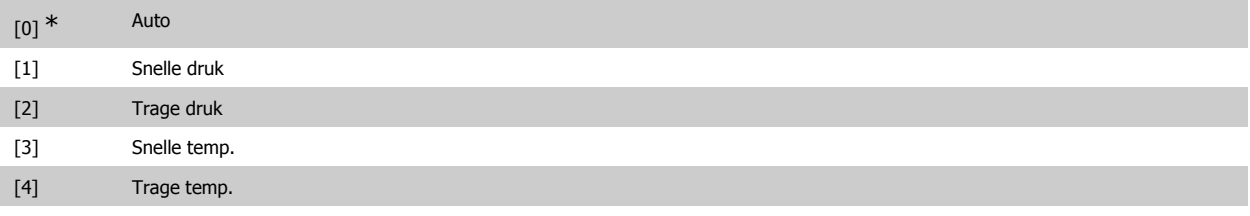

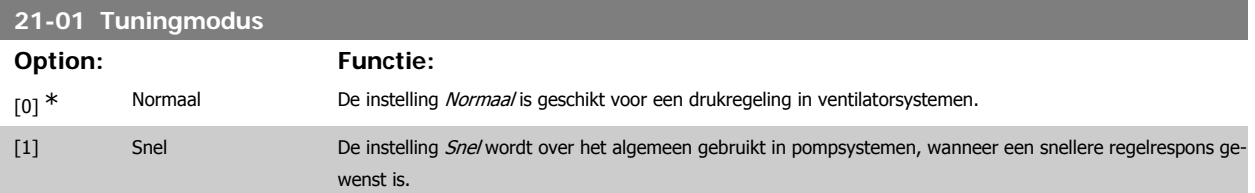

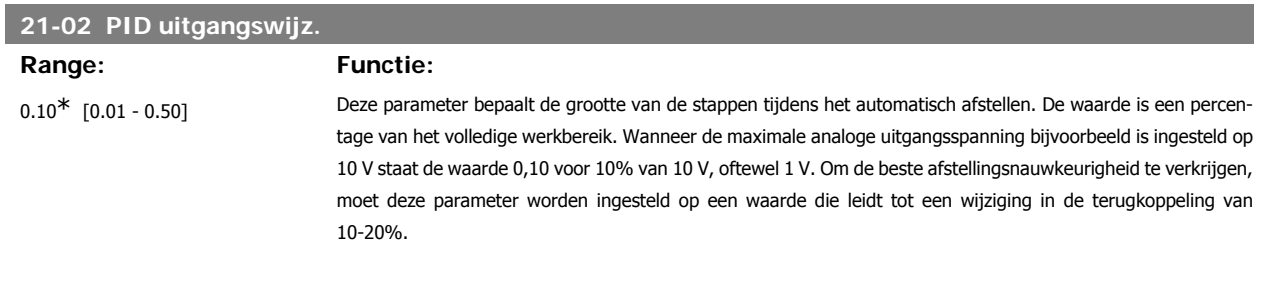

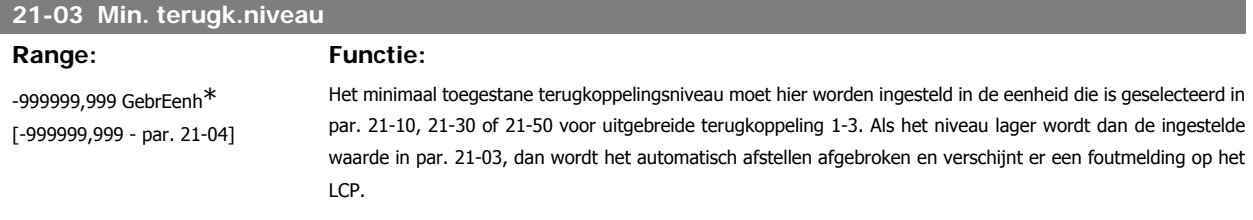

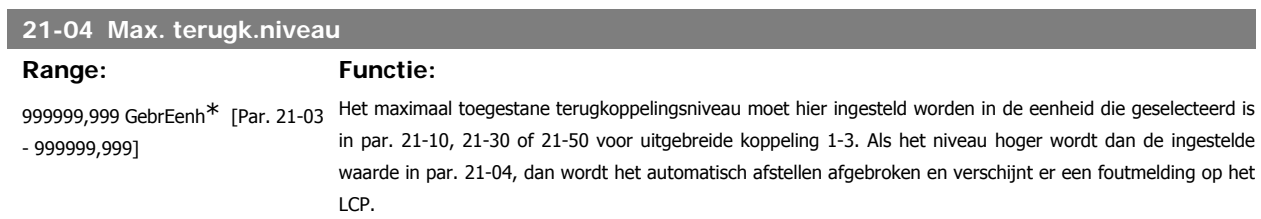

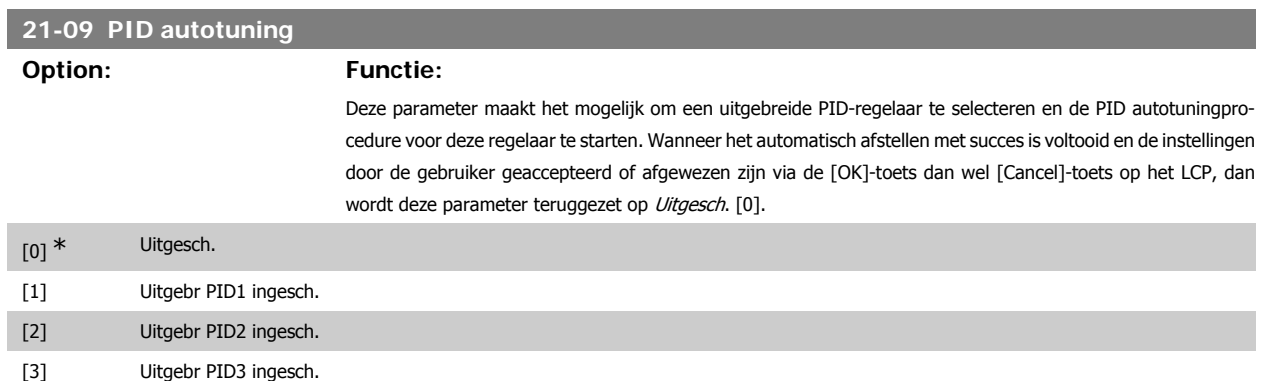

## **3.19.3. 21-1\* Uitgebr. CL 1 ref/tk**

Configureer de referentie en terugkoppeling voor uitgebreide regelaar met terugkoppeling 1.

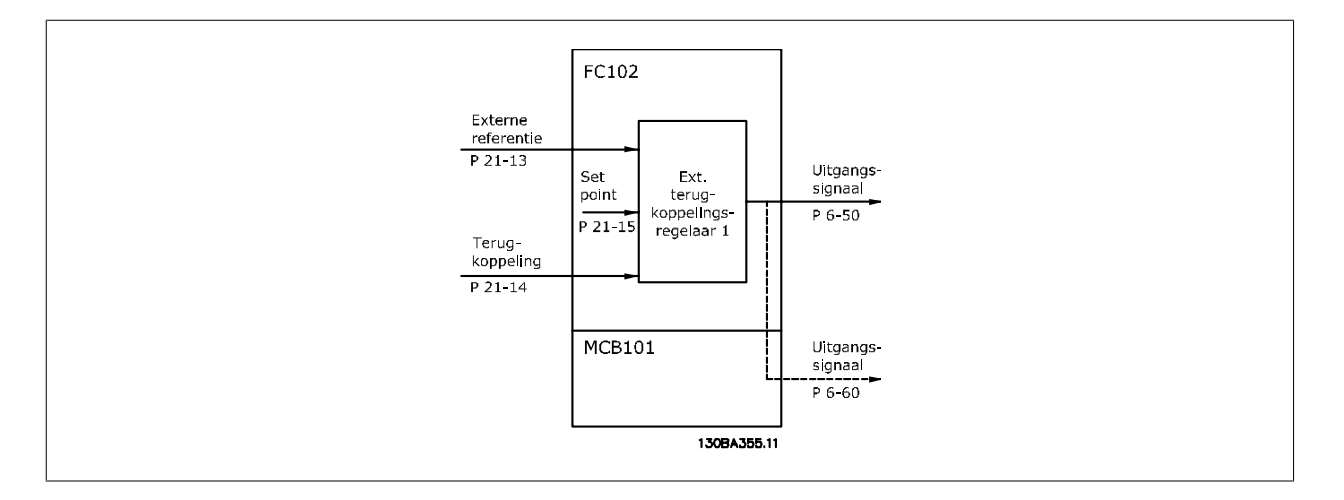

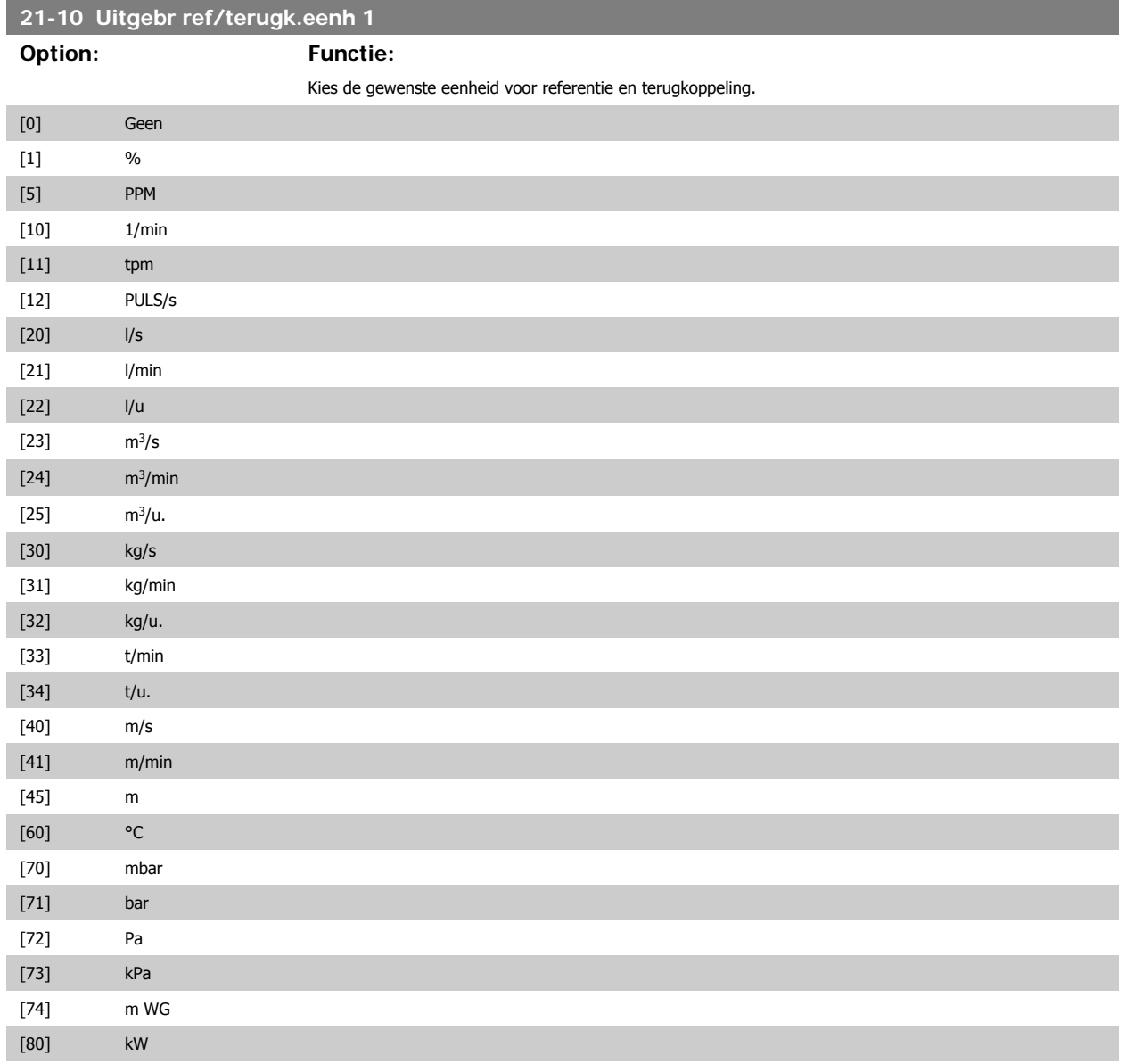

**3**

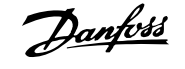

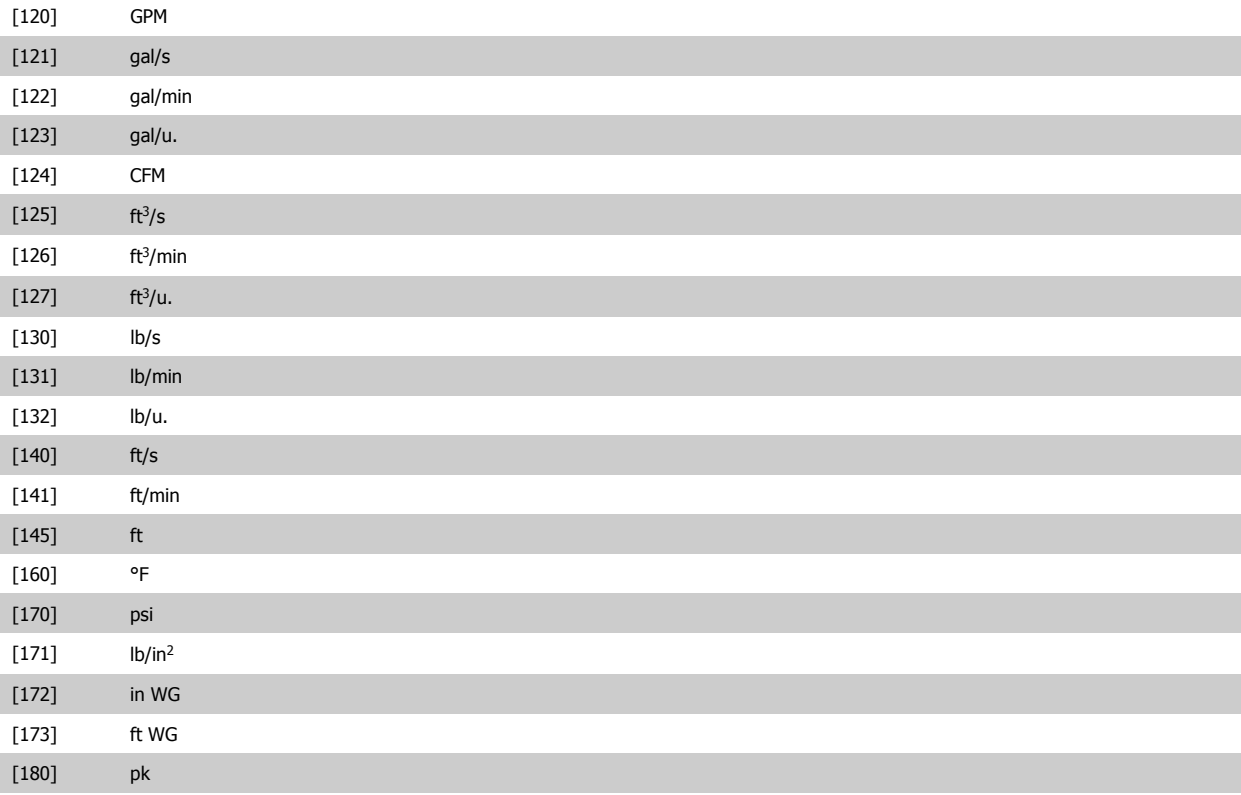

Selecteer het minimum voor Regelaar met terugkoppeling 1.

## **21-11 Uitgebr min.referentie 1**

**Range: Functie:** 0,000 UitgebrPID1Eenh\* [-999999,999 – 999999,999 UitgebrPID1Eenh]

## **21-12 Uitgebr max.referentie 1**

## Range: Functie:

100,000 UitgebrPID1Eenh\* [Par. 21-11 – 999999,999 UitgebrPID1Eenh] Selecteer het maximum voor Regelaar met terugkoppeling 1.

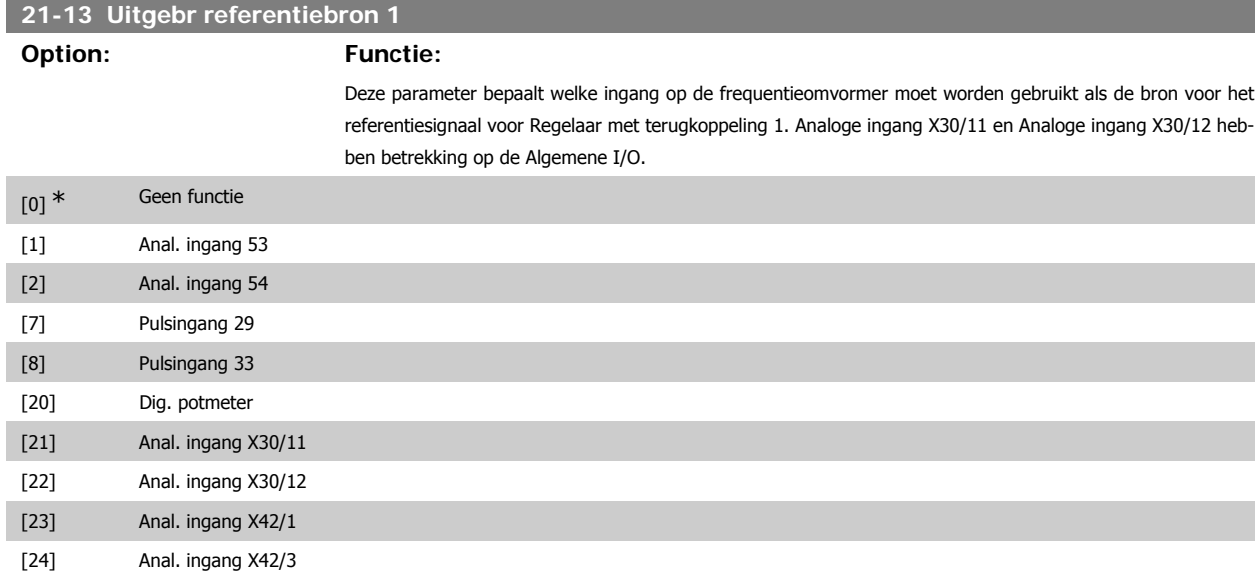

**3**

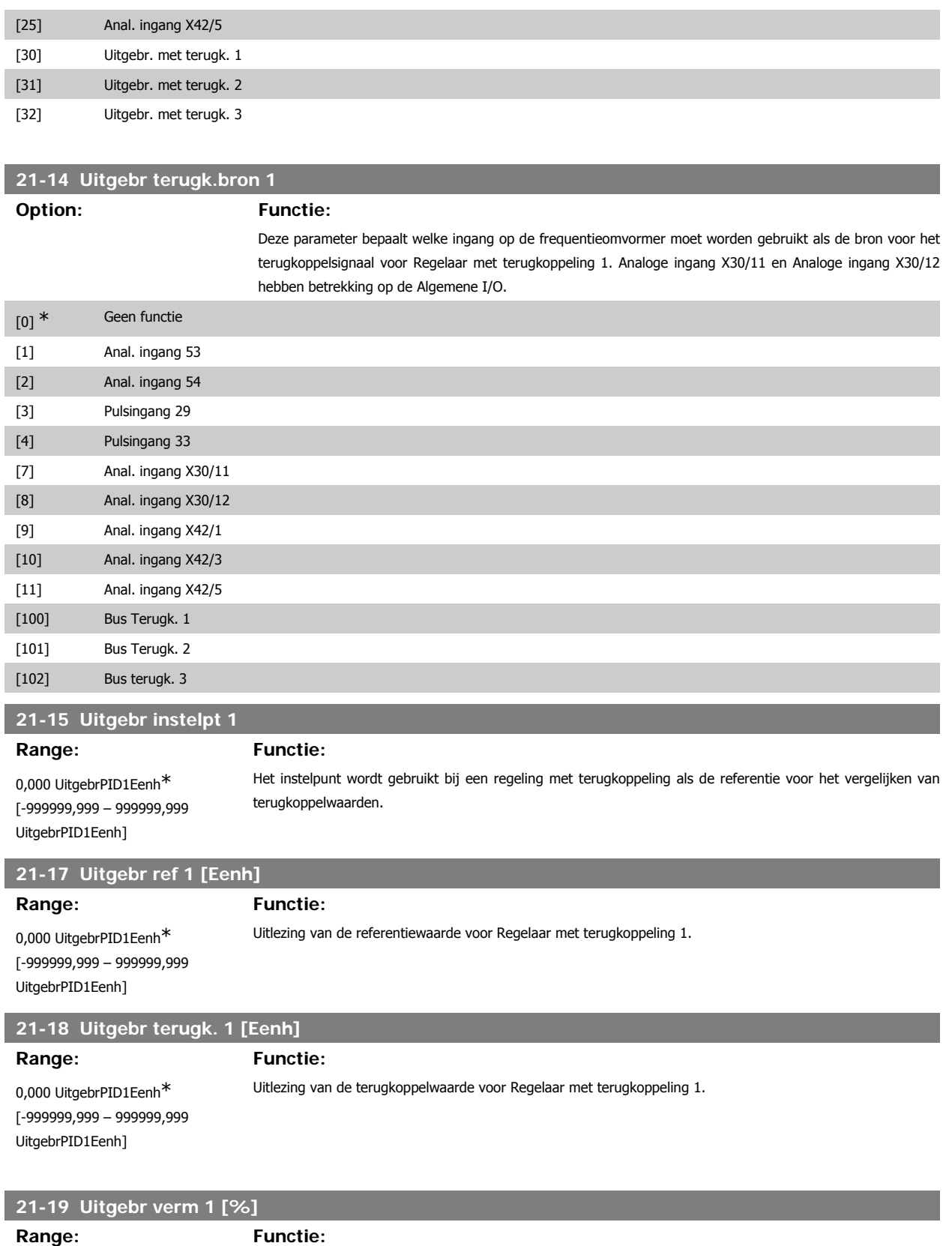

0 %\* [0 - 100%] Uitlezing van de uitgangswaarde voor Regelaar met terugkoppeling 1.

# **3.19.4. 21-2\* Uitgebr. CL 1 PID**

Configureer PID-regelaar met terugkoppeling 1.

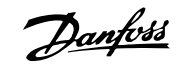

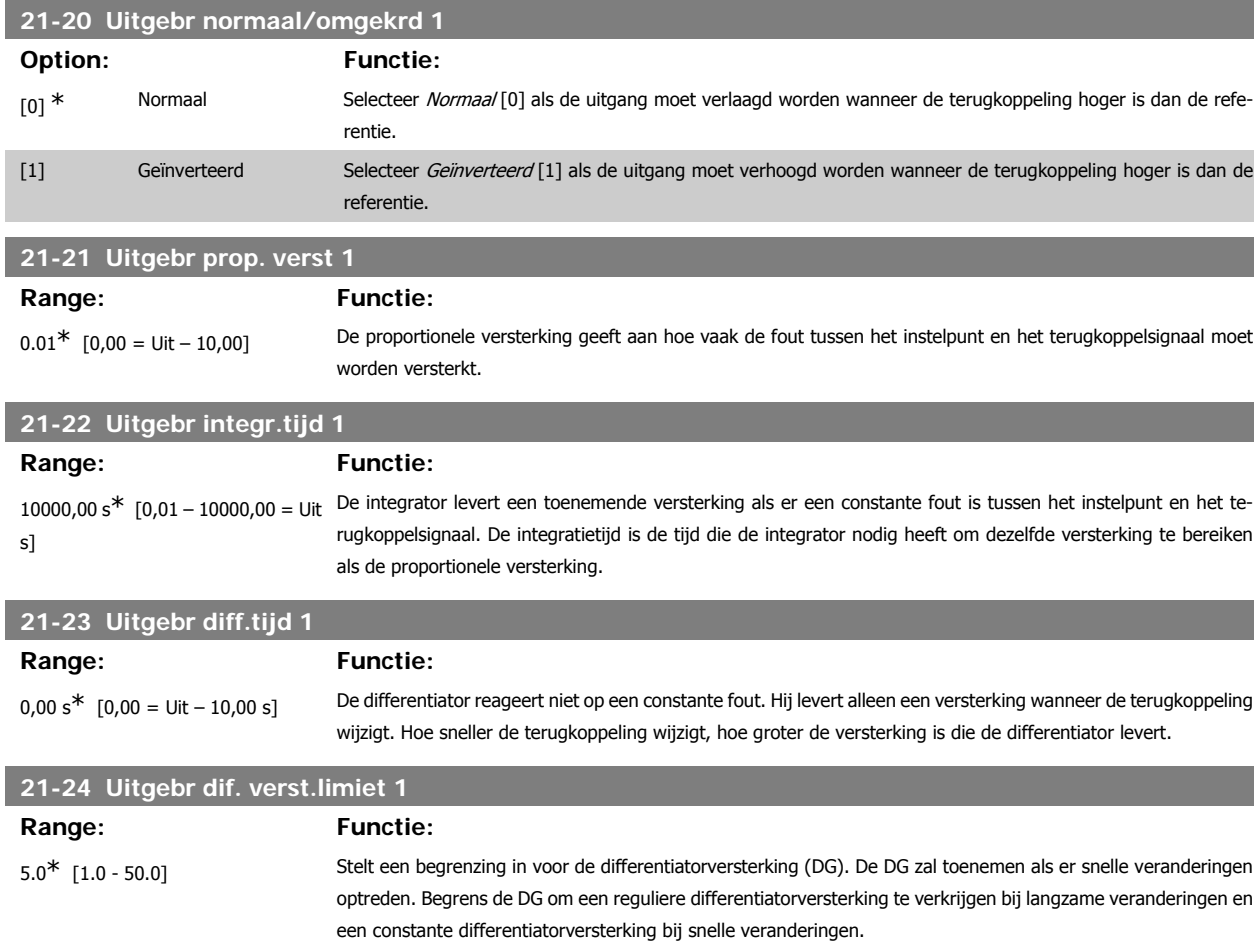

## **3.19.5. 21-3\* Uitgebr CL 2 ref/tk**

Configureer de referentie en terugkoppeling voor uitgebreide regelaar met terugkoppeling 2.

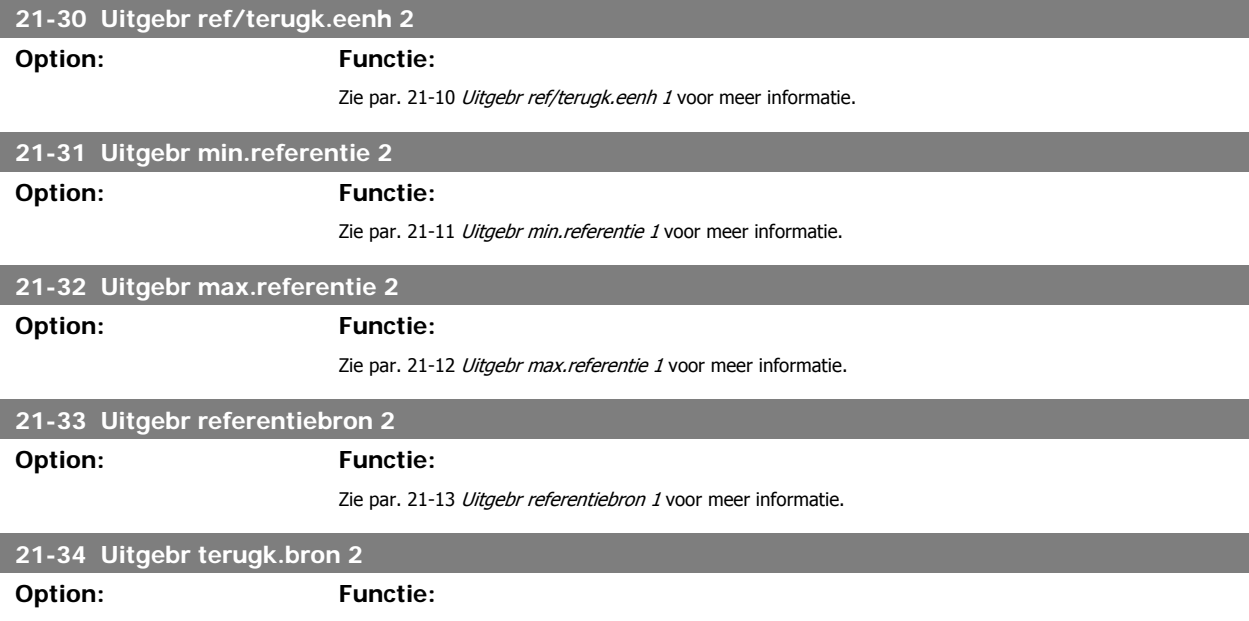

Zie par. 21-14 Uitgebr terugk.bron 1 voor meer informatie.

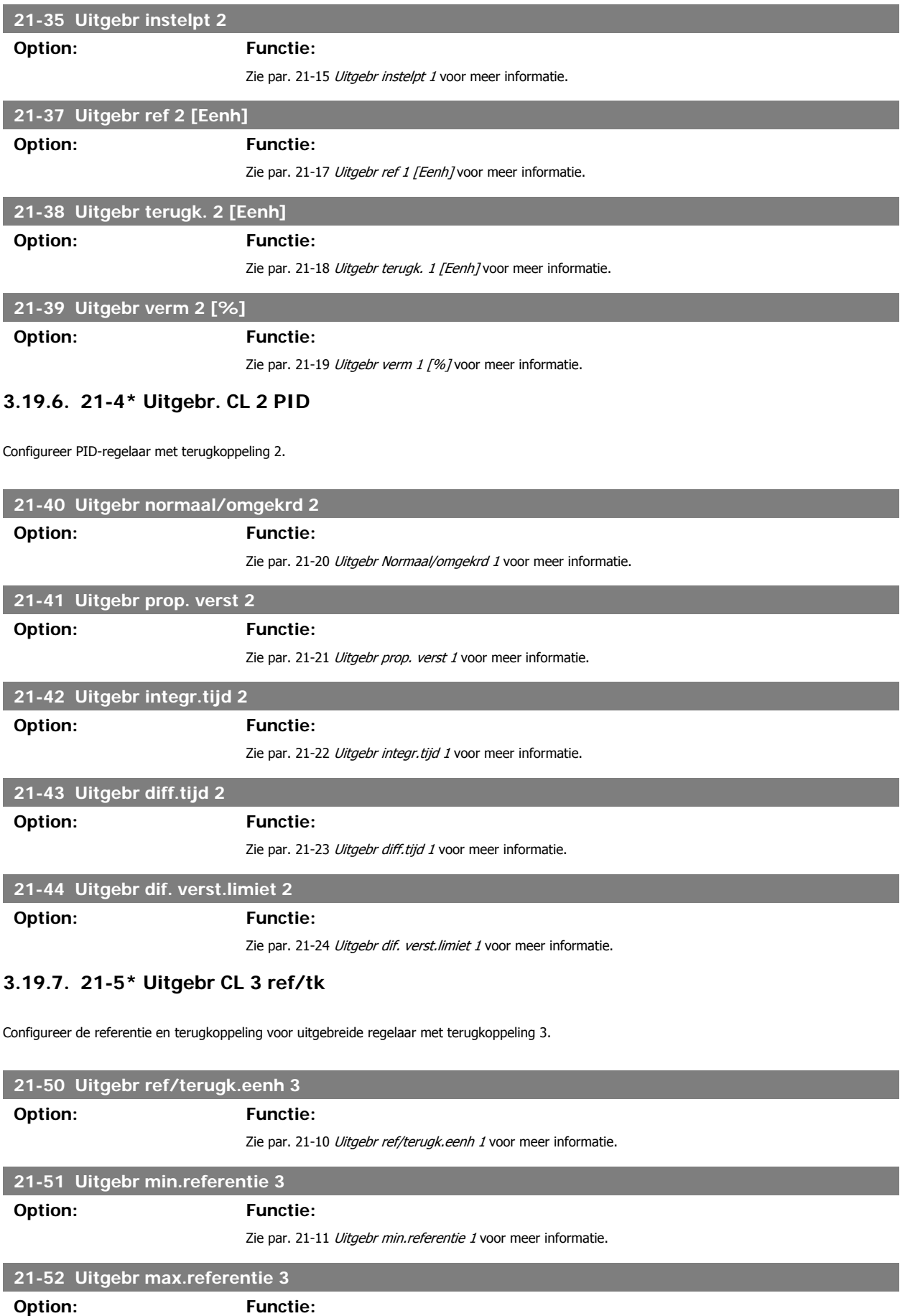

Zie par. 21-12 Uitgebr max.referentie 1 voor meer informatie.

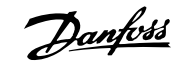

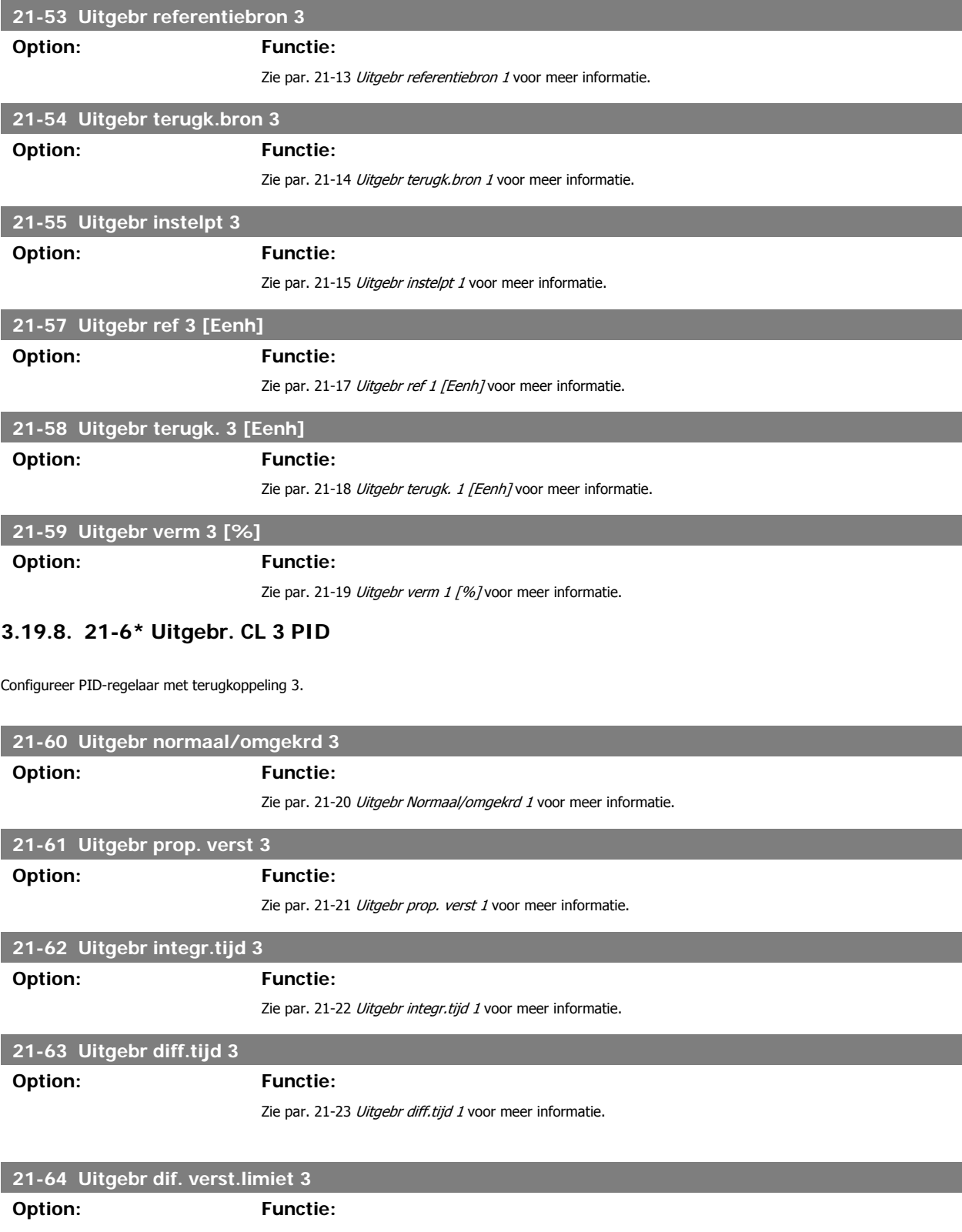

Zie par. 21-24 Uitgebr dif. verst.limiet 1 voor meer informatie.

# **3.20. Hoofdmenu – Toepassingsfuncties – FC 100 – Groep 22**

Deze groep bevat parameters voor het bewaken van HVAC-toepassingen.

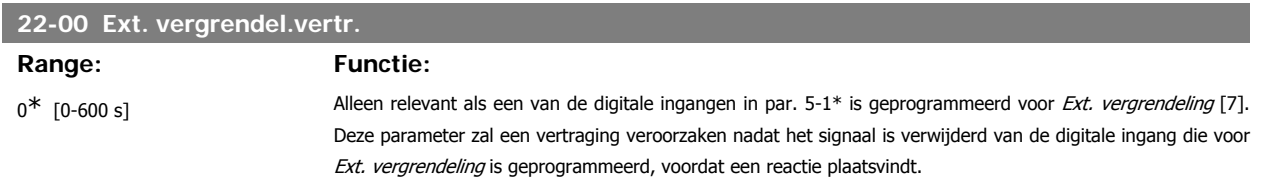

### **3.20.1. 22-2\* Detectie geen flow**

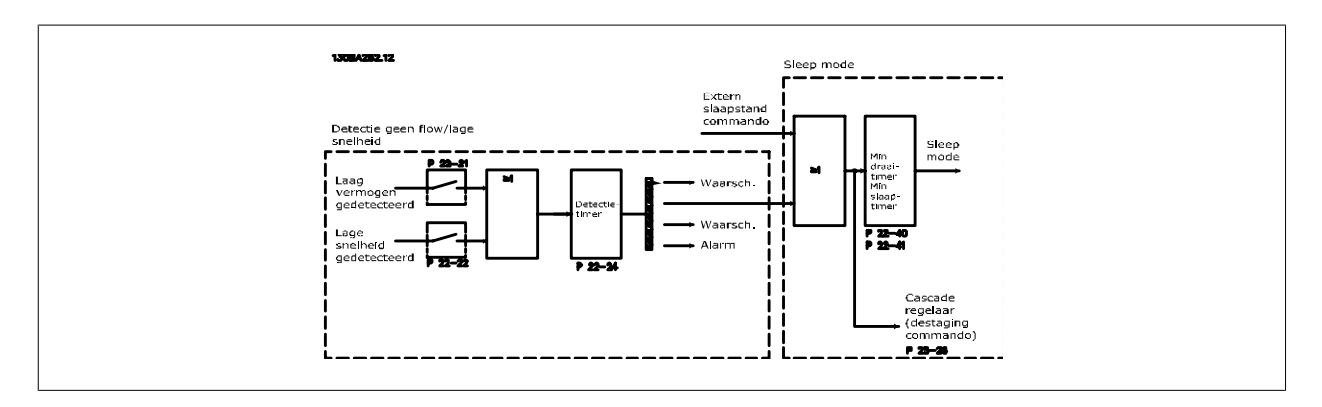

De frequentieomvormer is uitgerust met functies om te detecteren of de belastingscondities in het systeem het mogelijk maken om de motor te stoppen: \*Detectie laag verm.

\*Detectie lage snelh.

Een van deze twee signalen moet actief zijn gedurende een bepaalde tijd (par. 22-24 Vertr. geen flow) voordat de geselecteerde actie uitgevoerd wordt. Mogelijke acties om te selecteren (par. 22-23): Geen actie, Waarsch., Alarm, Slaapstand.

#### Detectie geen flow:

Deze functie dient om een situatie te detecteren zonder stroming in pompsystemen waarbij alle kleppen kunnen worden gesloten. Kan gebruikt worden bij besturing via de ingebouwde PI-regelaar in de frequentieomvormer of een externe PI-regelaar. De actuele configuratie moet worden ingesteld in par. 1-00 Configuratiemodus.

Configuratiemodus voor

- **-** Ingebouwde PI-regelaar: met terugkoppeling
- **-** Externe PI-regelaar: zonder terugkoppeling

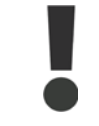

Voer een aanpassing voor situaties zonder stroming uit alvorens de parameters voor de PI-regelaar in te stellen!

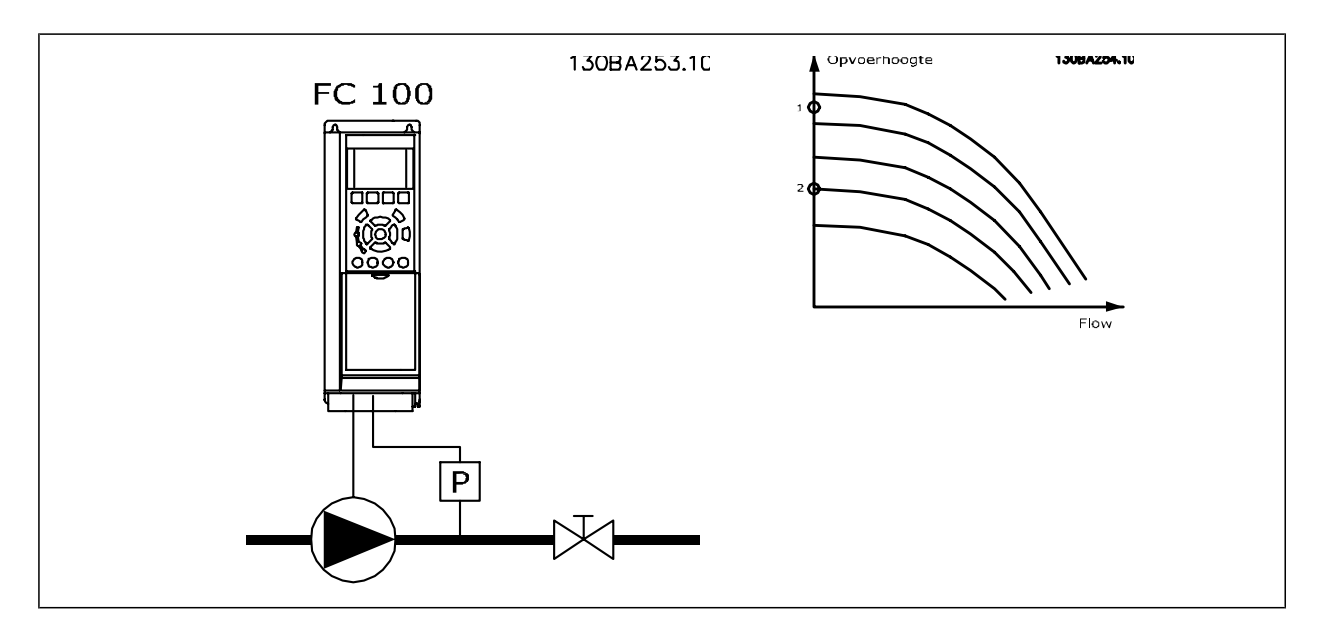

Detectie geen flow is gebaseerd op een meting van snelheid en vermogen. De frequentieomvormer berekent het vermogen bij geen stroming voor een bepaalde snelheid.

Deze samenhang is gebaseerd op de aanpassing van twee sets van snelheid en een bijbehorend vermogen bij geen stroming. Door het vermogen te bewaken, is het mogelijk om situaties zonder stroming te detecteren in systemen met een fluctuerende zuigdruk of wanneer de pomp een vlakke karakteristiek heeft bij lagere snelheden.

De twee datasets moeten worden gebaseerd op vermogensmetingen bij circa 50 en 85% van de maximumsnelheid met gesloten klep(pen). De gegevens worden geprogrammeerd in par. 22-3\*. Het is ook mogelijk om een *Laag verm. autosetup* (par. 22-20) uit te voeren, waarbij het inbedrijfstellingsproces automatisch doorlopen wordt en de gemeten gegevens automatisch opgeslagen worden. De frequentieomvormer moet in par. 1-00 Configuratiemodus ingesteld zijn op Geen terugk. om de autosetup te kunnen uitvoeren (zie par. 22-3\* Verm.aanp. geen flow).

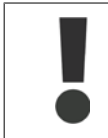

Bij gebruik van de ingebouwde PI-regelaar moet u de vermogensaanpassing bij geen stroming instellen voordat u de parameters voor de PI-regelaar instelt!

#### Detectie lage snelheid:

Detectie lage snelh. geeft een signaal als de motor op de minimumsnelheid draait die ingesteld is in par. 4-11 of 4-12 Motorsnelh. lage begr. Acties worden veel gebruikt in combinatie met Detectie geen flow (geen individuele selectie mogelijk).

Het gebruik van Detectie lage snelh. is niet beperkt tot systemen met een situatie zonder stroming, maar kan gebruikt worden in alle systemen waarbij een werking bij de minimumsnelheid kan leiden tot het stoppen van de motor totdat de belasting vraagt om een snelheid die hoger ligt dan de minimumsnelheid, bijv. in systemen met ventilatoren en compressoren.

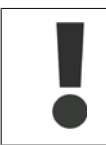

Zorg er bij pompsystemen voor dat de ingestelde minimumsnelheid in par. 4-11 of 4-12 hoog genoeg is voor detectie, aangezien de pomp ook wanneer alle kleppen gesloten zijn, kan draaien op een tamelijk hoge snelheid.

#### Drogepompdetectie:

Detectie geen flow kan ook gebruikt worden om te detecteren of de pomp drooggelopen is (laag energieverbruik - hoge snelheid). Kan worden gebruikt in combinatie met de ingebouwde PI-regelaar of een externe PI-regelaar.

De conditie voor een drogepompsignaal:

**-** Energieverbruik lager dan het niveau bij geen stroming

en

**-** Pomp draaiend op maximumsnelheid of maximumreferentie met terugkoppeling, afhankelijk van welke van deze het laagst is.

Het signaal moet actief zijn gedurende een bepaalde tijd (par. 22-27 Drogepompvertr.) voordat de geselecteerde actie uitgevoerd wordt. Mogelijke acties om te selecteren (par. 22-26):

- **-** Waarsch.
- **-** Alarm

Detectie geen flow moet ingeschakeld zijn (par. 22-23 Functie geen flow) en in bedrijf gesteld zijn (par. 22-3\* Verm.aanp. geen flow).

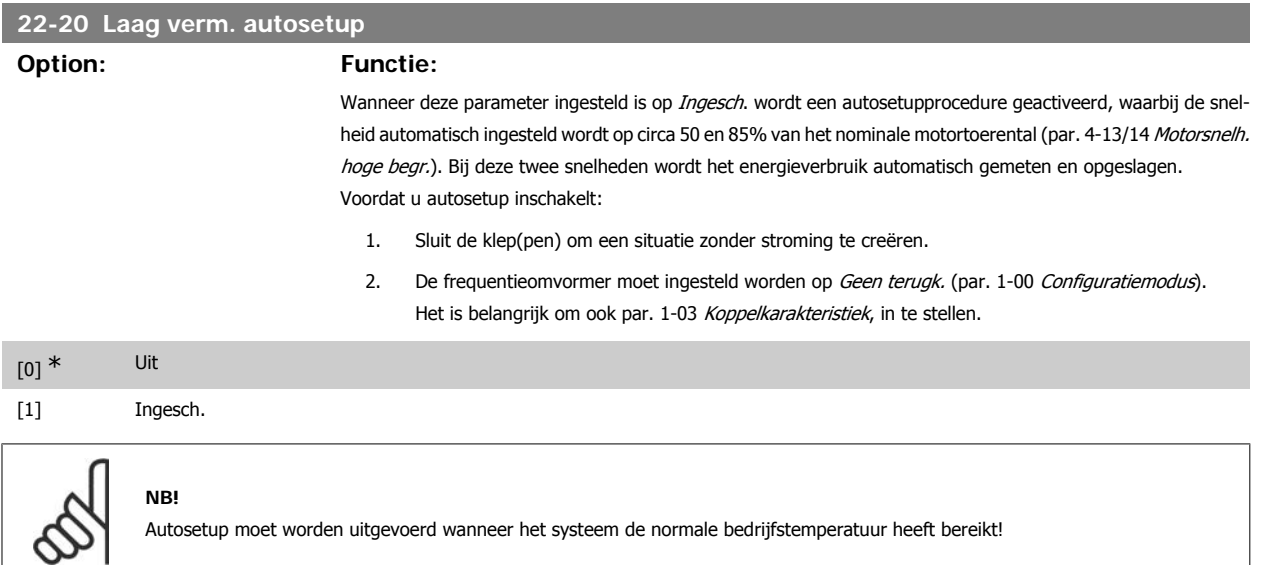

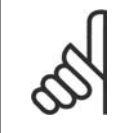

**NB!**

**NB!**

Het is belangrijk dat par. 4-13/14 Motorsnelh. hoge begr. ingesteld is op de max. bedrijfssnelheid van de motor! Het is belangrijk om de Autosetup uit te voeren alvorens de ingebouwde PI-regelaar te configureren, aangezien de instellingen zullen gereset worden wanneer de instelling in par. 1-00 Configuratiemodus gewijzigd wordt van Met terugk. naar Geen terugk.

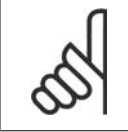

Voer de fijnafstelling uit met de instellingen in par. 1-03 Koppelkarakteristiek die ook na de fijnafstelling gewenst zijn.

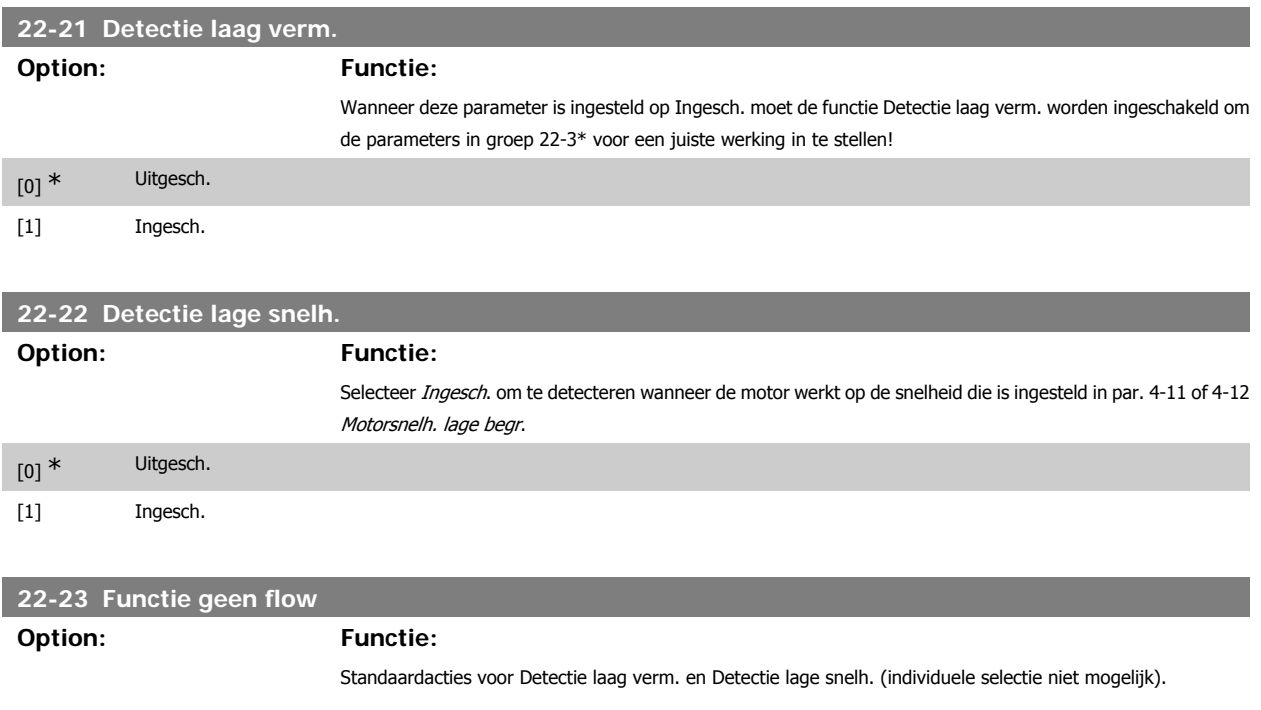

**3**

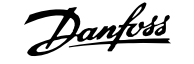

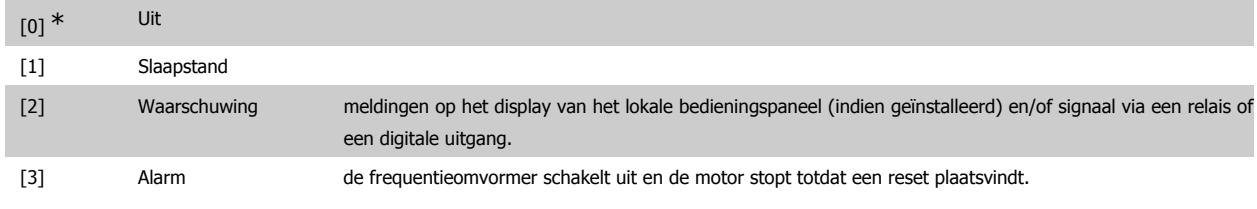

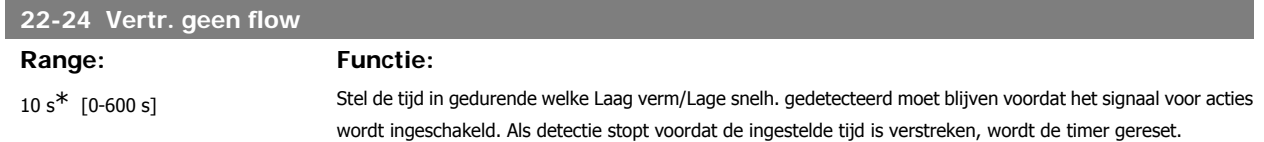

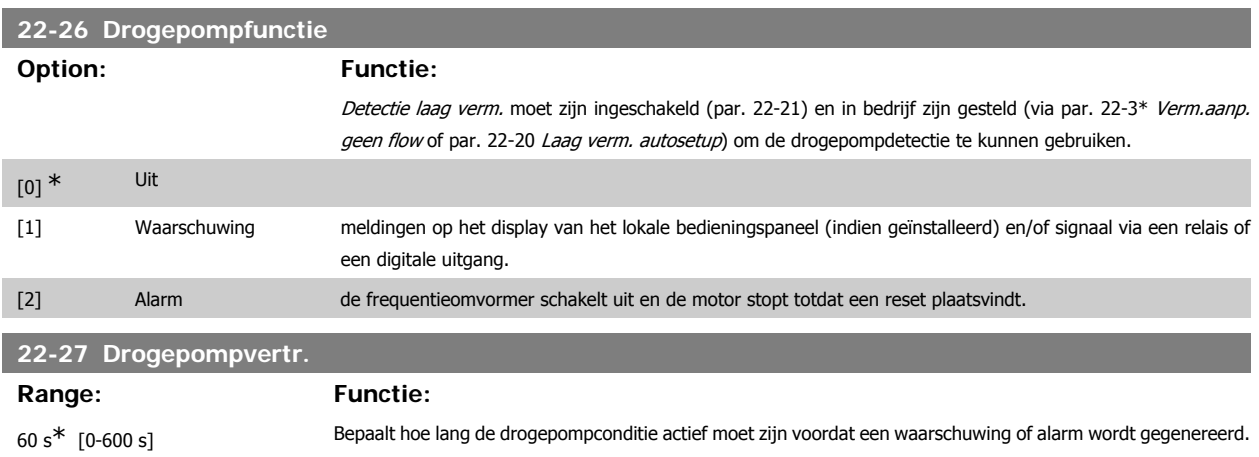

## **3.20.2. 22-3\* Verm.aanp. geen flow**

Afstelprocedure als par. 22-20 Laag verm. autosetup niet is ingesteld op Ingesch.:

- 1. Sluit de hoofdklep om de stroming te stoppen
- 2. Draai met ingeschakelde motor totdat het systeem de normale bedrijfstemperatuur heeft bereikt.
- 3. Druk op [Hand on] op het lokale bedieningspaneel en pas de snelheid aan tot circa 85% van de nominale snelheid. Noteer de exacte snelheid.
- 4. Lees het energieverbruik af aan de hand van het actuele vermogen in de dataregel op het LCP of bekijk de waarde van par. 16-10 of 16-11 Vermogen via het hoofdmenu. Noteer de uitgelezen vermogenswaarde.
- 5. Wijzig de snelheid tot circa 50% van de nominale snelheid. Noteer de exacte snelheid.
- 6. Lees het energieverbruik af aan de hand van het actuele vermogen in de dataregel op het LCP of bekijk de waarde van par. 16-10 of 16-11 Vermogen via het hoofdmenu. Noteer de uitgelezen vermogenswaarde.
- 7. Programmeer de snelheden die worden gebruikt in par. 22-32/33 en par. 22-36/37.
- 8. Programmeer de bijbehorende vermogenswaarden in par. 22-34/35 en par. 22-38/39.
- 9. Schakel terug via [Auto on] of [Off].

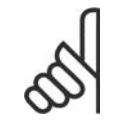

Stel par. 1-03 Koppelkarakteristiek in voordat de fijnafstelling plaatsvindt.

## **22-30 Verm. geen flow**

**NB!**

#### **Range: Functie:**

 [Afhankelijk van het gedetecteerde Uitlezing van het berekende vermogen bij geen flow bij de actuele snelheid. Als het vermogen onder de displayvermogen bij geen flow] waarde zakt, zal de frequentieomvormer deze conditie beschouwen als een situatie zonder flow.

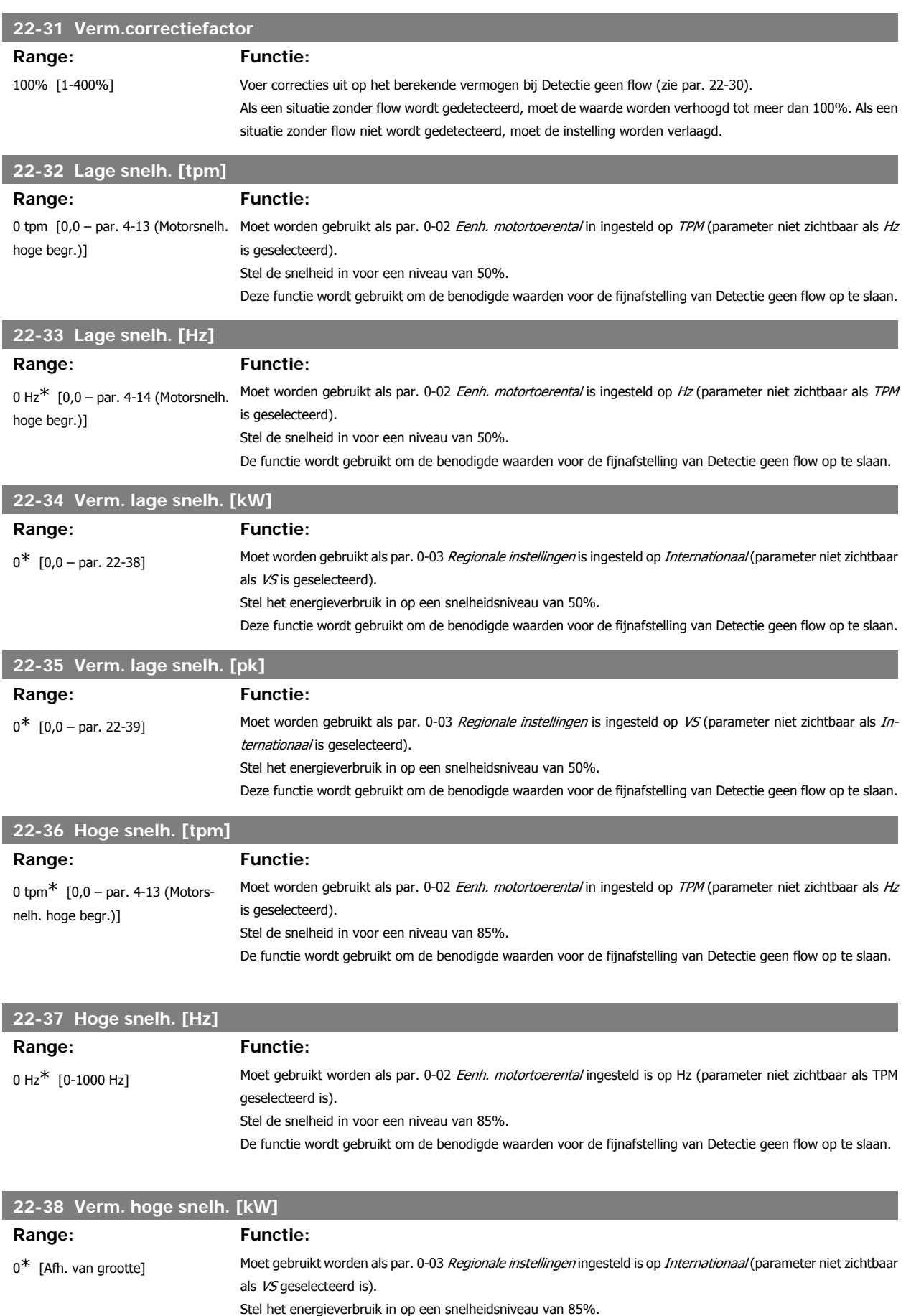

Deze functie wordt gebruikt om de benodigde waarden voor de fijnafstelling van Detectie geen flow op te slaan.

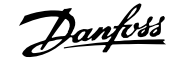

# **22-39 Verm. hoge snelh. [pk]**

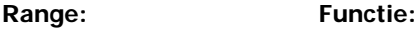

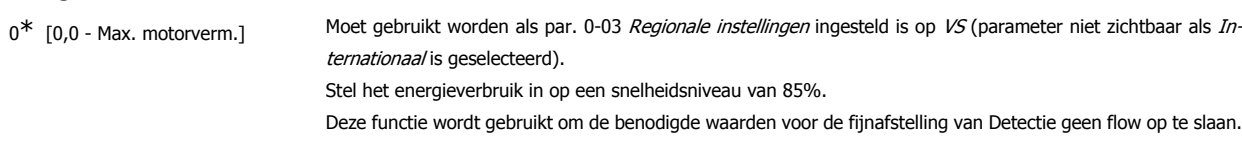

## **3.20.3. 22-4\* Slaapstand**

Als de belasting op het systeem het mogelijk maakt om de motor te stoppen en de belasting wordt bewaakt, kan de motor worden gestopt door de slaapstandfunctie in te schakelen. Dit is geen normaal stopcommando; de motor zal uitlopen tot 0 tpm en niet langer worden voorzien van spanning. Als het systeem in de slaapstand staat, worden bepaalde condities bewaakt om te bepalen wanneer het systeem weer wordt belast.

Slaapstand kan worden ingeschakeld via Detectie geen flow/Detectie lage snelh. (te programmeren via de parameters voor Detectie geen flow; zie het signaal-flowschema in parametergroep 22-2\* Detectie geen flow) of via een extern signaal dat wordt toegepast op een van de digitale ingangen (te programmeren als Slaapstand via de parameters voor het configureren van de digitale ingangen, par. 5-1\*).

Om het mogelijk te maken om bijv. een elektromechanische flowschakelaar te gebruiken om een conditie zonder stroming te detecteren en de Slaapstand in te schakelen, vindt de actie plaats op de voorflank van het externe signaal dat wordt toegepast (anders zou de frequentieomvormer nooit meer uit de Slaapstand komen, aangezien het signaal continu aangesloten zou zijn).

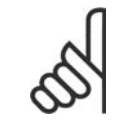

## **NB!**

Als de slaapstand gebaseerd moet worden op Detectie geen flow/Detectie lage snelh., dan moet par. 22-23 Functie geen flow ingesteld worden op Slaapstand [1].

Als par. 25-26 Destaging bij geen flow ingesteld is op Ingesch. (zie VLT® HVAC Drive Programmeerhandleiding, MG.11.Cx.yy), dan wordt door het inschakelen van de slaapstand een commando naar de cascaderegelaar (indien ingeschakeld) gestuurd om secundaire pompen (vaste snelheid) gefaseerd uit te schakelen voordat de hoofdpomp (variabele snelheid) gestopt wordt.

Wanneer de slaapstand actief wordt, dan verschijnt de tekst 'Slaapstand' op de onderste statusregel van het lokale bedieningspaneel.

Zie ook het signaal-flowschema in sectie 22-2\* Detectie geen flow. Er zijn drie manieren om de Slaapstandfunctie te gebruiken:

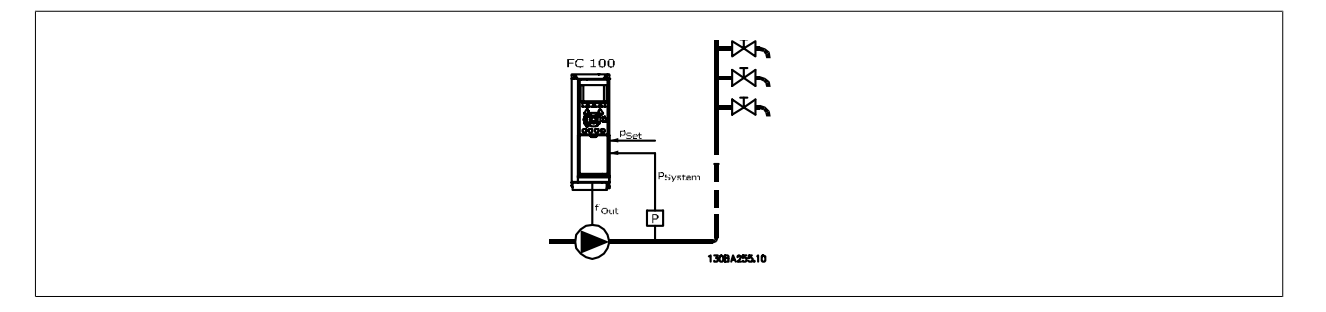

1) Systemen waarbij de ingebouwde PI-regelaar wordt gebruikt voor het regelen van de druk of de temperatuur, bijv. boostsystemen die een drukterugkoppelsignaal vanaf een druktransductor naar de frequentieomvormer sturen. Par. 1-00 Configuratiemodus moet ingesteld zijn op Met terugk. en de PI-regelaar moet geconfigureerd zijn voor de gewenste referentie- en terugkoppelsignalen. Voorbeeld: Boostsysteem.

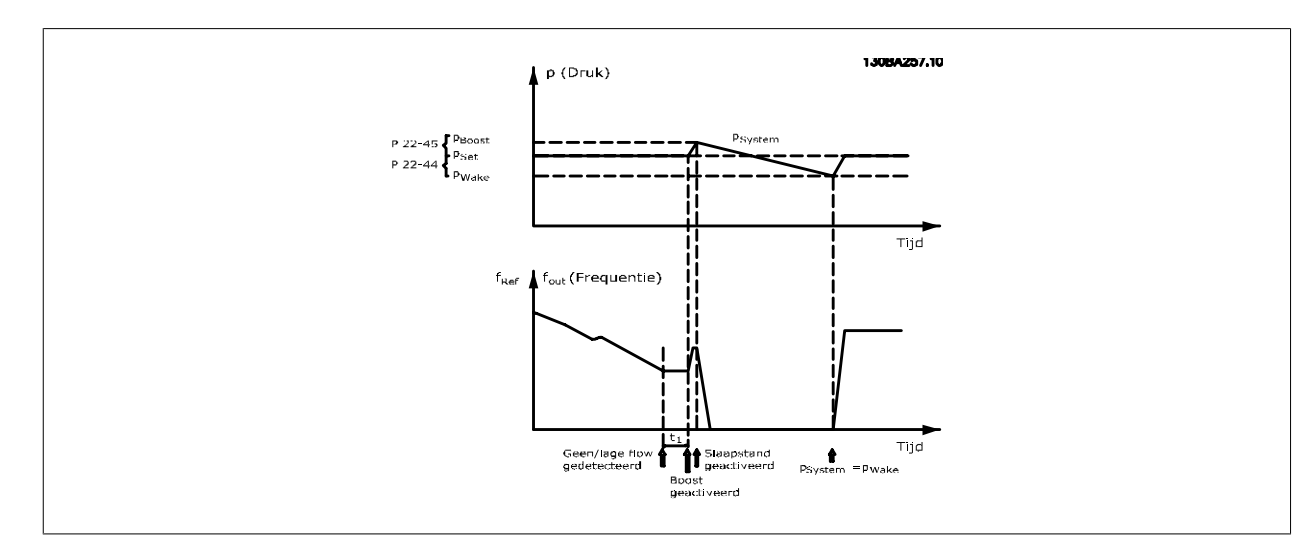

Als een situatie zonder stroming gedetecteerd wordt, dan zal de frequentieomvormer het setpoint voor druk verhogen om te zorgen voor een geringe overdruk in het systeem (boost is in te stellen in par. 22-45 Boost instelpt).

De terugkoppeling vanaf de druktransductor wordt bewaakt en wanneer deze druk met een ingesteld percentage onder het normale setpoint voor druk (Pset) is gezakt, zal de motor weer aanlopen en wordt de druk geregeld totdat de ingestelde waarde (Pset) is bereikt.

2) In systemen waarbij de druk of de temperatuur wordt geregeld door een externe PI-regelaar kunnen de reactiveringscondities niet worden gebaseerd op terugkoppeling vanaf de druk/temperatuurtransductor omdat het setpoint niet bekend is. In het voorbeeld met een boostsysteem is de gewenste druk, Pset, niet bekend. Par. 1-00 Configuratiemodus moet zijn ingesteld op Geen terugk. Voorbeeld: Boostsysteem.

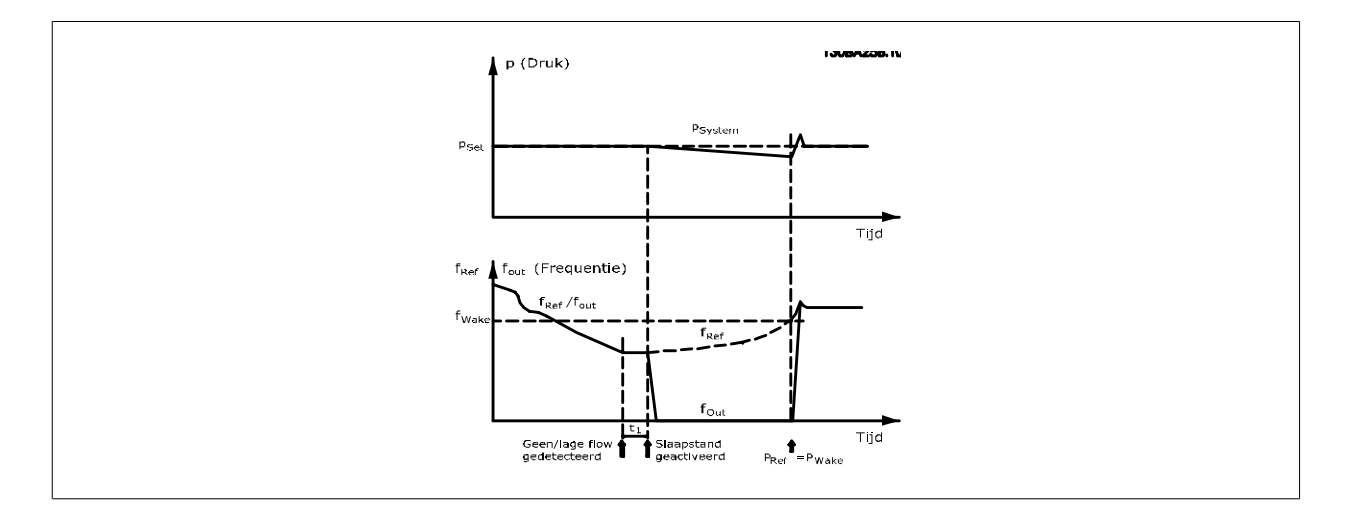

Wanneer een laag vermogen of een lage snelheid gedetecteerd wordt, dan wordt de motor gestopt, maar wordt het referentiesignaal (fref) nog steeds bewaakt. Vanwege de lage druk die gecreëerd wordt, zal de regelaar het referentiesignaal verhogen om te zorgen voor meer druk. Wanneer het referentiesignaal de ingestelde waarde fwake bereikt heeft, zal de motor opnieuw starten.

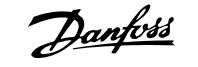

De snelheid wordt handmatig ingesteld door middel van een extern referentiesignaal (Externe referentie). Par. 22-3\* voor het afstellen van de Functie geen flow moet zijn ingesteld op de standaardwaarde.

#### Overzicht van configuratiemogelijkheden:

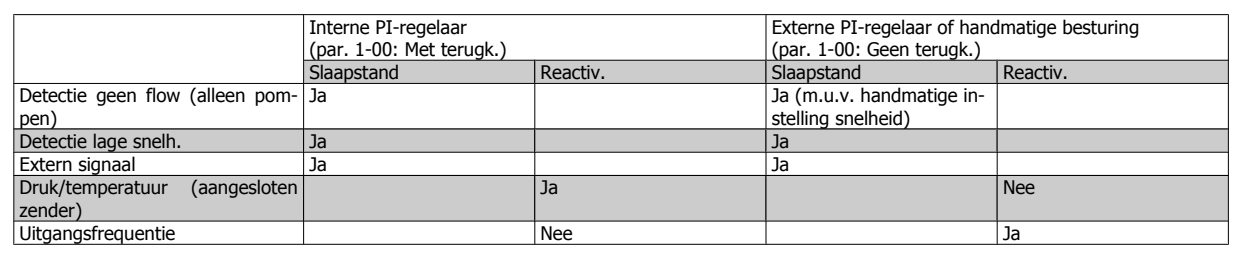

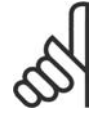

## **NB!**

De slaapstand zal niet actief zijn als de lokale referentie actief is (stel de snelheid handmatig in via de pijltjestoetsen op het lokale bedieningspaneel). Zie par. 3-13 Referentieplaats.

Werkt niet in de handmodus. Voordat de in/uitgangen voor een regeling met terugkoppeling worden ingesteld, moet een automatische setup worden uitgevoerd bij een regeling zonder terugkoppeling.

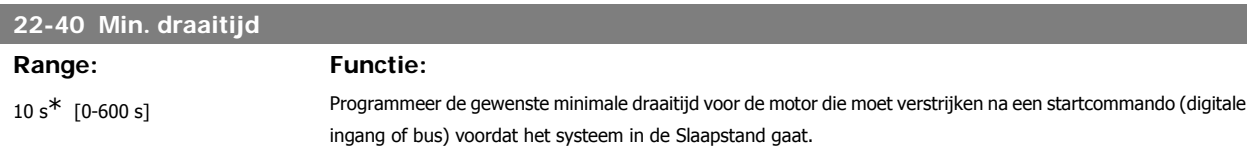

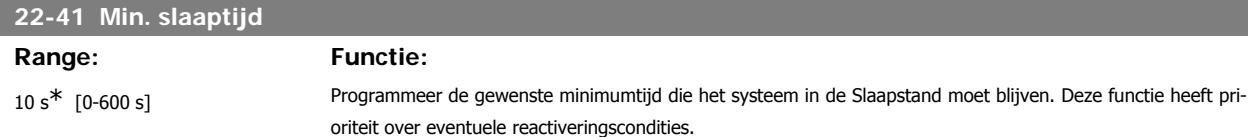

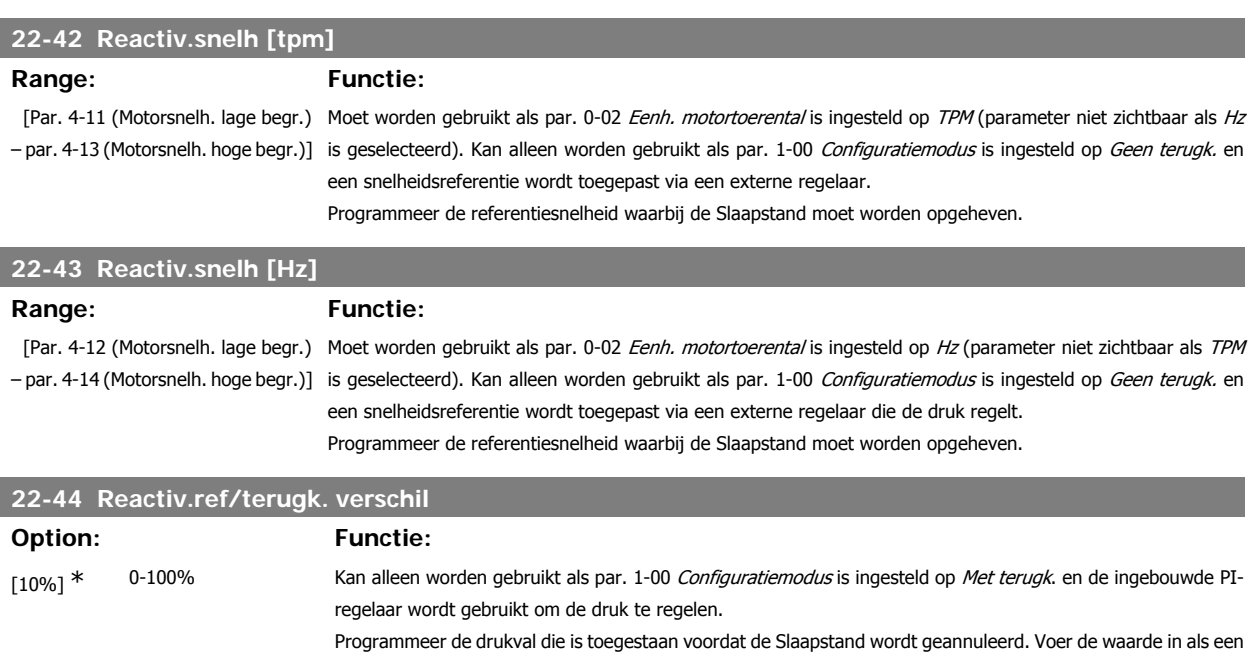

percentage van het setpoint voor de druk (Pset).
**NB!**

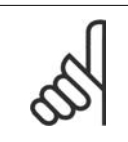

Als deze functie wordt gebruikt in een toepassing waarbij de ingebouwde PI-regelaar in par. 20-71 PID normaal/inv regeling is ingesteld op geïnverteerde werking (bijv. voor koeltorentoepassingen), zal de druk automatisch worden verhoogd met de ingestelde waarde in par. 22-44.

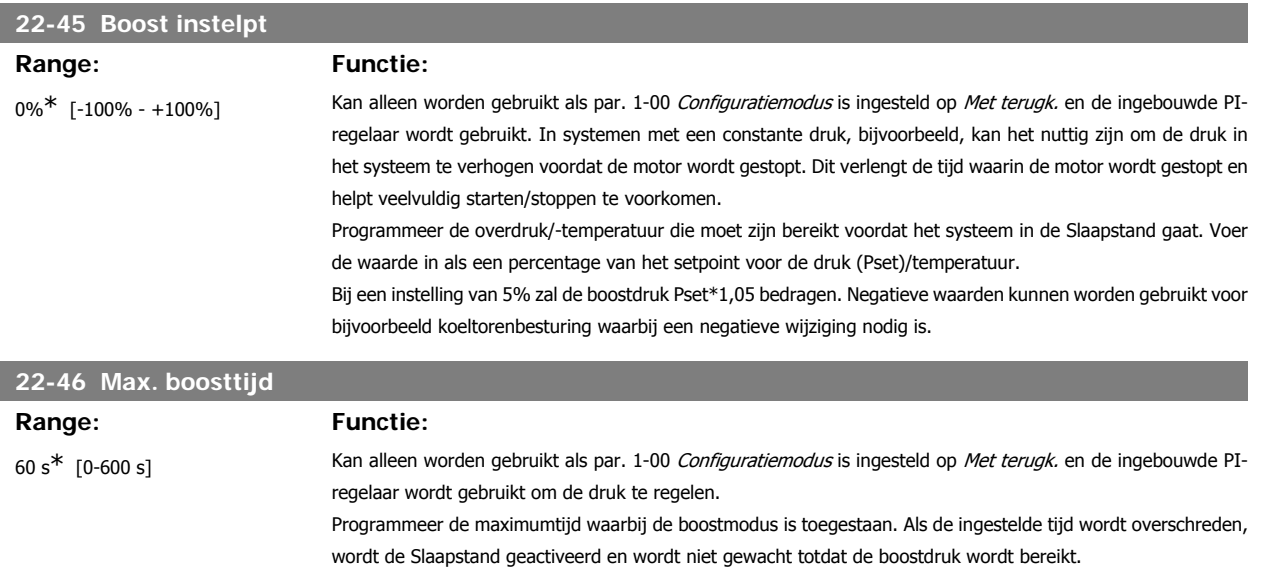

## **3.20.4. 22-5\* Einde curve**

De Einde-curvecondities doen zich voor wanneer een pomp een te hoog volume genereert om de ingestelde druk te handhaven. Dit kan het geval zijn bij lekkage in de distributieleidingen na de pomp waardoor het werkpunt naar het einde zakt van de pompkarakteristiek die van toepassing is bij de maximumsnelheid die ingesteld is in par. 4-13 of 4-14 Motorsnelh. hoge begr.

Wanneer de terugkoppeling gedurende een vooraf ingestelde tijd (par. 22-51 Einde-curvevertr.) 2,5% van de ingestelde waarde in par. 3-03 Max. referentie (of de numerieke waarde van par. 3-02 Minimumreferentie, als deze hoger is) lager is dan het setpoint voor de gewenste druk en de pomp op de ingestelde maximumsnelheid in par. 4-13 of 4-14 Motorsnelh. hoge begr. draait, dan zal de geselecteerde functie in par. 22-50 Einde-curvefunctie uitgevoerd worden.

Het is mogelijk om een signaal op een van de digitale uitgangen te geven door Einde curve [192] te selecteren in par. 5-3\* Dig. uitgangen en/of par. 5-4\* Relais. Het signaal zal actief zijn wanneer een Einde-curveconditie optreedt en par. 22-50 Einde-curvefunctie niet ingesteld is op Uit. De Eindecurvefunctie kan enkel gebruikt worden wanneer gewerkt wordt met de ingebouwde PID-regelaar (Met terugk. in par. 1-00 Configuratiemodus).

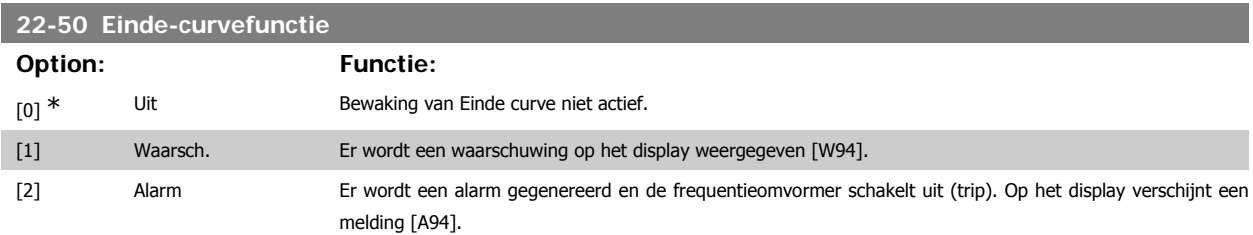

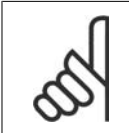

**Belangrijk:** bij gebruik van de cascaderegelaar worden de pompen met vaste snelheid niet beïnvloed door de Einde-curvefunctie en zullen deze actief blijven.

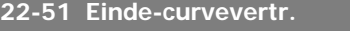

**NB!**

### **Range: Functie:**

10 s\* [0-600 s] Wanneer een Einde-curveconditie wordt gedetecteerd, wordt een timer ingeschakeld. Wanneer de ingestelde tijd in deze parameter verstreken is en de Einde-curveconditie zich gedurende deze gehele tijd gehandhaafd heeft, dan zal de geselecteerde functie in par. 22-50 Einde-curvefunctie geactiveerd worden. Als de conditie verdwijnt voordat de ingestelde tijd is verstreken, wordt de timer gereset.

# **3.20.5. 22-6\* Detectie band defect**

Detectie band defect kan worden gebruikt voor een regeling met en zonder terugkoppeling in pomp-, ventilator- en compressorsystemen. Als het geschatte motorkoppel lager is dan de koppelwaarde voor een defecte band (par. 22-61) en de uitgangsfrequentie van de frequentieomvormer 15 Hz of hoger is, wordt Functie Defecte band (par. 22-60) uitgevoerd.

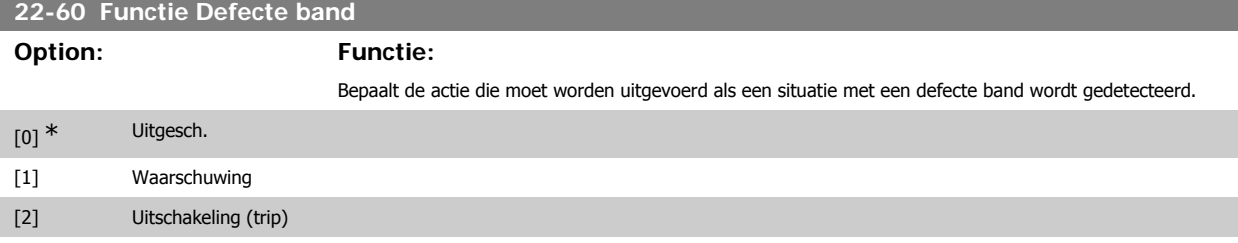

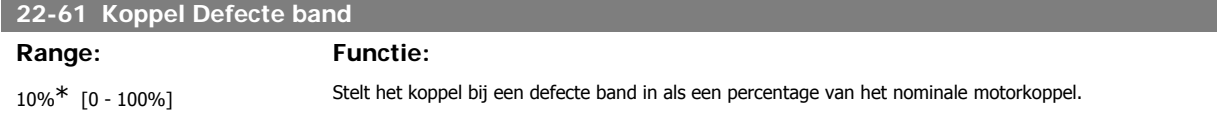

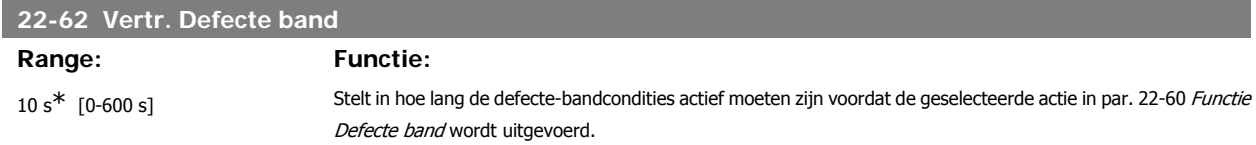

# **3.20.6. 22-7\* Beveilig. korte cyclus**

Bij het besturen van koelcompressoren is het vaak nodig om het aantal starts te beperken. Eén manier om dit te doen, is te zorgen voor een minimale draaitijd (tijd tussen een start en een stop) en een minimuminterval tussen twee starts.

Dit betekent dat een normaal stopcommando kan worden onderdrukt via de functie Min. draaitijd (par. 22-77) en dat een normaal startcommando (Start/ Jog/Vasthouden) kan worden onderdrukt door de functie Startinterval (par. 22-76).

Geen van deze twee functies is actief als [Hand on] of [Off] is geactiveerd via het LCP. Als [Hand on] of [Off] wordt ingedrukt, zullen de twee timers worden teruggezet naar 0 en pas weer gaan tellen als [Auto on] is ingedrukt en een actief startcommando is toegepast.

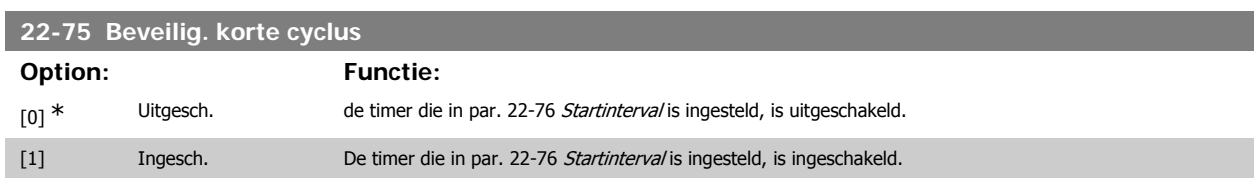

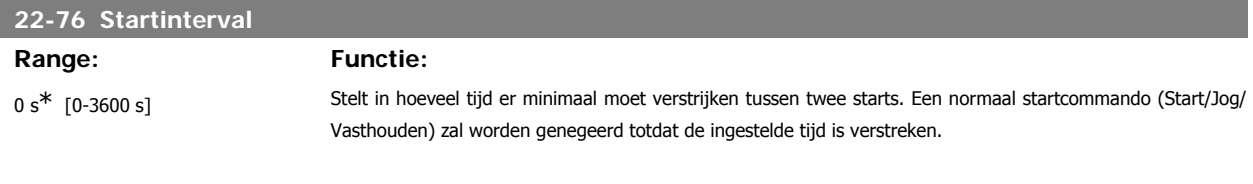

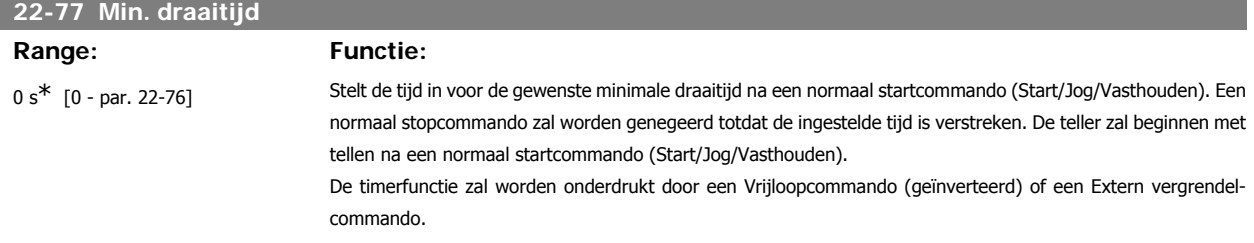

**3**

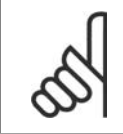

**NB!** Werkt niet in cascademodus.

# **3.20.7. 22-8\* Flowcompensatie**

Het kan voorkomen dat een druktransductor niet op enige afstand in het systeem kan worden geplaatst, maar enkel dicht bij de ventilator/pompuitlaat. Flowcompensatie is gebaseerd op het aanpassen van het setpoint op basis van de uitgangsfrequentie, die bijna proportioneel is met de stroming, waardoor hogere verliezen bij hogere stromingssnelheden worden gecompenseerd.

HONTWERP (vereiste druk) is het setpoint wanneer de frequentieomvormer werkt op basis van een (PI-)regeling met terugkoppeling en ingesteld wordt op dezelfde wijze als voor werking met terugkoppeling zonder flowcompensatie.

Het wordt aanbevolen om gebruik te maken van slipcompensatie en tpm als eenheid in te stellen.

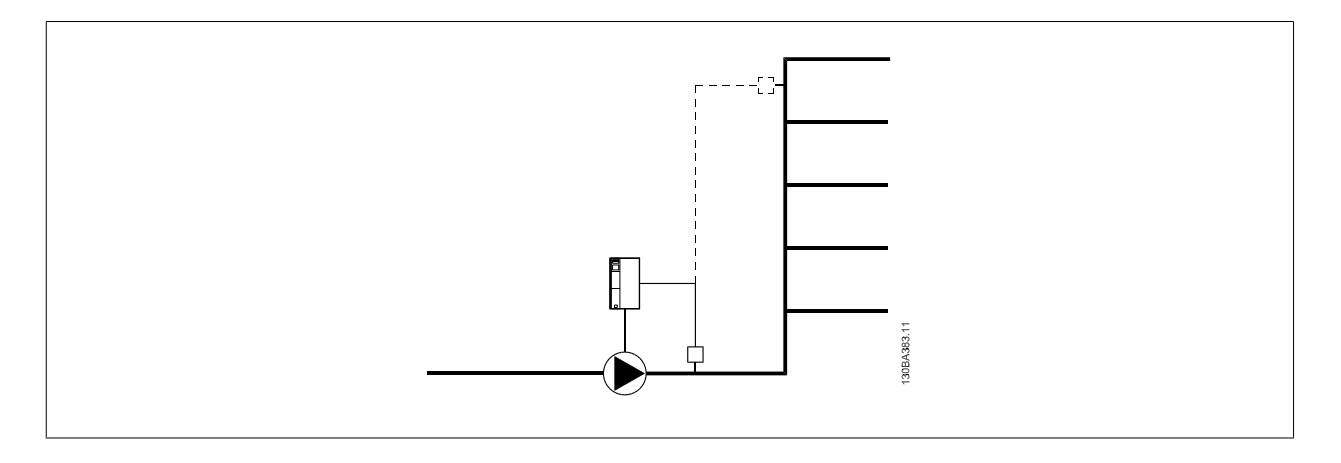

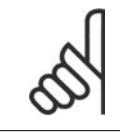

### **NB!**

Wanneer flowcompensatie wordt aangewend bij gebruik van de cascaderegelaar (parametergroep 25) zal het actuele instelpunt niet afhankelijk zijn van de stroomsnelheid maar van het aantal pompen dat is ingeschakeld. Zie hieronder:

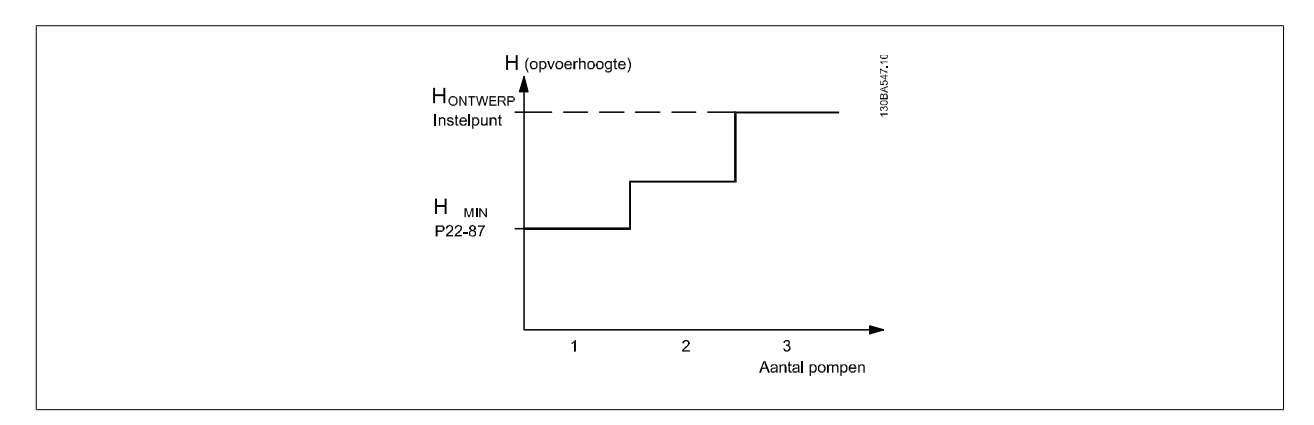

Er zijn twee mogelijke werkwijzen, afhankelijk van het al dan niet bekend zijn van de snelheid bij het ontwerppunt.

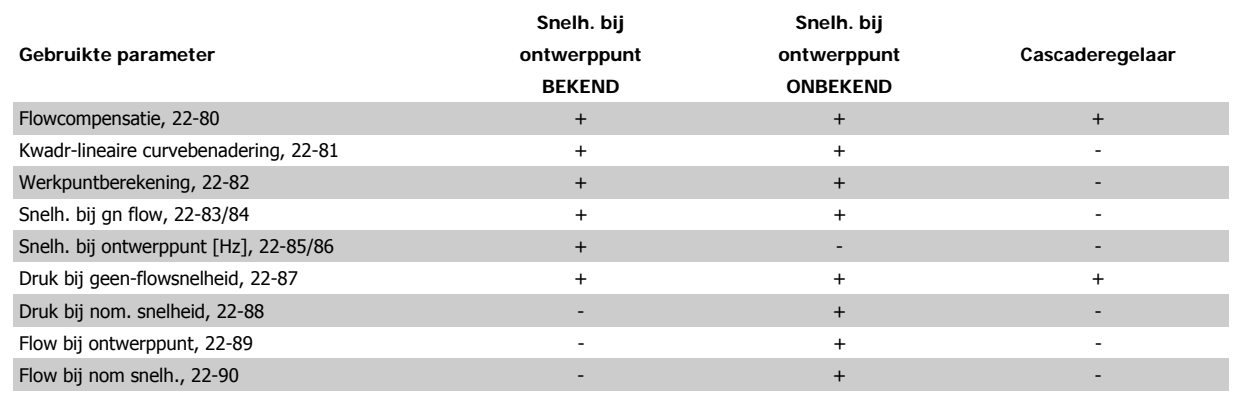

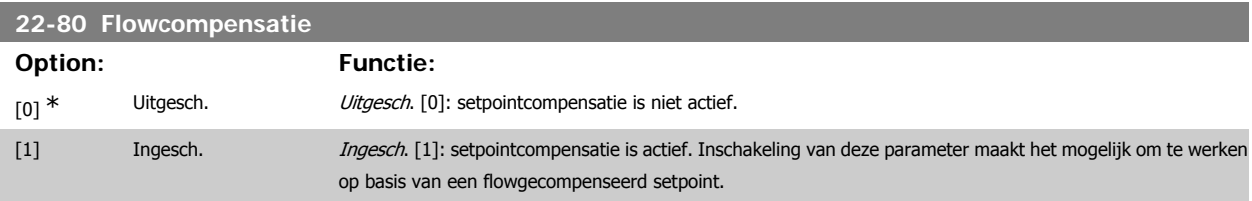

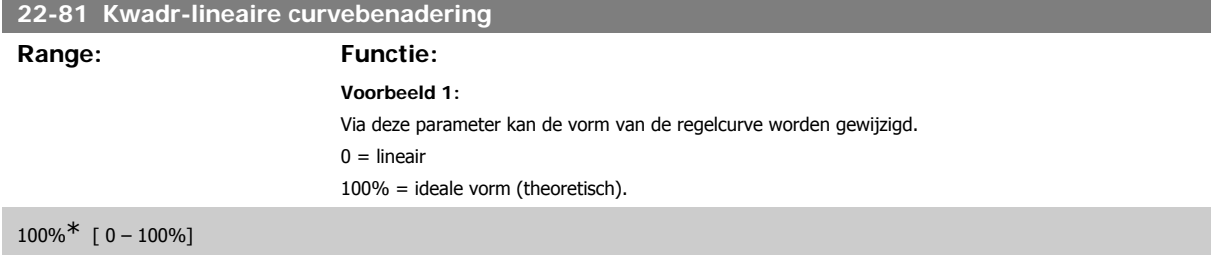

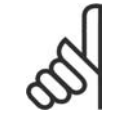

# **NB!**

Let op: niet zichtbaar bij cascaderegeling.

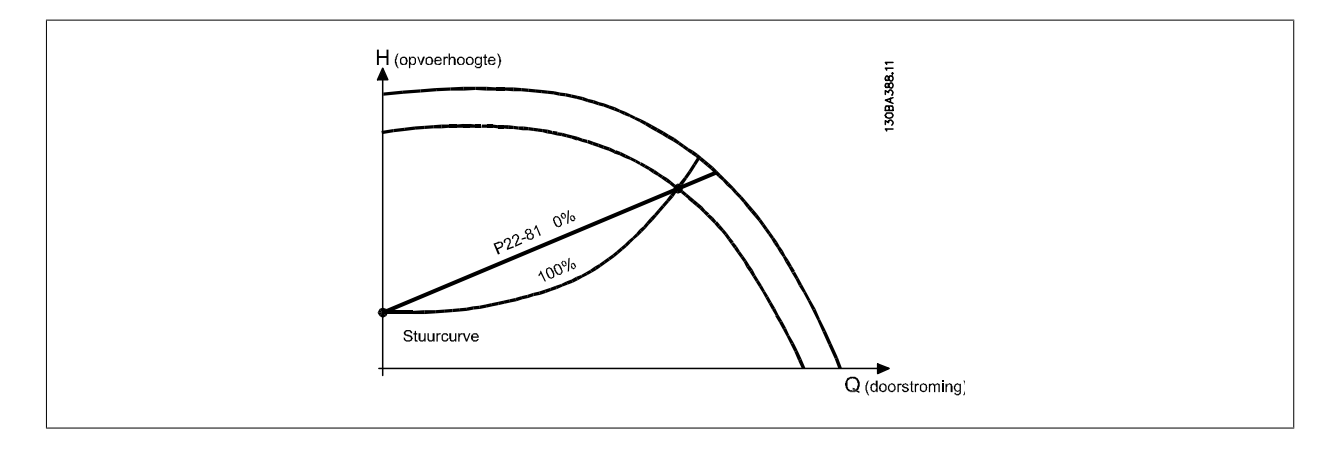

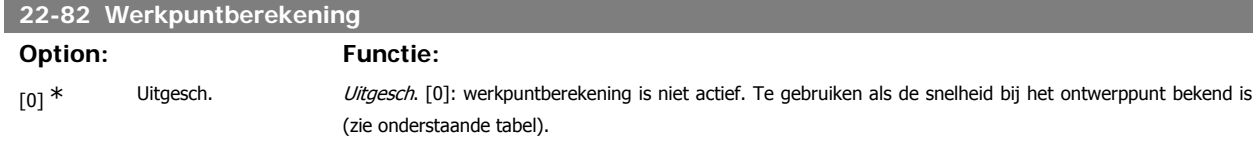

[1] Ingesch. Ingesch. Ingesch. [1]: werkpuntberekening is actief. Inschakelen van deze parameter maakt het mogelijk om het onbekende ontwerppunt bij een snelheid van 50/60 Hz te berekenen op basis van de ingestelde gegevens in par. 22-83/84, 22-87, 22-88, 22-89 en 22-90.

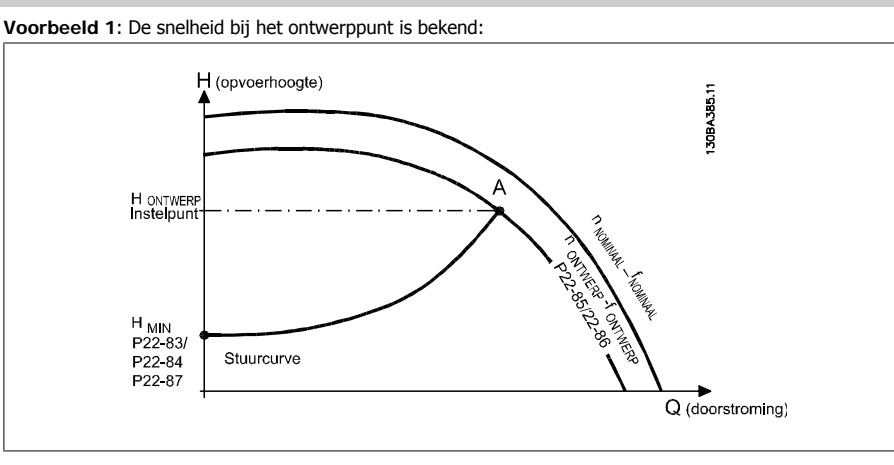

Het ontwerppunt, punt A, is af te lezen van het datablad met de karakteristieken voor de relevante apparatuur bij verschillende snelheden. Het ontwerppunt (A) is het punt waar punt HONTWERP en punt QONTWERP samenkomen. De pompkarakteristiek bij dit punt moet worden bepaald en de bijbehorende snelheid moet worden geprogrammeerd. Door de kleppen te sluiten en de snelheid aan te passen totdat HMIN is bereikt, kan de snelheid bij geen flow worden bepaald.

Vervolgens kan par. 22-81 Kwadr-lineaire curvebenadering worden aangepast om de vorm van de regelcurve oneindig te wijzigen.

### **Voorbeeld 2:**

Snelheid bij ontwerppunt is niet bekend: Wanneer de snelheid voor het ontwerppunt niet bekend is, moet een ander referentiepunt op de regelcurve worden bepaald met behulp van het datablad. Door te kijken naar de curve voor de nominale snelheid en de ontwerpdruk (HONTWERP, punt C) aan te geven, kan de stroming bij die druk, O<sub>NOM</sub>, worden bepaald. Op vergelijkbare wijze kan door het aangeven van de ontwerpflow (OONTWERP, punt D) de druk H<sub>D</sub> bij die flow worden bepaald. Wanneer deze twee punten op de pompcurve – plus H<sub>MIN</sub> zoals boven aangegeven – bekend zijn, kan de frequentieomvormer referentiepunt B berekenen en zo de regelcurve bepalen, inclusief ontwerppunt A.

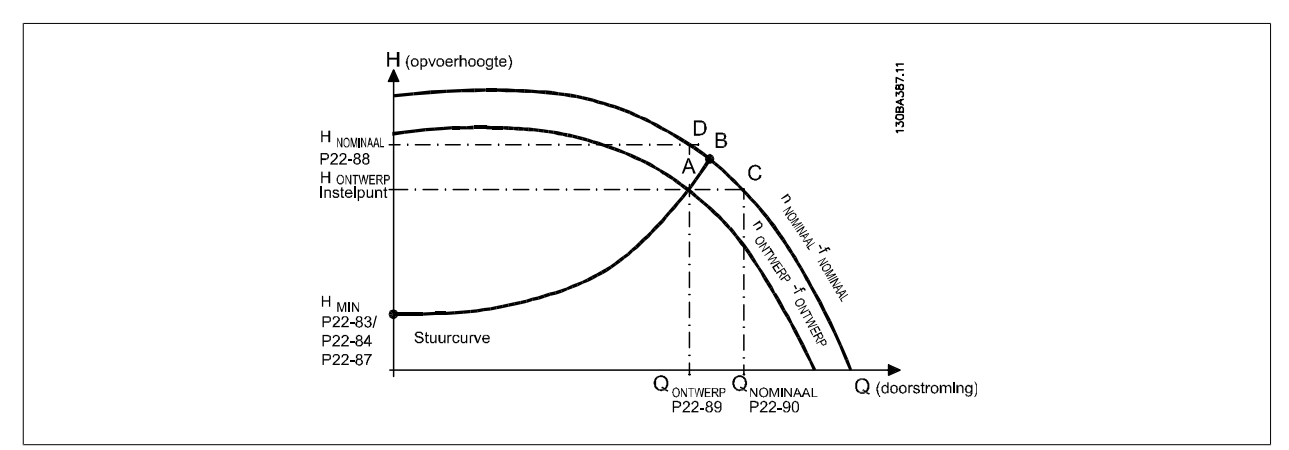

### **22-83 Snelh. bij gn flow [tpm]**

### **Range: Functie:**

300 tpm\* [0 - par. 22-85] Resolutie 1 tpm

Voer hier de motorsnelheid in tpm in waarbij de stroming nul is en de minimumdruk H<sub>MIN</sub> bereikt wordt. Het is ook mogelijk om de motorsnelheid in Hz te geven via par. 22-84 Snelh. bij gn flow [Hz]. Als par. 0-02 is ingesteld op TPM moet tevens gebruik worden gemaakt van par. 22-85 Snelh. bij ontwerppunt [tpm]. Deze waarde kan bepaald worden door de kleppen te sluiten en de snelheid te verlagen totdat de minimumdruk H<sub>MIN</sub> bereikt is.

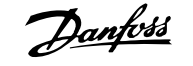

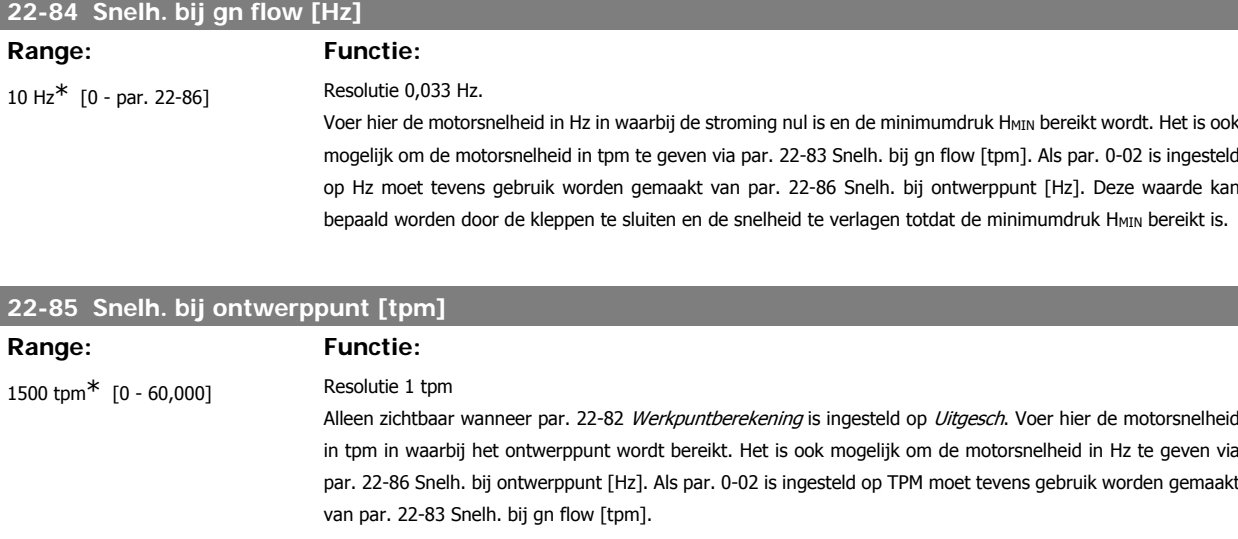

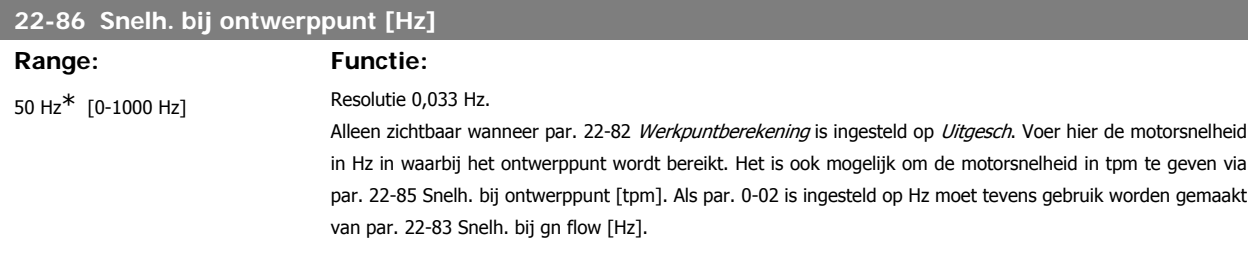

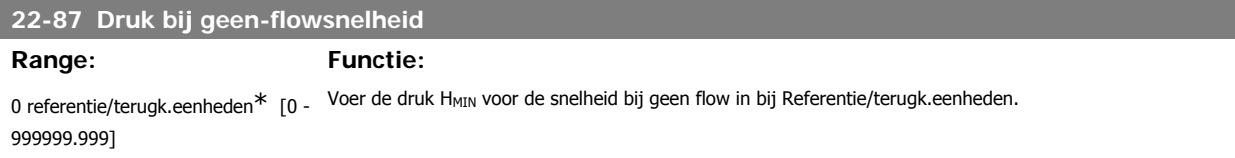

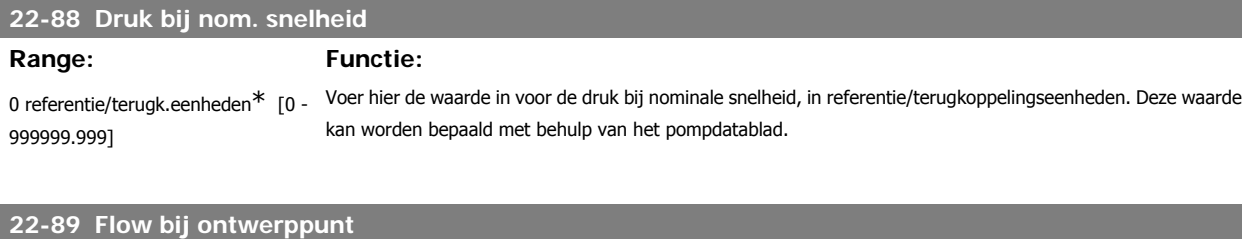

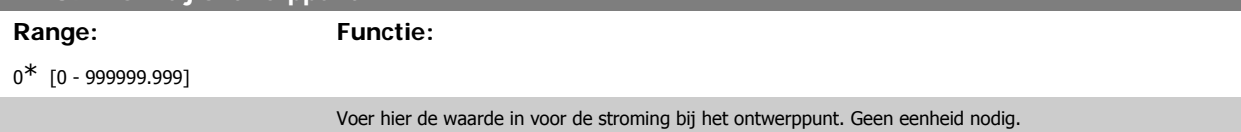

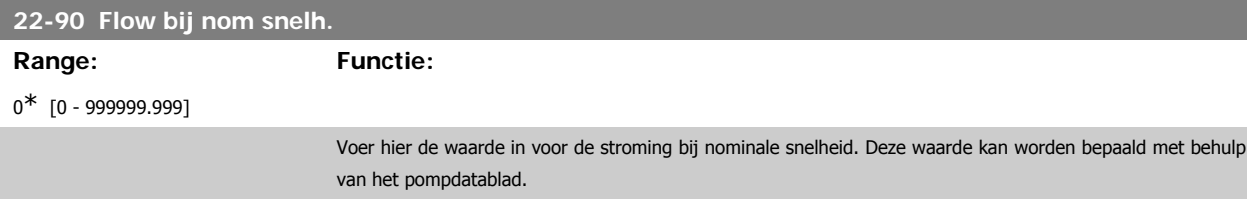

I

**3**

# **3.21. Hoofdmenu – Tijdgebonden functies – FC 100 – Groep 23**

# **3.21.1. Tijdgeb. acties, 23-0\***

**NB!**

Gebruik Tijdgeb. acties voor acties die moeten uitgevoerd worden op een dagelijkse of wekelijkse basis, bijv. verschillende referenties voor werkuren/ niet-werkuren. Er kunnen maximaal 10 tijdgebonden acties in de frequentieomvormer worden geprogrammeerd. Het nummer van de tijdsgebonden actie kan vanuit de lijst worden geselecteerd wanneer parametergroep 23-0\* wordt geselecteerd via het lokale bedieningspaneel. Selecteer par. 23-00 - par. 23-04 en vervolgens het nummer van de tijdgebonden actie. Iedere tijdgebonden actie bestaat uit een AAN-tijd en een UIT-tijd, waarin twee verschillende acties kunnen worden uitgevoerd.

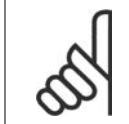

De klok (parametergroep 0-7\*) moet juist zijn ingesteld om de tijdgebonden acties goed te laten werken.

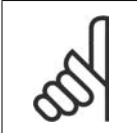

**NB!** Wanneer een Analoge I/O-optie MCB 109 geïnstalleerd is, dan wordt ook voorzien in een backup van datum en tijd.

### **23-00 AAN-tijd**

Array [10]

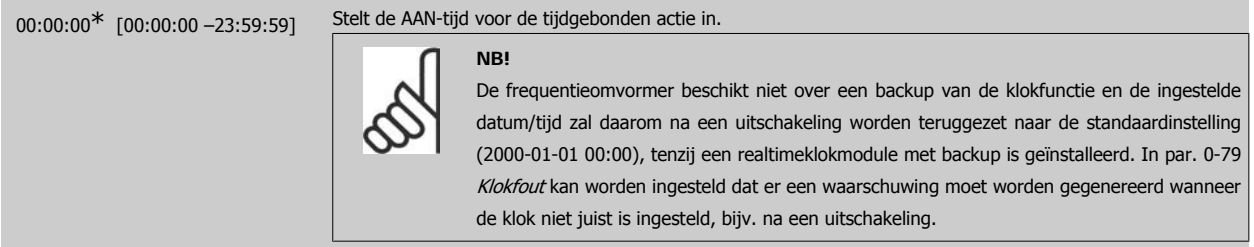

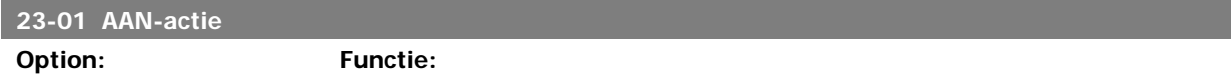

Selecteer de actie voor de AAN-tijd. Zie par. 13-52 SL-controlleractie voor een beschrijving van de opties.

### Array [10]

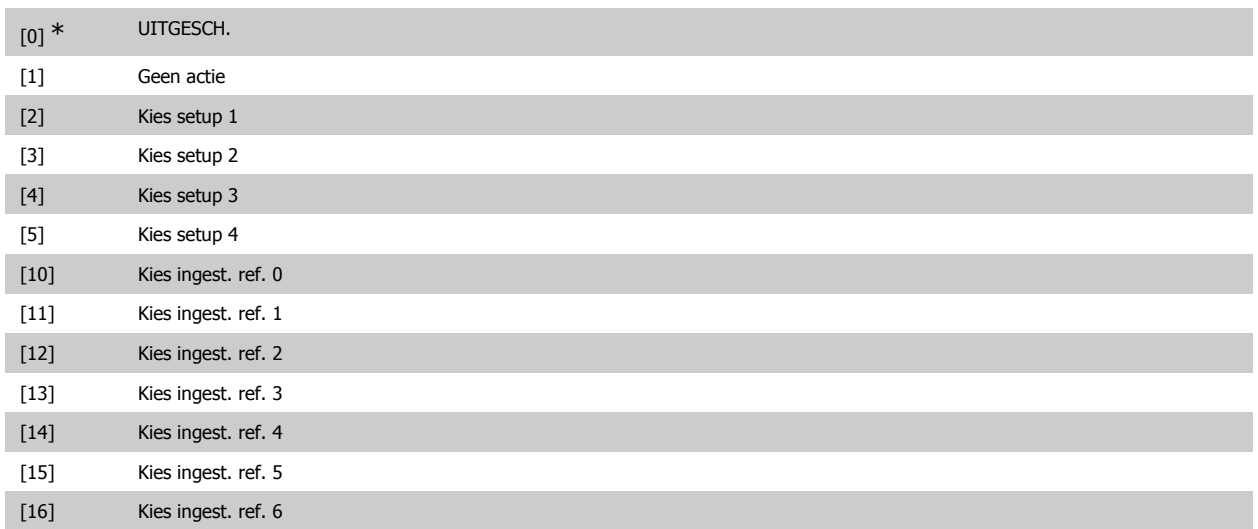

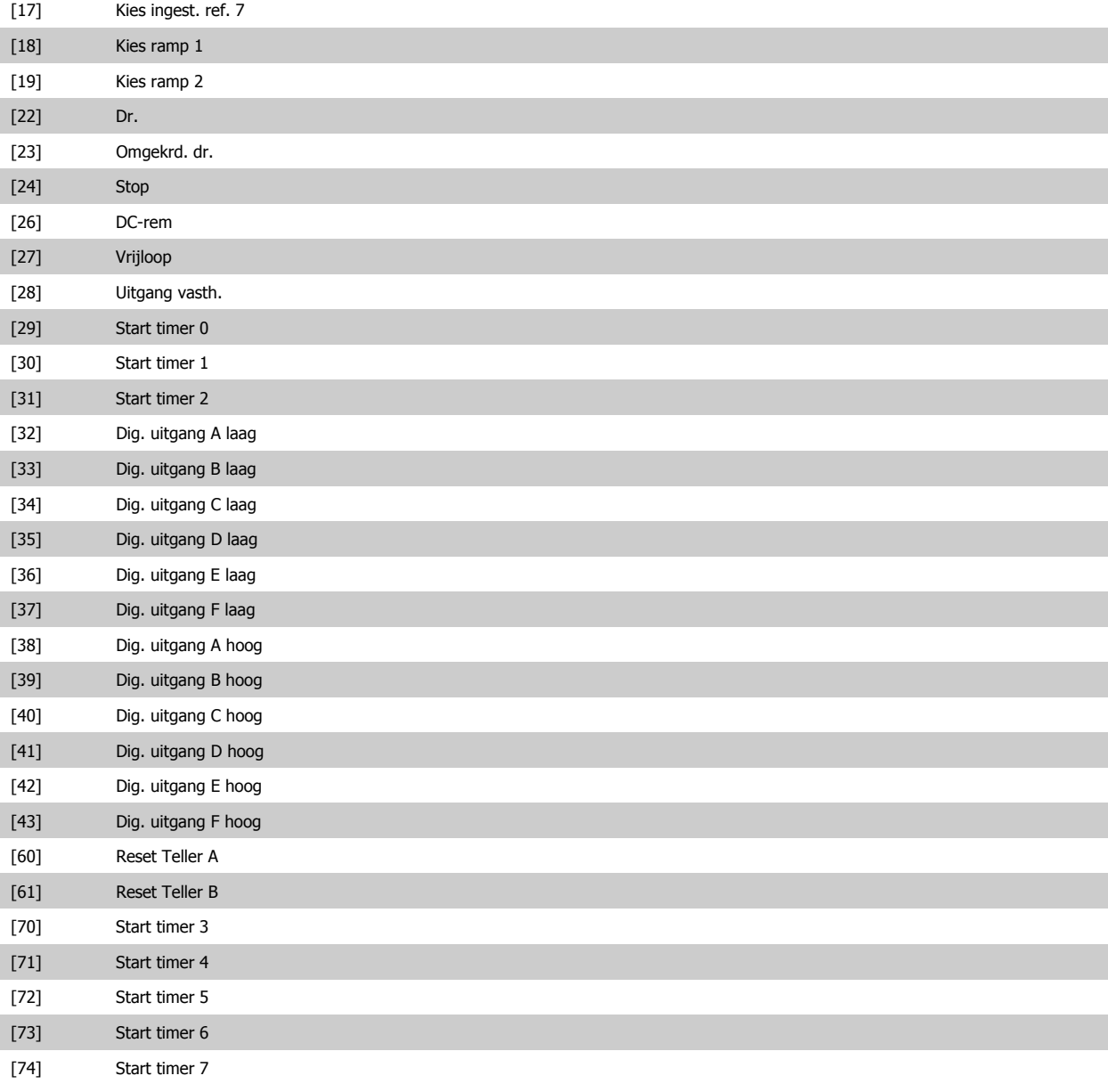

# **23-02 UIT-tijd**

Array [10]

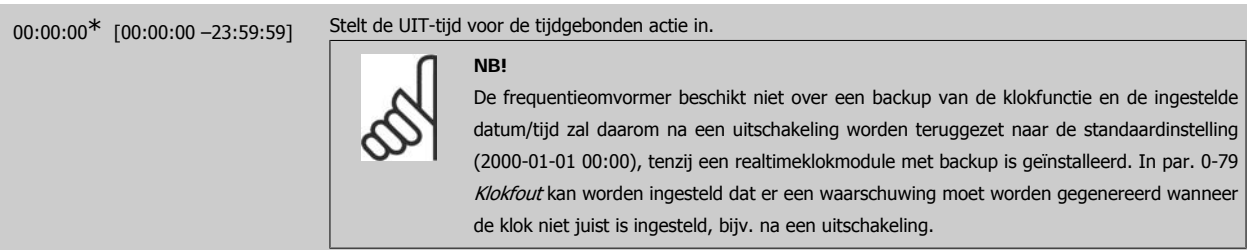

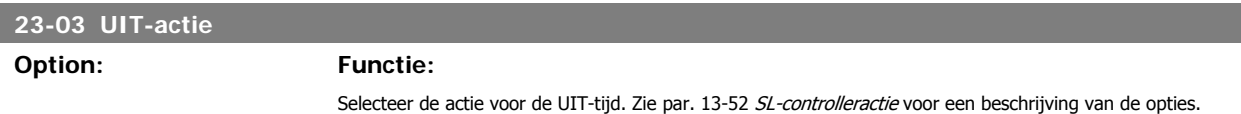

Array [10]

**3**

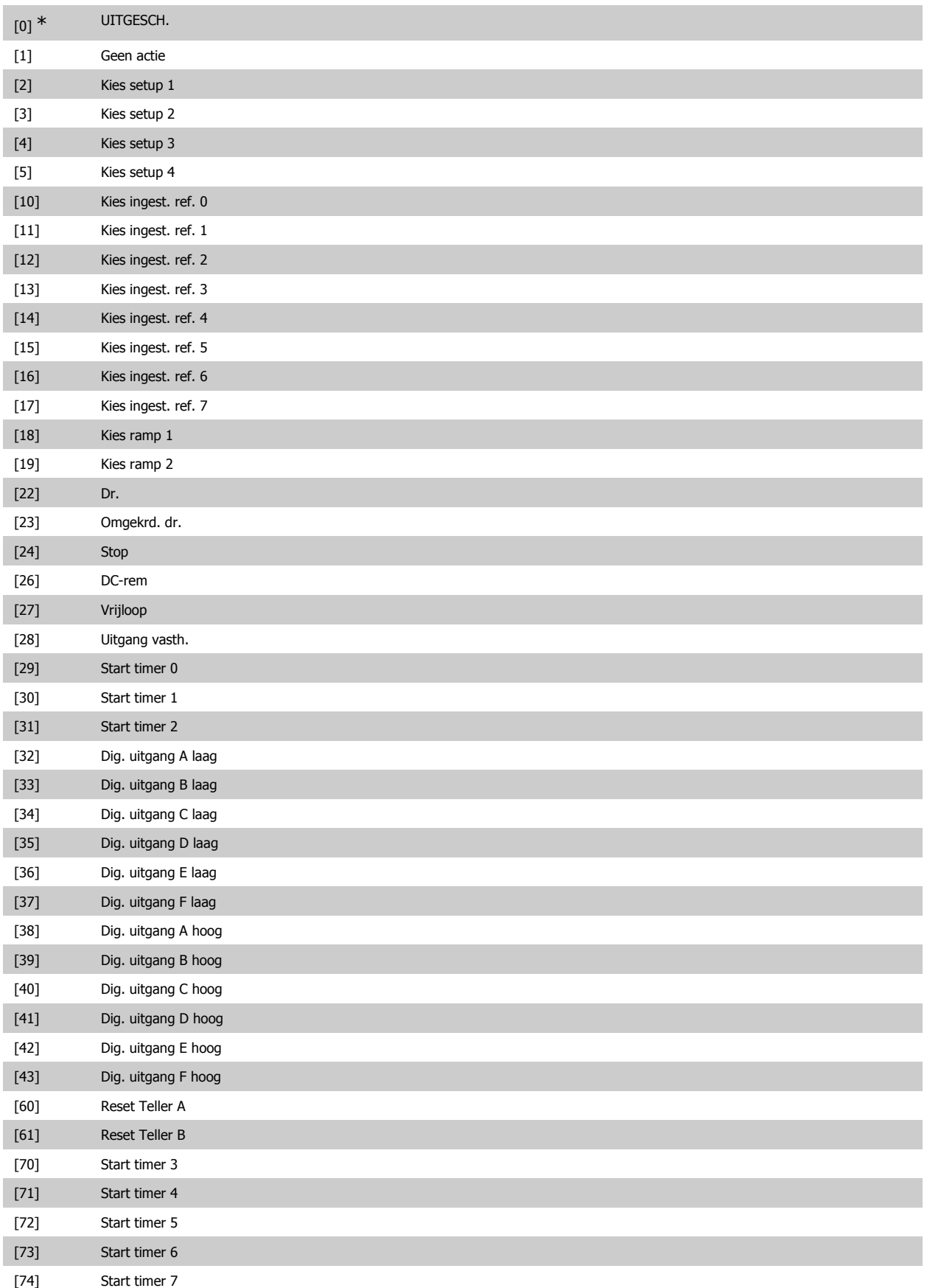

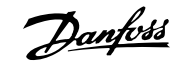

## **23-04 Uitvoering**

**Option: Functie:**

Selecteer de dag(en) waarop de tijdsgebonden actie van toepassing is. Specificeer werkdagen/niet-werkdagen in par. 0-81, 0-82 en 0-83.

Array [10]

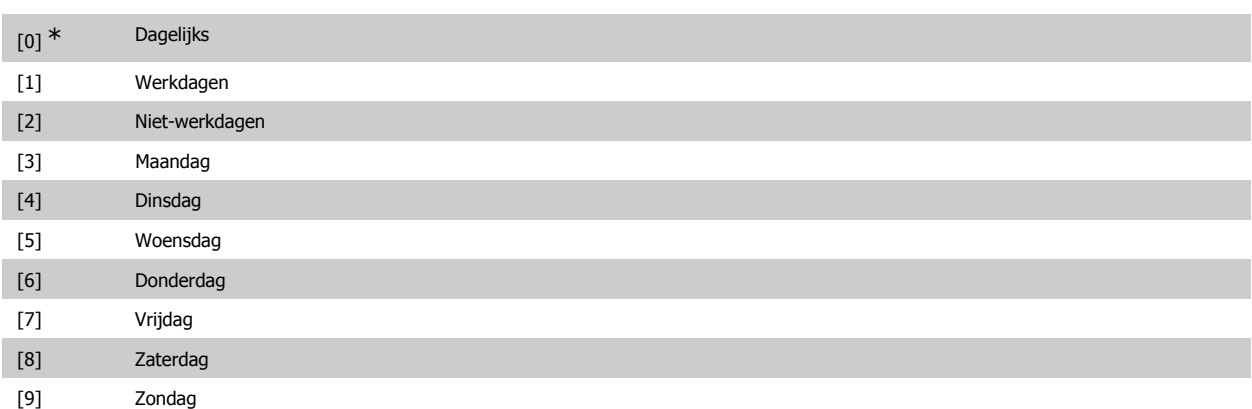

# **3.21.2. 23-1\* Onderhoud**

In verband met natuurlijke slijtage is een periodieke inspectie en onderhoudsbeurt van elementen in de toepassing noodzakelijk, bijv. motorlagers, terugkoppelingssensoren en filterafdichtingen. Via Preventief onderhoud kunnen de onderhoudsintervallen in de frequentieomvormer worden geprogrammeerd. De frequentieomvormer zal een melding geven wanneer onderhoud nodig is. Er kunnen 20 Preventief-onderhoudsgebeurtenissen in de frequentieomvormer worden geprogrammeerd. Voor elke gebeurtenis moeten de volgende elementen worden gespecificeerd:

- Onderhoudspunt (bijv. 'Motorlagers')
- Onderhoudsactie (bijv. 'Vervang')
- Onderhoud tijdsbasis (bijv. 'Draaiuren' of een specifieke datum en tijd)
- Onderhoud tijdsinterval of de datum en tijd voor de volgende onderhoudsbeurt

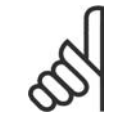

# **NB!**

Om een Preventief-onderhoudsgebeurtenis uit te schakelen, moet de bijbehorende Onderhoud tijdsbasis (par. 23-12) ingesteld worden op Uitgesch. [0].

Preventief onderhoud kan worden geprogrammeerd via het LCP, maar het gebruik van het pc-programma VLT Motion Control Tool MCT 10 wordt aanbevolen.

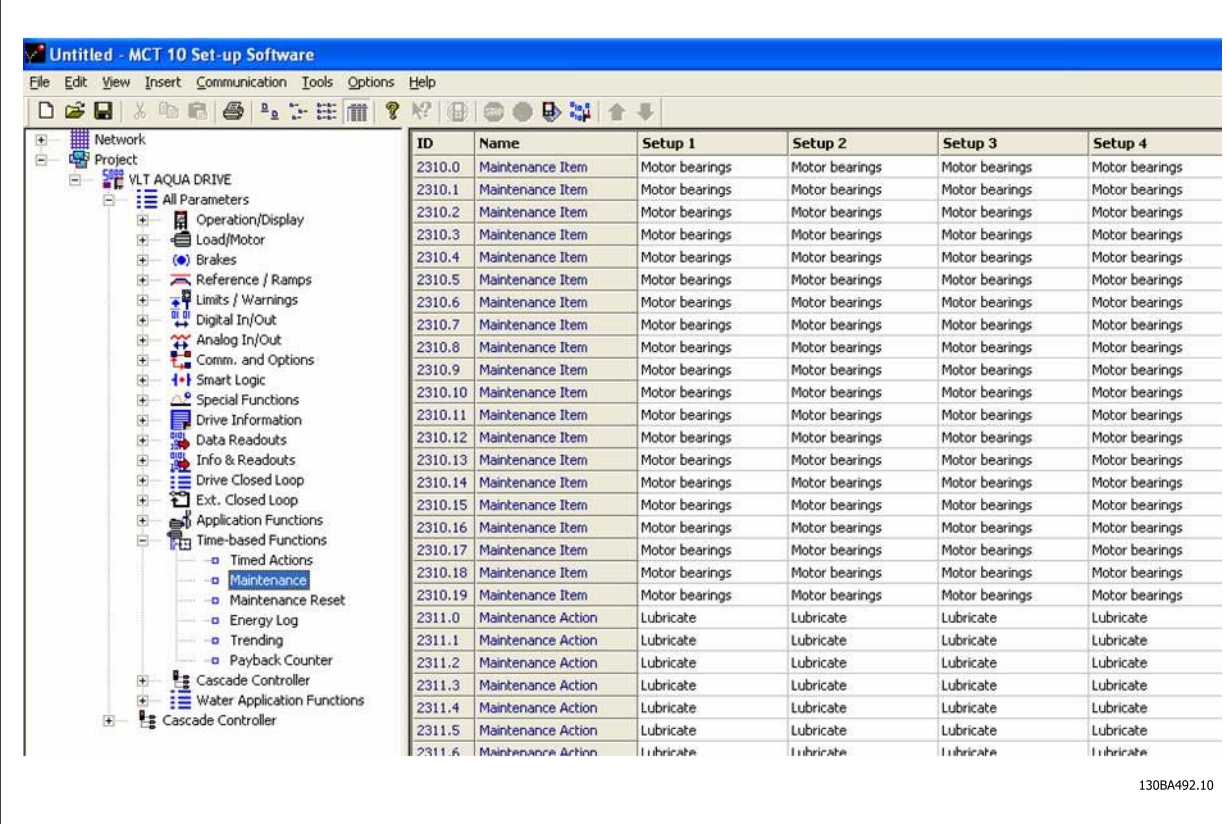

Het LCP geeft (via een sleutelpictogram en een 'M') aan wanneer het tijd is voor een Preventief-onderhoudsactie. Een dergelijke melding kan ook via een digitale uitgang worden gegenereerd via parametergroep 5-3\*. De Preventief-onderhoudsstatus kan uitgelezen worden in par. 16-96 Onderhoudswoord. Een indicatie voor Preventief onderhoud kan gereset worden via een digitale ingang, de FC-bus of handmatig vanaf het lokale bedieningspaneel via par. 23-15 Reset onderhoudswoord.

Een onderhoudslogboek met de laatste 10 gelogde gegevens kan worden uitgelezen via parametergroep 18-0\* of door op de [Alarm log]-toets op het LCP te drukken en vervolgens Onderhoudslog te selecteren.

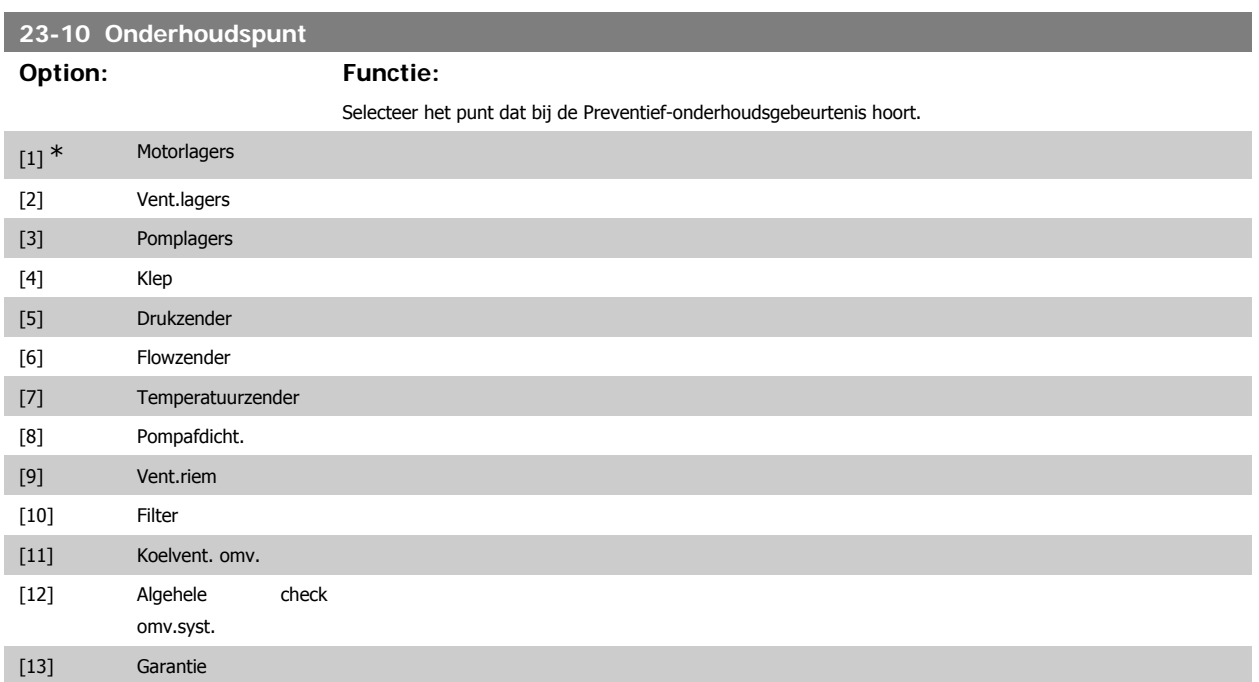

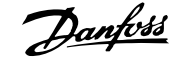

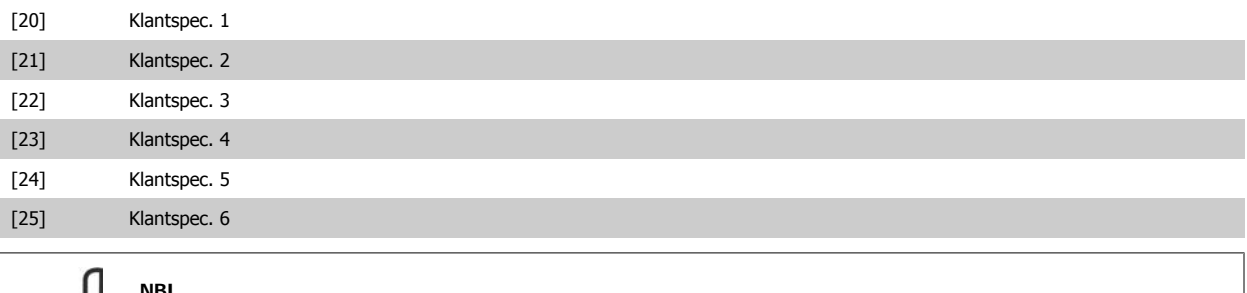

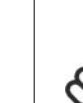

# **NB!**

De Preventief-onderhoudsgebeurtenissen worden gedefinieerd in een array met 20 elementen. Daarom moet elke Preventief-onderhoudsgebeurtenis hetzelfde array-elementindex in par. 23-10 tot 23-14 gebruiken.

# **23-11 Onderhoudsactie**

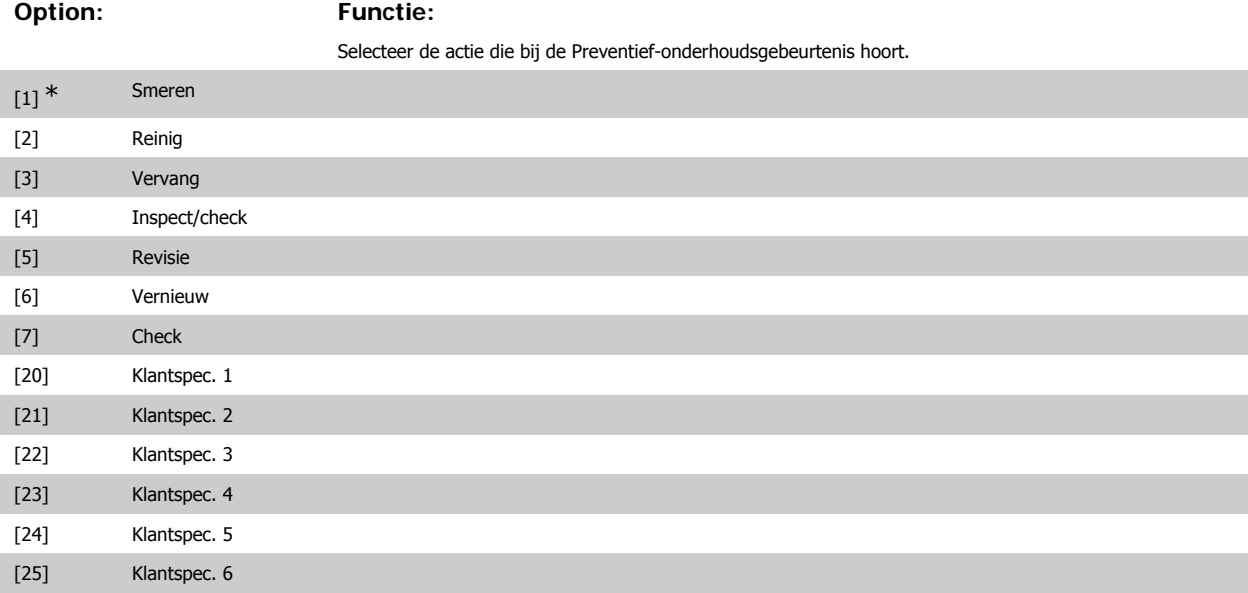

# **23-12 Onderhoud tijdsbasis Option: Functie:** Selecteer de tijdsbasis die bij de Preventief-onderhoudsgebeurtenis hoort. [0] \* Uitgesch. Uitgesch. Uitgesch.[0] moet gebruikt worden om de Preventief-onderhoudsgebeurtenis uit te schakelen. [1] Draaiuren Draaiuren praaiuren [1] is het aantal uren dat de motor gedraaid heeft. Draaiuren worden niet gereset bij een inschakeling. Onderhoud tijdsinterval moet gespecificeerd worden in par. 23-13. [2] Bedrijfsuren Bedrijfsuren [2] is het aantal uren dat de frequentieomvormer in bedrijf geweest is. Bedrijfsuren worden niet

gereset bij een inschakeling. Onderhoud tijdsinterval moet gespecificeerd worden in par. 23-13. [3] Datum & tijd Datum & tijd Datum & tijd [3] maakt gebruik van de interne klok. De datum en tijd van de volgende onderhoudsbeurt moeten gespecificeerd worden in par. 23-14 Onderhoudsdatum en tijd.

# **23-13 Onderhoud tijdsinterval Range: Functie:** 1 u<sup>\*</sup> [1 tot 2147483647 u] Stel het interval in dat bij de huidige Preventief-onderhoudsgebeurtenis hoort. Deze parameter wordt enkel gebruikt als Draaiuren [1] of Bedrijfsuren [2] geselecteerd is in par. 23-12 Onderhoud tijdsbasis. De timers wordt gereset via par. 23-15 Reset onderhoudswoord. **Voorbeeld:**

Er is een Preventief-onderhoudsgebeurtenis ingesteld voor maandag 8.00 uur. Par. 23-12 Onderhoud tijdsbasis, is ingesteld op Bedrijfsuren [2] en par. 23-13 Onderhoud tijdsinterval ingesteld is op 7 x 24 uur = 168 uur. De volgende onderhoudsgebeurtenis zal de volgende maandag om 8.00 uur worden aangegeven. Als deze onderhoudsgebeurtenis niet voor dinsdag 9.00 uur is gereset, zal de melding de volgende dinsdag om 9.00 opnieuw verschijnen.

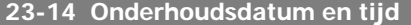

### **Range: Functie:**

2000-01-01 00:00\* [2000-01-01 00:00]

Stel de datum en tijd voor de eerstvolgende onderhoudsgebeurtenis in als de Preventief-onderhoudsgebeurtenis is gebaseerd op datum/tijd. De datumindeling is afhankelijk van de instelling in par. 0-71 Datumindeling, terwijl de tijdsindeling afhankelijk is van de instelling in par. 0-72 Tijdsindeling.

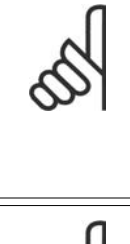

# **NB!**

De frequentieomvormer beschikt niet over een backup van de klokfunctie en de ingestelde datum/tijd zal daarom na een uitschakeling teruggezet worden naar de standaardinstelling (2000-01-01 00:00). In par. 0-79 Klokfout kan ingesteld worden dat er een waarschuwing moet gegenereerd wordenwanneer de klok niet juist ingesteld is, bijv. na een uitschakeling. De ingestelde tijd moet minstens één uur verschillen met de actuele tijd!

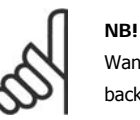

Wanneer een Analoge I/O-optie MCB 109 geïnstalleerd is, dan wordt ook voorzien in een backup van datum en tijd.

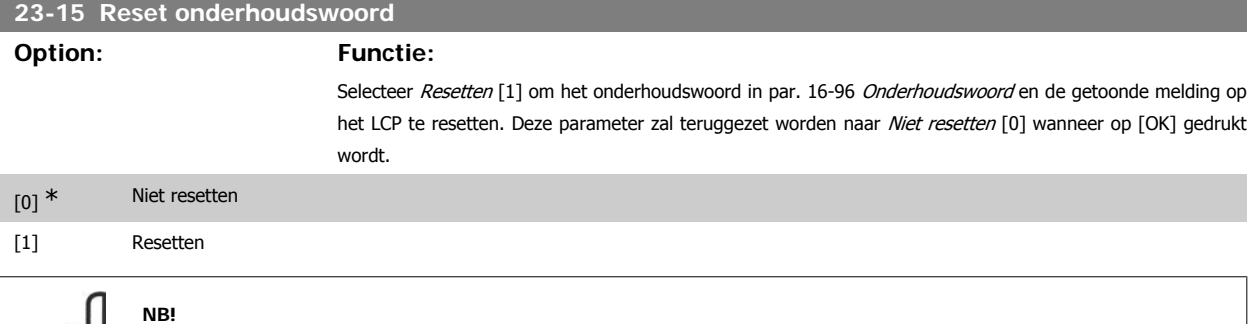

Wanneer berichten gereset worden, dan worden *Onderhoudspunt, Onderhoudsactie* en *Onderhoudsdatum en tijd* niet geannuleerd. Par. 23-12 Onderhoud tijdsbasis wordt ingesteld op Uitgesch. [0].

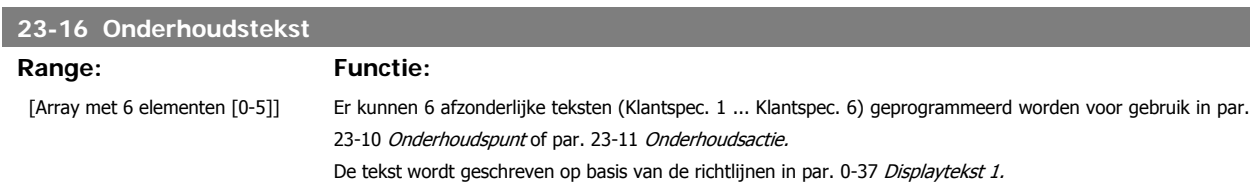

### **3.21.3. Energielog, 23-5\***

De frequentieomvormer houdt continu het totale energieverbruik van de motor bij op basis van het actuele vermogen dat door de frequentieomvormer wordt afgegeven.

Deze gegevens kunnen worden gebruikt voor een Energielogfunctie aan de hand waarvan de gebruiker de informatie over het energieverbruik tijdens een bepaalde tijdsperiode kan vergelijken en structureren.

Er zijn in principe twee functies:

- **-** Gegevens die betrekking hebben op een voorgeprogrammeerd periode, gedefinieerd door middel van een ingestelde startdatum en -tijd.
- **-** Gegevens die betrekking hebben op een periode die reeds is verstreken, bijv. de laatste zeven dagen binnen de geprogrammeerde tijdsperiode.

Voor elk van deze twee functies worden de gegevens opgeslagen in een aantal tellers zodat een tijdsperiode kan worden geselecteerd en kan worden opgedeeld in uren, dagen of weken.

De periode/opdeling (resolutie) kan ingesteld worden in par. 23-50 Energielogresolutie.

De gegevens zijn gebaseerd op de waarde die is geregistreerd door de kWh-teller in de frequentieomvormer. Deze tellerwaarde kan uitgelezen worden in par. 15-02 kWh-teller en bevat de totaalwaarde sinds de eerste inschakeling van het systeem of de laatste tellerreset (par. 15-06 kWh-teller reset).

Alle gegevens voor de Energielogs worden opgeslagen in tellers die uitgelezen kunnen worden via par. 23-53 Energielog.

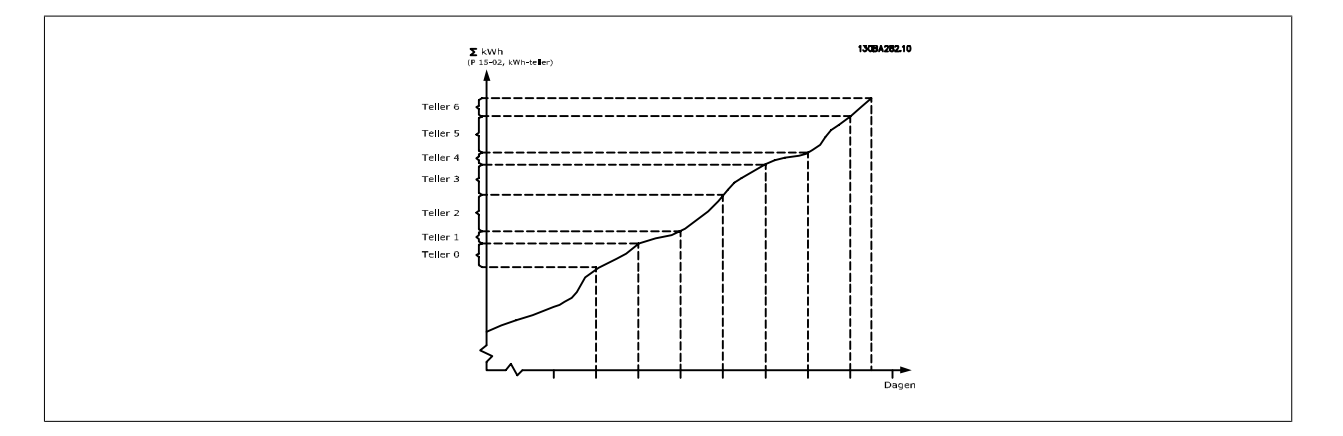

Teller 00 zal altijd de oudste gegevens bevatten. Een teller bestrijkt altijd een periode van XX:00 tot XX:59 in geval van uren of 00:00 tot 23:59 in geval van dagen.

Als de laatste uren of de laatste dagen worden gelogd, wijzigt de inhoud van de tellers elk uur om XX:00 of elke dag om 00:00.

De teller met de hoogste index wordt steeds bijgewerkt (met gegevens voor het actuele uur sinds XX:00 of de actuele dag sinds 00:00).

De inhoud van de tellers kan in de vorm van een balkje worden weergegeven op het LCP. Selecteer [Quick Menus], Logdata, Energielog: Trending cont bin / Trend. getimed bin / Trending vergelijk.

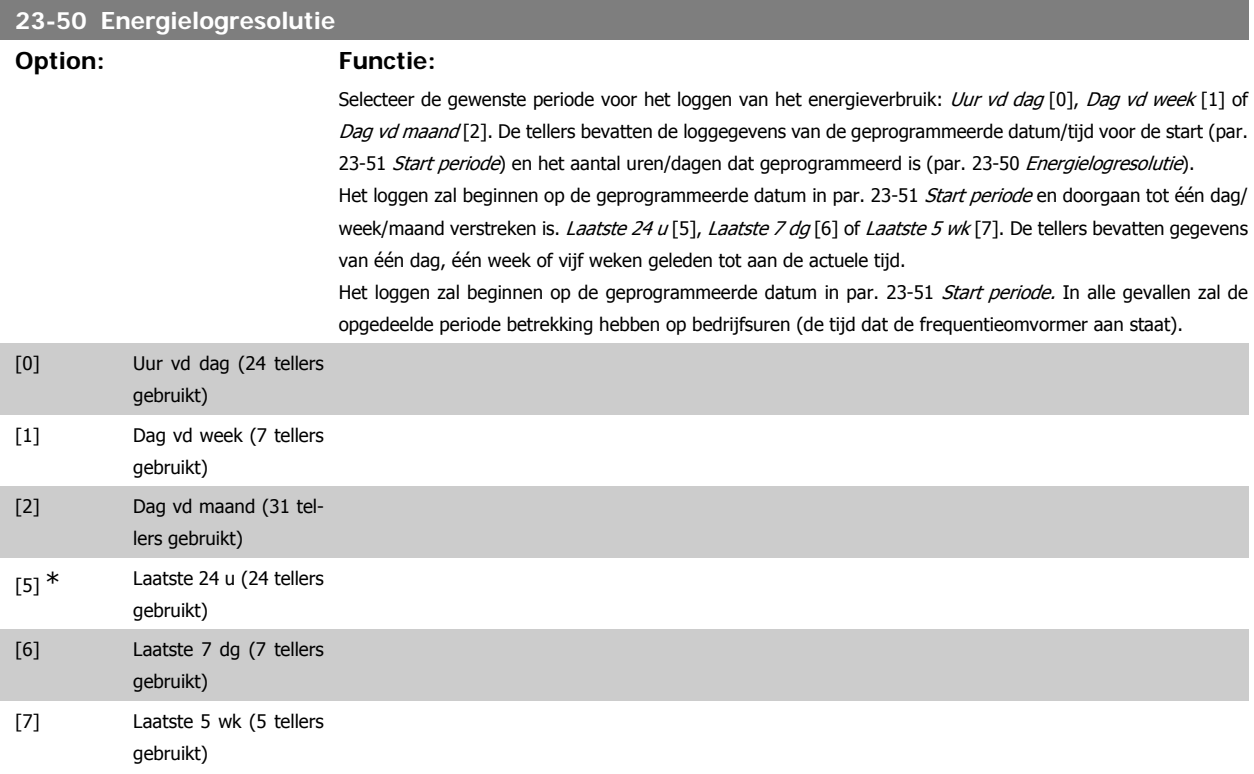

# **NB!**

De frequentieomvormer beschikt niet over een backup van de klokfunctie en de ingestelde datum/tijd zal daarom na een uitschakeling worden teruggezet naar de standaardinstelling (2000-01-01 00:00), tenzij een realtimeklokmodule met backup is geïnstalleerd. Als gevolg hiervan wordt het loggen gestaakt totdat de datum/tijd in par. 0-70 Datum & tijd instellen opnieuw ingesteld is. In par. 0-79 Klokfout kan ingesteld worden dat er een waarschuwing moet gegenereerd worden wanneer de klok niet juist ingesteld is, bijv. na een uitschakeling.

### **23-51 Start periode**

# **Range: Functie:**

2000-01-01 00:00\* [2000-01-01 00:00 - 2099-12-31 23:59 ]

Stel de datum en tijd in waarop de Energielog de tellers moet gaan bijwerken. De eerste gegevens zullen worden opgeslagen in teller [00] vanaf de tijd/datum die in deze parameter is ingesteld. De datumindeling is afhankelijk van de instelling in par. 0-71 Datumindeling terwijl de tijdsindeling afhankelijk is van de instelling in par. 0-72 Tijdsindeling.

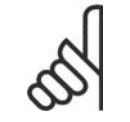

# **NB!**

Wanneer een Analoge I/O-optie MCB 109 geïnstalleerd is, dan wordt ook voorzien in een backup van datum en tijd.

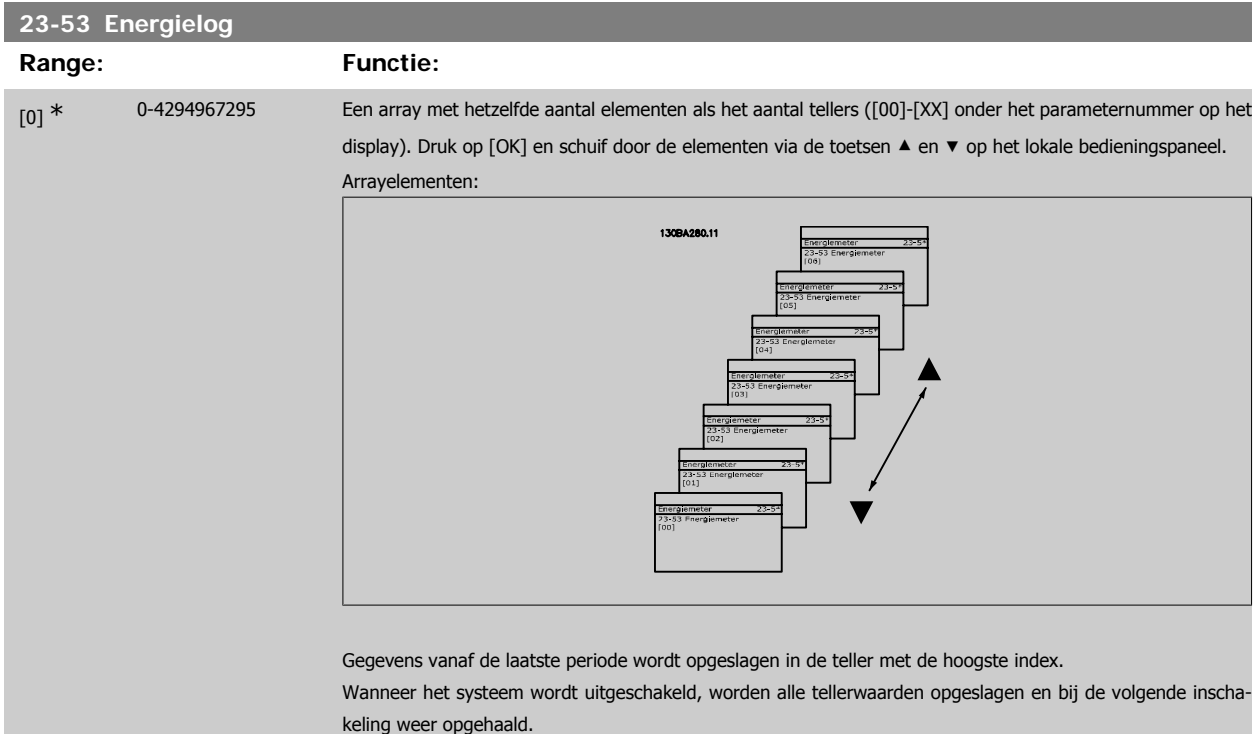

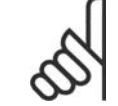

## **NB!**

Alle tellers worden automatisch gereset wanneer de instelling in par. 23-50 wordt gewijzigd. Bij een overflow zal het bijwerken van de tellers stoppen bij de maximale waarde.

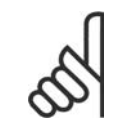

## **NB!**

Wanneer een Analoge I/O-optie MCB 109 geïnstalleerd is, dan wordt ook voorzien in een backup van datum en tijd.

**23-54 Reset energielog**

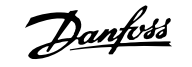

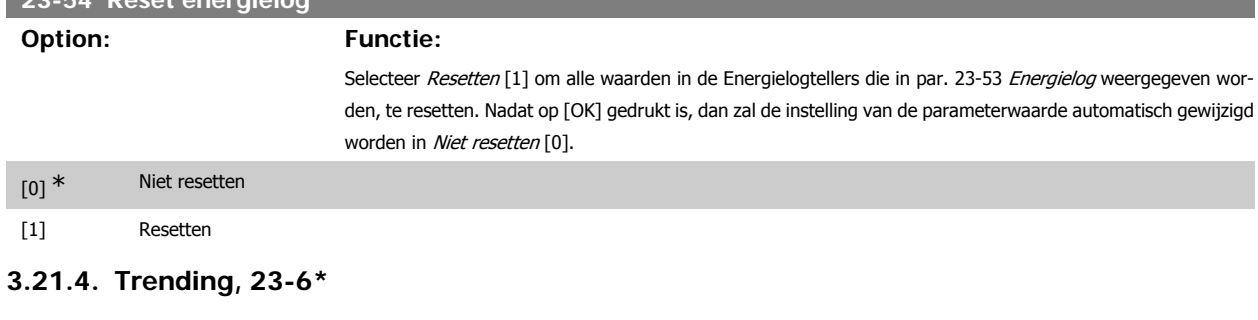

Trending wordt gebruikt om een procesvariabele gedurende een bepaalde tijd te bewaken en te registreren hoe vaak de gegevens binnen elk van de tien door de gebruiker gedefinieerde gegevensbereiken vallen. Dit is een handig hulpmiddel om een snel overzicht te krijgen van bedrijfselementen die kunnen worden verbeterd.

Er kunnen twee datasets worden aangemaakt voor Trending om het mogelijk te maken om de actuele waarden voor een geselecteerde bedrijfsvariabele te vergelijken met gegevens voor een bepaalde referentieperiode voor dezelfde variabele. Deze referentieperiode kan vooraf geprogrammeerd worden (par. 23-63 Tijdgeb. periodestart en par. 23-64 Tijdgeb. periodestop). De twee datasets kunnen uitgelezen worden via par. 23-61 Continue bin data (actueel) en par. 23-62 Tijdgeb. bin data (referentie).

Het is mogelijk om Trending aan te maken voor de volgende bedrijfsvariabelen:

- **-** Vermogen
- **-** Stroom
- **-** Uitgangsfrequentie
- **-** Motorsnelheid

De Trendingfunctie beschikt over tien tellers (die samen een bin vormen) voor elke dataset, bestaande uit de registratiegetallen die aangeven hoe vaak de bedrijfsvariabele binnen elk van de vooraf geprogrammeerde intervallen valt. Het sorteren is gebaseerd op een relatieve waarde van de variabele.

De relatieve waarde voor de bedrijfsvariabele is

Actueel/Nominaal \* 100%.

voor Vermogen en Stroom en

Actueel/Max \* 100%

voor Uitgangsfrequentie en Motorsnelheid.

De grootte van elk interval kan afzonderlijk worden ingesteld maar is standaard 10% voor elk. Vermogen en Stroom kunnen de nominale waarde overschrijden, maar deze registraties zullen worden opgenomen in de teller voor 90% – 100% (MAX).

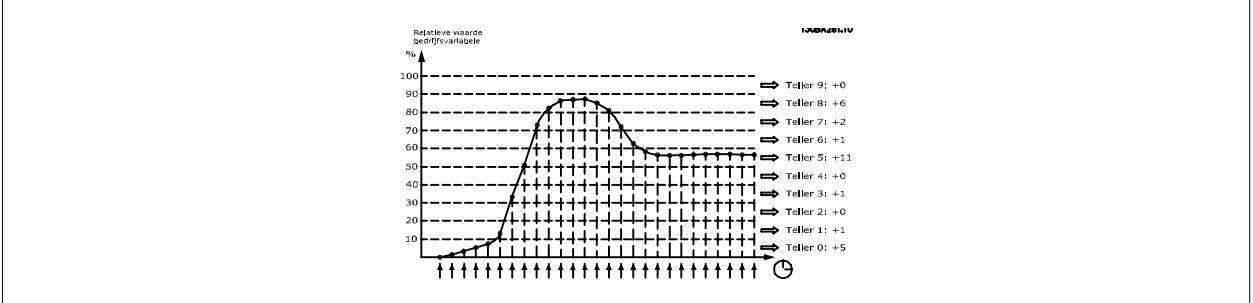

Eén keer per seconde wordt de waarde van de geselecteerde bedrijfsvariabele geregistreerd. Als een geregistreerde waarde gelijk is aan 13%, dan wordt de teller '10% - < 20%' bijgewerkt met de waarde '1'. Als de waarde gedurende 10 s 13% blijft, wordt '10' toegevoegd aan de tellerwaarde.

De inhoud van de tellers kan in de vorm van een balkje worden weergegeven op het LCP. Selecteer [Quick Menus] > Logdata: Trending cont bin / Trend. getimed bin / Trending vergelijk.

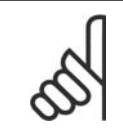

**NB!**

De teller start met tellen zodra de frequentieomvormer wordt opgestart. Bij het uit- en aanzetten na een reset worden de tellers weer op nul gezet. EEPROM-gegevens worden eens per uur bijgewerkt.

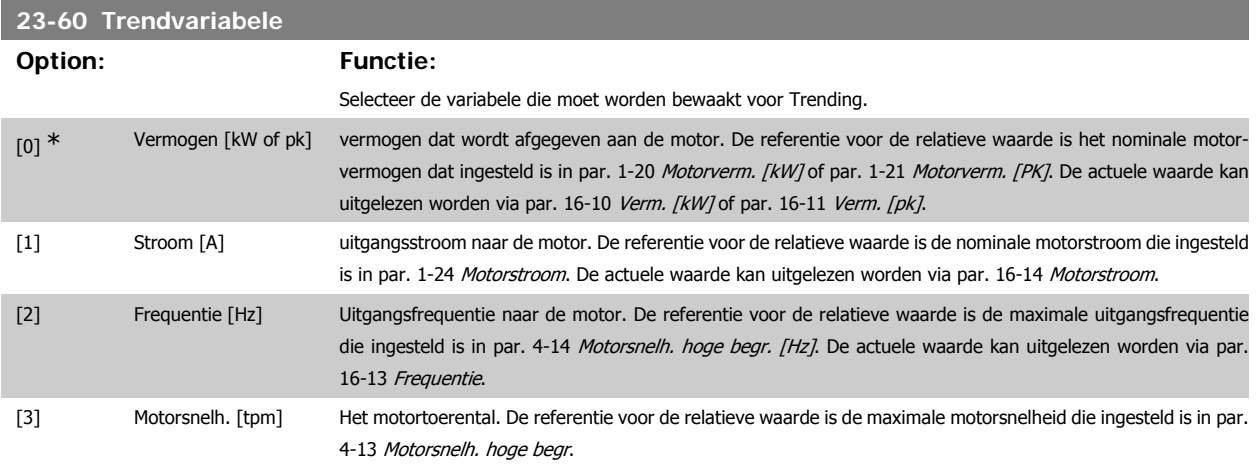

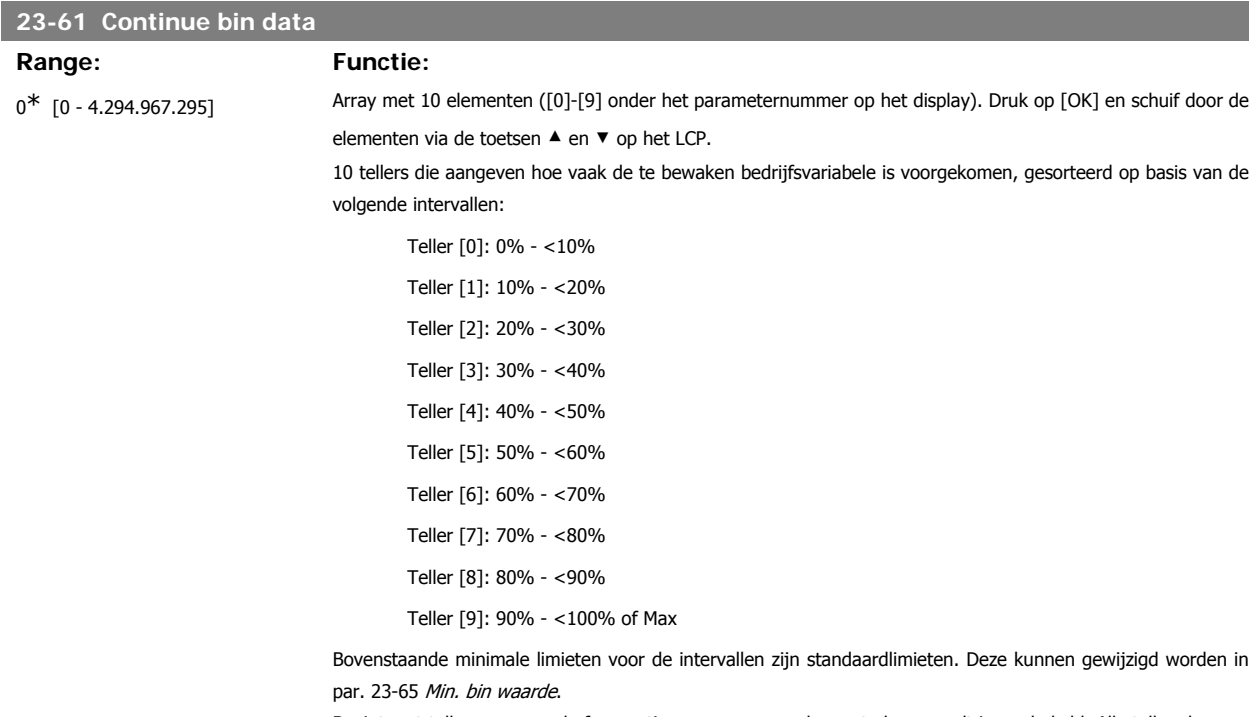

Begint met tellen wanneer de frequentieomvormer voor de eerste keer wordt ingeschakeld. Alle tellers kunnen teruggezet worden naar 0 in par. 23-66 Reset continue bin data.

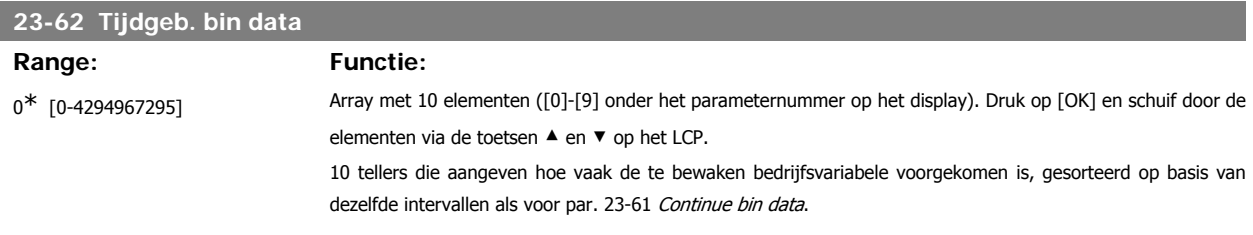

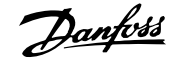

Begint met tellen op de datum/tijd die ingesteld is in par. 23-63 Tijdgeb. periodestart, en stopt op de tijd/datum die ingesteld is in par. 23-64 Tijdgeb. periodestop. Alle tellers kunnen teruggezet worden naar 0 in par. 23-67 Reset tijdgeb. bin data.

### **23-63 Tijdgeb. periodestart**

### **Range: Functie:**

2000-01-01 00:00\* [2000-01-01 00:00 - 2099-12-31 23:59]

Stelt de datum en tijd in waarop Trending begint met het bijwerken van de tijdgebonden bin-tellers. De datumindeling is afhankelijk van de instelling in par. 0-71 Datumindeling terwijl de tijdsindeling afhankelijk is van de instelling in par. 0-72 Tijdsindeling.

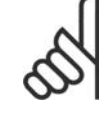

# **NB!**

De frequentieomvormer beschikt niet over een backup van de klokfunctie en de ingestelde datum/tijd zal daarom na een uitschakeling worden teruggezet naar de standaardinstelling (2000-01-01 00:00), tenzij een realtimeklokmodule met backup is geïnstalleerd. Als gevolg hiervan wordt het loggen gestaakt totdat de datum/tijd in par. 0-70 Datum & tijd instellen opnieuw ingesteld is. In par. 0-79 Klokfout kan ingesteld worden dat er een waarschuwing moet gegenereerd worden wanneer de klok niet juist ingesteld is, bijv. na een uitschakeling.

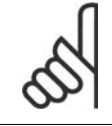

# **NB!**

Wanneer een Analoge I/O-optie MCB 109 geïnstalleerd is, dan wordt ook voorzien in een backup van datum en tijd.

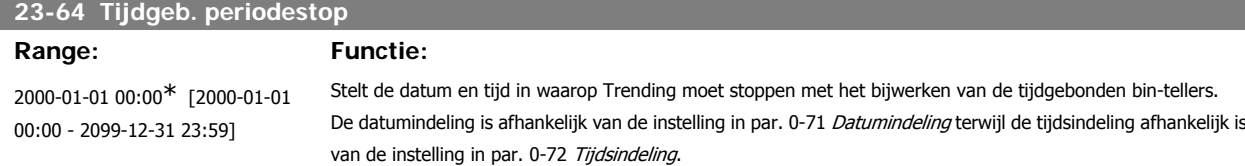

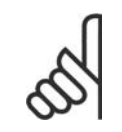

# **NB!**

Wanneer een Analoge I/O-optie MCB 109 geïnstalleerd is, dan wordt ook voorzien in een backup van datum en tijd.

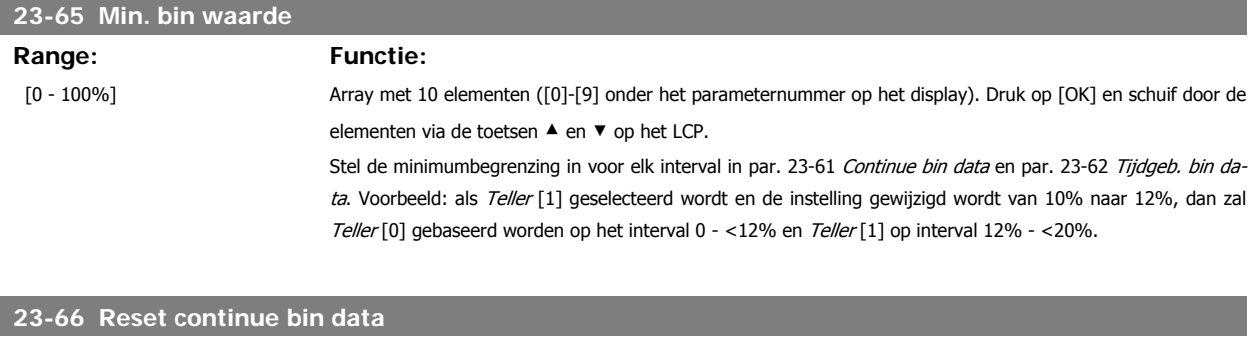

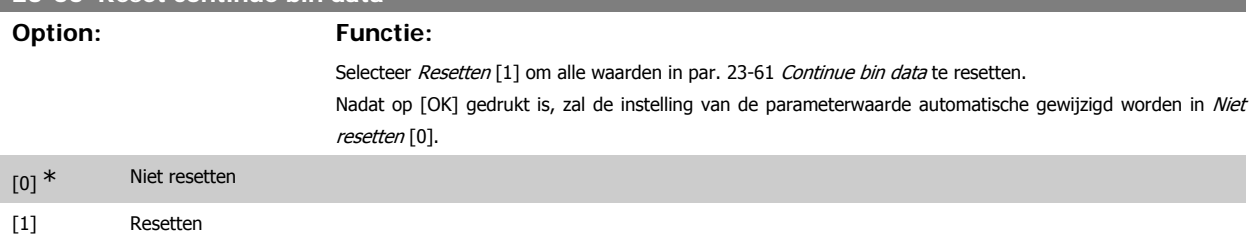

**3**

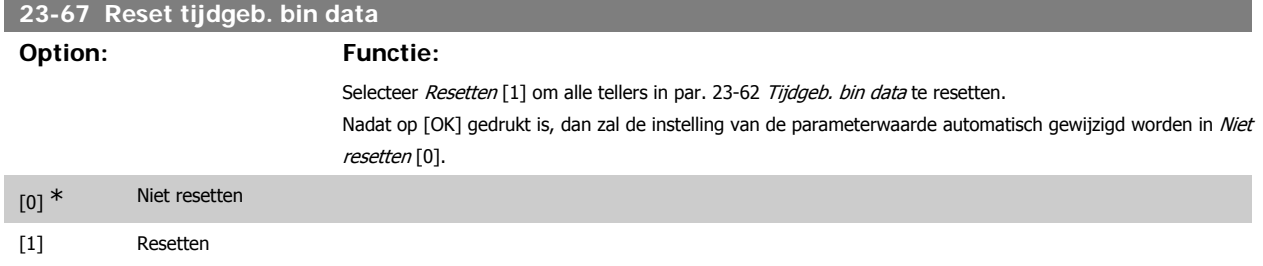

# **3.21.5. 23-8\* Terugbet.teller**

 $\overline{1}$ 

De frequentieomvormer beschikt over een functie die een ruwe berekening kan maken voor terugbetaling in gevallen waarbij de frequentieomvormer geïnstalleerd is in een bestaande installatie om te besparen op de energiekosten door van een regeling met vaste snelheid over te stappen naar een regeling met variabele snelheid. De referentie voor de besparing is een ingestelde waarde die het gemiddelde afgegeven vermogen voorafgaand aan de overstap naar een variabele-snelheidsregeling aangeeft.

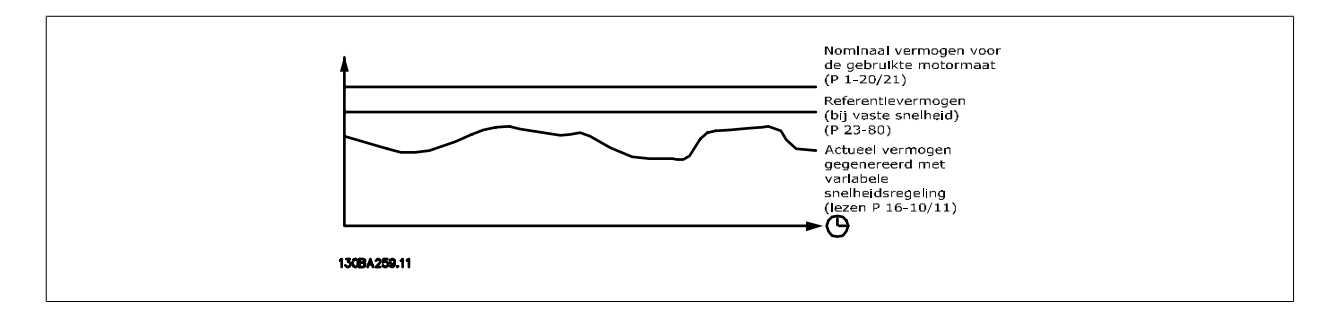

Het verschil tussen het referentievermogen bij een vaste snelheid en het actuele vermogen dat wordt afgegeven bij een snelheidsregeling geeft de actuele besparing aan.

De waarde voor de werking bij een vaste snelheid wordt berekend door het nominale motorvermogen (kW) te vermenigvuldigen met een factor (in %) die het gegenereerde vermogen bij een vaste snelheid weergeeft. Het verschil tussen dit referentievermogen en het actuele vermogen wordt getotaliseerd en opgeslagen. Het verschil in energie kan worden uitgelezen in par. 23-83 Energiebesparing.

De berekende waarde voor het verschil in energieverbruik wordt vermenigvuldigd met de kosten voor energie in lokale valuta en verminderd met de investeringskosten. Deze berekening voor kostenbesparing kan ook uitgelezen worden in par. 23-84 Kostenbesparing.

Kostenbesparing 
$$
= \left\{ \begin{array}{l} t \\ \sum \limits_{t=0}^{t} \text{[(Nom. Motorvermogen -k Vermogen reference here}) \end{array} \right.
$$

Het break-evenpunt (terugbetaling) treedt op wanneer de uitgelezen parameterwaarde van negatief naar positief gaat.

Het is niet mogelijk om de energiebesparingsteller te resetten, maar de teller kan wel op ieder moment gestopt worden door par. 28-80 Verm.referentiefactor in te stellen op 0.

### Parameterlijst:

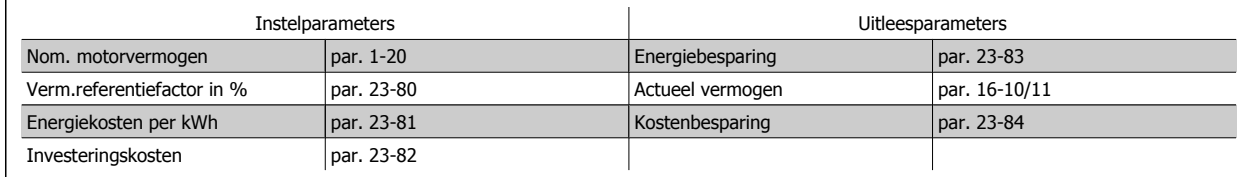

**23-80 Verm.referentiefactor**

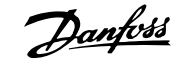

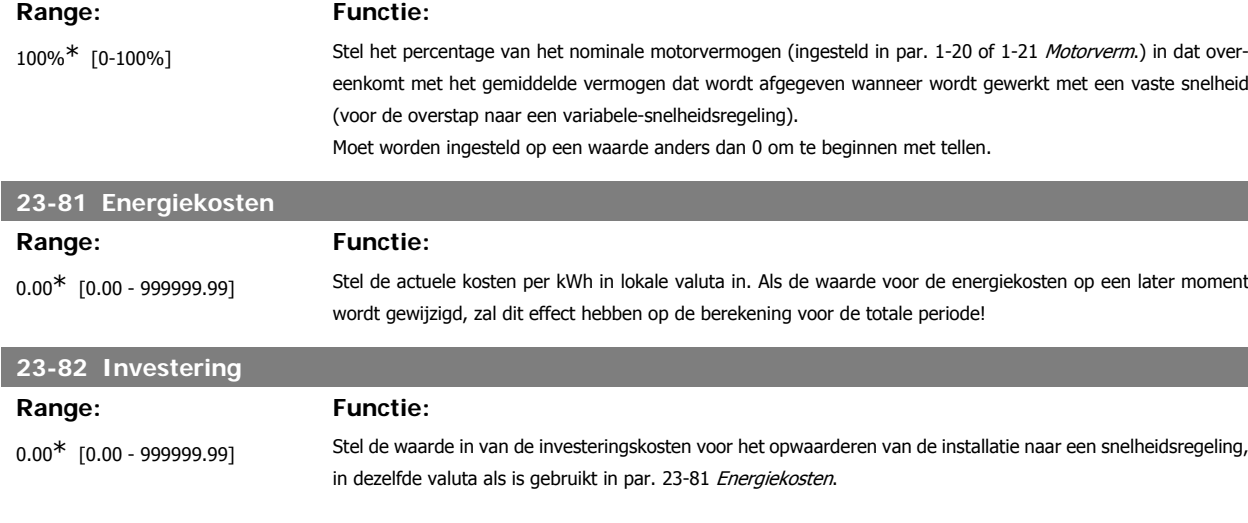

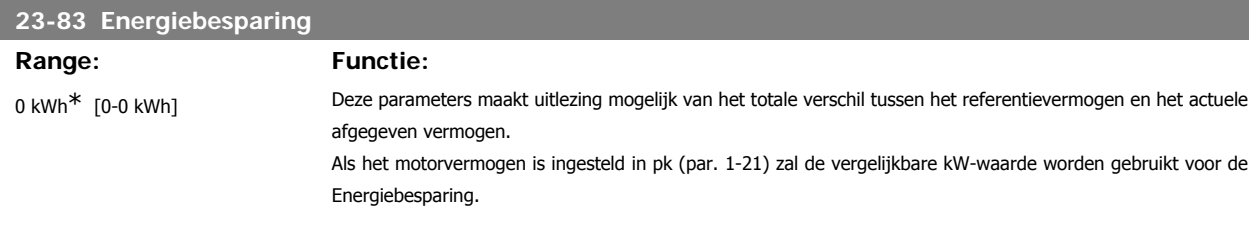

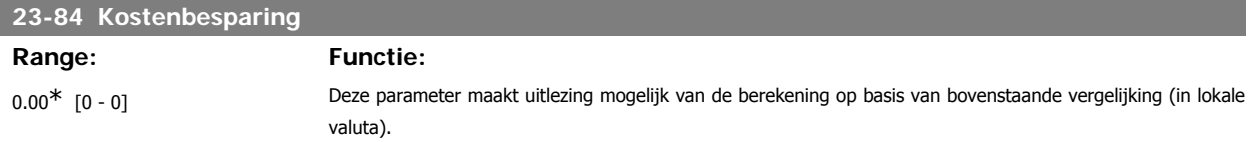

# **3.22. Hoofdmenu – Omv.bypass – Groep 24**

# **3.22.1. 24-0\* Brandmodus**

### **NB!**

Denk erom dat de frequentieomvormer slechts één onderdeel is van het HVAC-systeem. Een juiste werking van de brandmodus hangt af van een juist ontwerp en de juiste selectie van systeemcomponenten. Ventilatiesystemen die onderdeel uitmaken van toepassingen voor persoonlijke bescherming moeten worden goedgekeurd door de lokale brandweerautoriteiten. **Het niet onderbreken van de frequentieomvormer wegens brandmodusbedrijf kan overdruk veroorzaken en leiden tot schade aan het HVAC-systeem en de onderdelen, waaronder luchtregelkleppen en luchtkanalen. Ook de frequentieomvormer zelf kan worden beschadigd en dit kan schade of brand veroorzaken. Danfoss kan niet verantwoordelijk gehouden worden voor fouten, slecht functioneren, lichamelijk letsel of enige schade aan de frequentieomvormer zelf of componenten ervan, HVACsystemen of componenten ervan, of andere eigendommen wanneer de frequentieomvormer ingesteld is op de brandmodus. Onder geen enkele voorwaarde zal Danfoss aansprakelijk kunnen worden gesteld door de eindgebruiker of enige andere partij voor directe, indirecte, bijzondere of gevolgschade of geleden verliezen door deze partij, die het gevolg zijn van de programmering en werking van de frequentieomvormer in de brandmodus.**

### **Achtergrondinformatie**

De Brandmodus is bedoeld voor gebruik in kritische situaties waarbij het noodzakelijk is om de motor in bedrijf te houden, ongeacht de normale beveiligingsfuncties van de frequentieomvormer. Dit kan bijvoorbeeld het geval zijn bij ventilatoren in tunnels of trappenhuizen, waarbij een continu werkende

ventilator een veilige evacuatie van personeel mogelijk maakt in geval van brand. Bepaalde instellingen voor de brandmodusfunctie zorgen ervoor dat alarmen en uitschakelsituaties worden genegeerd, zodat de motor zonder onderbreking blijft werken.

### **Activering**

De brandmodus kan alleen via de digitale ingangsklemmen worden geactiveerd. Zie par. 5-1\* Dig. ingangen.

### **Meldingen op het display**

Wanneer de brandmodus is ingeschakeld, zal op het display de statusmelding 'Brandmodus' en de waarschuwing 'Brandmodus' worden getoond. Wanneer de Brandmodus weer uitgeschakeld wordt, zal de statusmelding verdwijnen en zal de waarschuwing vervangen worden door de waarschuwing 'Brandmodus was actief'. Deze melding kan uitsluitend worden gereset door de voeding van de frequentieomvormer uit en weer in te schakelen. Als tijdens de periode dat de frequentieomvormer in de brandmodus staat een alarm gegenereerd wordt dat van invloed is op de garantie (zie par. 24-09 Alarmafh. brandmodus), dan zal het display de waarschuwing 'Limieten brandmodus overschreden'.

Digitale en relaisuitgangen kunnen geprogrammeerd worden voor de statusmelding 'Brandmodus actief' en de waarschuwing 'Brandmodus was actief'. Zie par. 5-3\* en 5-4\*.

Toegang tot de melding 'Brandmodus was actief' is ook mogelijk via het waarschuwingswoord, via seriële communicatie. (Zie relevante documentatie.) Toegang tot de statusmelding 'Brandmodus' is te verkrijgen via het uitgebreide statuswoord.

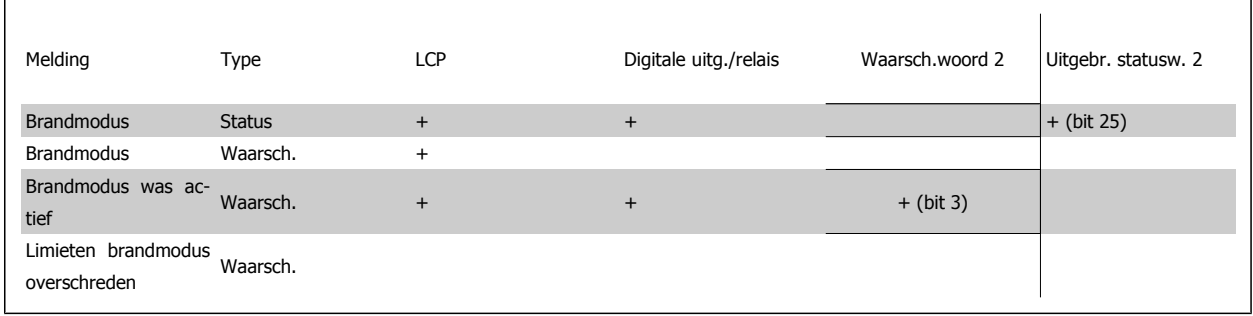

### **Log**

Een overzicht van gebeurtenissen met betrekking tot de brandmodus kan bekeken worden via par. 18-1\* Brandmoduslog of via de [Alarm log]-toets op het lokale bedieningspaneel.

De log bevat de laatste 10 gebeurtenissen. Alarmen die van invloed zijn op de garantie hebben een hogere prioriteit dan de andere twee typen gebeurtenis. De log kan niet worden gereset!

De volgende gebeurtenissen worden gelogd:

\*Alarmen die van invloed zijn op de garantie (zie par. 24-09 Alarmafh. brandmodus)

\*Brandmodus ingeschakeld

\*Brandmodus uitgeschakeld

Alle andere alarmen die zich voordoen terwijl de brandmodus is ingeschakeld, zullen op de normale wijze worden gelogd.

### **NB!**

Tijdens bedrijf in de brandmodus zullen alle stopcommando's naar de frequentieomvormer worden genegeerd, inclusief Vrijloop/Vrijloop geïnverteerd en Ext. vergrendeling. Als uw frequentieomvormer echter is uitgerust met de functie Veilige stop, zal deze functie nog steeds actief zijn. Zie de sectie Bestellen/Bestelformulier typecode.

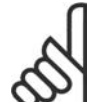

**NB!**

Als het wenselijk is om tijdens de brandmodus gebruik te maken van de live-zerofunctie, zal deze functie ook actief zijn voor analoge ingangen die niet worden gebruikt voor het instelpunt/de terugkoppeling van de brandmodus. Als de terugkoppeling voor een van die andere analoge ingangen verloren zou gaan, bijvoorbeeld doordat een kabel verbrandt, dan zal de live-zerofunctie in werking treden. Als dit niet wenselijk is, moet de live-zerofunctie voor deze andere ingangen worden uitgeschakeld.

De gewenste live-zerofunctie in geval van een ontbrekend signaal indien de brandmodus actief is, moet ingesteld worden in par. 6-02 Live zero time-outfunctie brandmodus.

Een waarschuwing voor live zero heeft een hogere prioriteit dan de waarschuwing 'Brandmodus'.

**3**

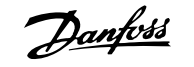

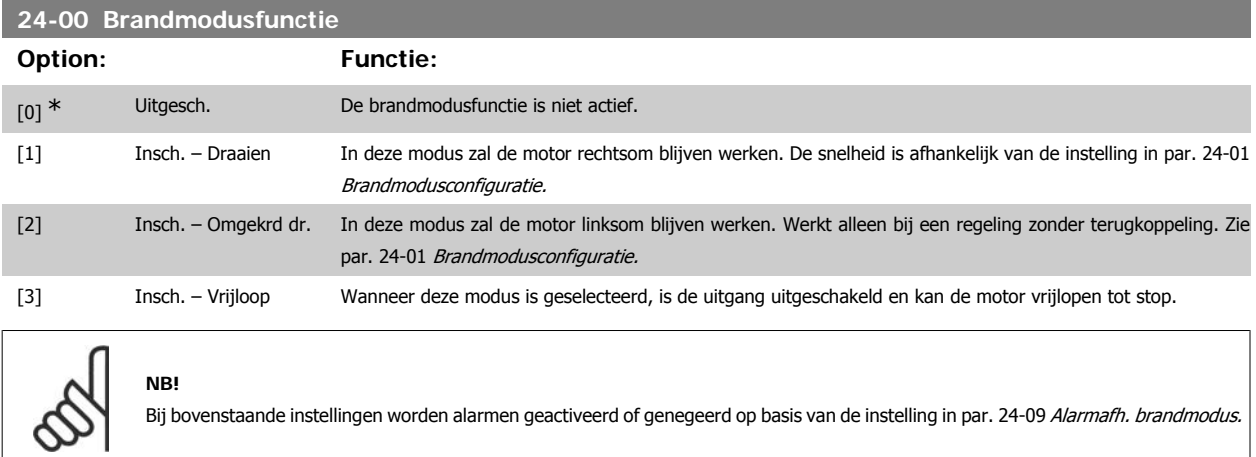

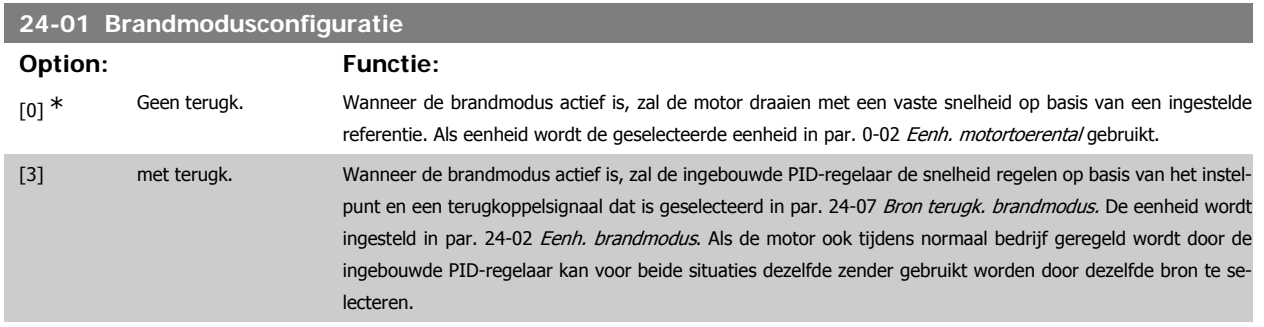

Zowel bij een regeling met terugkoppeling als een regeling zonder terugkoppeling zal de referentie/het instelpunt worden bepaald door de interne waarde die is ingesteld in par. 24-05 Digitale ref. brandmodus of een extern signaal via de bron die is ingesteld in par. 24-06 Referentiebron brandmodus.

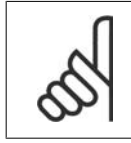

De PID-regelaar kan ingesteld worden via par. 24-09 Alarmafh. brandmodus, [2] Uitsch alle alarm - test.

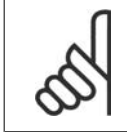

**NB!**

**NB!**

Als par. 24-00 ingesteld is op *Ingesch. - omker.*, dan kan par. 24-01 niet ingesteld worden op Met terugk.

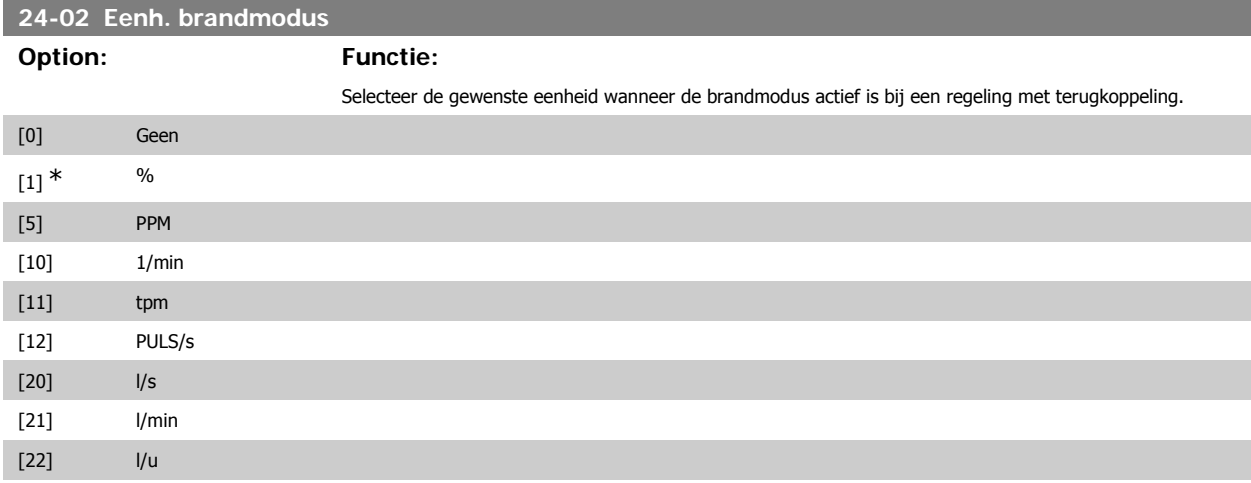

# VLT® HVAC Drive Programmeerhandleiding **2 anfost** 3. Parameterbeschrijving

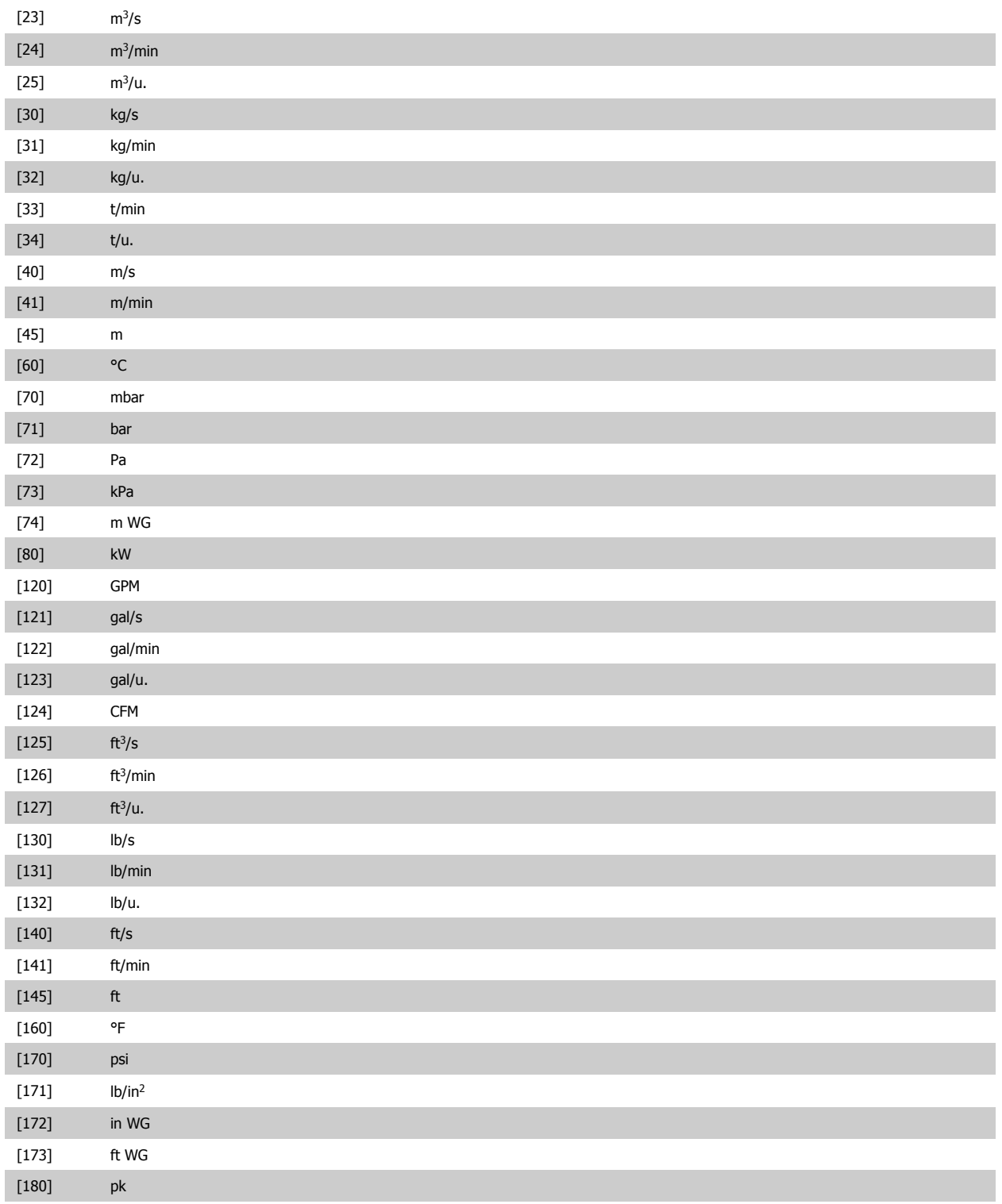

# **24-03 Min.ref brandmodus**

# **Range: Functie:**

0<sup>\*</sup> [-999999,999 tot +999999,999] Minimumwaarde voor de referentie/het instelpunt (begrenzing voor de som van de ingestelde waarde in par. 24-05 Digitale ref. brandmodus en de waarde van het signaal op de ingang die is geselecteerd in par. 24-06 Referentiebron brandmodus).

> Wanneer de brandmodus actief is bij een regeling zonder terugkoppeling, wordt de eenheid bepaald door de instelling van par. 0-02 Eenh. motortoerental. Bij een regeling met terugkoppeling wordt de eenheid ingesteld in par. 24-02 Eenh. brandmodus.

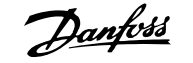

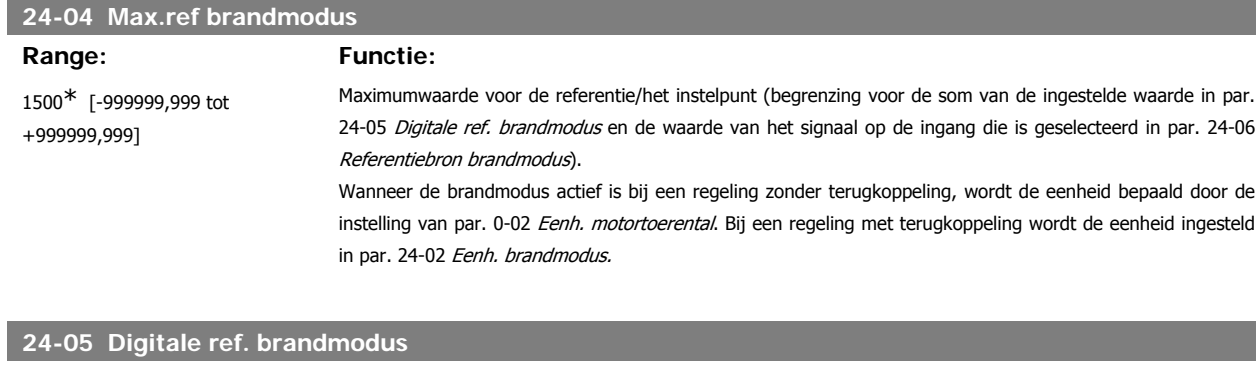

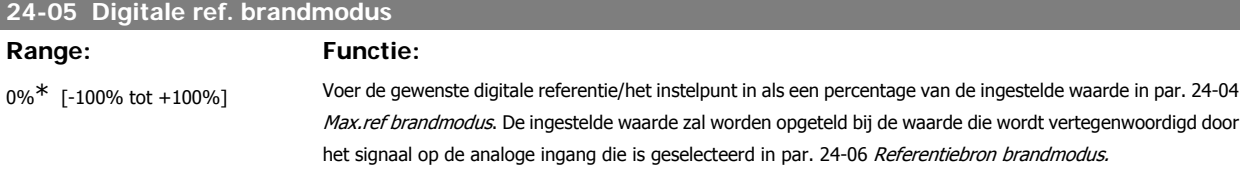

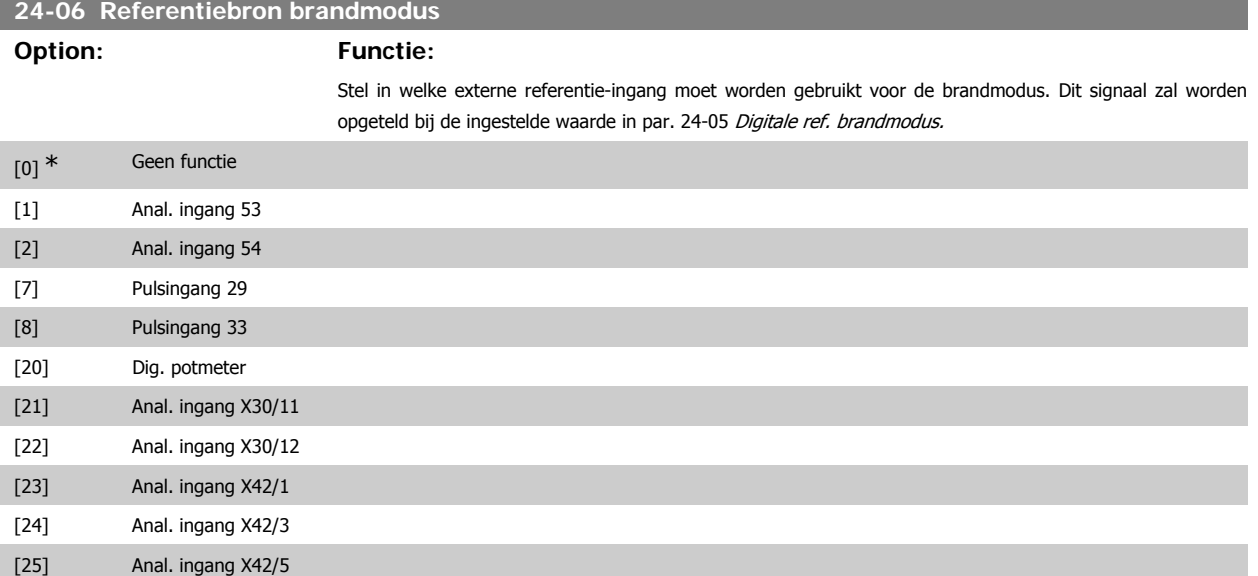

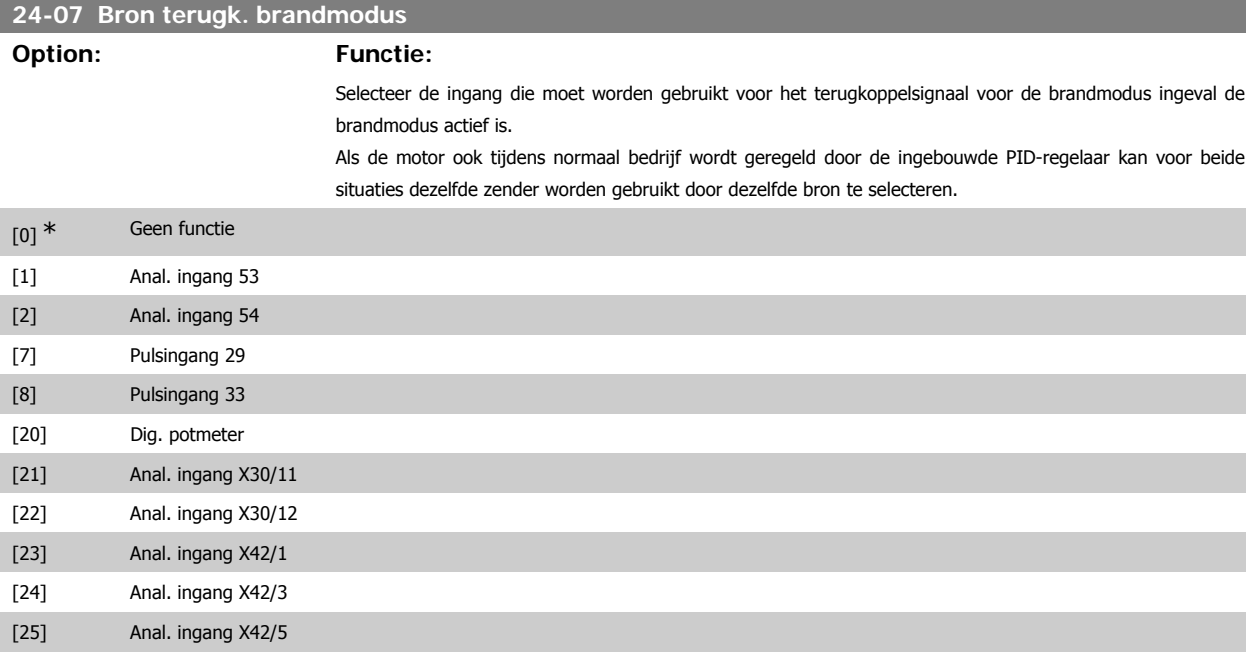

**3**

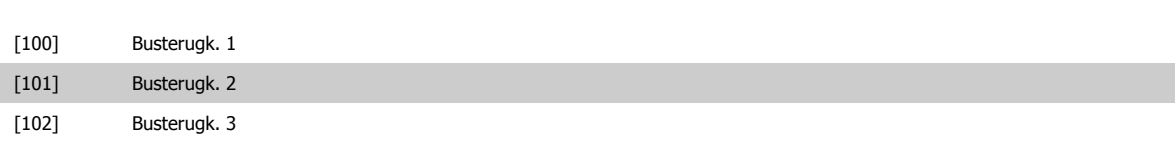

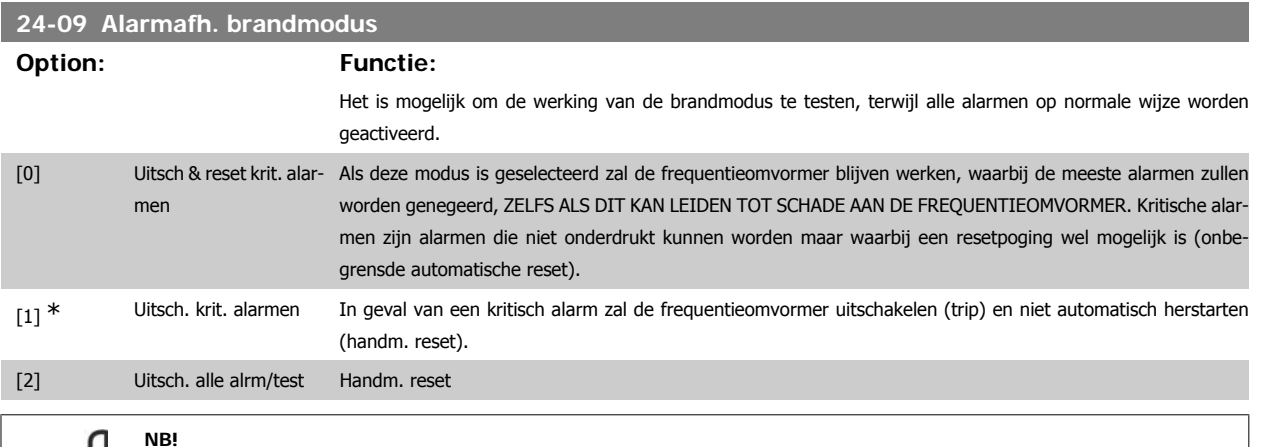

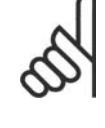

Alarmen die van invloed zijn op de garantie. Bepaalde alarmen kunnen de levensduur van de frequentieomvormer beïnvloeden. Als een van deze alarmen zich voordoet in de brandmodus en wordt genegeerd, zal deze gebeurtenis worden gelogd in de brandmoduslog. Hierin worden de laatste 10 gebeurtenissen gelogd met betrekking tot: alarmen die van invloed zijn op de garantie, inschakeling van de brandmodus, en uitschakeling van de brandmodus.

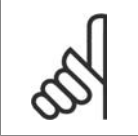

De instelling in par. 14-20 wordt genegeerd wanneer de brandmodus ingeschakeld is (zie par. 24-0\* Brandmodus).

## **3.22.2. 24-1\* Omv.bypass**

**NB!**

De frequentieomvormer is uitgerust met een functie die kan worden gebruikt om automatisch een externe elektromechanische bypass te activeren in geval van een uitschakeling/uitschakeling met blokkering van de frequentieomvormer of in geval van een Vrijloop brandmodus (zie par. 24-00 Brandmodusfunctie).

De bypass zorgt ervoor dat de motor rechtstreeks op het net zal gaan werken. De externe bypass wordt geactiveerd via een van de digitale uitgangen of relais van de frequentieomvormer wanneer deze voor de bypassfunctie is geprogrammeerd in par. 5-3\* of 5-4\*.

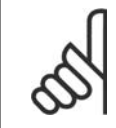

**NB!**

Belangrijk! Als de omvormerbypassfunctie wordt ingeschakeld, voldoet de frequentieomvormer niet langer aan de veiligheidseisen (m.b.t. het gebruik van de functie Veilige stop in relevante omvormers).

Om de omvormerbypass tijdens normaal bedrijf (Brandmodus niet actief) uit te schakelen, moet een van de volgende acties uitgevoerd worden.

- Druk op de [Off]-toets op het LCP (of programmeer twee van de digitale ingangen voor Hand on–Off–Auto).
- Activeer Ext. vergrendeling via een digitale ingang
- Schakel de spanning uit en weer in.

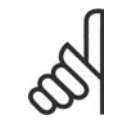

### **NB!**

De omvormerbypass kan niet uitgeschakeld worden in de Brandmodus. Dit is alleen mogelijk door het Brandmodussignaal te verwijderen of de voeding naar de frequentieomvormer af te schakelen!

Wanneer de omvormerbypass actief is, zal het display van het LCP de statusmelding Omv.bypass weergeven. Deze melding heeft een hogere prioriteit dan de statusmeldingen voor de Brandmodus. Wanneer de automatische omvormerbypassfunctie is ingeschakeld, zal deze de externe bypass volgens onderstaand schema inschakelen:

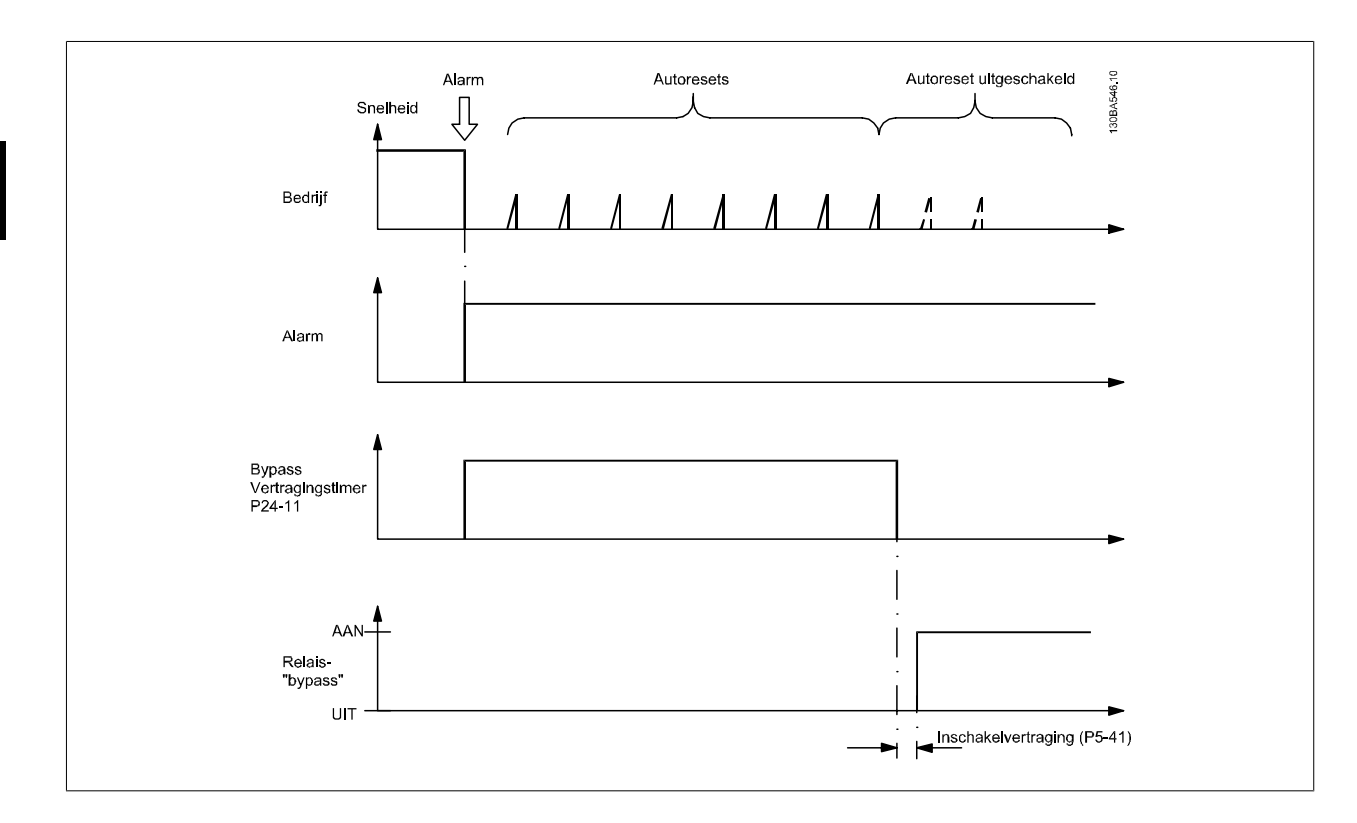

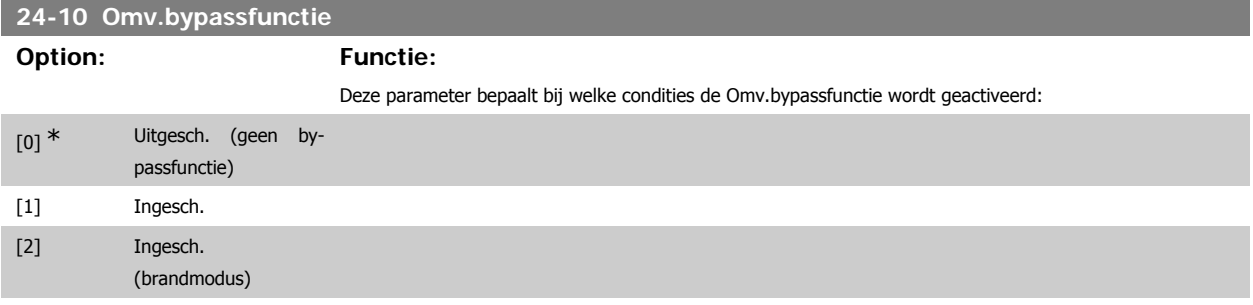

Bij normaal bedrijf zal de automatische omvormerbypassfunctie worden geactiveerd in de volgende situaties:

Bij een uitschakeling of een uitschakeling met blokkering. Na het geprogrammeerde aantal resetpogingen dat is ingesteld in par. 14-20 Resetmodus of wanneer de ingestelde tijd in par. 24-11 Bypassvertraging is verstreken voordat de resetpogingen zijn voltooid.

In de Brandmodus zal de bypassfunctie actief zijn in de volgende situaties:

Bij een uitschakeling wegens een kritisch alarm, bij vrijlopen of wanneer de ingestelde tijd voor Bypassvertraging is verstreken voordat de resetpogingen zijn voltooid. [2] Ingesch. in brandmodus. De Bypassfunctie zal actief zijn bij een uitschakeling wegens een kritisch alarm, bij vrijlopen of wanneer de ingestelde tijd voor Bypassvertraging is verstreken voordat de resetpogingen zijn voltooid.

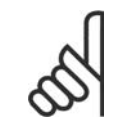

**NB!**

Belangrijk! Als de omvormerbypassfunctie ingeschakeld wordt, dan voldoet de functie Veilige stop niet langer aan de norm EN 954-1, installaties van cat. 3.

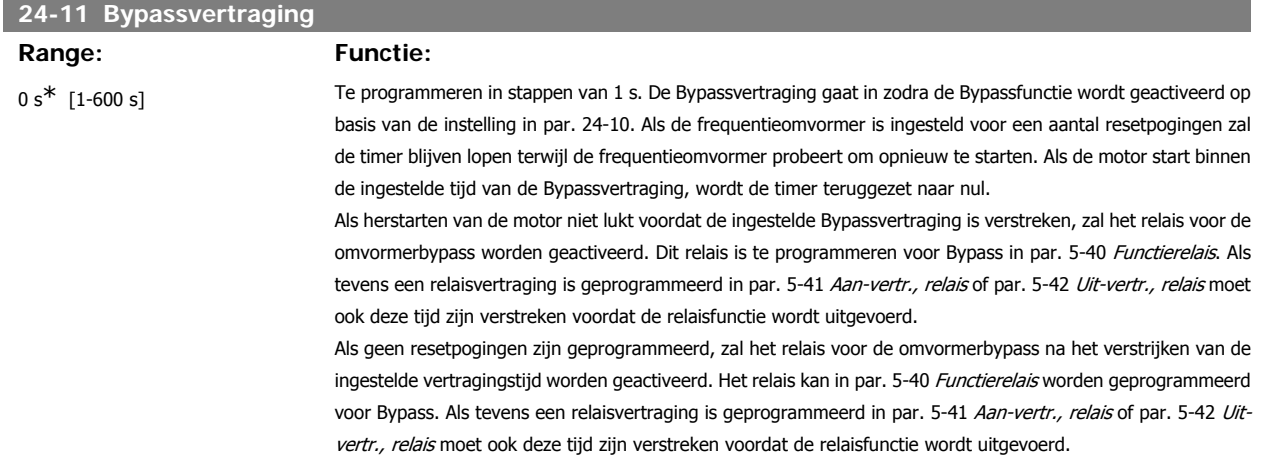

# **3.23. Hoofdmenu – Cascaderegelaar – Groep 25**

# **3.23.1. 25-\*\* Cascaderegelaar**

Parameters voor het configureren van de standaard cascaderegelaar voor het sequentieel regelen van meerdere pompen. Voor een meer toepassingsgerichte beschrijving en bedradingsvoorbeelden, zie de sectie Toepassingsvoorbeelden, basiscascaderegelaar.

Om de cascaderegelaar te configureren voor het actuele systeem en de gewenste besturingsstrategie is het aan te bevelen om onderstaande stappen te volgen, te beginnen met par. 25-0\* Systeeminst. en gevolgd door par. 25-5\* Wisselinstellingen. Deze parameters kunnen gewoonlijk niet van tevoren worden ingesteld.

De instellingen in par. 25-2\* Bandbreedte-inst. en 25-4\* Staging-inst. zijn vaak afhankelijk van de dynamiek van het systeem. Daarom is er bij de inbedrijfstelling van de installatie een laatste aanpassing nodig.

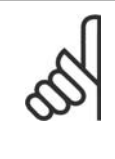

### **NB!** De cascaderegelaar is bedoeld voor gebruik in een systeem met een terugkoppeling dat bestuurd wordt door de ingebouwde PI-regelaar (Met terugk. geselecteerd in par. 1-00 Configuratiemodus). Als Geen terugk. geselecteerd is in par. 1-00 Configuratiemodus zullen alle pompen met vaste snelheid gefaseerd uitgeschakeld worden, terwijl de pomp met variabele snelheid bestuurd zal blijven door de frequentieomvormer, en wel in een configuratie zonder terugkoppeling.

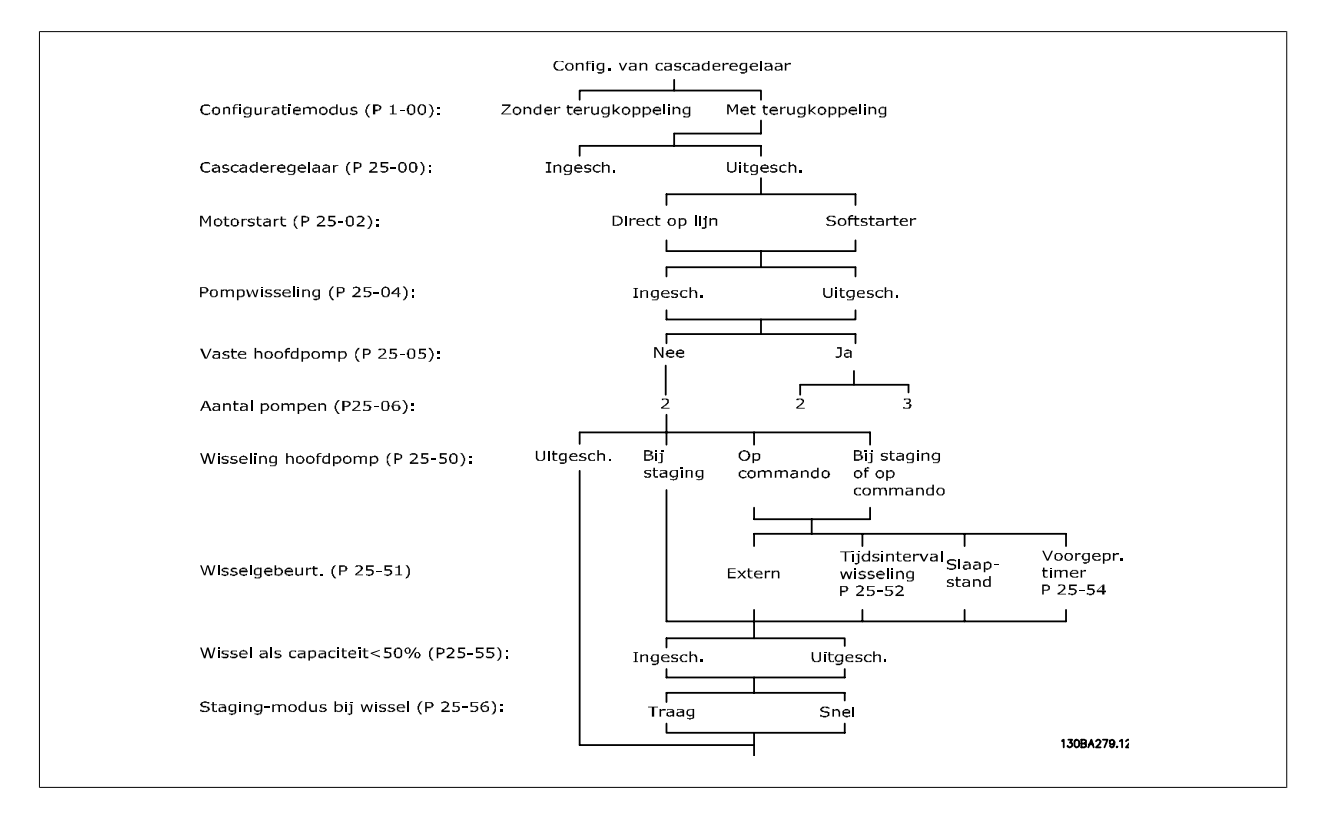

# **3.23.2. Systeeminst., 25-0\***

Parameters die betrekking hebben op besturingsprincipes en systeemconfiguratie.

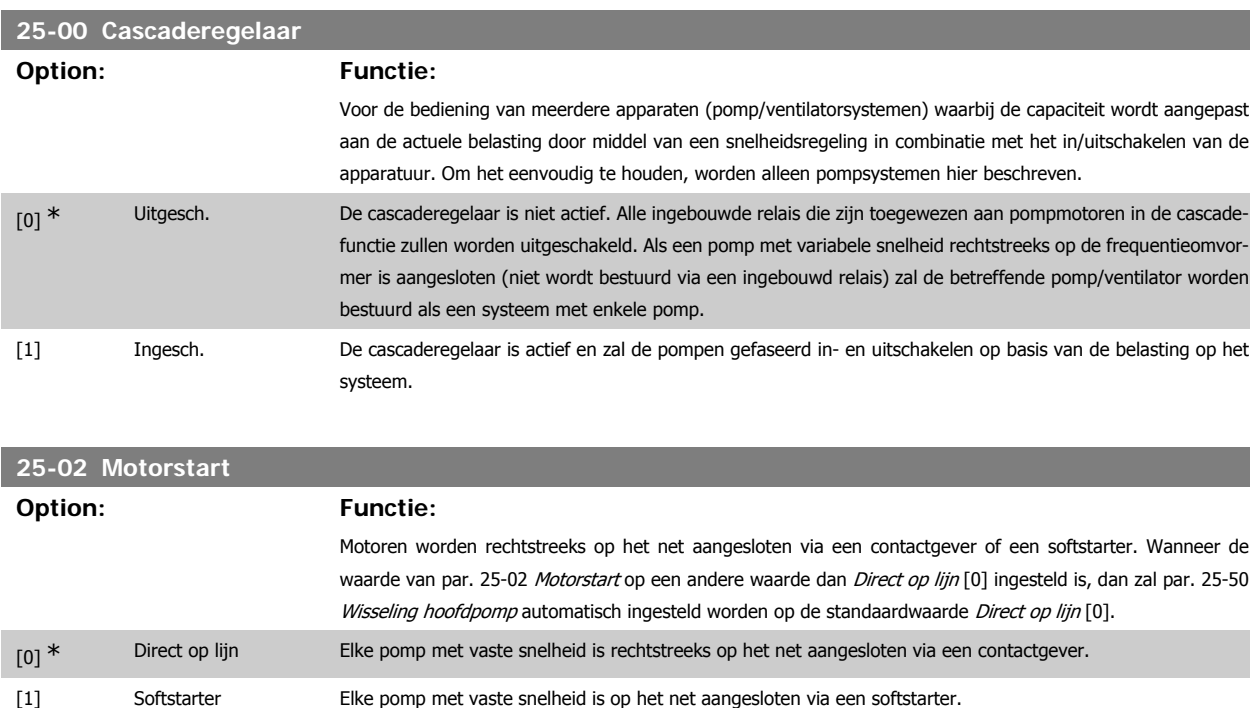

**3**

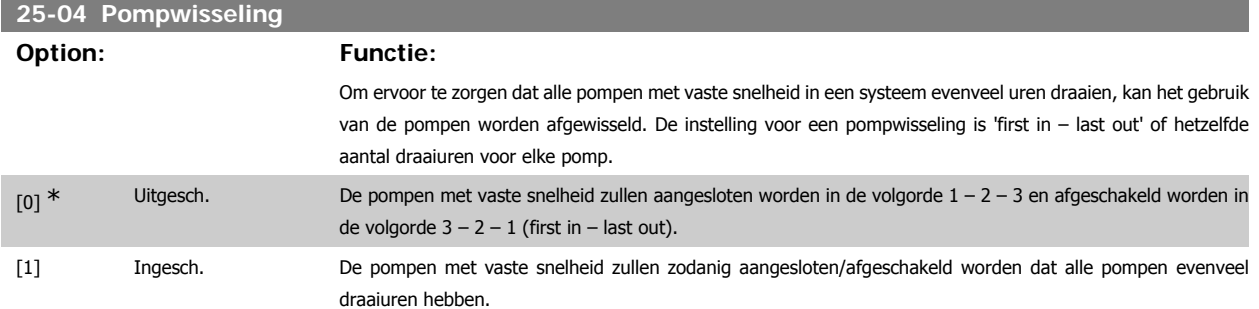

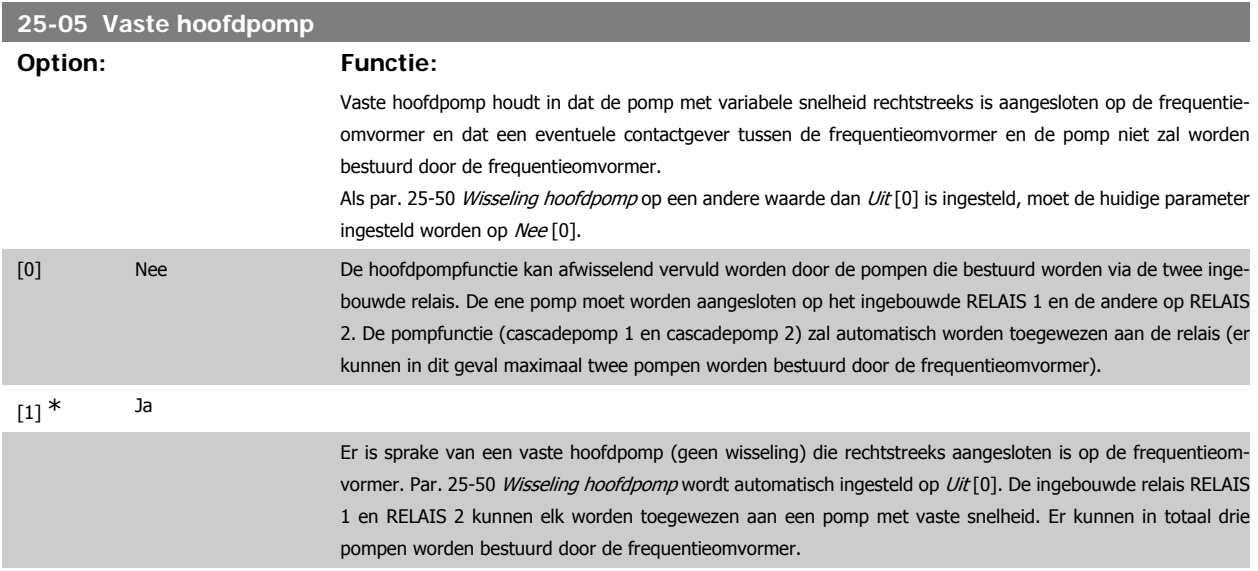

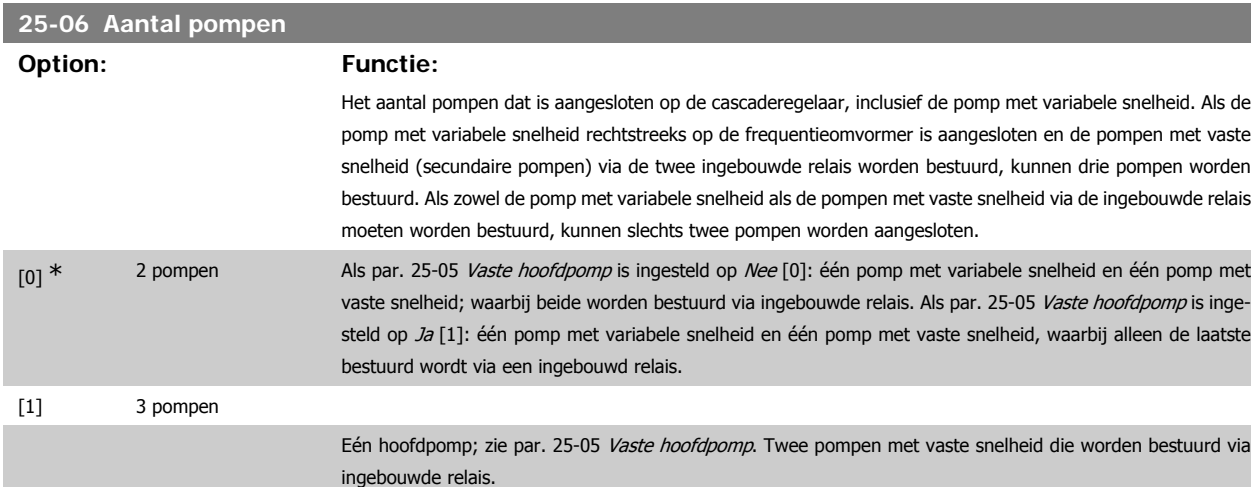

## **3.23.3. Bandbreedte-inst., 25-2\***

Parameters voor het instellen van de bandbreedte waarbinnen de druk kan fluctueren voordat de pompen met vaste snelheid gefaseerd worden in- en uitgeschakeld. Er zijn ook diverse timers beschikbaar om de regeling te stabiliseren.

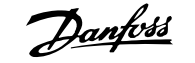

### **25-20 Staging-bandbreedte [%]**

**Range: Functie:**

10%<sup>\*</sup> [1 - 100 %] Stel het percentage voor de staging-bandbreedte (SBW) zodanig in dat een normale fluctuatie van de systeemdruk mogelijk is. In systemen met een cascaderegelaar wordt de gewenste systeemdruk typisch binnen een bepaalde bandbreedte gehouden en niet op een vast niveau. Dit voorkomt dat pompen met vaste snelheid veelvuldig in- en uitschakelen.

> De SBW wordt ingesteld als een percentage van par. 3-02 Minimumreferentie en par. 3-03 Max. referentie. Als het setpoint bijvoorbeeld 5 bar is en de SBW op 10% wordt ingesteld, is een systeemdruk tussen 4,5 en 5,5 bar toegestaan. Binnen deze bandbreedte zal er geen staging of destaging optreden.

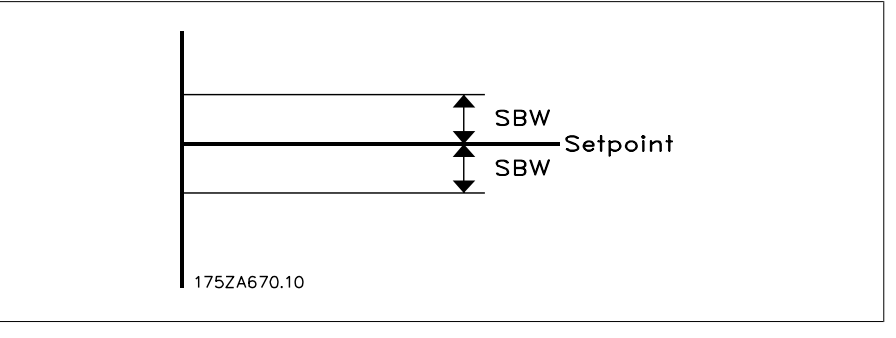

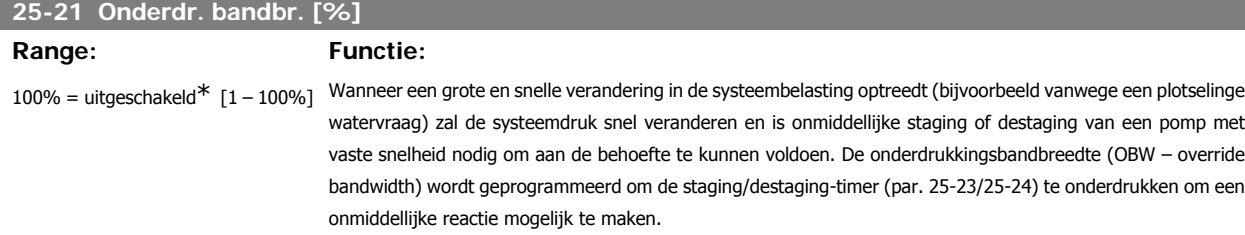

De OBW moet altijd ingesteld worden op een hogere waarde dan de ingestelde waarde in par. 25-20 Stagingbandbreedte (SBW - staging bandwidth). De OBW is een percentage van par. 3-02 Minimumreferentie en par. 3-03 Max. referentie.

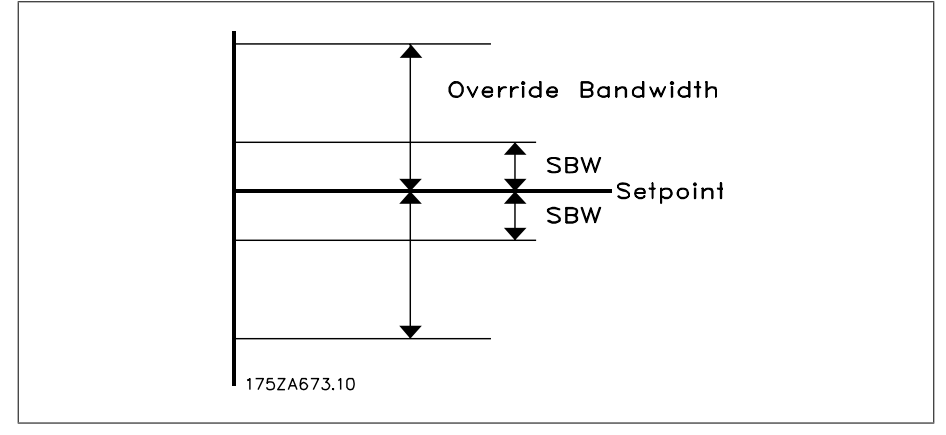

Als de OBW te dicht bij de SBW wordt ingesteld, verliest de functie zijn nut met betrekking tot het voorkomen van veelvuldig in- en uitschakelen bij kortstondige drukveranderingen. Een te hoge waarde voor OBW kan leiden tot een onacceptabel hoge of lage druk in het systeem terwijl de SBW-timers actief zijn. De waarde kan worden geoptimaliseerd wanneer u het systeem beter leert kennen. Zie par. 25-25 OBW-tijd.

Om onbedoelde staging tijdens de inbedrijfstelling en fijnafstelling van de regelaar te vermijden, kan de OBW in deze fase het beste op de fabrieksinstelling van 100% (Uit) blijven staan. Wanneer de fijnafstelling is voltooid, moet de OBW op de gewenste waarde worden ingesteld. Een initiële waarde van 10% wordt aanbevolen.

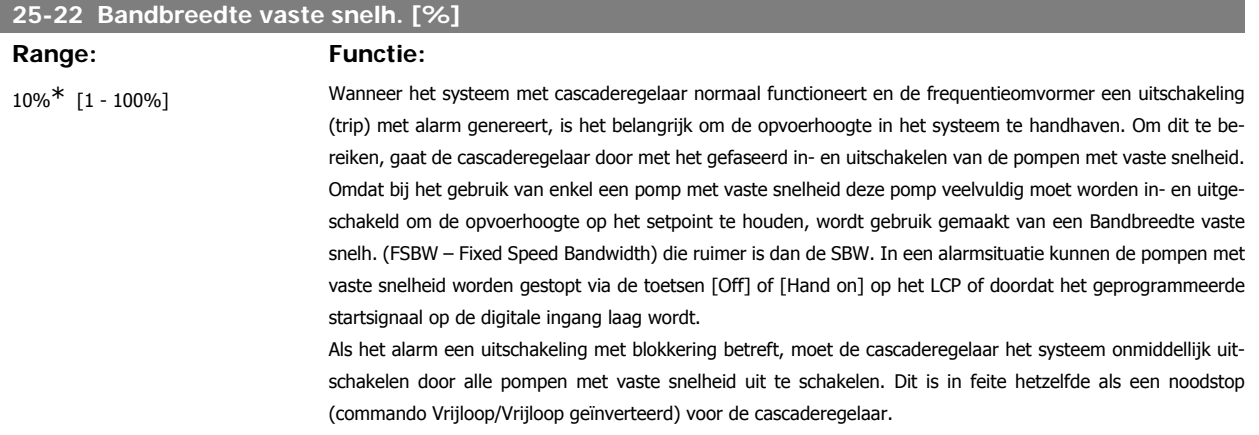

# **25-23 SBW staging-vertr.**

### **Range: Functie:**

15 s\* [0-3000 s] Onmiddellijke staging van een pomp met vaste snelheid is niet wenselijk wanneer een momentele drukval in het systeem buiten de staging-bandbreedte (SBW) komt. Staging wordt vertraagd gedurende de tijd die hier is ingesteld. Als de druk toeneemt tot een waarde binnen de SBW voordat de ingestelde tijd is verstreken, wordt de timer gereset.

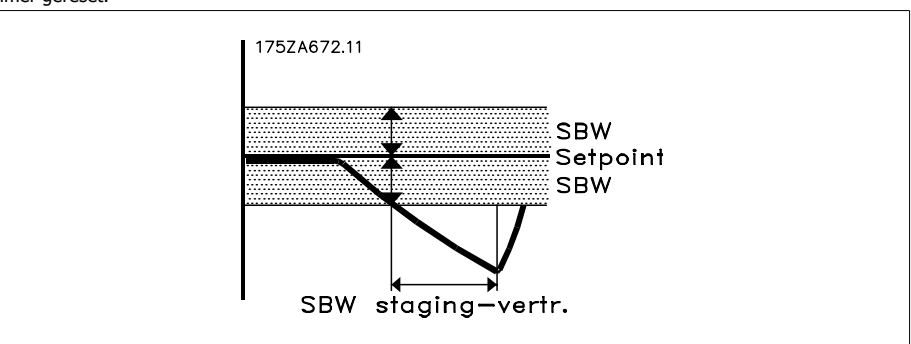

## **25-24 SBW destaging-vertr.**

### **Range: Functie:**

15 s\* [0-3000 s] Onmiddellijke destaging van een pomp met vaste snelheid is niet wenselijk wanneer de Staging-bandbreedte (SBW) wordt overschreden als gevolg van een momentele druktoename. Destaging wordt vertraagd gedurende de ingestelde tijd. Als de druk afneemt tot binnen de SBW voordat de ingestelde tijd is verstreken, wordt de timer gereset.

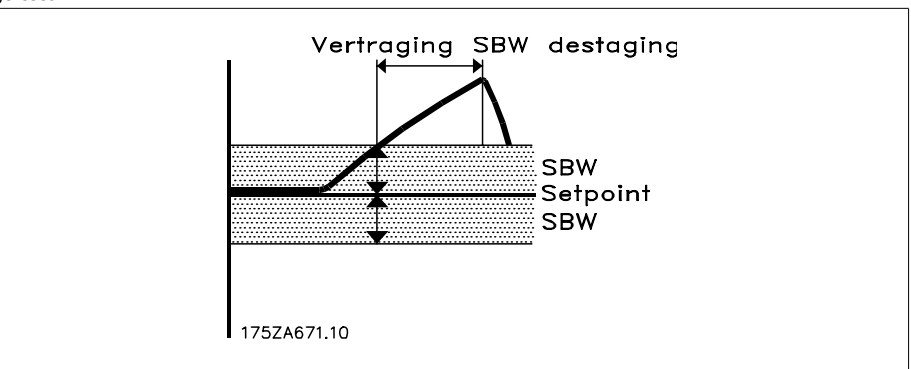

### **25-25 OBW-tijd**

**Range: Functie:**

10 s<sup>\*</sup> [0-300 s ] Staging van een pomp met vaste snelheid zorgt voor een momentele drukpiek in het systeem die de onderdrukkingsbandbreedte (OBW) overschrijdt. Destaging van een pomp als reactie op een staging-drukpiek is niet wenselijk. De OBW-tijd kan worden ingesteld om staging te voorkomen totdat de systeemdruk zich heeft gestabiliseerd en de normale regeling weer is hervat. Stel de timer in op een waarde waarbij het systeem de kans krijgt om zich na een staging te stabiliseren. De fabrieksinstelling van 10 seconden is geschikt voor de meeste toepassingen. In bijzonder dynamische systemen kan een kortere tijd wenselijk zijn.

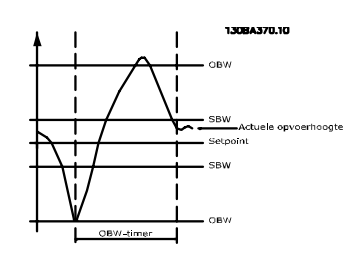

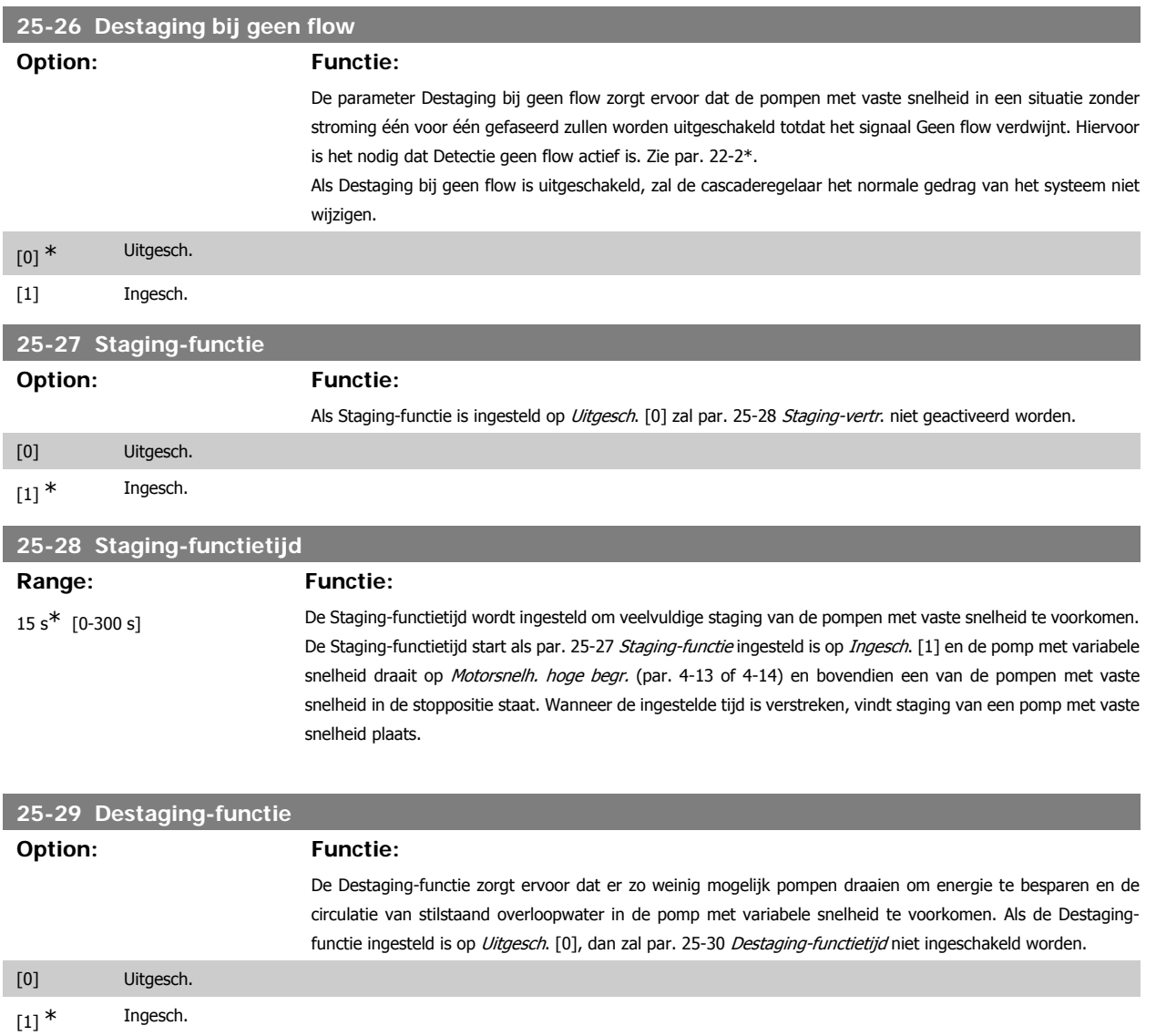

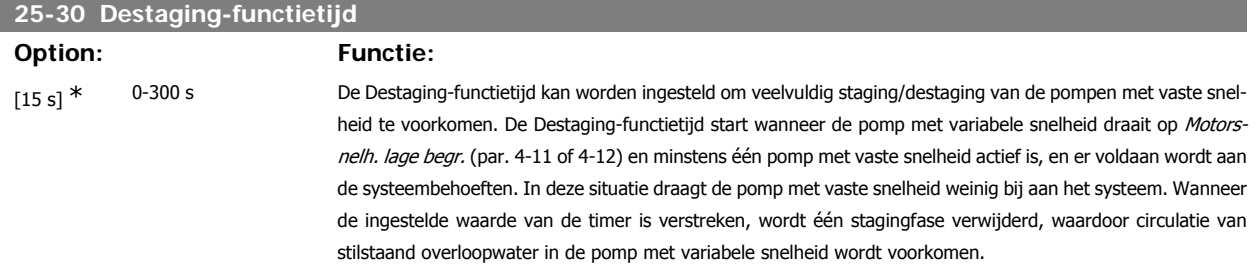

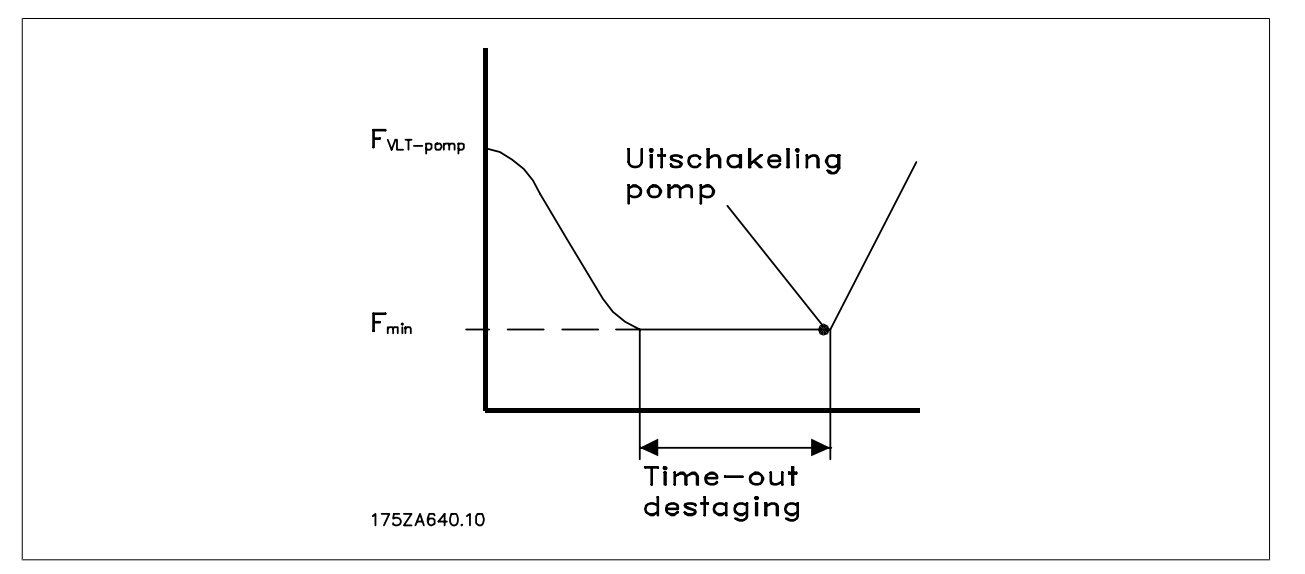

## **3.23.4. Staging-inst., 25-4\***

Parameters voor het instellen van de condities voor het gefaseerd in- en uitschakelen van de pompen.

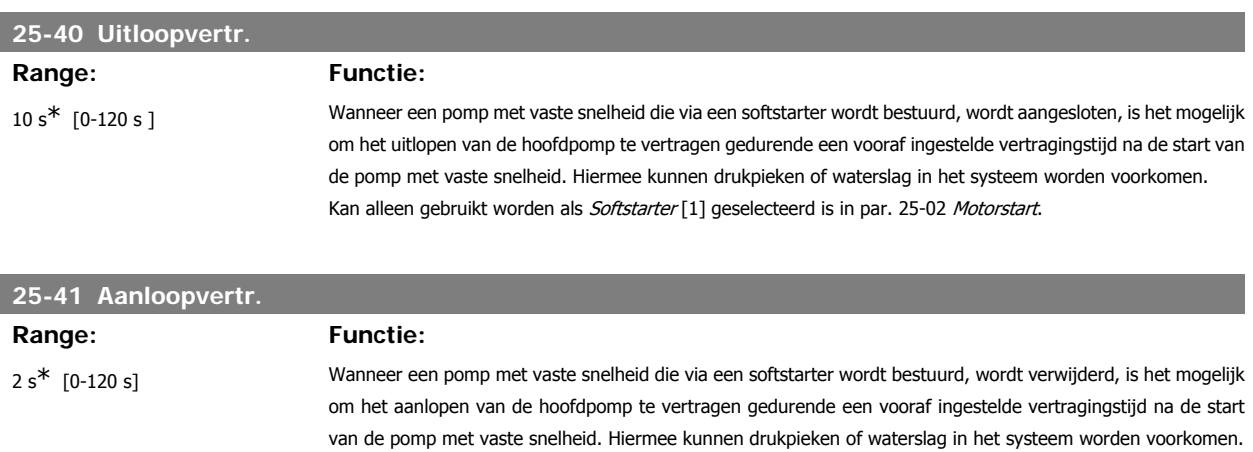

Kan alleen gebruikt worden als Softstarter [1] geselecteerd is in par. 25-02 Motorstart.

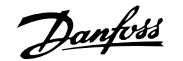

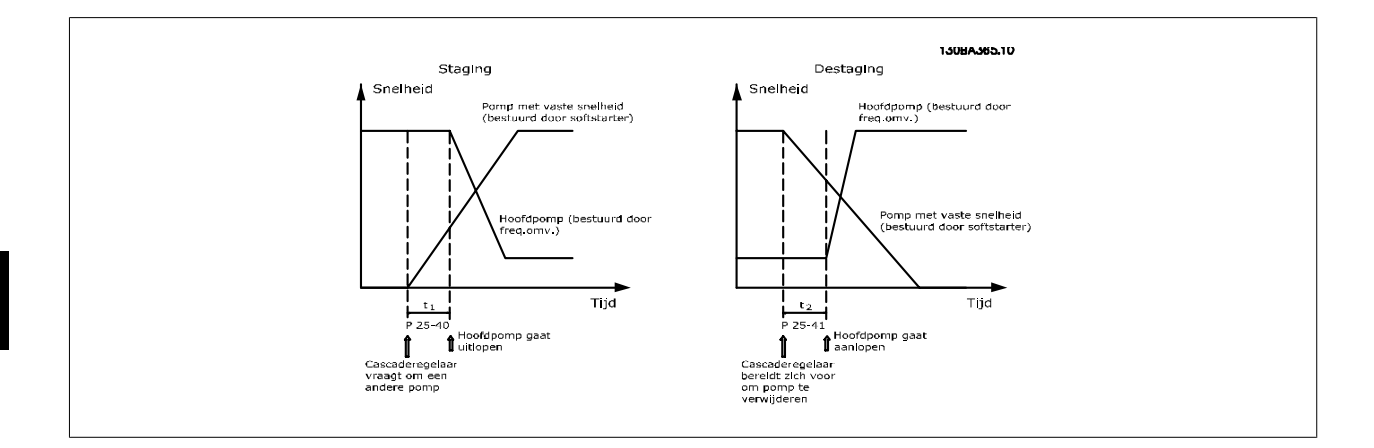

### **25-42 Staging-drempel**

### **Range: Functie:**

90%<sup>\*</sup> [0 – 100%] Om doorschot van de druk te voorkomen, zal de pomp met variabele snelheid uitlopen tot een lagere snelheid op het moment dat een pomp met vaste snelheid wordt toegevoegd. Wanneer de pomp met variabele snelheid de 'Staging-snelheid' bereikt, wordt staging toegepast op de pomp met vaste snelheid. De Staging-drempel wordt gebruikt om de snelheid van de pomp met variabele snelheid te berekenen voor het 'inschakelpunt' van de pomp met vaste snelheid. De berekening van de Staging-drempel is gebaseerd op de verhouding tussen Motorsnelh. lage begr. (par. 4-11 of 4-12) en Motorsnelh. hoge begr. (par. 4-13 of 4-14), uitgedrukt als een percentage.

> De Staging-drempel moet zich bevinden in het bereik van N $_{\it STAGE\%}$   $\,$   $\,$   $\,$  $n_{LOW}$  $\frac{28H}{n_{HIGH}} \times 100\%$

> tot 100%, waarbij nLow staat voor Motorsnelh. lage begr. en n<sub>HIGH</sub> staat voor Motorsnelh. hoge begr.

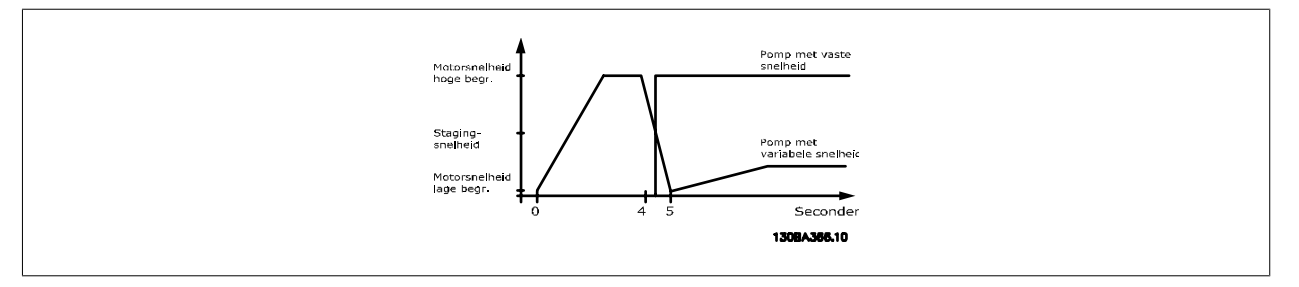

# **25-43 Destaging-drempel**

### **Range: Functie:**

50%\* [0 – 100%] Om doorschot van de druk te voorkomen, zal de pomp met variabele snelheid aanlopen tot een hogere snelheid op het moment dat een pomp met vaste snelheid wordt verwijderd. Wanneer de pomp met variabele snelheid de 'Destaging-snelheid' bereikt, wordt destaging toegepast op de pomp met vaste snelheid. De Destaging-drempel wordt gebruikt om de snelheid van de pomp met variabele snelheid te berekenen voor het 'uitschakelpunt' van de pomp met vaste snelheid. De berekening van de Destaging-drempel is gebaseerd op de verhouding tussen Motorsnelh. lage begr. (par. 4-11 of 4-12) en Motorsnelh. hoge begr. (par. 4-13 of 4-14), uitgedrukt als een percentage.

> De Destaging-drempel moet zich bevinden in het bereik van η $_{\emph{STAGE\% }}=$  $n_{LOW}$  $\frac{26}{\pi} \times 100\%$  tot 100%,

waarbij nLow staat voor Motorsnelh. lage begr. en n<sub>HIGH</sub> staat voor Motorsnelh. hoge begr.

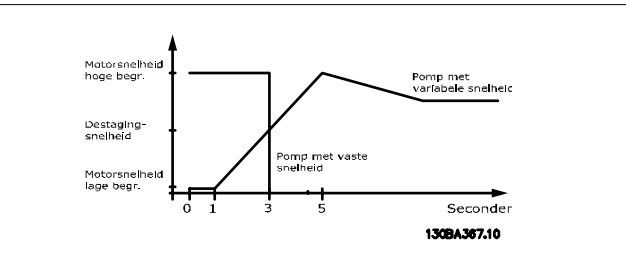

# **25-44 Staging-snelh. [tpm]**

### **Option: Functie:**

0 NVT Uitlezing van onderstaande berekende waarde voor de Staging-snelheid. Om doorschot van de druk te voorkomen zal de pomp met variabele snelheid uitlopen tot een lagere snelheid wanneer een pomp met vaste snelheid wordt toegevoegd. Wanneer de pomp met variabele snelheid de 'Staging-snelheid' bereikt, wordt staging toegepast op de pomp met vaste snelheid. De staging-snelheid wordt berekend op basis van Staging-drempel (par. 25-42) en Motorsnelh. hoge begr. [RPM] (par. 4-13).

Voor het berekenen van de staging-snelheid wordt de volgende formule gebruikt:

$$
n_{STAGE} = n_{HIGH} \frac{n_{STAGE\%}}{100}
$$

Waarbij n<sub>HIGH</sub> staat voor Motorsnelh. hoge begr. en n<sub>STAGE100%</sub> de waarde van de Staging-drempel weergeeft.

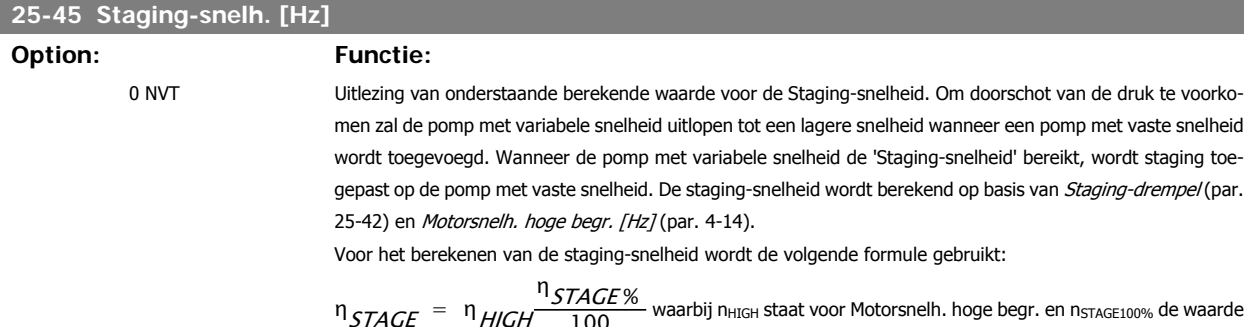

- waarbij n<sub>HIGH</sub> staat voor Motorsnelh. hoge begr. en n<sub>STAGE100%</sub> de waarde

van de Staging-drempel weergeeft.

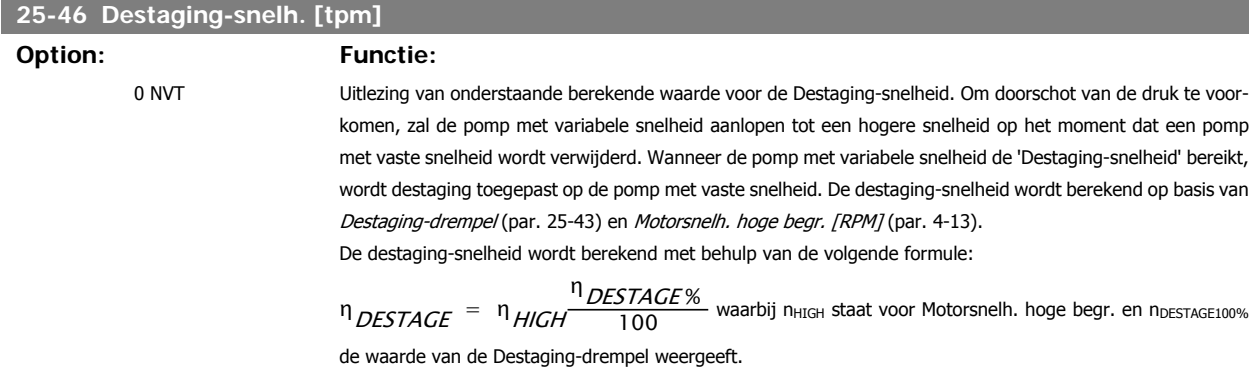

## **25-47 Destaging-snelh. [Hz]**

### **Option: Functie:**

Uitlezing van onderstaande berekende waarde voor de Destaging-snelheid. Om doorschot van de druk te voorkomen, zal de pomp met variabele snelheid aanlopen tot een hogere snelheid op het moment dat een pomp met vaste snelheid wordt verwijderd. Wanneer de pomp met variabele snelheid de 'Destaging-snelheid' bereikt, wordt destaging toegepast op de pomp met vaste snelheid. De destaging-snelheid wordt berekend op basis van Destaging-drempel (par. 25-43) en Motorsnelh. hoge begr. [Hz] (par. 4-14).

De destaging-snelheid wordt berekend met behulp van de volgende formule:

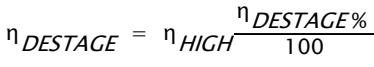

waarbij n<sub>HIGH</sub> staat voor Motorsnelh. hoge begr. en n<sub>DESTAGE100%</sub> de waarde van de Destaging-drempel weergeeft.

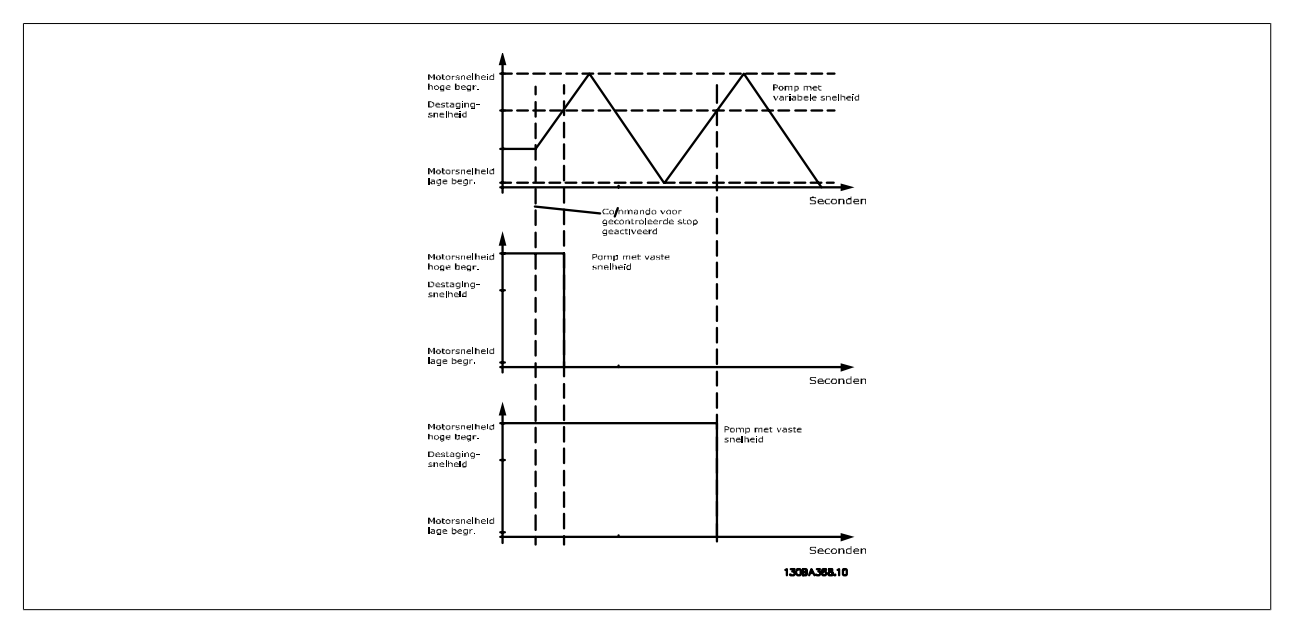

## **3.23.5. Wisselinstellingen, 25-5\***

Parameters voor het instellen van de voorwaarden voor wisseling van de pomp met variabele snelheid (hoofdpomp) indien geselecteerd als onderdeel van de besturingsstrategie.

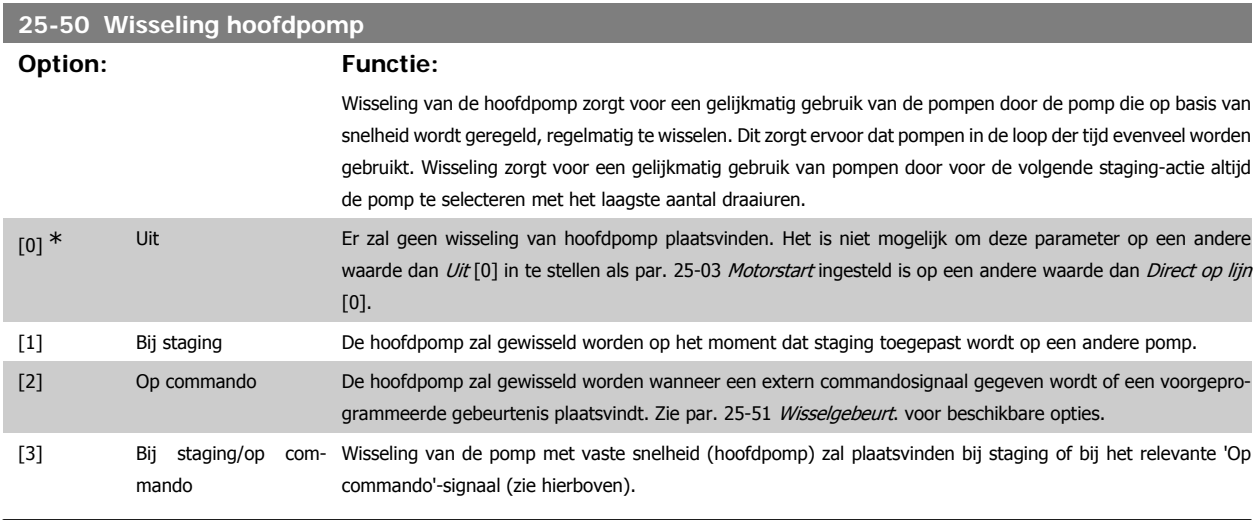

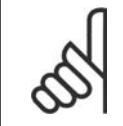

**NB!**

Het is niet mogelijk om een andere waarde dan Uit [0] te selecteren als par. 25-05 Vaste hoofdpomp ingesteld is op Ja [1].

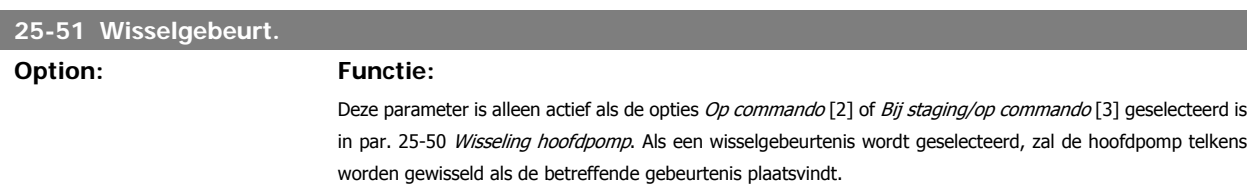
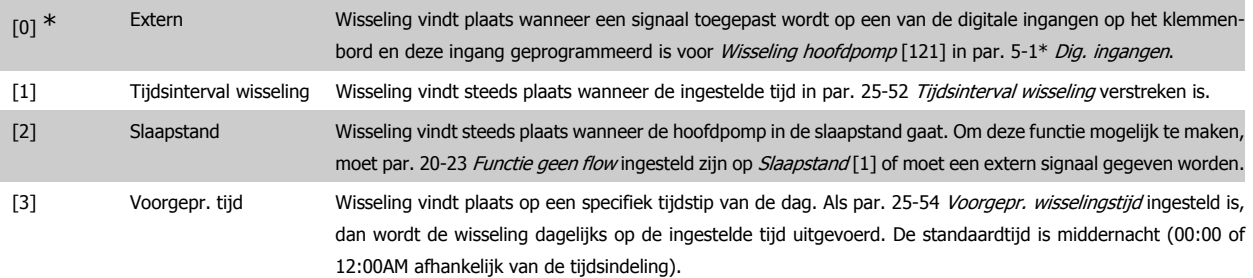

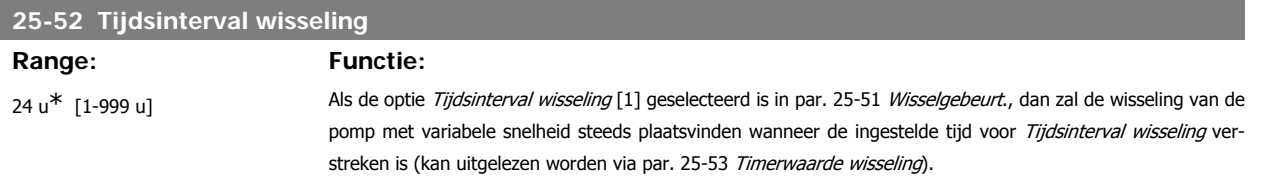

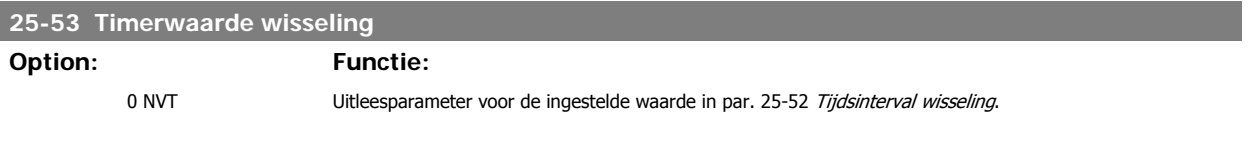

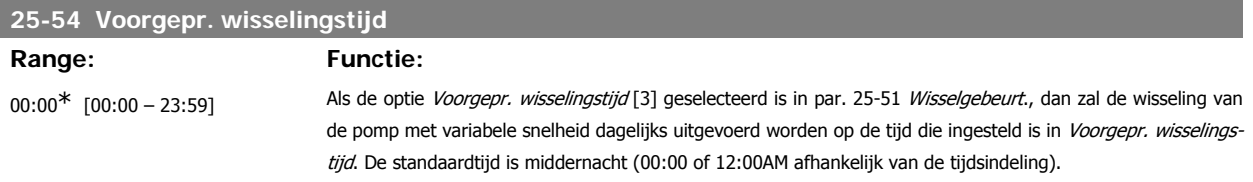

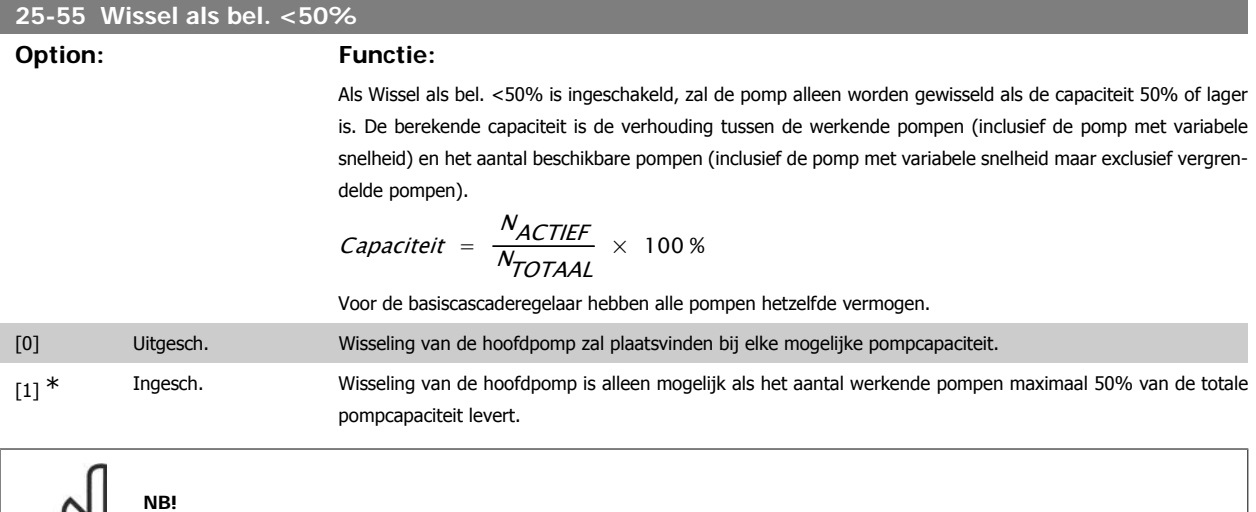

# **25-56 Staging-modus bij wissel**

#### **Option: Functie:**

Alleen van toepassing als par. 25-50 Wisseling hoofdpomp niet ingesteld is op Uit [0].

Deze parameter is alleen actief als par. 25-50 Wisseling hoofdpomp niet ingesteld is op Uit [0]. Het gefaseerd in- en uitschakelen is mogelijk op twee manieren. Een trage overgang zorgt voor een soepele inen uitschakeling. Een snelle overgang zorgt ervoor dat het gefaseerd in- en uitschakelen zo snel mogelijk verloopt; de pomp met variabele snelheid wordt alleen uitgeschakeld (vrijloop).

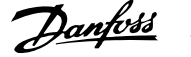

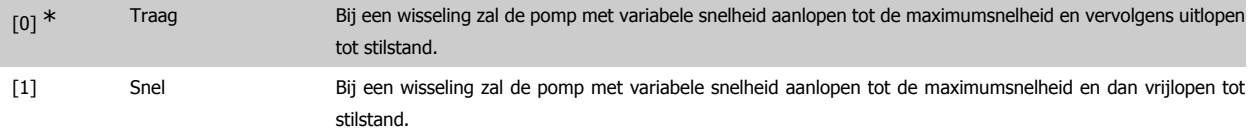

Onderstaande afbeelding geeft een voorbeeld van staging met een trage overgang. De pomp met variabele snelheid (bovenste grafiek) en één pomp met vaste snelheid (onderste grafiek) werken beide voordat het staging-commando wordt gegeven. Wanneer het commando Traag [0] ingeschakeld is, dan zal een wisseling uitgevoerd worden door de pomp met variabele snelheid aan te laten lopen tot de ingestelde waarde in par. 4-13 of 4-14 Motorsnelh. hoge begr. en dan vertraagd worden tot de nulsnelheid. Na een 'vertraging voorafgaand aan het starten van een nieuwe pomp' (par. 25-58 Draai volg. pompvertr.) zal de volgende hoofdpomp (middelste grafiek) versnellen en wordt een andere, eerdere hoofdpomp (bovenste grafiek) toegevoegd als een pomp met vaste snelheid na de 'vertraging voorafgaand aan draaien op het net' (par. 25-59 Draai op netvertr.). De volgende hoofdpomp (middelste grafiek) wordt vertraagd tot de ingestelde waarde van Motorsnelh. lage begr. en vervolgens in staat gesteld om de snelheid te variëren om de systeemdruk te handhaven.

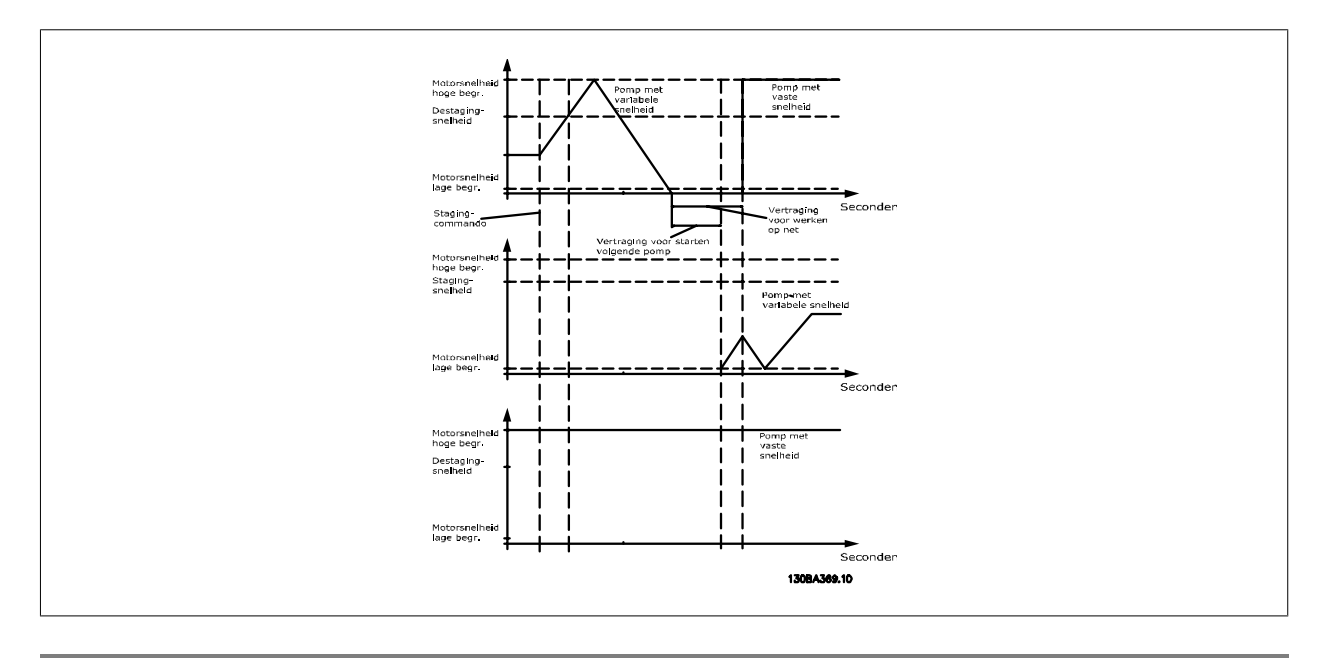

#### **25-58 Draai volg. pompvertr.**

**Range: Functie:**

 $0.5$  s<sup>\*</sup> [Par. 25-58 - 5,0 s] Deze parameter is alleen actief als par. 25-50 Wisseling hoofdpomp niet is ingesteld op Uit [0]. Deze parameter bepaalt hoeveel tijd er moet verstrijken tussen het stoppen van de oude pomp met variabele snelheid en het starten van een andere pomp als de nieuwe pomp met variabele snelheid. Zie par. 25-56 Stagingmodus bij wissel en figuur 7-5 voor een beschrijving van staging en wisselen.

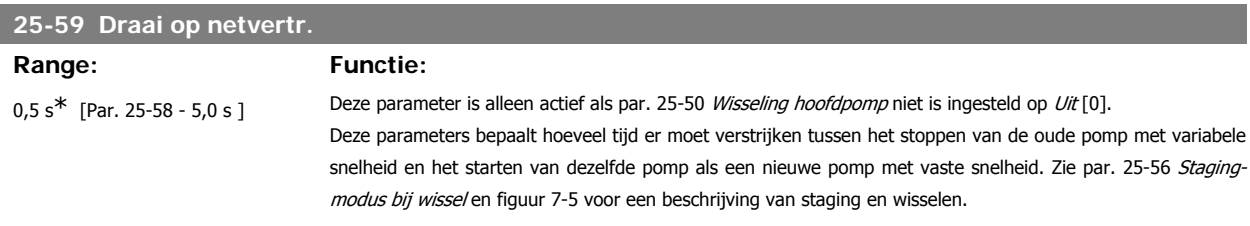

# **3.23.6. Status, 25-8\***

Uitleesparameters voor informatie over de bedrijfsstatus van de cascaderegelaar en de bestuurde pompen.

**25-80 Cascadestatus Option: Functie:**

Lees de status van de cascaderegelaar uit.

**3**

# VLT® HVAC Drive Programmeerhandleiding **2 anfost** 3. Parameterbeschrijving

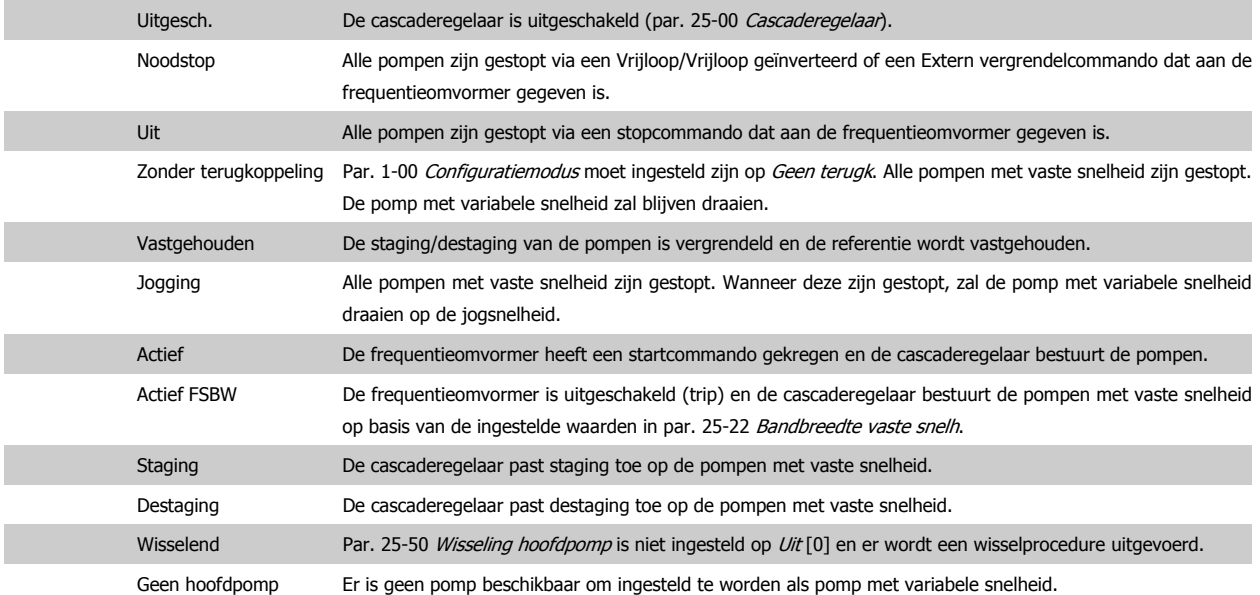

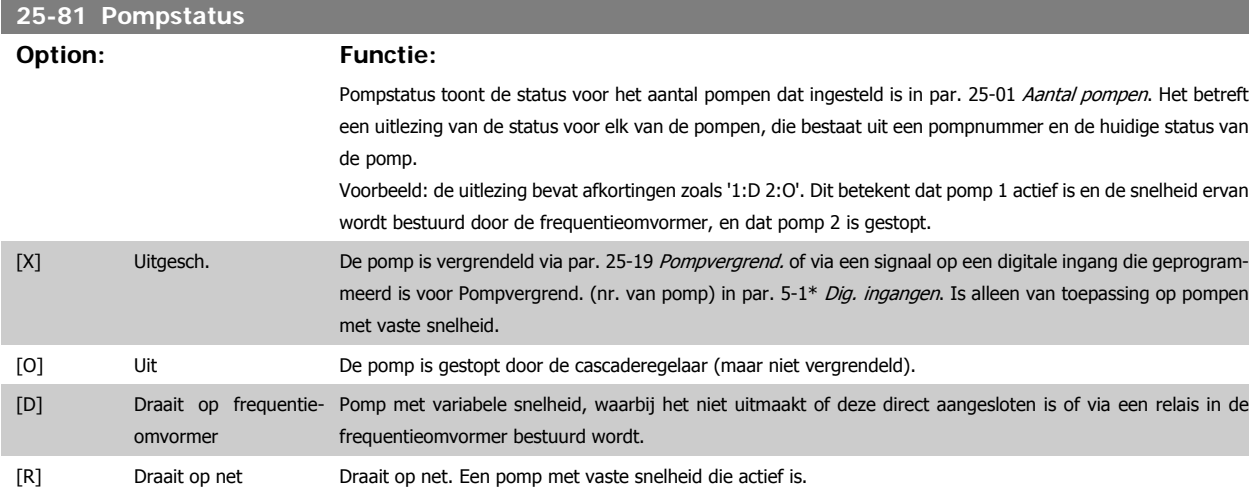

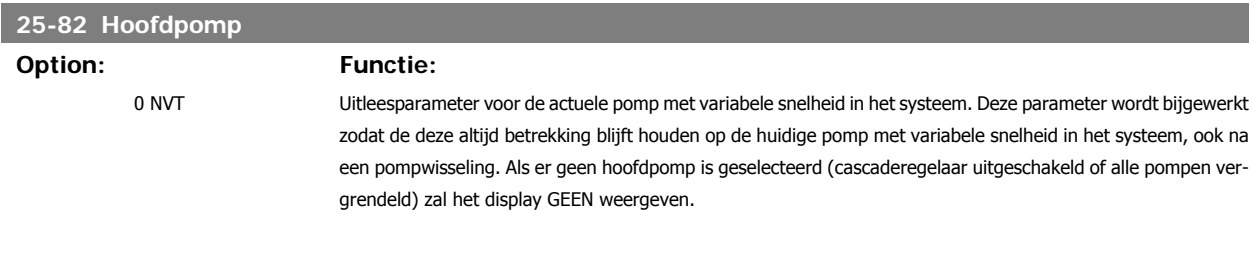

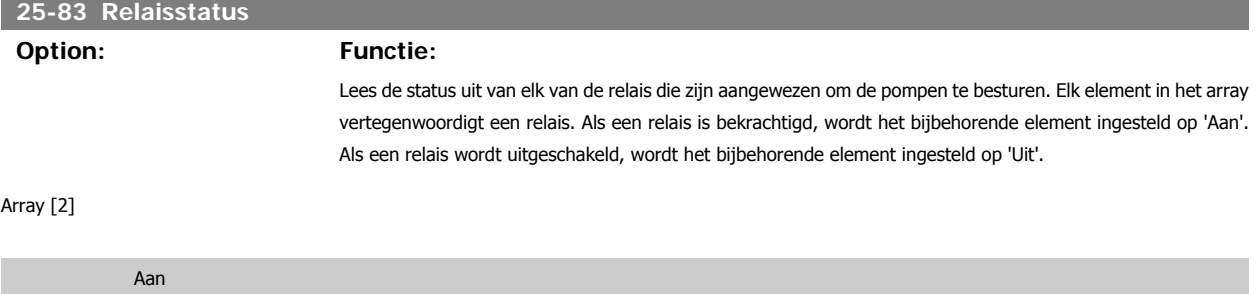

Uit

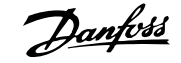

# **25-84 Pomp AAN-tijd**

# Array [2]

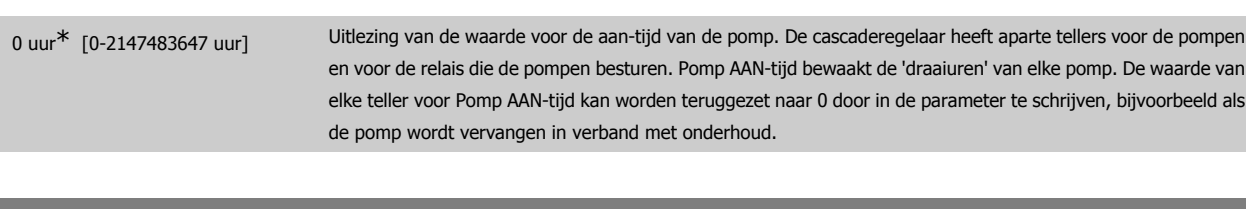

# **25-85 Relais AAN-tijd** Array [2] 0 uur\* [0-2147483647 uur] Uitlezing van de waarde van Relais AAN-tijd. De cascaderegelaar heeft aparte tellers voor de pompen en voor de relais die de pompen besturen. Het afwisselen van de pompen gebeurt altijd op basis van de relaistellers om te voorkomen dat een nieuwe pomp continu wordt gebruikt wanneer deze in de plaats is gekomen voor een andere en de bijbehorende waarde in par. 25-85 Pomp AAN-tijd is teruggezet naar 0. Om par. 25-04 Pompwisseling te kunnen gebruiken, bewaakt de cascaderegelaar de Relais AAN-tijd.

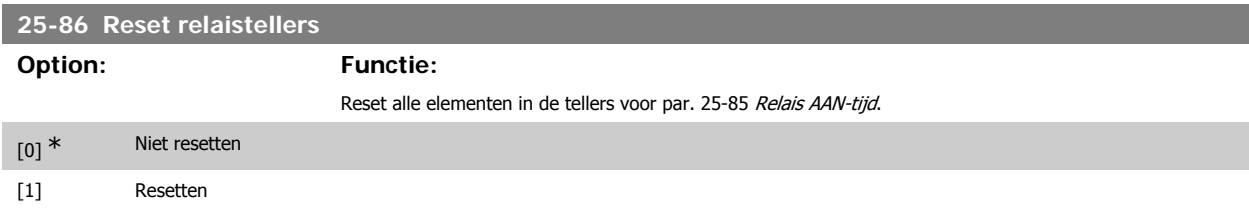

# **3.23.7. Service, 25-9\***

Parameters die worden gebruikt in verband met het onderhoud van een of meer bestuurde pompen.

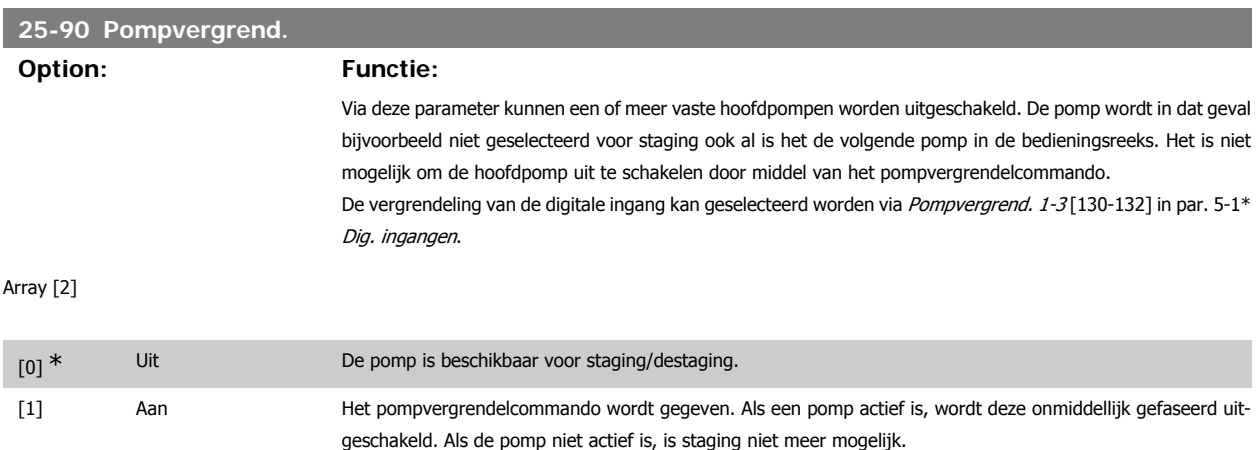

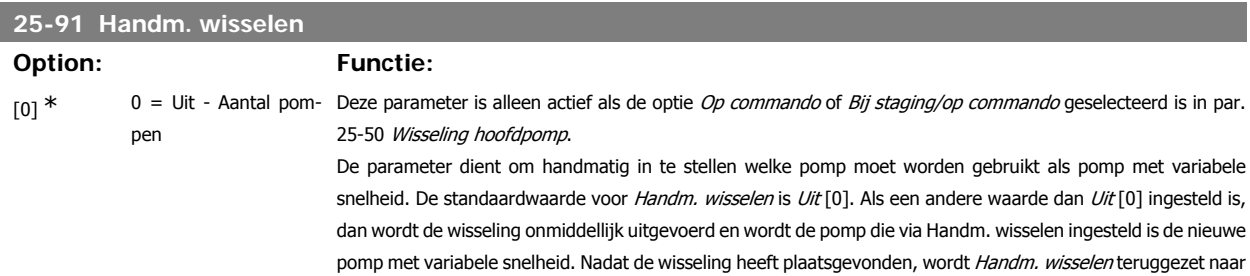

de instelling *Uit* [0]. Als de parameter wordt ingesteld op het nummer dat betrekking heeft op de huidige pomp met variabele snelheid, wordt de parameter onmiddellijk teruggezet naar Uit [0].

# **3.24. Hoofdmenu – Analoge I/O-optie MCB 109 – Groep 26**

# **3.24.1. Analoge I/O-optie MCB 109, 26-\*\***

De Analoge I/O-optie MCB 109 zorgt voor een uitbreiding van de functionaliteit van de VLT® HVAC Drive FC 100 frequentieomvormers door middel van een aantal aanvullende, programmeerbare analoge in- en uitgangen. Dit kan met name nuttig zijn in gebouwbeheersystemen waarbij de frequentieomvormer gebruikt kan worden als decentrale I/O, waardoor een buitenstation overbodig wordt en hierdoor de kosten verlaagd worden.

Zie onderstaand schema:

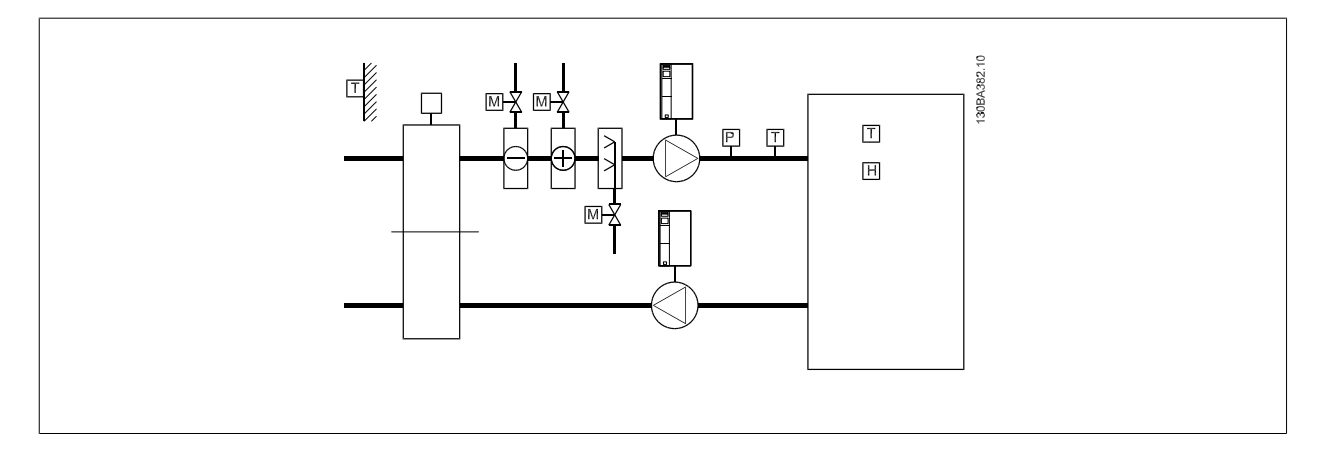

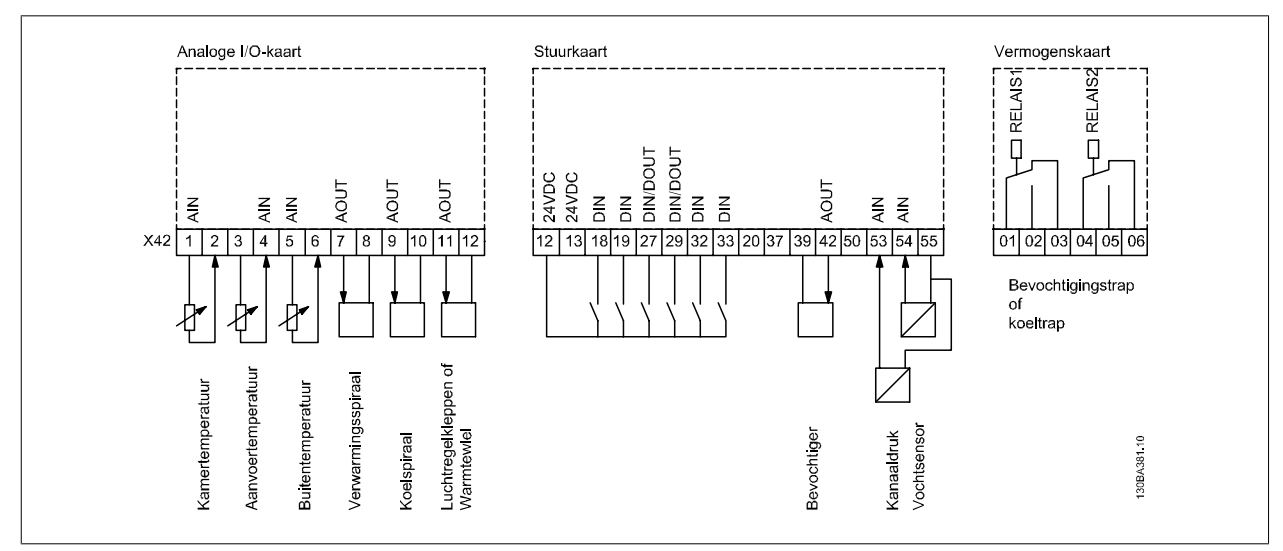

Dit schema toont een typische luchtbehandelingskast (LBK). Zoals te zien is, biedt de toevoeging van de Analoge I/O-optie de mogelijkheid om alle functies te regelen via de frequentieomvormer, zoals luchtregelkleppen voor de inlaat-, retour- en uitlaatopeningen of verwarmings-/koelspiralen met temperatuur- en drukmetingen die uitgelezen worden door de frequentieomvormer.

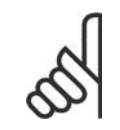

#### **NB!**

De maximale stroom voor de analoge uitgangen 0-10 V bedraagt 1 mA.

**NB!**

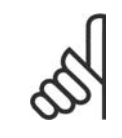

Bij gebruik van live-zerobewaking is het belangrijk om de live-zerofunctie uit te schakelen voor alle analoge ingangen die niet worden gebruikt voor de frequentieomvormer, d.w.z. dat zij worden gebruikt als onderdeel van de decentrale I/O voor een gebouwbeheersysteem.

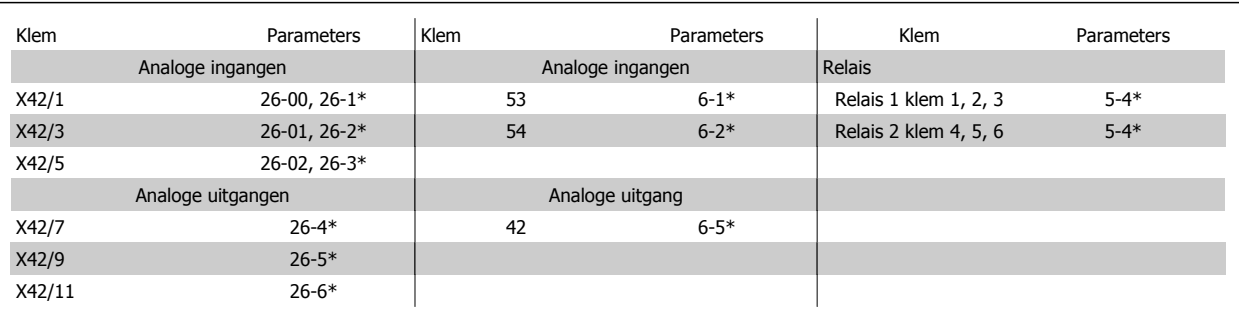

Tabel 3.2: Relevante parameters

Het is ook mogelijk om de analoge ingangen uit te lezen, te schrijven naar de analoge uitgangen en de relais te besturen door middel van communicatie via de seriële bus. In dat geval zijn onderstaande parameters relevant.

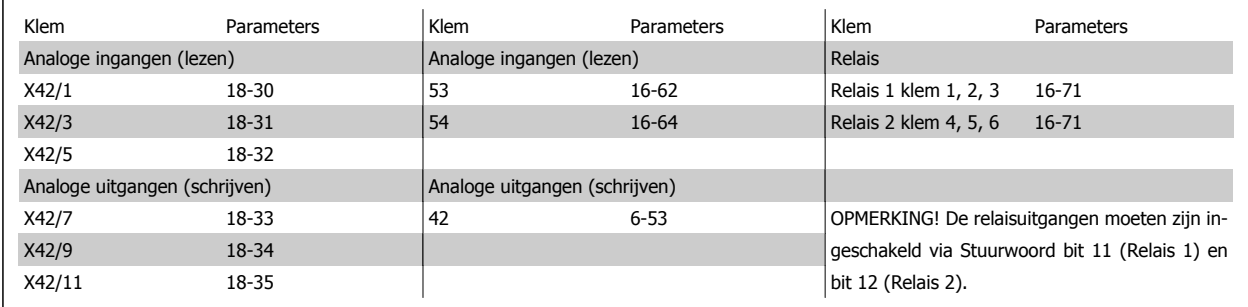

Tabel 3.3: Relevante parameters

Instelling van ingebouwde realtimeklok.

De Analoge I/O-optie is uitgerust met een realtimeklok met reservebatterij. Deze kan worden gebruikt als backup voor de klokfunctie waarover de frequentieomvormer standaard beschikt. Zie par. 0-7\* Klokinstellingen.

De Analoge I/O-optie kan worden gebruikt om apparatuur zoals actuatoren of kleppen te regelen met behulp van de uitgebreide regeling met terugkoppeling, zodat regeling niet meer plaatsvindt via het gebouwbeheersysteem. Zie de beschrijving voor de volgende parameters: Uitgebr. met terugk. – FC 100 par. 21-\*\*. Er zijn drie onafhankelijke PID-regelaars voor uitgebreide terugkoppeling.

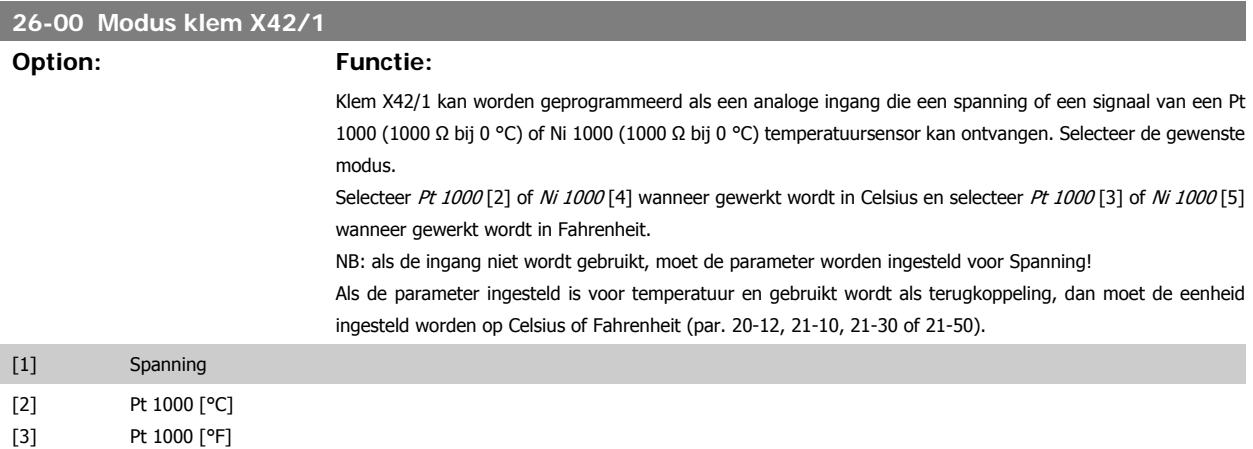

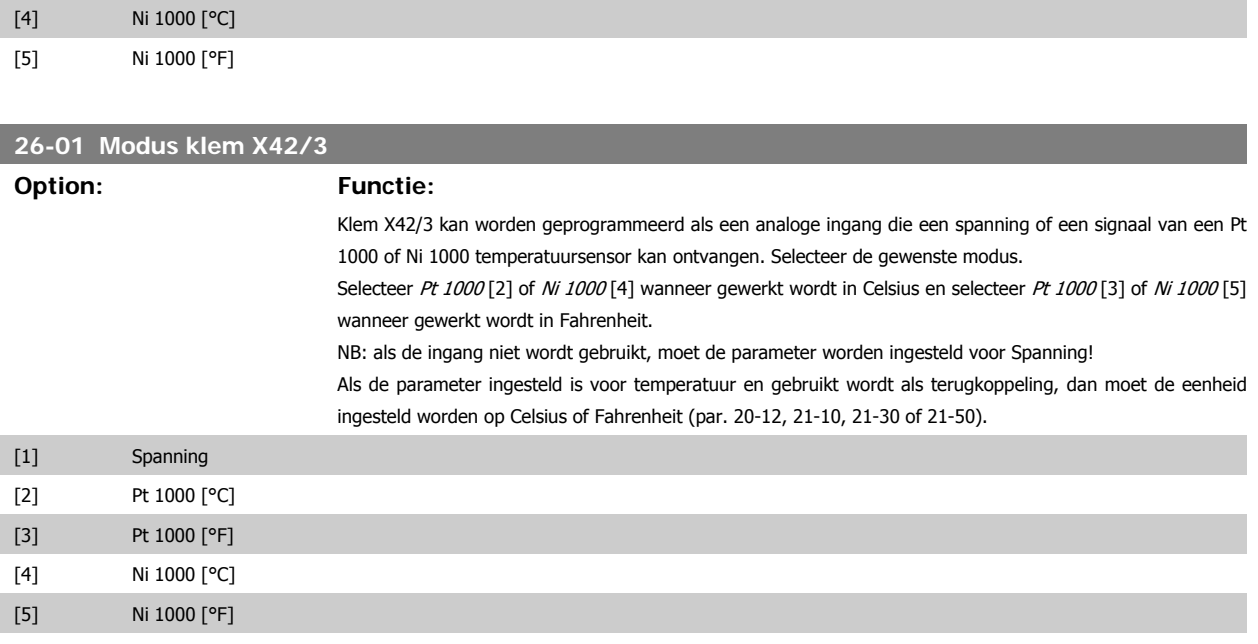

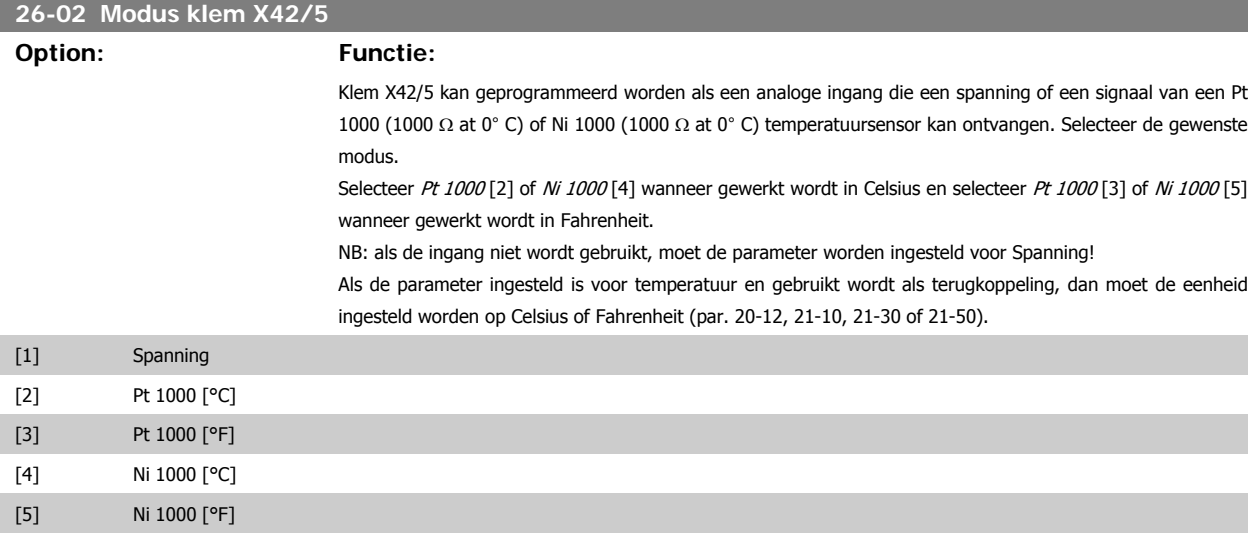

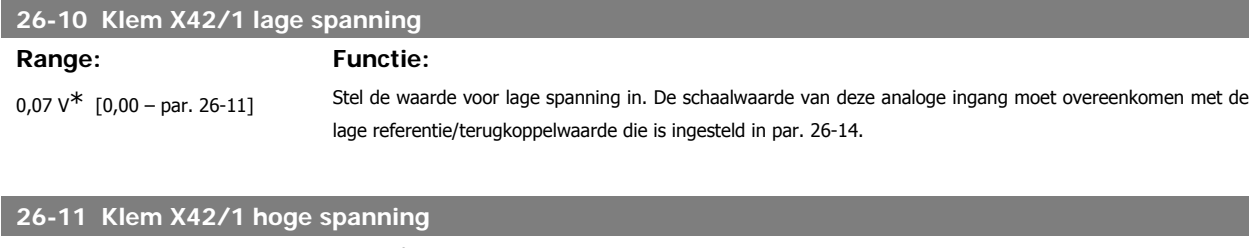

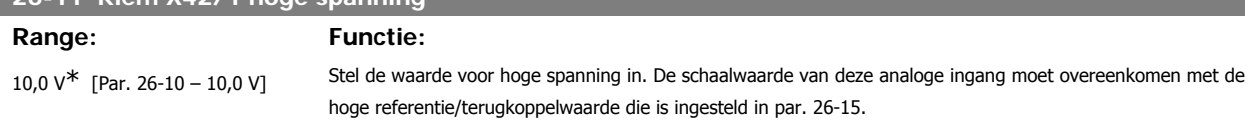

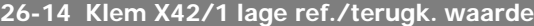

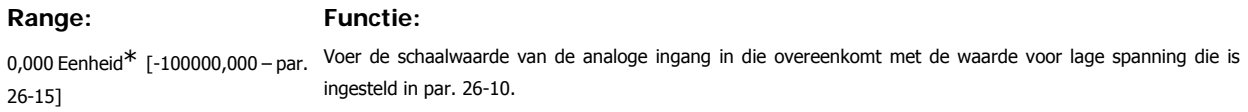

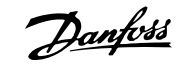

# **26-15 Klem X42/1 hoge ref./terugk. waarde**

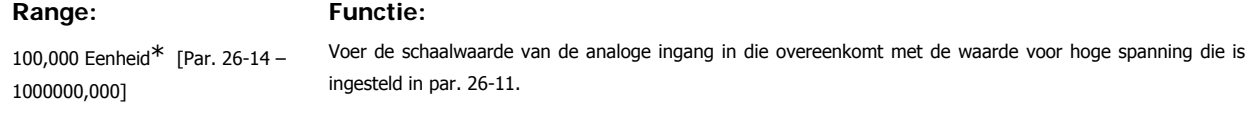

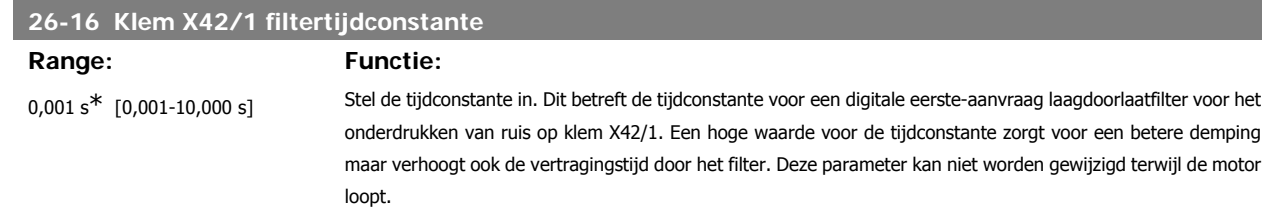

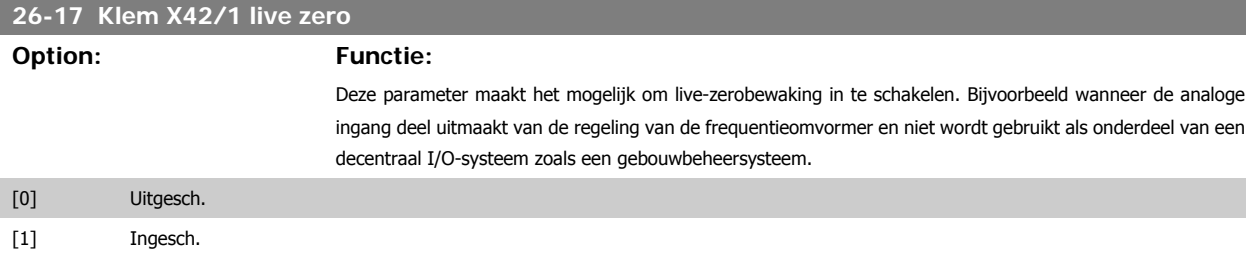

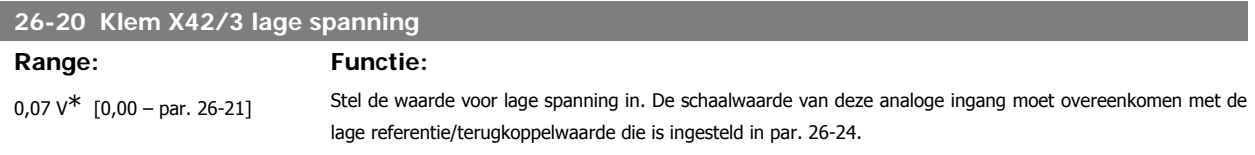

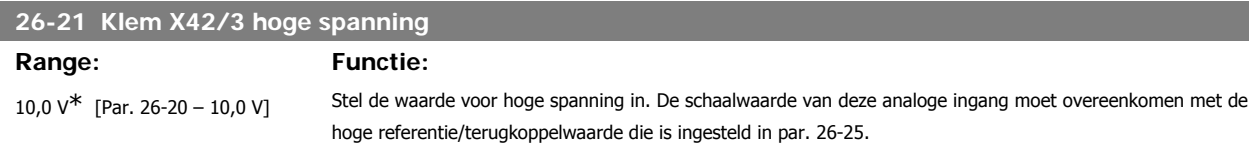

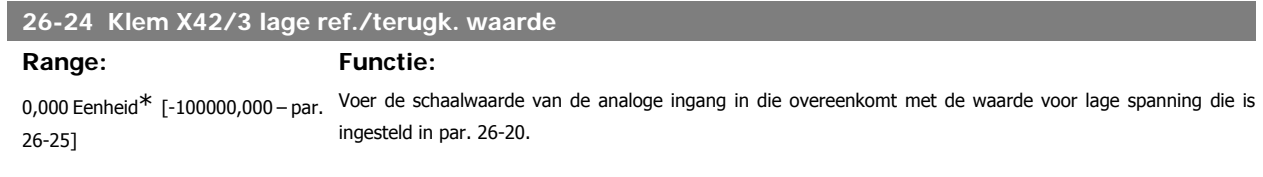

# **26-25 Klem X42/3 hoge ref./terugk. waarde**

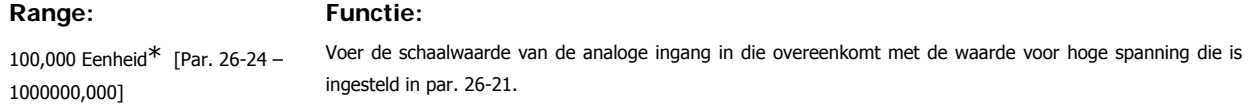

# **26-26 Klem X42/3 filtertijdconstante**

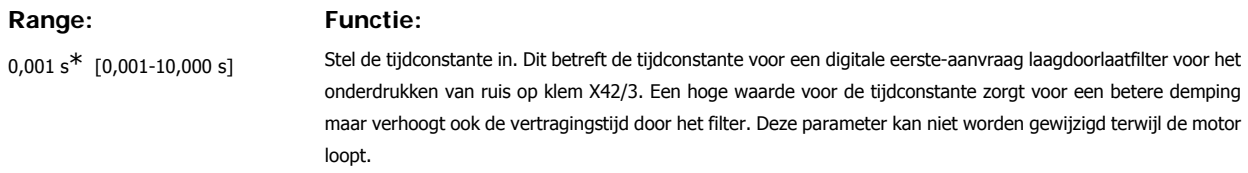

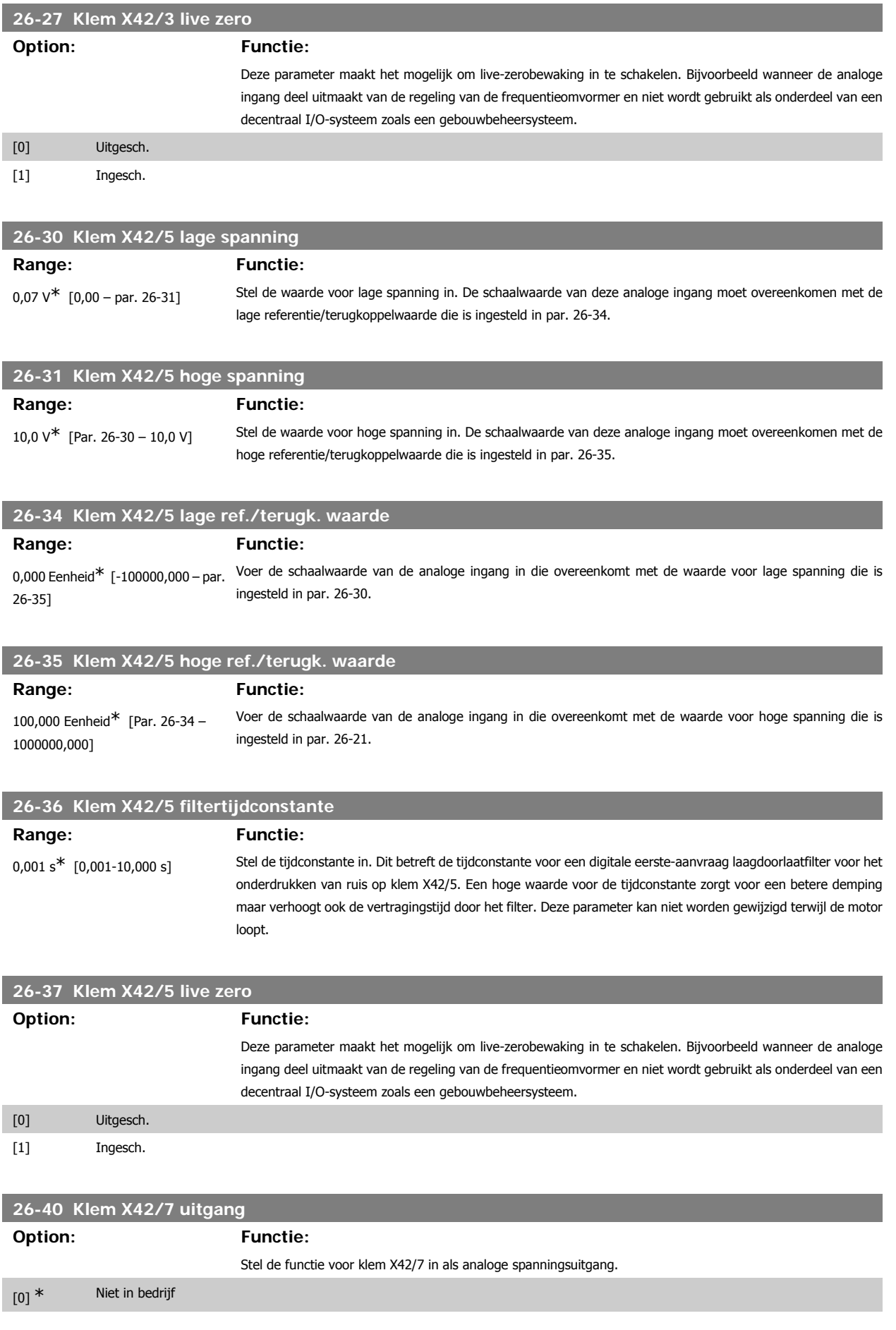

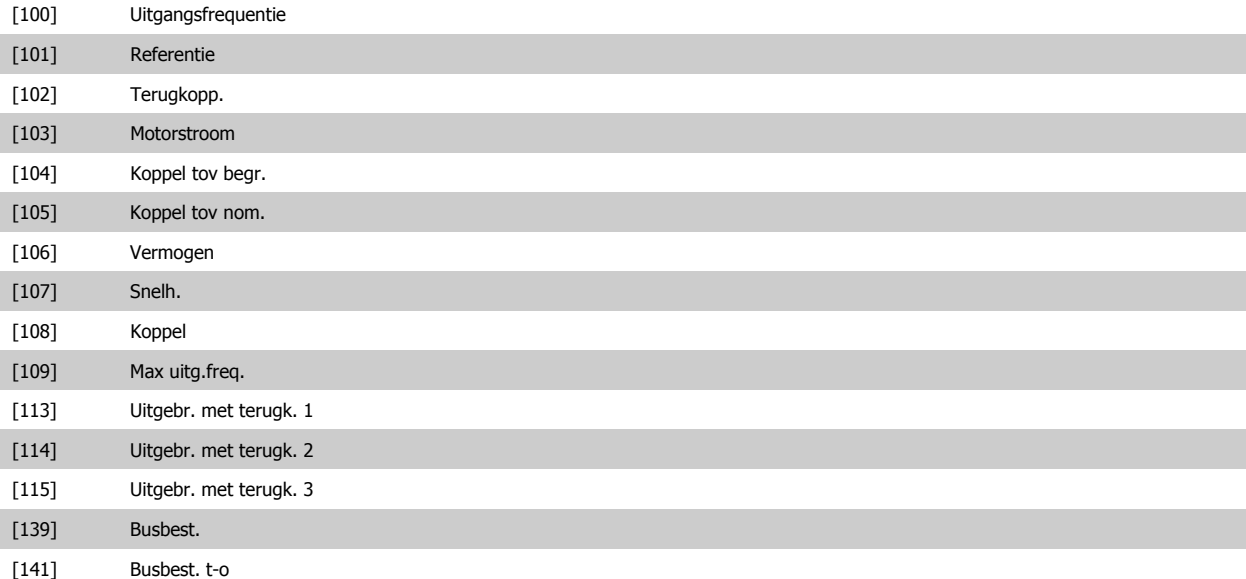

# **26-41 Klem X42/7 uitgang min. schaal**

# **Range: Functie:**

0%<sup>\*</sup> [0.00 - 200%] Schaal de minimale uitgangswaarde van het geselecteerde analoge signaal op klem X42/7 als een percentage van het maximale signaalniveau. Als bijvoorbeeld 0 V (of 0 Hz) gewenst is bij 25% van de maximale uitgangswaarde stelt u 25% in. Schaalwaarden tot 100% kunnen nooit hoger zijn dan de bijbehorende instelling in par. 26-42.

Zie het principeschema voor parameter 6-51.

# **26-42 Klem X42/7 uitgang max. schaal**

#### **Range: Functie:**

100%\* [0 - 200%] Schaal de maximale uitgangswaarde van het geselecteerde analoge signaal op klem X42/7. Stel de waarde in op de maximumwaarde van de spanningssignaaluitgang. Schaal de uitgangswaarde om een spanning van minder dan 10 V te geven bij volledige schaling of 10 V bij een uitgangswaarde van minder dan 100% van de maximale signaalwaarde. Als 10 V de gewenste uitgangsspanning is bij een waarde tussen 0 en 100% van de uitgang bij volledige schaling moet de gewenste procentuele waarde in de parameter geprogrammeerd worden, d.w.z. 50% = 10 V. Als een stroom tussen 0 en 10 V gewenst is bij een maximale uitgang, dan kunt u het percentage als volgt berekenen:

$$
\left(\frac{10V}{gewenste maximale spanning}\right) \times 100\%
$$
  
d.w.z.  
5V:  $\frac{10V}{5V} \times 100\% = 200\%$ 

Zie het principeschema voor parameter 6-52.

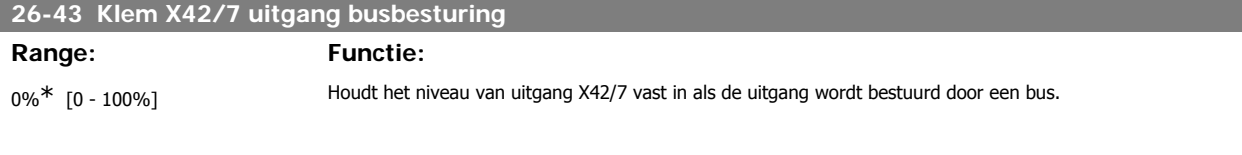

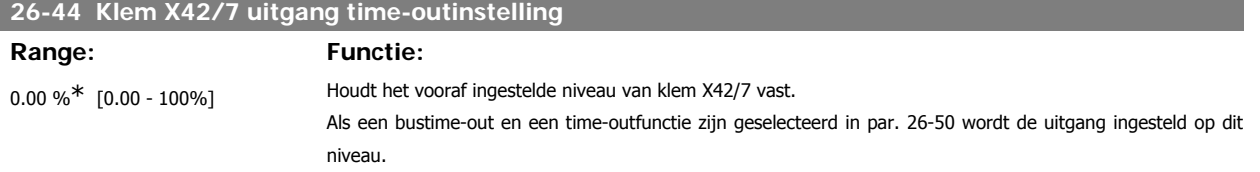

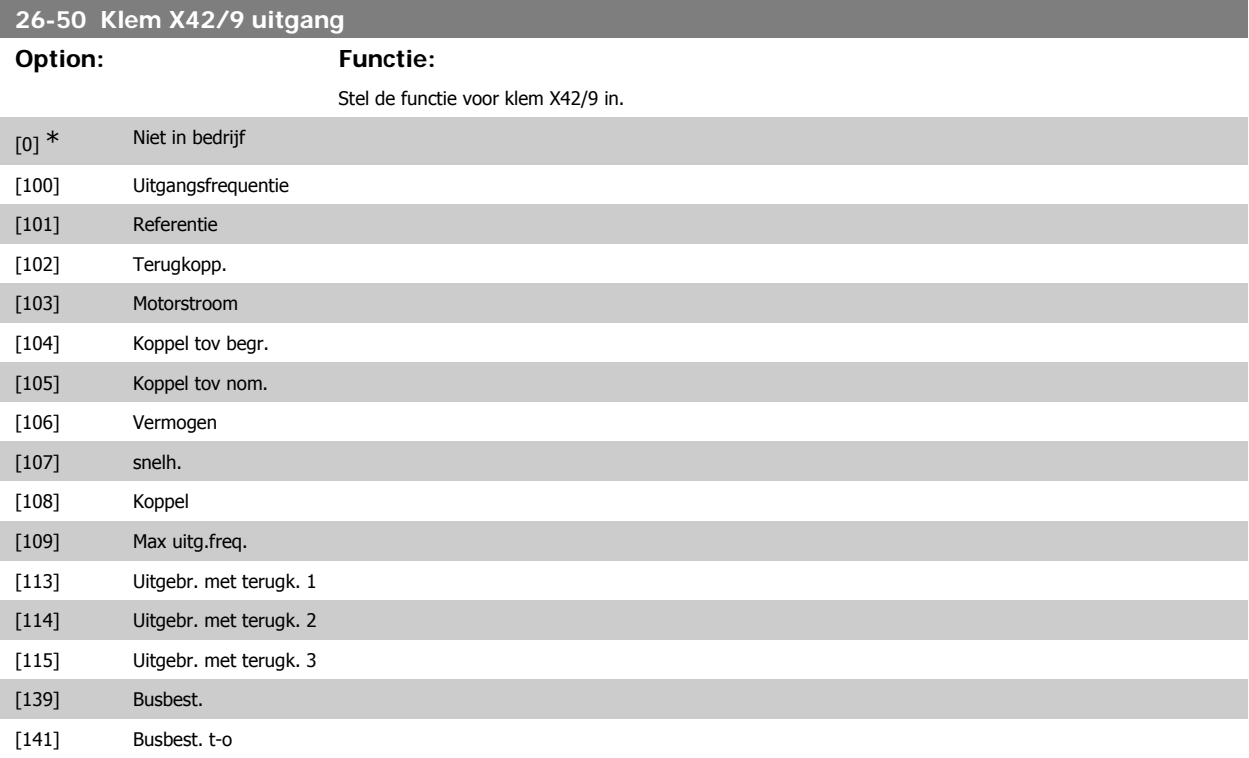

# **26-51 Klem X42/9 uitgang min. schaal**

**Range: Functie:**

0%<sup>\*</sup> [0.00 - 200%] Schaal de minimale uitgangswaarde van het geselecteerde analoge signaal op klem X42/9 als een percentage van het maximale signaalniveau. Als bijvoorbeeld 0 V gewenst is bij 25% van de maximale uitgangswaarde stelt u 25% in. Schaalwaarden tot 100% kunnen nooit hoger zijn dan de bijbehorende instelling in par. 26-52.

Zie het principeschema voor parameter 6-51.

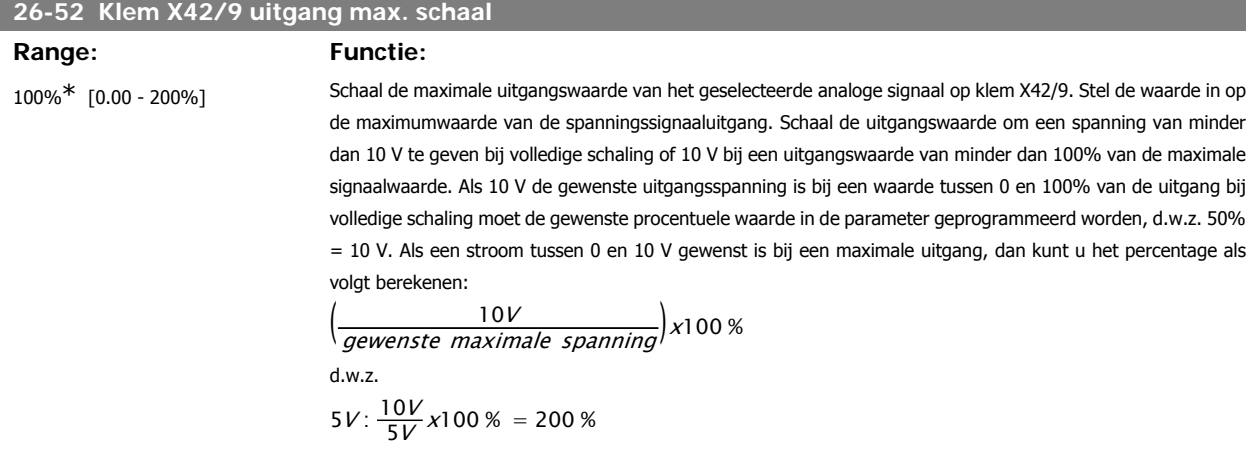

Zie het principeschema voor parameter 6-52.

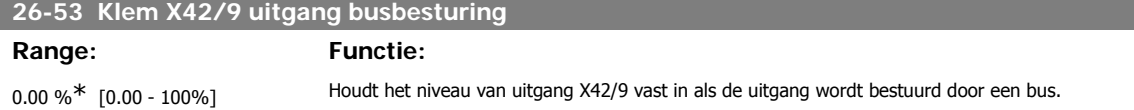

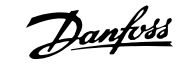

## **26-54 Klem X42/9 uitgang time-outinstelling**

**Functie:** 

Stel de functie voor klem X42/11 in.

# **Range: Functie:** 0.00%\* [0.00 - 100%] Houdt het vooraf ingestelde niveau van klem X42/9 vast. Als een bustime-out en een time-outfunctie zijn geselecteerd in par. 26-60 wordt de uitgang ingesteld op dit niveau.

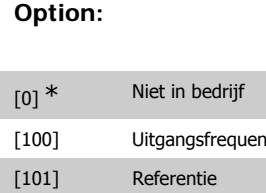

**26-60 Klem X42/11 uitgang**

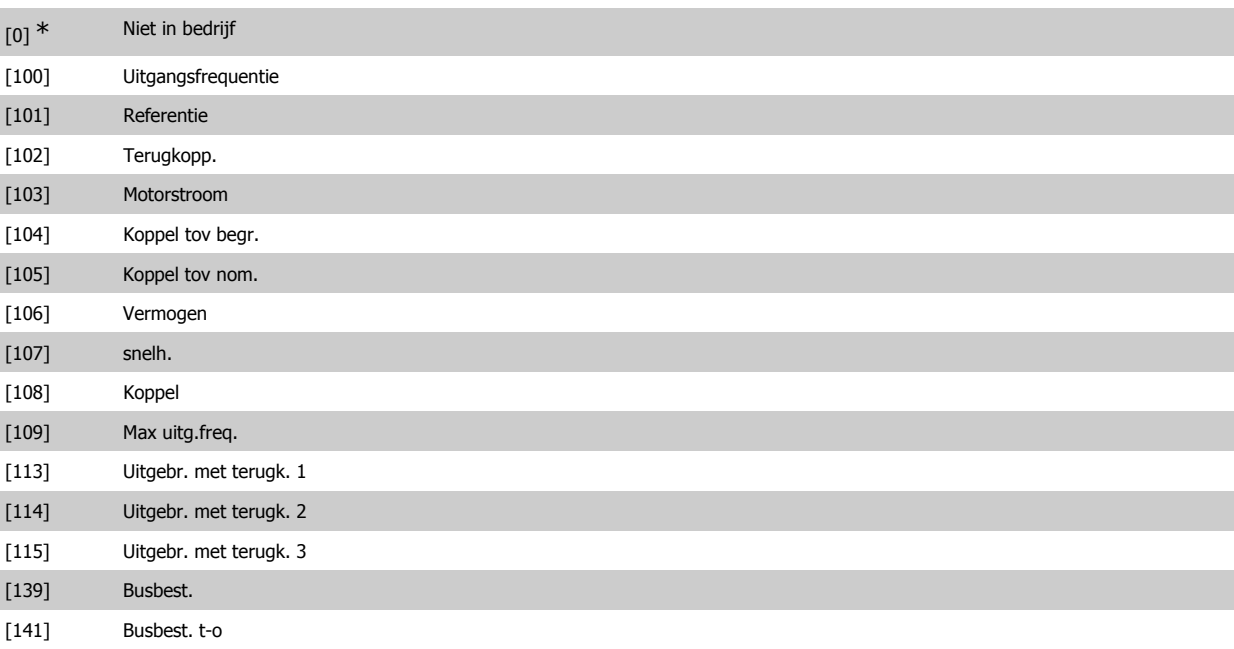

# **26-61 Klem X42/11 uitgang min. schaal Range: Functie:** 0%<sup>\*</sup> [0.00 - 200%] Schaal de minimale uitgangswaarde van het geselecteerde analoge signaal op klem X42/11 als een percentage van het maximale signaalniveau. Als bijvoorbeeld 0 V gewenst is bij 25% van de maximale uitgangswaarde stelt u 25% in. Schaalwaarden tot 100% kunnen nooit hoger zijn dan de bijbehorende instelling in par. 26-62.

Zie het principeschema voor parameter 6-51.

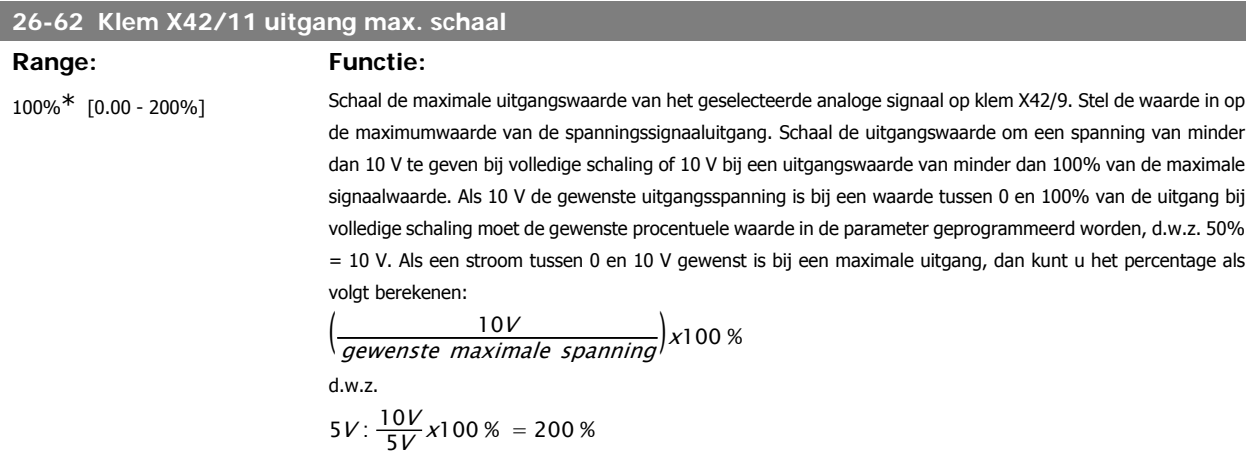

Zie het principeschema voor parameter 6-52.

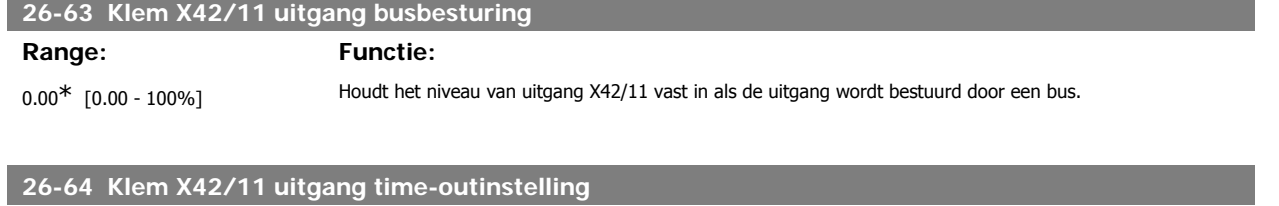

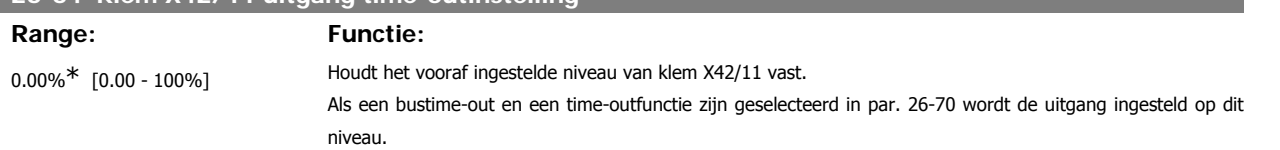

# **4. Problemen verhelpen**

### **4.1.1. Alarmen en waarschuwingen**

Een waarschuwing of alarm wordt weergeven via de relevante LED aan de voorzijde van de frequentieomvormer en aangeduid via een code op het display.

Een waarschuwing blijft actief totdat het probleem is verholpen. In bepaalde omstandigheden kan de motor blijven werken. Waarschuwingen kunnen kritiek zijn, maar dit is niet altijd het geval.

Als er een alarm optreedt, betekent dit dat de frequentieomvormer automatisch is uitgeschakeld. Alarmen moeten worden gereset om de frequentieomvormer weer op te starten nadat de fout is verholpen. Dit is mogelijk op vier manieren:

- 1. Via de [Reset]-toets op het bedieningspaneel (LCP).
- 2. Via een digitale ingang met de functie 'Reset'.
- 3. Via seriële communicatie/optionele veldbus.
- 4. Door middel van een automatisch reset via de [Auto Reset]-functie, een standaardinstelling voor de frequentieomvormer. Zie par. 14-20 Resetmodus in VLT® HVAC Drive Programmeerhandleiding, MG.11.Cx.yy.

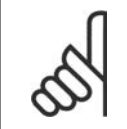

**NB!**

Na een handmatige reset via de [Reset]-toets op het LCP is het nodig om de [Auto on]-toets in te drukken om de motor opnieuw te starten.

Als een alarm niet kan worden gereset, komt dit mogelijk doordat de oorzaak nog niet is weggenomen, of omdat er sprake was van een uitschakeling met blokkering (zie tevens de tabel op de volgende pagina).

Alarmen die gepaard gaan met een uitschakeling met blokkering bieden aanvullende beveiliging; in dat geval moet de netvoeding worden afgeschakeld voordat het alarm kan worden gereset. Nadat de netvoeding weer is ingeschakeld, is de frequentieomvormer niet langer geblokkeerd en kan hij op bovenstaande wijze worden gereset nadat de fout is opgeheven.

Alarmen zonder uitschakeling met blokkering kunnen tevens worden gereset via de automatische resetfunctie in par. 14-20 (waarschuwing: automatische opheffing slaapstand is mogelijk!).

Wanneer er in de tabel op de volgende pagina een kruisje staat bij zowel waarschuwing als alarm betekent dit dat een alarm wordt voorafgegaan door een waarschuwing of dat u kunt programmeren of een waarschuwing dan wel een alarm moet worden gegenereerd bij een bepaalde fout.

Dit is bijvoorbeeld mogelijk voor parameter 1-90 Therm. motorbeveiliging. Na een alarm of uitschakeling zal de motor blijven vrijlopen, terwijl op de frequentieomvormer een alarm en een waarschuwing zullen knipperen. Als het probleem is verholpen, blijft enkel het alarm knipperen.

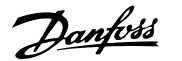

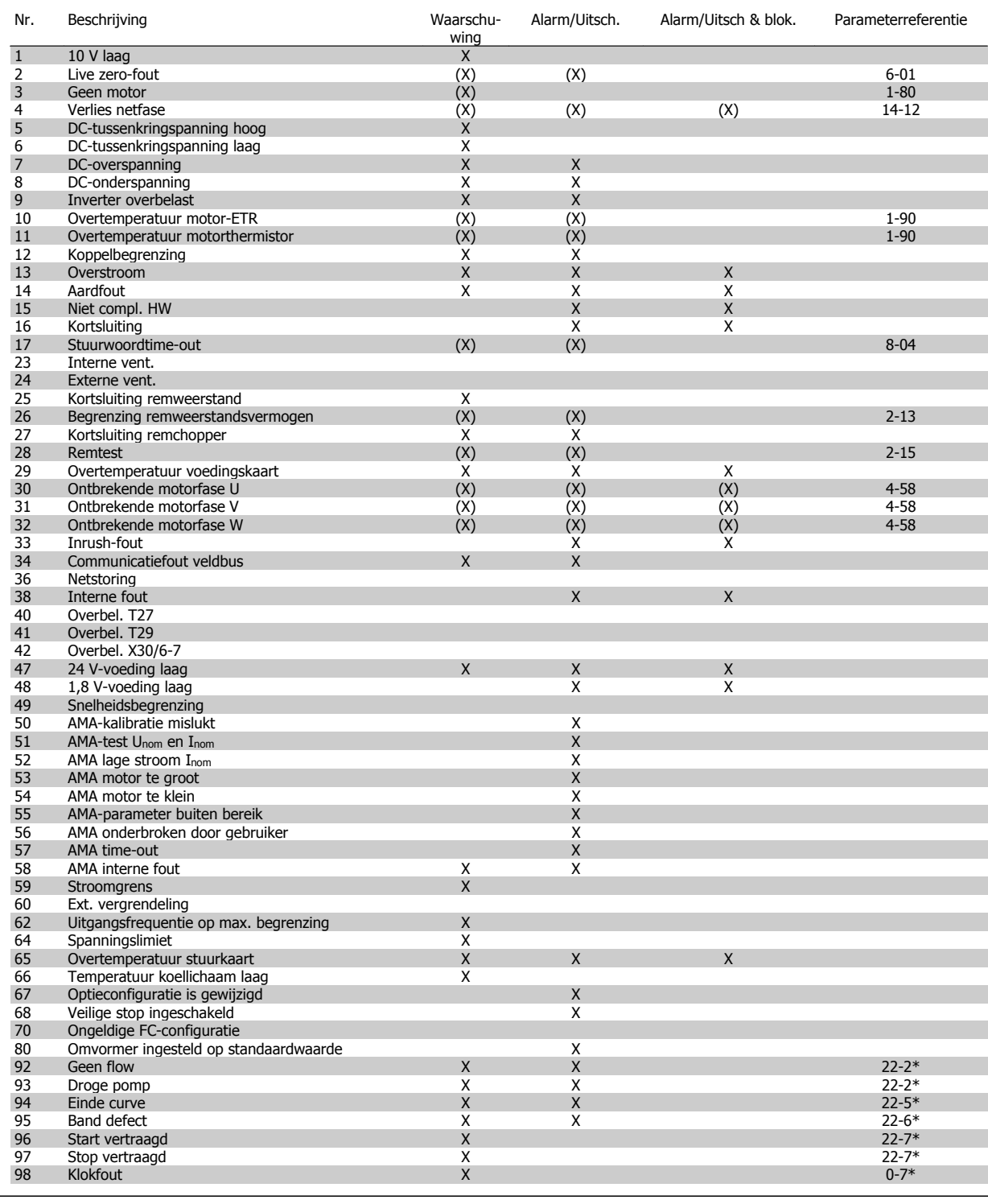

Tabel 4.1: Lijst met alarm/waarschuwingscodes

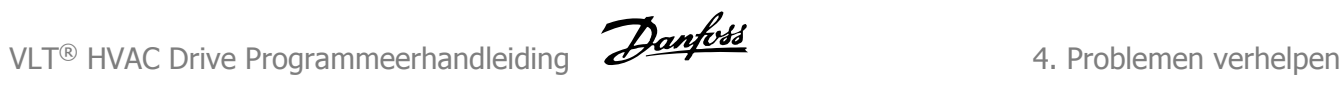

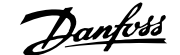

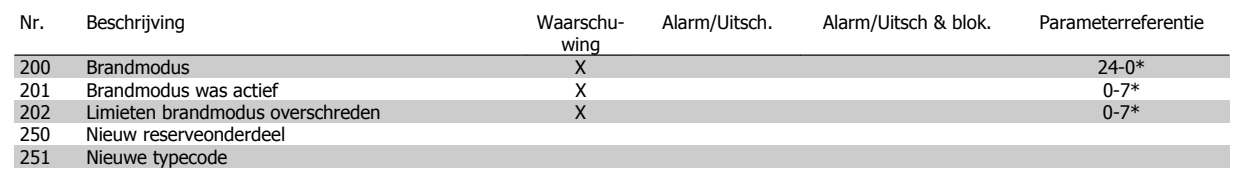

Tabel 4.1: Lijst met alarm/waarschuwingscodes, vervolg

(X) Afhankelijk van parameter

 $\overline{\phantom{a}}$ 

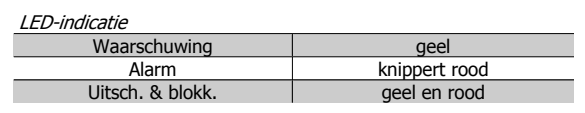

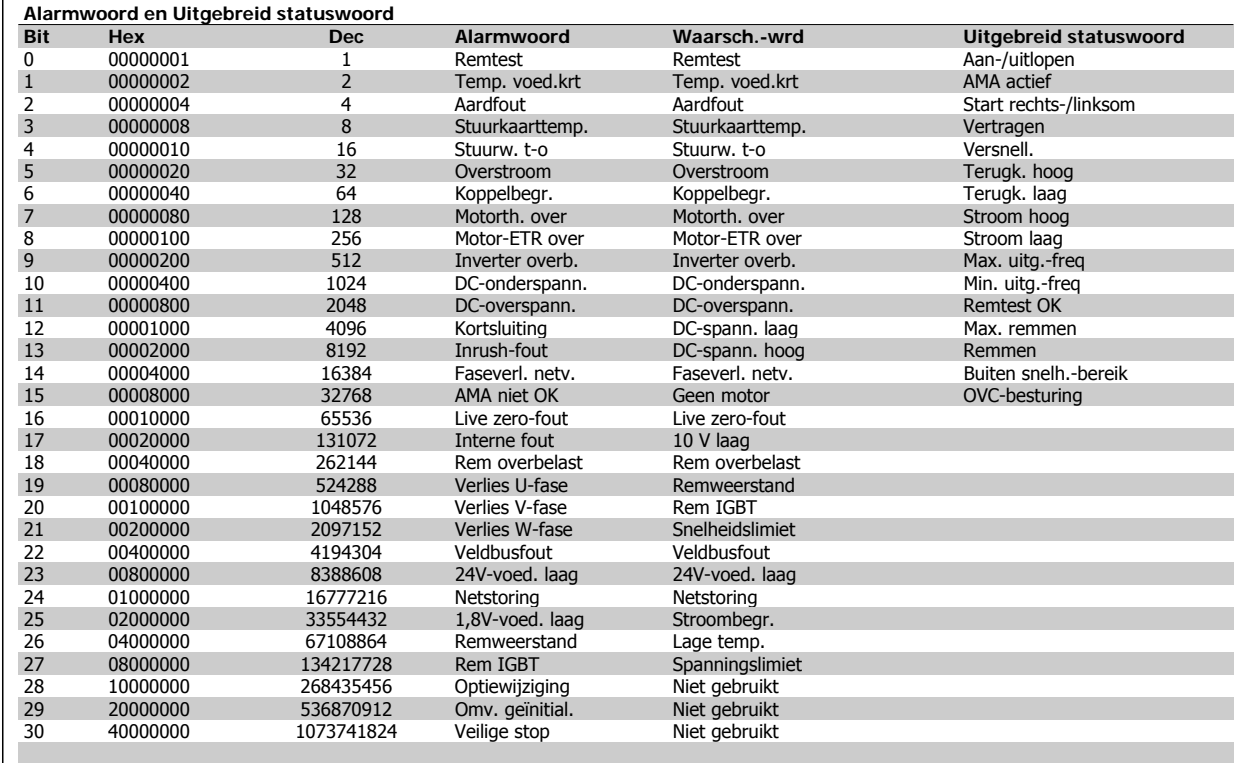

Tabel 4.1: Beschrijving van alarmwoord, waarschuwingswoord en uitgebreid statuswoord

De alarmwoorden, waarschuwingswoorden en uitgebreide statuswoorden kunnen voor diagnose worden uitgelezen via een seriële bus of een optionele veldbus. Zie ook par. 16-90, 16-92 en 16-94.

**Alarmwoord 2, 16-91**

# **4.1.2. Alarmwoorden**

#### **Alarmwoord, 16-90**

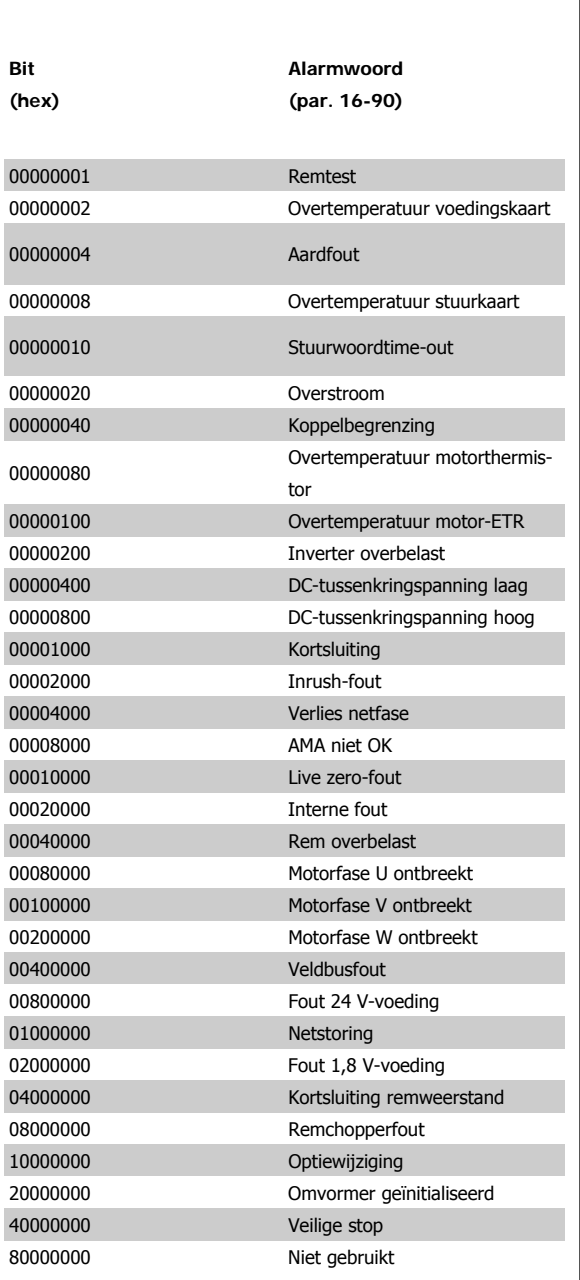

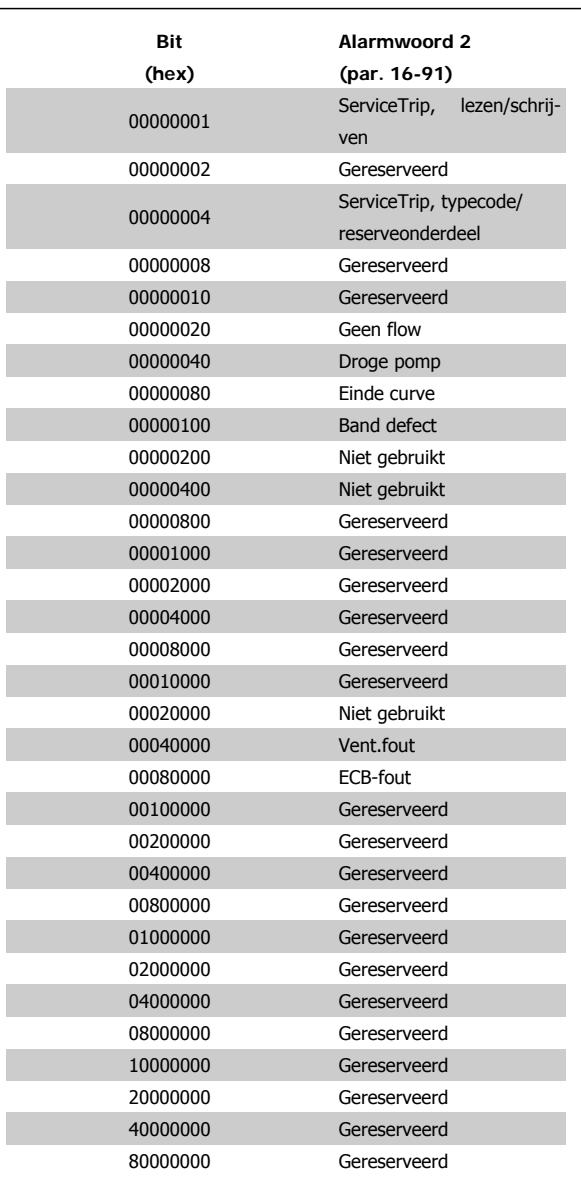

**Waarsch.woord 2, 16-93**

# **4.1.3. Waarschuwingswoorden**

## **Waarsch.-wrd, 16-92**

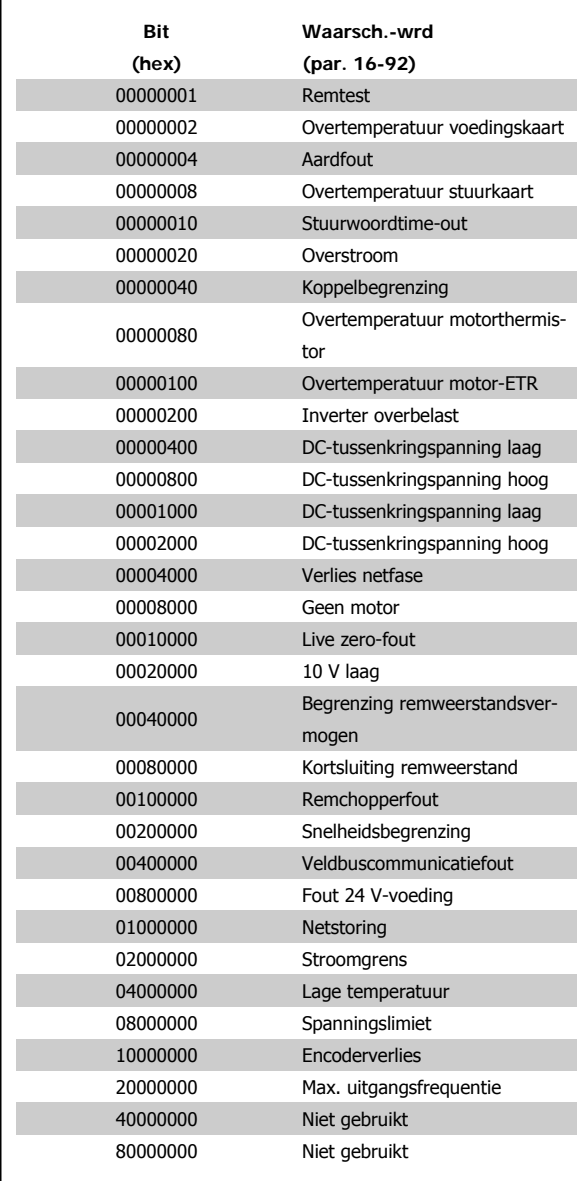

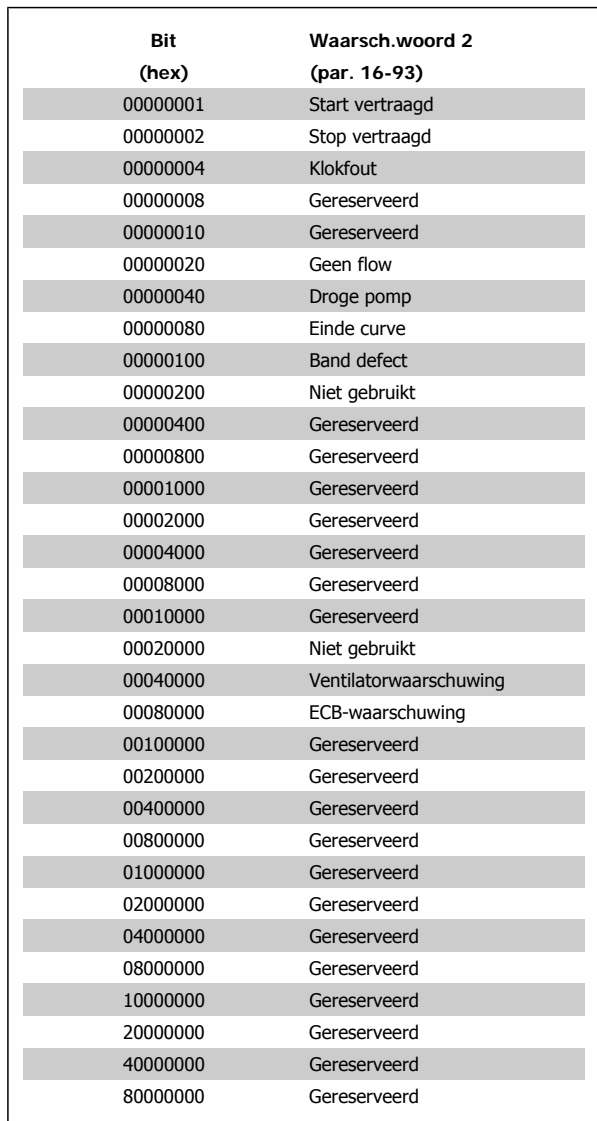

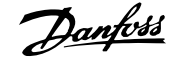

**Uitgebr. statusw. 2, 16-95**

# **4.1.4. Uitgebreide statuswoorden**

**Uitgebreid statuswoord, 16-94**

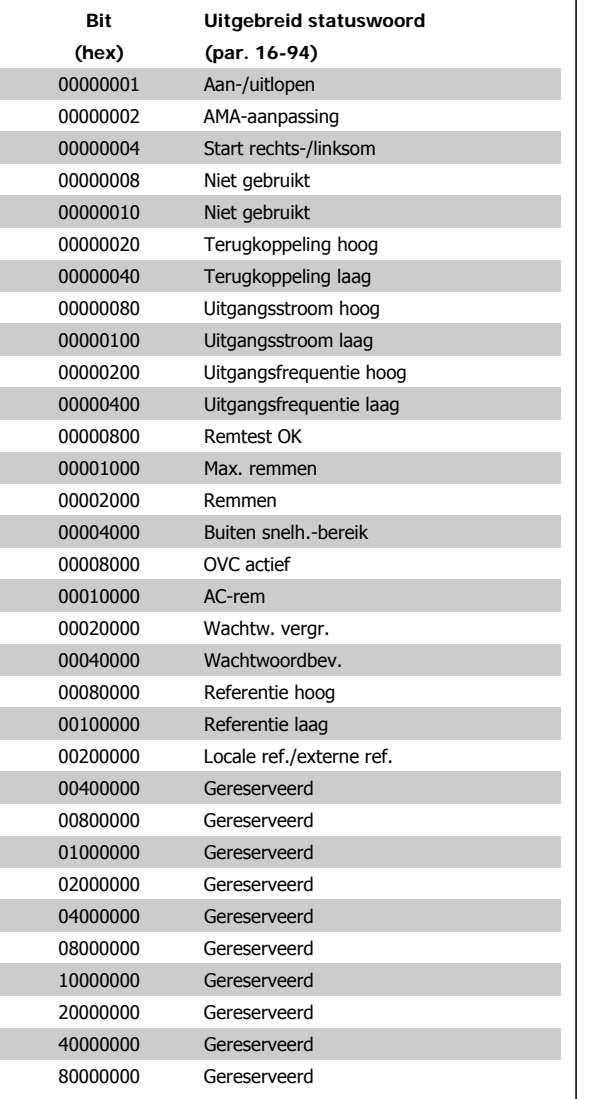

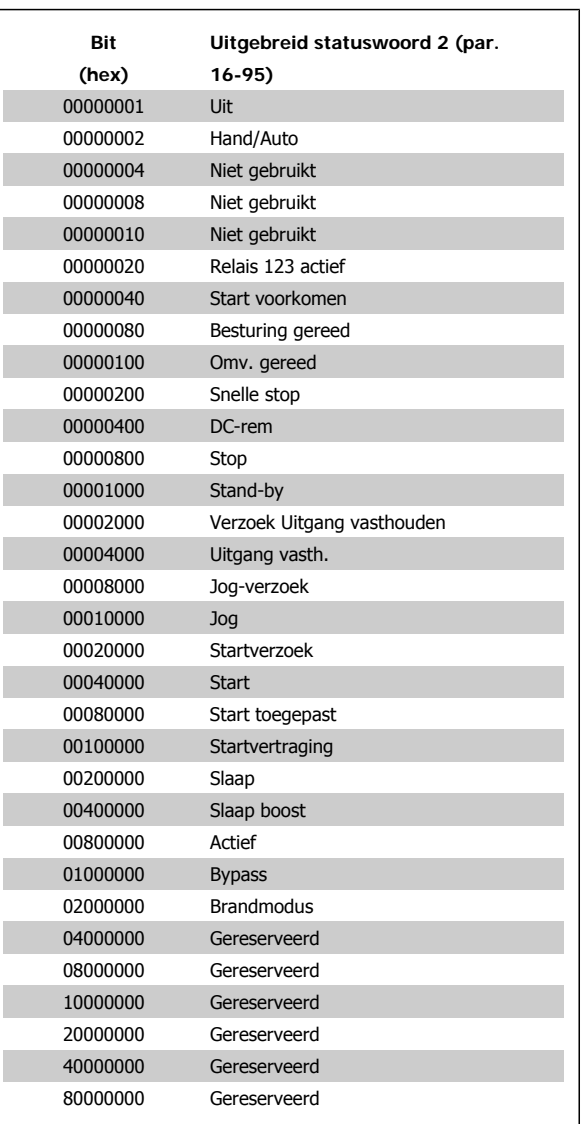

# **4.1.5. Foutmeldingen**

#### **WAARSCHUWING 1, 10 Volt laag:**

De 10 V-spanning van klem 50 op de stuurkaart is minder dan 10 V. Verminder de belasting van klem 50, omdat de 10 V-spanning overbelast is. Maximaal 15 mA of minimaal 590 Ω.

#### **WAARSCHUWING/ALARM 2, Live zero fout:**

Het signaal op klem 53 of 54 is minder dan 50% van de waarde die is ingesteld in respectievelijk par. 6-10, 6-12, 6-20 of 6-22.

#### **WAARSCHUWING/ALARM 3, Geen motor:**

Er is geen motor aangesloten op de uitgang van de frequentieomvormer.

#### **WAARSCHUWING/ALARM 4, Verlies netfase:**

Aan de voedingszijde ontbreekt een fase of de onbalans in de netspanning is te hoog.

Deze melding verschijnt ook als er een fout optreedt in de ingangsgelijkrichter op de frequentieomvormer.

Controleer de voedingsspanning en voedingsstromen naar de frequentieomvormer.

#### **WAARSCHUWING 5, DC-tussenkringspanning hoog:**

De spanning in de tussenkring (DC) is hoger dan de overspanningsbegrenzing van het stuursysteem. De frequentieomvormer is nog steeds actief.

#### **WAARSCHUWING 6, DC-tussenkringspanning laag:**

De tussenkringspanning (DC) is lager dan de onderspanningsbegrenzing van het stuursysteem. De frequentieomvormer is nog steeds actief.

#### **WAARSCHUWING/ALARM 7, DC-overspanning:**

Als de tussenkringspanning hoger is dan de overspanningsbegrenzing schakelt de frequentieomvormer na een bepaalde tijd uit.

#### **Mogelijke correcties:**

Selecteer Overspanningsreg. in par. 2-17.

Sluit een remweerstand aan.

Verleng de aan/uitlooptijd.

- Activeer functies in par. 2-10.
- Verhoog par. 14-26.

Het selecteren van de functie voor overspanningsregeling (OVC) zal de aan- en uitlooptijden verlengen.

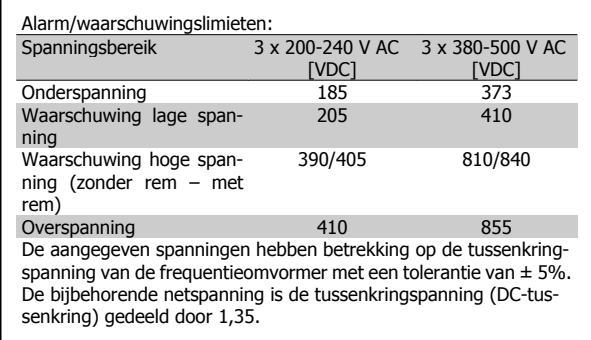

#### **WAARSCHUWING/ALARM 8, DC-onderspanning:**

Als de tussenkringspanning (DC) lager wordt dan de waarde voor 'Waarschuwing lage spanning' (zie bovenstaande tabel), zal de frequentieomvormer controleren of de 24 V-reservevoeding is aangesloten. Als geen 24 V-reservevoeding is aangesloten, schakelt de frequentieomvormer uit na een bepaalde tijd die afhankelijk is van de eenheid.

Zie 3.1 Algemene specificaties om te controleren of de voedingsspanning geschikt is voor de frequentieomvormer.

#### **WAARSCHUWING/ALARM 9, Omvormer overbelast:**

De frequentieomvormer staat op het punt van uitschakeling wegens overbelasting (te hoge stroom gedurende een te lange tijd). De teller voor de thermo-elektronische inverterbeveiliging geeft een waarschuwing bij 98% en schakelt uit bij 100%, waarbij een alarm wordt gegenereerd. De frequentieomvormer kan niet worden gereset totdat de teller onder de 90% is gezakt.

De fout is dat de frequentieomvormer te lang met meer dan de nominale stroom is overbelast.

#### **WAARSCHUWING/ALARM 10, Overtemperatuur motor-ETR:**

De thermo-elektronische beveiliging (ETR) geeft aan dat de motor te warm is. In par. 1-90 kan worden geselecteerd of de frequentieomvormer een waarschuwing of een alarm moet geven wanneer de teller 100% bereikt. De fout is dat de motor te lang met meer dan de nominale motorstroom is overbelast. Controleer of motorparameter 1-24 juist is ingesteld.

#### **WAARSCHUWING/ALARM 11, Overtemperatuur motorthermistor:**

De thermistor of de thermistoraansluiting is ontkoppeld. In par. 1-90 kan worden geselecteerd of de frequentieomvormer een waarschuwing of een alarm moet geven. Controleer of de thermistor juist is aangesloten tussen klem 53 of 54 (analoge spanningsingang) en klem 50 (+10 Vvoeding), of tussen klem 18 of 19 (digitale ingang, alleen PNP) en klem 50. Als er een KTY-sensor wordt gebruikt, moet u controleren op een juiste aansluiting tussen klem 54 en 55.

#### **WAARSCHUWING/ALARM 12, Koppelbegrenzing:**

Het koppel is hoger dan de ingestelde waarde in par. 4-16 (bij motorwerking) of hoger dan de waarde in par. 4-17 (bij generatorwerking).

#### **WAARSCHUWING/ALARM 13, Overstroom:**

De piekstroombegrenzing van de omvormer (circa 200% van de nominale stroom) is overschreden. De waarschuwing zal ongeveer 8-12 s aanhouden, waarna de frequentieomvormer uitschakelt en een alarm geeft. Schakel de frequentieomvormer uit en controleer of de motoras kan worden gedraaid en of de maat van de motor geschikt is voor de frequentieomvormer.

#### **ALARM 14, Aardfout:**

Er vindt een ontlading plaats van de uitgangsfasen naar de aarde, ofwel in de kabel tussen de frequentieomvormer en de motor of in de motor zelf.

Schakel de frequentieomvormer uit en hef de aardfout op.

#### **ALARM 15, Onvolledige hardware:**

Een gemonteerde optie kan niet worden verwerkt door de huidige stuurkaart (hardware of software).

#### **ALARM 16, Kortsluiting:**

Er is kortsluiting op de motorklemmen of in de motor zelf. Schakel de frequentieomvormer uit en hef de kortsluiting op.

#### **WAARSCHUWING/ALARM 17, Stuurwoordtime-out:**

Er is geen communicatie met de frequentieomvormer.

Deze waarschuwing zal alleen actief zijn wanneer par. 8-04 NIET is ingesteld op Uit.

Als par. 8-04 is ingesteld op *Stop en uitsch*, verschijnt er een waarschuwing en zal de frequentieomvormer uitlopen tot stop, waarbij een alarm wordt gegeven.

Par. 8-03 Time-out-tijd stuurwoord kan eventueel worden verhoogd.

#### **WAARSCHUWING 23, Interne ventilatorfout:**

De externe ventilatoren werken niet i.v.m. defecte hardware of omdat ze niet zijn gemonteerd.

#### **WAARSCHUWING 24, Fout externe ventilator:**

De ventilatorwaarschuwingsfunctie is een extra beveiliging die controleert of de ventilator actief/gemonteerd is. De ventilatorwaarschuwing kan worden uitgeschakeld via par. 14-53 Ventilatorbew. (Uitgesch. [0]).

#### **WAARSCHUWING 25, Kortsluiting remweerstand:**

De remweerstand wordt bewaakt tijdens bedrijf. Als er kortsluiting optreedt, wordt de remfunctie gestopt en een waarschuwing gegeven. De frequentieomvormer functioneert nog wel, zij het zonder de remfunctie. Schakel de frequentieomvormer uit en vervang de remweerstand (zie par. 2-15 Remtest).

#### **ALARM/WAARSCHUWING 26, Vermogensbegrenzing remweerstand:**

Het vermogen dat naar de remweerstand wordt overgebracht, wordt berekend als een percentage, als gemiddelde waarde over de laatste 120 s, op basis van de weerstandswaarde van de remweerstand (par. 2-11) en de tussenkringspanning. De waarschuwing wordt gegeven wanneer het afgegeven remvermogen hoger is dan 90%. Als Uitsch. [2] is geselecteerd in par. 2-13 schakelt de frequentieomvormer uit en wordt een alarm gegeven wanneer het afgegeven remvermogen hoger is dan 100%.

#### **WAARSCHUWING/ALARM 27, Remchopperfout:**

De remtransistor wordt bewaakt tijdens bedrijf en bij kortsluiting wordt de remfunctie afgeschakeld en de waarschuwing weergegeven. De frequentieomvormer blijft nog wel actief, maar door de kortsluiting van de remtransistor gaat veel vermogen naar de remweerstand, ook als deze niet actief is.

Schakel de frequentieomvormer uit en verwijder de remweerstand.

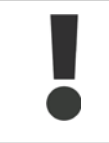

Waarschuwing: het risico bestaat dat in geval van kortsluiting van de remtransistor een aanzienlijke hoeveelheid energie wordt overgebracht naar de remweerstand.

#### **ALARM/WAARSCHUWING 28, Remtest mislukt:**

Remweerstandsfout: de remweerstand is niet aangesloten of werkt niet.

#### **WAARSCHUWING/ALARM 29, Overtemperatuur omvormer:**

Als de behuizing IP 00, IP 20/NEMA 1 of IP 21/Type 1 is, dan is de uitschakeltemperatuur van het koellichaam 95 °C ± 5 °C. De temperatuurfout kan niet gereset worden totdat de temperatuur van het koellichaam onder de 70 °C gezakt is.

#### **De fout kan worden veroorzaakt door:**

**-** Te hoge omgevingstemperatuur

**-** Te lange motorkabel

#### **ALARM 30, Ontbrekende motorfase U:**

Motorfase U tussen frequentieomvormer en motor ontbreekt. Schakel de frequentieomvormer uit en controleer motorfase U.

#### **ALARM 31, Ontbrekende motorfase V:**

Motorfase V tussen frequentieomvormer en motor ontbreekt.

Schakel de frequentieomvormer uit en controleer motorfase V.

#### **ALARM 32, Ontbrekende motorfase W:**

Motorfase W tussen frequentieomvormer en motor ontbreekt. Schakel de frequentieomvormer uit en controleer motorfase W.

#### **ALARM 33, Inrush-fout:**

Er zijn te veel inschakelingen geweest gedurende een korte tijd. Zie het hoofdstuk Algemene specificaties voor het toegestane aantal inschakelingen binnen één minuut.

# **WAARSCHUWING/ALARM 34, Veldbuscommunicatiefout:**

De veldbus op de communicatieoptiekaart werkt niet.

#### **WAARSCHUWING/ALARM 36, Netstoring:**

Deze waarschuwing/dit alarm is alleen actief als de netspanning naar de frequentieomvormer ontbreekt en parameter 14-10 NIET is ingesteld op Uit. Mogelijke correctie: controleer de zekeringen naar de frequentieomvormer.

#### **ALARM 38, Interne fout:**

Neem contact op met uw lokale Danfoss-leverancier.

#### **WAARSCHUWING 40, Overbelasting digitale uitgang klem 27:**

Controleer de belasting die is aangesloten op klem 27 of verwijder de aansluiting die kortsluiting veroorzaakt. Controleer parameter 5-00 en 5-01.

#### **WAARSCHUWING 41, Overbelasting digitale uitgang klem 29:**

Controleer de belasting die is aangesloten op klem 29 of verwijder de aansluiting die kortsluiting veroorzaakt. Controleer parameter 5-00 en 5-02.

**WAARSCHUWING 42, Overbelasting digitale uitgang op X30/6:** Controleer de belasting die is aangesloten op X30/6 of verwijder de aansluiting die kortsluiting veroorzaakt. Controleer parameter 5-32.

#### **WAARSCHUWING 42, Overbelasting digitale uitgang op X30/7:**

Controleer de belasting die is aangesloten op X30/7 of verwijder de aansluiting die kortsluiting veroorzaakt. Controleer parameter 5-33.

#### **WAARSCHUWING 47, 24 V-voeding laag:**

De externe 24 V DC-reservevoeding kan overbelast zijn. Neem in andere gevallen contact op met uw Danfoss-leverancier.

#### **ALARM 48, 1,8 V-voeding laag:**

Neem contact op met uw Danfoss-leverancier.

#### **WAARSCHUWING 49, Snelheidsbegrenzing:**

De snelheid wordt begrensd door het ingestelde bereik in par. 4-11 en 4-13.

#### **ALARM 50, AMA-kalibratie mislukt:**

Neem contact op met uw Danfoss-leverancier.

#### **ALARM 51, AMA-test Unom en Inom:**

De instelling van de motorspanning, de motorstroom en het motorvermogen zijn waarschijnlijk fout. Controleer de instellingen.

#### **ALARM 52, AMA lage Inom:**

De motorstroom is te laag. Controleer de instellingen.

#### **ALARM 53, AMA-motor te groot:**

De motor is te groot om AMA te kunnen uitvoeren.

#### **ALARM 54, AMA-motor te klein:**

De motor is te klein om AMA te kunnen uitvoeren.

#### **ALARM 55, AMA-par. buiten bereik:**

De ingestelde parameterwaarden voor de motor vallen buiten het toegestane bereik.

#### **ALARM 56, AMA onderbroken door gebruiker:**

AMA is onderbroken door de gebruiker.

#### **ALARM 57, AMA time-out:**

Probeer AMA enkele keren helemaal opnieuw te starten, totdat AMA correct wordt uitgevoerd. Wanneer de AMA verschillende keren kort na elkaar wordt uitgevoerd, kan de motor zo warm worden dat de weerstanden Rs en Rr groter worden. In de meeste gevallen is dit echter niet kritiek.

#### **WAARSCHUWING/ALARM 58, AMA interne fout:**

Neem contact op met uw Danfoss-leverancier.

#### **WAARSCHUWING 59, Stroomgrens:**

De stroom is hoger dan de waarde in par. 4-18.

#### **WAARSCHUWING 60, Externe vergrendeling:**

De externe vergrendeling is ingeschakeld. Om terug te keren naar normaal bedrijf moet 24 V DC worden toegepast op de klem die is geprogrammeerd voor Externe vergrendeling. Vervolgens moet er een resetsignaal worden gegeven (via bus of digitale I/O, of door op [Reset] te drukken).

#### **WAARSCHUWING 62, Uitgangsfrequentie op maximumbegrenzing:**

De uitgangsfrequentie wordt begrensd door de ingestelde waarde in par. 4-19.

#### **WAARSCHUWING 64, Spanningslimiet:**

De combinatie van belasting en snelheid vereisen een motorspanning die hoger is dan de actuele DC-tussenkringspanning.

#### **WAARSCHUWING/ALARM/TRIP 65, Overtemperatuur stuurkaart:**

Overtemperatuur stuurkaart: De uitschakeltemperatuur voor de stuurkaart is 80 °C.

#### **WAARSCHUWING 66, Temperatuur koellichaam laag:**

De gemeten temperatuur van het koellichaam is 0 °C. Dit zou kunnen betekenen dat de temperatuursensor defect is. Daarom wordt de ventilatorsnelheid maximaal verhoogd voor het geval het vermogensdeel of de stuurkaart erg warm is.

#### **ALARM 67, Optieconfiguratie is gewijzigd:**

Een of meer opties zijn toegevoegd of verwijderd sinds de laatste uitschakeling.

#### **ALARM 68, Veilige stop:**

De veilige stop is ingeschakeld. Om terug te keren naar normaal bedrijf moet 24 V DC worden toegepast op klem 37. Vervolgens moet er een resetsignaal worden gegeven (via bus of digitale I/O, of door op [Reset] te drukken).

#### **ALARM 70, Ongeldige configuratie frequentieomvormer:**

De huidige combinatie van stuurkaart en voedingskaart is niet toegestaan.

#### **ALARM 80, Omvormer ingesteld op standaardwaarden:**

De parameterinstellingen zijn teruggezet naar de standaardinstellingen na een handmatige (drievingerige) reset of via par. 14-22.

Deze waarschuwing wordt weergegeven wanneer de temperatuur lager is dan 15 °C.

#### **WAARSCHUWING/ALARM 92, Geen flow:**

Voor het systeem is een situatie zonder belasting gedetecteerd. Zie parametergroep 22-2\*.

#### **WAARSCHUWING/ALARM 93, Droge pomp:**

Een situatie zonder stroming en een hoge snelheid geven aan de pomp is drooggelopen. Zie parametergroep 22-2\*.

#### **WAARSCHUWING/ALARM 94, Einde curve:**

De terugkoppeling blijft onder het instelpunt, wat kan wijzen op lekkage in het leidingsysteem. Zie parametergroep 22-5\*.

#### **WAARSCHUWING/ALARM 95, Band defect:**

Het koppel is lager dan de ingestelde waarde voor het koppel bij geen belasting, wat wijst op een defecte band. Zie parametergroep 22-6\*.

#### **WAARSCHUWING 96, Start vertraagd:**

Het start van de motor is vertraagd omdat de beveiliging tegen een korte cyclus actief is. Zie parametergroep 22-7\*.

#### **WAARSCHUWING 97, Stop vertraagd:**

Het stoppen van de motor is vertraagd omdat de beveiliging tegen een korte cyclus actief is. Zie parametergroep 22-7\*.

#### **WAARSCHUWING 98, Klokfout:**

De datum en tijd zijn niet ingesteld of de backup-optie (indien gemonteerd) werkt niet. Zie parametergroep 0-7\*.

#### **WAARSCHUWING 200, Brandmodus:**

Het ingangscommando Brandmodus is actief. Zie parametergroep 24-0\*.

#### **WAARSCHUWING 201, Brandmodus was actief:**

Het ingangscommando Brandmodus was actief, maar is nu uitgeschakeld. Zie parametergroep 0-7\*.

#### **WAARSCHUWING 202, Brandmoduslimiet overschreden:**

Tijdens de Brandmodus zijn een of meer alarmen onderdrukt die de garantie doen vervallen. Zie parametergroep 0-7\*.

#### **ALARM 250, Nieuw reserveonderdeel:**

Het vermogen of de voeding van de schakelmodus is verwisseld. De typecode voor de frequentieomvormer moet worden hersteld in EEPROM. Selecteer de juiste typecode in par. 14-23 op basis van het label op het toestel. Vergeet niet om 'In EEPROM opslaan' te selecteren om de procedure te voltooien.

#### **ALARM 251, Nieuwe typecode:**

De frequentieomvormer heeft een nieuwe typecode gekregen.

# **5. Parameterlijsten**

# **5.1. Parameteropties**

# **5.1.1. Standaardinstellingen**

#### Wijzigingen tijdens bedrijf

'TRUE' (WAAR) betekent dat de parameter kan worden gewijzigd terwijl de frequentieomvormer in bedrijf is en 'FALSE' (ONWAAR) betekent dat de frequentieomvormer moet worden stopgezet voordat er een wijziging kan worden doorgevoerd.

#### 4-Set-up

'All set-up' (alle setups): de parameters kunnen afzonderlijk worden ingesteld in elk van de vier setups, d.w.z. dat elke parameter vier verschillende waarden kan hebben.

'1 setup': de gegevenswaarde is hetzelfde in alle setups.

#### Conversie-index

Het indexcijfer verwijst naar een conversiecijfer dat wordt gebruikt bij het lezen van en schrijven naar de frequentieomvormer.

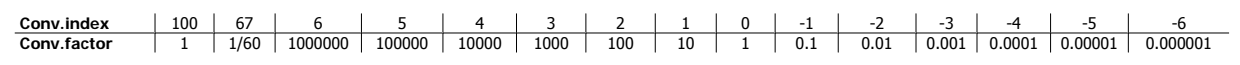

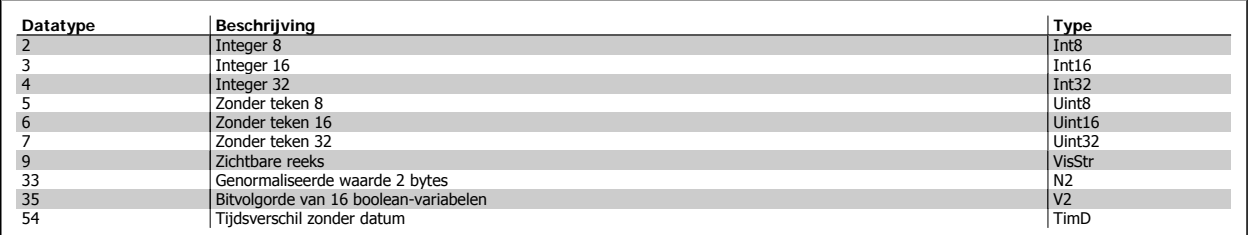

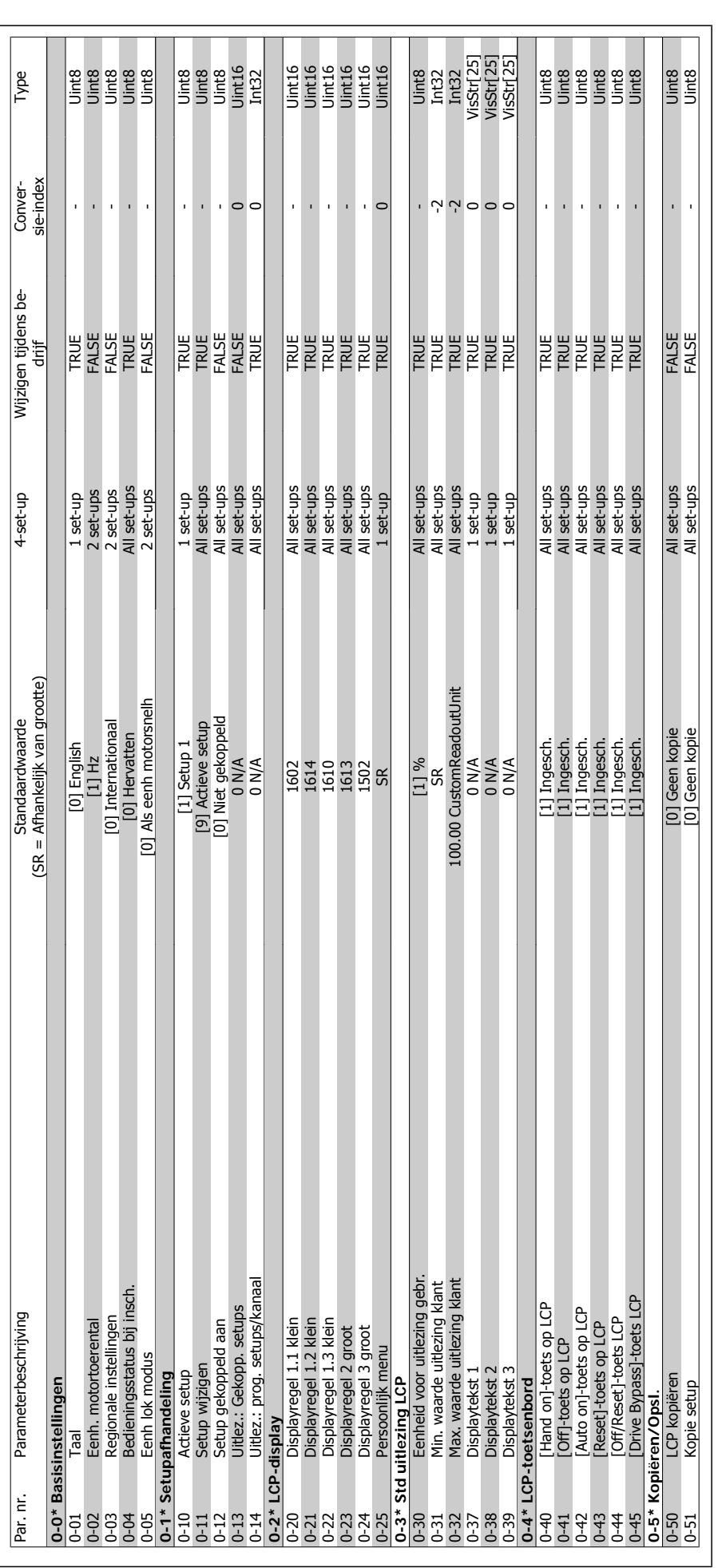

# 5.1.2. 0-\*\* Bediening/display **5.1.2. 0-\*\* Bediening/display**

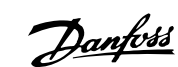

VLT® HVAC Drive Programmeerhandleiding 2001 Manyor S. Parameterlijsten

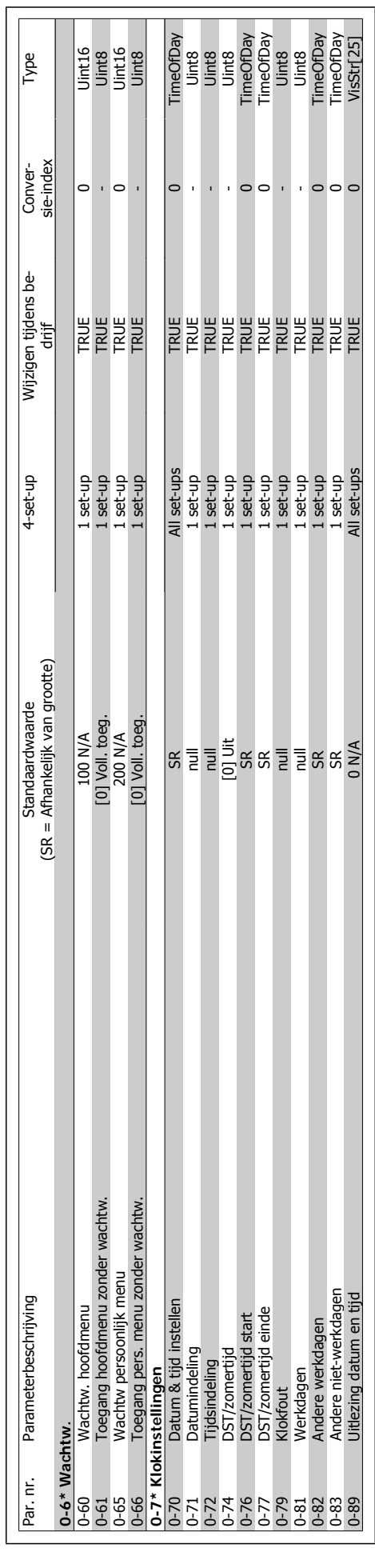

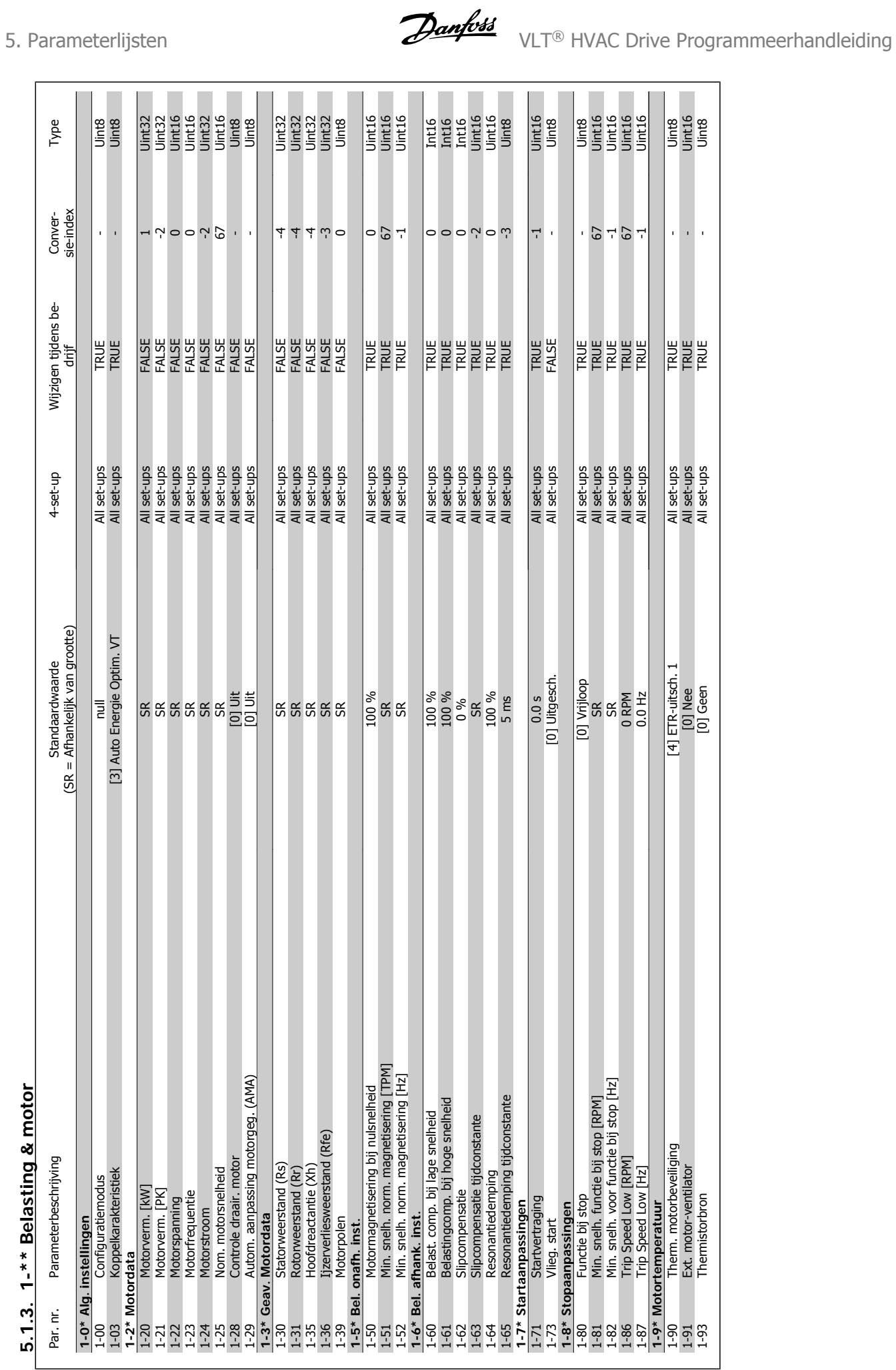

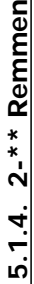

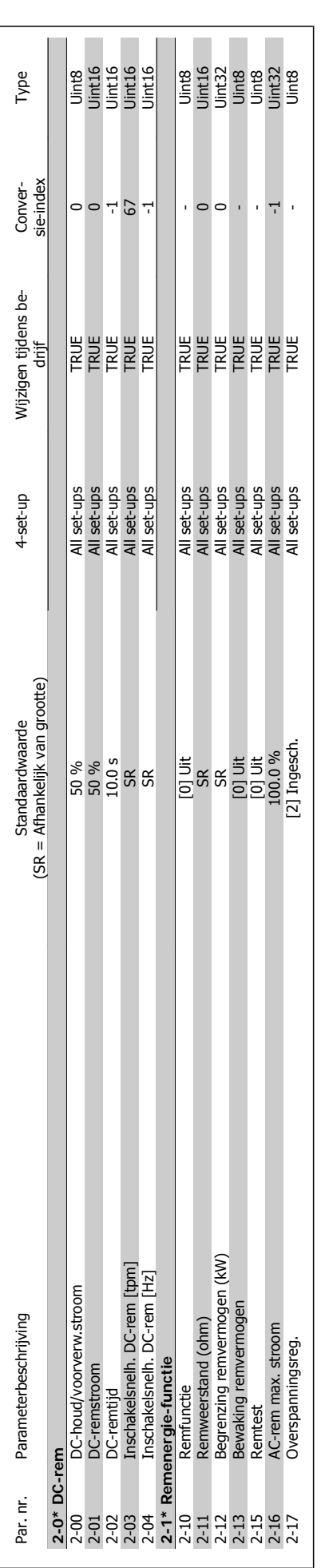

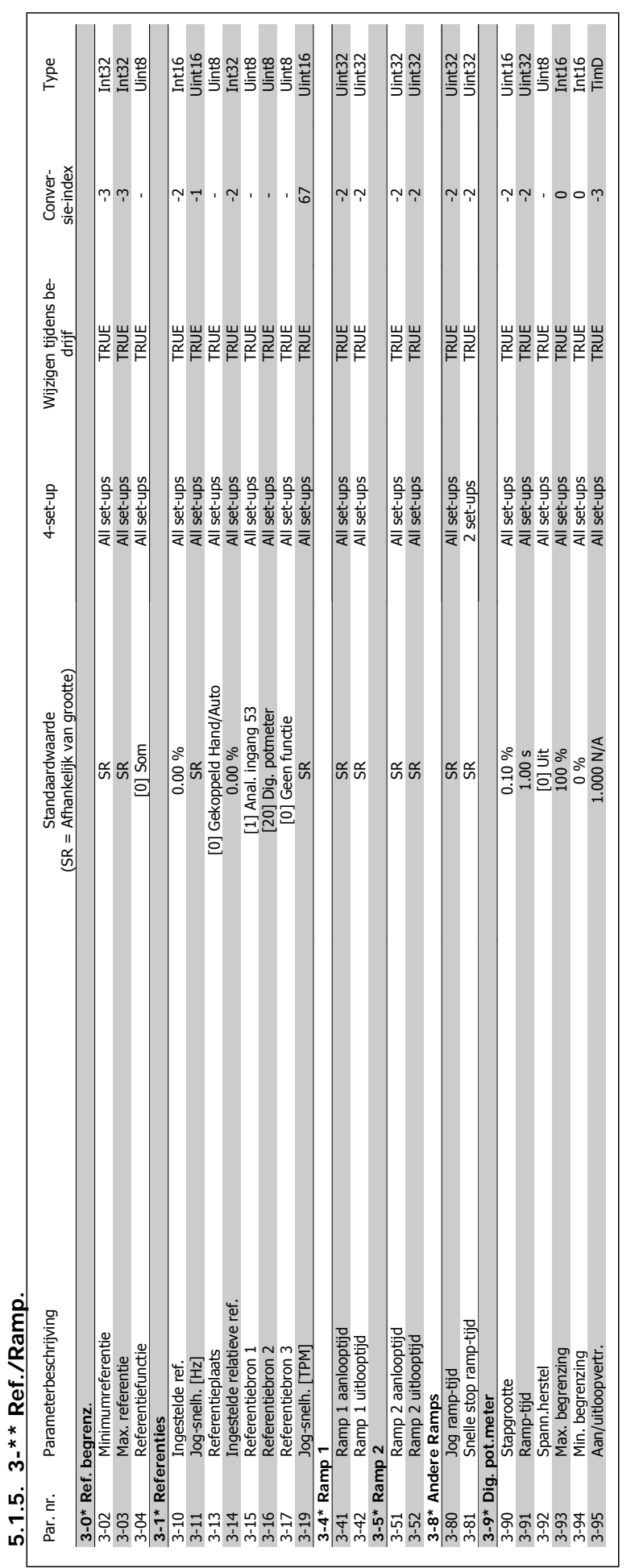

5. Parameterlijsten VLT® HVAC Drive Programmeerhandleiding

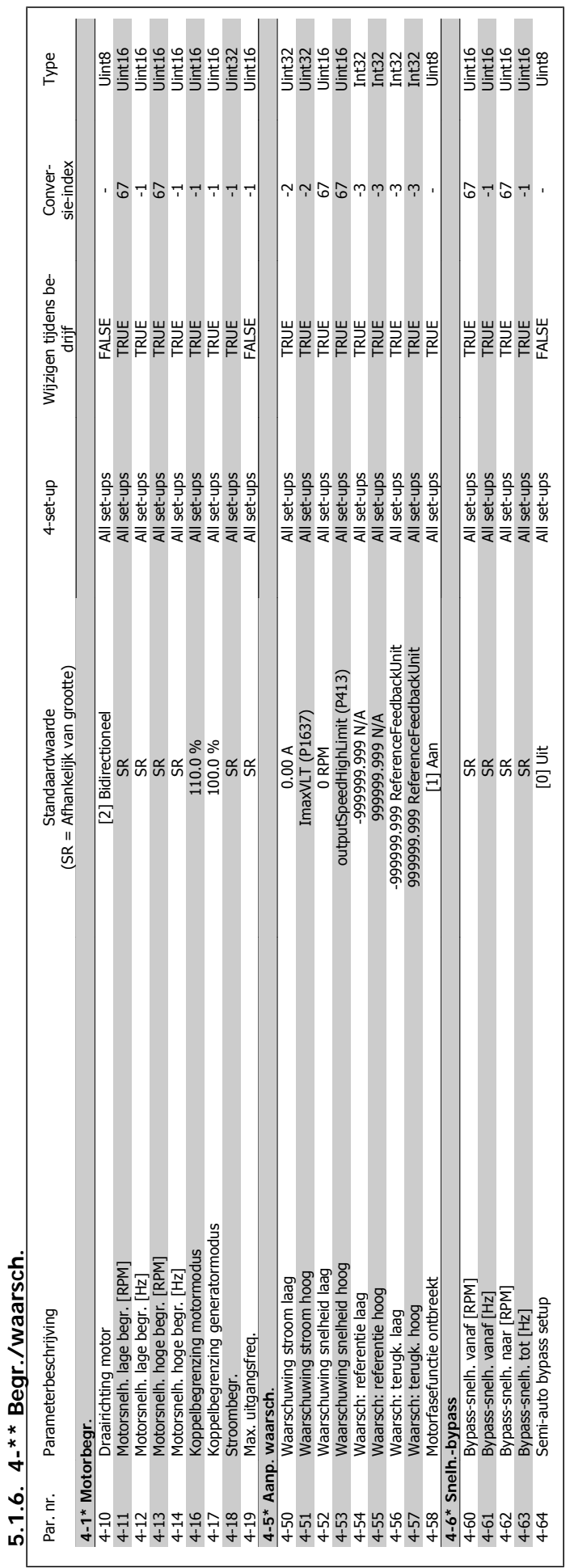

VLT® HVAC Drive Programmeerhandleiding **Danfoss** 5. Parameterlijsten

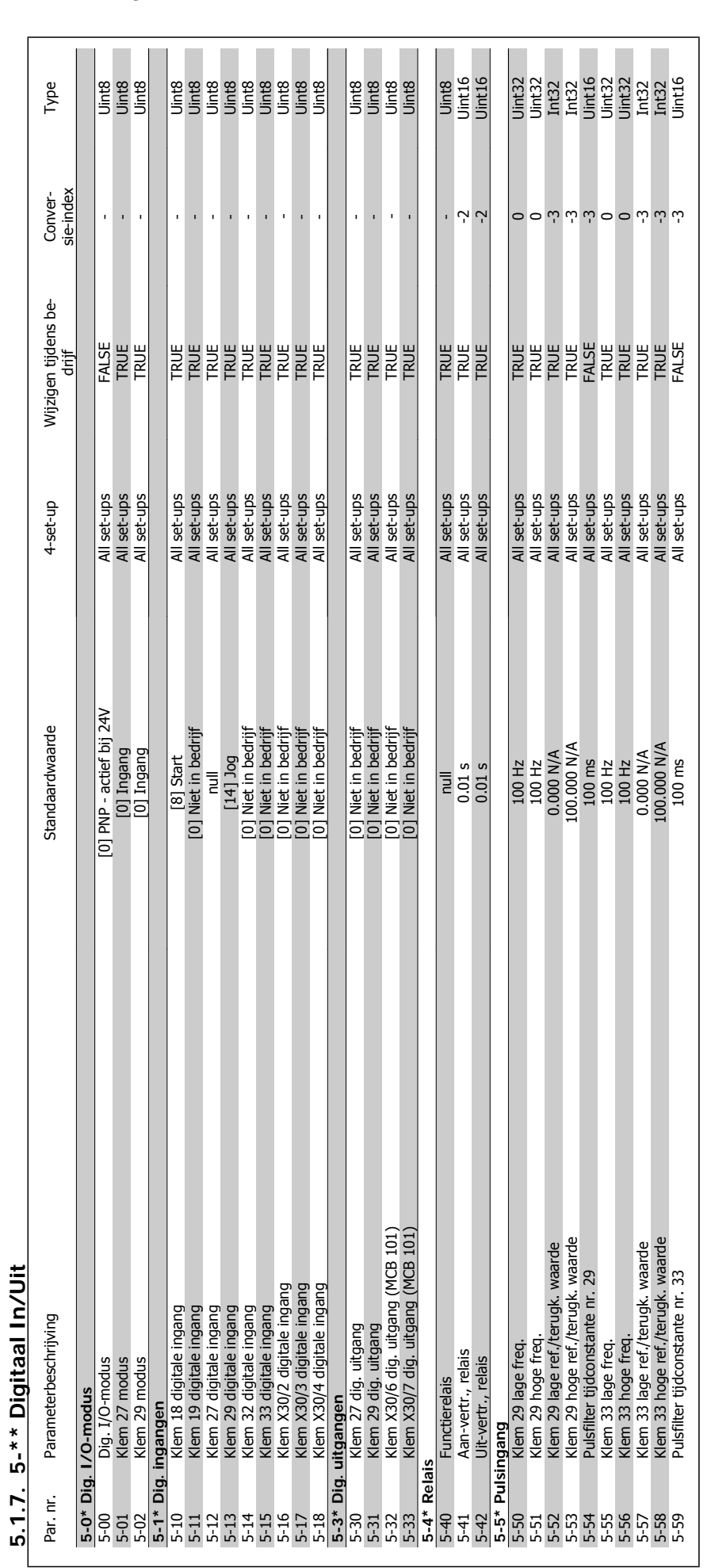

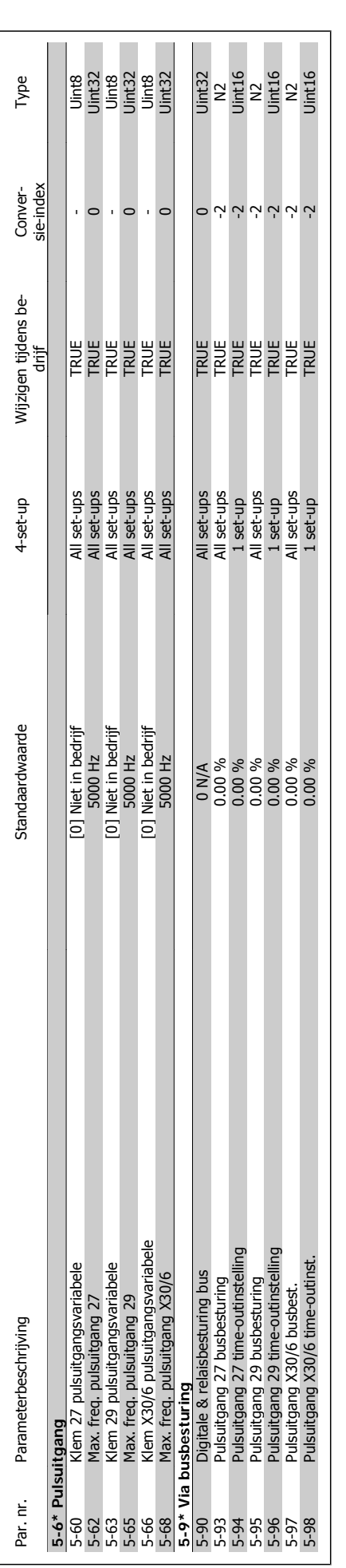

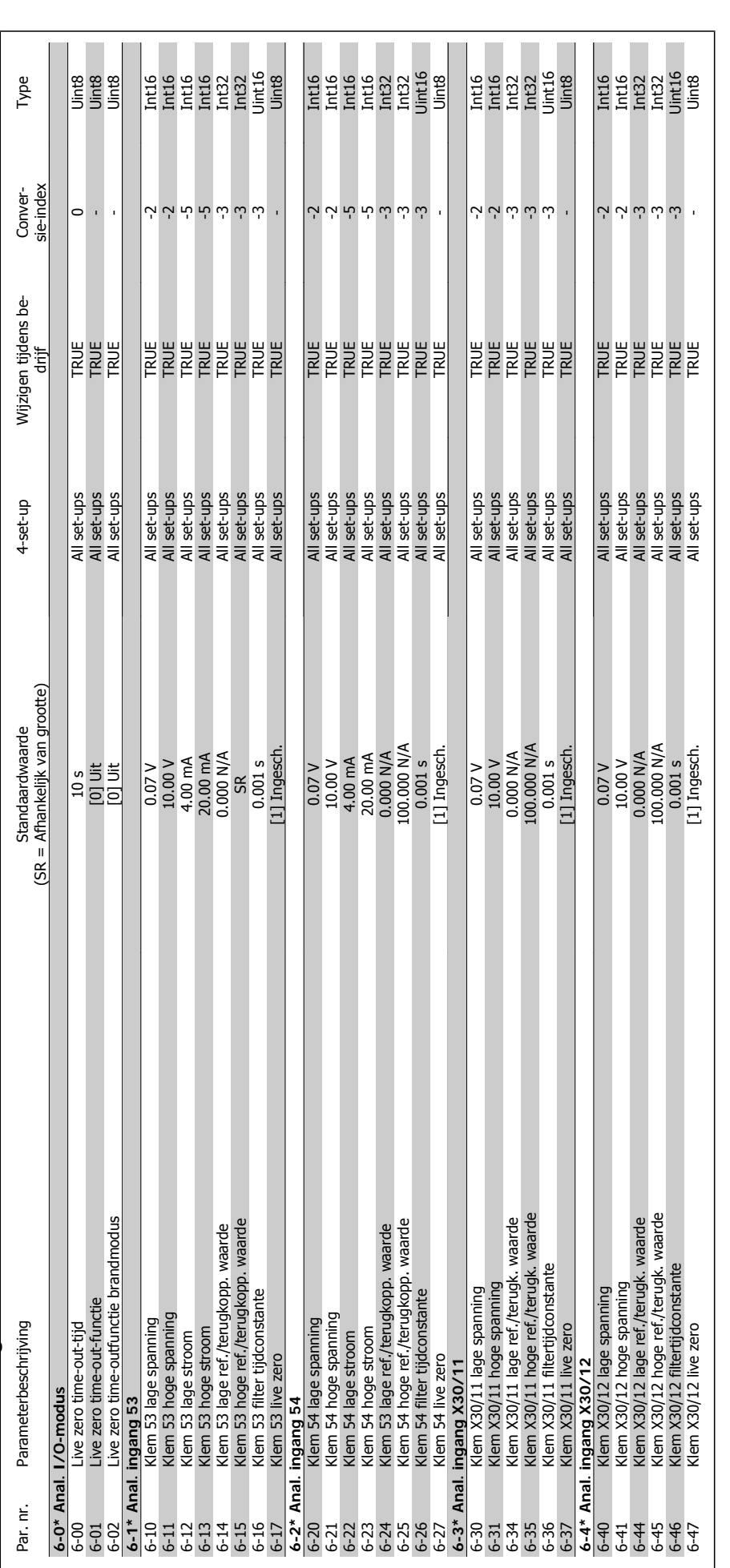

5.1.8. 6-\*\* Analoog In/Uit **5.1.8. 6-\*\* Analoog In/Uit**

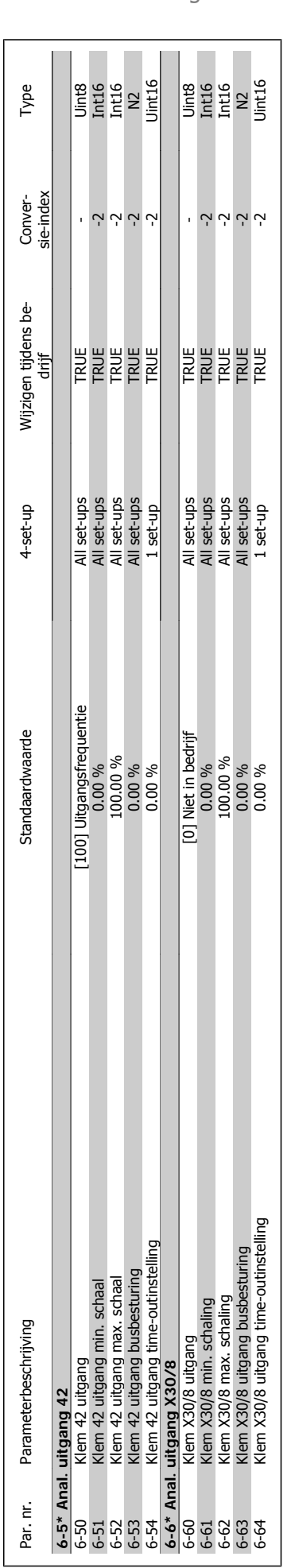

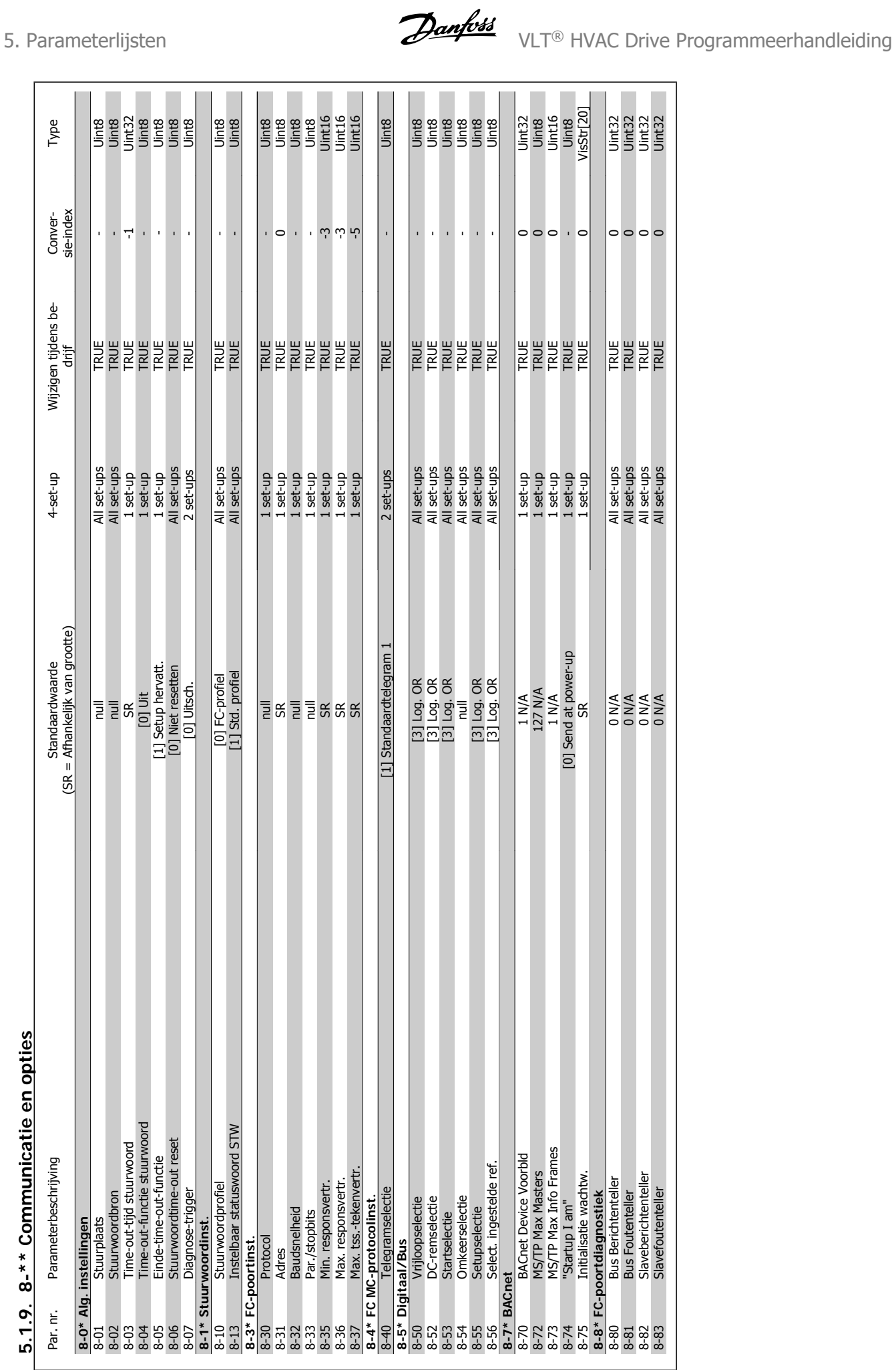

# 5.1.9. 8-\*\* Communicatie en opties **5.1.9. 8-\*\* Communicatie en opties**
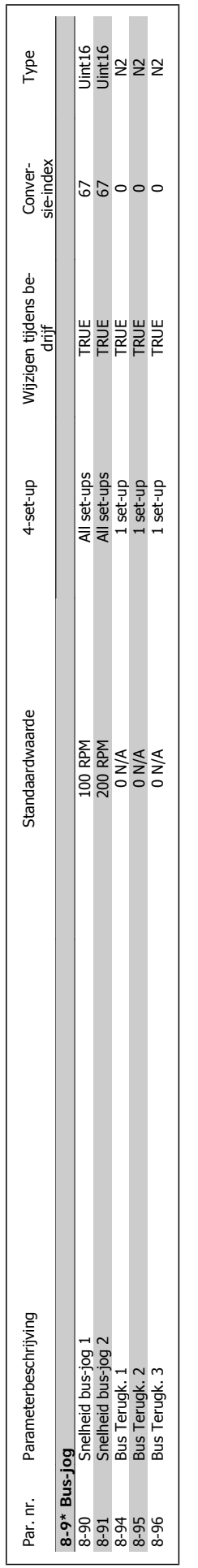

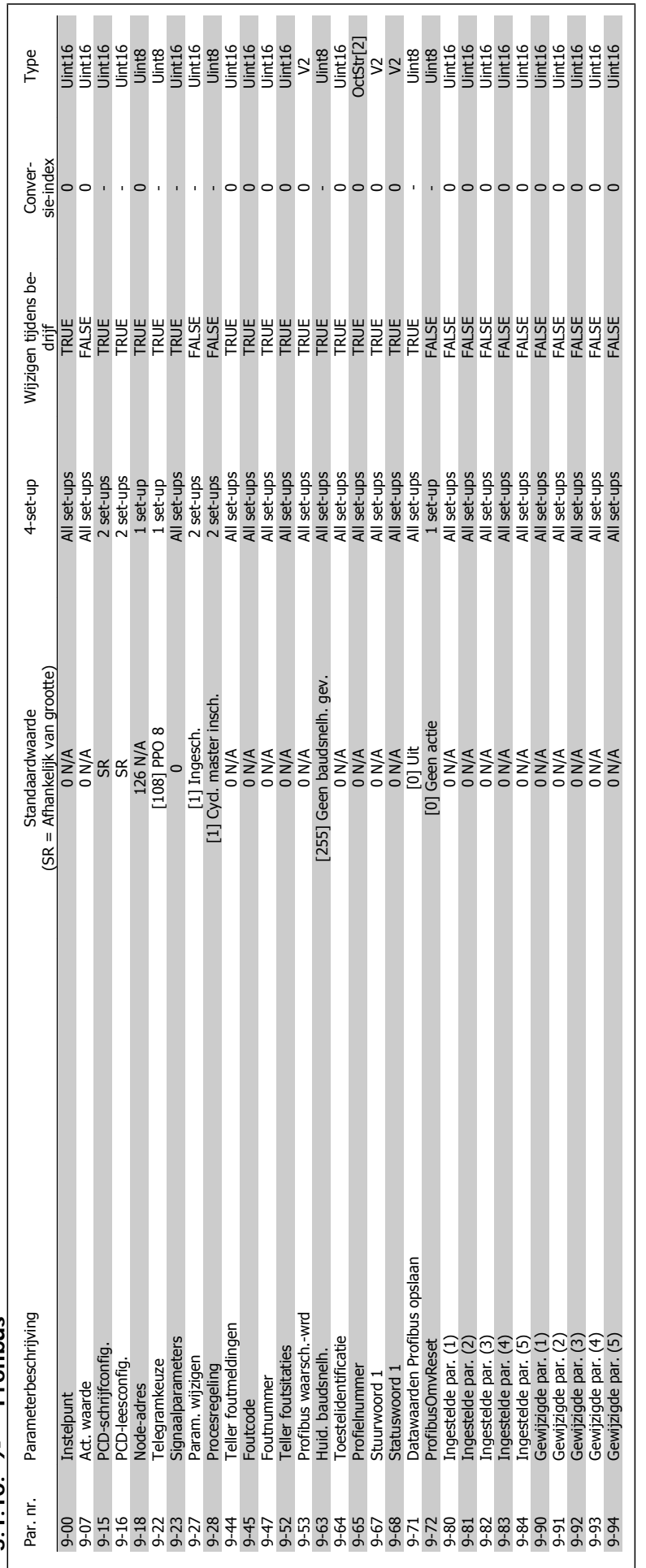

5.1.10. 9-\*\* Profibus **5.1.10. 9-\*\* Profibus**

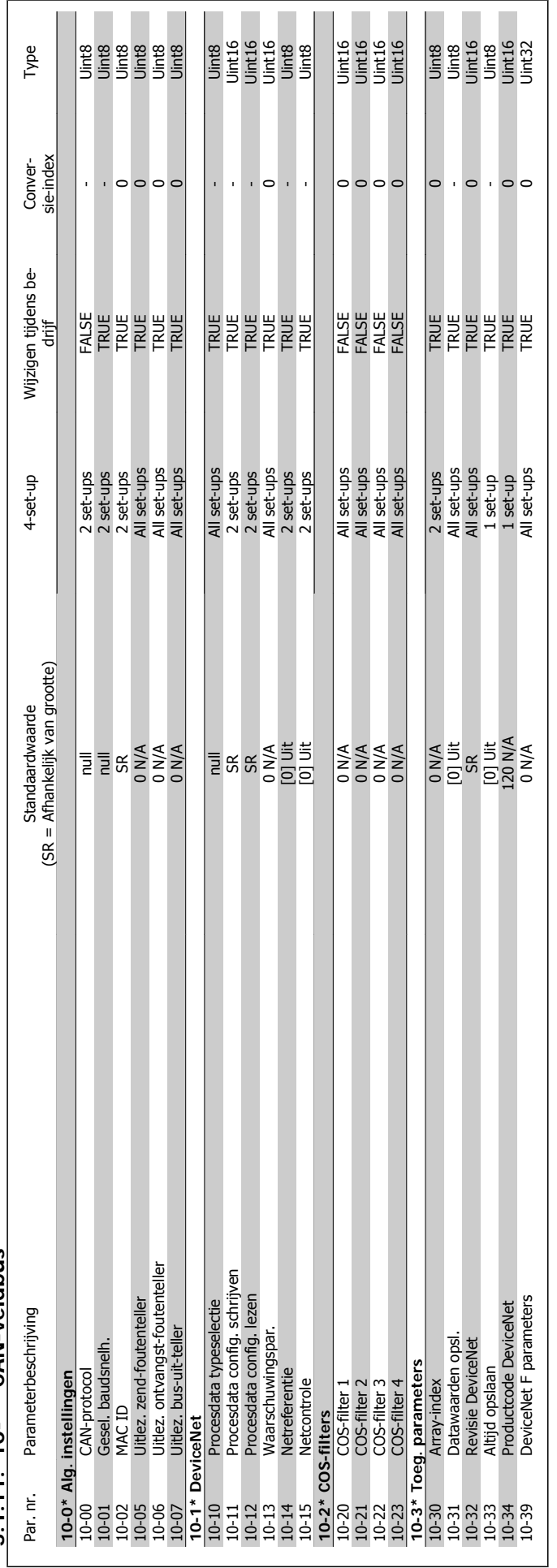

5.1.11. 10-\*\* CAN-veldbus **5.1.11. 10-\*\* CAN-veldbus**

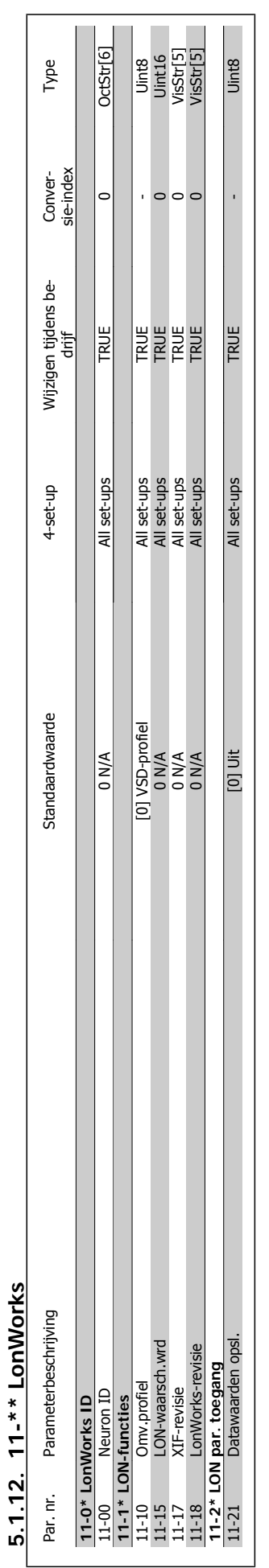

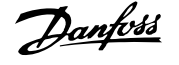

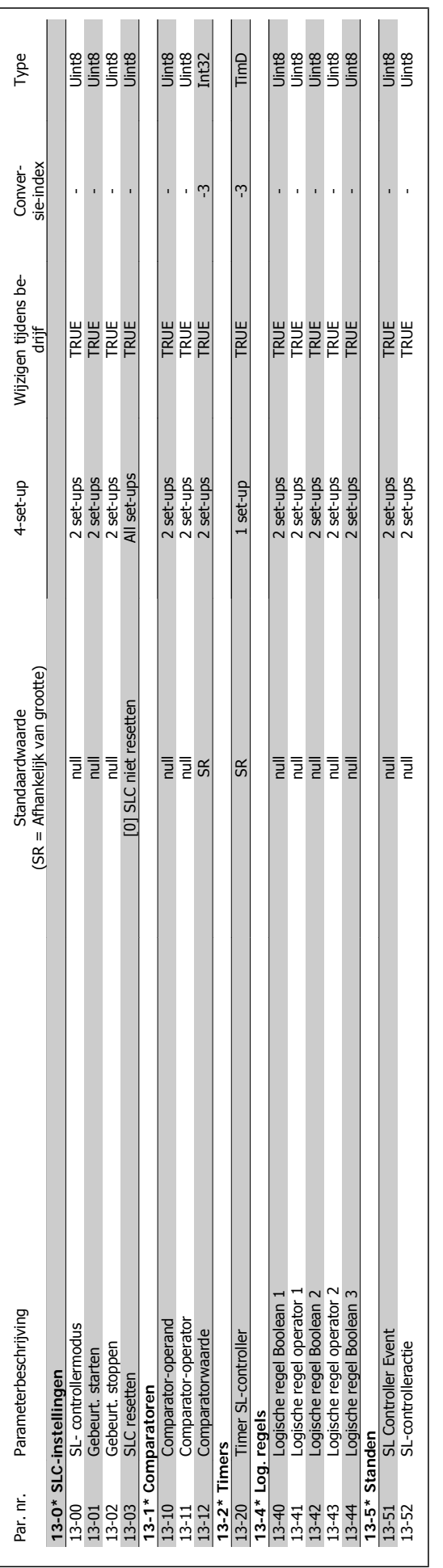

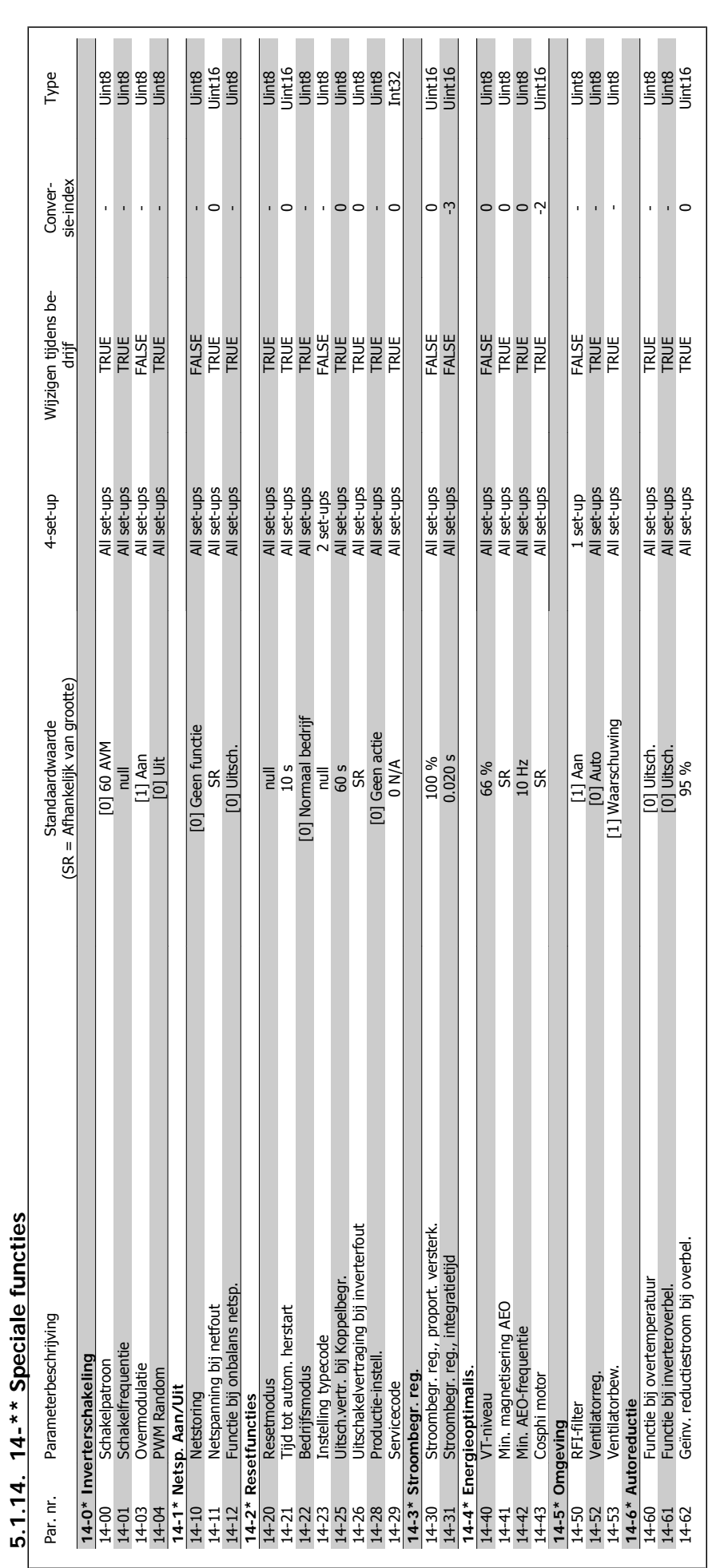

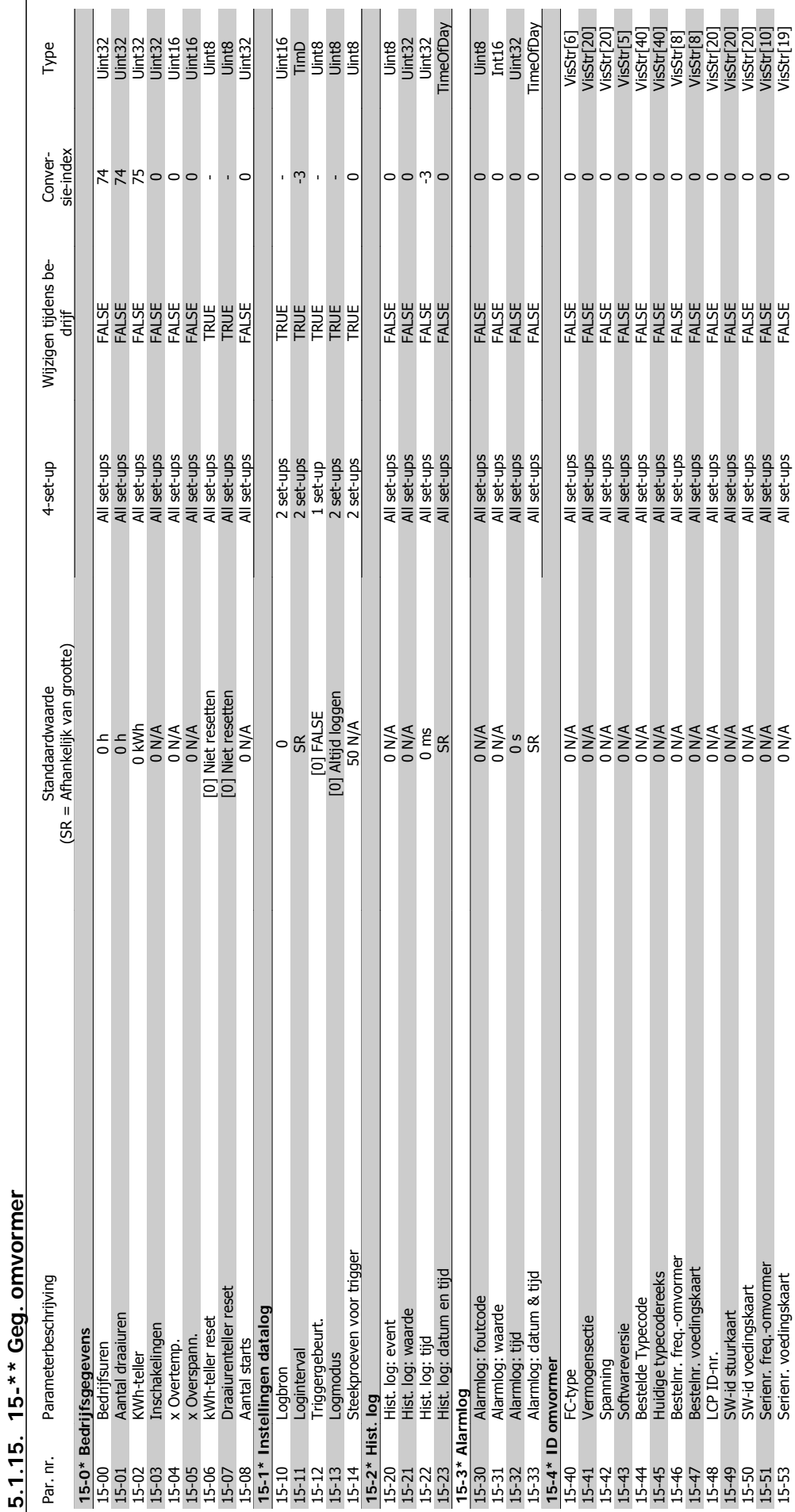

MG.11.C4.10 – VLT® is een geregistreerd handelsmerk van Danfoss  $259$ 

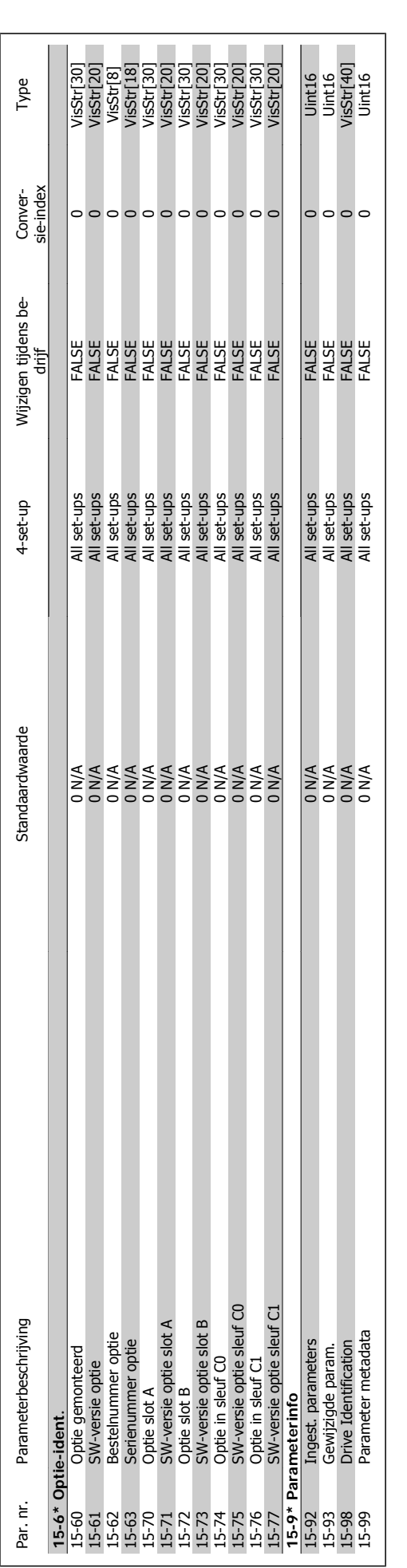

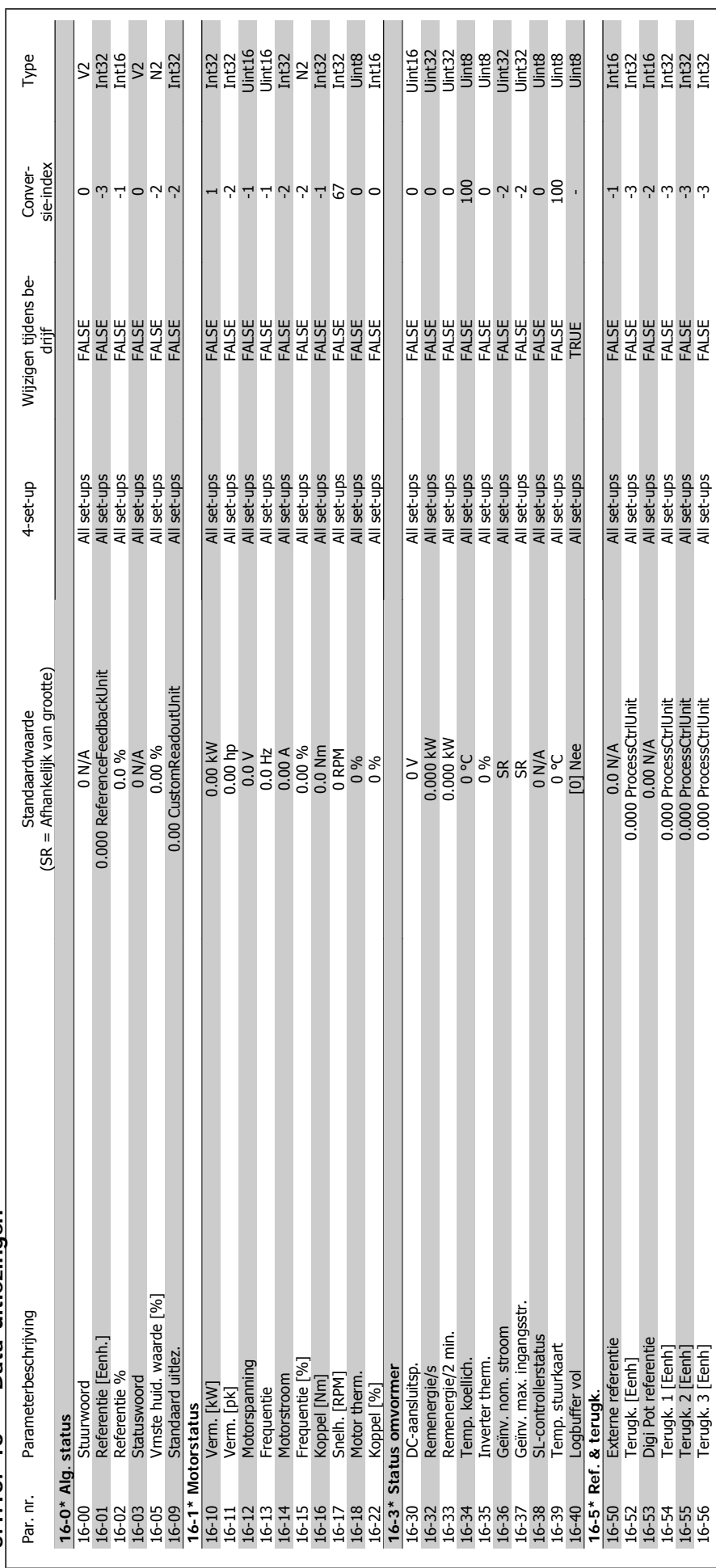

5.1.16. 16-\*\* Data-uitlezingen **5.1.16. 16-\*\* Data-uitlezingen**

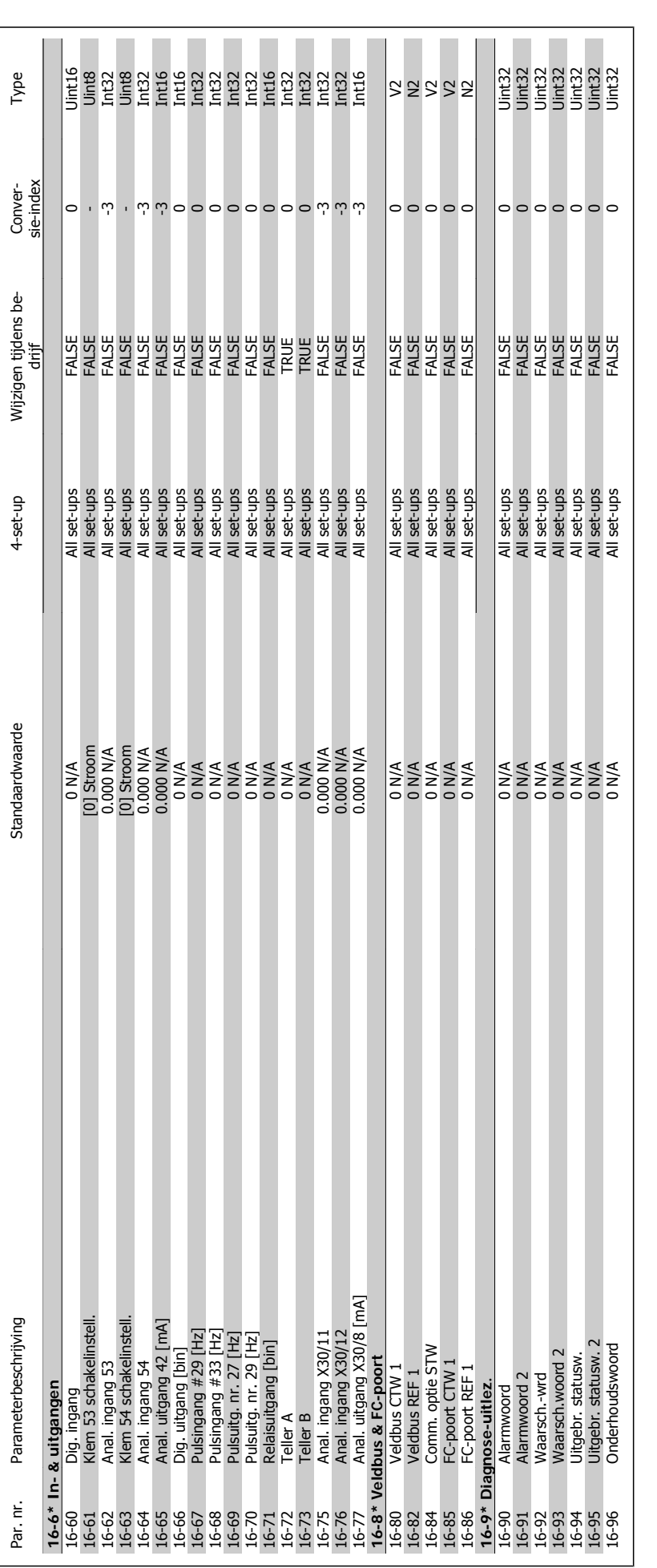

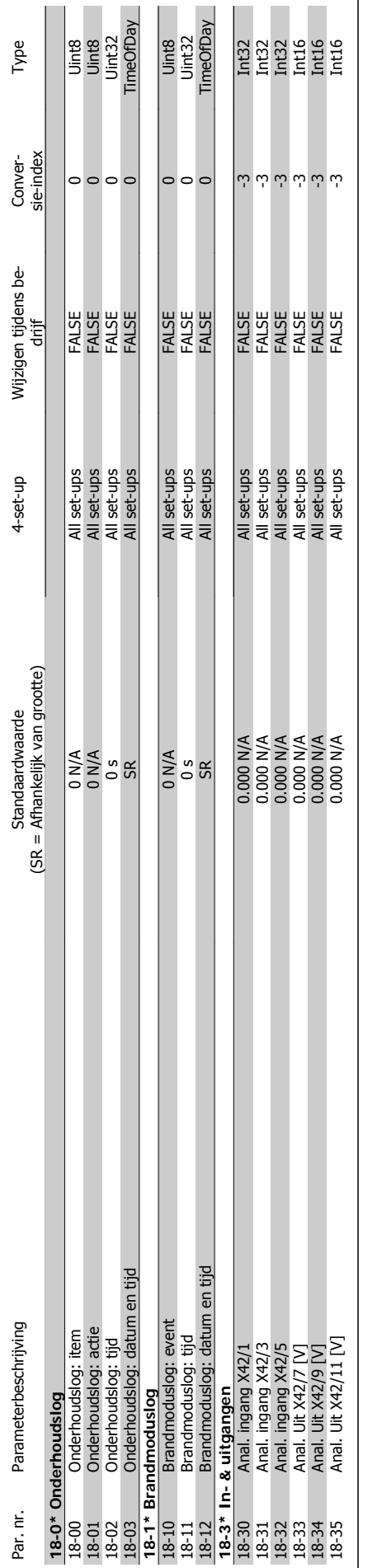

**5.1.17. 18-\*\* Info & uitlez.**

5.1.17. 18-\*\* Info & uitlez.

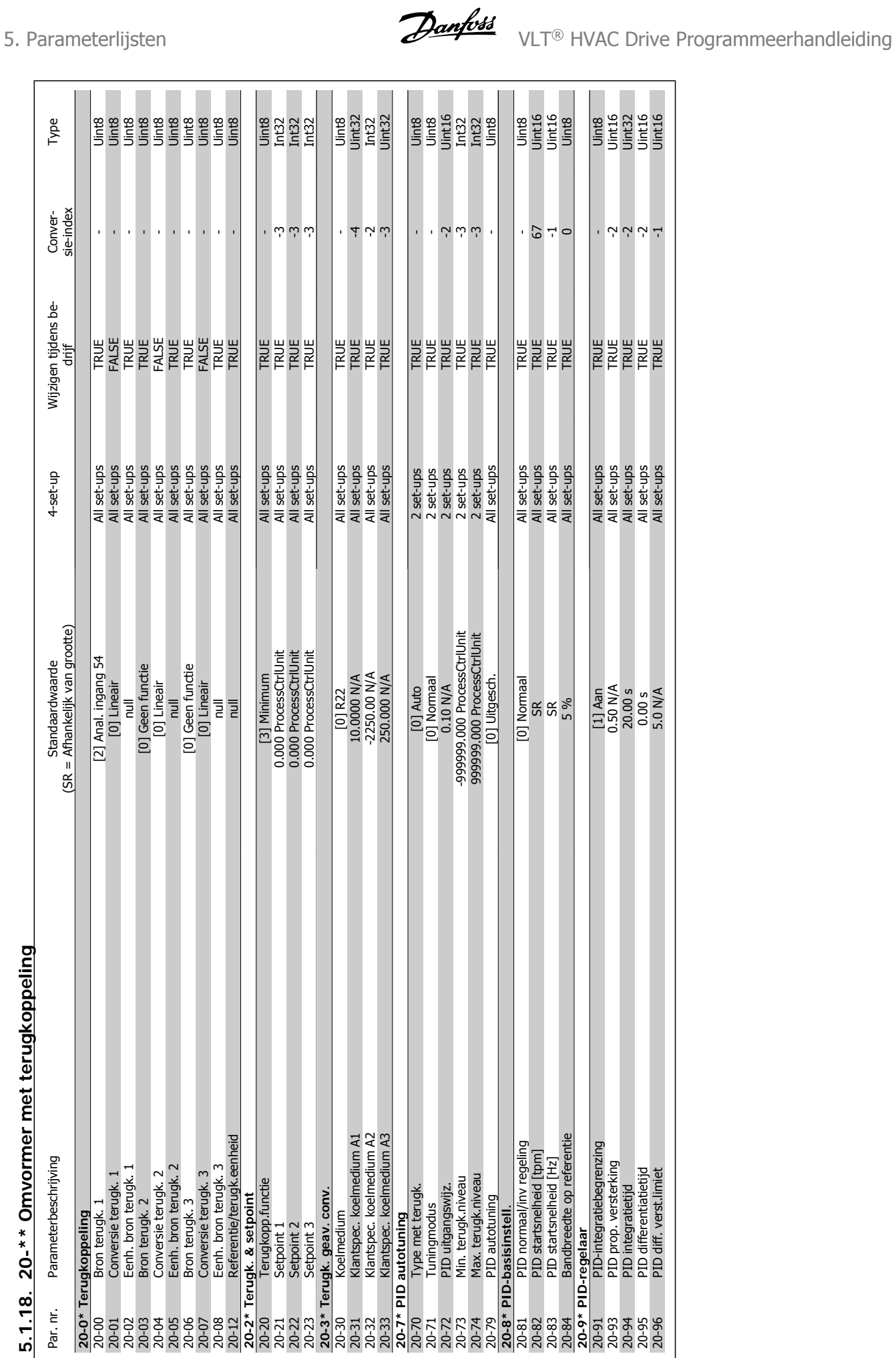

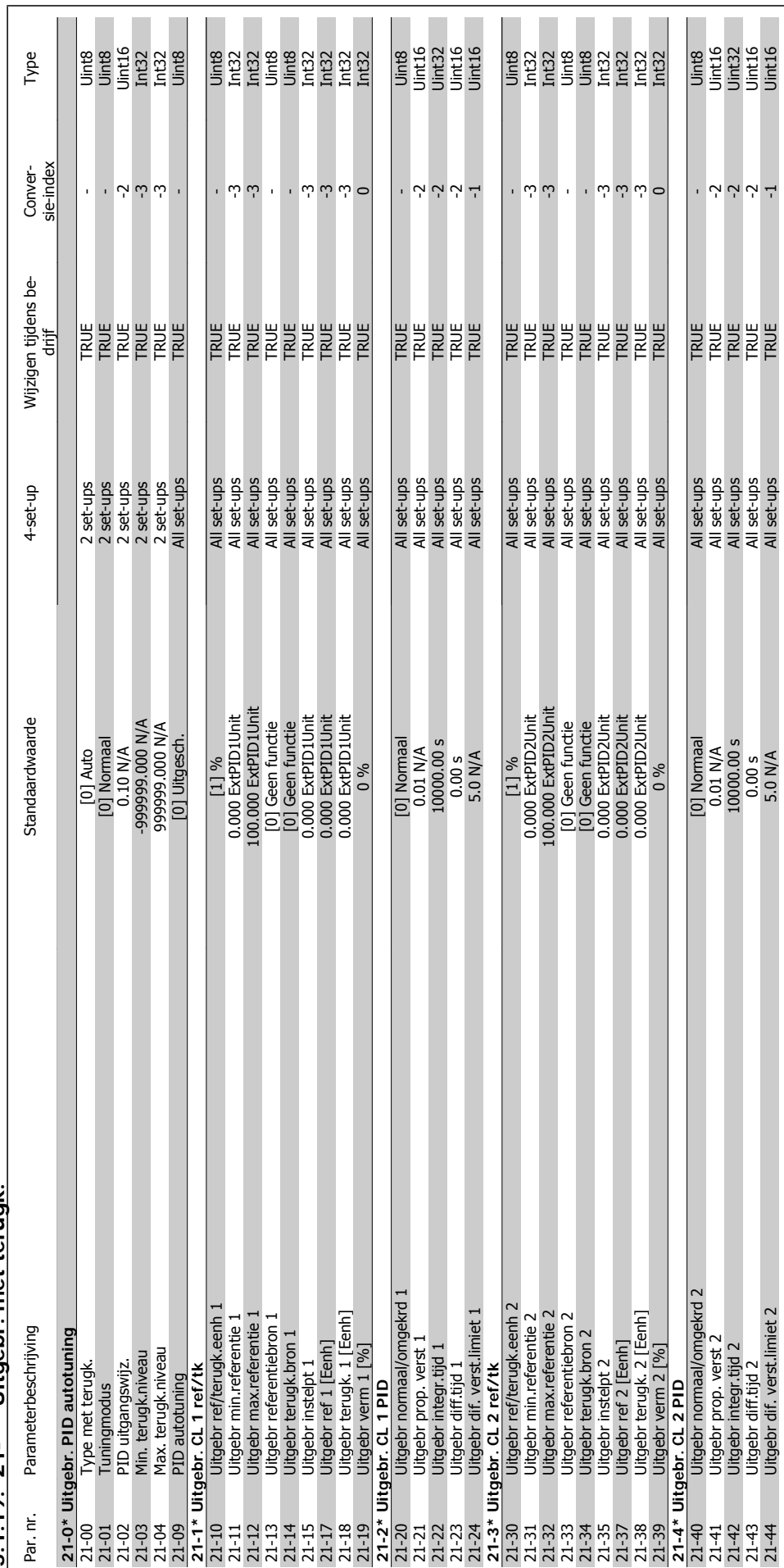

5.1.19. 21-\*\* Uitgebr. met terugk. **5.1.19. 21-\*\* Uitgebr. met terugk.**

MG.11.C4.10 – VLT® is een geregistreerd handelsmerk van Danfoss  $265$ 

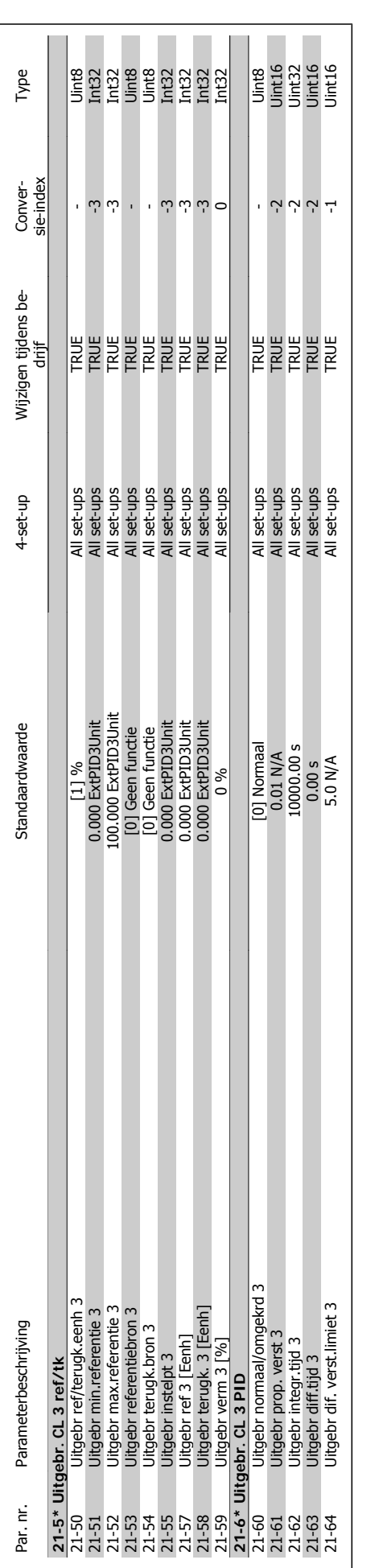

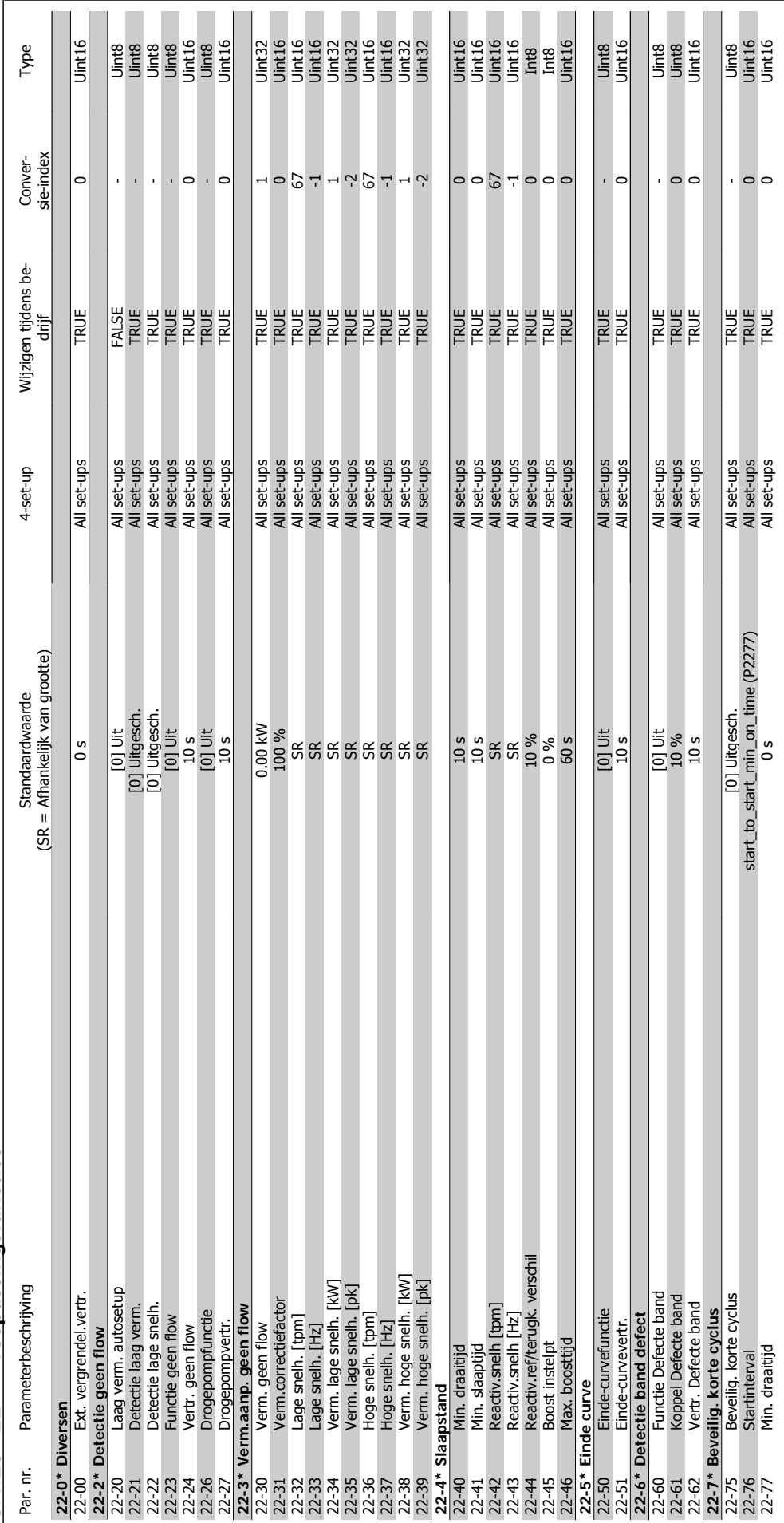

5.1.20. 22-\*\* Toepassingsfuncties **5.1.20. 22-\*\* Toepassingsfuncties**

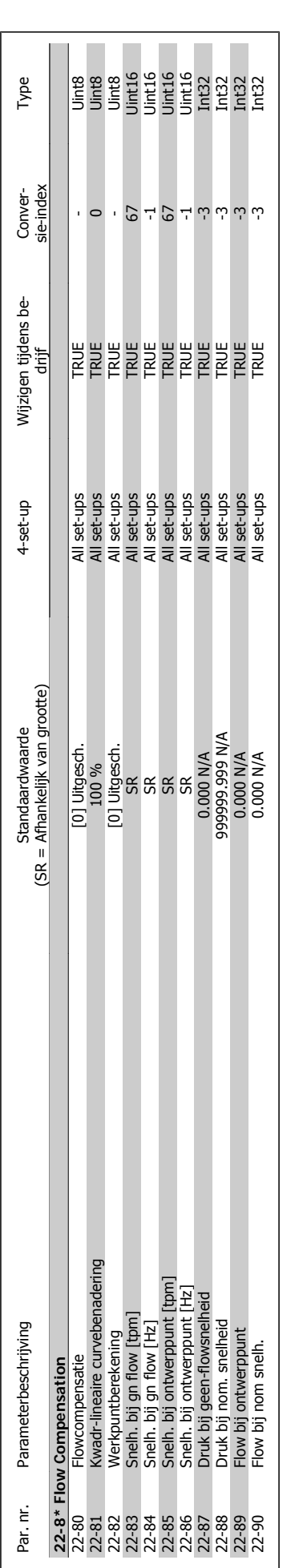

5. Parameterlijsten **Danfost** VLT® HVAC Drive Programmeerhandleiding

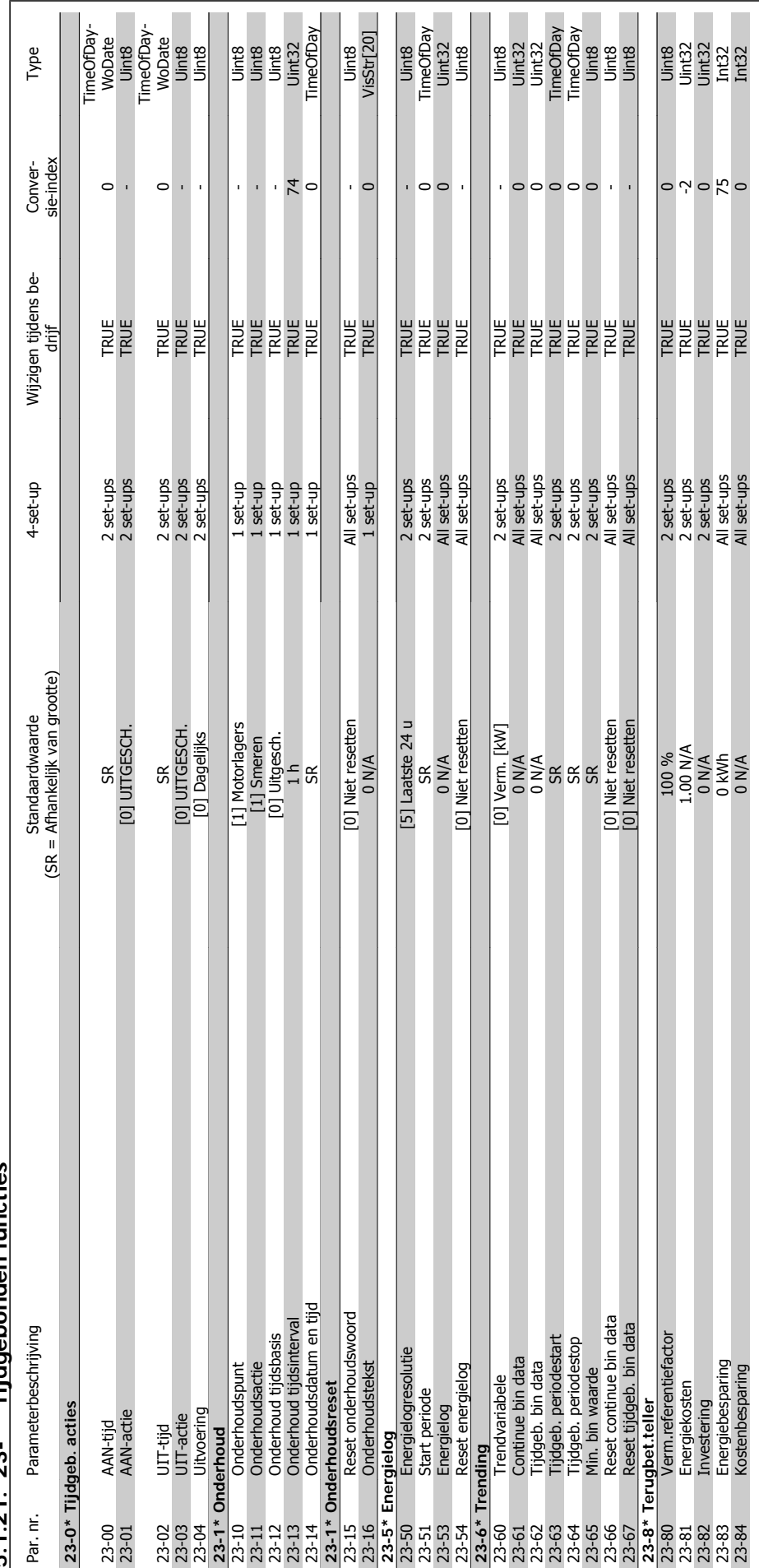

 $5.1.21.23$ -\*\* Tiidgebonden functies **5.1.21. 23-\*\* Tijdgebonden functies**

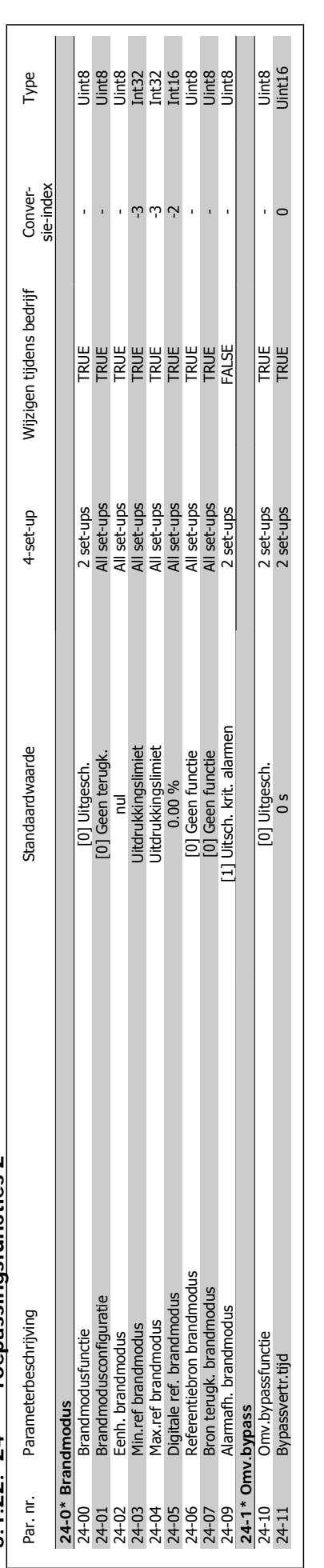

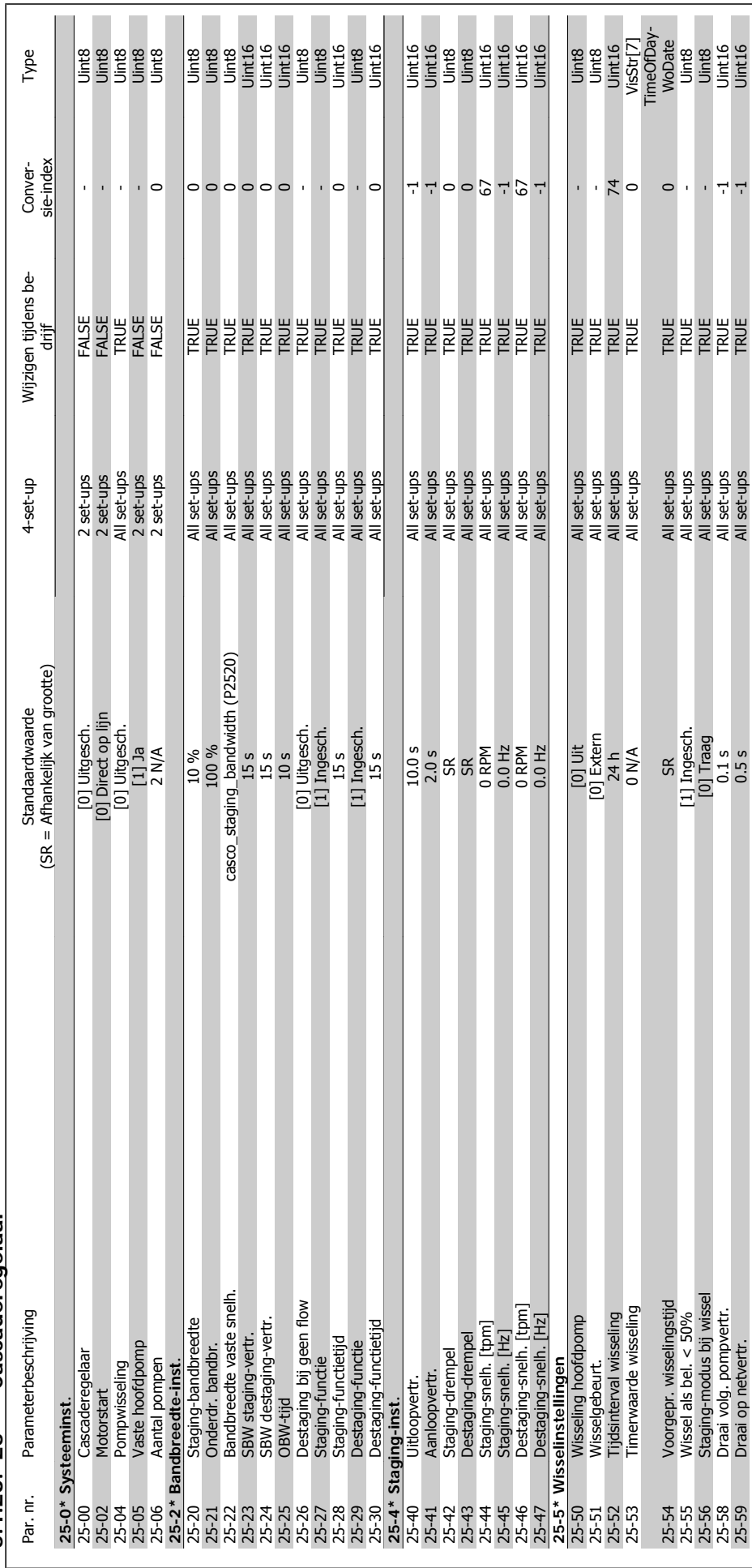

5.1.23. 25-\*\* Cascaderegelaar **5.1.23. 25-\*\* Cascaderegelaar**

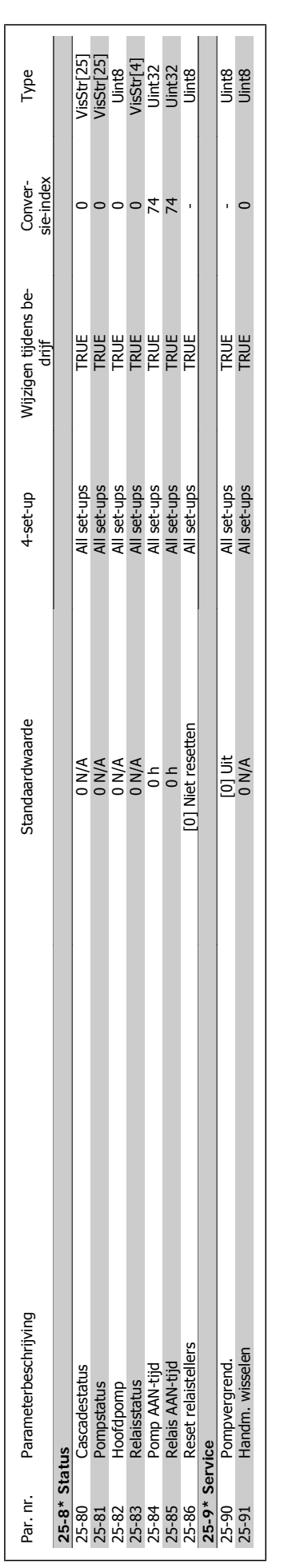

5. Parameterlijsten **Danfost** VLT® HVAC Drive Programmeerhandleiding

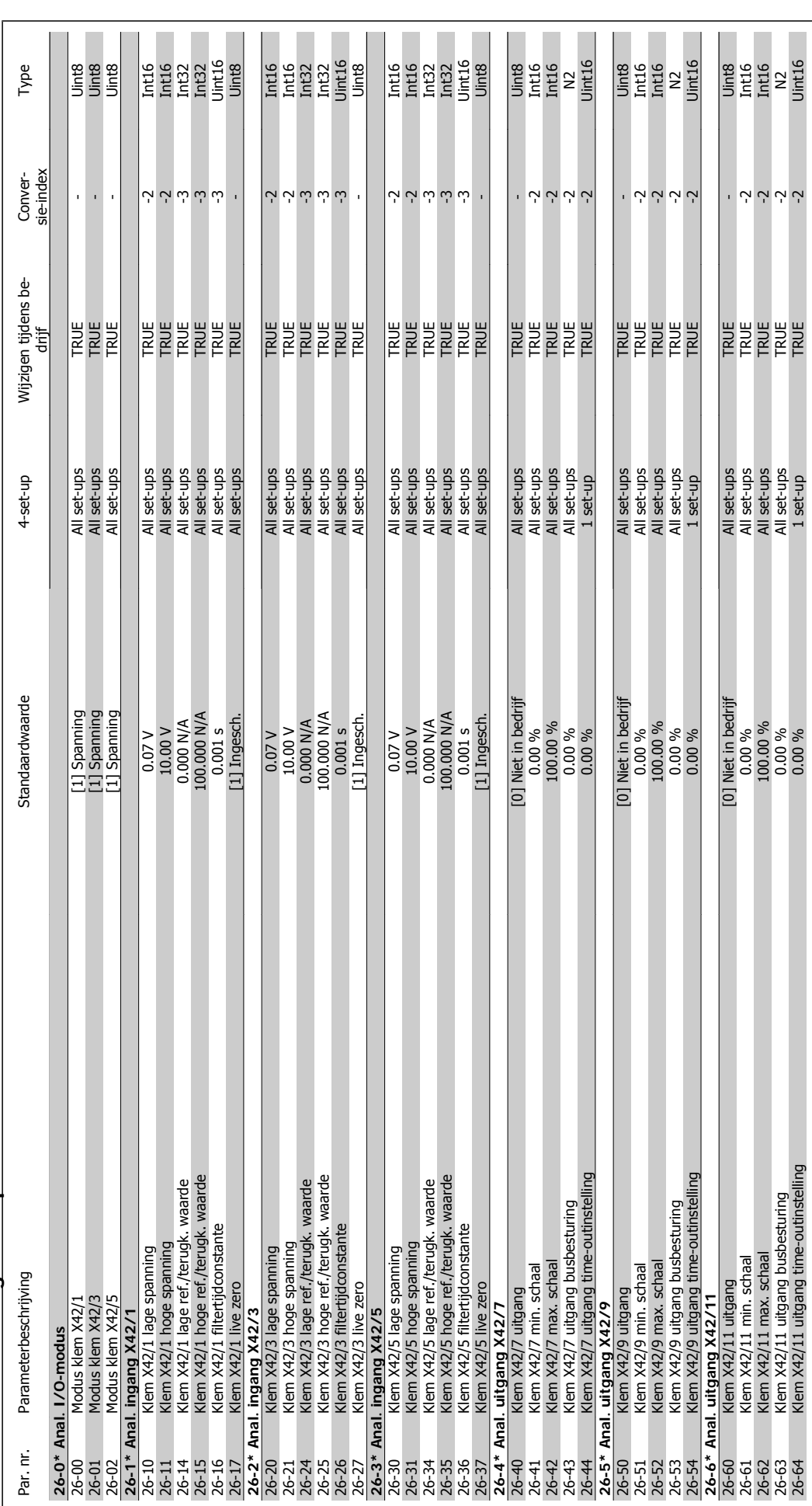

5.1.24. 26-\*\* Analoge I/O-optie MCB 109 **5.1.24. 26-\*\* Analoge I/O-optie MCB 109**

# **Trefwoordenregister**

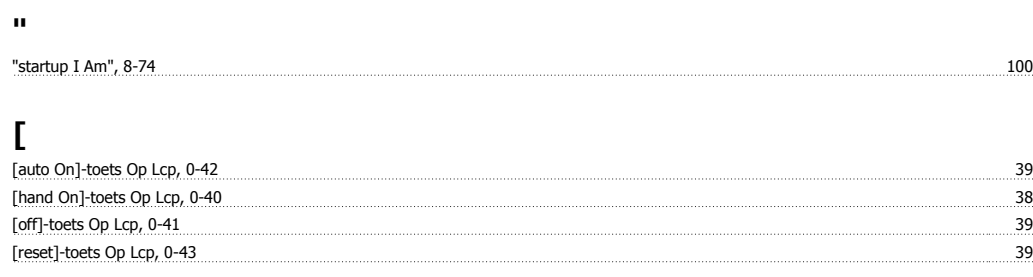

# **1**

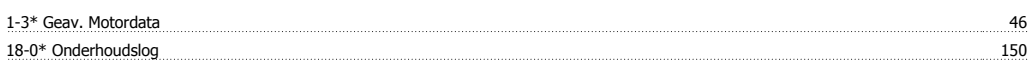

# **2**

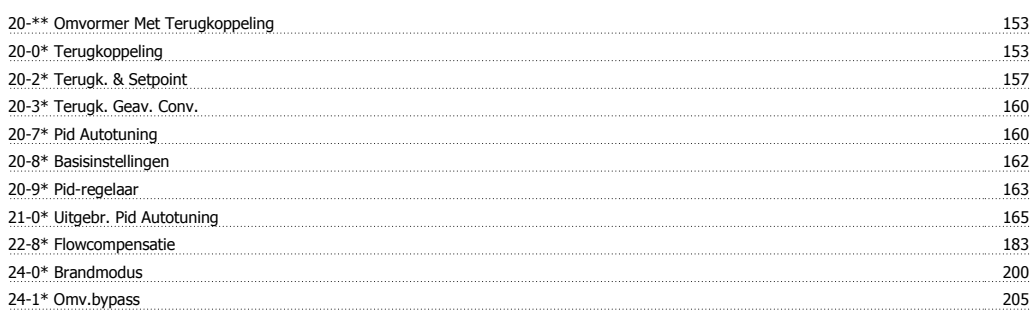

## **5**

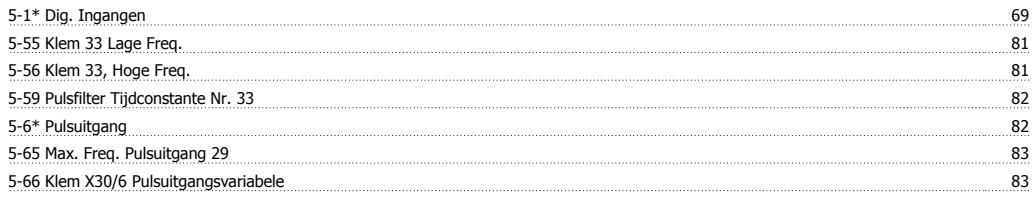

## **8**

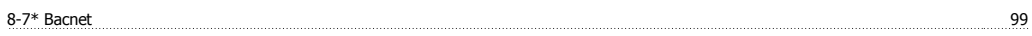

# **A**

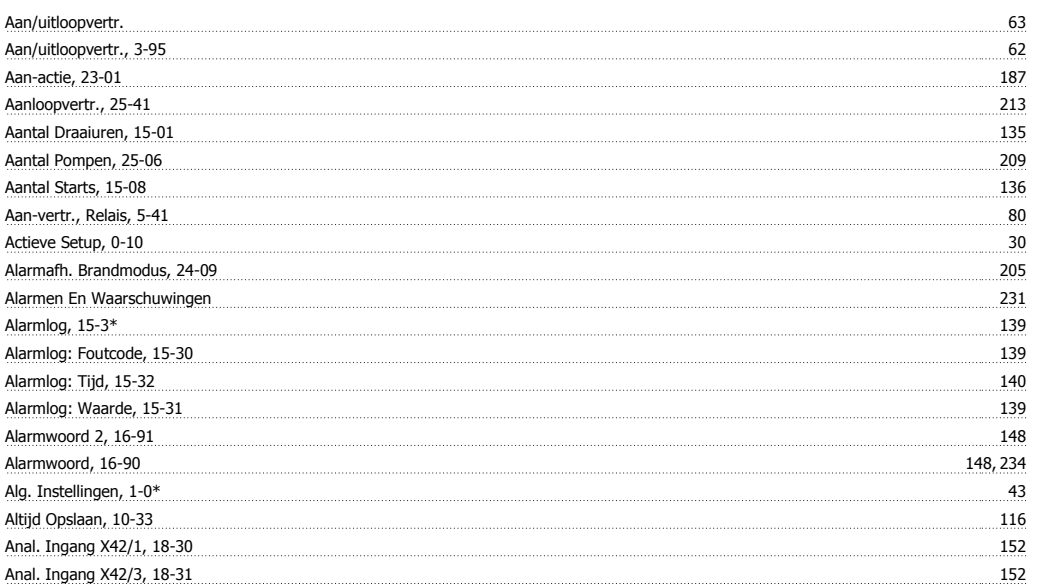

# VLT® HVAC Drive Programmeerhandleiding **Aanfoss** Trefwoordenregister

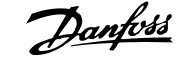

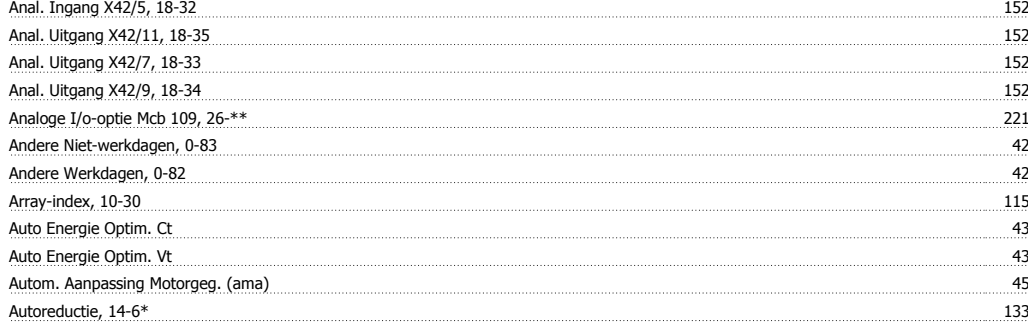

### **B**

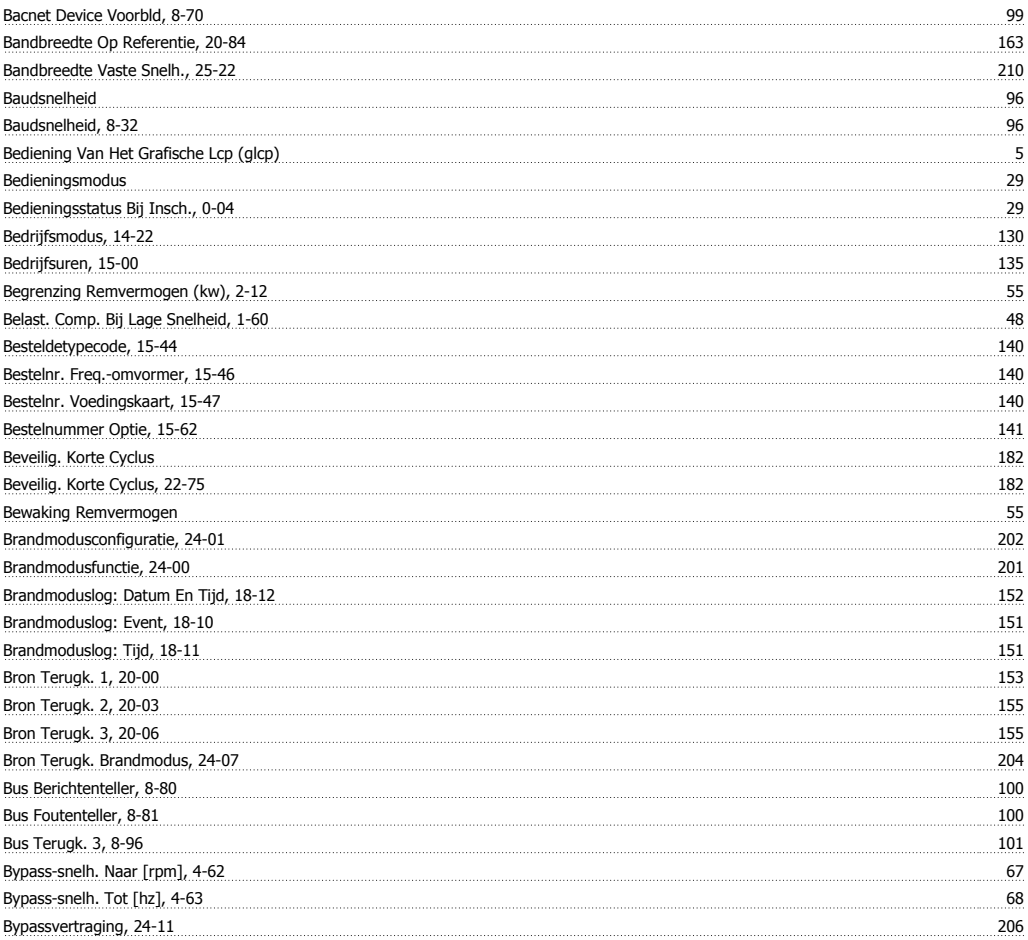

# **C**

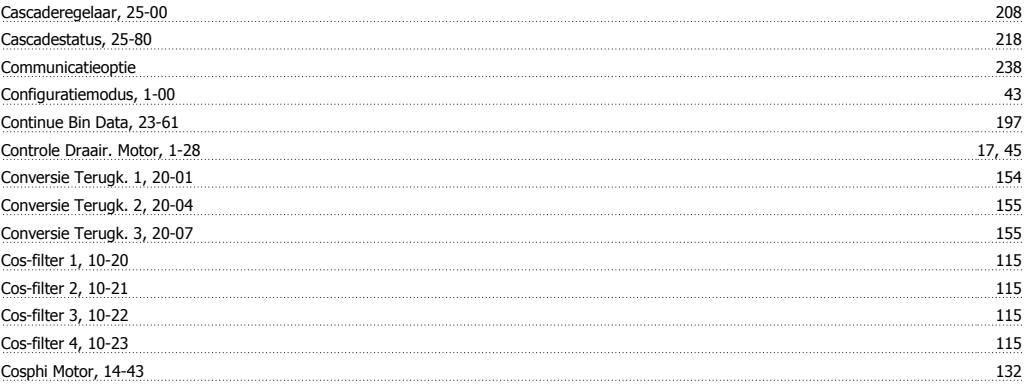

#### **D**

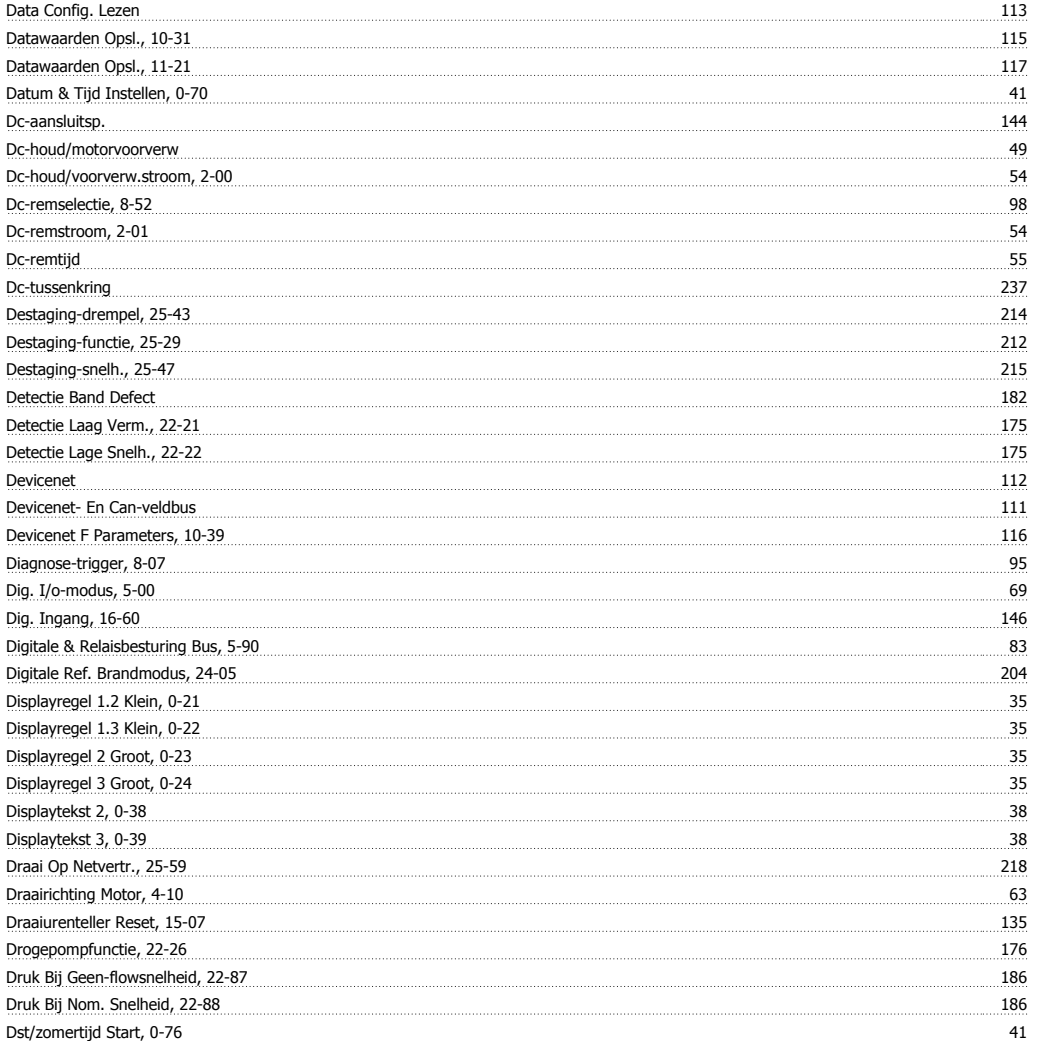

# **E**

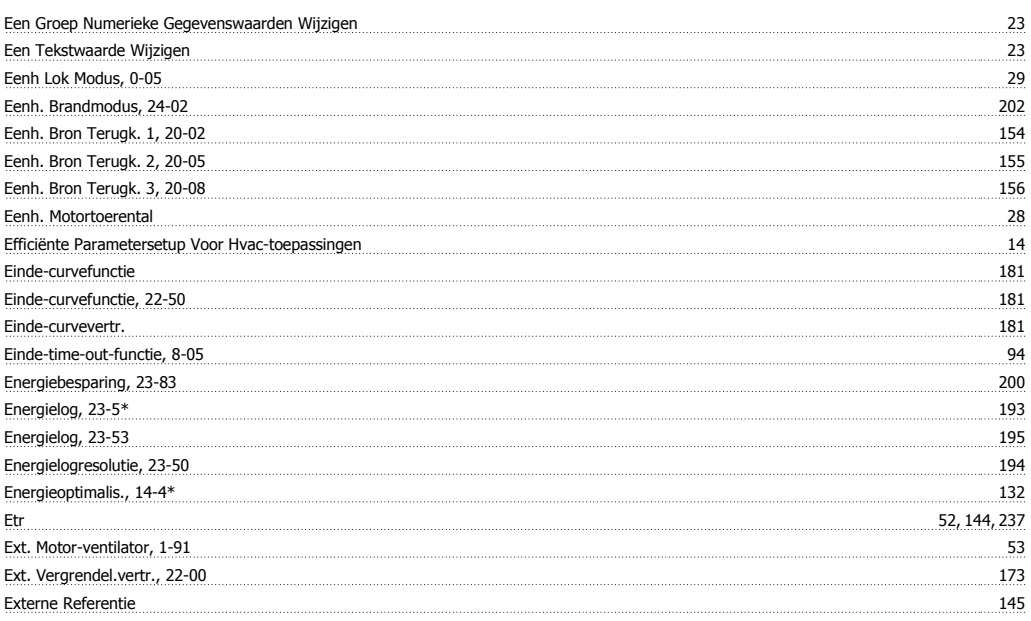

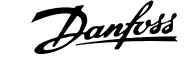

### **F**

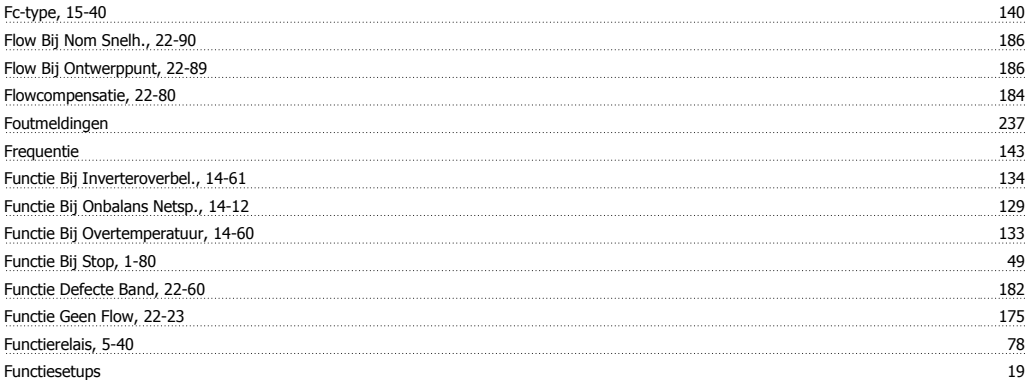

# **G**

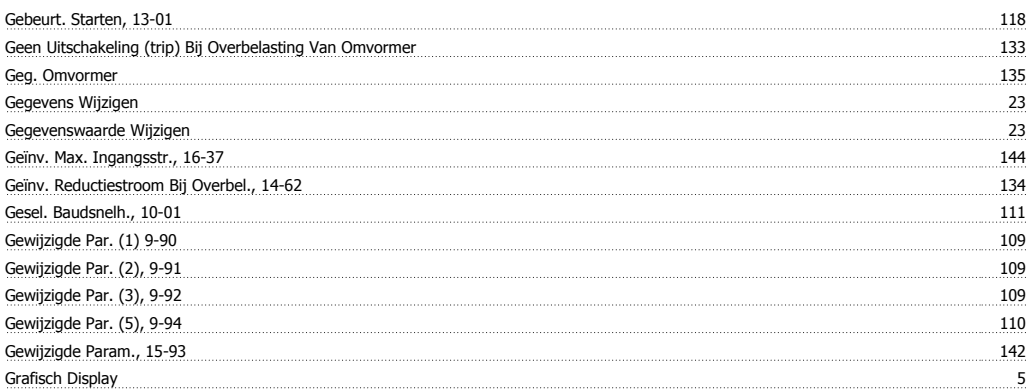

### **H**

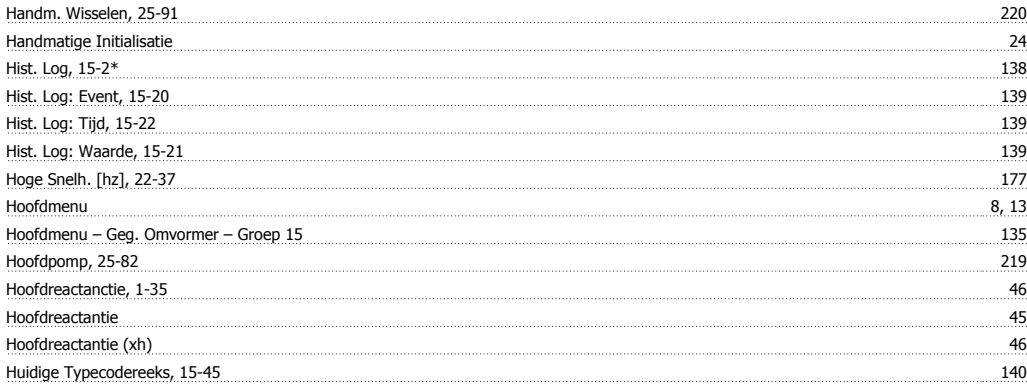

### **I**

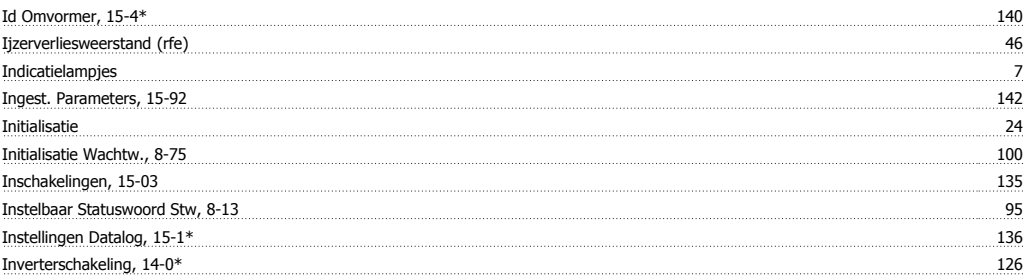

# **J**

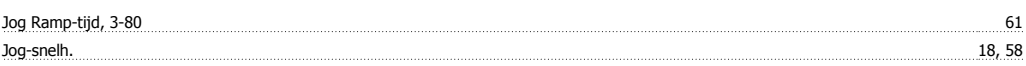

**Jog-snelh. [tpm], 3-19** 60

#### **K**

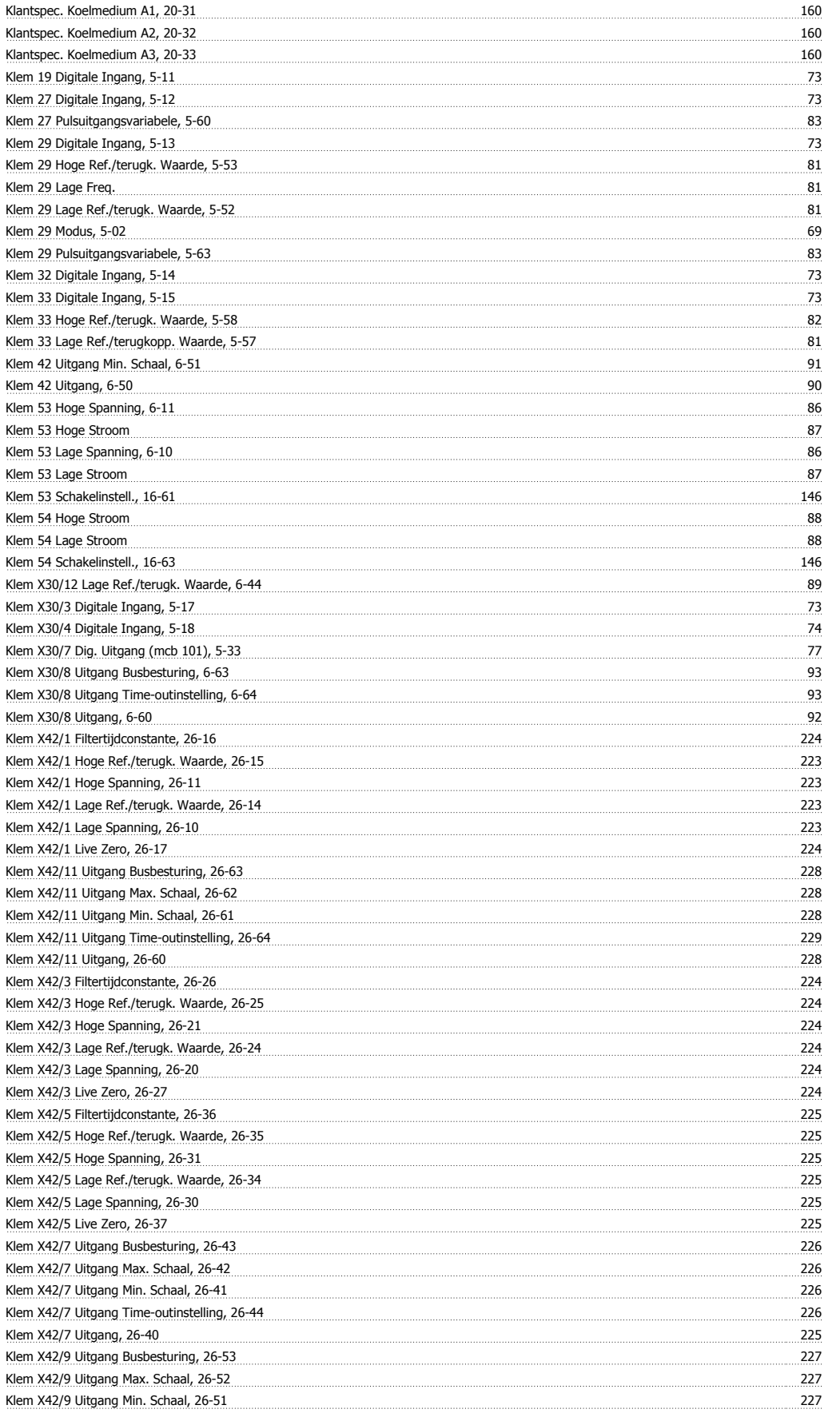

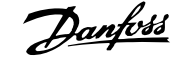

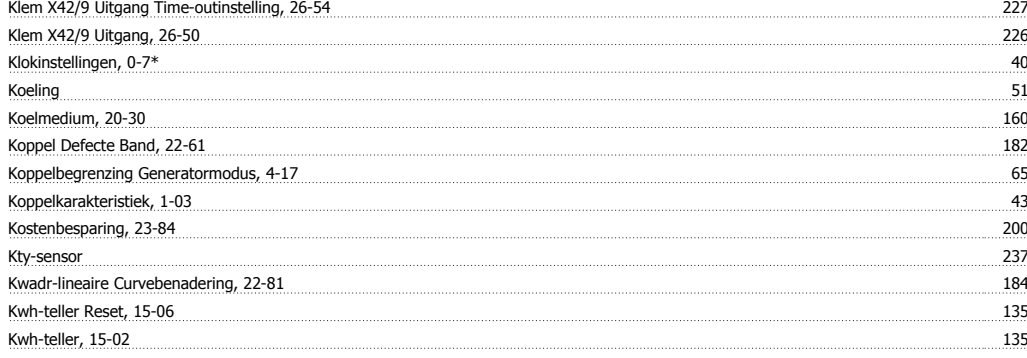

# **L**

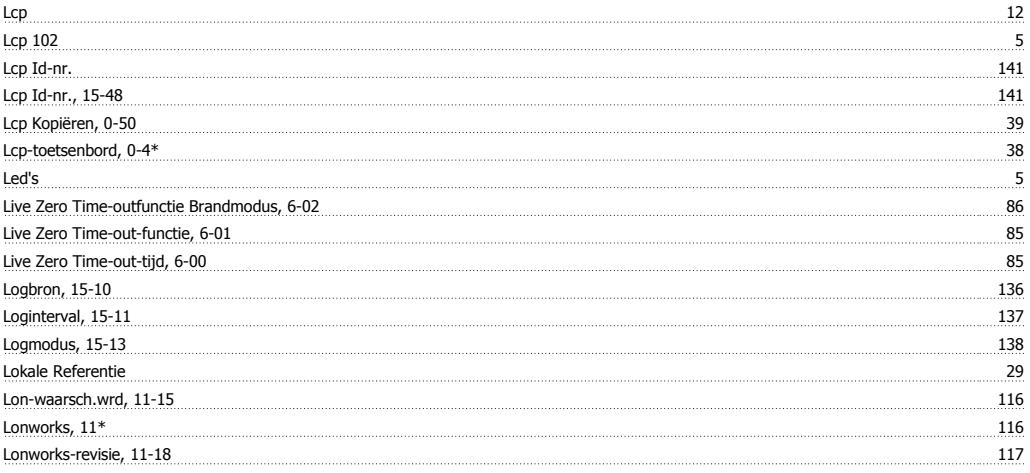

#### **M**

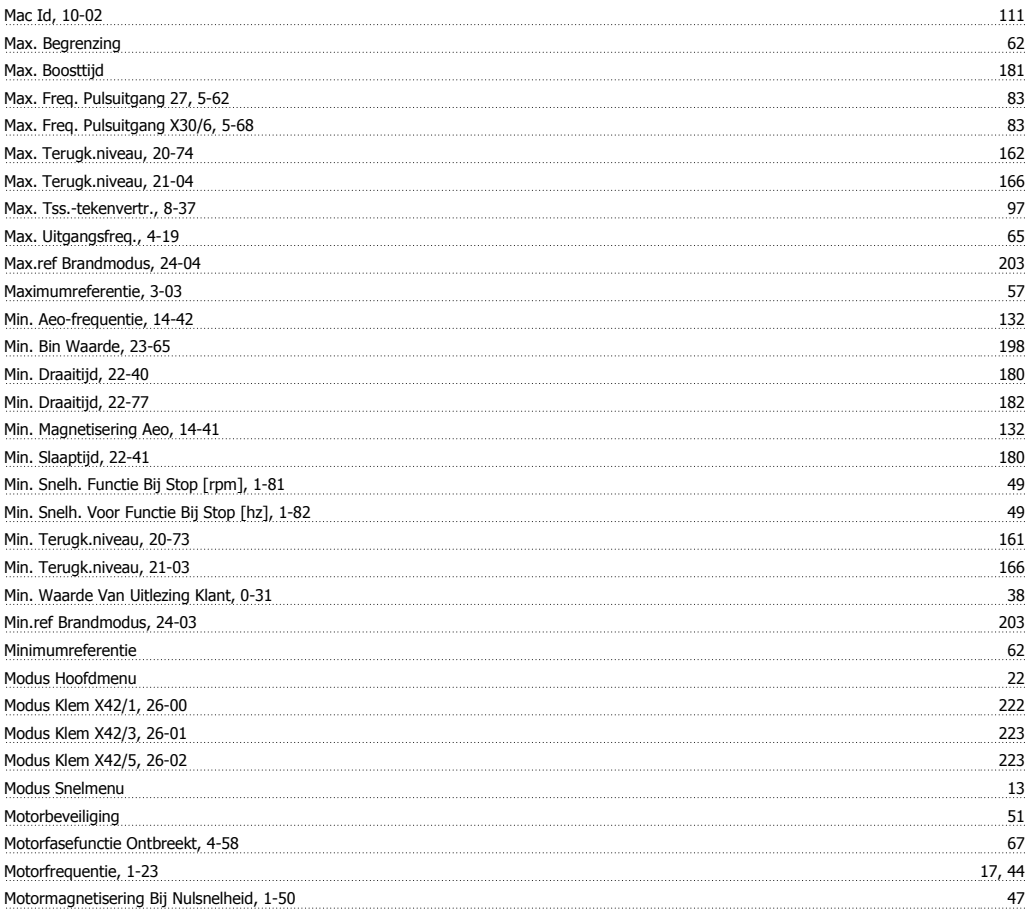

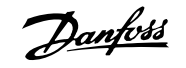

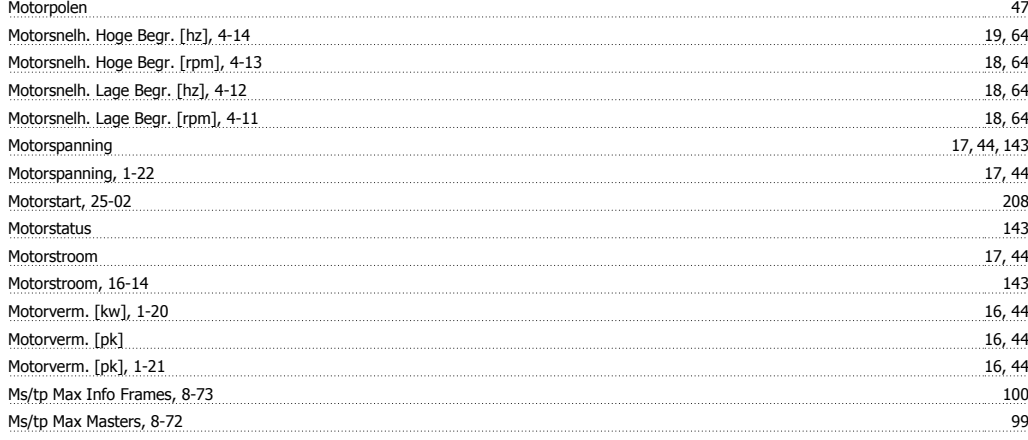

## **N**

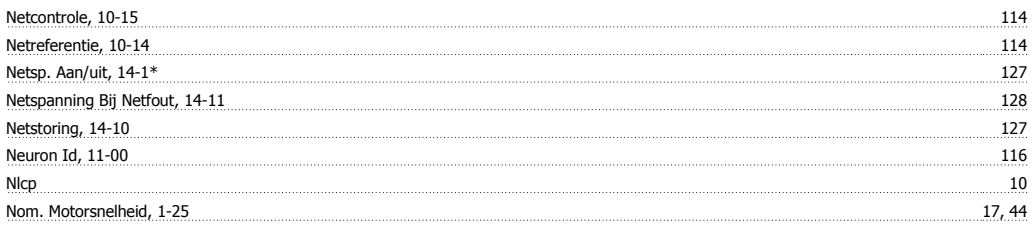

## **O**

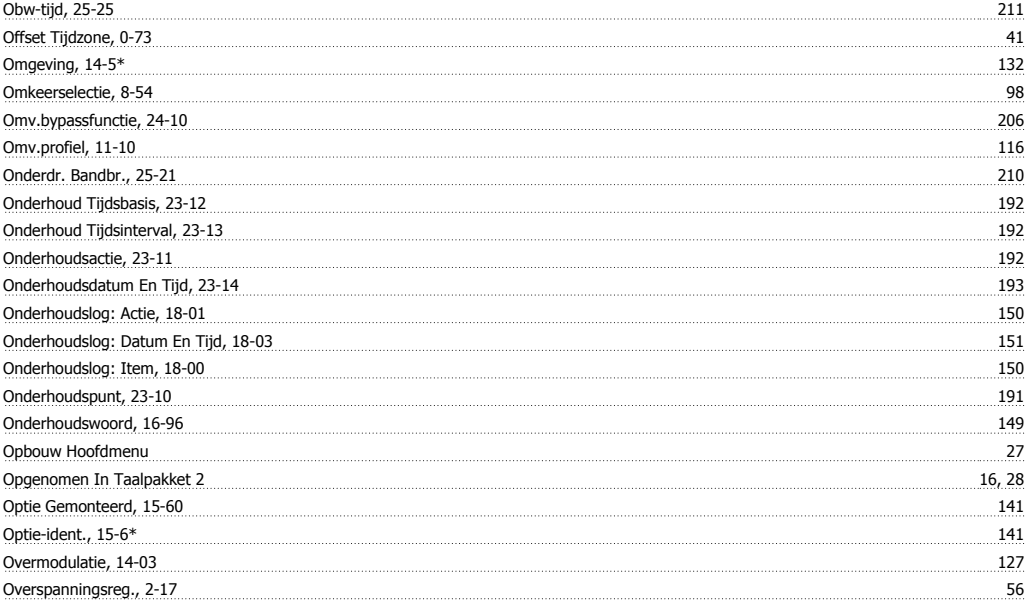

#### **P**

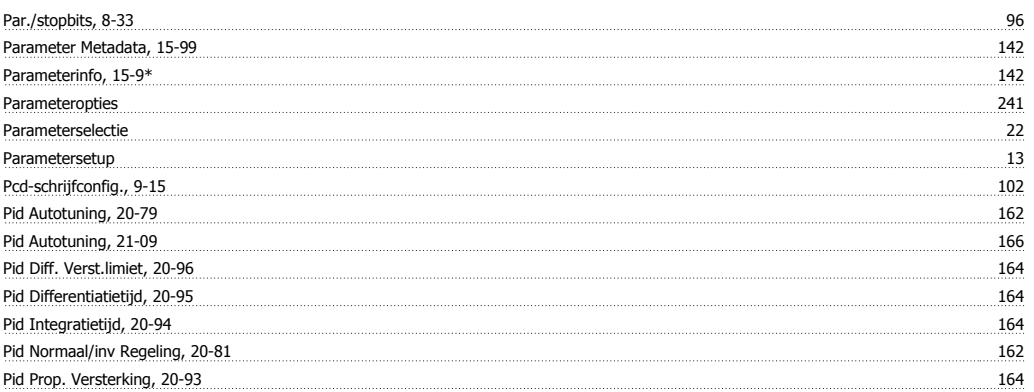

# VLT® HVAC Drive Programmeerhandleiding **Aanfoss** Trefwoordenregister

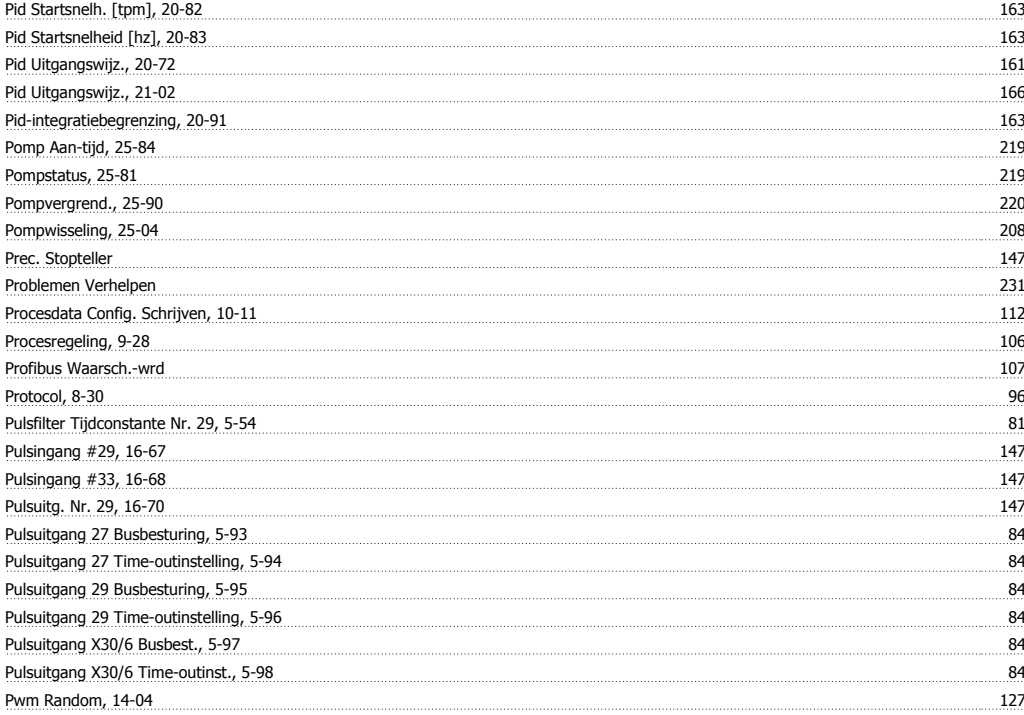

### **Q**

Quick Menus 8

### **R**

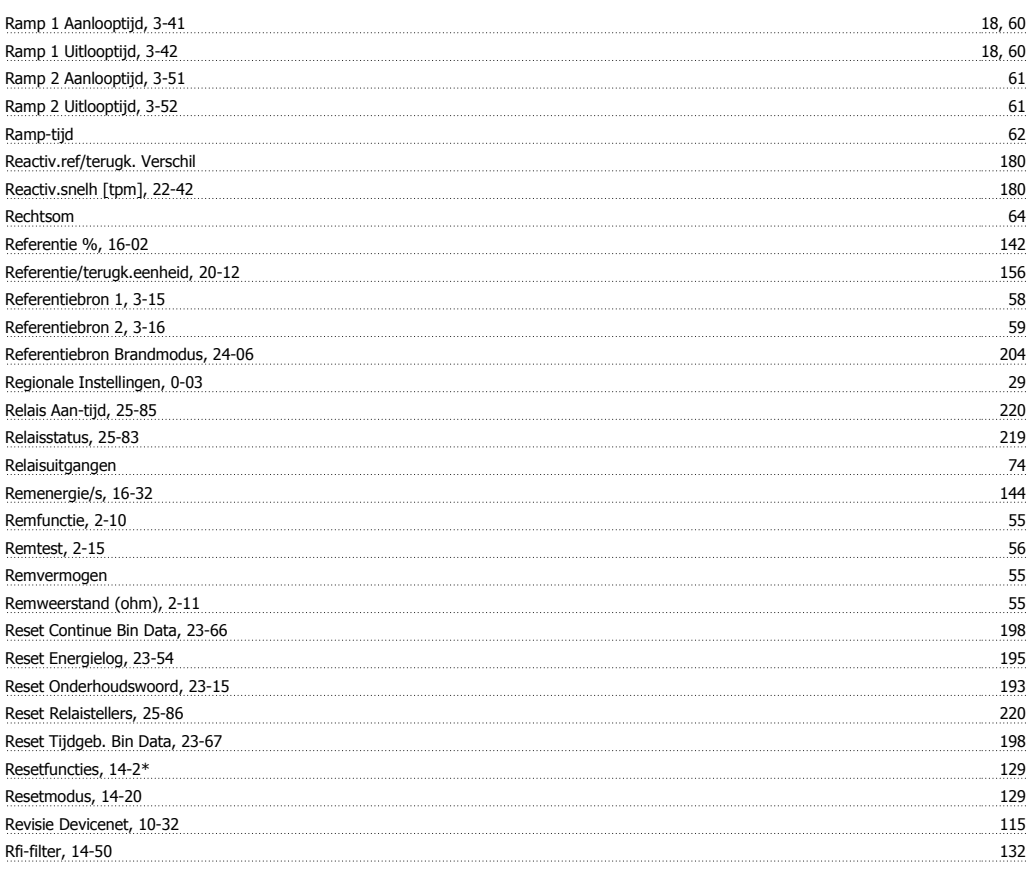

# **S**

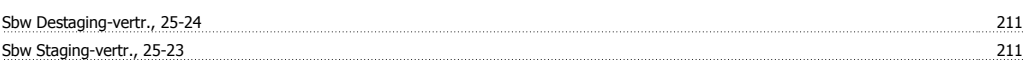

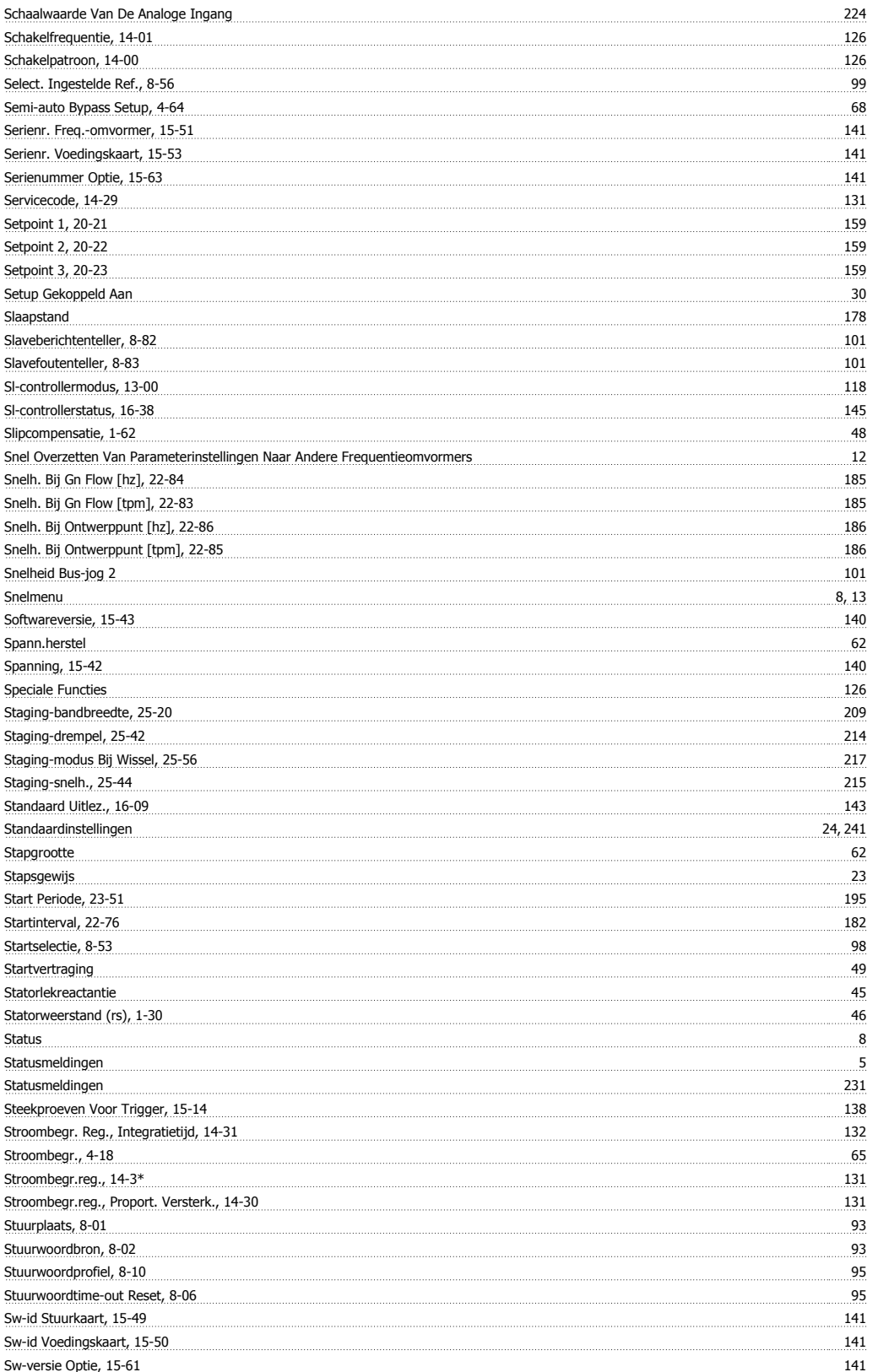

# **T**

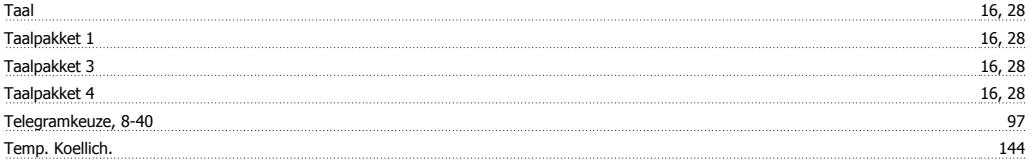

# VLT® HVAC Drive Programmeerhandleiding **Aanfoss** Trefwoordenregister

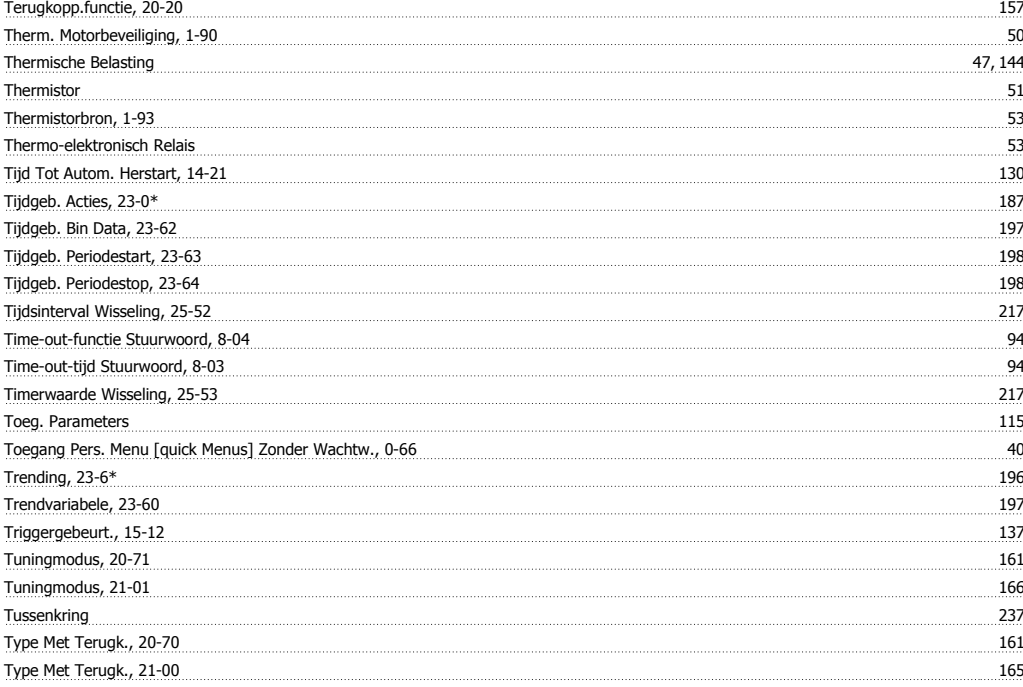

# **U**

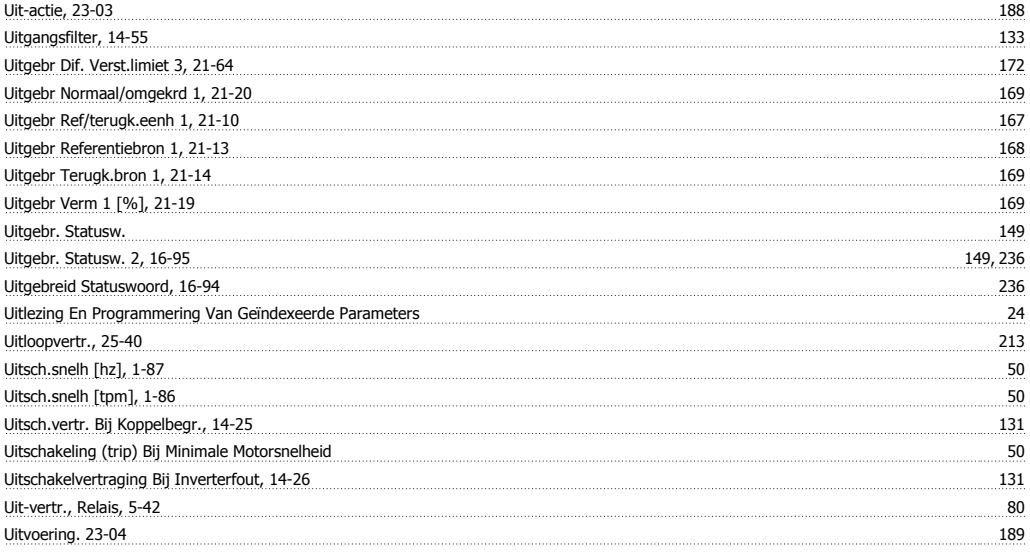

### **V**

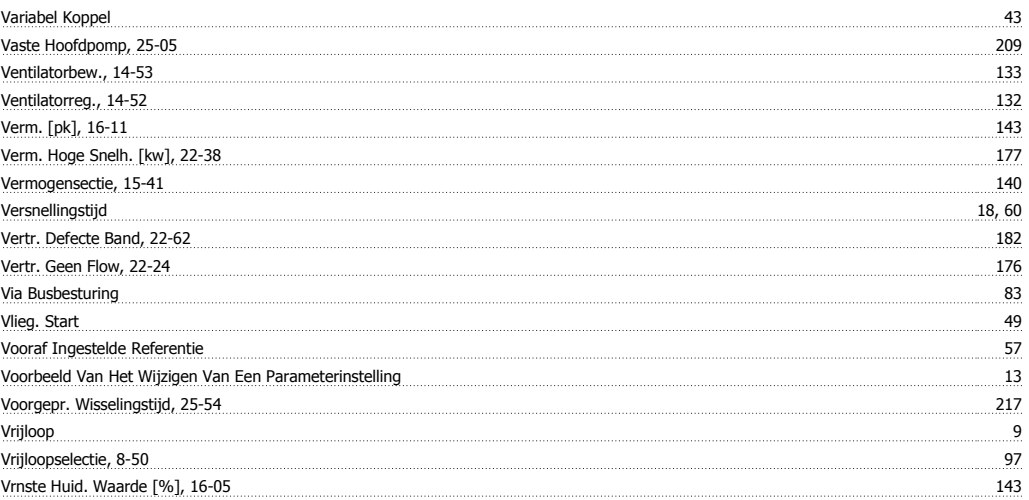

<u>Vt-niveau, 14-40 132</u>

#### **W**

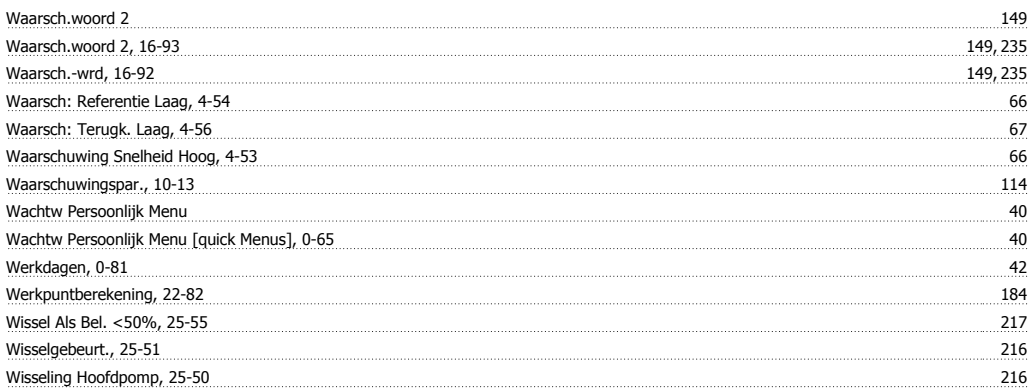

# **X**

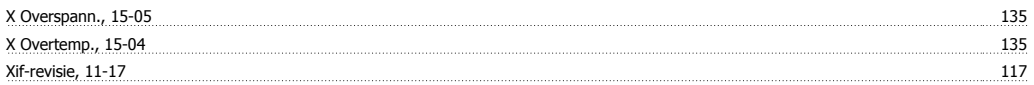